# **Programming the** COMMODORE

# **The Definitive Guide Raeto Collin West**

The encyclopedic reference guide<br>to the Commodore 64 computer.

A **COMPUTE! Books** Publication

\$19.95

# **Programming COMMODORE**

# **The Definitive Guide**

Raeto Collin West

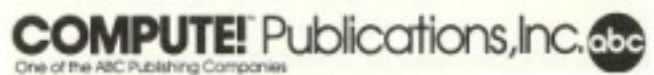

Greensboro, North Carolina

Copyright Level Limited, March 1985. All rights reserved

Reproduction or translation of any part of this work beyond that permitted by Sections 107 and 108 of the United States Copyright Act without the permission of the copyright owner is unlawful.

Printed in the United States of America

ISBN 0-942386-50-7

10987654321

COMPUTE! Publications, Inc., Post Office Box 5406, Greensboro, NC 27403, (919) 275-9809, is one of the ABC Publishing Companies and is not associated with any manufacturer of personal computers.<br>Commodore 64 is a trademark

# **Contents**

ţ.

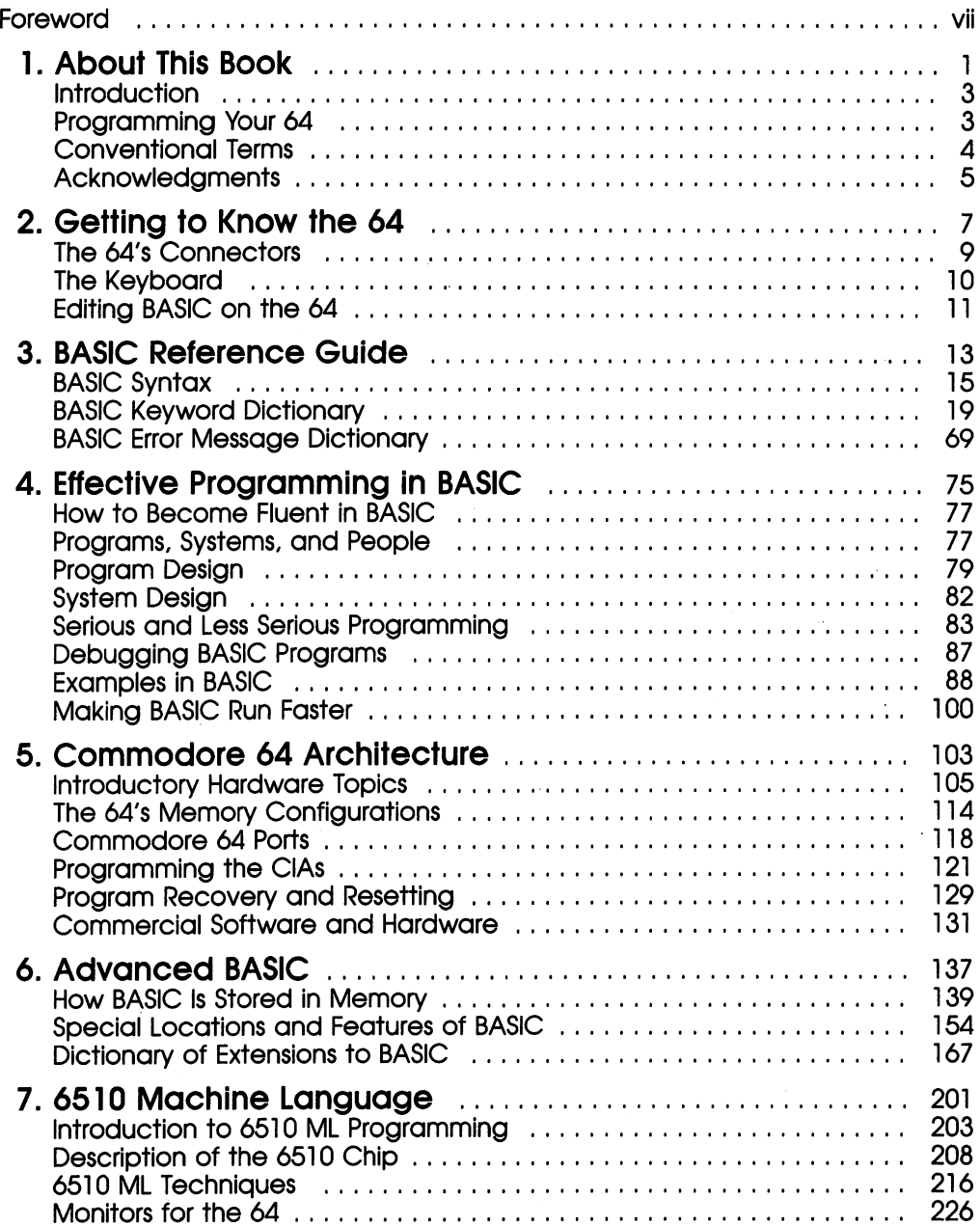

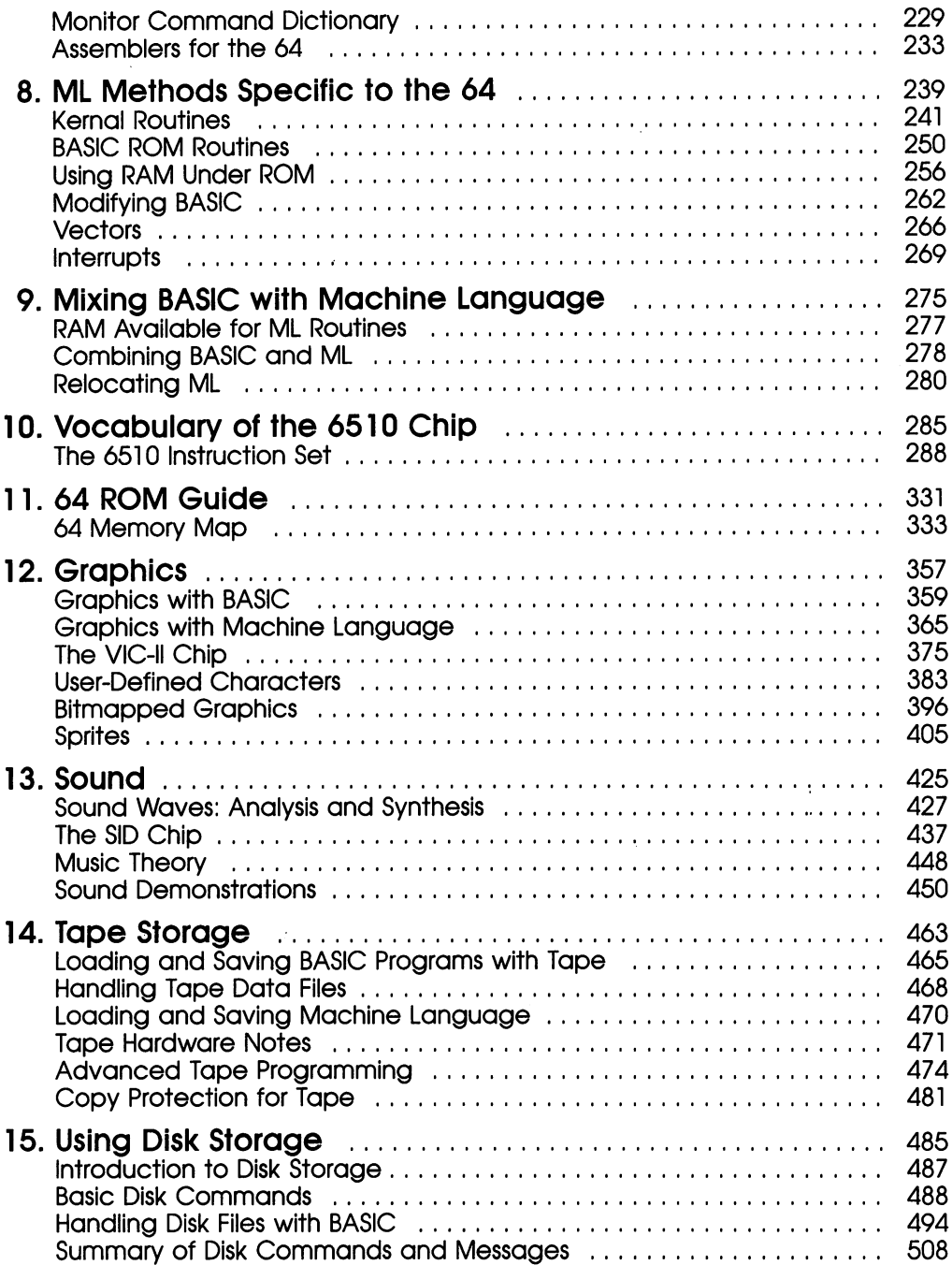

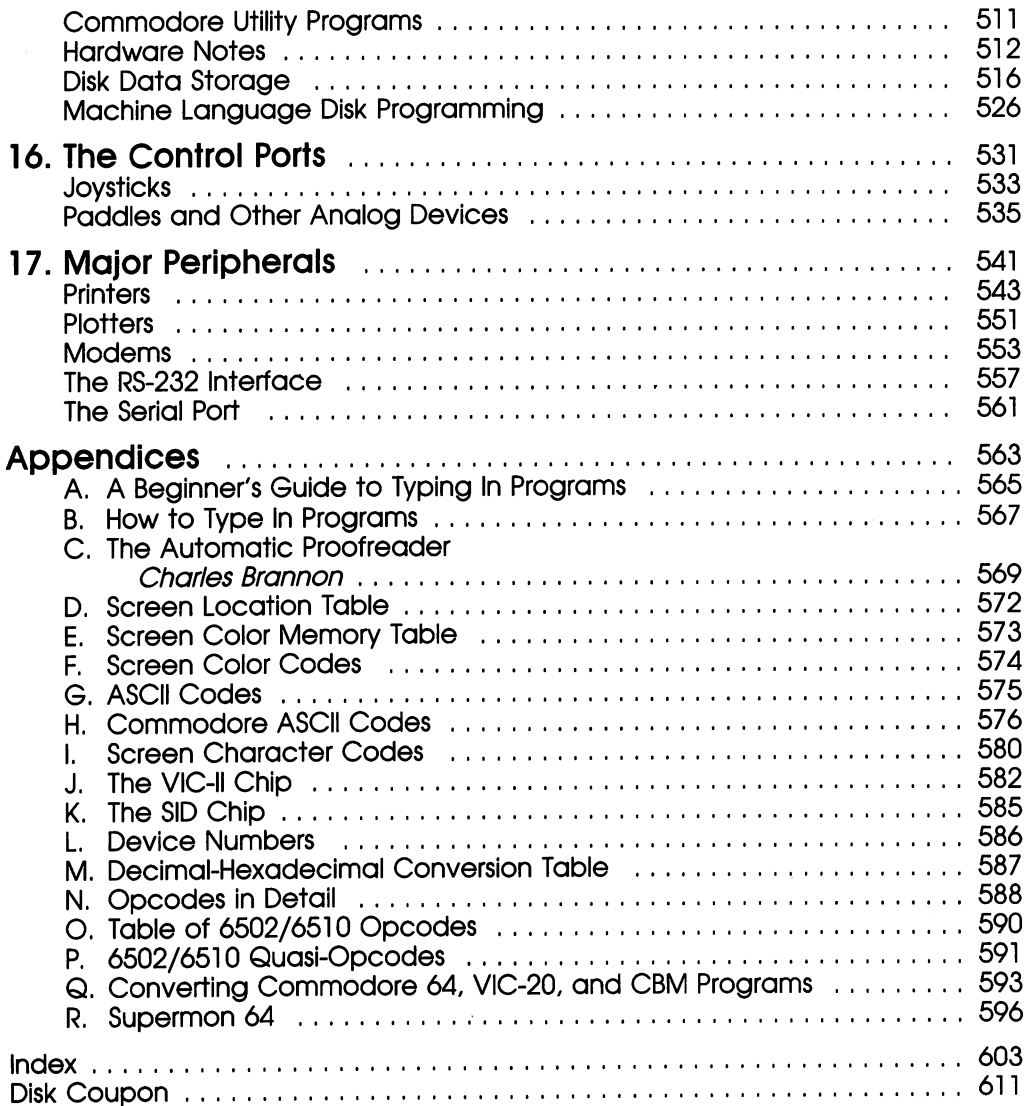

 $\mathcal{F}^{\pm}$ 

# Foreword

Programming the Commodore 64 is the definitive guide. It covers virtually every aspect of the Commodore 64, from simple BASIC commands to complex machine language techniques. Every explanation is written in depth and with clarity. The re sult is comprehensive, easy-to-understand reference that thoroughly explains the 64's capabilities.

If you program in BASIC, you'll find the detailed, annotated listings of every BASIC command a tremendous aid. And if you're writing in machine language, you'll be especially interested in the ROM maps and listings of Kernal routines. No matter what your experience with the Commodore 64, you'll find the numerous pro gram examples both useful and informative.

Beginning with a brief introduction to Commodore BASIC and BASIC programming, this book goes on to discussions of more advanced programming, including sophisticated machine language techniques. Specialized sound and graphics applica tions are included as well. Complete chapters are devoted to disk and tape storage, and to the selection and use of various peripheral devices.

Author Raeto Collin West, one of the world's foremost authorities on Com modore computers, has distilled years of experience into Programming the Commodore 64. You'll discover new information on each page.

The author has included scores of practical programs to demonstrate many of the techniques discussed. To help you enter the programs correctly, we've included "The Automatic Proofreader," an error-checking program. As convenience, COM PUTE! Publications is also making available for purchase a disk that contains most of the significant programs from this book. To order a disk, use the coupon in the back or call 800-334-0868 (in North Carolina 919-275-9809).

This is the first book to thoroughly cover every aspect of 64 programming. It's certain to become an indispensable work for any Commodore 64 owner.

# **Chapter 1** About This Book

- Introduction
- Programming Your 64
- Conventional Terms
- Acknowledgments

# Chapter 1 About This Book

# **Introduction**

The two main objectives of this book are to teach competent programming on the Commodore 64, and to provide a comprehensive reference book for people wanting quick, accurate answers to questions about the 64. These two goals are difficult enough to achieve. For example, while virtually everyone begins with BASIC and progresses to machine language (ML), it is often desirable to use both ML and BASIC in examples, which means comparative newcomers to the 64 find themselves skipping sections of temporarily difficult text. It is practically impossible to arrange the material so that everything falls into a natural sequence for all readers, because many of the chapter headings themselves can't be understood properly without some knowledge of the machine's structure.

This book explains BASIC and ML in sequence from simple to complex, ending with a chapter on mixing ML with BASIC, an efficient 64 programming method. These chapters are interspersed with machine organization details and are followed by in-depth examinations of major topics—sound, graphics, tape, and so on.

For these reasons, the text contains two kinds of programs. First, there are very short routines, intended to be typed in quickly (and therefore with little chance of er ror). Second, there are longer, more practical programs, which use graphics, sound, tape, disks, and all the other features of the 64. The shorter, example programs cover how BASIC commands are used, how special features work (notably the VIC and SID chips), and how to use ML. Many useful routines are included, and these can be used successfully without any knowledge of their internal operation. Many readers will thus be able to acquire BASIC and ML experience painlessly as they use this book.

Programming the Commodore 64 is one of a set of three books, which also includes Programming the VIC and the earlier Programming the PET/CBM. The books have been written entirely independently of Commodore; they contain criticisms, comments, hints, and great deal of otherwise unpublished information.

# Programming Your 64

The 64 is one of the world's most popular microcomputers; like all big-selling computers it is both rather inexpensive and rather easy to use. But many owners have found that however easy using other people's programs may be, writing their own programs for the 64 is not so simple. Reliable information has been difficult to find—until now.

Programming the Commodore 64 shows you how to plan and write BASIC pro grams, how to move programs from tape to disk to save time, and how to play mu sic while a program runs. It also explains how to program the function keys, round numbers to two places, use high-resolution graphics, design and store your own graphics characters, display a screenful of sprites, make the screen scroll smoothly, and save sections of memory to tape. This is only a small sample of problems which have puzzled many 64 users. All these and more are comprehensively discussed here.

3

The 64 is at times a difficult machine to program, in spite of what you may have heard. But programming is easier if you have a good overall understanding of the machine, and Programming the Commodore 64 attempts to generalize results rather than give isolated facts. For example, the way the VIC chip determines what kind of graphics to display is crucially important to understanding the system, and there is handy table to illustrate this.

This book is just above the introductory level. There's not enough room to cover the elementary topics (which are often better learned directly at the keyboard or from a friend who knows the machine) and still provide the information you need on advanced topics. But prior knowledge of Commodore systems is not essential, so anyone with intelligence and some microcomputer experience ought to be able to grasp the fundamentals of the 64 fairly easily.

Several versions of the 64 exist: the repackaged SX-64, the PET 64 (which has no sound chip and only monochrome graphics), and 64s with slightly different ROMs. As Chapter 8 explains, these computers run software similarly, but not exactly alike. Most of the book is applicable to all these machines, but emphasis is on the more common models.

The programs have been tested and will almost always work without difficulty. If there are problems, a program may have been entered incorrectly, or the soft nature of the 64 may be to blame—there are many special memory locations in the 64, any one of which can cause odd results if altered. The first thing to do when program will not run properly is to check the program carefully. If that doesn't work, it's usually easiest to save the program, turn the 64 off, then back on, reload the program, and try again. Some of the programs in this book use the "Automatic Proof reader," Appendix C, which allows you to quickly and easily check each line you have entered for accuracy.

Information with the widest appeal—BASIC, graphics, music, and full use of the 64's RAM capacity—is documented fully. However, minority interests are not ex cluded. Programming the Commodore 64 doesn't gloss over difficulties and evade im portant topics. Many people have gone to great lengths to check the information in this book, for it is intended to be reliable. Nevertheless, there are certain to be errors, and for any resulting inconvenience or bafflement, we apologize in advance.

# Conventional Terms

The special Commodore logo key (located at the bottom left of the 64's keyboard) will be called the Commodore key. Program listings and short examples, like SYS 64738, will usually be in capitals to mimic their appearance on the screen and print ers of the 64 in its uppercase mode. This is the mode the 64 is in when you turn the power on. Text can, of course, appear in lowercase mode, usually after pressing SHIFT-Commodore key. (Don't type the hyphen; just hold down the SHIFT key and press the Commodore key.) In either case, programs are mostly entered using unSHIFTed keys. Named keys (CLR/HOME, SHIFT, CTRL, fl, and so on) are gen erally referred to as they appear on the keyboard of the 64.

Some BASIC listings have been made with a program which prints the screen editing commands, colors, and other special characters, such as {HOME}, {CYN}, {Fl}, and so on, in place of the less readable 64 characters. With apologies to people who can spell, the book uses the spelling *Kernal* for the ROM routines which handle the screen, keyboard, and input/output devices (this is the spelling Commodore uses). This book also uses ML as a handy abbreviation for machine language.

Hexadecimal numbers are represented here with a leading dollar sign  $(\frac{4}{3})$ . If you don't understand hexadecimal notation, read Chapter 6. In accordance with 6502 convention, the number symbol  $#$ ) indicates a value, not an address, so that  $LDA$ #\$00 denotes the command to load the accumulator with the number 0, while LDA \$00 loads the accumulator with the value in location 0.

Many 64 BASIC programs begin with a few commands to change color from the usual light blue characters on a dark blue background. The following line sets a green background, white border, and black characters:

### POKE 53281,5: POKE 53280,1: POKE 646,0

Some of the demonstration programs include this line; others assume that CTRL-WHITE or some similar command has already been used to improve clarity.

# Acknowledgments

Several chapters, notably those on sound and graphics, are partially the work of Marcus West. Additional hardware information has been provided by Rod Eva of Y2 Computers, Watford, U.K. COMPUTE! Publications, Inc. in the U.S., TPUG (Toronto PET Users Group) of Canada, and ICPUG (Independent Commodore Products Users Group) of the U.K. have provided information.

# **Chapter 2** Getting to Know the 64

- The 64's Connectors
- The Keyboard
- Editing BASIC on the 64

# Chapter 2 Getting to Know the 64

Commodore has been making computers for a decade or so, and became a household word with the introduction of the low-priced VIC-20, followed more recently in the early 1980s by the Commodore 64. Both machines proved remarkably successful, far outselling other Commodore Business Machine (CBM) computers in volume. CBM's earlier experience enabled a range of appropriately priced peripherals (tape drives, disk drives, printers, modems) to be produced at about the same time. All CBM machines have strong resemblances, and straightforward BASIC programs which run on one CBM machine are likely to run on others, too. But programs of any complexity will generally run only on the machine for which they were written.

# The 64's Connectors

The back panel of the 64 has these features (left to right viewed from the back):

The cartridge socket is where ROM cartridges are plugged in. (Only those de signed for the 64 will work.) Be sure to insert cartridges correctly. Chapter 5 has further information. Some other peripherals are designed to plug into this socket, including the CP/M cartridge and the Magic Voice speech module.

The channel selector switch selects channel 3 or 4 on TVs in the U.S. (Commodore 64s for PAL-type TVs in Europe and elsewhere don't have this switch.)

The RF modulator output jack provides a combined video and audio signal that can be used directly by a standard television. The RF (radio frequency) modulator inside the 64 performs the function of a tiny TV station, converting (modulating) the computer's video and audio signals into a signal that can be received via the TV's antenna connectors.

The audio-video socket provides high-quality output from the 64's sound and video chips, for use by video monitors or even hi-fi sound equipment. This is DIN socket. Earlier 64s have five-pin sockets; some later models may have eight-pin sock ets. A cable for the five-pin socket will work with the eight-pin connector, but not vice versa.

The serial port is a modified version of the parallel IEEE input/output port of the earlier CBM computers. The signal format on the port, unique to Commodore, is designed for use with VIC and 64 devices (disk drives, printers) but is not directly compatible with much else. (This should not be confused with the user port, which provides RS-232 serial communication.) Chapters 15 (disk drives) and 17 (printers) have more information.

The cassette port is designed to power and control CBM's Datassette tape drive. Other devices sometimes draw power from this socket. Chapter 14 has full details about tape.

The user port is compatible in size and function with VIC equipment. It is de signed to allow communication with the outside world with a Commodore modem, or for other purposes, including the control of electronic instruments. Chapter 5 explains how it's programmed.

The side panel of the 64 has these features, again from left to right:

Control ports 1 and 2 allow one or two joysticks to be connected to the 64. The joystick nine-pin D-connector is standard. Port 2 is often preferred, as it's a little

9

easier to program. Pairs of paddles (rotary controllers) can be plugged into either port. A light pen can be plugged into port 1. Chapter 16 has full programming information on these and other controllers.

The power switch, as you might have guessed, is where you turn the power on.

The power input socket is where you plug in the connector from the power supply unit, which requires standard household current.

# The Keyboard

Chapter 6 discusses the keyboard in depth. Here, we'll briefly survey the keys and their functions as they act just after the computer is turned on, before they are modi fied by a program (this is called their default arrangement). Alphabetic, numeric, and symbol keys appear as the keytop legend implies, subject to the changes mentioned below.

SHIFT selects uppercase lettering or the right-hand graphics set, depending on the character set in use.

Commodore key accesses the left-hand graphics set or, with the color keys, se lects one of eight additional colors not named on the standard 64 keyboard. Where these don't apply, the Commodore key acts as an alternative SHIFT key.

SHIFT-Commodore key (SHIFT and Commodore key together) changes the display from uppercase, with the full keytop graphics set, to upper- and lowercase lettering, plus the left-hand graphics set.

CTRL (Control) acts with the color keys and reverse keys to change the color of the characters or to turn reverse video printing on and off. CTRL-A through CTRL-Z generate CHR\$(1) through CHR\$(26), acting as conventional control key—see Chapter 3. CTRL also slows screen scrolling; this is useful when listing a program.

Function keys (f1 through f8) display nothing. In BASIC, GET is the easiest way to detect them. (See Chapter 6 for program information.)

RUN/STOP interrupts BASIC programs. The command CONT allows resump tion of BASIC, subject to certain conditions.

SHIFT-RUN/STOP (SHIFT and RUN/STOP together) loads, then runs the next BASIC program on tape. Note that almost any key followed by SHIFT-RUN/STOP runs the BASIC program in memory. A normal disk LOAD command followed by a colon, then SHIFT-RUN/STOP will load the specified program from disk, then run it.

**RUN/STOP-RESTORE** acts like a panic button; the system returns to its normal state, retaining the BASIC program in memory. Chapter 6 explains both RE-STORE and RUN/STOP in detail.

CLR/HOME places the cursor at the top left of the screen; SHIFT-CLR/HOME also erases the screen, leaving it blank, with the cursor flashing in the home position.

INST/DEL (insert/delete) is part of the screen editing system—the set of opera tions which allow the alteration of any part of the screen. Both keys repeat, although INST has little effect if it isn't followed by characters on its BASIC line. The screen editing is powerful and easy to use, despite having a few small quirks in quote mode. To delete characters to the left of the flashing cursor, press the key unSHIFTed; to insert characters to the right of the cursor, press SHIFT-INST/DEL.

CRSR keys (cursor keys) move the flashing cursor in the directions printed on the keytops. UnSHIFTed, the cursor will move in the direction printed below the let ters CRSR on the key. SHIFTed, the cursor will move in the direction shown above CRSR. These keys automatically repeat to save time. Movement down the screen eventually causes the text on the screen to scroll up.

RETURN is the key used by the <sup>64</sup> to signal that information on the screen is ready for processing. For example, if you type:

### PRINT 'HELLO"

on the screen, pressing RETURN causes HELLO to appear. Similarly, RETURN sig nals that data typed at the keyboard in response to an INPUT statement is ready for the 64 to process.

SHIFT-RETURN or Commodore key-RETURN moves the cursor to the next BASIC line (not the same as the next screen line—see below), but without causing the  $64$  to take in the information. (For example, if you begin to correct a line of BASIC, but change your mind, SHIFT-RETURN leaves the line as it was.)

Quotation marks (SHIFT-2) are important in BASIC; quotation marks designate the start or end of a string (a group of characters) that you may want to print, assign to a variable, or manipulate in some other way. When in quote mode (more on this later), several special characters which follow double-quotes are stored as reversed characters. See SHIFT-RETURN above.

The space bar repeats if held down. Chapter 6 gives full information.

# Editing BASIC on the 64

Everything entered into the 64 is treated as BASIC, unless some special language has been loaded into memory. The 64 operates in several modes, which are described below.

Direct mode. We've seen how PRINT "HELLO" is interpreted as an instruction to print the word HELLO. Because of the instant response to the command, this is called direct or immediate mode.

Program mode. Type the following line, followed by RETURN:

### 10 PRINT "HELLO"

Apparently, nothing happens. In fact, however, the line is stored in the 64's memory as a line of a BASIC program; any line beginning with a number (up to 63999) is interpreted as a program line and stored. This is called *program* mode or *deferred* mode. LIST displays the BASIC program in memory; RUN executes it. If you run the above example, you should see HELLO on the screen.

Quote mode. In quote mode, the 64's special characters are stored for future use. Quote mode enables you to use the 64's powerful screen control features, including cursor moves and screen clearing, from within programs.

# BASIC Terms

*Variables* are algebraic in nature;  $X=10$ : PRINT X prints the number 10 on the screen, since the variable, X, has been given the value 10. The value can be altered, so  $X$  is referred to as a variable. The next chapter explains this more fully.

Keywords are the commands recognized by BASIC; PRINT is one. All the

keywords are listed, with examples, in the next chapter. Note that most keywords can be entered in a shortened form. For example, PRINT can be abbreviated with a question mark.

10?

followed by LIST reads as:

### 10 PRINT

Device numbers allow the 64 to communicate with external hardware devices, selectively. The tape unit, for example, is device 1. Tape is the default device, which means that if no other device is specifically requested by number, the tape unit will be selected. Data can also be written to or read from other devices, but there are restrictions; you can read and write to tape, but only write to a printer, for example. The commands for reading and writing also require a reference number, which is called a logical file number. Sometimes these commands will need a secondary address as well. For details, see OPEN and CLOSE in the reference section in the next chapter.

The 64 has 25 screen lines, each with 40 characters. But BASIC can link together the information on two screen lines into one program line—hence, the distinction between screen lines and BASIC lines (sometimes called physical and logical lines, respectively). Try typing PRINT, followed by quotes and several lines of asterisks (or other characters). You'll find that the third and subsequent lines aren't included as part of the program line.

Finally, BASIC has built-in error messages, which are designed to help with debugging (removing mistakes from) your programs. The final section of Chapter lists the error messages alphabetically with explanations.

# **Chapter 3** BASIC Reference Guide

- BASIC Syntax
- BASIC Keyword Dictionary
- **BASIC Error Message Dictionary**

# BASIC Reference Guide

# BASIC Syntax

BASIC is now the most popular language for personal computers. It's easy to write, test, and edit BASIC, and simple programs can be written by people with very little computing experience, which is exciting and encouraging. BASIC is sometimes de scribed as being like English, but the resemblance is tenuous.

Almost every machine has its own version of BASIC. As a result, expressions work differently on different machines. The information in this book applies to the version of BASIC contained in the 64.

# Numbers and Literals

Numbers and literal character strings are constants, as opposed to variables. Exam ples of numbers are 0, 2.3 E-7, 1234.75, and  $-744$ ; examples of literals are "HELLO", "ABC123", and "%! $\mathbf{E}/$ ", where the quotation marks are *delimiters* (not part of the literal). The rules which determine the validity of these forms are com plex; generally, numbers are valid if they contain  $0-9$ ,  $+$ ,  $-$ , E, or a decimal point in legal combinations. Thus, 1.2.3 is not valid (only one decimal point may be used); nor is 2EE3 (only one E is permitted). But either  $0E$  or a single decimal point is accepted as 0.

Exponential notation (using E) may be unfamiliar to some; the number following E is the number of positions left or right that the decimal point must be moved to produce a number in ordinary notation. (1.7E3 means  $1.7 \times 10$  to the third power, or 1.7  $\times$  1000, which is 1700. The form 9.45E-2 is simply another notation for the number .0945.) Be careful when typing these numbers in, because SHIFT-E is not ac cepted. Values outside the ranges .01 to 999,999,999 and  $-.01$  to  $-999,999,999$  are printed in exponential form.

Strings can contain any of the Commodore 64's ASCII characters; all characters can be accessed with the CHR\$ function, including quotes, CHR\$(34), and RETURN, CHR\$(13). The maximum length of a string is 255 characters.

# Variables

A variable is an algebraic symbol used to represent a number or string of characters.  $X$ ,  $X\%$ , and  $X\$ , respectively, are numeric (values between  $\pm 2.93873588E-39$  and  $\pm$ 1.70141183E38), integer (whole numbers between  $-32768$  and  $+32767$ ), and string (up to 255 characters) variables. If the variables haven't been assigned values, numeric and integer variables default to  $0$ , strings to the null character, a string of zero length.

A variable, as the name implies, can be changed at will. The direct mode line

 $X=1$ : PRINT X:  $X=2$ : PRINT X

illustrates this point.

Names of variables are subject to these rules:

- The first character must be alphabetic.
- The next character may be alphanumeric.

15

- Any further alphanumerics are allowed, but not considered part of the variable name.
- The next character may be  $\%$  or \$, denoting integer and string variables, respectively.
- The next character may be (to denote a subscripted variable.
- A name cannot include reserved words, since the BASIC interpreter will treat them as keywords. Note that reserved variables (TI, ST) can be incorporated in names (but not used by themselves as variable names), since they are not keywords.

All these rules remove ambiguity and make storage convenient and fast. If 1A were a valid variable name, for example, the line  $100$   $1A=1$  would require special treatment to distinguish it from 1001  $A=1$ . And if symbols other than alphanumerics were permitted—so that  $B=$  were a valid name, for instance—this would cause problems.

Conversion between different types of numeric variables is automatic; however, string-to-numeric and numeric-to-string conversions require special functions. For ex ample,  $L\% = L/256$  automatically truncates  $L/256$  (removing the fractional portion, but *not* rounding it) and checks that the result is in the range  $-32768$  to  $+32767$ .  $L\$ =STR\$(L) and  $L=VAL(L\$ ) are for converting between numbers and strings. Two other conversion functions are CHR\$ and ASC, which operate on single bytes and enable expressions which would otherwise be treated as special cases to be processed.

# **Operators**

Binary operators take two items of the same type and generate a single new item of the same type from them. Unary operators modify a single item. The numeric op erators supported by BASIC on the 64 are standard, much like those supported by other computer languages, while the string and logical operators are less similar.

When a string or arithmetic expression is evaluated, the result depends on the priority assigned to each operator and the presence or absence of parentheses. In both string and arithmetic calculations, parentheses insure that the entire expression within the parentheses is evaluated as a unit before the other operations are performed. The rules for using parentheses dictate levels of priority, so that an ex pression in parentheses within another set of parentheses will be evaluated first. In the absence of parentheses, priority is assigned to operators in this order, starting with the highest level:

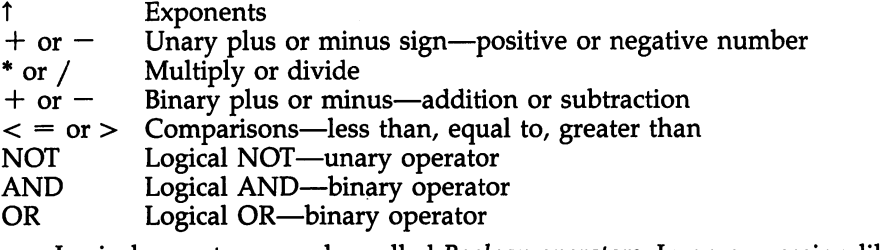

Logical operators are also called *Boolean operators*. In an expression like A AND B, A and B are called *operands*.

Arithmetic operators work in a straightforward way, but string comparisons are not as simple. Strings are compared on a character-by-character basis until the end of the shorter string is reached. If the characters in both strings are identical up to the end of the shorter string, the shorter one is considered the lesser by string comparison logic. Characters later in the ASCII sequence are considered greater than those earlier in the series. Therefore, the string "1" is less than the string "10", but "5" is greater than "449".

# Functions

Some BASIC keywords are valid only when followed by an expression in paren theses; they may be used on the right of assignment statements or within ex pressions. These are functions: They return a value dependent on the expression in parentheses. Numeric functions return numeric values and include SQR, LOG, and EXP; string functions, which include LEFT\$, MID\$, RIGHTS, and CHR\$, return string values. (The last character of all string functions is a \$, like that of string variable names.) PEEK, though not a function in the mathematical sense, has the syntax of a numeric function and is considered one. Some functions (like FRE) take a socalled dummy argument: an expression required by the interpreter's syntax-checking routine, but ignored by the code which evaluates the function. Typically, the dummy parameter is a 0, for convenience. The line below is an example:

PRINT FRE(O)

# Expressions

A numeric expression is a valid arrangement of numbers, numeric functions, real and integer variables, operators and parentheses, or logical expressions. Numeric ex pressions can replace numbers in many BASIC constructions, for example, the right side of the assignment statement:

### $X = SQR(M) + PEEK(SCREEN + I)$

A string expression is an arrangement of one or more literals, string functions, string variables, the string operator  $+$ , or parentheses. String expressions can replace literals in many BASIC constructions, like this:

### $X$=MID$(''HI'' + NAMES,1,L) + CHR$(13)$

A logical (or Boolean) expression evaluates as true or false  $(-1 \text{ or } 0)$ , respectively, in BASIC) and usually contains one or more relational operators  $(<, =,$  or  $>)$ , logical operators, parentheses, numeric expressions, or string expressions. Their main use is in IF statements.

### IF X\$="Y" OR X\$="N" GOTO <sup>100</sup>

contains logical expressions.

BASIC doesn't distinguish sharply between logical and arithmetic expressions; they are evaluated together and can be mixed. This allows constructions like:

## IF  $INT(YR/4)*4=YR$  AND  $MN=2$  THEN PRINT "29 DAYS"

which is fairly simple, but also trickier lines like:

 $\text{DAYS} = 31 + 2*(M=2) + (M=4 \text{ OR } M=6 \text{ OR } M=9 \text{ OR } M=11)$ 

where the value  $-1$ , generated by a true statement, is used in the calculation of days in a month. (These lines are examples only, not complete routines that you should type in and run.)

Another aspect of logical expressions is that logical operators can easily be wrongly programmed; because mistyping may be undetected by BASIC, the priority of logical expressions is low (they're executed last), and the meaning of expressions is easily misunderstood. For example:

### IF PEEK(X)=0 AND PEEK(X+1)=0 THEN END

looks for two zero bytes, then ends, which is the desired result, but:

### IF PEEK(X) AND PEEK $(X+1)=0$  THEN END

ends whenever PEEK(X) is nonzero and PEEK( $X+1$ )=0.

True and false are actually two-byte expressions like integer variables;  $-1$  (true) means all bits are  $1$ ;  $0$  (false) means all bits are  $0$ . Chapter  $5$  explains in detail.

Every intermediate result in an expression must be valid; numerals must be in the floating-point range, strings no longer than 255 characters, and logical ex pressions in the integer range.

# Statements

A statement is a syntactically correct portion of BASIC separated from other statements by an end-of-line marker or a colon. All statements begin with a BASIC keyword, or, where LET has been omitted, with a variable. The different types of statements are discussed below.

- Assignment statements. LET variable  $=$  expression. (LET is optional; but its presence makes the intention behind arithmetically impossible statements, like  $X=X+1$ , clearer for the beginner. Languages like Pascal indicate assignments with the sym  $bol :=$ , which is read as "becomes.")
- Conditional statements. IF logical expression THEN statement.
- Program control statements. For example, GOTO, GOSUB, RETURN, STOP.
- Input statements. Fetch data from device or from DATA statement: INPUT, GET, INPUT#, GET#, READ.
- Looping statements. FOR-NEXT loops, for example.
- Output statements. Send data to screen, disk, cassette, or other device: PRINT, PRINT#.
- REM statements. These allow the programmer to include comments for documentation. The interpreter detects the REM statement and ignores the remainder of the line when the program runs. Program lines which are never run and lines that con tain only colons can be included in this category.
- Conversion statements. These convert between string variables and literals, real vari ables and numbers, and integers and numerals. Functions like ASC, CHR\$, STR\$, and VAL are examples.

BASIC programs are made up of numbered program lines; each program line is made up of statements, separated from each other by colons where two or more statements are used on the same program jihe. Spaces generajjy are ignored outside quotation marks, as are multiple colons.

# BASIC Keyword Dictionary

This section lists every BASIC keyword, with explanations and examples, in a uniform format. Details of error messages are not included here, but collected in an alphabetic list after this section.

Each command's syntax is given in a standard way. Parameters are usually numeric expressions, string expressions, or variables, and these are always carefully distinguished; for example, ABS (numeric expression) means that any valid numeric expression is usable with ABS, which in turn implies ABS can be used with vari ables, as in  $ABS(X)$ .

Square brackets denote optional parameters; where such a parameter is omitted, a default value is assumed by the system.

Numeric functions probably cause most errors. First, there's a chance of a simple SYNTAX ERROR, perhaps an arithmetically wrong construction or omitted paren thesis. Second, number parameters have a wide assortment of range restrictions: byte values must be 0-255, memory addresses must be 0-65535, integer and logical ex pressions must be within  $-32768$  and  $+32767$ , no numbers can be outside approximately  $-1E38$  and  $+1E38$ , zero denominators are not valid, square roots cannot exist for negative numbers, and so on. These errors are relatively easy to correct, so errors are mentioned only when, as in DATA, some noteworthy feature exists.

Chapter <sup>11</sup> is guide to the Commodore 64's ROMs and includes information on the keywords. In a few cases, information is provided in this chapter, where it helps clarify some aspect of BASIC, and tokens are listed for programmers interested in looking into BASIC storage in memory.

# ABS

Type: Numeric function

Syntax: ABS(numeric expression)

Modes: Direct and program modes are both valid.

Token: \$B6 (182)

### Abbreviated entry: A SHIFT-B

Purpose: ABS returns the absolute value of the parenthesized numeric expression. In other words, ABS makes a negative number or expression positive.

# Examples:

# 1. 50 IF ABS(TARGET $-X$ ) <.01 THEN PRINT "DONE": END

This shows how to check for approximate equality; when TARGET is 6, the program ends only if  $X$  is between 5.99 and 6.01. This kind of text is typically used in iterative computations in which a calculated value is expected to converge to a given value.

# 2. <sup>100</sup> IF ABS(X1-X2)<3 AND ABS(Y1-Y2)<3 GOTO <sup>90</sup>

From a game program, this recalculates starting positions on screen for two players if randomly generated starting positions are too close.

# AND

Type: Logical operator

Syntax: Logical or numeric expression AND logical or numeric expression

Modes: Direct and program modes are both valid.

Token: \$AF (175)

# Abbreviated entry: A SHIFT-N

Purpose: AND applies the logical AND operator to two expressions. For the pur poses of the AND comparison, numeric expressions are evaluated as 16-bit signed integers, so each operand must be in the range  $-32768$  to 32767. Values outside this range result in an 7ILLEGAL QUANTITY ERROR. Each of the 16 bits in the first op erand is ANDed with the corresponding bit in the second operand, resulting in 16 bit, two-byte integer. The four possible combinations of corresponding individual bits are:

 $0$  AND  $0 = 0$  $0$  AND  $1 = 0$  $1$  AND  $0 = 0$  $1$  AND  $1 = 1$ 

The result becomes 1 only if both bits are 1.

AND has two separate uses in BASIC. First, it allows the truth-value of several logical expressions to be calculated together, as in:

# IF  $X>2$  AND  $X<3$

where  $X$  must be between 2 and 3 for the condition to be true. Second, AND turns off selected bits, as in:

# POKE 1, PEEK(l) AND <sup>254</sup>

This forces bit 1 of location 1 to 0, regardless of its previous value (which switches in RAM in place of the BASIC ROM).

Although these uses appear to be different, AND behaves identically in each. A logical expression is treated as false when  $0$  (all bits in the result are zero), and is considered true when  $-1$  (all bits in the result are 1) or nonzero.

# Examples:

# 1. <sup>100</sup> IF PEEK(J) AND 128=128 GOTO <sup>200</sup>

Line 200 will be executed if bit 7 of the PEEKed location is set; the other bit values are ignored.

# 2.  $X = X$  AND 248

This converts X into X less its remainder on division by 8, so 0-7 become 0, 8-15 become 8, and so on. This is significantly faster than  $\dot{X}$ = INT(X/8)\*8. It works (for X up to 256) because 248 = %11111000. Therefore, X AND 248 clears the three rightmost bits to 0.

# 3. OK= YR>84 AND YR<90 AND MN>0 AND MN<13 AND OK

Part of a date validation routine, this uses OK as a variable to validate multiple inputs over several lines of BASIC. Use:

# IF NOT OK THEN line number

to branch for reinput if the data was unacceptable.

# ASC

Type: Numeric function

Syntax: ASC(string expression at least one character long)

Modes: Direct and program modes are both valid.

Token: \$C6 (198)

# Abbreviated entry: A SHIFT-S

**Purpose:** This function returns a number in the range  $0-255$  corresponding to the ASCII value of the first character in the string expression. It is generally used when this number is easier to handle than the character itself. See the Appendices for a table of ASCII values.

Note that the converse function to ASC is CHR\$, so ASC(CHR\$(N)) is the same as N, and CHR\$(ASC("P")) is the character P. All keys except RUN/STOP, SHIFT, CTRL, the Commodore key, and RESTORE can be detected with GET and ASC.

# Examples:

# 1.  $X = ASC (X$ + CHRS(0))$

Calculates the ASCII value of any character X\$. Adding CHR\$(0) allows detection of the null character, which otherwise gives 7ILLEGAL QUANTITY ERROR.

2.  $X = ASC(X$)-192$ 

Converts uppercase (SHIFTed) A-Z to 1-26. Useful when computing checksums, where each letter has to be converted to a number.

# 3. <sup>1000</sup> IF PEEK(L)=ASC("\*") THEN PRINT "FOUND AT"

Shows how using ASC can make your programs more readable; the example is part of a routine to search memory for an asterisk.

# ATN

Type: Numeric function

Syntax: ATN(numeric expression)

Modes: Direct and program modes are both valid.

Token: \$C1 (193)

# Abbreviated entry: A SHIFT-T

Purpose: This is the arc tangent, or inverse tangent, function. This function returns, in radians in the range  $-\pi/2$  to  $+\pi/2$ , the angle whose tangent is the numeric expression. The expression may take any value within the valid range for floating-point numbers, approximately  $\pm$  1.7E38.

To convert radians to degrees, multiply by  $180/\pi$ . This changes the range of values of ATN from  $-\pi/2$  through  $\pi/2$  to  $-90^{\circ}$  through 90°.

In some cases,  $ATN(X)$  is a useful transformation to apply, since it condenses almost the entire number range into a finite set from about  $-1.57$  to  $+1.57$ .

# Examples:

1.  $R = ATN((E2-E1)/(N2-N1))$ 

From a program for surveyors, this computes a bearing from distances easting and northing.

## 2. DEF FN AS(X)=ATN(X/SQR(1-X\*X)) DEF FN AC(X)= $\pi/2$ -ATN(X/SQR(1-X\*X))

These function definitions evaluate arc sine and arc cosine, respectively. Remember that the arc tangent can never be exactly 90 degrees; if necessary, test for this extreme value to avoid errors.

# **CHR\$**

Type: String function

Syntax: CHR\$(numeric expression)

Modes: Direct and program modes are both valid.

Token: \$C7 (199)

Abbreviated entry:  $C$  SHIFT-H (This includes the \$.)

Purpose: CHR\$ converts a numeric expression (which must evaluate and truncate to an integer in the range 0-255) to the corresponding ASCII character. It is useful for manipulating special characters like RETURN and quotes which are CHR\$(13) and CHR\$(34), respectively. Check the Appendices for a table of ASCII values. Note that ASC is the converse function of CHR $\frac{2}{3}$ .

## Examples:

# 1. A\$=CHR\$(18)+NAME\$+CHR\$(146)

This adds {RVS} and {OFF} around NAME\$, so PRINT A\$ prints NAME\$ in reverse video.

# 2. FOR J=833 TO 848: PRINT CHR\$(PEEK(J));:NEXT

This prints the name of the most recently loaded tape program, by reading the characters from the tape buffer, assuming the buffer hasn't been altered by a program.

# 3. PRINT#4, CHR\$(27)"E08"

The above command sends the ASCII ESC (escape) character, plus a command, to a printer. Special printer features are often controlled like this, and the codes will vary from one brand of printer to the next.

# 4. OPEN 2,2/0/CHR\$(38)+CHR\$(60)

A command which opens a file to a modem. The two CHR\$ parameters are required in this format by BASIC.

CHR\$(0) represents the null character, but, unlike the null string, "", it has a length of one, and can be added to strings. See ASC for an application. Embedded null characters, as in Y\$="12"+CHR\$(0)+"34" can cause strange results.

# CLOSE

Type: Input/output statement Syntax: CLOSE numeric expression Modes: Direct and program modes are both valid. Token: \$A0 (160) Abbreviated entry: CL SHIFT-0

Purpose: CLOSE completes the processing of the specified file and deletes its file number, device number, and secondary address from the file tables.

A numeric expression may be used as a logical file number; it must evaluate to a number in the range 0-255. No error message is given if the file is not open. (Ac tually CLOSE shares OPEN's syntax checking, so four parameters are valid after CLOSE, but only the first is used.)

## Notes:

- 1. Files opened for reading do not have to be closed, but files opened for saving to tape or disk should always be closed, or tape files will lose the last portion of data held in the buffer, while disks may be corrupted. Chapters 14 and 15 have details. (OPEN 15,8,15: CLOSE 15 is an easy way to correctly close disk files, perhaps after a program stops with ?SYNTAX ERROR while writing to disk.)
- 2. CLOSE is a straightforward command, but it is made more complicated by the behavior of CMD, which must be followed by a PRINT# command to switch output back to the TV or monitor.

## Example:

### OPEN 4,4: PRINT#4/'HELLO": CLOSE

The line above opens a file, sends data to a printer through the file, then closes the file. The second number in the OPEN command is a device number, which selects the printer (device 4).

# CLR

Type: Statement Syntax: CLR Modes: Direct and program modes are both valid. Token: \$9C (156) Abbreviated entry: C SHIFT-L

Purpose: CLR clears the memory area currently allocated to variables, leaving the BASIC program, if there is one, unchanged. Any machine language routines in RAM are left unaltered. Additional effects are noted below.

Note: CLR is actually part of NEW, and does most of the things NEW does, while keeping the current program intact. CLR operates by resetting pointers, and doesn't actually erase variables, so in principle these could be recovered. It has other func tions, too. Following is the complete list:

- The string pointer is set to top-of-memory, and the end-of-variables and end-ofarrays pointers are set to end-of-BASIC. AH variables and arrays are thus effectively lost.
- The stack pointer is reset, but the previous address is retained; therefore, all FOR-NEXT and GOSUB-RETURN references are lost, and also, if CLR executes within program, that program continues at the same place.
- The DATA pointer is set to start.
- Input/output activity is aborted.
- Files are aborted (but not closed), and keyboard and screen become the input/output devices.

### Examples:

1. POKE 55,0: POKE 56,48: CLR

Sets the top of the BASIC program storage area to 48\*256=\$3000, typically to reserve space for graphics in VIC bank 0.

2. <sup>1000</sup> CLR: GOTO <sup>10</sup>

This sort of operation is useful in some simulation programs; all existing variables are erased and the program continues. RUN 10 has a similar effect.

# CMD

Type: Output statement

Syntax: CMD numeric expression [, any expression]

The numeric expression, a file number, must evaluate to a number in the range 1-255. The optional expression does not include the brackets shown above, but must follow a comma; it is printed to the specified file and can be used to put a header on a printout.

Modes: Direct and program modes are both valid.

Token: \$9D (157)

### Abbreviated entry: C SHIFT-M

Purpose: CMD is identical to PRINT#, except that the output device is left listening. Therefore, a CMD statement followed by a device number redirects printed output from TV to the specified device. The effect usually lasts until PRINT# unlistens the device.

### Notes:

1. CMD is a convenient way to cause a program with many PRINT statements to divert its output to a printer. This is easier than changing all PRINT statements to PRINT# statements. However, CMD has bugs; GET and sometimes GOSUB will redirect output to screen. Where this is a problem, use PRINT#.

2. CMD is necessary in order to list programs to printers.

### Examples:

### 1. OPEN 4,4: CMD4,"TITLE":LIST

This will list the current program (or disk directory file, if present in mem ory) to a printer. Follow this with:

### PRINT#4: CLOSE4

to return output to the screen.

### 2. 100 INPUT "DEVICE NUMBER"; D: OPEN D, D: CMD D

Allows PRINT to direct output either to device 3 (screen), device 4 (printer), or elsewhere.

# CONT

Type: Command

Syntax: CONT

Modes: Only direct mode is available. (In program mode CONT enters an infinite loop.)

Token: \$9A (154)

# Abbreviated entry: C SHIFT-O

Purpose: CONT resumes execution of a BASIC program stopped by a STOP or END statement, or by the RUN/STOP key. CONT cannot be used to restart a program that has stopped due to any sort of error. Also, CONT cannot be used if you edit any program lines after the program stops.

For debugging purposes, STOP instructions may be inserted at strategic points in the program, and variables may be PRINTed and modified after the program has stopped. CONT will continue, provided you make no error. ?CAN'T CONTINUE ER ROR has several causes. In such cases, GOTO a line number serves a similar purpose as CONT.

Note: Because STOP aborts files, CONT may be accepted, but not actually continue as before; for example, output which ought to go to a printer may be displayed on the screen after CONT.

# Example:

10 PRINT J:  $J=J + 1$ : GOTO 10

Run this, then press the RUN/STOP key. The BASIC command CONT will cause the program to continue. You can change J, by typing  $J=10000$  in direct mode, for example, and CONT will resume (using the new value).

# COS

Type: Numeric function

Syntax: COS(numeric expression)

Modes: Direct and program modes are both valid.

Token: \$BE (190)

Abbreviated entry: None

Purpose: COS returns the cosine of the numeric expression, which is assumed to be an angle expressed in radians.

# Examples:

# 1. PRINT  $\cos(45*\pi/180)$

The above statement prints the cosine of 45 degrees (conversion from radi ans to degrees is accomplished by multiplying the value in radians by  $\pi$  and dividing by 180).

# 2. FOR J=0 TO 1000 STEP  $\pi$ /10: PRINT COS(J): NEXT

This shows the cyclical nature of COS. Large values of the argument don't introduce significant error, because COS uses only the remainder in the range 0 to  $2^{*}\pi$ .

# DATA

Type: Statement

Syntax: DATA list of data separated by commas

Modes: Only program mode is available.

Token: \$83 (131)

# Abbreviated entry: D SHIFT-A

**Purpose:** DATA enables numeric or string data to be stored in a program. The READ statement retrieves the data in DATA statements in the same order it's stored in the program.

# Notes:

- 1. DATA statements to store ML programs can be generated automatically: See Chapter 9.
- 2. A ?SYNTAX ERROR in a valid DATA statement line means that the READ and DATA statements don't match properly.
- 3. Unnoticed or omitted commas can cause baffling bugs:

# DATA R,O,Y,G,,B/P,

contains eight data items, two of them (between G and B, and following P) null characters.

4. Because DATA statements are handled in sequence (RESTORE restarts the se quence), take care when adding more data (for example, by appending a subroutine) in case data from a wrong routine is read.

# Examples:

# 1. <sup>100</sup> DATA "7975, LAZY RIVER ROAD"

This shows that quotes enable commas, colons, leading spaces, and other special characters to be included in strings.

# 2. 1000 DATA CU, COPPER, 136.2, FE, IRON, 25.1

This illustrates how sets of data can be stored. Typically, a loop with READ A\$,M\$,W inside might be used to read each set of three items.

# 3. <sup>10000</sup> DATA SUB1 :REM MARKS START OF SUBl's DATA

Here's a trick that might be used to insure that the correct data is being read. Use the following line to locate SUB1:

<sup>1000</sup> READX\$: IF X\$<> "SUB1" GOTO <sup>1000</sup>

# DEF FN

Type: DEF FN, statement; FN, numeric function

Syntax: DEF FN valid variable name (real variable) = arithmetic expression

Modes: Only program mode is available.

Token: DEF: \$96 (150); FN: \$A5 (165)

Abbreviated entry: DEF: D SHIFT-E (FN has no abbreviated form)

Purpose: DEF FN sets up a numeric (not string) function, with one dependent variable, which can be called by FN. Function definitions help save space where an ex-
pression needs to be evaluated often. However, their main advantage is improving BASIC'S readability.

### Notes:

- 1. Direct mode is forbidden, but function definitions are stored along with ordinary variables. See Chapter 6 on storage. Once defined, functions can be called by FN in direct mode.
- 2. ?UNDEF'D FUNCTION ERROR results if DEF FN hasn't been encountered before FN is used. ?SYNTAX ERROR, when caused by a definition, refers to the line using FN, even when that line is valid.
- 3. After loading a new program from within BASIC, redefine any functions; otherwise, they'll probably not work. Chapter 6 explains why.
- 4. Function definitions work by calling a routine to evaluate expressions. Therefore, each definition must fit into one line of BASIC; IF-THEN statements aren't al lowed in the function definition, so logical expressions may be necessary—see the examples. Calling another function definition is valid, however.
- 5. The dependent variable need not be used in the definition; if not, it's called dummy variable.

### Examples:

- 1. 100 DEF FN DEEK(X) = PEEK(X) + 256\*PEEK(X+1)
	- 110 PRINT FN DEEK(50)

These lines print the decimal value of the two-byte quantity stored in mem ory locations 50 and 51. (DEEK is double-byte PEEK.)

2. 100 DEF FN MIN(X) =  $-(A>B)^*B-(B>A)^*A$ 

This will return the smaller of A and B. Note that  $X$  is a dummy variable in this case; any other variable could be used. The awkward form of the expression is necessary to fit it into a single statement.

3. 100 DEF FN PV(I) = 100/  $(1+I/100)$ 

This sets up a present value function, where I is an annual interest rate.

- 4. 1000 DEF FN  $E(X) = 1 + X + X^*X/2 + X^*X^*X/6 + FN E1(X)$ 
	- 1010 DEF FN E1(X)=X\*X\*X\*X/24 + X\*X\*X\*X\*X/120

The above lines show in outline how a very long expression can be spread over several lines of BASIC.

## DIM

Type: Statement

Syntax: DIM variable name [, variable name...]

Modes: Direct and program modes are both valid.

Token: \$86 (134)

#### Abbreviated entry: D SHIFT-I

Purpose: DIM is short for DIMension. It sets up space above the BASIC program in memory for variables in the order the variables are listed in the DIM statement. This command is automatically carried out when a variable is given a value (for example, a line that contains the expression  $X=1$ ), so there's no need for DIM, unless arrays

with dimensions greater than 10 are needed. All variables set up by DIM are set to  $0$ (if numeric) or null (if strings).

#### Notes:

- 1. Arrays can use numeric expressions in their DIM statements, so their size can be determined by some input value; they don't have to be of fixed size. Arrays start with the zeroth element, so  $DIM X(4)$  sets up a numeric array with five storage locations,  $X(0)$  through  $X(4)$ . Dimensions can have a maximum of 32767 elements, and not more than 255 subscripts may be used in multidimensional arrays; in practice, an ?OUT OF MEMORY ERROR will result long before you reach these limits.
- 2. Arrays are stored in memory above regular variables. Chapter 6 explains the consequences in detail, but here are a couple:
	- New variables introduced after an array has been set up cause a delay.
	- Arrays can be deleted with:

#### POKE 49,PEEK(47): POKE 50,PEEK(48)

So if intermediate results are computed with a large array, this can be deleted when you are finished.

3. Integer arrays are efficient, while the efficiency of string arrays depends on the lengths of the strings.

### PRINT FRE(O)

gives a quick indication of spare RAM at any time. RAM space occupied by arrays is explained in Chapter 6.

4. Large string arrays are vulnerable to garbage collection delays, also explained in Chapter 6. The total number of separate strings, not their lengths, is the signifi cant factor in garbage collection.

#### Examples:

#### 1. <sup>100</sup> INPUT "NUMBER OF ITEMS";N: DIM IT\$(N)

This might be used in a sorting program, where any number of items may be sorted.

#### 2. DIM X,YJ,L,P\$ :REM SET ORDER OF VARIABLES

Ordering variables, with the most frequently used ones dimensioned first, will help increase the speed of BASIC programs.

- 3. 100 DIM A(20): FOR J=1 TO 20: INPUT A(J): A(0)=A(0)+A(J): NEXT The above line uses the zeroth element to keep a running total.
- 4. DIM X%(10,10,10)

This sets up an array of 1331 integers, perhaps to store the results of three 11-point questionnaires.

## END

Type: Statement Syntax: END Modes: Direct and program modes are both valid. Token: \$80 (128)

Abbreviated entry: E SHIFT-N

**Purpose:** END causes a program to cease execution and exit to immediate mode. This command may be used to set breakpoints in a program; CONT causes a program to continue at the instruction after END. BASIC doesn't always need END; program can simply run out of lines, but END is needed to finish the program in the middle. END leaves BASIC available for LISTing; you may prefer to prevent this with NEW or SYS <sup>64738</sup> in place of END. (Note: Early computers always needed END, to separate each program's punch cards. Now this isn't so.)

## Examples:

## 1. <sup>10000</sup> IF ABS(BEST-V) <.001 THEN PRINT BEST: END

This causes the program to end when a repeating process has found a solution to a problem within a desired accuracy range.

2. <sup>100</sup> GOSUB 1000: END: GOSUB 2000: END: GOSUB 3000: END

These lines are from a program being developed; this shows a use of END to set breakpoints. CONT resumes the program after each subroutine is tested.

# EXP

Type: Numeric function

Syntax: EXP(numeric expression)

Modes: Direct and program modes are both valid.

Token: \$BD (189)

## Abbreviated entry:  $E$  SHIFT-X

**Purpose:** EXP calculates e (2.7182818...) to any power within the range  $-88$  to  $+88$ , approximately. The result is always positive, approaching  $0$  with negative arguments, becoming large with positive arguments. EXP(0) is 1.

Note: EXP is the converse of LOG. Sometimes logarithms of numbers are used in calculations; EXP transforms the results back to normal.  $EXP(Q)$  could be replaced by 2.7182818TQ, but the shorter form is more readable.

## Examples:

1. PRINT EXP(LOG(N))

The above line prints N (possibly with rounding error), demonstrating that EXP and LOG are converse operations.

## 2. 100 P(N) =  $M \uparrow N * EXP(-M)/FACT(N)$

This is a typical statistical formula, for the probability of exactly  $N$  rare events happening when the average is M. FACT(N) holds N! for a suitable range of values. (EXP is important for its special property that it equals its own rate of growth; it tends to turn up in scientific calculations.)

# FOR-TO (STEP)

## Type: Statement

Syntax: FOR simple numeric variable=numeric expression TO numeric expression /STEP numeric expression]

Modes: Direct and program modes are both valid.

Token: FOR: \$81 (129); TO: \$A4 (164); STEP: \$A9 (169)

Abbreviated entry: FOR: SHIFT-O; TO: None; STEP: ST SHIFT-E

**Purpose:** FOR-TO [STEP] provides a method to count the number of times a portion of BASIC is executed.

#### Notes:

1. How FOR-NEXT loops work. The syntax after FOR is checked, rejecting, for ex ample, FOR  $X\% = 1$  TO 10. Then the stack is tested to see if FOR with the present variable exists; if it does, the previous loop is deleted, so

#### FOR  $X=1$  TO 10: FOR  $X=1$  TO 10

is treated as single FOR statement. Now, 18 bytes are put on the stack, if there's room. Once they are placed there, they won't change, so the upper limit of the loop FOR  $X=1$  TO N won't change after the looping starts, even if the value of N is changed within the loop.

#### <sup>10</sup> FOR X=489 TO 506: PRINT PEEK(X): NEXT

lists 18 bytes from the stack; these are the FOR token, the two-byte address of the loop variable, the STEP size in floating-point format, the sign of the STEP, the floating-point value of the upper limit of the loop, the line number of the FOR, and the address to jump to after the loop is finished. The STEP value defaults to 1.

Because NEXT determines whether the loop will continue, every FOR-NEXT loop is executed at least once, even FOR  $J=1$  TO 0: NEXT. NEXT also checks the loop variable, so NEXT X,Y, for example, helps insure correct nesting of loops—it must be preceded by FOR Y and FOR X statements. NEXT adds the STEP size to the variable value; if the result exceeds the stored limit (or is less, if a negative STEP size was used), processing continues with the statement following NEXT. There's no way the system can detect a missing NEXT; if a set of loops is unexpectedly fast, this may be the reason.

When the STEP size is held exactly, there is no loss of accuracy in using loops. So:

#### FOR J=l to <sup>10000</sup> STEP .5

is exact, as is the default STEP size of 1. On the other hand:

#### FOR M=l TO <sup>1000</sup> STEP 1/3: PRINT M: NEXT

will produce errors. Chapter 6 explains this in more detail.

This description should enable you to pinpoint bugs in loops, which can be difficult to locate without detailed information.

- 2. Loop execution speed. When fine-tuning a long program for speed, pay special attention to loops, because inefficiencies are magnified in proportion to the loop's size. If you dimension variables in decreasing order of importance, this can in crease the speed of execution (don't dimension any variables inside the loop, though, as this will cause an error condition).
- 3. Exiting from loops. One of the best ways to exit from a loop is from the NEXT statement, and changing the loop variable is simple way to accomplish this. For example:

FOR J=l TO 9000: GET X\$: IF X\$="A" THEN J=9000 <sup>10</sup> NEXT

finishes early if the  $A$  key is pressed.

4. Other loops. The extended command DO WHILE can be simulated with:

FOR  $J=-1$  TO 0: statements you wish to execute :  $J=$  CONDITION: NEXT

Processing continues until J is false. Obviously, more intricate looping structures are possible.

## Examples:

1. PRINT " ${CLR}$ ": FOR J=1 TO 500: PRINT "\*";: NEXT

The above example line prints 500 asterisks.

2. K=0: FOR J=1024 TO 1024+255: POKE J,K: K=K+1: NEXT This POKEs characters 0 to 255 sequentially into screen memory. K counts along with J.

## 3. FOR J=2048 TO 9E9: IF PEEK(J)<>123 THEN NEXT:PRINT

These statements search memory from 2048 upward for a byte equal to 123. When the loop ends, PRINT J gives the location.

4.  $5$  FOR  $J=1$  TO 12

```
10 IF M$<>MID$("JANFEBMARAPRMAYJUNJULAUGSEPOCTNOVDEC",
3*J-2,3) THEN NEXT
```
The above lines match a correctly entered month abbreviation, previously input as M\$. When the program is finished running, J will be a number from 1 to 12, indicating the month (or 13 if no match was found).

## FRE

Type: Numeric function

Syntax: FRE (numeric expression)

Modes: Direct and program modes are both valid.

Token: \$B8 (184)

Abbreviated entry: SHIFT-R

Purpose: FRE computes the number of bytes available to BASIC. If there are more than 32767, the value returned is negative; adding 65536 converts this to the true figure. The Commodore 64 has 64K of RAM memory, but 24K of this is normally hidden by overlying ROM and doesn't appear in the total of free bytes. See Chapter 5. FRE is useful for removing unused dynamic strings, which take up variable space in RAM and are a potential source of ?OUT OF MEMORY ERRORs. FRE first performs a garbage collection (see Chapter 6) before returning its value. FRE uses a dummy expression; usually a zero is used, so the expression is FRE(0). Examples:

## 1. <sup>1000</sup> IF FRE(0)<100 PRINT "SHORT OF RAM"

The above example prints a message when free memory is below 100 bytes or returns a negative value. This routine would need to be modified to be useful, because of the negative values FRE returns (see explanation above).

#### 2.  $F = FRE(0)$ : DIM X\$(50): PRINT  $F - FRE(0)$

This prints the number of bytes used to dimension X\$ to 50.

#### 3. 200  $F = FRE(0) - (FRE(0) < 0)*65536$

This calculates the number of free bytes under any circumstances, storing the answer in F.

## GET

Type: Input statement

Syntax: GET variable name [, variable name...]

Mode: Only program mode is available.

Token: \$A1 (161)

#### Abbreviated entry: G SHIFT-E

**Purpose:** GET reads a single character from the current input device, usually the keyboard, and assigns it to the named variable. If the keyboard buffer is empty, string variables are assigned a null, and numeric variables are given a value of 0. GET (unlike INPUT, or GET on some other computers) doesn't wait for a keypress, so BASIC can test for a key and continue if there isn't one. GET X\$ is more powerful than GET X, which crashes when it detects a nonnumeric key; so the string form of GET is nearly always used, and conversions are made when necessary. The string GET works with any ASCII character, but the RUN/STOP, Commodore, SHIFT, CTRL, and RESTORE keys aren't detected by GET.

Chapter 6 explains the keyboard buffer and associated keyboard features in depth. Chapter 4 explains how GET may be used to write reliable INPUT-like routines.

#### Examples:

#### 1. 5 GET X\$: IF  $X\$  = "" GOTO 5: REM AWAIT KEY <sup>10</sup> PRINT "{CLR}" X\$ ASC(X\$): GOTO

This short program waits for a key to be pressed, then clears the screen and prints the key pressed and its ASCII value. There are a few exceptions, like quotes and the color controls. You'll see how RETURN is read, plus all the normal keys. Chapter discusses this in more depth.

#### 2. <sup>100</sup> DIM IN\$(200): FOR J=l TO 200: GET IN\$fl): NEXT

This line gets 200 characters into an array, most of which will be nulls. 3. 200 GET A\$,B\$,C\$

This is a syntactically valid statement, but this format is more appropriate with the GET# statement. The syntax is accepted because GET, GET#, INPUT, and READ largely use the same Kernal routines, and the 64's designers felt it was not worth removing the relatively useless alternatives.

## GET#

Type: Input statement

Syntax: GET# numeric expression, variable name [,variable name...]

The numeric expression, a file number, must evaluate and truncate to a number in the range 1-255.

Mode: Only program mode is available.

**Token:**  $$A1$  (161) then  $$23$  (35). This is GET then  $#$ ; GET $#$  has no token of its own. Abbreviated entry:  $G$  SHIFT-E  $#$ 

**Purpose:** GET# reads a single character from the specified file, which must be open to an input device or a ?FILE NOT OPEN ERROR will result. Unlike the INPUT# statement, GET# can read characters like colons, quotes, and RETURNS. GET# can read files character by character in a way impossible with INPUT# and is not limited to 88 characters per string.

## Notes:

- 1. GET# can read from screen or keyboard, although there's usually no real advan tage in this.
- 2. GET# from tape sets the status variable (ST) to a value of 64 when it reaches the end-of-file, so programs can evaluate ST to test for the end of data if no special marker was used. ST is immediately reset, so the test is needed after each GET#. Chapter 14 has full details.
- 3. GET# from disk also sets  $ST=64$  at end-of-file; from then on, ST is set to 66, which indicates end-of-file plus device not responding. Chapter 15 has full details.

#### Examples:

1. 1000 IN\$ $=$ ""

### <sup>1010</sup> GET#1,X\$: IF ASC(X\$)=13 GOTO <sup>2000</sup> :REM RETURN FOUND <sup>1020</sup> IN\$=IN\$+X\$: GOTO <sup>1010</sup> :REM BUILD STRING

This program extract reads in a string, character by character, from tape or disk, building IN\$ from each character, and exiting to the next part of the program when RETURN indicates the end of a string. A routine at line 2000 would handle the string after the GET# process was complete.

## 2. <sup>100</sup> GET#8,X\$: IF ST=64 GOTO 1000: REM END OF DATA

The above line shows how to use ST to detect that no more data is on file, and how to jump to another part of the program based on that information.

## 3. 100 GET#1,X\$,Y\$

This example program line GETs a pair of consecutive characters from file 1, which has already been opened to an input device.

# GO

Type: Dummy statement

Syntax: Always part of GO TO

Modes: Direct and program modes are both valid.

Token: \$CB (203)

## Abbreviated entry: None

**Purpose:** The sole function of GO is to allow GO TO as a valid form of GOTO, which occasionally gives problems. For example, some renumbering programs ignore it, some early CBM machines don't have it. Chapter 8 shows how you can modify GO to suit your own purposes.

## GOSUB

Type: Statement Syntax: GOSUB line number

Modes: Direct and program modes are both valid.

Token: \$8D (141)

## Abbreviated entry: GO SHIFT-S

Purpose: GOSUB jumps to the specified BASIC line, saving the address of the orig inal line on the stack, so that the RETURN statement in a program can transfer control back to the statement immediately following the GOSUB statement. This means a subroutine can be called from anywhere in BASIC while keeping normal program flow. IF or ON allows conditional calls to be made to subroutines.

### Notes:

1. Testing subroutines in direct mode. It is often simple to test parts of a large program while in direct mode. For example:

#### L=1234: GOSUB <sup>500</sup>

tests the decimal/hex converter in Chapter 6's "PRINT USING."

2. Processing GOSUB. Line numbers following GOSUB are scanned by a routine simi lar to VAL; numbers are input until a nonnumeric character is found. (For example, GOSUB and GOSUB NEW and GOSUB OXX are treated as GOSUB 0.) This allows ON-GOSUB to work, since it can then skip commas. After this, GOSUB puts five bytes on the stack.

#### <sup>10</sup> GOSUB <sup>20</sup>

## <sup>20</sup> FOR J=500 TO 504: PRINT PEEK(J);: NEXT

The above program prints five bytes from the stack, which are a GOSUB token (141), GOSUB's line number, and a pointer to the GOSUB statement. The line number is used in the error message if the destination line doesn't exist. It's slightly faster to collect subroutines at the start of BASIC, to reduce the time spent searching for them, and it's also slightly faster to number lines with the smallest possible numbers to cut down time spent processing line numbers.

Note that GOSUBs without RETURNS can fill the stack and cause ?OUT OF MEMORY ERROR. Type and run the following one-line program to see the effect:

## <sup>100</sup> GOSUB <sup>100</sup>

3. Miscellaneous. Chapter 6 has a computed GOSUB, and a POP to delete GOSUB statements that don't have matching RETURN statements. GOSUB 500: RETURN is identical to GOTO 500 in its effect, but uses more space on the stack.

Structured programming makes a lot of use of subroutines; rewriting programs which use multiple IFs or other complex constructions into subroutines helps make programs clearer. See Chapter 4 for more on this.

#### Examples:

```
1. 100 EM$="DISK NOT IN DRIVE//:GOSUB2000
  110 END
  2000 PRINT "{HOME} {RVS}*** ERROR " EM$ " {OFF}"
  2010 FOR J=l TO 2000: NEXT: RETURN
```
Part of a simplified error message routine, this excerpt prints an error (EM\$) must be set before GOSUB 2000) in reverse at the top of the screen.

- 2. <sup>500</sup> GOSUB <sup>510</sup>
	- 510 PRINT"\*"
	- <sup>520</sup> RETURN

This shows how a subroutine can have several entry points. Here, GOSUB 510 prints an asterisk, while GOSUB 500 prints it twice.

## GOTO; GO TO

Type: Statement

Syntax: GOTO line number; GO TO line number

Modes: Direct and program modes are both valid.

Token: GOTO: \$89 (137). Separate GO and TO tokens are also accepted.

### Abbreviated entry: G SHIFT-O

Purpose: GOTO jumps to the specified BASIC line. IF and ON allow conditional GOTO statements.

#### Notes:

- 1. Using GOTO in direct mode. Direct mode GOTO executes the program in memory without executing CLR, so if the program has been previously run, the variables are retained. This is similar to CONT, except that any line can be selected as the starting point. Variables can be changed, but these will be lost if any BASIC pro gram lines are edited.
- 2. Line numbers are read by the same routine that handles GOSUB's line numbers, and similar restrictions apply.

#### Examples:

1. TI\$="235910": GOTO <sup>1000</sup>

This is a direct mode example; the clock is set just short of 24 hours, then the program in memory is executed from line 1000 on, retaining the value of TI\$.

2. <sup>100</sup> GET A\$: IF A\$="" GOTO <sup>100</sup>

This simple loop awaits a keypress.

## IF-THEN

Type: Conditional statement

Syntax: IF logical expression THEN line number

IF logical expression GOTO line number

IF logical expression THEN statement [: statement...]

Modes: Direct and program modes are both valid.

Token: IF: \$8B (139); THEN: \$A7 (167)

Abbreviated entry: IF: None; THEN: T SHIFT-H

Purpose: IF-THEN statements allow conditional branching to any program line or conditional execution of statements after THEN.

The expression after IF is treated as Boolean (that is, if zero it's false, if nonzero true). If the expression is true, the statement after THEN is performed; if it is false, the remainder of the line is ignored, and processing continues with the next line. (If the expression is a string, the effect depends on the last calculation to use the floating-point accumulator, so IF X\$ THEN may be true or false.)

#### Examples:

1. <sup>1000</sup> LC=LC+1: IF LC=60 THEN LC=0: GOSUB <sup>5000</sup>

This program excerpt increments the line count (LC); if LC is 60, it resets the count value to 0 and calls a form advance subroutine at 5000 before continuing.

## 2. 700 IF  $X=1$  THEN IF  $A=4$  AND B=9 THEN PRINT "\*"

This is a composite IF statement, identical in effect to:

#### IF  $X=1$  AND  $A=4$  AND  $B=9$  THEN PRINT "\*"

but probably a little faster.

3. 500 IF X THEN PRINT "NONZERO" This example illustrates that IF X THEN is the same as IF  $X \leq 0$  THEN.

## INPUT

Type: Input statement

Syntax: INPUT [string prompt in quotes;] variable name [,variable name...]

Modes: Only program mode is available.

Token: \$85 (133)

#### Abbreviated entry: None

Purpose: INPUT is an easily programmed command which takes in data from the 64 and assigns it to a variable. INPUT echoes the data to the screen, so editing features like DEL can be used. Pressing the RETURN key signals the end of INPUT. Notes:

## 1. INPUT's prompts. INPUT N\$ and INPUT "NAME";N\$ illustrate the two forms of INPUT. Both print a question mark followed by a flashing cursor, but the second version also prints NAME, giving NAME? as the prompt. When you use an IN PUT statement with multiple variables—for example, INPUT X\$,Y\$—two consec utive question marks (??) will be displayed on the screen if only the first string is entered, followed by RETURN. In response to the double question marks, you simply enter the remaining data. Typing the two entries, separated by a comma (FIRST, SECOND) assigns both strings, with no further prompt.

These demonstration lines show how the prompt string can be used:

#### 100 INPUT "{CLR}{DOWN}{RIGHT}";X\$

This clears the screen and moves the cursor (and the question mark prompt) down and to the right of the home position.

100 INPUT " ${2$  SPACES}-- ${LEFT}{EFT}{LEFT}{EFT}{EFT}$ 

This illustrates the technique of indicating the expected length of the input data. There should be two spaces after the first quote, and two more cursor-lefts than hyphens.

#### 100 INPUT "{RED}{RVS}NAME",N\$

This prints the prompt in red and reverse video. Long prompt strings may cause problems. If the user's response is long enough to cause the cursor to wrap around (move to the next line), the prompt may be added to the input. To avoid this, you may want to use a combination of PRINT and INPUT statements:

#### PRINT "A LONG PROMPT MESSAGE";:INPUT X\$

You may not have to worry about this problem, since recent 64s are free from this bug.

Another approach is to POKE the keyboard buffer; in this way the question mark can be eliminated. Type and run the following line:

#### <sup>100</sup> POKE 198,1: POKE 631,34: INPUT X\$

This inserts a quote in the keyboard buffer, effectively pressing quote just after INPUT is run, allowing strings like LDA \$A000,X to be input despite their containing commas or colons. Chapter 6 has more on this.

2. How input data is handled. When you press RETURN, the line of data is put into the input buffer to await processing. Chapter 6 has a more detailed discussion, but note that one effect of this is the inability to use INPUT in direct mode. Chapter explains how ML can solve this problem. After entry, the data in the buffer is matched with the list of variables after INPUT. The message 7EXTRA IGNORED means too many separate items were entered; the prompt ?? means too few items were entered and requests more; and 7REDO FROM START means the variable types didn't match the data entered.

#### 100 INPUT X

The above line causes the computer to expect numeric input; it will accept 123.4 and even 1E4, but not HELLO.

#### 100 INPUT X\$,Y\$

In the above example, the computer expects two strings to be entered. It will accept HELLO, THERE but as two separate strings; if HELLO, THERE, 64 is entered, the computer will accept HELLO as the first string, THERE as the second, and will not accept the characters 64, but will instead respond with 7EXTRA IGNORED.

Generally, these aren't serious problems, unless a program is intended to be foolproof, in which case the GET statement is essential (see Chapter 4 for more information). Without some kind of error trapping, a user could type HOME. CTRL-WHT, SHIFT-RUN/STOP, or quotes and the INPUT statement would be wrecked.

Note: All prompts (?, ??, 7EXTRA IGNORED) are suppressed when INPUT# is in use. When using INPUT:

#### POKE 19,1

has this effect. Similarly, the following line, which opens a file to the keyboard, suppresses prompts:

#### OPEN 1,0: INPUT#1,X\$

## Examples:

1. INPUT "ENTER NAME";N\$: PRINT "HELLO, " N\$

This is a straightforward string input of N\$, followed by a personal greeting.

2. FOR  $J=1$  TO 10: INPUT  $X(J)$ : NEXT

The above line inputs ten numbers into an array.

3. 100 INPUT "DEVICE{2 SPACES}3{LEFT}{LEFT}{LEFT}";D

This example shows one method to allow a default value for INPUT. In this case, simply pressing RETURN assigns the value  $3$  to D, which saves time for the user. Another method, which doesn't print the default under the cursor, is this:

## 4. 100 X\$="YES": INPUT X\$

If the user simply presses RETURN, X\$ retains the value "YES".

## INPUT#

Type: Input statement

Syntax: INPUT# numeric expression, variable name [,variable name...]

The numeric expression, a file number, must evaluate and truncate to a number in the range 1-255.

Mode: Only program mode is available.

Token: \$84 (132)

Abbreviated entry: I SHIFT-N (This includes the  $#$ .)

**Purpose:** INPUT# provides an easy method to read variables from a file, usually on tape or disk. The format is the same as with PRINT#; the data consists of ASCII characters separated by RETURN characters. Provided INPUT# matches PRINT#, this command should be trouble-free.

Note: INPUT# is closely similar to INPUT. Below is a list of differences between the two:

- Since the device generally can't use it, no prompt is printed.
- Some characters are ignored (like spaces without text, and screen editing characters) unless preceded by quotes. Similarly:

## PRINT#1,"HELLO:THERE"

is read by INPUT# as two strings, because the colons are treated as separators. Usually, PRINT# with straightforward variables will help you avoid these bugs.

• INPUT# can't take in a string longer than 88 characters, as this results in a 7STRING TOO LONG ERROR. Screen input doesn't have this problem, since part of an overlong string is simply ignored.

ST signals the end-pf-file point, as it does with the GET# statement.

## Example:

10 OPEN 1: REM READ TAPE FILE <sup>20</sup> DIM D\$(100): FOR J=l TO 100: INPUT#1,D\$(J): NEXT

This example reads 100 strings from a previously written tape file into an array.

# INT

Type: Numeric function

Syntax: INT(numeric expression)

Modes: Direct and program modes are both valid.

Token: \$B5 (181)

Abbreviated entry: None

Purpose: INT, the integer function, converts the numeric expression to the nearest integer less than or equal to the expression. Two sample results of the integer func tion are INT(10.4) is 10, and INT( $-2.2$ ) is  $-3$ . The expression is assumed to be in the full range for numerals, between about  $-1.7$  E38 and  $+1.7$  E38. So  $L=INT(123456.7)$  is valid. But  $L\% = INT(123456.7)$  gives an error, since the result is too large for an integer variable.

## Examples:

1. 100 PRINT INT( $X + .5$ ) :REM ROUND TO NEAREST WHOLE NUMBER The above example rounds numbers—including negative numbers—to the nearest whole numer.

2. 100 PRICE = INT(.5 +  $P*(1+MARKUP/100)$ )

This calculates price to the nearest cent from percentage markup and pur chase price in cents.

# **LEFTS**

Type: String function

Syntax: LEFT\$(string expression, numeric expression)

Modes: Direct and program modes are both valid.

Token: \$C8 (200)

Abbreviated entry: LE SHIFT-F (This includes the \$.)

Purpose: LEFT\$ returns a substring consisting of the leftmost characters of the orig inal string expression. The numeric expression (which must evaluate to 0-255) is compared with the length of the string; the smaller of the two determines the length of the substring.

## Examples:

## 1. FOR  $J=0$  TO 20: PRINT LEFT\$("HELLO THERE", J): NEXT

This prints 20 strings, "", "H", "HE", "HEL", and so on. As J increases, the number of characters printed does, too. However, the number of characters printed never exceeds 11, the length of the original string. Thus, the eleventh through twentieth strings printed will be identical.

2. PRINT LEFT\$ $(X$ + "-----$ 

This formatting trick pads X\$ to exactly 20 characters with hyphens. This way the output is always 20 characters long.

## 3. PRINT LEFT\$("---------------------",20-LEN(X\$)); X\$

This line right justifies X\$, preceding it with hyphens. (X\$ is assumed not to be longer than 20. Other characters, notably spaces, are usable in the same way to format output.)

# LEN

Type: Numeric function

Syntax: LEN(string expression)

Modes: Direct and program modes are both valid.

Token: \$C3 (195)

## Abbreviated entry: None

Purpose: LEN determines the length of a string expression. The result is always be tween  $0$  and 255 (see Chapter 6 for more details).

## Examples:

## 1. 10 PRINT SPC(20-LEN(MSG\$)/2);MSG\$

This line will center a short message on the computer screen by adding lead ing spaces.

## 2. 50 IF LEN(IN\$)<>L THEN PRINT "MUST BE" L "DIGITS": GOTO 40

The above excerpt rejects an input string of the wrong length, sending the program back to line 40, where another attempt may be tried.

### 3. <sup>100</sup> FOR J=l TO LEN(W\$): IF L\$=MID\$(W\$,J,1) GOTO 200: NEXT <sup>110</sup> PRINT "NOT FOUND"

This checks word W\$ for the presence of letter L\$. The use of LEN(W\$) al lows the program to set the loop counter for any length of W\$.

# LET

Type: Statement

**Syntax:** [LET] numeric variable  $=$  numeric or logical expression [LET] integer variable  $=$  numeric expression in range  $-32768$  to  $+32767$  or logical expression

[LET] string variable  $=$  string expression

Modes: Direct and program modes are both valid.

Token: \$88 (136)

## Abbreviated entry: L SHIFT-E

**Purpose:** LET assigns a number or string to a variable. The statement LET is usually omitted, since the 64 assumes LET by default. Simple or array variables may be used, and if a simple or array variable doesn't already exist, LET makes room for it in the variable storage area in memory. LET will dimension an array to the default size of 11 (elements 0 through 10) if it has not been previously dimensioned with a DIM statement.

## Notes:

- 1. Chapter 6 has full details on variable storage; it also has a routine, VARPTR, showing how LET can be used from ML. Since LET is rarely used, it can be modifed by the user (Chapter 7 demonstrates this).
- 2. Variables can be reassigned freely, so be careful not to try using a variable for two purposes simultaneously. This is often a problem when using subroutines, because it is harder to keep track of variables.

## Examples:

- 1.  $X=123456$ : LET  $X=123456$ 
	- Both of these statements set  $X$  to 123456.
- 2.  $Q\% = Q/100$ 
	- The above line sets  $Q\%$  equal to the integer portion of  $Q/100$ , so if
	- $Q = 1234$ ,  $Q\% = 12$ .
- 3. LET QH%=Q/256: LET QL%=Q-QH%\*256
	- This sets QH% and QL% equal to the high and low bytes of the number Q.

## LIST

Type: Command

Syntax: LIST [line number] [-] [line number]

Modes: Direct and program modes are both valid.

Token: \$9B (155)

## Abbreviated entry: L SHIFT-I

Purpose: LIST displays part or all of BASIC in memory to the screen, or (with CMD) to disk, tape, or other output device.

## Notes:

- 1. Line numbers must be ASCII characters, not variables.
- 2. LIST uses many RAM locations; it always exits to READY mode if used within program.
- 3. LOAD errors and other errors may show up in LIST. For example, if a machine language program designed for some other part of memory is loaded into the BASIC program area, an attempt to LIST will show only random characters.
- 4. Chapter 6 lists BASIC tokens and has examples of BASIC storage in memory. Also, a LIST reference has programs to modify LIST in useful ways. (Chapter 8 shows how it's done.) The entry for REM has notes on the way LIST interprets screen-editing and other characters. TRACE is a modified LIST which works while program runs. UNLIST shows ways to protect your programs.

## Examples:

1. LIST 2000-2999

The line above displays the BASIC lines from 2000 through 2999.

2. LOAD "\$",8 followed by LIST

This displays a disk directory, which is stored in memory as though it were a BASIC program.

3. 1000 LIST -10

This lists all lines up to and including line 10 of a BASIC program. As shown in this example, LIST can be included within a BASIC program line. However, execution of this line will stop the program, and CONT will not restart it.

4. LIST 1100-

This displays all lines in the current BASIC program with line numbers of 1100 or greater. If there is no line 1100 in the current program, the listing begins with the first existing line greater than 1100.

## LOAD

Type: Command

#### Syntax:

Tape: LOAD [string expression [,numeric expression[, numeric expression]]]

All parameters are optional. The first numeric expression, if used, must evaluate to 1 (device number). The second normally evaluates to  $0$  (BASIC LOAD) or 1 (forced LOAD). Chapter 14 has full details.

Disk: LOAD string expression, numeric expression [, numeric expression]

A name and a numeric expression, typically 8, which is the device number, are required. The second numeric parameter has the same meaning as in tape LOAD. Chapter 15 has full details.

*Modem: LOAD cannot be used with a modem. Attempting to use device number* 2, therefore, will result in an error.

Modes: Direct and program modes are both valid. (See "Notes" below.)

#### Token: \$93 (147)

#### Abbreviated entry: L SHIFT-O

**Purpose:** LOAD reads from an external device, filling RAM with a BASIC program, ML, graphics, or other data. In its simplest form, LOAD  $\{RETURN\}$ , then RUN  $\{RE-$ TURN} loads BASIC from tape and runs it. (SHIFT-RUN/STOP does this, too.) Notes:

- 1. LOAD is followed by standard set of messages, like PRESS PLAY ON TAPE, OK when the cassette starts, and so on. These are listed in the chapters on tape and disk usage. Program mode LOADs don't have these messages (apart from PRESS PLAY ON TAPE, which can't be avoided), so the screen layout can be kept tidy.
- 2. Tape LOAD blanks the TV screen to the border color during any tape reading. When a program or file header is found, a FOUND message is displayed on screen for about ten seconds, after which loading takes place if the program name is acceptable, and the screen temporarily blanks again. Otherwise, the process of searching goes on. Pressing the Commodore key, or one of several other keys, cuts the ten-second pause short.
- 3. BASIC program LOAD nearly always requires that LOAD'S third parameter be 0. This allows LOAD to relink BASIC, so that any start-of-BASIC position is acceptable. For example:

#### LOAD "BASIC PROG"

loads that program from tape into the 64 with any memory configuration and pre pares it for RUN. In fact:

#### POKE 43,LO: POKE 44,HI: POKE HI\*256+LO,0: NEW

followed by the correct disk or tape LOAD can put a BASIC program anywhere you choose, if there's room for it.

4. Loading ML, graphics definitions, and other data is generally trickier than loading BASIC programs, and needs a LOAD format like this:

LOAD "CHARSET",1,1

to insure that the data is put back where it came from. Supermon's .L load com mand (see Chapter 7) does this. Block LOAD in Chapter 6 explains how blocks of bytes can be loaded without disturbing BASIC.

5. Program mode LOADs generally chain BASIC; see CHAIN in Chapter 6, and also OLD, which explains how to chain a long program from a shorter one.

### Examples:

1. LOAD: LOAD "",1

These are tape LOADs and have identical effects. Either loads the first BASIC program found on tape.

2. LOAD "PROG"

This loads the program with the filename PROG from tape. Actually, be cause of the filename checking scheme used, the first program encountered on tape having a name beginning with PROG (PROGRAM, or PROGDEMO, for example) will be loaded.

#### 3. LOAD "PROG",8

This line will load only PROG from disk. No other program with a name beginning with PROG will be loaded if PROG is not found; instead, a ?FILE NOT FOUND ERROR will be reported.

4. LOAD "PAC\*",8

This illustrates a typical disk pattern-matching LOAD command, which will load PACMAN, PACKER, or the first program beginning with PAC.

### 5. <sup>10000</sup> PRINT "PLEASE WAIT": LOAD "PART2"

The above line loads and then runs the tape program PART2 from within BASIC. If the correct key on the tape deck is pressed, no message appears on the TV.

#### 6. 10 IF  $X=0$  THEN  $X=1$ : LOAD "GRAPHICS",1,1

### <sup>20</sup> REM THE PROGRAM CONTINUES HERE AFTER THE LOAD

This loads the graphics into a fixed area of memory. A LOAD command from within a program causes that program to be run again from the start. The variable, X, is used as flag, which prevents GRAPHICS from being loaded repeatedly and allows the program to continue.

## LOG

Type: Numeric function

Syntax: LOG(numeric expression)

Modes: Direct and program modes are both valid.

Token: \$BC (188)

#### Abbreviated entry: None

**Purpose:** LOG returns the natural logarithm (log to the base e) of a positive arithmetic expression. This function is the converse of EXP.

Logarithms transform multiplication and division into addition and subtraction; for example,  $LOG(1)$  is 0 since multiplication by 1 has no effect. Logarithms are used mainly in scientific work; their susceptibility to rounding errors makes them less suit able for commercial work.

Examples:

- 1. PRINT LOG(X)/LOG(10) :REM LOG TO BASE <sup>10</sup> PRINT LOG(X)/LOG(2) :REM LOG TO BASE PRINT EXP(LOG(A)+LOG(B)) :REM PRINTS A\*B These are all standard uses of the LOG function.
- 2. LF=(N+.5)\*(LOG(N)-1) + 1.41894 + 1/(12\*N) This defines LF, an approximation of LOG(N!), so that EXP(LF) approxi

mately equals N!. This illustrates how LOG helps when using very large numbers.

# MID\$

Type: String function

Syntax: MID\$(string expression, numeric expression [,numeric expression])

Modes: Direct and program modes are both valid

Token: \$CA (202)

Abbreviated entry:  $M$  SHIFT-I (This includes the \$.)

Purpose: MID\$ extracts any required substring from a string expression. The first numeric parameter is the starting point (1 represents the first character of the original string, 2 the second, and so on). The final parameter is the length of the substring to be extracted. If this isn't used, the substring extends to the end of the original string.

## Examples:

## 1. N\$=MID\$(STR\$(N),2) :REM REMOVE LEADING SPACE FROM

This is useful when a number's leading spaces aren't wanted. It works with any positive numbers in the correct range.

## 2. 10 INPUT  $X\$ {S}: L = LEN(X\

## 20 FOR J=1 TO L: PRINT MID $\frac{\mathcal{L}}{\mathcal{L}}(X\$   $-$  J+1,1);: NEXT

This inputs a string, then prints it out backward, one character at a time.

## NEW

Type: Command

Syntax: NEW

Modes: Direct and program modes are both valid.

Token: \$A2 (162)

## Abbreviated entry: None

Purpose: NEW allows a new BASIC program to be entered, by ignoring any previous program. It corrects pointers after a forced (nonrelocating) LOAD like:

## LOAD "ML",1,1

so BASIC can operate without an ?OUT OF MEMORY ERROR.

#### Notes:

1. Actually, most of BASIC and all ML routines and data are unaltered; NEW puts zero bytes at the start of BASIC, resets pointers, and performs a CLR, which

aborts files, among other things. OLD in Chapter 6 will recover BASIC after NEW (or after resetting by the method described in Chapter 5), provided new program lines haven't been entered.

2. NEW may sometimes generate 7SYNTAX ERROR. (See the error message notes.)

Examples:

### 1. NEW

In direct mode, NEW readies the 64 for a new program. (Without NEW, the program would be simply added to the one currently in BASIC as extra or replace ment lines.)

## 2. <sup>20000</sup> NEW: REM PROGRAM NO LONGER WANTED

This exits to READY mode. The program won't LIST and appears erased.

# **NEXT**

Type: Statement

Syntax: NEXT [numeric variable][,numeric variable...]

Modes: Direct and program modes are both valid.

Token: \$82 (130)

Abbreviated entry: N SHIFT-E

Purpose: NEXT marks the end of a FOR-NEXT loop. See FOR, which has a detailed account of loop processing.

## Examples:

## 1. FOR 1=1 TO 10: FOR J=l TO 10: PRINT I\*J;:NEXT J: PRINT: NEXT

This prints an unformatted multiplication table for values up to  $10 \times 10$ . Note that NEXT:PRINT:NEXT works, too. In fact, it's a little faster. NEXT J: NEXT I can be replaced with NEXT J, I. Once a program is debugged, the variables following NEXT statements can generally be removed; however, they do improve readability.

## 2. <sup>80</sup> FOR J=l TO 2000: GET X\$: IF X\$="" THEN NEXT

<sup>81</sup> FOR J=0 TO 0: NEXT

This delays approximately ten seconds, unless a key is pressed; if it is, line 81 gets rid of the still active I loop.

- 3. <sup>10</sup> FOR J=l TO 3: GOTO <sup>40</sup>
	- <sup>20</sup> NEXT

<sup>30</sup> NEXT J: END

<sup>40</sup> FOR K=l TO 2: GOTO <sup>20</sup>

NEXT can appear anywhere, allowing clumsy constructions like the one above.

# **NOT**

Type: Logical operator

Syntax: NOT logical or numeric expression

Numeric expressions must evaluate after truncating to  $-32768$  to  $+32767$ .

Modes: Direct and program modes are both valid.

Token: \$A8 (168)

Abbreviated entry: N SHIFT-O

Purpose: NOT computes the logical NOT of an expression. Logical expressions are converted from false to true, and vice versa. Numeric expressions are converted to 16-bit signed binary form, and each bit is inverted. The result, like the original, is al ways in the range  $-32768$  to  $+32767$ , and always equals  $-1$  minus the original value. So NOT of arithmetic expressions does not necessarily convert true to false. Note: NOT has precedence over AND and OR. Thus:

**NOT A AND B** 

is identical to:

(NOT A) AND

The usual rules of logic apply to NOT, AND, and OR.

#### Examples:

1. 55 IF  $X\$  = CHR\$(34) THEN Q = NOT Q

This line flips a quote mode flag, denoting whether quote mode is on or off. 2. IF NOT OK THEN GOSUB 20000: REM ERROR MESSAGE AT <sup>20000</sup>

The above line uses the result of variable OK, set in earlier tests, to test for errors.

# ON

Type: Conditional statement

Syntax: ON numeric expression GOTO line number [, line number...] ON numeric expression GOSUB line number [,line number...]

The numeric expression must evaluate and truncate to 0-255.

Modes: Direct and program modes are both valid.

Token: \$91 (145)

#### Abbreviated entry: None

Purpose: ON allows a conditional branch to one of the listed line numbers, depending on the value of the expression after ON. If it is 1, the first line number is used; if it is 2, the second is used, and so on. If the value is 0 or too large for the list, the line is ignored and processing continues with the next statement. This provides readable method of programming multiple IFs, provided a variable takes consecutive values 1, 2, 3, ...

#### Examples:

1. ON SGN(X)+2 GOTO 100,200,300

The above line branches three ways, depending on  $X$  being negative, zero, or positive.

### 2. <sup>90</sup> ON ASC(IN\$)-64 GOTO 100,200,300,400

This line jumps to one of the lines listed, depending on IN\$ being A, B, C, or D.

### 3. <sup>30</sup> ON 6\*RND(1)+1 GOSUB 100,200,300,400,500,600

This selects at random one of six subroutines in a game.

- 4. <sup>100</sup> ON GOTO 400,410,420,430,440,450
	- <sup>101</sup> ON X-6 GOTO 460,470,480

Above is an example of how options can be spread over several program lines (provided  $X$  is not 0).

## **OPEN**

Type: Input/output statement

Syntax:

Tape: OPEN numeric expression [,numeric expression [.numeric expression [.string expression]]]

The first numeric expression, the file number, must evaluate to 1-255; the sec ond is the device number, which is 1; the third sets read or write type; and the op tional string expression is the filename. Chapter 14 has full details.

Disk: OPEN numeric expression, numeric expression, numeric expression [,string ex pression].

Here, the file number must be 1-255, the device number is usually 8, the secondary address is usually between 2 and 15, and the string expression a command like "SEQ FILE,W", which the disk drive itself, not BASIC, processes. Chapter 15 has full details.

Modems and other RS-232 devices: The same as for a disk drive, except that the device number is 2, and the string expression is a pair of bytes which set transmit/ receive features. Chapter 17 has full details.

Printers and other write-only devices: These require file and device numbers. The string expression is irrelevant with these devices, while the third numeric parameter may or may not matter. See Chapter 17.

Tape and disk filenames can't exceed 16 characters.

Modes: Direct and program modes are both valid.

Token: \$9F (159)

Abbreviated entry: O SHIFT-P

Purpose: OPEN sets up a file to write or read (sometimes both) data to or from external devices like tape or disk drives. For example, the statement:

#### OPEN 1,1,1,"TAPE FILE"

opens logical file 1, called "TAPE FILE", to the cassette. After this, the statement: PRINT#1

followed by data will write the data to tape, and

#### CLOSE

leaves a complete new file called "TAPE FILE", which can be read back later, typically by OPEN 1 and INPUT#1, $X\$  or similar statements.

As many as ten files (enough for almost any purpose) can be open at once; each must have different logical file number (the first parameter of OPEN) so that they

are distinguished. In addition, the secondary addresses of disk files must all be dif ferent. Three tables in RAM store the file numbers along with their device numbers and other information.

Note: Opening a file to tape blanks the screen during tape read/write activity. OPEN 1 in direct mode (valuable for reading a program header's information) pauses for ten seconds before returning to READY unless the Commodore key, space bar, or one of a few other keys is pressed. OPEN 1 in program mode does not result in a pause.

#### Examples:

#### 1. OPEN 2,l,0,"TAX"

The above example opens a file from tape called TAX (or TAXI, TAXI-DERMY, etc.) for reading (since the third parameter is 0), and assigns it logical file 2, so INPUT#2 or GET#2 will fetch data from the file. This is identical to OPEN 2, except that the file is asked for by name; OPEN 2 opens the first file it finds. With tape, OPEN reads tape until it finds a header.

#### 2. OPEN 1,8,3/'ORDINARY FILE,S,R"

The line above opens a sequential file (specified by the ,S after the filename) on disk called ORDINARY FILE for reading (specified by the ,R after the filename) by INPUT#1 or GET#1 statements.

#### 3. OPEN 2,2,0,CHR\$(6)

This is an OPEN which prepares the modem (device 2) for PRINT#2 and INPUT#2. The string expression is used to set modem parameters such as parity and data transfer rate.

#### 4. OPEN 4,4: REM OPENS FILE#4 TO DEVICE#4

This line opens a file to a printer, assuming that the printer (and interface, if one is used) operate like a standard Commodore printer.

## OR

Type: Logical operator

Syntax: Logical or numeric expression OR logical or numeric expression

Numeric expressions must evaluate after truncating to  $-32768$  to  $+32767$ .

Modes: Direct and program modes are both valid.

Token: \$B0 (176)

Abbreviated entry: None

Purpose: OR calculates the logical OR of two expressions, by performing an OR on each of the bits in the first operand and the corresponding bits in the second. For the purposes of the OR comparison, numeric expressions are evaluated as 16-bit signed binary numbers. The four possible combinations of single bits are:

 $0 \text{ OR } 0 = 0$  $0 \t{OR } 1 = 1$  $1 \text{ OR } 0 = 1$  $1$  OR  $1 = 1$ 

The result is 0 only if both bits are 0.

It follows that a logical OR is true if either or both of the original expressions were true. And it follows that:

#### 380 OR  $75 = 383$

though verifying this by finding the binary arithmetic forms of 380 and 75 is some what tedious.

#### Examples:

1. <sup>560</sup> IF (A<1) OR (A>20) THEN PRINT "OUT OF RANGE"

This is a typical validation test; A must be a value from 1 to 20.

#### 2. POKE 328,PEEK(328) OR <sup>32</sup>

The above POKE and PEEK combination sets bit 5 of location 328 to 1, whether or not it was 1 before, leaving the other bits unaltered. OR can set bits high; AND can clear them to 0.

## **PEEK**

Type: Numeric function

Syntax: PEEK(numeric expression)

The expression must evaluate to a number in the range  $0-65535$ ; the value returned will be in the range 0-255.

Modes: Direct and program modes are both valid.

Token: \$C2 (194)

### Abbreviated entry: P SHIFT-E

**Purpose:** PEEK returns the decimal value of the byte in a memory location. PEEK allows BASIC programs and their variables and pointers to be examined, plus other internal memory, like ML programs, the BASIC interpreter, hardware registers, and so on.

#### Notes:

- 1. PEEK (like POKE) is unusual in that it is easily replaced by ML routines. Chapter 17, for example, has ML routines to read joystick values, which are much faster than using PEEK in BASIC.
- 2. A number of locations are modified by hardware and therefore have values which vary: joystick, paddle, and keyboard locations are obvious examples. Some loca tions vary as a result of software modification; much of the memory area from locations 0-255 (called the zero page) is used by BASIC as it operates, and numer ous locations in the range 256-1023 are used from time to time during BASIC execution. Most of the memory above 32768 can be reallocated for different uses and is largely controlled by the byte in memory location  $1$ , as Chapter  $5$  explains.

#### Examples:

### 1. PRINT CHR\$(34);: FOR J=2048 TO 2147: PRINT CHR\$(PEEK(J));: NEXT

This prints 100 characters PEEKed from the start of the 64's normal BASIC program storage area. (The quotation mark generated by CHR\$(34) is an attempt to prevent spurious control characters from clearing the screen, etc.)

2. <sup>500</sup> IF (PEEK(653) AND 1)=1 THEN PRINT "SHIFT KEY"

This tests bit 0 of location 653—the byte that stores the SHIFT, Commodore key, and CTRL key flags—to determine if the SHIFT key is pressed.

# **POKE**

Type: Statement

Syntax: POKE numeric expression, numeric expression

The first numeric expression is an address, and the second is a one-byte value, so the ranges must be 0-65535 and 0-255, respectively.

Modes: Direct and program modes are both valid.

Token: \$97 (151)

## Abbreviated entry: P SHIFT-O

Purpose: POKE stores the byte specified by the second expression into the address given by the first. POKE can store ML routines into memory from DATA statements, alter BASIC pointers, alter hardware registers, and perform other useful functions.

#### Notes:

- 1. POKE (like PEEK) can be replaced by simple ML routines; replacing a POKE to the screen with the ML equivalent is an ideal introduction to ML (see Chapter 7).
- 2. A careless POKE to an uninitialized variable, like:

POKE A0,0

in place of:

POKE A,0

will alter the direction register at location 0; this affects tape and the  $64's$ RAM/ROM bank switching.

## Examples:

1. POKE 53281,9

This changes the screen background color by altering a VIC chip register.

- 2. Chapter 6 has a large number of programs which READ values from DATA statements, then POKE them into RAM.
- 3. FOR J=0 TO 499: POKE 1024+J, PEEK(2048+J): POKE 55296+J,0: NEXT This puts  $500$  bytes of BASIC program data onto the screen in black, by POKEing values to both screen and color memory.

## 4. FOR J=40960 TO 49151: POKE J, PEEKg): NEXT: POKE 1,54

This moves the BASIC ROM (\$A000–\$BFFF) into RAM, then switches that part of memory to RAM, so the BASIC interpreter is now held in RAM. Normally, POKE J, PEEK(J) has no effect, of course. The example works only because the 64 is designed so that POKEd information goes into RAM which is underneath ROM. (This means that either the usual ROM or alternative RAM may be used. This technique will not work with most other computers.)

## POS

Type: Numeric function

Syntax: POS(numeric expression)

The numeric expression is a dummy expression, as with FRE. Modes: Direct and program modes are both valid.

## Token: \$B9 (185)

### Abbreviated entry: None

Purpose: POS returns the position of the cursor on its current logical line as seen by BASIC. Normally, POS(0) is 0-79, but some PRINT statements may return values up to 255. POS's usefulness is confined to the screen; it won't work with printers, for example.

## Examples:

## 1. 90 FOR  $I=1$  TO 100: PRINT W\$( $I-1$ )" ";

92 IF  $POS(0)$  + LEN(W\$(J))>38 THEN PRINT <sup>94</sup> NEXT

The above program lines print the words in array W\$ in a tidy format, without allowing wraparound to following lines. (This assumes that no string longer than 38 characters will be allowed.)

2. Chapter 9 contains a routine (to convert ML into DATA) which uses POS.

## PRINT

Type: Output statement

Syntax: PRINT [expression]

The expression may be any type, separated by one or more of the following: SPC(numeric expression), TAB(numeric expression), space, comma, semicolon, or no separator (where this causes no ambiguity).

Modes: Direct and program modes are both valid.

Token: \$99 (153)

Abbreviated entry: Question mark (?)

Purpose: PRINT evaluates and prints string, numeric, and logical expressions to an output device, usually the TV or monitor. The punctuation of the material after the PRINT statement affects the appearance of the output, which also depends on the internal character set being used. (See "PRINT USING" in Chapter 6, for infor mation on ML formatting of numbers.)

## Notes:

1. Built-in graphics. The entire character set can be printed, but  $\{RVS\}$  is necessary to complete the set using PRINT statements (POKE, of course, does not require the use of {RVS}). Color and other controls are easy to include in strings, either in quote mode or with CHR\$. PRINT "{RED}HELLO{BLU}" and PRINT  $CHR$(28)$  "HELLO" CHR\$(31) are equivalent. Because  $\{RVS\}$  is necessary to print some graphics, it's not always easy to convert a picture on the TV into PRINT statements in a program. Homing the cursor, inserting spaces, and typing line numbers followed by ?" and RETURN will sometimes work. This method, how ever, won't accept reversed characters, so be careful when designing graphics di rectly on the screen. Chapter 12 has detailed information on graphics.

Note that the SHIFT-Commodore key combination normally toggles between two different character sets, one with lower- and uppercase (good for text), and one with uppercase and extra graphics characters. Printing CHR\$(14) selects the

lowercase/uppercase set, CHR\$(142) selects the uppercase/graphics set, CHR\$(8) locks out SHIFT-Commodore key switching, and CHR\$(9) enables SHIFT-Commodore key character set switching.

- 2. User-defined graphics. PRINT operates with ASCII characters, and their onscreen appearance is irrelevant, so user-defined characters can be handled by PRINT, too. In most cases, it's easiest to keep most characters as usual, so that program listings on the screen are readable. See Chapter 12 for full details.
- 3. Punctuating PRINT:
	- Expressions, as stated at the start of this chapter, are fairly straightforward. Nu meric expressions can include numbers, TI, ST, the value  $\pi$ , and so on; string expressions may include TI\$.
	- SPC and TAB allow the print position to be altered.
	- Commas tabulate output into the first, eleventh, twenty-first, or thirty-first col umns. For example, try:

#### PRINT 1,2,3,4,5

Semicolons prevent print position from skipping to the next line, and therefore act as neutral separators. Try this line:

#### PRINT 1;2;3;: PRINT

Remember that numbers are output with a leading space (in case there is a negative sign) and a trailing space. Often the semicolon isn't needed, as in:

#### PRINT X\$ Y\$ "HELLO" N% A

where the interpreter will correctly identify everything.

• Colons end the statement, and in the absence of a semicolon move print position to the next line. The following line advances the print position two lines:

#### PRINT: PRINT

Spaces (unless within quotation marks) are generally ignored, so:

#### PRINT X Y;2 4

does the same as PRINT XY;24.

#### Examples:

## 1. PRINT  $X+Y$ ; 124;  $P^*(1+R\%/100)$ : REM NUMERIC EXPRESSIONS

This prints three numbers on the same line. Notice, though, that if the first semicolon is left out,  $X + Y1$  is printed.

- 2. PRINT "HI" NAMES\$ ", HOW ARE YOU?" :REM STRING EXPRESSION The above line prints output on a single line (if there's room).
- 3. FOR J=l TO 20: PRINT J,: NEXT :REM SHOWS USE OF COMMA This illustrates the tabbing effect of the comma in PRINT statements.

## PRINT#

Type: Output statement

Syntax: PRINT# numeric expression [,expression]

There must be no space between PRINT and  $#$ ; the numeric expression is a file

number—the file must be open; and subsequent expressions should use format simi lar to PRINT.

Modes: Direct and program modes are both valid.

Token: \$98 (152)

Abbreviated entry: P SHIFT-R (This includes  $#$ , and  $?#$  does not work.)

Purpose: PRINT# sends data to an output device, usually a printer, tape, disk drive, or a modem.

Notes:

1. Punctuating PRINT#. The effect of punctuation in PRINT# statements is identical to PRINT, except for a few cases: Eleven spaces are always written after a comma, and expressions in TAB or POS will not work.

#### PRINT#4,X\$

writes X\$ followed by CHR\$(13), but:

#### PRINT#4.X\$::

writes X\$ alone.

#### PRINT#128.X\$:

writes X\$ followed by a carriage return and linefeed; this feature of files numbered 128 or more is useful with certain non-Commodore printers.

- 2. PRINT# and INPUT#. Remember that INPUT# cannot handle strings longer than 88 characters, so this limit must be observed when setting up data files with PRINT#.
- 3. PRINT# and CMD. PRINT#4,;: unlistens the device using file 4, while CMD4,;: leaves it listening, so these expressions are opposites. See Chapter 17 for full de tails on printers and modems.

#### Examples:

## 1. OPEN 1,1,1/TAPE FILE": INPUT X\$: PRINT#1,X\$: CLOSE

This opens TAPE FILE to tape and, after allowing the user to enter a string, writes the string to tape. Chapter 14 has full details on tape; Chapter 15 has infor mation on disk files.

## 2. <sup>100</sup> FOR J=32768 TO 40959: PRINT #l,CHR\$(PEEKg));: NEXT

This prints the bytes in RAM or ROM in the plug-in area to file 1. Note the semicolon to prevent characters having a RETURN character following each one (making the file twice as long). The resulting file must be read back with GET#, since it is ML and not formatted for INPUT# to handle.

## READ

Type: Statement Syntax: READ variable [,variable...] Modes: Direct and program modes are both valid. Token: \$87 (135) Abbreviated entry: R SHIFT-E

Purpose: READ assigns data stored in DATA statements to a variable, or variables. If the type of variable doesn't match the data (for example DATA "ABC": READ

X), ?TYPE MISMATCH ERROR is printed when the program runs. ?OUT OF DATA ERROR is given when all the data has been read and the program has encountered an extra READ statement; a RESTORE statement is used to start reading data from the beginning again.

#### Examples:

## 1. 100 READ X\$: IF X\$<>"ML ROUTINE" GOTO 100

This shows how a piece, or group, of data can be found anywhere in the DATA statements. This construction (with RESTORE) allows data to be mixed fairly freely throughout BASIC program space.

2. 10 READ X: DIM N\$(X): FOR  $\overline{J}=\overline{I}$  TO X: READ X\$(J): NEXT

The above line shows how string variables (for example, words for a word game) can be read into an array effectively, by putting the word count at the start, like this:

<sup>1000</sup> DATA 2,RED,YELLOW.

## REM

Type: Statement

Syntax: REM [anything]

Modes: Direct and program modes are both valid.

Token: \$8F (143)

#### Abbreviated entry: None

Purpose: REM allows documentation to be included in a program. Everything on the BASIC line after REM is ignored by the BASIC interpreter. REM statements take space in memory, and a little time to execute, so final versions of programs will generally have the REM statements removed.

Note: See the section on REM in Chapter 6 for some special effects. Chapter 7 explains how ML can be stored in REM statements.

Examples:

1. GOSUB 51000: REM PRINT SCREEN WITH INSTRUCTIONS

Above is a sample REM comment.

- 2. <sup>70</sup> FOR J=l TO 1000: REM MAIN LOOP
	- 80 A(J) =  $I^*A$ : NEXT

This shows poor placing of REM, because the REM executes 1000 times. Move the REM to line <sup>69</sup> to increase speed.

3. <sup>15998</sup> REM

## <sup>15999</sup> REM \*\*\* SUB <sup>16000</sup> PRINTS TITLE \*\*\*

These lines show how REM statements can be made easy to read in long programs.

# RESTORE

Type: Statement

Syntax: RESTORE

Modes: Direct and program modes are both valid.

Token: \$8C (140)

## Abbreviated entry: RE SHIFT-S

Purpose: RESTORE resets the data pointer, so that subsequent READs retrieve data starting from the first DATA statement. NEW, RUN, and CLR all perform RESTORE as part of their functions.

Note: This command has no connection with the RESTORE key.

## Examples:

## 1. <sup>2000</sup> READ X\$: IF X\$="\*\*" THEN RESTORE: GOTO <sup>2000</sup>

This example is the first line of a loop to read the same block of DATA continuously—perhaps the notes for a tune to be repeated. When  $**$  is encountered as the last element of the data, the RESTORE resets the data pointer, and the line executes again.

## 2. 130 RESTORE: FOR  $L=1$  TO 9E9: READ X\$: IF X\$ $\lt$ >"MLROUTINE1" THEN NEXT

## <sup>140</sup> FOR L=328 TO 336: READ V: POKE L, V: NEXT

<sup>9000</sup> DATA 27, 32, SUB, MLROUTINE1,169, 0, 141, 202, 3, 162,1, 160, <sup>20</sup>

This shows how data can be labeled to insure that the correct section is read; line 130 reads the data until it reaches the label MLROUTINE1, which is followed by the desired data.

## 3. RESTORE: GOTO <sup>100</sup>

This is a direct mode command of the sort helpful in testing programs which contain DATA statements, since after the RESTORE statement, all the data will be reread from the start.

## RETURN

Type: Statement

Syntax: RETURN

Modes: Direct and program modes are both valid.

Token: \$8E (142)

## Abbreviated entry: RE SHIFT-T

Purpose: RETURN transfers program control to the statement immediately after the most recent GOSUB statement. GOSUB and RETURN therefore permit subroutines to be automatically processed without the need to store return addresses in programs.

## Notes:

1. See GOSUB for a full account of subroutine processing.

2. This command has no connection with the RETURN key.

Example:

<sup>10</sup> INPUT L: GOSUB 1000: GOTO <sup>10</sup> :REM TEST SUBROUTINE <sup>1000</sup> 1000 L=INT(L+.5)

<sup>1010</sup> PRINT L: RETURN

This example repeatedly inputs a number and calls the subroutine at 1000 to process it; the RETURN causes execution to resume with the GOTO <sup>10</sup> statement.

# **RIGHTS**

Type: String function

Syntax: RlGHT\$(string expression, numeric expression)

Modes: Direct and program modes are both valid.

Token: \$C9 (201)

Abbreviated entry: R SHIFT-I (This includes the \$.)

Purpose: RIGHT\$ returns a substring made up from the rightmost characters of the original string expression. The numeric expression (which must evaluate to a value between 0 and 255) is compared with the original string's length, and the smaller value determines the substring's length.

## Examples:

- 1. FOR J=l TO 7: PRINT SPC(8-J) RIGHT\$("AMAZING",J): NEXT
- prints seven substrings of "AMAZING", aligned using SPC.
- 2. 100 PRINT RIGHT\$("  $" + STR$(N),10)$ is another method for right justification; each string is padded with leading spaces, making a total length of ten.

# RND

Type: Numeric function

Syntax: RND(numeric expression)

Modes: Direct and program modes are both valid.

Token: \$BB (187)

Abbreviated entry: R SHIFT-N

Purpose: RND generates a pseudorandom number in the range 0-1, but excluding these limits. RND can help generate test data, mimic random events in simulations, and introduce unpredictability in games.

## Notes:

- 1. RND's argument. The argument used in the parentheses as part of the RND statement affects the way the number will be generated:
	- Positive. The value of the number is irrelevant. RND(l) and RND (1234) behave identically. The sequence of numbers generated is always the same, starting with .185564016 immediately after the computer is turned on.
	- Zero. This causes RND to take values from CIA timers; the result is more truly random, although short ML loops, for example, may show repetitiveness.
- Negative. The random number is reseeded with a value dependent on the argument. A negative argument always returns the same value; RND  $(-1)$  is always 2.99 E-8, for example. Chapter 8 has information on RND and explains why negative integers give very small seed values.
- Programming with RND. During program development with random numbers, start with, say,  $X=RND(-1.23)$  to seed a fixed value, then use RND(1) while testing the program, which will always follow the same sequence. The final ver sion of the program might use  $X=RND(0)$  to start seeding with a random value.
- 2. To obtain a random number between A and B (but excluding the exact values of A and B), use:

 $A + RND(1)*(B-A)$ 

For example:

 $-1$  + RND(1)\*2

```
generates numbers between -1 and +1.
```
Integers are equally simple. To obtain an integer value between A and B (*including* the exact values  $A$  and  $B$ ), use:

 $A + INT(RND(1)*(B-A+1))$ 

For example:

```
1 + INT(RND(1)*10)
```
generates integers from 1 to 10 with equal probability.

#### Examples:

1. FOR J=0 TO 3000\*RND(l): NEXT

The above line causes a random delay of up to roughly three seconds.

2. <sup>100</sup> RESTORE: FOR J=0 TO 100\*RND(l): READ X\$: NEXT

This example reads a random number of items from DATA statements (between 1 and 100); thus, the last item read into X\$ will be retained as a randomly selected string. This could be used perhaps to choose a word for a language test from a list of 100 data items.

- 3. <sup>1000</sup> IF RND(1)<.1 THEN PRINT "A VERY GOOD DAY TO YOU" This line has a one-in-ten chance of printing its message.
- 4. 500 INPUT N: DIM D\$(N): FOR J=1 TO N: D\$(J)=
- LEFT\$("ABCDEFGHIJ",RND(l)\*10 +1): NEXT

This technique is useful in generating test data. The construction generates an array holding  $\bar{N}$  strings, of random lengths between 1 and 10 characters.

## 5. ON RND(1)\*4+1 GOSUB 200,300,400,500

The above line selects one of the four subroutines at random.

## RUN

Type: Command

Syntax: RUN [line number]

The line number must be ASCII numerals; anything else is ignored. Modes: Direct and program modes are both valid.

Token: \$8A (138)

## Abbreviated entry: R SHIFT-U

**Purpose:** RUN executes a BASIC program in memory, either from its beginning or from a line number. In effect, RUN starts by executing a CLR, so variable values are lost; GOTO [line number] retains variable values.

Notes:

÷,

- 1. RUN doesn't execute a LOAD. The program must be read into memory beforehand.
- 2. ?SYNTAX ERROR as the result of a RUN means the start-of-BASIC pointers have been altered. See the information about CLR.

3. Chapter 8 shows how to run BASIC with ML.

Examples:

1. RUN

RUN <sup>1000</sup>

These are two straightforward direct mode examples of the RUN command. 2. IF LEFT\$(YN\$,1)="Y" THEN RUN

The above example is for use after:

INPUT "ANOTHER RUN";YN\$

This starts the program from scratch after Y, or YES, is typed in.

# SAVE

Type: Command

Syntax: SAVE [string expression [,numeric expression], numeric expression]]]

Identical to that for LOAD. The interpretation of the final parameter is different, however, when using a tape drive: 0 allows a relocating LOAD, so a BASIC program can work whatever its starting address; 1 forces LOAD to put the program where it was saved from; 2 and 3 are like 0 and 1 but additionally write an end-of-tape marker. Chapter 14 has full details on saving to tape, and Chapter 15 discusses disk SAVEs.

Modes: Direct and program modes are both valid.

Token: \$94 (148)

## Abbreviated entry: S SHIFT-A

Purpose: SAVE writes the BASIC program in memory to tape or disk, so the pro gram is stored for future use. Programs must be saved to disk by name, but tape programs need not have names (although names can be useful in identifying tape contents).

ML, graphics characters, and other continuous blocks of RAM can be saved, too. Only two pointers have to be changed (in four memory locations), effectively redefining the position of BASIC'S program area. The pointers are locations 43 and 44 (start), as well as 45 and 46 (end). See Block SAVE in Chapter 6. Saving BASIC with its variables is also possible. For example, BASIC followed by integer arrays holds data in a very compact form, and both variables and BASIC can be saved together, although this is tricky (and strings are best excluded). BASIC followed by

graphics definitions can be saved like this, too—see Chapter 12. (In each case only the pointer in 45 and 46 need be altered before saving.)

Note: As with LOAD, standard messages prompt the user when saving to tape. PRESS PLAY AND RECORD ON TAPE is the first. The system can't distinguish these keys from PLAY on its own, so if you're careless you may find you've recorded nothing.

## Examples:

### 1. SAVE :REM SAVES BASIC TO TAPE WITH NO NAME

## SAVE "PROG",1,2:REM SAVE TO TAPE, WITH END-OF-TAPE MARKER

Above are two BASIC program SAVE commands for use with tape. (SAVE with forced LOAD address is generally used only with ML, where the correct loca tion of the program in memory is essential.)

## 2. SAVE "PROGRAM"+TI\$,8

Here is a sample disk SAVE command. This adds a clock value to keep track of several versions of given program. The third parameter is ignored when sav ing to disk; there is no SAVE with forced LOAD address for disk.

# **SGN**

Type: Numeric function

Syntax: SGN(numeric expression)

Modes: Direct and program modes are both valid.

Token: \$B4 (180)

## Abbreviated entry: S SHIFT-G

**Purpose:** SGN computes the sign of a numeric expression; it yields  $-1$  if the expression is negative,  $0$  if it has a value of zero, and  $+1$  if the expression is positive. This is related to logical expressions and to ABS and the comparison operators. For example, SGN(X-Y) is 0 if X=Y, 1 if X exceeds Y, and -1 if X is less than Y.

## Examples:

1. ON SGN(X)+2 GOTO 400,600,800

This statement causes program execution to branch to  $400$  if  $X$  is negative, to 600 if X is 0, and to 800 if  $\overline{X}$  is positive.

### 2. FOR J =  $-5$  TO 5: PRINT J;SGN(J);SGN(J)\*J;SGN(J)\*INT(ABS(J)): NEXT This example prints several results; the last is like INT but rounds negative numbers up.

## **SIN**

Type: Numeric function Syntax: SlN(numeric expression) Modes: Direct and program modes are both valid. Token: \$BF (191) Abbreviated entry: S SHIFT-I

Purpose: SIN returns the sine of the numeric expression, which is assumed to be an angle in radians. (Multiply degrees by  $\pi/180$  to convert to radians.)

See ATN for the converse function.

#### Examples:

### 1. FOR J=0 TO 90: PRINT J SIN(J\*  $\pi$ /180): NEXT

The above line prints sines of angles from 0 to 90 degrees in one degree steps.

2. 120  $X = A + SIN(A)/2$ :  $Y = A + SIN(A)*3/2$ 

This calculates the  $x$  and  $y$  coordinates of a geometrical shape.

## SPC(

Type: Special output function

Syntax: SPC(numeric expression)

SPC appears only in PRINT and PRINT# statements. The numeric expression must evaluate to a value in the range  $0-255$ .

Modes: Direct and program modes are both valid.

Token: \$A6 (166)

Abbreviated entry: S SHIFT-P (This includes the open parenthesis mark.)

**Purpose:** SPC helps format screen or printer output. The name is misleading: With a TV or monitor,  $0$  to 255 cursor-rights can be printed, but these aren't spaces. Try the following:

#### PRINT SPC(200)"HI!"

However, with any other device, spaces are output, since cursor-rights are not in the ASCII system. TAB is exactly the same except that it moves from the leftmost column, rather than moving from the current position.

#### Examples:

1. <sup>100</sup> PRINT "{HOME}";: FOR J=0 TO 21: PRINT "X" SPC(38) "X";: NEXT

This prints a border down each side of the screen, without disturbing the screen characters between the borders.

2. <sup>90</sup> OPEN 1,3: CMD

Add this line to the previous; note how an open file causes spaces, not cursor-rights, to be output.

## SQR

Type: Numeric function

Syntax: SQR(numeric expression)

The numeric expression must be positive, or an 7ILLEGAL QUANTITY ERROR will result.

Modes: Direct and program modes are both valid.

Token: \$BA (186)

Abbreviated entry: S SHIFT-Q

Purpose: SQR calculates the square root of a positive argument. This is a special case of the power (up-arrow) function. SQR actually works faster than XT .5, though, and is also more familiar to many people.

## Examples:

```
1. PRINT SQR(2) :REM PRINTS 1.41412356
```
This prints the square root of 2.

2.  $X1 = (-B + SQR(B*B - 4*A*C)) / (2*A)$  $X2=(-B - SQR(B*B - 4*A*C)) / (2*A)$ These are *both* solutions of the equation  $AX^2 + BX + C = 0$ .

## ST

Type: Reserved variable

**Syntax:** ST is treated like a numeric variable, except that no value can be assigned to ST. (For example,  $X = ST$  is correct, but  $ST = X$  is not allowed.)

Modes: Direct and program modes are both valid.

Token: Not applicable

Abbreviated entry: Not applicable

Purpose: ST indicates the status of the system after any input or output operation to tape, disk, or other peripheral. ST is set to before GET, INPUT, and PRINT as well as CMD, GET#, INPUT# and PRINT#, so ST is rather ephemeral; where it is used it should be used after every command.

ST is a compromise method of signaling errors to BASIC without stopping it. It can often be ignored. Table 3-1 shows the meaning of different values of ST for dif ferent devices. (Where more than one error occurs, they are ORed together, so  $ST=66$  combines the conditions indicated by 64 and 2.) Chapters 14, 15, and 17 provide details on ST with tape units, disk drives, and modems, respectively.

## Table 3-1. Status Variable (ST) Values

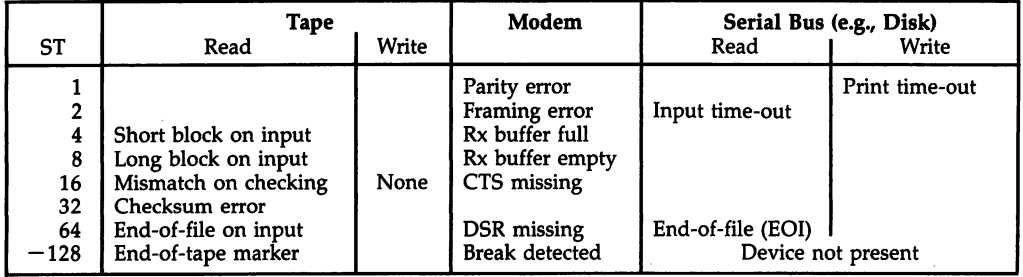

Note: ST for tape and disks is stored in location 144; ST for RS-232 devices is held in location 663. ST (like TI and TI $\frac{1}{2}$ ) is checked when a variable is set up; normally, no ST variable exists in RAM, and ST is processed by special routines. ST isn't tokenized keyword or even a normal variable; this is why  $BEST=2$  is accepted, and means  $BE=2$ , despite the apparent presence of ST.

ST (like TI and TI\$) can be POKEd to any value in the legal range. ST can be used from ML. See Chapter 8, which deals with Kernal routines for information on this and on methods for reading errors from the disk drive.

#### Examples:

1. OPEN 11,11: PRINT#11,X\$

The above line opens a file to a nonexistent device: This sets  $ST=-128$ . 2. <sup>150</sup> INPUT#8,X\$: IF ST=64 GOTO <sup>1000</sup>

This is a typical end-of-file check, for use when reading data from disk or tape. Line 1000 might be an exit routine to print totals of all the data, then finish.

## STOP

Type: Statement

Syntax: STOP

Modes: Direct and program modes are both valid.

Token: \$90 (144)

#### Abbreviated entry: S SHIFT-T

Purpose: Like the RUN/STOP key, the STOP statement returns the program to READY mode and prints a BREAK message showing the line number at which the program stopped. Like END, STOP can set breakpoints in BASIC, but it's better be cause the line numbers allow you to insert as many STOPs as you want. See CONT (and GOTO if CONT can't continue) for information on using breakpoints.

#### Example:

<sup>80</sup> GET X\$: IF X\$="" GOTO <sup>100</sup> <sup>90</sup> IF X\$="\*" THEN STOP :REM STOP IF ASTERISK PRESSED

This is typical of a test for keypress, which allows a program to be stopped at a particular point.

# **STRS**

Type: String function

Syntax: STR\$(numeric expression)

Modes: Direct and program modes are both valid.

Token: \$C4 (196)

Abbreviated entry: ST SHIFT-R (This includes the \$.)

**Purpose:** STR\$ converts any floating-point number into a string, so that the number can be edited. It formats numbers as PRINT does, so  $STR$(10.0)$  is "10" (with a leading space), and  $STR$(-123)$  is " $-123$ ".

#### Examples:

1. FOR J=1 TO 100: PRINT STR\$(J) + ".0" NEXT

This line prints 1 as  $1.0$ , 2 as  $2.0$ , and so forth.

2. PRINT "0"  $+$  MID\$(STR\$(X),2)
لجمه

outputs X as "0.57", etc., where X is between 0.01 and 1.0; MID\$ and STR\$ together remove the leading space. (Remember that numbers from 0 to 0.01 are output in exponential notation.)

# SYS

Type: Statement

Syntax: SYS numeric expression

The expression must evaluate to a number between 0 and 65535.

Modes: Direct and program modes are both valid.

Token: \$9E (158)

#### Abbreviated entry: S SHIFT-Y

Purpose: SYS transfers control to ML at the address following SYS. The ML is exe cuted and will return to BASIC and execute the statement after SYS if the machine language routine ends with an RTS instruction (or the equivalent). The registers A, X, Y, and SR are loaded with values from locations 780-783 by SYS, and their val ues after the subroutine call are replaced in 780–783. This offers a useful way to check short ML routines for errors.

#### Notes:

- 1. Chapter 7 introduces ML programming on the 64; Chapter 6 has many examples which use SYS. Many of them end with a DATA value of 96, which is the decimal value of RTS. A jump to a ROM subroutine ending with RTS (DATA 76, $XX,XX$ ) also works, and RTI is sometimes used, too (a decimal value of 64).
- 2. Careless SYS calls may crash or corrupt BASIC, and perhaps cause odd results sometime later in the same programming session. Try:

#### SYS 47175

as an example. (This sets the decimal flag in the chip.)

3. ROM occupies locations 40960-49151 and 57344-65535 in the Commodore 64, unless one or both ROMs have been switched out (Chapter 5 explains this). Usually, SYS calls into these regions have repeatable and predictable effects with the 64, as explained in Chapter 11. Such calls will not work with other computers, which means they are machine-specific.

#### Examples:

1. 10 SYS PEEK(43) + 256\*PEEK(44) + 30

The above SYS calls ML stored within BASIC; this form works regardless of BASIC's start address. Chapter 9 explains these techniques in depth.

2. SYS 64738

This well-known ROM routine call resets the <sup>64</sup> as though it were turned off, then on again. Chapter <sup>11</sup> lists ROM call addresses, and some (such as the screen routines in Chapter 6) are listed elsewhere.

#### 3. POKE 780,ASC("\$"): SYS 65490: REM KERNAL ROUTINE

This puts the dollar character in the storage location for A, then calls a Kernal output routine at \$FFD2. (Kernal routines are explained in depth in Chap ter 8.) The effect is to print a dollar sign.

63

# TAB(

Type: Special output function

**Syntax:** TAB(numeric expression)

TAB appears only in PRINT or PRINT# statements. There must be no space between B and (and the expression must evaluate to a number in the range  $0-255$ . Modes: Direct and program modes are both valid.

Abbreviated entry: SHIFT-A (This includes the open parenthesis.)

Purpose: TAB prints an expression at the desired position on the line (values be tween  $0$  and 255) specified by the parameter, unless this position is to the left of an earlier TAB in the same PRINT statement (like typewriter TABs, TAB doesn't work from right to left).

Note: TAB is nearly identical to SPC; the difference is that TAB subtracts its current position on the line from the TAB value, then issues that number of moves right. TAB's use of cursor-rights and spaces is the same as SPC's. In reverse mode, cursorrights show as square brackets.

Example:

#### FOR J=1 TO 10: PRINT J TAB(4)J\*J TAB(10)J\*J\*J: NEXT

The above example produces a tabbed table of squares and cubes.

# TAN

Type: Numeric function

Syntax: TAN(numeric expression)

Modes: Direct and program modes are both valid.

Token: \$C0 (192)

#### Abbreviated entry: None

Purpose: TAN calculates the tangent of any numeric expression, which is assumed to be an angle in radians. The values  $\pi/2$  (90 degrees) and other equivalent values cause 7DIVISION BY ZERO errors and should be tested for to avoid program crashes. TAN divides SIN by COS; it is slower and less accurate than either.

#### Example:

90  $A = ATN(TAN(A))$ \*180/ $\pi$ 

This converts any radian measurement into its equivalent from  $-90$  to  $+90$ degrees.

# Tl and Tl\$

Type: Reserved variables

**Syntax:** TI is treated like a numeric variable, and TI\$ like a string variable, except that no value may be assigned to TI ( $T = X$  is never allowed). TI\$  $=$  string expression of length 6 is allowed, but expressions with more or fewer than six characters cause an error.

Modes: Direct and program modes are valid.

Token: Not applicable

#### Abbreviated entry: Not applicable

Purpose: TI and TI\$ access the internal software clock. It's kept running by BASIC as a normal part of its operation. A feature known as an *interrupt* operates this (and allows access to the keyboard); about every 1/60 second, locations 160-162 are in cremented, and their collective value is used to obtain TI and TI\$. See Chapter 5 for information on the hardware side of this and the end of Chapter  $\delta$  for programming information. (The interrupt rate can be changed by POKEing 56324 and 56325 with different values.) The clock isn't all that reliable; tape operation makes it run much faster than usual, and any programs which disable (turn off) interrupts stop it. The 64 does include two time-of-day clocks which are completely accurate to 1/10 sec ond. Chapter 5 explains their use.

The maximum value for TI is 5184000, the number of 1/60 second intervals in day. TI is equal to:

#### $65536*PEEK(160) + 256*PEEK(161) + PEEK(162)$

where the last of the three bytes changes fastest. Try writing a loop that repeatedly PEEKs location 162 for a demonstration. The easiest way to change the clock setting is with the statement:

#### $TIS = "101500"$

The above line would set the clock to a quarter after ten. Note that ML can be used to set and read TI\$; Chapter 8's section on Kernal ROM routines gives full information.

Note: Like ST, these variables are intercepted by BASIC, not set up in the normal variables section of memory located above BASIC program space. TIME and TIME\$ are treated like TI and TI\$, but ANTIC is treated as AN, and the characters TI are ignored.

#### Examples:

1. 50 TIS=HHS  $+$  MMS  $+$  SSS

This program line combines three previously entered two-digit strings into TI\$

#### 2. T\$=TI\$: PRINT MID\$(T\$,1,2) + ":" + MID\$(T\$,3,2) ":" + MID\$(T\$,5,2)

The above line prints TI\$ in the format HH:MM:SS. Note that T\$ stores the value in case TI\$ changes while the strings are being calculated (for example, from 11:59:59 to 12:00:00).

#### 3. <sup>10</sup> DIM T1/T2J: T1=TI

<sup>20</sup> FOR J= TO 1000:NEXT

#### $30$  T2=T1 $-58$  :REM FIGURE MAY VARY A BIT

#### <sup>40</sup> PRINT T2/60 'THOUSANDTHS OF SEC"

Shows how individual BASIC operations can be timed. The first line insures that T1, T2, and J are placed at the start of variables; the number in line 30 must be set so that the program as it stands prints a value of  $0$ . This means that any additional commands put in the loop in line 20 are timed exactly. You'll find that:

#### POKE 7680,123

takes  $8/1000$  second, a colon takes about  $1/10,000$  second, and so on. See Chapter 6 for more on this topic.

# USR

Type: Numeric function Syntax: USR(numeric expression)

Modes: Direct and program modes are both valid.

Token: \$B7 (183)

Abbreviated entry: U SHIFT-S

**Purpose:** USR allows you to define a function in machine language. This requires a thorough understanding of ML; in BASIC, it's nearly always easier to use a DEF  $FN$ expression, and not much slower. In Chapter 8, the section on calculations has complete explanation of this function with examples.

# VAL

Type: Numeric function

Syntax: VAL(string expression)

Modes: Direct and program modes are both valid.

Token: \$C5 (197)

Abbreviated entry: SHIFT-A

Purpose: VAL converts a string into a number, so calculations can be performed on it. If the string is not a valid number representation, as much as possible is converted, and the remainder ignored with no error message. Valid characters are spaces, signs, numerals, unSHIFTed E, and periods in certain combinations. VAL is the converse of STR\$.

#### Example:

PRINT VAL(" 0.77") :REM PRINTS .77 PRINT VAL("1.72E3") :REM PRINTS 1720 PRINT VAL $(4' + 773$  DOLLARS $'$ ) :REM PRINTS 773 IN\$=//1.2.3//: PRINT VAL(IN\$) :REM PRINTS 1.2 PRINT VAL("12"+"."+"01") :REM PRINTS 12.01 IF VAL(IN\$)<0 OR VAL(IN\$)>10 THEN PRINT "ERROR"

These should be self-explanatory. Note that the last of these tests an input num ber, avoiding bugs caused by comparing strings with each other.

# **VERIFY**

Type: Command

**Syntax:** VERIFY *[string expression [,numeric expression[, numeric expression]]]* Identical syntax as LOAD. Syntax should match that of the LOAD or SAVE statement preceding VERIFY.

Modes: Direct and program modes are both valid.

Token: \$95 (149)

Abbreviated entry: V SHIFT-E

**Purpose:** VERIFY reads and compares a BASIC or ML program from disk or tape with the program already in memory. If they aren't identical, 7VERIFY ERROR is re ported. When VERIFY is used at all (it often isn't), it's generally to verify that a program has saved correctly. (It can be used in program mode, so a program can verify itself.)

Because programs may load into different addresses depending on LOAD's parameters, VERIFY should match the parameters of LOAD. Even so, BASIC can generate spurious 7VERIFY ERROR messages, as explained in the notes at the end of this chapter.

VERIFY cannot be used with most data files, since these cannot be loaded like programs.

#### Examples:

1. SAVE "NEWPROG",8

#### VERIFY "NEWPROG",8

The above commands save a program to disk, then verify that it has been saved correctly.

- 2. <sup>10</sup> PRINT "REWIND TO VERIFY"
	- <sup>20</sup> GET X\$: IF X\$="" GOTO 20: REM WAIT FOR KEY PRESS TO VERIFY 30 VERIFY

At the start of a tape program, this verifies in program mode.

#### 3. LOAD "VERSION6",8

#### VERIFY "VER 6",8

If you have two programs which you believe may be identical, VERIFY will compare them. OK means that your two programs are indeed identical. This is often useful when a disk contains lots of versions of a program, including security duplicates, saved during program development.

# **WAIT**

Type: Statement

Syntax: WAIT numeric expression, numeric expression [.numeric expression]

The first parameter is an address (in the range 0-65535); the others are in the range 0-255 and will be converted to integers. The optional third parameter defaults to 0.

Modes: Direct and program modes are both valid.

Token: \$92 (146)

#### Abbreviated entry: W SHIFT-A

Purpose: This statement waits until one or more bits of the memory location are cleared (given a value of 0) or set (given a value of 1) in the way specified by the two parameters. The contents of the location are Exclusive-ORed with the third parameter, then ANDed with the second parameter. If all bits are still 0, the comparison is repeated; otherwise, BASIC continues with the next instruction.

#### Notes:

1. The location read by WAIT must be one whose contents can change, or the pro gram will wait indefinitely. Chapter 11 has a list of locations which WAIT might

use. Note, however, that WAIT commands don't usually work on other computers. In fact, they're often better replaced, as they always can be, by an equivalent statement using PEEK.

2. The operation of WAIT can be hard to explain. First, consider Exclusive-OR (EOR is the 6502 mnemonic, so we'll use it as an abbreviation). Its truth table is:

```
0 EOR 0 = 00 EOR 1 = 11 EOR 0 = 11 FOR 1 = 0
```
If both bits tested are the same, the result of an EOR is 0. If the bits are different, the result is 1. To put it another way, EOR is true if either but not both bits are set. The statement:

#### WAIT address,a,b

first EORs the byte in address with b. This allows any bit, or bits, to be flipped (set bits will be cleared and clear bits will be set). The result is ANDed with a, which allows any bit to be turned off (in this case, ignored). Since a zero result makes WAIT loop again (continue waiting), we can select a and b to respond so that any single bit changing either to on or off, can cause the program to exit from WAIT and execute the next statement. In the special case:

#### WAIT address,a

there is no EOR parameter. (Actually, the value in *address* is EORed with a zero byte, so the result is always the same as the original value in address.) Thus:

#### WAIT address,16

waits until bit 4 is set. If it never is, WAIT continues forever. This is why WAIT addresses should only be in RAM or in a hardware register which can change.

#### Examples:

#### 1. POKE 162,0: WAIT 162,16

This line causes the computer to wait until the jiffy clock TI counts to 16 (about 1/4 second).

#### 2. <sup>100</sup> POKE 198,0: WAIT 198,1

This example waits for a keypress (until one character is in the keyboard buffer).

3. WAIT 56321,32,32

This waits until bit 5 of location 56321 is off. This happens when the Commodore key is pressed.

#### 4. <sup>10</sup> WAIT 53265,128: POKE 53281,RND(1)\*16: GOTO <sup>10</sup>

The above line waits until bit  $8$  of the raster line becomes 1, indicating bottom of screen is reached, before changing screen color. Chapter 12 has more examples of these techniques.

# BASIC Error Message Dictionary

(Disk error messages are handled separately from BASIC: see Chapter 15.)

# ?BAD SUBSCRIPT

The value given an array subscript is negative, or larger than that in the DIM state ment (larger than 10 if the array has not been explicitly dimensioned). This message is also given if the wrong number of subscripts is used.

# ?BREAK

The RUN/STOP key was pressed before LOAD or SAVE was complete.

# ?CAN'T CONTINUE

The program cannot be continued using CONT because of one of the following conditions:

- The program halted due to a SYNTAX ERROR, instead of the RUN/STOP key, STOP, or END;
- CLR has erased its variables;
- the program was edited after it stopped, effectively erasing variables;
- a direct mode error occurred, which the system can't distinguish from a program error; or
- the program has not been run.

# ?DEVICE NOT PRESENT

This means the printer, disk drive, or other device does not respond, typically on GET# or INPUT#, because it is unplugged, off, addressed by a wrong device number, or is nonstandard and unresponsive. Also, this error occurs when an end-of-tape marker is found.

# 7DIVISION BY ZERO

An attempt has been made to divide by zero, which BASIC does not allow, generally when a denominator underflows to zero. TAN $(\pi/2)$  contains an implicit division by zero.

# ?EXTRA IGNORED

Given when the response to INPUT contains more items than asked for by INPUT'S parameter list. The extra items are lost. INPUT# behaves identically, but doesn't print the error message. Often this is caused by the inclusion of commas or colons in an input string; avoid this with leading quotes.

# ?FILE DATA

The type of data in a file doesn't match the variables to which it is assigned by GET# or INPUT#. This happens when INPUT#X tries to read a string.

# ?FILE NOT FOUND

A disk file or program is not present on current disk, or the name is misspelled. (Tape gives 7DEVICE NOT PRESENT if the end of the tape is reached before the specified file is found.)

# ?FILE NOT OPEN

This indicates that the logical file number referred to in a statement has not been opened.

# ?FILE OPEN

This means that a logical file number referred to in an OPEN statement has already been opened.

# 7FORMULA TOO COMPLEX

This is given if a string expression contains three or more parenthesized subexpressions. String storage (the string descriptor stack at \$19—\$21) is exhausted. For example, PRINT " $A'' + (A'' + (A'' + A'')')$  will give this error.

# ?ILLEGAL DEVICE NUMBER

This means either that command has been issued to an unacceptable device, like saving to the keyboard or loading from the screen, for example, or that the tape buffer has been moved below \$0200.

# ?ILLEGAL DIRECT

This indicates that a statement requiring the input buffer has been entered in direct mode, typically GET or INPUT, or that DEF FN was entered in direct mode.

# ?ILLEGAL QUANTITY

An expression used as the argument of a function or in a BASIC command is outside the legal range. Attempting a POKE with either parameter negative, using a logical file number greater than 255, and asking for the square root of a negative number are examples.

# I/O ERROR (1-9)

These are Kernal error messages, only visible in BASIC after executing POKE 157,64. See Kernal notes in Chapter 8.

# ?LOAD

A tape or disk program was not loaded successfully. See Chapter 14 (tape) or Chapter 15 (disk) for information on how to read the status byte to determine the cause of the error.

# ?MISSING FILE NAME

LOAD and SAVE must include a program name when using the disk drive.

# ?NEXT WITHOUT FOR

This message is given when the interpreter cannot find a FOR entry on the stack corresponding to the NEXT it has just encountered. This may happen if one of the following conditions exists:

- The stack has no FOR entries on it at all, because more NEXTs than FORs have been encountered;
- the variable in the NEXT statement is misspelled and doesn't match any FOR entries on the stack;
- the required FOR entry has been flushed from the stack by an incorrectly ordered NEXT in a nested loop; or
- an active GOSUB exists, as in:

<sup>10</sup> FOR J=l TO 20: GOSUB <sup>100</sup> <sup>100</sup> NEXT

# ?NOT INPUT FILE

Given in response to an attempt to INPUT# or GET# from a file opened to be written to. For example, a tape data file opened in write mode cannot be read.

# ?NOT OUTPUT FILE

An attempt has been made to PRINT to an input file. A disk file opened in read mode cannot be written to, and the attempt will give this error. A file to the keyboard may be OPENed, and read from, but ?NOT OUTPUT FILE will be given if the attempt is made to write to it, as the keyboard cannot act as an output device.

# ?OUT OF DATA

There were no remaining unread DATA items when a READ statement was encountered. Pressing RETURN over the READY prompt generates this message. RE STORE resets the data pointer.

# ?OUT OF MEMORY

This message indicates one of the following:

- The <sup>64</sup> does not have enough RAM for the program and its variables (especially if dimensioning large arrays or inputting long strings);
- temporary storage on the stack has run out, having been filled with GOSUBs (about 24 maximum), FOR-NEXT loops (about 10 maximum), and intermediate calculation results:

**PRINT**  $(1+(2+(3+(4+(5+(6+(7+(8+(9+(10+(11+(12))))))))))))$ 

• the end-of-program pointer in locations 45 and 46 has been set (perhaps by a LOAD into high memory) greater than the end-of-BASIC-storage pointer in 55 and 56. (Reset the pointer or use NEW to correct this.)

# 7OVERFLOW

The value of a calculation is outside the valid range for floating-point numbers, approximately  $-1.7E38$  to  $+1.7E38$ . If a result is within the valid range, this error may be avoidable by restructuring the computation using, for example:

**PRINT (5/4)†100** 

instead of:

51100/41100

# ?REDIM'D ARRAY

An attempt has been made to dimension an array that has already been dimen sioned. It may have been dimensioned automatically. A reference to  $X(8)$ , for example, implicitly performs  $\text{DIM } X(10)$  if the array doesn't yet exist in memory.

# ?REDO FROM START

This message is given when the response to an INPUT statement (but not to IN-PUT#) contains items of the wrong type. The whole INPUT statement is executed again.

# 7RETURN WITHOUT GOSUB

A RETURN has been encountered without a GOSUB having first been executed.

# 7STRING TOO LONG

String expressions must have 0 to 255 characters; this error is given if a string expression evaluates to a string longer than this. This message is output when an attempt has been made to read a string 89 or more characters long into the input buffer, typically by INPUT#.

# ?SYNTAX

This indicates that a BASIC statement is unacceptable. There are many causes. The 64 anticipates a sequence of statements; if a statement doesn't start with a keyword or the equivalent of LET, if a variable name isn't ASCII, if a statement isn't terminated with colon or null, or if parentheses, commas, and other symbols are mis placed, 7SYNTAX ERROR often results. This message is also given after NEW if the first byte of BASIC is nonzero.

POKE PEEK(44)\*256,0: NEW

typically avoids this error.

# ?TOO MANY FILES

This is given in response to an OPEN statement if ten logical files, the maximum number, have already been opened.

# ?TYPE MISMATCH

This message is output if the interpreter detects a numeric expression where a string expression is expected, or vice versa.

# ?UNDEF'D FUNCTION

An undefined function has been used in an expression; it should first have been de fined with DEF FN.

# ?UNDEF'D STATEMENT

The target line number of a GOTO, GOSUB, or RUN does not exist.

# 7VERIFY

The program in memory isn't identical to the disk or tape file it is being compared with by VERIFY. Spurious VERIFY errors occur if BASIC programs are loaded into 64 memory at different addresses from where they were saved; the link pointers be tween lines are different, but the BASIC statements may be the same.

# Chapter 4

# **Effective** Programming TO BASIC

- How to Become Fluent in BASIC<br>• Programs, Systems, and People
- 
- · Program Design
- · System Design
- Serious and Less Serious Programming
- Debugging BASIC Programs
- Examples in BASIC
- Making BASIC Run Faster

# Effective Programming in BASIC

# How to Become Fluent in BASIC

BASIC is a language, with its own vocabulary and syntax, which requires a certain amount of creativity on the programmer's part to get good results, just as the ability to write novels or articles requires more than only a knowledge of words and syntax. The challenge for a novice programmer is to develop style and fluency.

Perhaps the best way to learn to write is to read *and write* a lot; similarly, the best way to learn BASIC, once you know the vocabulary, is to examine other people's programs and adopt good techniques while developing your own style. At first, use only a few BASIC statements in your programs, and limit your attempts to small tasks. As you gain more experience, you can add new BASIC words to your vocabulary. There are, however, some BASIC statements that you may never need to use, just as there are probably words in your native language that you have never spoken.

When writing programs, you have an advantage over writers who don't use BASIC; you can experiment freely and find out immediately whether your way of expressing your intentions is acceptable or not. If you fail, no harm is done, provided the experiments are kept away from your working programs and important data. With this in mind, it makes good sense to try several approaches to any program ming task.

No matter what kind of programming you would like to do in BASIC, it is im portant that you have an appreciation of the capabilities and limitations of your computer, BASIC, and the intended user. This is largely a matter of experience. The remainder of this chapter consists of advice and information that may help you write reliable and easy-to-use programs. The final programming decisions, of course, are always yours.

# Programs, Systems, and People

Before considering program design, we'll overview the software market and the atti tudes of software producers and users. First, there are three main program types:

Autonomous, stand-alone programs. These don't depend on other programs, but stand alone. These programs contain all graphics and data necessary to function properly without support. Most games are like this. "Diet Calculator" (later in this chapter) is an example of an autonomous program.

Program systems (groups of programs). These generally have many programs and files of data stored outside the computer. Interactive systems allow information to be put into or taken out of files directly; batch systems store new data on file, after which another program processes it, perhaps merging it into an already existing file. "Wordscore" (below) is a simple system which the 64 can run.

**Pseudosystems (programs resembling systems).** Single programs with a family resemblance to each other might be classified as midway between autonomous pro grams and systems. For example, multiple-choice and other educational programs collectively can be regarded as systems.

The concepts are important here, not the names. Systems are likely to be more

difficult to program than autonomous programs, needing validation and checks un necessary in the other types. Programs that resemble systems are likely to be easy to program, provided standardized methods have been developed.

Second, there are different types of users. Microcomputer owners can generally be classified as business, scientific, educational, or personal users.

Business. The 64, with disk drives and a printer, is capable of handling data in moderate quantities, where speed isn't crucial in day-to-day organization. Mailing lists, telephone lists, customer information, billing notices, small financial calcula tions using spreadsheets, and letter writing on word processors are examples of the uses for the 64 in small businesses.

number of problems exist, though, such as unacceptable slowness. People who purchase a system program may not be able to describe accurately the features they want, or understand that new features, like fast searches and sorts, may be impossible or may require the entire system to be completely rewritten. The office staff may not be willing to key in data, particularly if instructions aren't provided in nontechnical language. And there will be problems if programs don't have thorough error trapping, or if correction and updating of information is difficult. There may be security problems in addition to these concerns, since most businesses keep records (even interoffice memos) that are not intended for all to see. This is perhaps a rather negative picture, but programmers should keep these possible difficulties in mind when designing systems.

Commercially sold software packages may be inadequate for several reasons. First, published reviews are unlikely to be of much value, because comprehensive testing takes months of work. Second, software packages are continually under development, and purchaser may be unable to establish how recent and reliable the version being shown is. Third, there may not be a commercial program system that will do what the particular business needs. Still, for many small businesses, commercial software will be adequate, and programmers should try to include simi lar features to those of successful programs in their own works, improving them as much as possible.

Scientific. Controlling external hardware for monitoring experiments or controlling equipment (like large computer-operated telescopes) is a specialized area (see Chapter for more information on software). Calculations and simulations are the other uses for which micros are suitable. Desk-top computers are often used to solve complex equations; anything with a definite formula is a potential task for a computer program, from architectural stress calculations to zoo nutrition, provided the computer's memory is large enough to hold the data.

Educational. The continued drop in the price of computing (apparent rather than real in many cases, after making allowance for separate disk units, printers, RAM expanders, and so on), plus skillful marketing (playing on parents' fears that their children might miss out on the computer revolution), have created a boom in computer education. Nevertheless, in spite of the huge sums paid for education, not that much is spent on computers. And it is unreasonable to expect great computer expertise from teachers who haven't themselves been trained.

common situation has evolved where classes have one model of an expensive computer, while the students who have one at home own a less expensive or different computer. There are two different attitudes toward microcomputer education,

broadly dividing people who do not have programming skills and those who do. The first group sees, with some relief, a roomful of unruly children settle down to play number game, and thinks, "It is remarkable to see them working in an or derly way for hours. Increased equality of education is possible. Unmotivated stu dents find their interest reawakened, and their confidence grows."

The other group's argument is, "Computers are unparalleled at teaching logical thought. They provide great oppbrtunities for students to display their creativity, and this may be the most important part of their schooling." When the experts disagree, it is hard to know what makes good educational software.

Multiple-choice tests, with question-and-answer programs, graded by year and subject, make a potentially attractive package. In principle, dozens of programs could be used as refreshers and tests in a range of subjects. Multiple-choice questions are easy to program, since the only reply needed is typically 1, 2, 3, or 4, without the need to interpret a verbal answer. To discourage guessing, wrong answers could score  $-1/4$  point, so completely random answers would score around zero.

Single-concept programs, like children's counting programs and alphabeticrecognition programs, are becoming available commercially. Good graphics can add a lot of appeal and help to hold the user's attention longer. More advanced examples include foreign language vocabulary and translation tests; economics concepts like price elasticity, supply-and-demand curves, and marginal costs; musical relationships between frequency and pitch; population simulations; and math techniques and con cepts like graph plotting, limits, sums of series, calculus, and simulations of random ness with coins, roulette, and so on. (See "Dice" page 97.)

Personal. This rapidly expanding area of the market includes games and educa tional and home business programs. Several magazines are currently being published which include programs in the magazine that can be typed in at home, and therefore are practically free.

# Program Design

We've distinguished programs from systems, and noted that systems require more planning and knowledge; in the commercial world this is reflected in the job separa tion between analysts and programmers. On the relatively mddest scale of the 64, it's equally true; experienced programmers can almost unconsciously plan ambitious projects out of reach of beginners. This section covers the sort of thought processes necessary in programming and in design, with a concrete example of each to give substance to the generalities. Bear in mind that many programmers write in an un organized, ad hoc fashion and don't always worry about tidy, theoretical schemes. If your programs are messy and patched together, don't worry too much—many other people's programs are, too.

## Program Example: Number Guessing Game

We'll write a program which thinks of a number from 1 to 99, then accepts guesses typed into the keyboard. Where the guess is wrong, it prints TOO LARGE or TOO SMALL, as the case may be. Correct input is rewarded by an encouraging message plus the total number of guesses. Putting this into BASIC requires four steps, which may be formally written down or simply carried out mentally, but always take the form outlined below.

Understand the problem. The example is quite simple: Many computer prob lems are not.

Express it in a computerizable way. This is where programming experience is essential. For example, if you haven't grasped the idea of computer files, you'll obviously not be able to appreciate their use in storing data. If you haven't understood that the computer has to count lines of print to know where it is on a page, you won't be able to print titles on page tops. Knowledge of the logic of programming equips you with methods and tricks to process data, but experience is probably the best way to learn the physical limitations and capabilities of a particular computer.

This flow chart expresses an approach to our game in a form that can be written as BASIC. Entries in the boxes are shorter than usual to avoid clutter. You should be able to trace how the variable, N, records the number of guesses, and how all three possible outcomes of the comparison between the correct number, X, and the current guess are processed.

#### Figure 4-1. Number Guessing Game Flow Chart

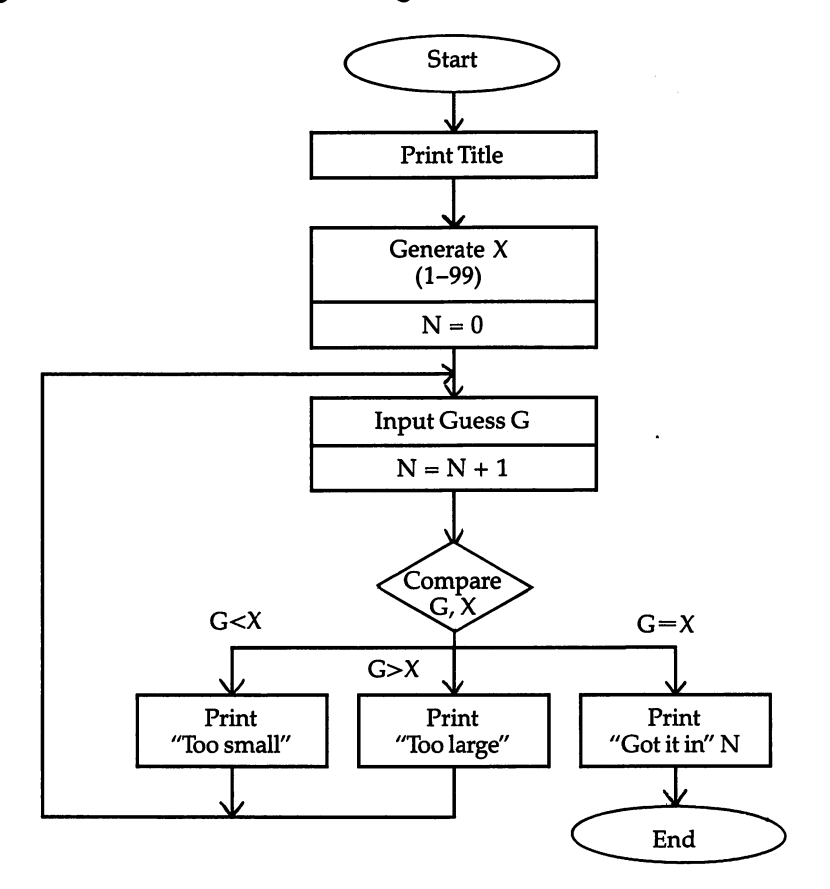

Flow charts generally use diamonds to indicate options and rectangles for opera tions; direction of flow is usually down, with loops and branches generated by the options arranged clockwise, as in this diagram. Many other, less common symbols are also used. Virtually all programs have loops and decision points, and flow charts show these clearly. However, they are hard to modify and they take up space, so many people prefer to make outlines and notes—stylized lines of English resembling programs. There's no correct notation; and the sad fact is that any complex program remains complex in whatever way it is written down.

Write it in BASIC. If it's a complex program, write parts of it and test them individually as subroutines. This is where past practice is invaluable, not only because of skill in BASIC per se, but because experience suggests efficient ways of getting results.

Algorithms are rules with explicit instructions and no exceptions, which generate correct results. Math algorithms can be used by anyone, without understanding any of the underlying theory. For example, linear programming (solving such problems as finding the least expensive combination of foods which supply all known nutri ents) involves long calculations, which give the right answer. At a simpler level, arranging dates in the format YYMMDD makes them sort numerically into chrono logical sequence, while MMDDYY requires more work to sort properly. A version of 3-D tic-tac-toe requires the winner to avoid a line; the algorithm *start in the center* and make opposite moves always wins for the first player.

Algorithms can be used to deal with very complex situations: often the rule is found to give good results and is therefore used in lieu of anything better. Warnsdorf's rule in chess, to generate knight's tours around the whole board, illus trates this. The rule is: Move the knight to the square with fewest exit squares. This often (but not always) gives a solution. Many games—bridge, for example—are in effect often played algorithmically, as the players follow rules that sum up the expe rience of good players. Chess openings can be generated with simple algorithms as well; a common example is moving to maximize the area under attack by your pieces, while minimizing the opponent's range of replies. Reversi (or Othello™) played on an  $8 \times 8$  board, with pieces white on one side and black on the other, can be played by the following simple algorithm: For about 10 moves, occupy cen tral squares, reversing as few of the opponent's pieces as possible; for another 10 moves, keep the total number of your pieces to about ten; after this, go for maxi mum points.

Our number game, Program 4-1, is too simple to require such intricate al gorithms, though.

#### Program 4-1. Number Guessing Game

```
10 PRINT "{CLRjGUESS MY NUMBER (1-99)": PRINT
20 X=INT(RND(1)*99)+1: N=0
30 INPUT "YOUR GUESS";G: N=N+1
40 IF G<X THEN PRINT "TOO SMALL": GOTO 30
50 IF G>X THEN PRINT "TOO LARGE": GOTO 30
60 PRINT "GOT IT1 IN "TRIES"
```
Lines 0-30 correspond exactly to the first boxes of the flow chart; after this, be cause IF allows only two options, the lines cannot exactly match boxes, but the logic is identical. Note that line 60 doesn't need to test IF  $G=X$ , since no other possibility exists.

Test and improve. Our example could include:

#### <sup>70</sup> FOR J=l TO 3000: NEXT: GOTO <sup>10</sup>

effectively replacing the box END with a delay loop and a branch back to the PRINT TITLE box. Values could be checked to insure that they are integers in the correct range, and you could add color.

Testing is difficult, and many commercial programmers spend most of their time removing bugs from programs. Ideally, with good planning, bugs would not appear, but in practice it's seldom possible to foresee every potential problem.

#### System Example: Wordscore Analysis

"Wordscore" is demonstration program (see the end of this chapter under string handling) which evaluates five-letter words on a score-per-letter basis. In other words, each letter is assigned a value, and the value of a word is the sum of the values of all the letters. The letters B-I-N-G-0 must be included vertically, horizontally, or diagonally to form an acceptable combination of words.

The first step toward finding an algorithm is to consider the potential data base of words, and several assumptions will provide the basis for this algorithm. A typical dictionary lists about 2000 five-letter words (based on sampling of pages), so only about 400 can be expected to exist which contain one or more letters of BINGO. The Commodore 64, even without disk or tape, easily has enough memory to store 400 short words. The demonstration shows how values can be assigned to letters A to Z before checking the words, stored on a tape or disk file. Using BASIC to select the highest-scoring words in the form Bxxxx, Ixxxx, and so on (there are 29 relevant for mats) isn't difficult. The conclusion is that the 64 could be valuable for this applica tion. (Other factors—acceptable dictionaries, competition rules—are likely to complicate matters.)

# System Design

In addition to the normal programming concerns, system planning takes three major steps, which are discussed below.

Ask if the project is feasible. Time may be a problem; sorts, searches, graphics, and tape processing may be too slow; the program's response time may be inad equate; the data may take too long to key in. You may want to write a test program to check the feasibility of the task. Machine language always outperforms BASIC, but is often more difficult to program.

Generally, if much data is to be processed, estimate the total storage needed in bytes and estimate whether it can coexist with BASIC, or whether stored files would help. Perhaps splitting a program into smaller subprograms would be advisable. Less tangible problems might be user attitudes, reliability, and recovery of lost data if problems should occur. A little time spent in advance on all these questions is usually worthwhile. Even so, there will be cases where a feasibility study requires a lot of work.

**Write a solution.** Often it is helpful to do some prewriting, to organize your ideas before putting them into program form.

Write the programs. These should preferably be structured so that they are easy to understand later. Programs written in modules, each having only one entry and one exit point, are generally easier to modify and debug. Figure 4-2 and Table 4-1 show two ways of analyzing system programming. The first shows a file's structure, and a diagram of a modular program structured to read it, which has a left-right flow. Table 4-1 is a condition table, which lists alternative actions in tabular form, which may allow complex decisions to be checked more easily than long sections of IF statements would permit.

# Figure 4-2. File Structure and Related Program

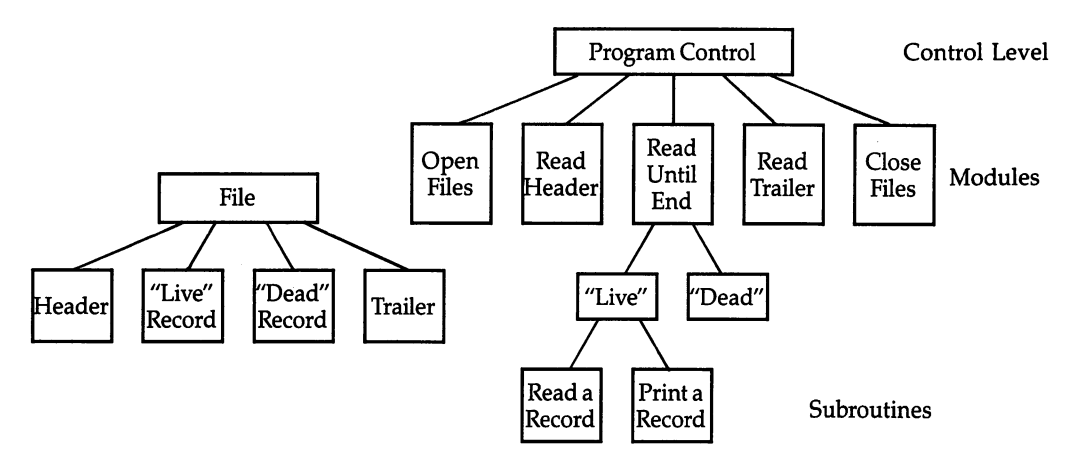

# Table 4-1. Condition Table

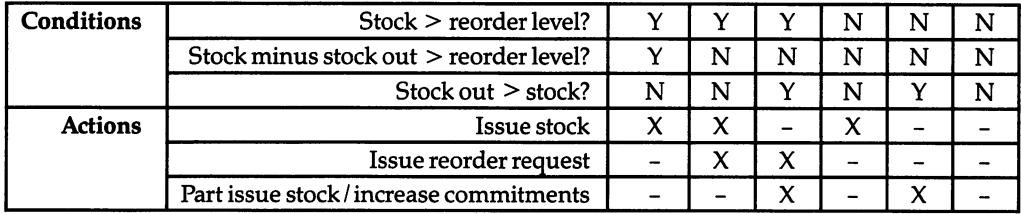

# Serious and Less Serious Programming

There's no single correct way to program. If it's your computer, you can do what you like; otherwise, you may need to conform to some set style, either of program ming or of finished appearance. This section lists a number of considerations which are relevant when deciding on a program's readability, ease of maintenance, use, modification, and so on.

Conventions for line numbers, variable names, and remarks. You may want to avoid putting REM statements on lines that are the target of either GOTO or GOSUB statements, so deleting them will have no effect on the program. If standard subroutines are used, consider retaining the same line numbers in different pro grams. As for BASIC variables, to be sure that variables can't be accidentally changed, either list every variable as it's used (and make the names meaningful) or establish a convention. For example, local variables could end in 9 (A9, B9, ...), or I, J, K, and so on could be for local use only—initialized, then used anywhere in the program. It is still a good idea to keep track of the other variables.

REM statements make a program more readable, but take up space and slow execution speed. You may find it worthwhile to document standard routines for fu ture reference and delete the REM statements when the routines are used in larger programs. Program 4-2 converts a four-digit hex number (see Chapter 5) to decimal and prints it. The subroutine does not perform error checking. This is a feature you may want to add later. Notice the remarks which tell what the routine does, how to use it, and which variables are used.

# Program 4-2. Hex-to-Decimal Conversion Subroutine

```
560 REM{2 SPACES}SHORT SUBROUTINE TO CONVERT A STR
    ING OF
565 REM HEX DIGITS TO DECIMAL AND PRINT RESULT
575 REM EXAMPLE OF USE:
580 REM L$=MABCD": GOSUB 600{4 SPACES}PRINTS 43981
590 REM USES VARIABLES H,J,L, AND L$
600 L=0:FORJ=lTO4:L%=ASC(MID$(L$,J)):L%=L%-48+(L%>
    64)*7:L=16*L+L%:NEXT:PRINTL
610 RETURN
```
similar decimal-to-hexadecimal conversion subroutine follows; it uses the same four variables, except  $L$  is used instead of  $L\$ 

```
1000 L=L/4096:FORJ=1TO4:L%=L:L$=CHR$(48+L%-(L%>9)*7)
1010 PRINTL$:L=16*(L-L)%):NEXT:RETURN
```
Documentation. Program documentation could include an operator manual (explaining how to use the computer, handle and copy disks, and so on), a user's manual (explaining file structure, validation methods, the correct sequence of pro grams), and a system manual (providing a complete reference to the system programs and files).

**Ease of modification.** The term hard coding means that significant parts of a program use constants; soft coding means variables are used. Soft coding is easier to modify, but as a rule more tedious to write. See the program "Payroll Analyzer" be low; the first line can be altered to change the program. The BASIC line:

#### OPEN N,N:PRINT#N

illustrates soft coding as well. When  $N=3$ , output is to the TV, and when  $N=4$ , output is to a printer. A program may include a menu of parameters at the start, so the

user's own requirements can be keyed in. For example, modem programs often begin with a menu for setting baud rate, parity, and stop bits.

Error messages. These signal that a mistake has been made and should indicate the error. Program 4-3 is a subroutine that handles error messages. Before sending the program to the subroutine, place the error message text in the variable EM\$:

```
EM$="TOO LONG": GOSUB 10000
```
This will print the message on the screen in reverse video to attract attention. You could use this in a large program before resetting cursor position and returning for reinput.

#### Program 4-3. Error Message Subroutine

```
10000 PRINT "{HOME}": FOR J=1 TO 23: PRINT "{DOWN}
      ":: NEXT
10010 PRINT "{RVS}"EM$7: FOR J=l TO 2500: NEXT
10020 FOR J=l TO LEN(EM$): PRINT "{LEFT} {LEFT}";:
       NEXT
10030 RETURN
```
Easy data input. The BASIC INPUT statement is fine in many cases, but doesn't give the programmer full control. To make a program as easy to use as possible, undesirable keys should be blocked out or ignored. Integer input (see the section below on string and integer input) will accept only numbers, not cursor keys, color keys, or alphabetic characters. RUN/STOP and RESTORE may need to be disabled (see Chapter 6), and the length of the integer checked if there's a maximum value. None of this is very difficult, but it takes time and memory.

How easy a program is to use is important. Prompts, telling the user what to type, and instructions, providing an overview, are helpful. The programmer must al ways balance the program's features with memory usage and execution speed. The lines below illustrate how to combine PRINT and INPUT into a relatively friendly input routine and show that this requires extra memory.

```
100 PRINT "ENTER THE DISCOUNT"
110 PRINT "PERCENTAGE (E.G., 13.25)"
120 INPUT "AND PRESS RETURN"; PC
```
Menus. These are elaborate prompts, which help the user select his or her own path through a program; often a help option is available from the menu. Data entry can be simplified by presenting a summary of input at appropriate places in the program, allowing for easy corrections.

The best menu design allows the user to indicate the desired option by pressing a single number or letter. If a menu program stands alone, it has to load and run a new program (see "Chain" in Chapter 6). Of course, all or most of the options may exist as one program in memory, if there is room. Tape units don't have the flexibility of disk drives when it comes to loading one program of several, of course, be cause tape stores programs in sequence, rather than allowing equally rapid access to each one.

Program 4-4 is a menu which calls one of three routines based on user input.

#### Program 4-4. Simple Menu

 PRINT "I, INTEREST RATE PRINT "2. TIME PERIOD PRINT "3. MORTGAGE 200 GET XS: IF XS<"1" OR XS>"3" GOTO 200 ON VAL(X\$) GOTO 1000, 2000, 3000

Formatting output. Tidy output, particularly of numbers, requires some work. See "Rounding" (later) and "PRINT USING" (Chapter 6), which show how to print numbers using a standard format.

Subroutines. Standard subroutines allow programs to be developed and tested as modules; it's easier to check isolated parts of a program than entire programs, and it's also possible for several people to work simultaneously, provided the variables and line numbers are determined beforehand (see the section on conventions, above) so no conflicts arise. Subroutines often save space and improve clarity.

Testing. Thorough testing ideally requires every possible combination of data to be tried. Generally, this is impossible. In practice, depending on the program or sub routine, you can use a loop to generate ascending values and check the effect, or use RND to make up strings or numbers of the right size. Rounding includes a loop demonstration; the sort routines in Chapter  $6$  use random data to test sorting.

In practice, there are complications. First, there may be extreme or boundary values which have strange effects. Negative numbers, numbers below .01 (which are printed in exponential notation), and the quotation mark key, are all likely to crash INPUT subroutines unless they're tested for. Second, programming errors may show up only when several events occur at once, making bugs hard to trace because of their apparent random appearance. Third, unconscious bias may influence the choice of test data, so that tricky areas may be avoided. For this reason, commercial systems are tested with data supplied by the user, who also checks that the output is what it should be. This, of course, is rather unfair, since the user may not appreciate the im portance of testing with obviously wrong data which the system ought to reject. In any case, it is best to have someone else test your programs, instead of simply rely ing on your own testing.

Validation. This is the process of checking to make sure that data is the correct type, without checking the actual values. For example, a date entered as 19/19/86 is invalid and should be rejected; 9/9/86 would be valid, but may be incorrect. In its simplest form, validation simply causes the program to wait for data, as in the menu example above. More sophisticated checking routines include error messages.

Checksums provide additional validation and are easy to implement with computers. Typically, a single letter or number is added to the end of a reference number (or even a program line listed in a book). The suffix is calculated from the data, using an algorithm, so the composite data is internally consistent. For example, International Standard Book Numbers (ISBNs) have nine digits, plus an extra checkdigit. This final digit is computed by multiplying the first number by 1, the sec ond by 2, and so forth, up to the ninth, then adding the results together, dividing by 11 and using the remainder,  $0-9$ , or X, (to represent a remainder of 10). The system is not foolproof, but it is simple, and the most common errors (entry of one wrong digit or transposition of adjacent digits) are trapped.

# Debugging BASIC Programs

This section lists common faults in BASIC programs. While such a listing cannot be exhaustive, it should help pinpoint errors. The BASIC STOP statement allows you to set breakpoints at which you can check the values of important variables, and PRINT allows you to check key variables while the BASIC program runs.

SYNTAX ERRORS. These occur when the 64 finds something which isn't BASIC. Generally, it's up to you to find the mistake.

RUN errors. These occur in BASIC that is syntactically correct, but which is try ing to manipulate data that isn't valid. The final section of Chapter 3 is a list of all these errors. Validation routines which pass only acceptable values are a solution.

Errors of program logic. The program may run without errors, but still do the wrong thing. These are often caused by the following:

- There may be a keyword misunderstanding, so that the statement does something unexpected. This is common with logical expressions where parentheses have been omitted.
- A variable's value may be altered by mistake. All BASIC variables are global, not local, and a subroutine which uses  $\bar{J}$  can easily be called without its effect on  $\bar{J}$  being noticed. In fact, the same variable may be repeated by mistake—you may forget that D already means decimal position and use it for dollars. Also, the variable may be misspelled.
- Subroutines may be poorly structured, so that program flow drops through to the following lines. This occurs when the RETURN statement is omitted in one of many subroutines.
- The BASIC pointers may be wrong: graphics definitions and ML at the top of BASIC memory need to be protected from being overwritten by BASIC strings. Chaining (see Chapter 6) may be difficult. BASIC may assume a hardware or software arrangement which is incorrect.
- Omitting FN will cause a function to be read as an array; PRINT FN HYPTN(5) is not the same as PRINT HYPTN(5). The latter will print the value of the array ele ment HY(5).
- System errors are usually caused by errors in loops, particularly the zeroth and fi nal elements in buffers. Loops are often used to POKE data into memory, and these are prime sources of errors.
- DATA statements may have been put in the wrong order by typing an incorrect line number.

Unusual characteristics of BASIC itself. BASIC has a number of small peculiarities, some of which are:

• ASC of a null character crashes.

 $\mathcal{L}_{\mathcal{A}_1}$ 

- CLOSE to printer or disk file should be preceded by a PRINT#.
- FOR-NEXT and GOSUB-RETURN require caution.
- FRE is slow if there are very many strings.
- INPUT# has no error message if it finds extra data.
- PRINT attempts to print anything; for instance, a stray decimal point can appear as a zero or can cause a number to be split into two numbers.
- Numbers are not held with infinite accuracy, as Chapter 6 explains in detail.

# Examples in BASIC

The following sections illustrate some of the fundamentals of BASIC programming. One of the best ways to learn BASIC is by looking at program examples and modify ing them to suit your needs. Most of your programming will involve the elementary skills discussed here, in one way or another.

## Input

Programs 4-5 and 4-6 use GET to build an input string, IN\$. In Program 4-4, the cursor flash POKEs in lines 110 and 130 simulate the way BASIC'S INPUT looks to the user. The program gets individual characters into X\$ in line 120. Line 140 allows the INST/DEL key to operate. All other special keys are disallowed, except RUN/STOP and RUN/STOP-RESTORE, which can be disabled if you wish (see Chapter 6). line 150 defines the range of acceptable characters, so for integer input the line should be changed (by placing a 0 inside the first pair of quotation marks and a 9 inside the second pair).

# Program 4-5. String and Integer Input

```
10 GOSUB 100: PRINT: PRINT IN$: GOTO 10
100 IN$=""
110 POKE 204,0: POKE 207,0
120 GET X$: IF X$="" GOTO 120
130 IF X$=CHR$(13) THEN PRINT " ";: POKE 204, 1: RE
    TURN
140 IF ASC(X$)=20 AND LEN(IN$)>0 THEN IN$=LEFT$(IN
    $,LEN(IN$)-1):GOTO 170
150 IF NOT (X$>=" " AND X$<="2") GOTO 110160 IN$=IN$+X$
170 PRINT X$;: GOTO 110
```
Decimal input is a bit more complicated, as Program 4-6 illustrates, and extra programming is needed to insure that only one decimal point can be entered. This version allows only two digits after the decimal (this can be modified at line 152). All these features can, of course, be changed, but be sure to test the results.

# Program 4-6. Decimal Input

For mistake-proof program entry, be sure to use the "Automatic Proofreader/' Appendix C.

```
10 GOSUB 100: PRINT: PRINT D$: GOTO 10: : rem 118
100 \text{ D}$="": D=-1 :rem 147
110 POKE 204,0: POKE 207,0 rem 17
120 GET X$: IF X$="" GOTO 120 : rem 129
130 IF X$=CHR$(13) THEN PRINT " ";: POKE 204, 1: RE
   TURN : rem 67
140 IF ASC(X$)=20 THEN IF LEN(D$)>0 THEN D$=LEFT$(
   D$,LEN(D$)-1):D=D-1: GOTO 170 :rem 145
142 IF ASC(X$)=20 GOTO 110 srem 52
144 IFX$="." THEN FOR J=0 TO LEN(D$):IF MID$(D$, J+
   1,1 \leftrightarrow "." THEN NEXT srem 100
```

```
146 IF XS = ". " AND (J = LEN(DS) + 1) THEN D = 0: GOTO 160
                                :rem 222
150 IF NOT (X$>="0" AND X$<="9" GOTO 110 : rem 226
152 IF D>=2 GOTO 110 : rem 227
154 IF D>-1 THEN D=D+1 rem 89
160 D$=D$+X$ :rem 75
170 PRINT X$;: GOTO 110 : rem 225
```
GET can build strings in any format. Machine part numbers might be of the form  $\# \# \# XXX$  (that is, three digits followed by three letters), and a routine to input these should test for the correct input and ignore anything else. Where an INST/DEL key is allowed, this is a little more difficult. An input string might be accepted, then tested for correct format; if an error were found, the program would loop back for data reentry, perhaps after displaying an error message.

The discussion of INPUT in Chapter 3 explains some tricks, like forcing quotes after the prompt.

Pressing RETURN on INPUT leaves everything unchanged; so a line like:

100  $X=50$ : INPUT "NEW X (OR RETURN=50)"; X

allows easy data entry with automatic default values.

# **Output**

Many times you will want to print information in some special format. This is especially important in financial calculations. Program 4-7 is an error-trapping and output-formatting routine for use with numeric data.

## Program 4-7. Rounding

For mistake-proof program entry, be sure to use the "Automatic Proofreader," Appendix C.

```
20 FOR V=-20 TO 200 STEP 12.7: GOSUB 100: PRINT V;
   V$: NEXT: END : rem 75
100 \text{ T9}$ = STR$(V) \text{rem } 67105 E9=0: FOR J9=l TO LEN(T9$): IF MID$(T9$,J9,1)=
         "E" THEN E9=J9 : rem 31
110 NEXT: IF E9>0 AND MID$(T9$, E9+1, 1)="-" THEN T9
    $="0.00": GOTO 150 : rem 146
115 IF E9>Ø AND MID$(T9$, E9+1, 1)="+" THEN T9$="***
    OVERFLOW": GOTO 150 : rem 80
120 IF MID$(T95, 2, 1) ="." THEN T9$=LEFT$(T95, 1) +"0"
    +MID$(T9$,2) :rem 127
125 D9=0: FOR J9=l TO LEN(T9$): IF MID$(T9$,J9,1)=
    "." THEN D9=J9 : rem 8
130 NEXT : the state of the state of the state of the state of the state of the state of the state of the state of the state of the state of the state of the state of the state of the state of the state of the state of the
135 IF D9=0 THEN D9=LEN(T9$)+1: T9$=T9$+"."
                                         :rem 174
140 T9$=T9$+M00M :rem
145 T9$=LEFT$(T9$,D9+2) :rem 223
150 \text{ V}$ RIGHT$("{12 SPACES}"+T9$,12) : rem 239
155 RETURN : rem 123
```
Line 20 demonstrates the routine by producing test values and going to the sub routine at line 100, where the number is converted to a string. Lines 105-115 test for an  $E$  in the string equivalent of the value, V, and check for under- or overflow. Line 120 retains the minus sign, where applicable, so every possibility is tested for. Lines 125-150 handle the decimal point and trailing zeros, and control the length of the string, V\$, in its processed form.

Routines like this are valuable for such purposes as printing invoices, receipts, and reports. Chapter 6 (see "PRINT USING") contains a machine language implementation of the same idea. The following line of BASIC is simple method for rounding a number to two decimal places:

 $X=INT(100*X + .5)/100$ 

## **Calculations**

Below are some examples of calculation and report programs. The first of these pre dicts weight change based on information entered by the user (weight, sex, calorie intake, and level of activity).

#### Program 4-8. Diet Calculator

```
100 PRINT "{CLR}"
110 INPUT "WEIGHT (POUNDS)";P
120 INPUT "INTENDED DAILY CALORIE INTAKE";C
130 INPUT "INACTIVE, FAIRLY, OR VERY ACTIVE (0-2)"
    7A
140 INPUT "MALE, FEMALE (M OR F)";S$: S$=LEFT$(S$,
    1)
150 S=l: IF S$="F" THEN S=.9
200 PRINT "{CLR}" S$ "{2 SPACES}WEIGHT NOW:" P
210 PRINT "CALORIE INTAKE:"
220 PRINT
300 FOR W=0 TO 16
310 PRINT "WEEK" W INT(P*10)/10400 FOR J=l TO
410 M=P*(14.3+A)*S + C/10420 D=M-C
430 DW=D/3500
440 P=P-DW
450 NEXT
500 NEXT
```
Lines 400-450 calculate weight change per week. Line 410 contains the formula to determine the number of calories needed to maintain the same weight; lines 420 and 430 calculate DW, the change in weight for one day. The results of 16 weeks are printed out. The algorithm makes standard assumptions that one pound of fat is equivalent to 3500 calories, and that a fairly constant ratio exists between total weight and static weight calorie intake.

۹

Program 4-9 works out the smallest bill and coin combinations to pay the sepa rate amounts of a payroll. Line 60 is a DATA line, which can be changed, for ex-

ample, to eliminate hundred dollar bills, add twenty dollar bills, or convert to other currencies (the first value on this line is the number of different denominations used). Line 130 adds a small correction to each figure so there is no chance of rounding errors.

## Program 4-9. Payroll Analyzer

For mistake-proof program entry, be sure to use the "Automatic Proofreader," Appendix

```
60 DATA 11,100,50,10,5,2,1,.5,.25,.1,-05,.01
                                 :rem 46
70 READ NUMBER OF DENOMS: DIM NC(NU), QU(NU) : rem 6
80 FOR J=1 TO NU: READ NC(J): NEXT :rem 72
110 INPUT "{CLR}# OF EMPLOYEES"; EMPLOYEES: DIM SA
   LARIES OF (EMPLOYEES) : rem 83
120 FOR J=1 TO EM: PRINT "EMPLOYEE #"J; :rem 122
130 INPUT SALARY OF (J): SA(J)=SA(J) + NC(NU)/2
                                 :rem 6
140 NEXT : : rem 212
210 FOR J=1 TO EMPLOYEES : rem 136
220 FOR K=1 TO NUMBER : rem 160
230 X=INT(SAL(J)/NC(K)): SAL(J)=SAL(J)-X*NC(K): QU
   (K)=QU(K)+X : rem 4
240 NEXT K : rem 32
250 NEXT :rem 32
310 PRINT "{CLR} ANALYSIS:" :rem 150
320 FOR J=1 TO NU: IF QU(J)=0 THEN 340 : rem 183
330 PRINT QU(J) "OF \zeta" NC(J) \qquad \qquad : rem 141
340 NEXT :rem 214
```
Program 4-10 employs a math technique to find solutions to equations; lines 2 and 3 are examples, and the program is set up to perform an interest calculation. It will tell you, for example, that if ten payments of  $$135$  will cancel a  $$1,000$  loan, there was a 5.865 percent interest rate per payment period. This calculation is ordinarily difficult, because the formula assumes that the interest rate is known.

The program allows for guesses to be entered as well, which is sometimes im portant if a problem has more than one solution. Line 60 controls the precision of the answer—greater precision takes longer. The program is not foolproof and could be improved by asking for a guess and by adding error checking.

# Program 4-10. Equation Solver

For mistake-proof program entry, be sure to use the "Automatic Proofreader," Appendix C.

```
2 REM *** EXAMPLE:\{2 SPACES}DEF FN Y(X)=X*X - 2 SO
 LVES SQR(2) : rem 103 REM *** EXAMPLE:\{2 SPACES DEF FN Y(X)=X\<sup>3</sup> + 5*X\Gamma2 - 3 SOLVES X\uparrow 3+5X\uparrow 2=3 : rem 181
10 DEF FN Y(X) = P*(1-1/(1+X))N / X - S : rem 68
11 INPUT "NO. OF PAYMENTS"; N : rem 144
12 INPUT "TOTAL SUM"; S
12 INPUT "TOTAL SUM"; S
12 INPUT \blacksquare13 INPUT "EACH PAYMENT IS"; P : rem 142
```
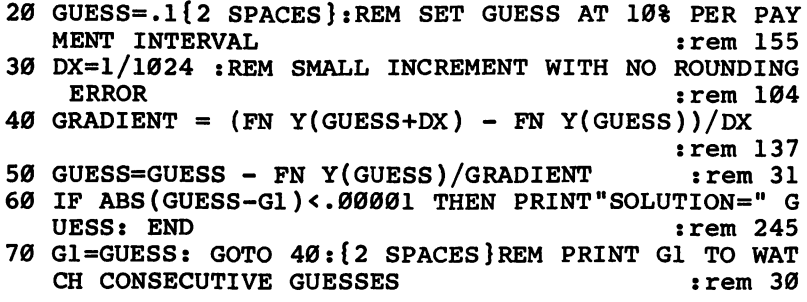

Program 4-11 calculates fractional approximations for decimal values. It tells you, for example, that  $\pi$  is about 22/7, and that 355/113 is much closer; it approximates any constant and may provide an easily remembered fraction to use in converting currency or measuring systems.

#### Program 4-11. Fraction Maker

For mistake-proof program entry, be sure to use the "Automatic Proofreader/' Appendix C.

```
110 INPUT A: T=A:\{2 SPACES\}B=1 :rem 89
120 IF ABS(T-INT(T+.0001))>.001 THEN T=T*10: B=INT
   (B*10+.1): GOTO 120 : rem 98
130 T=INT(T+.l) :rem 63
140 DIM A(50),T(50),B(50) :rem 192
150 A(1)=INT(T/B): T=T-INT(T/B)*B :rem 80
210 X=1 : rem 89
220 X=X+1: A(X)=INT(B/T) : rem 63
230 Bl=T: T=B-A(X)*T: B=B1 : rem 103<br>240 IF B<>1 AND T<>0 GOTO 220 : rem 176
240 IF B<>1 AND T<>0 GOTO 220
250 IF X>16 THEN X=16 : rem 78
310 T(1)=A(1): B(l)=l irem 214
320 T(2)=A(1)*A(2)+1: B(2)=A(2) :rem 182
330 FOR J=3 TO :rem 50
340 T(J)=A(J)*T(J-1) T(J-2) :rem 143
350 B(J)=A(J)*B(J-1) B(J-2) :rem 90
360 NEXT :rem 216
410 FOR J=1 TO X: PRINT T(J)''/"B(J) : rem 53
420 NEXT : strem 213
```
## String Handling

Words are handled by BASIC as strings; this allows constructions like: 10 INPUT "NAME":N\$: PRINT "HELLO, " N\$

This feature is useful for games, especially text adventures, and can be used to personalize the replies the computer makes to the user. Typing trainer programs use the same principle. At more involved level, any individual characters can be se lected at will, using MID\$, LEFTS, or RIGHTS (actually, MID\$ is enough), and any combination of characters can be generated with the aid of the string concatenation

operator  $(+)$ . Program 4-7, "Rounding," showed how to scan a string for the character E. Program 4-12 shows how a number can be scanned (in its string form) to replace the number  $0$  with the letter  $O$ , which many people prefer.

#### Program 4-12. Oh, Zeros

```
10 INPUT "WHAT NUMBER" ;N$
20 L=LEN(N$)
30 FOR J=1 TO L: IF MID$(N$, J, 1)="0" THEN N$=LEFT$
   (N$,J-1) +"O"+ RIGHT$(N$,L-J)
40 NEXT
50 PRINT N$
```
When storage space is short, data compression may be necessary, and Program 4-13 illustrates how long numbers can be packed into about half their normal length, using string handling:

#### Program 4-13. Packing Numbers

For mistake-proof program entry, be sure to use the "Automatic Proofreader," Appendix C.

```
10 INPUT "NUMBER"; NS$ :rem 254
99 REM PACK NUMBER STRING NS$ INTO NP$ : rem 214
100 IF LEN(NS$) <> INT(LEN(NS$)/2)*2 THEN NS$="0"
   {SPACE} + NS$ :rem 18110 NP$="": FOR J=1 TO LEN(NS$) STEP 2 : rem 180120 NP$ = NP$ + CHR$(VAL(MID$(NS$, J, 2))+33): NEXT
                                    :rem 247
199 REM UNPACK NP$ INTO NUMBER STRING NS$ : rem 170
200 NS$="": FOR J=l TO LEN(NP$): NI$=STR$(ASC(MID$
   (NP\, J) – 33) : rem 40
210 NI$=RIGHT$(NI$,LEN(NI$)-1):REMOVE LEADING SPAC
                                     :rem 22
220 NI$=RIGHT$("00"+NI$,2): NS$=NS$+NI$: NEXT:REM
   {SPACE}ADD LEADING ZEROS :rem 53
300 PRINT NS$ NP$: GOTO 10 :rem 191
```
Analogous tricks include collecting similar characters together and selecting from them with MID\$. For example, there's no simple connection between color keys and their ASCII values, but:

 $C$="{}'_{BLK}\WHT\GEM{CYN}{PUR}{GRN}{BLU}{YEL}''$ 

is a character string holding eight of them, and PRINT MID $$(C$,J,1)$  prints the Jth color, where  $\int$  is 1-8.

Program 4-14, a simple version of the word game Bingo, illustrates a smallsystem program that evaluates five-letter words by giving each letter a point value (which you may vary between runs).

#### Program 4-14. Wordscore

For mistake-proof program entry, be sure to use the "Automatic Proofreader," Appendix C.

10 REM 'RUN' BUILDS FILE OF WORDS; : : rem 202 11 REM 'RUN 200' ASSESSES WORDS. : : : : : : 66 13 REM TAPE USE{2 SPACES}101 OPEN 1,1,1,"5-LETTER {SPACE}WORDS" :rem 63 14 REM AND{7 SPACES}301 OPEN 1,1,0,"5-LETTER WORDS :rem 253 98 REM BUILD FILE OF WORDS ON DISK : rem 209 101 OPEN 1,8,2, "5-LETTER WORDS, S, W" :rem 234 110 INPUT W\$ : rem 157 120 IF LEN(W\$) <> 5{2 SPACES}GOTO 110: REM 5 LETTERS ONLY :rem 255 130 PRINT#1, W\$ : rem 28 140 IF W\$<>"END\*\*" GOTO 110: REM SIGNALS END :rem 89 150 CLOSE 1: END :rem 78 198 REM PUT IN LETTER VALUES **198 REM** PUT IN LETTER VALUES 200 DIM V(26) : rem 123  $210$  FOR  $J=1$  TO 26  $\qquad \qquad$  : rem 61 220 PRINT CHR\$(64+J); : : rem 141  $230$  INPUT " VALUE";  $V(J)$  : rem 18 240 NEXT : the state of the state of the state of the state of the state of the state of the state of the state of the state of the state of the state of the state of the state of the state of the state of the state of the 298 REM READ DISK & PRINT WORD VALUES : rem 141 301 OPEN 1,8,2, "5-LETTER WORDS, S, R" :rem 231  $310$  INPUT#1,W\$  $:$  rem 31 320 IF W\$="END\*\*" THEN CLOSE 1: END : rem 50 330 PRINT W\$;  $\qquad \qquad \text{rem 217}$ 340 S=0: FOR J=l TO 5:REM COMPUTE SCORE BY EVALUAT ING EACH LETTER : rem 43 350 L\$=MID\$(W\$,J) :rem 133  $360$  A=ASC(L\$) -  $64$  : rem 70  $37\emptyset$  S=S +  $V(A)$ : NEXT rem 9 380 PRINT S : rem 123 390 GOTO 310 : rem 105

The first part of the program accepts five-letter words (note the check in line 120) and writes them to disk, stopping when the end-of-file indicator (END\*\*) is typed in. RUN <sup>200</sup> runs the second phase: <sup>26</sup> values corresponding to A-Z are en tered by the user, and the Commodore 64 reads back all the words on file and prints word values. Line 360 converts each letter into a number from 1 (for A) to 26 (for Z). The variable, S, in line 370 is the total for the word which has been read from file; this shows how MID\$ can analyze the individual letters in a word.

The program can be refined by categorizing the words, for example, into those beginning B, I, and so on, and rejecting words whose total value is less than the highest so far, or by using a different file for each type of word.

# Sorting, Searching, Shuffling, and Randomizing

Sorting is commercially important in applications like bill processing, book catalogu ing, and mail distribution. Chapter 6 has examples of sorts for the 64, written in both BASIC and ML.

Searching is necessary whenever you have a lot of data in memory or on a file, but have no index to directly locate a record. For example, a corporate mailing data base might store names and addresses, surname first, so that a printout of all names and addresses is easy. Often, however, it is necessary to access a given name quickly. Rather than read through all the names, a typical search method (the *binary search*) is fast and effective.

The binary search technique assumes the data is already sorted, hence its inclu sion here. The idea is simple; it's the method you probably use everyday to find a name in a phone book or a word in the dictionary. You open the book exactly midway, comparing the name you want with the names at the top of the open page, and repeat the process with earlier or later halves, depending on whether the target name is before or after the current position.

A binary search works like this (don't type this in, since it is not a program):

- X Input and validate item to be searched for  $(NA$ = name item)$ . Set Nl and N2 to lowest and highest record numbers.
- $Y$  R=INT ((N1 + N2)/2): Calculate new midpoint. Read the appropriate field of record number R, for instance R\$. IF  $R\$  = NA\$ THEN Z: Go to line Z if item is found. IF N1>=N2 THEN PRINT "RECORD NOT ON FILE":GOTO X: This handles failed searches. IF R\$ $>$ NA\$ THEN N2=R-1: GOTO Y: This revises the upper limit downward.

 $N1=R+1$ : GOTO Y: This revises the lower limit upward.

Z Continue processing once record is located.

Nl and N2 converge, sandwiching the correct record number, R, between them. The binary search is easy to program and converges quite rapidly. Even the first and last items, which take the most tests to find, can be located quickly. Table 4-2 shows the approximate average number of searches to find an item.

# Table 4-2. Average Binary Searches Required to Locate an Item

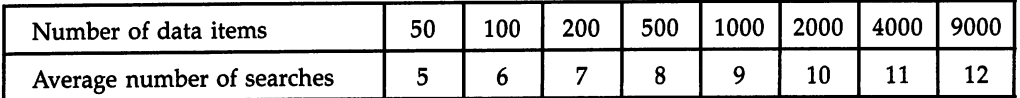

*Shuffling* is the converse of sorting. Program  $4-15$  prints a randomly dealt whole deck of electronic cards:

# Program 4-15. Shuffler

```
10 POKE 53280,1: POKE 53281,1
100 DIM S(52): FOR J=l TO 52: S(J)=J: NEXT
```

```
110 FOR J=l TO 51
120 J\{ = J + INT(RND(1) * (53-J))
130 TEMP=S(J): S(J)=S(J*): S(J*)=TEMP140 NEXT
300 FOR J=l TO 52
310 N=S(J)-1
400 S=INT(N/13)
410 PRINT MID$("{BLK}}A{RED}}S{RED}}Z{BLK}}X", S*2+1,2)
500 V=N - INT(N/13)*13
510 IF V=l{2 SPACES}THEN PRINT "A, ";: GOTO 600
520 IF V=ll THEN PRINT "J, ";: GOTO 600
530 IF V=12 THEN PRINT "Q, ";: GOTO 600
540 IF V=0{2 SPACESjTHEN PRINT "K, ";: GOTO 600
550 PRINT MID$(STR$(V), 2, LEN(STR$(V))-1)" {BLK}, ";
600 NEXT
```
Lines 100-140 of the above program generate numbers from 1 to 52, without producing the same number twice. Lines 300-410 print the suit and set the correct color, while lines 500-600 convert the number to the card's value. Although Pro gram 4-15 is fast, it is not as easy to understand as Program 4-16, a simpler method of shuffling the cards.

## Program 4-16. Simpler Shuffler

```
100 DIM S(52): FOR J=l TO 52
110 C=INT(52*RND(1)) + 1: REM RANDOM NUMBER 1-52120 IF S(C)>0 THEN 110:REM IF USED RETRY
130 S(C)=J: PRINTC: NEXT: REM SET J: GO BACK
```
"Simpler Shuffler" puts each of the 52 numbers into an array element. If the random array position is already occupied, it tries again with another random num ber. This way, every possible number is used and none is repeated.

Randomizing is using somewhat unpredictable (pseudorandom) numbers for games, simulations, problem solving, and so forth. Program 4-17 uses random num bers to find the chessboard positions of queens, such that no queens attack each other. Rather than testing completely random boards, the program retains most of an unsuccessful test, moving an attacking queen at random, and producing results quite rapidly. The speed decreases greatly with larger boards; analysis of a 20  $\times$  20 chessboard could take hours.

Lines 10-50 generate the starting positions of the queens, and lines 100-150 test the board to see if any queens are attacking each other. Lines 200-300 generate the printout of the positions.

## Program 4-17. Queens

For mistake-proof program entry, be sure to use the "Automatic Proofreader," Appendix C.

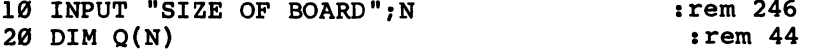

```
30 FOR J=1 TO N: Q(J) = 0: NEXT: FOR J=1 TO N
                                                    :rem 201
40 R=1 + INT(RND(1)*N): IF Q(R) > 0 GOTO 40 rem 49
50 \text{ O(R)} = J: NEXT : r = 50 \text{ O(R)} = 39100 FOR J=1 TO N-1 \cdot frem 127
110 FOR K=J+1 TO N \qquad \qquad \qquad \qquad \qquad \qquad \qquad \qquad \qquad \qquad \qquad \qquad \qquad \qquad \qquad \qquad \qquad \qquad \qquad \qquad \qquad \qquad \qquad \qquad \qquad \qquad \qquad \qquad \qquad \qquad \qquad \qquad \qquad \qquad \qquad \qquad \qquad \qquad \qquad \qquad \qquad \qquad120 IF \text{ABS}(Q(J)-Q(K)) \Leftrightarrow K-J THEN NEXT: NEXT: GOTO
      200 crem 119
130 R=1 + INT(RND(1)*N) : rem 153
140 IF R=J OR R=K GOTO 130 : rem 69
150 TEMP=Q(R): Q(R) = Q(K): Q(K) = TEMP: GOTO 100
                                                    :rem 243
200 FOR J=l TO N: FOR K=l TO :rem 237
210 IF K \sim Q(J) Then PRINT "{RVS}{WHT}W"; : rem 252
220 IF K = Q(J) THEN PRINT "RVS [BLK] "; rem 116
230 NEXT: PRINT: NEXT: PRINT :: : : : : : : : 219
300 GOTO 30 : and 30 stem 47
```
Random numbers can be used to solve simulation problems of many kinds. Pro gram 4-18 prints the sum of the values of two dice and also keeps a running score. It keeps track of the average number of throws required to produce a 7 (the answer is it takes an average of six throws to score a  $7$ ).

#### Program 4-18. Dice

```
10 S=S+1
20 D1%=1 6*RND(1)
30 D2%=1 6*RND(1)
40 PRINT Dl% D2%
50 IF Dl%+D2% <> GOTO 10
60 N=N+1: T=T+S: S=0:{2 SPACES}REM N=NO OF 7S; T=T
   HROWS
70 PRINT "SEVEN!"{2 SPACES}T/N: GOTO 10
```
## Data Structures

BASIC'S data structures are files, DATA statements, variables, and RAM storage. Files, which store data externally on tape or disk, aren't limited by available RAM and are necessary in handling large amounts of data. Disk files have more scope than tape, since several files can be accessed at once and search time is greatly re duced. Chapters 14 and 15 give full details of tape and disk programming, respec tively. "Wordscore" (above) is an introductory example of file handling.

We've seen examples using DATA statements as well. Obviously, data cannot be changed in the same way variables can, and we needn't say more about it here.

Simple variables are used often in BASIC. Chapter 6 explains exactly where they are placed in memory and how their values are stored.

Arrays (subscripted variables) offer a powerful extension to the concept of variables and are worth mastering for many serious applications. They provide a single name for a whole series of related strings or numbers, using one or more subscripts to distinguish the separate items or elements.

One-dimensional arrays have a single subscript, which may take any value from 0 to the value used in the DIM statement that defined the array (or 10 if DIM wasn't used). The line:

#### DIM A\$(50), N%(100), SX(12)

defines three arrays: string, integer, and real number, respectively. Space is allocated in memory for them, except for the string arrays. Arrays can be visualized as a set of consecutively numbered pigeon holes, each capable of storing one value, and initial ized with contents  $0$ . A typical application is the *lookup table*. A string array might hold values like this:

#### A\$(0)="ZERO", A\$(1)="ONE",

and so forth, so that this line:

#### **PRINT A\$(I)**

would print the value of  $\bar{a}$  as a word, provided  $\bar{a}$  fell into the correct range. It might hold a list of names, ready for sorting, so that  $A\$(0)$ ,  $A\$(1)$ , and so on, would be arranged alphabetically after sorting. Numeric arrays can be used to store the results of calculations. Many of the examples in this section use such arrays. For example, numbers ranging from 1 to 52 can represent playing card values; numbers from 1 to 8 can represent the position of queens on a chessboard, indicating the row on which that column's queen is placed. It's often worthwhile to set up tables of the results of calculations, which can be looked up rather than recalculated. Chapter 13's sound calculations illustrate this technique.

Array variables are slower than simple variables, because of the processing re quired, but they are versatile. DIM A\$(50) makes room for 51 variables (remember the zero element) and assigns each a unique name. Without this facility you'd have to define 51 individual names, and the resulting slowing effect would be considerable.

Two-dimensional arrays have two subscripts.

#### DIM C(8,8)

defines a number array with room for 81 numbers, which might be used to record a chess position, pieces being represented by positive or negative numbers, with sign representing color, and magnitude, the type of piece. Two-dimensional arrays are valuable for storing data for business reports. (Three dimensions or more are concep tually a bit more difficult, but are occasionally useful.) For example, sales figures may be available for ten items in 12 different outlets. An array can keep the sets of data distinct. Subtotals and overall totals can be conveniently stored in the often ne glected zeroth elements.

Integer arrays, which store numbers from  $-32768$  to  $+32767$  in slightly more than two bytes apiece, are particularly efficient in storing data and can be loaded from disk as block of memory, as the following section explains. It's possible to telescope surprisingly large amounts of data into memory like this, although the programming is likely to be difficult.

Multi-dimensional arrays—at least those with more than two or three dimen sions—aren't used much, probably because of the difficulty of visualizing the data's storage pattern. Three-dimensional arrays can be pictured as rooms in a building,
having height, width, and depth. After this, depiction becomes progressively more complicated. In practice, large numbers of dimensions soon exhaust the 64's memory.

RAM storage: Data may be poked into RAM for future use, or loaded from disk or tape, although this is not strictly BASIC. Chapter 6 discusses this technique and gives many examples.

BASIC data can be treated in the same way, although generally this is worth doing only when integer arrays store data to be saved directly to disk or tape which is far more efficient than writing to a file. Chapter 6 explains block SAVEs, the relevant area being that from  $PEEK(47) + 256*PEEK(48)$  to  $PEEK(49) + 256*PEEK(50)$ .

#### Control Structures

Some BASIC enhancement utilities offer structures like REPEAT-UNTIL and DO-WHILE. It's possible to simulate these forms with BASIC; see FOR in Chapter 3, and this example:

```
100 FOR I=0 TO -1 STEP 0
110 REM INSERT UNTIL COMMANDS HERE
120 J = (A = B)130 NEXT
```
This has the same effect as REPEAT-UNTIL  $A=B$ , since J becomes  $-1$  only when the logical expression in line  $120$  sets J true.

IF-THEN-ELSE is another structure missing from the 64's BASIC. ON-GOTO or ON-GOSUB is the nearest approach. Where ON isn't suitable, because an expression evaluating to 1, 2, 3, ... doesn't exist, GOTOs will probably be necessary to process both the THEN and ELSE parts of the program.

#### Processing Dates

Dates are sometimes difficult to handle; this section has routines to help validate them, to compute the day of the week given the date, and to calculate the number of days between two dates. (Note that leap years are, of course, allowed for, but the years 2000 and 1600, which don't count as leap years, have not been corrected for.)

Program 4-19 is date validation routine, which checks to make sure the day, month, and year combination is valid. D, M, and Y should be input as one- or twodigit numbers.

If OK is true, D, M, and Y are acceptable. Line 1005 expects M to be from 1 to 12, and Y to be 85 or 86; you can modify the limits for your own purposes. Line 1010 checks that the day does not exceed 28, 29, 30, or 31, whichever applies to its month and year.

#### Program 4-19. Date Validator

```
1000 INPUT "D, M, Y"; D, M, Y
1005 OK = M>0 AND M<13 AND D>0 AND Y>84 AND Y<87
1010 OK=OK AND D<32 + (M=4 OR M=6 OR M=9 OR M=11)
     {Space} + (M=2)*(3+(INT(Y/4)*4=Y))1020 IP OK THEN PRINT"DATE IS ACCEPTABLE.":END
1030 IF NOT OK THEN PRINT"DATE IS UNACCEPTABLE."
```
Program 4-20 calculates the day of the week from the date. The weekday is found by an algorithm usually called Zeller's Congruence.

#### Program 4-20. Day of the Week Calculator

For mistake-proof program entry, be sure to use the "Automatic Proofreader," Appendix C.

```
3 REM ENTER 3,12,86 FOR MARCH 12 1986 :rem 126
4 REM C=19 FOR 1900S; C=18 FOR 1800S : rem 45
20 DATA SUN, MON, TUE, WED, THU, FRI, SAT : C=19 : rem 16
30 FOR J=0 TO 6: READ D$(J): NEXT : rem 172
40 INPUT "MONTH, DAY, YEAR"; M, D, Y : rem 162
50 M = M-2: IF M<1 THEN M=M+12: Y=Y-1 :rem 57
60 J = INT(2.6*M - .19) + D + Y + INT(Y/4) + INT(C
  /4) - 2<sup>*</sup>C :rem 234
70 \text{ J} = \text{J} - \text{INT}(J/7)^*7 : rem 178
80 PRINT D$(J) : rem 248
```
Program 4-21 calculates the number of days between two dates by taking the difference between days elapsed from an arbitrary early date to the two requested dates.

#### Program 4-21. Days Between Two Dates

For mistake-proof program entry, be sure to use the "Automatic Proofreader," Appendix C.

```
10 DATA 0,31,59,90,120,151,181,212,243,273,304,334
                                   :rem 137
20 DIM D(12): FOR J=l TO 12: READ D(J): NEXT
                                   :rem 193
100 INPUT " FIRST DATE (M, D, Y)"; M, D, Y : rem 27
110 GOSUB 1000: DX=DE :rem 111
120 INPUT "SECOND DATE (M, D, Y)"; M, D, Y : rem 81
130 GOSUB 1000: DY=DE : rem 114
200 PRINT DY-DX "DAYS": END :rem 11
1000 DE = D + D(M) + 365*Y + INT((Y-1)/4) - ((INT(
    Y/4 * 4=Y) AND (M>2)) : rem 146
1010 RETURN : 1010 RETURN
```
#### Making BASIC Run Faster

Compiling BASIC converts it into ML, which is from 3 to 20 times faster than BASIC. See Chapter 6 ("Compile") for details.

#### Flne-Tuning BASIC

The following methods individually have little effect, but collectively can be useful. They're arranged in approximate order of ease of implementation:

Turning off the VIC chip takes about 5-1/2 percent off running time (providing you don't need to watch the TV or monitor). POKE 53265,0 turns off the chip; POKE 53265,27 is the usual value to reenable the screen. See Chapter 5.

- Reducing the interrupt rate by POKE 56325,255 gives the 6510 more time to pro cess BASIC, less to scan the keyboard. Speed is increased by a couple of percentage points.
- You should DIM variables in their order of importance at the start of the program. This has some effect on speed, depending on the number of variables in the pro gram; Chapter 6 explains why. New variables defined after arrays have been set up cause a one-time delay, too.
- Using large numbers of strings causes garbage collection delays; these can be cut down only by reducing the number of strings or by using fewer string operations. See Chapter 6.
- Crunching (removing spaces from BASIC programs, except within quotes, and collecting the program into as few lines as possible) improves speed by an amount which depends on the waste in the original program.
- Altering BASIC to run efficiently comes with practice, but a typical example is moving REM statements outside loops; if they're inside, the REM statements are exe cuted many times. Streamlining unnecessarily repetitive programs will generally provide significant speed improvement.
- $\bullet$  The discussion in Chapter 8 about moving BASIC into RAM includes a few simple commands to alter the operation of RUN. As a result, BASIC programs run about 3-1/2 percent faster.

## **Chapter 5**

# Commodore 64 Architecture

- Introductory Hardware Topics
- The 64's Memory Configurations
- Commodore 64 Ports
- Programming the CIAs
- Program Recovery and Resetting
- Commercial Software and Hardware

### Commodore 64 Architecture

#### Introductory Hardware Topics

This chapter takes you a step beyond general knowledge of the BASIC programming language, into the specifics of the Commodore 64 as a machine. The information here can be used with BASIC or machine language (ML) programming on the 64, but much of it will not apply to other computers because it is so detailed. This in troductory section discusses several topics that will help you understand the rest of the book: binary and hexadecimal numbers, microchips, memory maps, the use of computers with televisions, and other hardware (machine rather than programoriented) subjects.

#### Binary Numbers

A bit, or binary digit, is a single, tiny electronic switch, which can be either on or off. It can be pictured as an ordinary switch, which either passes or blocks current. It is actually a tiny area of a computer chip that either holds an electrical charge or doesn't. Hundreds of thousands of these switches are contained in a Commodore 64, inside the black rectangular integrated circuit chips.

Each bit has a choice of only two values: on or off. According to convention, the binary voltage values are assigned numbers (no voltage is represented by 0, and voltage high is represented by 1). The systems are then structured so that binary arithmetic works correctly. The values aren't actually 0 or 1, but this provides convenient way of talking about them.

In principle, three values could be used, making trinary arithmetic possible, but binary hardware is by now so firmly established that this is not likely to become im portant. As several computer manufacturers have found already, there is often little economic sense in introducing hardware based on such novel processes.

All Commodore 64 operations are binary. In hardware terms this is reflected in the large number of electronic lines needed to carry data within the Commodore 64. The expansion port, for example, has 44 separate lines. Every line, apart from those which supply power or are grounded, is treated by the system as carrying either high or low voltage values. Each additional line roughly doubles the system's poten tial for information handling.

full understanding of programming requires grasp of the relation between binary numbers and ordinary numbers. Fortunately, this is not difficult, although it can look forbidding at first. Binary arithmetic uses a notation of  $0$ 's and  $1$ 's only. However, it represents ordinary numbers and is merely a different way of writing them, just as MCMLIX is different way of writing 1959.

A digit's position within a decimal number determines the magnitude of that digit; thus, 123 and 1230 mean different things. In the same way, the positions of 0's and 1's within a binary number determine the value of that number. Binary 10101100 is different from 00101011, with the leftmost number being the most significant. And just as decimal digit positions increase in value by powers of ten (1, 10, 100, 1000, 10000,  $\dots$ ), from right to left, binary digits increase in value by powers of two  $(1, 2, 4, 8, 16, \ldots)$ .

To avoid confusion, a binary number will be written as a series of 0's and 1's

prefaced by a percentage sign  $(\%)$ . This lets us be sure, for example, that the decimal number 10 is not confused with  $%10$ , which represents the decimal value 2 in binary notation.

The word byte is a derivation of the word bit. It is supposed to imply a larger, scaled-up version of a bit, and that is more or less what it is. A byte is a collection of 8 bits which are dealt with by the system as though they were a single unit. This is purely a hardware matter: IBM invented 8-bit bytes, but other numbers such as 4 or  $\ddot{\text{o}}$  bits are in use, too. A 4-bit binary number is called a *nybble*.

The 6502-based (6510) microprocessor which operates your Commodore 64 is called an 8-bit chip because it is designed to deal with data 8 bits at a time. Its addressing uses 16 bits, but only by dividing up each address into two sets of 8 bits each, called the low byte (the less significant) and the high byte (the more significant).

Since each of the 8 bits can be either on or off, you have  $2^8 = 2^*2^*2^*2^*2^*2^*2^*2$  $=$  256 potential combinations for each byte. That is the reason that PRINT PEEK(*address*) always yields a value between 0 and 255. It also explains why a 16-bit address cannot exceed 65535, which is  $2^{16} - 1$  (since 0 is one of the combinations). There is a total of 65536 addressable memory locations, with addresses ranging from 0 to 65535.

#### Binary and Decimal Arithmetic

Since binary and decimal are only different notations for the same thing, it is pos sible to translate binary numbers into decimal. Consider only 8-bit numbers now, since they are common in programming the 64. The convention is to number the bits by their corresponding power of two, reading from the left, as 7, 6, 5, 4, 3, 2, 1, 0. Table 5-1 shows how this works.

#### Table 5-1. 8-Bit Binary and Decimal Conversion

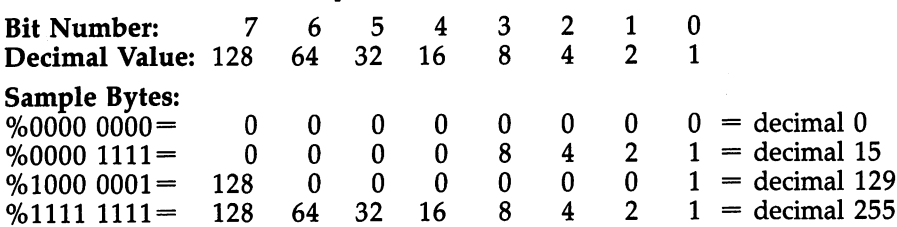

Table 5-1 shows some binary numbers and their decimal equivalents and also demonstrates certain features of the bit pattern of binary numbers. For example, if bit 7 is 1, the number must have a decimal value of 128 or more. If bit 0 is 0, the number must be even because only bit  $0$  can take the value 1 and make a number odd. If a bit pattern is moved as a whole to the right one position, its value is exactly halved (provided the smallest bit isn't a 1 and therefore lost when the shift takes place). Finally, if a bit pattern is inverted (so that all  $1$ 's become  $0$ 's and all  $0$ 's become l's), the two individual values will always add to 255 (because 255 is %11111111). Observations like these, which are analogous to ordinary base 10 arithmetic, are crucial to the understanding of ML programs.

#### Hexadecimal Numbers

Hexadecimal (base 16, called hex for short) is another notation that is useful when programming. BASIC programmers usually ignore hex, but ML programmers find it useful. It relates directly to the internal design of the computer, and this relation helps ML programmers and hardware designers.

Hex uses 16 different numeral symbols for its arithmetic—the ordinary numeral symbols 0-9 and the letters A-F. To avoid confusion with ordinary numbers, hex numbers are preceded by the dollar sign  $(\frac{6}{3})$ . Thus, \$1 is a valid hex number, as are \$A000, \$1234, \$21, \$ACE, and \$BEER The decimal equivalents of these numbers are 40960, 4660, 33, 2766, and 48879. They can be looked up in conversion tables or converted with a programmer's calculator.

It is important to notice the relationship between binary and hex numbers, which results from the fact that 16 (hex's base) is a power of 2 (binary's base). It turns out that any 16-digit binary number  $(2 \text{ bytes})$  can be represented in only 4 hex digits. This saves space and is easier to remember.

Because each memory location in the 64 can hold one 8-bit byte (having a decimal value 0-255), it is common to write single bytes in hex using two digits, even if the leading digit is 0. Thus, the range is \$00-\$FR That makes for neater programs, because the numbers line up evenly. Similarly, since memory addresses can only range from 0 to 65535, they are written as 4-digit hex numbers. It is not *necessary* that leading zeros be included (\$033C and \$33C are the same number), but many ML programs are written to expect such an arrangement.

#### Hex and Decimal Arithmetic

While programming in BASIC, you are likely to use decimal rather than hex. But there will be times when you wish to convert between the two bases (for example, to find a SYS address). It is usually easiest to convert using a program, a calculator, or a set of conversion tables. With practice, though, translation between decimal and hex as well as addition and subtraction in hex become easier.

Like binary and decimal numbers, hex values use a position convention; the further left the digit, the greater its value. The numeral 1 can mean  $1$ ,  $10$ ,  $100$ , or  $1000$ (or any power of  $10$ ), depending on where it is located within a number. Similarly, a 1 in hex can represent a decimal value of 1, 16, 256, or 4096 (or any power of 16).

Remember that hex arithmetic uses all 16 digits (0-F). Thus, \$09 plus \$01 is \$0A, not \$10, and \$0F plus \$01 is \$10. Similarly, \$1234 plus \$0F is \$1243. Table 5-2 illustrates some hexadecimal numbers and their decimal equivalents.

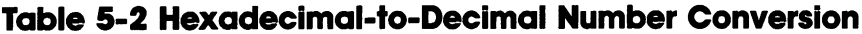

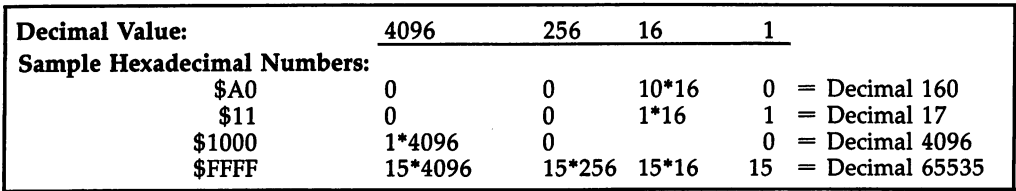

To convert \$1234 into decimal, multiply 1 by  $16<sup>3</sup>$  (or 4096), adding 2 times  $16<sup>2</sup>$ (or 256), adding 3 times 16<sup>1</sup> (or 16), and finally adding 4 times 16<sup>0</sup> (or 1). Conversion from decimal to hex can be done by dividing by 4096 first, then repeatedly mul tiplying remainders by 16 to find the next digit.

Computer memory is measured in kilobytes (K), where IK is 1024 (210) bytes. Note that \$1000 is 4096, exactly 4K, and that there are exactly sixteen 4K blocks of memory in the 64, \$0000-0FFF, \$1000-\$lFFF, and so on.

#### Hardware, Chips, and Addressing

The 64 contains a printed circuit board where the integrated circuit chips are mounted, a power supply, and ports for input and output. A quartz crystal clock, generating several million pulses per second, controls overall timing. The 64's central processing unit (CPU) is 6510 chip, which is an updated version of the 6502 microprocessor. It handles most of the 64's work. The address bus consists of 16 lines to the 6510 that allow a choice of  $2^{16}$  (65536, or 64K) different memory locations to be written to or read from. The other lines determine which chips are active at any time, and carry signals between chips; most lines carry either about 5 volts or  $0$ volts.

The 6510 can address 64K because, although it deals in 8-bit bytes, it can treat bytes as one address, by using the first byte as the low byte and the second byte as the high byte. (The second byte is multiplied by 256, then added to the first byte. The result is the address, which can range from 0 to 65535, since 255 added to the quantity, 255  $\times$  256, equals 65535.) The 6510, which controls all of this data and addressing, has no position (no address) in memory.

Chips often start at addresses like \$8000 because it's easier to wire them that way. This is one reason why hex is often more meaningful than decimal when discussing computers. BASIC expressions which convert hex, like MEM=13\*4096 or SYS 8\*16f 3, make it clear that \$D000 or \$8000 (in these two examples) is the rele vant address.

Random Access Memory (RAM) is one kind of memory in the 64. It is volatile, which simply means that the information is lost when you turn the computer off. RAM can be changed and examined—written to and read from—and can hold pro grams or data. When RAM is changed (overwritten) accidentally, the data is de scribed as being corrupt. Meaningless data left over from earlier programs is called garbage. The Commodore 64 can be set, or configured, to have 64K of RAM.

Read Only Memory (ROM) cannot be overwritten, modified, or corrupted. The 64's built-in ROMs hold BASIC and the Kernal, among other things, but they can be switched out—replaced by RAM or external cartridge ROM.

Briefly, here is how the 64's memory works. POKEing or PEEKing a value means the hardware has to set 16 address lines high or low in the correct bit pattern, and simultaneously set the 8 data bus lines to the correct value to be POKEd. The circuit must be designed so that only the correct location is addressed. The chip se lect line of the appropriate chip must be turned on, and the write line enabled. Dur ing read or write, the power consumption of the chip rises considerably. Data is transferred only when voltages have settled, at one specific stage in the clock cycle.

ROMs are made with their programs permanently burned in. They are massproduced in long production runs and are subject to risks of inventory holding and manufacturing problems, and are therefore not designed for direct use of the average consumer.

On the other hand, an EPROM (Erasable Programmable Read Only Memory) chip resembles a ROM chip, but is made in much smaller quantities. Any program can be burned in with inexpensive, widely available equipment. EPROMs have a window in the top, usually covered by a label. If this label is removed, exposure to strong ultraviolet light will erase the EPROM for reprogramming. This is how bugs in an EPROM program can be corrected. A PROM (Programmable Read Only Memory) is similar to an EPROM, but not erasable. Many cartridge products, printer interfaces, and other products under development use EPROMs or PROMs.

There is an intermediate form of memory in which data stored in RAM can be in effect converted to ROM, by disabling the RAM chip's write-enable line. Battery backup allows such a package to store data even when disconnected from the usual house current. This capability could become important, in view of the relatively low price of RAM.

The 64's Input/Output (I/O) chips are the VIC-II (Video Interface Chip), which generates the signal for the color TV; SID (Sound Interface Device), which controls the 64's sound output; and two CIAs (Complex Interface Adapters), which are ex plained later in this chapter. They control most timing and input/output (keyboard, tape, and disk). All these chips have special addresses in the memory map.

Like the 6510, the PLA (Programmed Logic Array) is invisible, or *transparent*, to the programmer. It supervises hardware operations within the 64. For example, it turns off RAM when a ROM cartridge is plugged in (so the cartridge can be read) and turns off the 6510 at intervals to allow the VIC-II to generate the TV picture.

Most computer hardware has these features. For example, a typical printer has an  $I/O$  chip to read input, a CPU with a program in ROM to process and decide what to do with its input, RAM for temporary storage of text, and character ROM to select dot-matrix characters. Printers will behave differently according to the ROM fitted inside. Another example which illustrates how simple hardware fixes work is Chapter 15's modification to change disk drive device numbers.

Another interesting if not useful feature of the 64 is incomplete address de coding, which happens when some address lines are left unconnected. Since the VIC, SID, and CIA chips all have repeating images in memory, there's actually choice of many equivalent addresses for the same functions on these chips. For ex ample, POKE 53600,0 has the same effect as POKE 53280,0—it changes the border color to black.

#### Finding Your Way with a Memory Map

A memory map is a list of a computer's addresses and functions. The 64 is designed to allow different features to be bank-selected, like choosing cartridge ROM rather than RAM. It therefore has several different memory maps. Moreover, every chip has its own memory map—usually a small one. The VIC-II chip's map is significant, and crucial to understanding Commodore 64 graphics (see Chapter 12). Most of this book uses the term memory map to mean the memory locations that are connected to the 6510 chip.

The ROM in the <sup>64</sup> contains several different kinds of information, all of which

contribute to its overall operation. They are discussed below (see Chapter 11 for detailed look at Commodore 64 ROM).

Tables. These contain data, not programs, and have innumerable uses. The screen link table and ROM keywords are typical examples. The screen table is in RAM because it has to be able to change to reflect the screen's organization. The high bit of the last character of each ROM keyword is on, which makes the character appear reversed on the screen when using Program 5-1 below. File tables, which hold details about each currently open file, are another example.

**Buffers.** A buffer is a section of RAM reserved for input or output. Buffers in the 64 include the input buffer, the keyboard buffer, and the 192-byte tape buffer at \$033C-\$03FB (828-1019), which is important when reading from and writing to tape.

Pointers. Zero page (memory locations 0-255) contains many pairs of adjacent bytes that are pointers to special locations. Information about the top and bottom of BASIC text, arrays, and strings is held in this manner, for example. The pair of bytes forms an address in the low-byte/high-byte format described above. For example, locations 43 and 44 are the pointer to the beginning of BASIC program storage. On the 64, the normal values held in these locations are 1  $(\$01)$  and 8  $(\$08)$ , indicating that program storage starts at location  $1+(8*256)=2049$  (\$0801).

Vectors. These resemble pointers, as they are also pairs of bytes that constitute addresses. However, while pointers merely hold address information, vectors are used to tell the computer where to find routines to perform important operations. Each vector is set up to point to a routine within BASIC or the Kernal operating system when the system is turned on or reset. Altering these values enables many func tions of the 64 to be modified.

The memory examination program described below changes the vector to the interrupt routine, which looks at the keyboard every 1/60 second. Sometimes ROM contains vectors; the Kernal jump table is good illustration. It is different, though, in that each address is preceded by a 6502/6510 JMP instruction and therefore occupies three bytes instead of two.

Flags. These keep track of a wide variety of events while a program is run, ranging from whether the machine is in immediate mode to the position of the cursor on the screen.

Programs. Most of ROM is subdivided into the BASIC interpreter and the Kernal, a collection of related machine language routines. The only substantial program outside ROM is CHRGET, a routine at locations \$73-\$8A (115-138) that fetches individual BASIC characters. CHRGET is copied out of ROM into RAM when the system is turned on or reset. Having the routine in RAM is faster than using ROM routine, and it permits new BASIC keywords to be added using a program called a wedge, which will be explained later.

Accumulators. Several number storage areas exist in RAM: two floating-point accumulators, where numbers are added, multiplied, and so on (\$61-\$70), and the realtime clock (\$A0-\$A2). You can use Program 5-1 to view the three bytes of the clock changing.

The stack. The stack is discussed in more detail in later chapters. Essentially, it is <sup>256</sup> bytes of RAM from \$100 to \$1FF (256-511) that are used by the <sup>6510</sup> microprocessor to store temporary information, particularly information relating to

subroutines. It is normally best left alone. Short machine language routines can be stored in the lower portion of the stack; if tape drive is in use, a safe starting location is \$013F.

#### Looking Inside Your 64

Program 5-1 displays the contents of any section of the  $64'$ s memory, up to 255 bytes long, at the top of the screen. Characters are POKEd into screen RAM <sup>60</sup> times second, so you can watch as the bytes in some registers change. (Because the characters are POKEd into the screen memory section instead of being printed, the  $\varphi$  represents a zero byte, and setting lowercase mode with SHIFT-Commodore key makes alphabetic characters more readable).

To use the "MicroScope" program, type it in and run it. The PRINT statements suggest a few interesting areas of memory. Press RUN/STOP-RESTORE to turn the display off, and SYS49152 to turn it on again.

#### Program 5-1. MicroScope

For mistake-proof program entry, be sure to use the "Automatic Proofreader," Appendix C.

```
DATA 32,115,0,240,27,32,138,173,32,247 :rem 163
DATA 183,132,252,133,253,32,155,183,134 :rem 223
DATA 254,120,169,44,141,20,3,169,192,141 :rem 15
DATA 21,3,96,120,169,49,141,20,3,169,234 :rem 18
DATA 141,21,3,96,164,254,136,177,252,153 :rem 26
DATA 0,4,169,1,153,0,216,192,0,208,241,76,49,234
                                         :rem 150
10 FOR J=49152 TO 49215: READ X: POKE J,X: NEXT
                                         :rem 218
20 PRINT "{CLR}{YEL}{6 DOWN}SYS 49152, START, NUMB
   ER OF LOCATIONS : rem 156
40 PRINT H{DOWN}SYS 49152,512,80 IS INPUT BUFFER,
                                         :rem 146
50 PRINT "SYS 49152,217,24=SCREEN LINK TABLE,
                                          :rem 47
60 PRINT "SYS 49152,255,18=NUMBER OUTPUT BUFFER,
                                          :rem 83
70 PRINT "SYS 49152,41110,255=SOME ROM KEYWORDS.
                                          :rem 10
100 PRINT "{BLK}{DOWN}SYS 49152, TURNS ROUTINE OFF
                                         :rem 174
```
You can see how 40-column lines are linked by a table into 80-character lines or watch the activity in zero page. PRINT USING (Chapter 6) relies on the number out put routine. Watch ten characters (normally) line up in the keyboard queue (which starts at 631), as you press keys quickly. For more interesting places to peek around, check a memory map.

#### The 64 and Your TV

Commodore's designers had the problem of interfacing the 64 with TVs, which aren't directly controlled by the computer. Their solution was effective and relied on isolating the TV-specific parts of the computer's operations as much as possible.

Computers generate three types of video signals: RGB, which directly controls the voltages applied to red, green, and blue circuits, and isn't available on the 64; composite video, a mixture of these signals, available from the audio-video socket; and modulated, where the audio and video signals are superimposed on a highfrequency carrier to mimic ordinary TV signals. This is available from the 64's phono plug, but some loss of quality occurs in the process.

Some TVs do not work well with personal computers. In general, newer TVs are better than old ones because the manufacturers now consider computers when designing their sets. Automatic tuning circuitry and field synchronization (without which the picture flutters up) have been two difficult areas, but neither square-wave sound nor static-charge noise (when a screen suddenly blanks) has posed major problems. However, it is still a good idea to keep the brightness level below its maximum.

Monitors are modified TVs designed to give good-quality monochrome or color pictures from computer output. Commodore's 1700 series, for example, works with the 64's composite signals. The 64's audio-video socket has luminance (brightness) and composite video, and the later 8-pin sockets have a chroma pin, which is pure color information. A monochrome monitor should be connected to use luminance alone, since color information will degrade the picture. The situation is more com plex with color monitors. With 5-pin DINs, the luminance output (pin 1) should be wired to the luminance, or luma, input and the composite video output (pin 4), to the chroma input. With 8-pin DINs, the chroma signal should be connected to the chroma input and the luminance output to the monitor's luma input. The cable pro vided may not make these connections; you may have to make up leads yourself.

VCR recording requires a TV/computer switch and a band separator. This allows switching between recording regular TV programs and recording the 64's output.

If you are planning to take pictures of the screen, use an exposure not faster than about 1/30 second. Faster shutter speeds will capture the image of a dark band on the screen, because all TVs use interlace, tracing only half the picture in each scan. This creates the illusion of movement without flicker.

TV sets in the United States, Canada, Japan, and much of South America use the NTSC (National Television Standards Committee) standard of 525 lines per screen. The screen is refreshed 60 times per second. Most of Europe (excluding France), Australia, and some other countries use PAL (Phase Alternation by Line), which uses a 625-line picture and refreshes it 50 times per second. France and the USSR use SECAM, a system resembling PAL but with certain parameters changed.

#### 64 Hardware Tidbits

The Schematic. This is a useful diagram in the Commodore 64 Programmer's Reference Guide. It corresponds, more or less, to the internal arrangement of your 64. The power input is defined in terms of 5-volt DC line, two 9-volt AC lines, and ground. Since these are supplied outside the 64, the same 64 can be used in coun tries with different house current types, provided a local Commodore adapter is used, and the crystal, jumper, and VIC-II chip match the TV. The VIC-II's power supply is separate from the SID's.

A system reset connects all the major chips' RESET pins and is triggered by a timer. The address bus (labeled A0-A15) and the data bus (D0-D7) appear as solid lines. The game control ports have power supplied to them, and joysticks are wired with the keyboard, which has two pairs of eight wires, plus a RESTORE key. Note how CIA l's interrupt request line connects to IRQ on the 6510, while CIA 2's con nects to NMI. Port  $\tilde{A}$  of CIA 2 controls the serial bus and also selects the VIC-II's bank; port B is connected to the user port and therefore handles RS-232 communications.

The PLA. Inputs are drawn on the left, outputs on the right. The 16 input lines allow 65,536 combinations, all of which are processed within the chip to give 8 outputs, though, as we've seen, only 5 input lines determine most of the memory configuration, selecting BASIC or Kernal ROMs, the character generator, or some other area of memory. The PLA controls which banks of memory are active and distinguishes between reading from and writing to chips, allowing otherwise meaningless BASIC statements like POKE J, PEEK(J) which PEEK from ROM but POKE to underlying RAM at the same address.

Different 64s. All computers are subject to redesign as improved layouts and technology are introduced and errors removed. This process has helped Commodore reduce prices while generally improving the hardware.

At present there are three main types of 64s. All have Microsoft BASIC 2.0 (which CBM owns the rights to). The BASIC statement PRINT PEEK(65408) returns the Kernal release number.

The earlier 64s (5-pin audio-video socket) have a 1982 printed circuit board with two CIAs, BASIC ROM 01, Kernal ROM <sup>01</sup> (release 0), character-generator ROM (socketed), 6510, and PLA. The SID and VIC are enclosed in a box. RAM chips occupy the bottom left, with the fuse at the right. BASIC had a few bugs, notably an occasional lockup on screen editing, and an INPUT bug.

The <sup>1983</sup> revision (8-pin audio-video socket) has Kernal ROM <sup>03</sup> (release 2), which removed most bugs (and also made screen POKEs invisible). The design is somewhat different, with improved video layout (under a perforated screen) and a better TV modulator and power supply. Most chips, except VIC-II and SID, are sol dered, not socketed.

The SX-64 (release 96) has a restyled casing and small monitor, but is very similar to the 64. Its power-up message is different and it has a white background default color, since light blue on blue is unsuitable for the small monitor. Tape software, although mostly still in ROM, is branched over, so device 1 no longer exists, since there is no tape port. SHIFT-RUN/STOP puts LOAD "\*",8 (with  $\overline{a}$  RE-TURN character), then RUN (with another RETURN) into the keyboard buffer, so it will load and run the first program from disk. The rest of BASIC is unchanged.

MAX. The ULTIMAX was to have been a cartridge-compatible games machine. It never appeared. It was to have no keyboard, BASIC or Kernal ROM, or character generator, a different VIC-II memory map, and only 2K RAM. Some 64 hardware features were designed with it in mind.

VIC-II and SID Chips. Chapter 12 explains how to program the VIC-II chip. The SID chip is explained in Chapter 13.

From the hardware viewpoint the VIC-II chip is important because it sometimes disturbs the timing of other chips, since the calculations it has to do are so complex,

particularly with sprites enabled. This can affect the use of tape, disk, and RS-232, though not SID's sound output. VIC-II has two on/off bits, one (DEN) in register 17, which turns off screen processing (but not sprites), and another (RESET) in register 22, which in later VIC chips has no effect. To cut out this effect, sprites must be off and DEN set. The BA (Bus Acknowledge) line on the cartridge port allows for this effect when, for example, an external Z80 microprocessor controls the 64. The fact that VIC-II doesn't work instantaneously, but is continually calculating which dots to put on the screen, can be important to grasp. For example, sprite collision registers cannot be instantly updated after they've been read; some time has to pass before the next screen scan.

#### The 64's Memory Configurations

Five of the PLA's input lines are vital to the 64's memory management. These lines are CHAREN, HIRAM, and LORAM (which are controlled by RAM locations 0 and 1), as well as EXROM and GAME, which are controlled by hardware plugged into the cartridge socket.

#### CHAREN, HIRAM, and LORAM

Location 1 has six active bits, three controlling tape. Only bits 2, 1, and 0 involve memory allocation.

Location  $0$  is the *data direction register*. As long as its bits  $2$ ,  $1$ , and  $0$  are set, location 1 controls the lines. POKE 0,0 disables the control.

EXROM and GAME are pins 9 and 8 of the cartridge socket. When a cartridge is connected, it may ground one or both of these lines, causing the PLA to reinterpret the memory map.

Figures 5-1 through 5-4 show all possible memory configurations:

#### No Cartridge Connected

When you turn on the 64, you have 38K BASIC RAM plus 4K free RAM at \$C000- \$CFFF. BASIC ROM can be switched out, giving 52K RAM plus the Kernal, or both BASIC and Kernal can be switched out. Chapter 11 deals thoroughly with the tech niques for modifying BASIC in RAM.

#### Memory with Cartridge and BASIC

At power up, this arrangement has an 8K cartridge, usually designed to autostart, 4K free RAM, and BASIC with 30K RAM, which you may or may not be returned to. Most cartridges using 8K or less—even pure ML—use this arrangement, since they can also borrow BASIC subroutines. Some utilities coexist with BASIC or intercept BASIC in order to add their own commands. Some utilities relocate their cartridge ML to RAM at \$C000, altering BASIC vectors, then switch themselves out by reset ting EXROM high. This allows another cartridge to operate, but means that RAM from \$C000 must remain untouched.

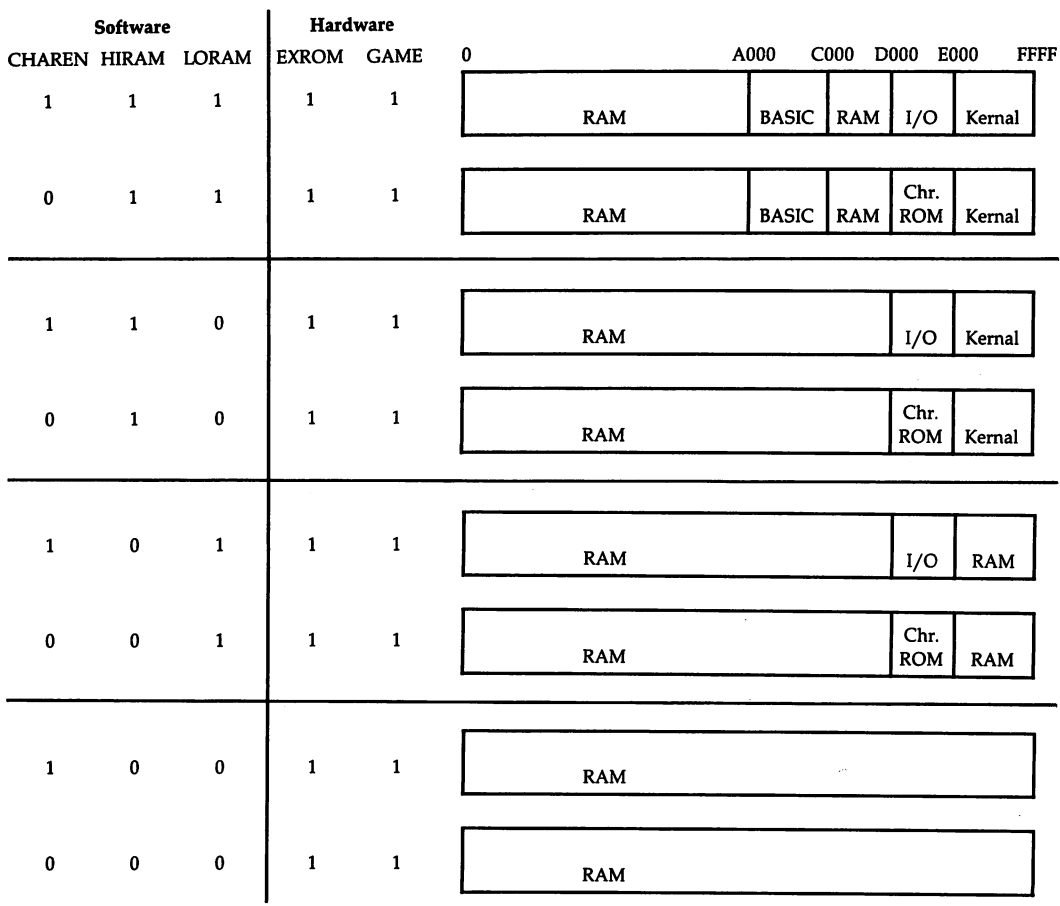

#### Figure 5-1. Memory with No Cartridge Connected

If EXROM is grounded with no cartridge present, the <sup>64</sup> will print 30719 bytes free when turned on; it loses 8K of ROM, so \$8000-\$9FFF is read as garbage, but written as RAM. If GAME alone is grounded when the computer is turned on, the 64 crashes, since the Kernal is deactivated. The examples in Figure 5-2 show how the PLA detects cartridges.

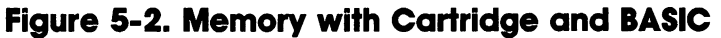

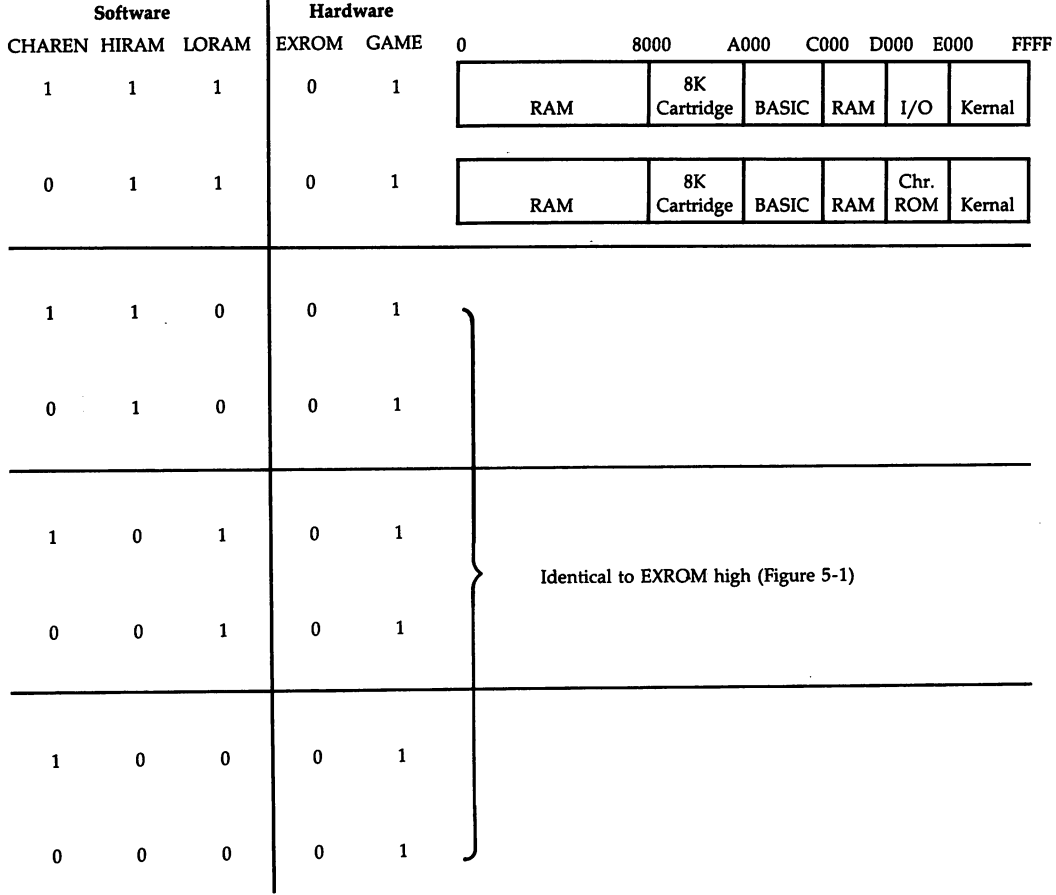

#### Memory with Cartridge but Without BASIC

This allows a 16K ML autostart cartridge to use Kernal and I/O. It's often called the application configuration, based on the theory that 16K will hold a serious program. However, it's often not enough and it's common to find cartridges using bank switching themselves. COMAL (a structured programming language) has four banks here, using 64K of ROM.

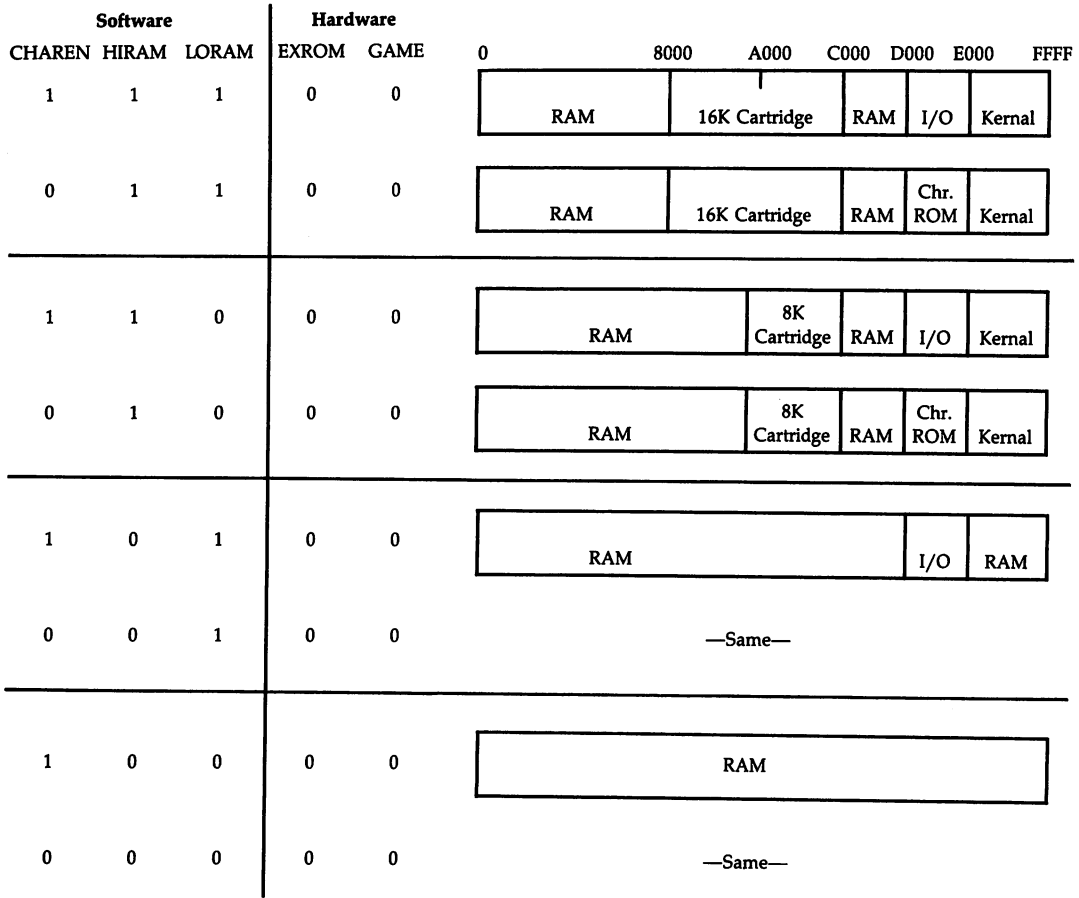

#### Figure 5-3. Memory with Cartridge but Without BASIC

#### MAX

j.

 $\frac{1}{2}$  ,  $\frac{1}{2}$ 

Intended to allow a 16K autostart cartridge, including its own  $I/O$  routines with  $4K$ of RAM.

#### Figure 5-4. Max Memory

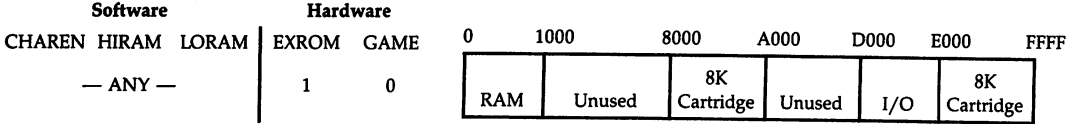

117

#### Overview of 64 Memory Maps

64K of RAM is available under ROM. This is because the PLA insures that whenever ROM coexists with RAM, reading comes from ROM, but writing goes to the hidden RAM (or the I/O chips). You'll need to alter the LORAM or HIRAM bits to read the RAM back, as explained in Chapter 8. However, the VIC-II chip is wired to read RAM—except where it sees character ROM. Also, of course, the PLA has to switch in external ROM cartridges when detected, giving them priority over internal RAM and ROM. Note that, when the <sup>64</sup> is turned on, CHAREN, HIRAM, and LORAM are all set to 1, so the maps with lots of RAM must be switched in using software. They aren't necessarily easy to use; the Kernal and I/O are important if you wish to use the keyboard and screen, for example.

There are severe limitations on the amount of external ROM which the <sup>64</sup> can take. No external ROM can be added below \$8000 without external decoding (so you must use RAM below \$8000), and ROM above \$8000 is confined to several blocks, arranged around the BASIC, Kernal, and character ROMs. Paradoxically, the system is in some ways less flexible than the VIC-20, where several chunks of empty memory can be filled with ROM or RAM packs.

Turnkey (ready to go) systems use the \$8000 autostart feature. A cartridge can be mimicked in RAM by POKIng five bytes into \$8004-\$8008 to defeat a reset switch (unless EXROM is grounded). However, a cartridge which uses its own area of underlying RAM won't work if it's simply copied in RAM, and an external RAM pack, which would mimic ROM, can't be written to. So, from the software security point of view, this design is good.

#### Commodore 64 Ports

CBM computers are designed so that similar ports are compatible and dissimilar ports, incompatible. For example, the 64's cartridge port is a different size from the VIC-20's and the Plus/4's, since ML programs can't usually run on more than one of these computers. Tape ports on the 64 and VIC-20, but not the Plus/4, are compat ible. And the 64 and VIC-20 user ports are similar enough for VICModem to operate correctly with either. Commodore reversed the VIC's pin numbering on the cartridge socket of the 64.

Audio/video ports. All 64s have TV-modulated output through a phono-plug. Early 64s have five-pin audio/video sockets, with luminance, audio in, audio out, composite video, and ground; later models have eight pins, partly to avoid confusion with VIC-20's five-pin socket (6V, ground, audio, two videos) which has to go through a modulator. Connecting the audio signal and ground to a hi-fi is quite easy, but putting signals into the port requires some electronics experience.

Cartridge port. This is the port at the left of the 64, looking from the rear. It has 44 connections, 22 on each side, all of which are connected. Two tracks, usually wired together, carry the  $+5$ -volt power supply to the cartridge; these are pins 2 and 3, near the top right, from the back of the  $\overline{64}$ . (As mentioned, the VIC-20 has a reversed numbering convention.) The tracks are rather close, and the possibilities of short-circuit or arcing make it inadvisable to insert or remove cartridges when the

power is on, though with care it is generally safe. Note that edge connectors are de signed for the replacement of faulty computer parts during maintenance; they aren't really ideal for cartridges.

The pinouts on the *cartridge circuit board* (not viewing the computer, but the cartridge) are as follows:

#### Figure 5-5. 64 Cartridge Pinout Diagram

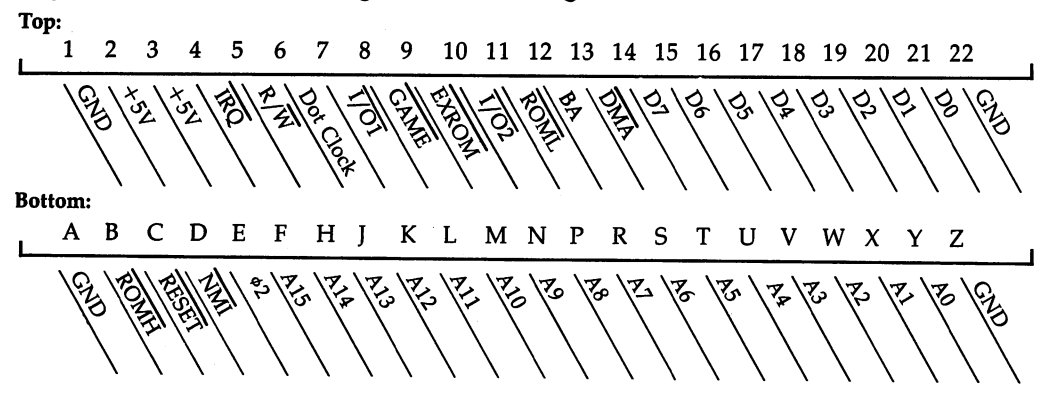

The pins function as described below:

#### Top

- $\mathbf{1}$ Ground. All four ground lines are usually tied together.
- 2,3 5-volt power supply to the cartridge.
- IRQ. As long as this is low, it requests an interrupt. 4
- 5 Read/write line. Reads when low, writes when high.
- 6 MHz dot clock input, for your own video control.
- 7 I/O 1 goes low when 64 detects use of \$DE00-\$DEFF; can be used with CP/M.
- 8 GAME replaces BASIC ROM with external cartridge ROM when grounded.
- Q EXROM replaces RAM from \$8000 to \$9FFF with cartridge ROM when grounded.
- $\overline{I}/O$  2 goes low when 64 detects use of \$DF00-\$DFFF. 10
- ROML chip enable selects ROM \$8000-\$9FFF when EXROM is low; needs address bits A0-A12. 11
- BA (Bus Acknowledge). To use, pull DMA low. An external device can control the 64 while BA is high. 12
- DMA (Direct Memory Access). See BA. 13
- 14-21 D7 through DO. The data bus carries eight bits of data.
- 22 Ground.

#### Bottom

- Ground.
- ROMH selects external ROM at \$A000-\$BFFF (or \$E000-\$FFFF, for MAX) when  $\mathbf{B}$ GAME or EXROM is low; needs address bits A0-A12.
- C RESET detects a positive voltage, resetting when rising from ground to  $+5$  volts.
- NMI connects to 6510 Non-Maskable Interrupt line. It is spike sensitive—needs D. pulse in either direction. Normally high, so many devices can signal NMI.
- 02 system clock. Essential for I/O timing, but not necessary for external Е ROM.

F,H,J,K,L,M,N,P,R,S,T,U,V,W,X,Y, Address bus (A15-A0). The full 16 address lines are necessary for DMA.

 $Z_{-}$ Ground.

typical 16K game or word processor on cartridge uses the ground and power lines, GAME and EXROM, ROML and ROMH (for access to cartridge ROM at \$8000-\$BFFF), and the data bus, plus address lines A0-A12. All ROM addresses from OXXX through 1XXX, plus ROML or ROMH, are therefore accessible. An 8K cartridge doesn't need GAME or ROMH.

Interfaces typically use I/O 1 and I/O 2 to control two storage buffers and  $R/W$ and  $\ast$  2 to control timing.

Cassette port. Most CBM machines (excluding the SX-64, C16, and Plus/4) have identical tape ports. See Chapter 14. Sometimes this port's 5-volt power supply is used to drive other hardware.

Controller and game ports. See Chapter 16 for full details.

Serial port. This operates disk drives, printers, and plotters, allowing daisychaining (stringing devices together in series, each separately addressable by device number). Chapter 17 has information. It is a slow, nonstandard modification of the IEEE system found in PET/CBM machines (see Programming the PET/CBM for description). CBM IEEE devices can operate with the 64, but require interfacing.

User port. This is 24-pin port, mostly connected to CIA 2. The name is in tended to suggest that users (with hardware expertise) can interface gadgetry to the 64. All CBM machines (except the Plus/4 series) have a similar user port, though the 64's has (for example) CNT (CIA counter) lines which the VIC-20's doesn't, and the VIC-20 port has cassette, joystick, and light pen lines missing from the 64 port. As result, not all hardware items can be expected to work on both machines.

This is sometimes called the parallel user port to emphasize its potential for simultaneous eight-bit transmission, but this is a misnomer, since it can handle serial data transmission just as well.

Figure 5-6 shows the pinout as it appears from the back of the 64:

#### Figure 5-6. 64 User Port Pinout

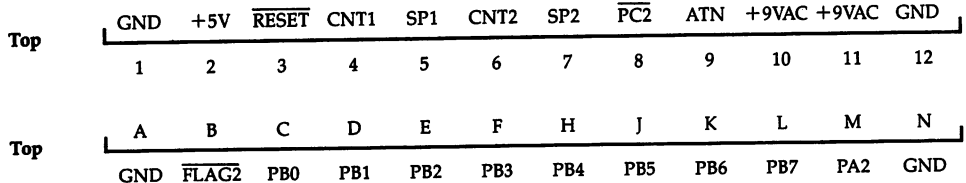

#### Programming the CIAs

The Complex Interface Adapter (CIA, or 6526) is 40-pin chip, in the same series as the 6510, designed to handle interfacing. It's a descendant of the PIA and VIA chips in other Commodore machines, but it's easier to program. CIAs are versatile, but much of their capability isn't needed by the 64: the user port makes it possible for hardware specialists to use it fully. Some knowledge of CIAs is necessary to under stand input/output routines, setting and reading the internal timers, and changing the interrupt rate.

#### Understanding the CIA

The 64 has two CIAs, numbered U1 and U2 on the schematic in the *Programmer's* Reference Guide, They are connected to the keyboard (though not the RUN/STOP-RESTORE key), joysticks, the cassette read line, the 64's serial port, the PLA lines controlling VIC-II's bank switching, both interrupt pins (IRQ and NMI) of the 6510 processor, and to many pins of the user port. As we've seen, RS-232 input and output (usually with a modem), which is serial, goes via the user port. CIAs also help control light pen and potentiometer (paddle) readings.

CIA 1, labeled Ul on the schematic, appears in the 64's memory at \$DC00-\$DC0F (56320-56335), occupying 16 bytes. CIA 2, labeled U2, appears at \$DD00-\$DD0F (56576-56591). Both chips have repeated images.

Both chips have an eight-bit data bus, usually labeled DB0-DB7, There are four address, or register select, bits, RS0-RS3, allowing 16 addresses to be distinguished, plus a chip select line, which activates the chip when low. There are also reset, clock, IRQ, read/write,  $+5V$  power, and ground lines, which have the normal functions of setting the chip when the computer is turned on, synchronizing timing, sending interrupt request signals when the IRQ line is held low, deciding whether to read the chip or write to it, and so on. In addition, the TOD (Time Of Day) pin has a 50 or 60 Hz AC input, which is used for accurate timing to 1/10 second.

The other 20 lines actually used in CIA interfacing are the  $8$  lines making up port A, the 8 lines of port B, and the 4 control lines, one of which is connected to the eight-bit serial register (not used by the 64). All these locations operate in the normal way of being either high (about  $+5$  volts) or low (about 0 volts). Port A, port B, and the serial register each occupy one byte and take up  $3$  of the 16 locations of each CIA's memory map. Their individual bits are referred to as PA0-PA7, PB0-PB7, and SP0-SP7. The other 13 registers all control the CIA. Note that the control lines don't actually show up on the memory map; their effects have to be in ferred. And remember that both CIAs have the same structure: each has a port A, for example, so be sure you've got the correct chip in mind when programming.

Figure 5-7 is a general memory map of the CIA, showing the locations and their functions.

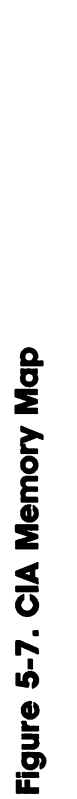

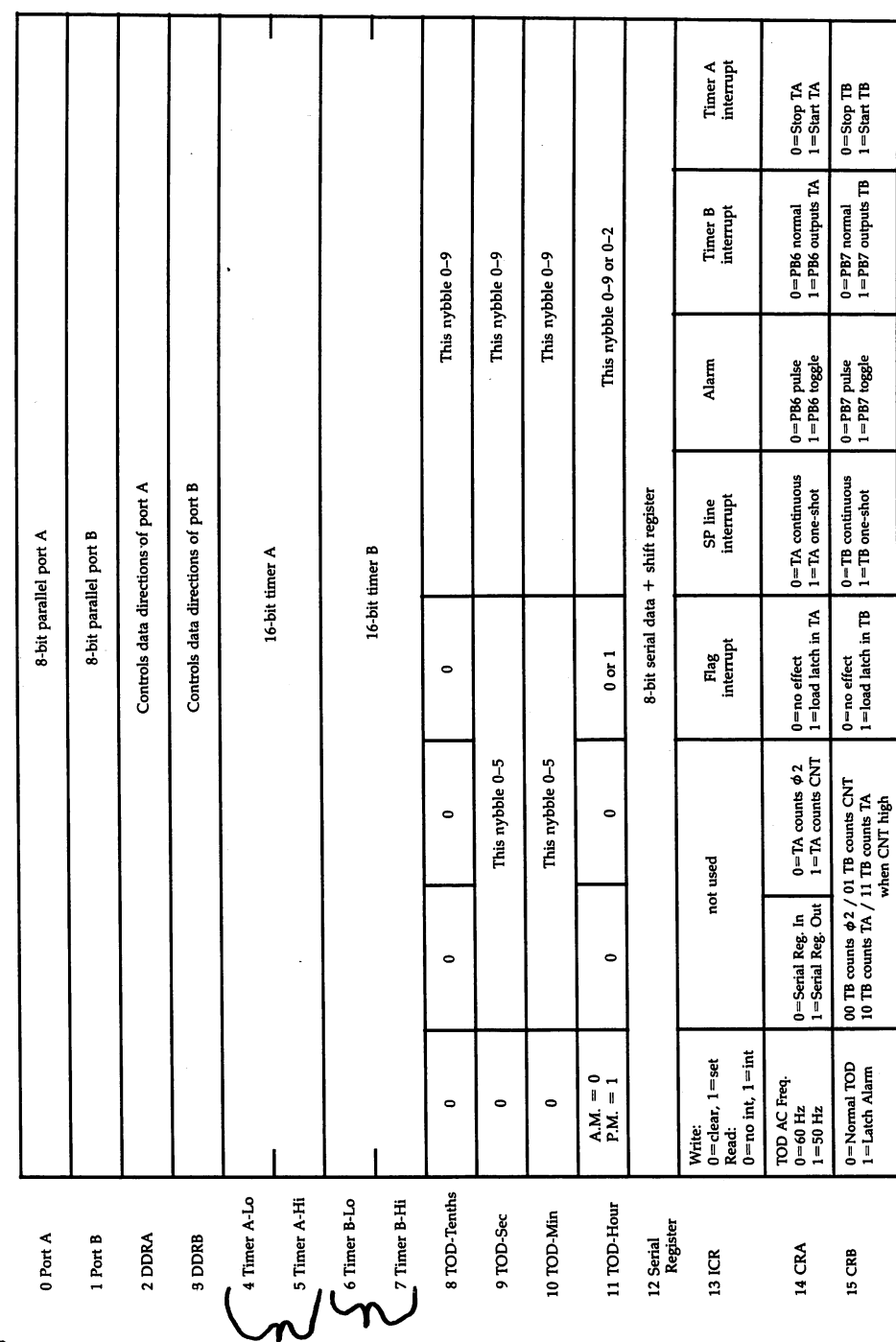

General Diagram of CIA

A discussion of the CIA memory map follows:

CIA bit conventions. Fortunately, the CIA registers are accessed in the usual way, for the most part. Many registers, including the clock, timers, and ports, are simply POKEd in the usual way with an eight-bit value (or PEEKed for reading). Single bits are also used as flags. A single bit value can configure a line for output, set or read an output line, enable an interrupt to occur (or show that an interrupt has been detected), or set other features of the CIA.

If you're unacquainted with I/O chips, you may be surprised to find that many registers don't behave like RAM. For example, reading the interrupt control register clears the interrupt flags automatically.

Ports. Ports A and B have individual lines labeled PA0-PA7 in port A and PB0-PB7 in port B. Each line (controlled by single bit) can be configured for either input or output; very often all eight are configured identically (for instance, to scan the keyboard). When configured for input, PEEKing shows whether bits are high or low. When configured for output, POKEs of 1 or 0 set high or low voltages. Hardware expertise is needed to insure that too much power isn't drawn from the chip or put into it.

PB6 and PB7 in port B can be programmed to override their normal function and act like control lines, carrying timer information, from timer  $A$  or  $B$ , respectively, either as a pulse or alternating like a square wave (toggling). We'll see an example of this feature later.

The CIA serial register (not used by the 64, and not to be confused with the more complex serial bus) is connected to a shift register, which allows user-written serial-parallel conversion. The direction and timing are controlled by control register A.

Data direction registers. DDRA and DDRB are the data direction registers for ports and B, which set each bit of these ports for input or output. POKEing \$00 into a data direction register configures the entire port for input, while \$FF sets the entire port for output, and so on. Note that when the computer is turned on, the re set line to the CIA causes all the internal registers to be set to 0, so the data direction is set for input.

Control lines. Each CIA has four control lines, each connected to its own pin on the chip. Only one of the eight is used by the unmodified 64, while many go to the user port. Control lines are necessary when transmitting or reading data between de vices, which otherwise would hardly ever synchronize. For example, they signal when data is ready to be transmitted. The control lines are discussed below:

CNT is an event counter for counting inputs, or a signal to line SP when the serial register generates output. CNT is not used by the 64, but is available on the user port.

SP is the shift-register pin, which is connected to the user port for RS-232.

FLAG sets the FLAG interrupt when low. This can be used with another CIA's PC line.

PC is used for handshaking. Since PC goes low for one cycle after a port B read or write, use port A first when transferring 16 bits. PC1 is not connected. PC2 goes to the user port.

Timers. Each CIA has two 16-bit timers, TA and TB, occupying two registers ^apiece. Both always count down. They always generate an interrupt request upon

underflow (when they decrement below 0), but the interrupt must be enabled to actually occur.

Timers have two functions. One is timing in the usual sense; the other is count ing. The first provides a regular measure of time, for instance, when sending out bits at accurate intervals; the other can perform such tasks as counting eight incoming bits, even when these are received irregularly.

Each timer has its own 8-bit control register. This includes a bit to start the time (if the bit is set to 1) or stop it (if it is cleared to 0). Any POKE into a timer is latched (the value is kept): Once the timer underflows or is started, it reloads with the POKEd value, so the timer's interrupt rate can be altered. However, a strobe bit allows a new value to be loaded instantly, without waiting for the timer to pass 0.

A timer can run in continuous mode (generating regular interrupts) or one-time mode (counting only once instead of continually repeating). The first mode is used to scan the keyboard; the second is used for such purposes as tracing ML commands one at a time, or detecting the presence of hardware by timing its response.

If a timer counts down with the 64's clock, the maximum time interval between interrupts is about \$FFFF millionths (roughly  $1/15$ ) of a second. Timer B can count timer A, though, extending this interval considerably. Another feature allows timer B to count timer A, but only when CNT is held high.

The serial register. This 8-bit register is connected to the line SP. On com mand, it performs eight shifts, either moving the byte in the serial register out onto SP, as eight single bits, high bit first, or (if configured for input) reading eight bits from SP one at a time into the serial register. A shift register within the CIA does the work. When a whole byte has been shifted, an interrupt flag is set, so serial-parallel conversion can be made automatic.

The shift register is controlled by TA. It can be timed by the 64's clock or by the CNT line, which therefore can be used in handshaking.

Control registers of the CIA. Three bytes control the configuration of everything about the CIA. Register 13, called the interrupt control register (ICR), controls the five sources of CIA interrupts.

Writing to the ICR with bit 7 low clears sources of interrupts whose bits are set; this is why POKEing the register with 127 disables all interrupts. Writing with bit high enables interrupts whose bits are POKEd high, so POKEing with 129 enables timer A's interrupts, but no others.

After reading the register, if the high bit is set, an interrupt has been triggered by that CIA. The bit pattern will indicate the cause. If the high bit is not set, no interrupt took place, but it's still possible for one or more of the five bits to be high, since they register even if their interrupt isn't enabled. There are examples in Chap ter 8, Chapter 12 (on VIC-II), and later in this section.

#### CIAs in the 64

#### CIA<sub>1</sub>

Port A is normally set for output and port B defaults to input. Timer A generates IRQ interrupts at regular intervals to service the keyboard, which shares lines with the joysticks and paddles. CIA 1 reads tape, using the FLAG line.

#### CIA<sub>2</sub>

This chip controls NMIs, the serial bus, and RS-232 processing.

#### Figure 5-8. Diagram of CIA

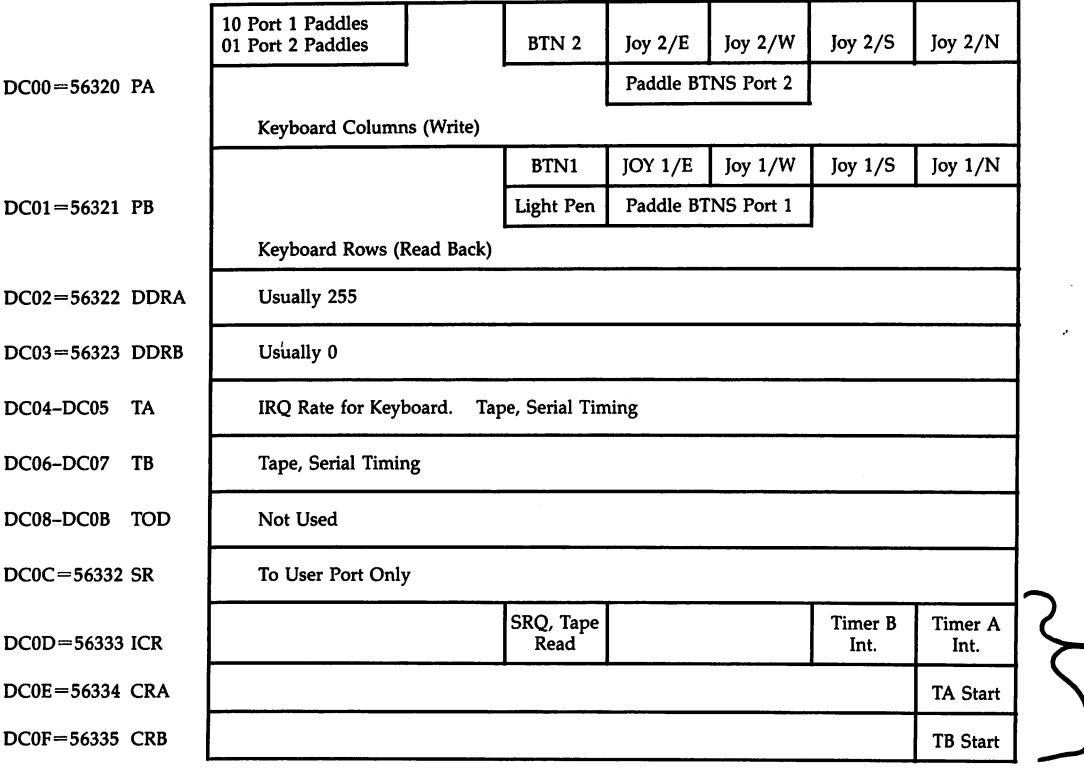

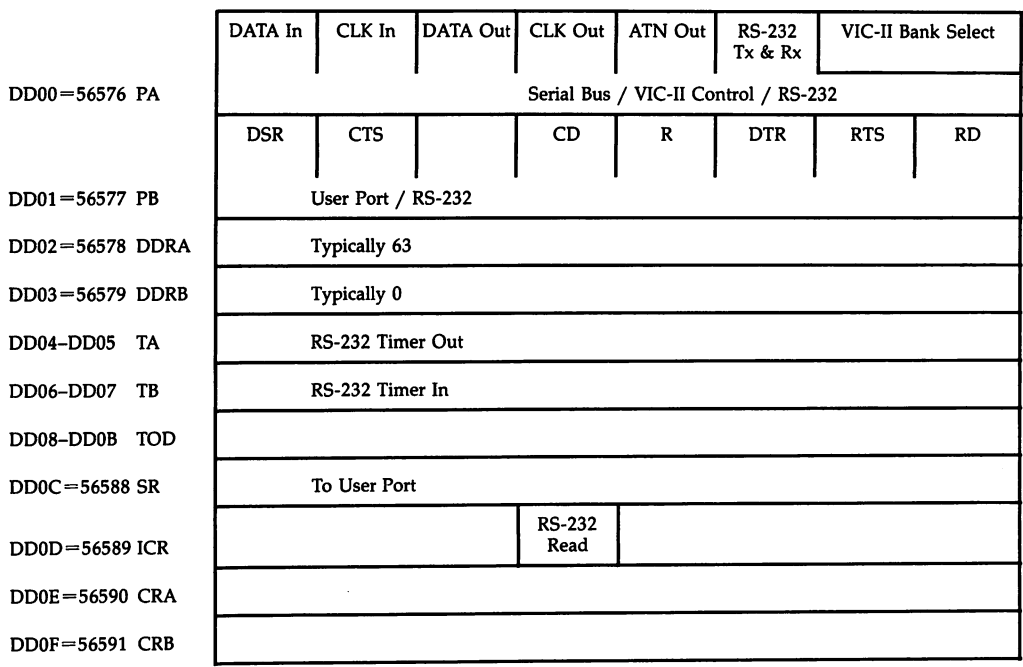

#### Figure 5-9. Diagram of CIA

#### CIA Programming Methods

The same programming principles apply in both BASIC and ML, apart from speedsensitive processing; so the user port can often be controlled from BASIC with POKEs and PEEKs.

Program 5-2 lets you watch the CIA bit patterns change. To change a register, press any key, then type in the register address and its bit pattern. For example, you can start the internal time-of-day clock by using the register address 56328 and the bit pattern 00000000.

#### Program 5-2. Investigating the CIA

For mistake-proof program entry, be sure to use the "Automatic Proofreader/' Appendix C.

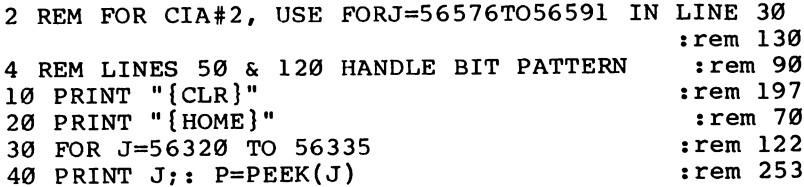

```
50 Q = P/256: FOR K=1 TO 8: Q = 2*Q: PRINT INT (Q)"
  {LEFT}";: Q=Q-INT(Q): NEXT : rem 245
60 PRINT " P [LEFT} \{3 \text{ SPACES}\}" : rem 104
70 NEXT : 166
80 GET X$: IF X$="" GOTO 20 : rem 37
100 INPUT "WHICH REGISTER"; R :rem 202
110 INPUT "BIT PATTERN";B$ :rem
120 X=0: FOR K=1 TO 8 : X=X+2(8-K)*VAL(MIDS(BS,K,I)))): NEXT : rem 80
130 POKE R, X: GOTO 20 : rem 110
```
CIA 1 and the keyboard. Chapter 6 explains how CIA 1 reads and decodes information from the keyboard. Setting PB6 or PB7 for output makes the keyboard unreadable and prevents the use of RUN/STOP-RESTORE to reset the machine.

Joysticks, light pens, and potentiometers. All these are shared with the key board, under the control of CIA 1. See Chapter 16 for full details.

Interrupt handling. Each CIA has an IRQ (Interrupt ReQuest) line, which is normally set, but can be cleared. CIA 1 connects to the  $6510$ 's IRO line, and CIA 2 to the NMI line; each chip generates a different type of interrupt.

You should temporarily turn off IRQs to alter the IRQ vector to insert your own ML program or to read the character-generator ROM. POKE \$DC0D (56333) with 127 to turn off all CIA interrupts. Later, POKE with 129 (%1000 0001) to turn on timer A interrupts, which normally control the IRQ rate. Chapter 8 shows how NMI interrupts can be used with BASIC.

Tape drives. Only tape reading is controlled by a CIA (see Chapter 14 on writing tape, checking the cassette keys, and controlling the motor). CIA l's FLAG line reads tape. Tape input is signaled on FLAG, and any negative transition sets an interrupt. Reading the interrupt register clears the interrupt flag, and as long as it's reset a low condition exists.

**Timers.** Program 5-2 allows you to see the timers updating on the screen. Timer Abnormally controls the IRQ rate, which is why POKEs to \$DC04 and \$DC05 (56324 and 56325) alter the cursor flash rate. TA counts down with the system clock about 60 times per second, too fast for Program 5-2 to show a pattern. Note, though, that register  $5$  (\$DC05 or 56335) never exceeds 66; this latched value was selected because 65\*256/1,000,000 is about 1/60 second. When the computer is turned on,  $DCOD$  (56333) has bit 0 set high, enabling an IRQ interrupt to the 6510, although PEEKing won't show this.

To link timers, set  $DCOF (56335)$  to 65 (%0100 0001). This sets timer B to follow timer A (decrementing once each time A underflows) and starts timer B. Now timer B counts down from \$FFFF relatively slowly—about 60 times per second—taking about four seconds for the low register to reach 0, and therefore about 15 min utes for the whole register B to count down.

If a timer isn't started, latching has no visible effect. Set \$DC06 (56326) to 0, \$DC07 (56327) to 1, so CIA timer B's latched value is \$0100. Now set \$DC0F (56335) to 81 (%0101 0001), which follows timer A, forces in timer B's value, and starts timer B. Now timer B still counts down with timer  $A$ , but is reloaded with  $$100$ .

Enter direct mode, and type the following line to set \$DC0D to %1000 0010: POKE 56333,127: POKE 56333,130

This turns off timer A and enables timer B as an interrupt source. You'll see that the cursor is flashing much slower than it normally does. The first POKE is necessary, since without it both interrupt sources are enabled.

The CNT line. Line 4 of the user port connects to CIA 1's CNT line. Latch timer B with \$FFFF by POKEing 255 (\$FF) into \$DC06 and \$DC07 (56326 and 56327). Now POKE \$DC0F (56335) with 49 (%0011 0001), which sets timer to count CNT, forces \$FFFF into timer B, and starts timer B. Now, timer B remains at \$FFFF until pin 4 is grounded. Note that proper debounce circuitry must be used or the count will decrement very rapidly.

Time-of-day (TOD) clocks. Every CIA has a TOD clock, but we'll use CIA 1's. Four registers hold hours (1-12, high bit for p.m.), minutes, seconds, and tenths of seconds in binary coded decimal (BCD) format. The clock starts only when the tenths register is POKEd or PEEKed, and it stops whenever the hours register is POKEd or PEEKed. This prevents errors when reading the time. For example, if the time in the clock registers happened to be 10:59:59.9, the clock could advance be tween the time you read the hours and the time you read minutes. This means your reading could be wrong by an hour. With CIAs, read the hours register first and the tenths register last.

You'll need BCD conversion equations to use the TOD with BASIC. This func tion converts a number from  $0$  to  $59$  into its BCD form:

DEF FN BCD(T) = INT(T/10)\*16 + T - INT(T/10)\*10

The following function converts a BCD value into the corresponding number in the range 0-59:

#### DEF FN TD(P) =  $INT(P/16)*10 + (P AND 15)$

Program 5-3 is a machine language program, POKEd into memory with a BASIC loader, which reads clock 1 and prints the time. Type it in and save it, being sure to use the "Automatic Proofreader." Run the program, and then SYS 49152 each time you want to see the time. ML programmers may want to add special fea tures to this simple clock routine.

#### Program 5-3. ML Clock

For mistake-proof program entry, be sure to use the "Automatic Proofreader," Appendix C.

```
10 REM FOR 12-HR CLOCK, REPLACE 18 IN LINE 501 WIT
                                            :rem 20
   H 0
100 FOR J=49152 TO 49220:READ X:POKE J, X:NEXT
                                             rem 6
500 DATA 169,5,32,210,255,24,173,11,220,16,6,248
                                            :rem 46
501 DATA 41,127,105,18,216,32,46,192,173,10,220,32
                                           :rem 139
502 DATA 46,192,173,9,220,32,46,192,173,8,220,9,48
                                           :rem 166
```
503 DATA 32,210,255,169,154,32,210,255,96,72,74,74 srem 166 504 DATA 74,74,9,48,32,210,255,104,41,15,9,48,32 :rem 60 505 DATA 210, 255, 169, 58, 76, 210, 255 : rem 148 510 POKE56328,0 : tem 41

To use the alarm feature, POKE the registers from BASIC to start the clock, have interrupt processing ready, and set register 15's alarm bit high before POKEing in the alarm value.

POKE 56333,127: POKE 788,0: POKE 789,192: POKE 56333,129: POKE 56335,PEEK(56335) OR <sup>128</sup>

directs interrupts to \$C000 (49152), with this ML outline:

```
C000 LDA $DC0D: READ AND CLEAR INTERRUPT FLAGS
     AND #04
     BEQ EXIT
     PROCESS ALARM ...
EXIT JMP $EA31
```
This checks the alarm interrupt flag. In this way, lapse of a measured amount of time can end a game, display a score, or whatever. TOD alarms have a minor bug: the alarm is often triggered a second or third time, so it makes sense to turn off the alarm bit in register 15 when it's not needed.

Users of 50-cycle house current should note that the TOD is timed by house alternating current. Its accuracy relies on the electricity supplied to it, rather than interrupts. In register 14, 50 Hz or 60 Hz is selectable. But all 64s set 60 Hz even with PAL TVs. Press RUN/STOP-RESTORE or execute a SYS 64738 to return to 60 Hz. To insure 50 Hz:

#### POKE 56334, PEEK(56334) OR <sup>128</sup>

or, if the Kernal is in RAM, POKE 64943,136 to alter the reset.

#### Program Recovery and Resetting

No matter how good you are at programming the 64, occasionally a program will crash. Suddenly, you have no control and no backup copy. There are several ways to recover your program, and they are discussed below.

The RUN/STOP key. This key works with BASIC, unless it has been disabled (see Chapter 6). It can be checked for in an ML routine, using the Kernal STOP rou tine (Chapter 8).

The RUN/STOP-RESTORE key combination. This is a panic button, designed to return BASIC and ML to the READY state. Hold down the RUN/STOP key and tap the RESTORE key sharply. The restore sequence has some bugs. Since it doesn't initialize the SID chip, sound may still leak out. It doesn't alter location 648; if you've moved the screen you'll need POKE 648,4, and the keys can be disabled (see Chapter 6).

RUN/STOP-RESTORE doesn't work in the following cases:

Serial bus problems can cause a lockup. For example, the printer may be in a loop or disabled; turn it off, then on.

In early 64s (release 0), the screen editor can corrupt a CIA, locking the keyboard. (Enter a long BASIC line starting at the screen bottom. Now type a line number at the bottom left and delete back. The keyscan sequence may not work now. Press  $#$ , then PLAY on tape, then RUN/STOP after a few seconds to recover.)

When you have an  $\hat{X2}$  crash caused by an internal loop in the 6510, only a reset switch (see below), followed by OLD can recover BASIC. SYS 40965 is an example. (See Chapter 6.) A so-called  $X2$  crash occurs when the microprocessor tries to execute any opcode (other than  $$A2$ ) that ends with 2 (see Appendices).

#### When the Computer Is Reset

First, the 6510 and all special chips are reset—they're wired to the common RESET line. Next, the reset routine at \$FCE2 (64738) is entered, provided the Kernal isn't switched out by GAME. After this, locations \$8003-\$8007 are tested. If a specific sequence of bytes (see below) is found,  $\text{IMP}$  (\$8000) takes place. This allows a cartridge to take over the 64.

Otherwise, four subroutines are called. These subroutines set CIA registers, clear pages 0, 2, and 3, then test RAM nondestructively by POKEing \$55's into RAM, then  $A$ <sup>s</sup> and replacing the original bytes if RAM is indicated. A few other things are set, including BASIC memory and the screen. CHAREN, HIRAM, and LORAM are all set to 1. Because BASIC RAM isn't changed, it follows that the startup routine leaves RAM from <sup>2051</sup> containing garbage.

JMP (\$A000) is next. This is an indirect jump, which usually sends execution to the BASIC cold start routine at \$E394. But if both EXROM and GAME are grounded, and a cartridge hasn't been signaled at \$8000, then \$A000 provides an autostart.

Note that RESTORE jumps indirectly through (8002) or (A002), using the same tests. This is the so-called warm start at \$E37B.

Reset switch. Pin C of the expansion port or pin 3 of the user port starts the reset sequence when grounded. Because the 64's circuitry varies, it's crucial to use a properly designed circuit. Be careful to get the right pins; grounding a 9V user-port line will blow the fuse on the 64 (or worse).

A reset switch has a similar effect to switching on, except that the contents of RAM from \$0800 up are left completely intact, apart from a few zero bytes at the start, caused, in effect, by NEW. The whole of BASIC, and its variables, can be recovered; Chapter 6's OLD shows how.

reset gives control of the 64 to BASIC and the Kernal ROM, but after giving priority to the hardware EXROM and GAME lines. This insures that the computer al ways starts correctly when turned on. Use of BASIC in RAM is overridden by a reset switch. But if the reset sequence detects the five bytes that indicate a cartridge is present (whether one is actually there or not), execution can be deflected to any ad dress you choose. This is how software can be made reasonably invulnerable to resetting.

SYS 64738 behaves very much like a hardware reset: both call the same routines and set the <sup>64</sup> to its startup condition, except that RAM above \$0800 is retained by

SYS 64738. OLD can then be used to restore BASIC, and ML in memory remains in tact. SYS 64738 is therefore better than turning the 64 off, then on again, but it has few odd effects when BASIC'S ROMs are switched to RAM, as detailed in Chapter 8.

#### Autostarting

Autostart cartridge ROMs usually start at \$8000, like this:

\$8000-\$8001: Startup jump address in cartridge.

\$8002-\$8003: RESTORE key jump address in cartridge.

\$8004-\$8008: Standard five-byte identifier sequence, \$C3, \$C2, \$CD, \$38, \$30 (CBM80).

If the reset routine detects the correct identifier sequence, the jump address is taken. Typically, it still goes through most of the normal initialization routines before continuing with its own program.

cartridge starting at \$A000 will autostart without needing identifying bytes, unless it finds the five-byte sequence at \$8004. Obviously, such a cartridge must replace the BASIC ROM by grounding GAME and EXROM.

Bypassing cartridge autostart. If you want to run BASIC or ML normally, but have a cartridge which you don't want to unplug, you may want to reset the 64 to its normal state by bypassing autostart. This is easy if you have a good expansion board: just switch the unwanted cartridge off and use SYS 64738.

Cartridges that return you to BASIC are fairly easy to disable. Try the following:

RUN/STOP-RESTORE.

SYS 64760.

Mimic the reset sequence without the cartridge test, by POKEing these bytes into 49152 (and subsequent locations): 120, 162, 255, 154, 232, 76, 239, 252. Call the routine with SYS 49152.

This leaves the cartridge in memory, so SYS 64738 will act like turning the com puter on and SYS 49152 will return the machine to normal. Thus, with OLD, BASIC could be switched at will to run with or without some BASIC utility.

Cartridges that don't return you to BASIC can't be bypassed without an expan sion board (which has switch or other means to disconnect EXROM or GAME or both). It is not recommended that you plug in a cartridge while the power is on; you may damage the computer or at least cause it to crash. If this is done, however, the cartridge may become fully present in memory without autostarting.

#### Commercial Software and Hardware

Programs for the 64 come in several formats, and new devices are being introduced every month. Commodore is only one company making products for the 64, and outside manufacturers are making hardware that is Commodore-compatible. The following section briefly discusses some of the devices which are available.

#### Cartridge Programs

ROM programs plug into the cartridge port and usually autostart when the computer is turned on—this is convenient and fast.

Because cartridges, even with EPROMs, are much more expensive to make than the easily duplicated tape or disk software, major programs are often supplied on disk. Cartridges therefore often contain games. Sometimes there's a compromise: plug-in software may immediately load another program from disk. Since many applications require a disk anyway, this isn't a problem, and it has the advantage of permitting corrections to be made in the code if bugs are found in the disk program.

The 64's design insures that cartridges compete for the same parts of memory, so some form of expansion board is necessary if you want a choice of easily accessible cartridges. The only exception is some interface cartridges, which relocate their ML and then turn themselves off. But even these can't really be made with an exten sion piggyback socket, since other cartridges may have incompatible software. In other words, be prepared for your cartridges only to operate individually.

Most cartridges have software protection to prevent RAM copy of the cartridge from working properly. For instance, an ML instruction like INC \$8300 increments the contents of \$8300 in RAM, but has no effect on ROM, so an ML program that al ters memory locations within itself will work in ROM but not RAM.

It's actually possible to store BASIC programs in cartridge form, with their vari ables lower in RAM, so that they can autostart without having to be loaded. This is rarely done, since there's only space for 8K.

Cartridges tend to look rough when taken apart. Often there is just a printed circuit board with a ROM or EPROM, plus some other circuitry. If you open the cartridge, you'll be able to follow the tracings and infer the function of much of the hardware. Note how the dominant direction of tracks on top is often perpendicular to that below, allowing connections between the surfaces to be made more easily. The casing provides protection, but isn't necessary to the working of most of these devices, which can be plugged in as plain printed circuit boards.

Examples. Many games and utility programs are packaged as autostart car tridges, as are programming languages like COMAL. Most languages switch BASIC out completely.

BASIC extensions and aids are available on cartridges as well. Simons' BASIC is 16K of ROM from \$8000 to \$BFFF. It switches the BASIC ROM in and out by controlling the GAME line. Other utilities have features like fast tape operating sys tems, additions to the disk operating system, extra graphics, and so on. Unfortu nately, the programs you write using these cartridges may not run without the cartridge in place. And watch for subtle changes in BASIC—the ',8' may no longer be needed to use the disk drive, or you may find tape no longer works.

Voice and music synthesizers, with extra commands like SPEAK, generally use the SID chip if they don't add hardware to the audio-video socket.

Eighty-column software can be prepared as cartridge as well. It intercepts vec tors, controlling screen output and graphics format to produce characters four dots wide. (There are 320 pixels across the screen to use, so 64 columns are possible, too, with characters five dots wide.) All the normal colors may not be available. Eightycolumn output usually requires a monitor, not a TV.

CP/M is an operating system which runs on the Z80 chip. The 64's DMA (Di rect Memory Access) line allows a Z80 or other chip to control the 64: when held low, the Z80 controls data, addressing, and input/output, though VIC-II still has access to and controls the display. The Z80's memory addresses are offset \$1000 bytes from 6510 addresses, seeing \$1000 as \$0, and so on.

CP/M has three parts: console processing (CPP), disk operating system (BDOS), and input/output (BIOS), all at the high end of memory. The programs start at \$100. But the disk and input/output is specific to the 64 and not transferrable. The Kernal, of course, can be run only by the 6510, not the Z80. In the Commodore package, hardware switch at \$DE00 selects the processor. A CP/M cartridge is necessary to use the Z80; then software is usually loaded from the 1541 disk drive. You may need to transfer information to other machines by modem, since the 1541 disk drives are not compatible with those of most other manufacturers. If you want to try CP/M with minimum hassle, be sure that the programs you'd like to run are available for the 64.

#### Programs on Disk

Disk programs are often long and slow to load. Because these programs go into RAM, copying can be relatively easy, and this is a problem for the software publishers. Various methods are used to deter copying, like making the directory unreadable and causing the program to force-load in memory, then decode itself in complicated ways (explained in Chapter 15). Don't be surprised if the disk directory looks strange.

Examples. Most cartridge programs of the types listed above are available on disk as well: games, 80-column software, terminal software, some BASIC enhance ments. Exceptions include the rare, very long ROM programs, which require bank switching and can't fit into the 64's RAM.

Applications software (word processing, spreadsheets, and data bases) is often available on disk. Unfortunately, the 64 can't autoboot (automatically load and run) software from the disk when the computer is turned on. You have to type in at least a LOAD command. Commodore's EasyScript word processor is a typical disk-based application package. LOAD "ES", $8,1$  forces a load which automatically runs. EasyScript's ML actually starts at \$8000.

#### Programs on Tape

Tape is perhaps the cheapest storage medium, and programs of most types listed above come on tape. Tape access is also usually very slow. But the 64 has plenty of room for alternative tape LOAD programs. Some commercial tapes first load a fast tape-read routine, which reads the specially formatted main program very rapidly. There are several recording methods like this, which are often harder to audio-copy because of the higher frequencies they use.

Another example is BASICODE, which uses a subset of Microsoft BASIC in order to make each program run on a number of different computers. It includes standard routines, different for each computer (for example, GOSUB 100 to clear the screen), and is without significant color, sound, or graphics. Programs can be broad cast by radio and recorded with an ordinary cassette recorder. A special program for the 64 reads this as normal BASIC, which can be saved in conventional 64 tape or disk format.

Transferring tape software to disk. Straightforward programs can be read from tape, then stored on disk. There are public domain utilities available which help with

this. Chapter 14 explains how to load standard tape programs anywhere in RAM. But protection methods make this more difficult. For example, programs which use the tape buffer can cause problems. And programs that load and run another pro gram won't work unless the device number is changed from 1 to 8. Nonstandard formats are difficult to put on disk as well: If the loaded program disables RESTORE, mimics ROM cartridge at \$8000, and also uses RAM around \$300, resetting with EXROM grounded will sometimes work, but will wipe out the software in low memory.

#### Hardware Devices

These peripherals perform functions which software alone can't. There's a wide variety, made somewhat confusing because there are often several different ways to achieve the same result. Here is quick look at the most important broad categories.

Interfaces. Interfaces connect the 64 to non-Commodore equipment so that the external hardware device will work properly. The problem is that since the 64 has no standard interface, it must use an interfacing device with a 64-compatible socket on one end and socket to fit standard equipment on the other.

If you want to connect a daisywheel typewriter or non-CBM matrix printer to the 64, you'll find this equipment typically uses either Centronics or RS-232 inputs, or both. Be warned that there may well be problems with incompatibility: Test equipment before you buy it to make sure that your software works correctly with it.

Another interfacing problem is CBM's IEEE disks and printers. The double disk drives, like the 8050, are much faster and store far more data than the 1541, but they won't plug in directly to the 64.

The Centronics interface is 36-pin parallel system found on most good-quality printers and also on some typewriters. It has its own handshaking system and has no need for a baud rate to be set. Some of these interfaces have special features relevant to Commodore machines, like printing BASIC control characters as {RED} or {HOME}, so program listings are more readable.

User port interfaces use port B (plus two lines to control handshaking) as a parallel port. All that's required in hardware is a Centronics cable fitted with an edge connector to plug in the user port. Software controls the user port.

Serial port interfaces connect the serial socket in the 64 (or at the disk) to the Centronics device via hardware, which usually includes an external power supply, some way to define its device number, and some control over the type of ASCII it passes to the printer.

The cartridge port can be used as well, but of course is likely to conflict with other software on cartridge.

RS-232 is a standard for transmitting serial data, which tends to be slower but less expensive to implement than parallel transmission. The RS-232 connector has 25 pins arranged in two rows. The 64 requires voltage conversion to convert its user port output to the correct levels of  $-12$  and  $+12$  volts; Chapter 17 has more details on CBM interfaces.

RS-232 devices are assigned device number 2 when a file is opened with a statement like OPEN 10,2,secondary address,baud rate, and subsequent input or output uses two buffers at the top of BASIC memory for storage. Software has to be written
with this in mind; if it assumes a printer is device 4, it won't work without modification. Also, the baud rate must be set. (Generally, Centronics interfaces are likely to be easier to work with.)

Some IEEE interfacing cartridges plug into the main socket. One type prints its sign-on message, relocates its ML to start at \$C000, alters BASIC vectors, then dis connects EXROM so that it disappears from the memory map. Finally, it loads and runs a program from disk. The 24-pin IEEE edge connector protrudes from the cartridge to run CBM IEEE disks and printers.

Another type also has an IEEE connector, but adds BASIC 4.0 commands like CATALOG (which can be found on the later CBM/PET machines) and an ML mon itor program, making it highly compatible with other CBM products. The extra soft ware is relocatable. While this is versatile, to make full use of it, you need to know how to determine where programs are stored in memory.

It is also possible to move BASIC into RAM and alter the output routines. This way you can customize and enhance BASIC to meet your needs.

Linking devices. Interpod is a CBM product which plugs into the serial port, converting the 64's serial bus signals into a form acceptable to IEEE devices, and vice versa. Since it has an external power supply, ROM and RAM, an IEEE socket and an other serial socket, either or both types of hardware can be connected to the 64's se rial bus. This system has the advantage of being transparent, not interfering with normal operations. But since 64 software will not normally expect IEEE devices to be present, programs which use the system may need to be specially written.

Interpod is an example of linking; however, some adapters are designed to allow more than one <sup>64</sup> to share the same printer or disk drive. This can be useful in classroom environment. Some caution is required, though; the simplest interfacing methods don't allow for simultaneous operation, so users must warn each other when they're about to use the shared devices.

Expansion boards. To save wear on the 64's ports, you may want to purchase an expansion board. A typical board has three to five slots, in which cartridges fit upright, facing the user. Each slot has an on/off switch. To work properly this must disconnect the power line and also GAME and EXROM. In this way, several car tridges designed for the same area of memory can be in position simultaneously, though only one can be in operation at any one time. Some boards have a fuse, and a reset switch is a good idea. These boards are relatively simple, and if you have experience with printed circuit board equipment, you could make one using ribbon connectors, rather than rigid boards.

EPROM boards. These are printed circuit boards, with edge connectors to fit the cartridge port, wired to sockets for Erasable Programmable Read Only Memory chips. Some boards allow you to switch between EPROMS with a POKE to a specially reserved location, as well as to select the address of the EPROM. Essentially, they allow you to design and run your own cartridge software. There's considerable scope, since the expansion port has access to all the bus signals.

An EPROM programmer is a hardware device that puts your software into semipermanent form in an EPROM. You will also need a special ML monitor program with a command to start the burn-in. Self-contained units are sold which fit the user port, drawing the high voltage required from it, and in effect using RS-232 to control EPROM burning. An EPROM can be read back through the user port, but not run as a program; to run the EPROM, it should be mounted on a board.

Communications devices. Modems fit the user port and require terminal soft ware to control communications. Cartridge port modems include their own sign-on message, request to connect, and menu of options. All types, of course, have connection to the phone line or to an acoustic coupler. Chapter <sup>17</sup> discusses terminal software.

**Controllers.** Another type of adapter is a controller, or I/O board. This set of relays, or digital/analog converters, connected to the user port, allows the <sup>64</sup> to con trol external equipment—lighting, machinery, test equipment, alarms, whatever. set of BASIC subroutines often is adequate to read and drive the controller. Obvi ously, hardware and software experience are both needed here.

**Other devices.** A tape interface can connect the 64 to an ordinary recorder, but this is more difficult and not much less expensive than using the Commodore tape units. An ordinary recorder isn't wired to sense keys, so it can't prompt with PRESS PLAY or PRESS PLAY AND RECORD, and the recorder must be switched on just before use. Some recorders play back an inverted signal, which sounds identical but cannot be read properly. See Chapter <sup>14</sup> for more on this.

Cartridges are sometimes fitted with their own video chips (so the TV connec tion comes from the cartridge, not the 64). This allows 80-column display, variable line spacing, digital clock display, and so on, but at a price, of course. And cartridges can take speech synthesis chips, again with output derived from the cartridge, either bypassing or mixing with the sound from the SID chip.

Special hardware modifications are becoming available for the <sup>64</sup> as well. One autostart cartridge causes a 1541 disk drive to work at several times the normal speed, subject to some serial bus problems. (It switches itself out of ROM, leaving BASIC modified with connectors to two lines within the 64.) Another reported modification allows the <sup>64</sup> and Apple to share some software.

# Chapter 6

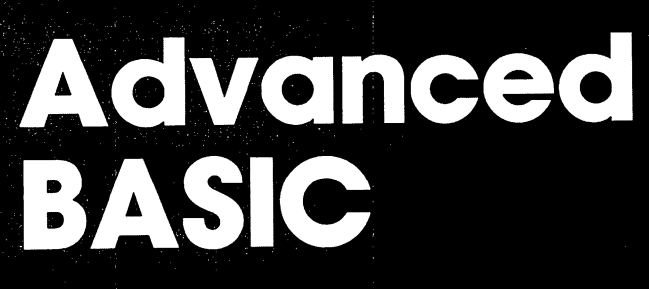

- How BASIC Is Stored in Memory
- Special Locations and Features of **BASIC**
- DiGtionary of Extensions to BASIC

This chapter explains advanced BASIC methods for programming the 64. It should help you learn new techniques and avoid programming bugs. The following sections introduce some special features of BASIC, like programming the function keys, for example. There's a dictionary of enhancements to BASIC, some of them utilities to assist programming, others subroutines which can be incorporated into programs.

# How BASIC Is Stored in Memory Major Memory Locations Controlling BASIC in the <sup>64</sup>

The previous chapter explained how pointers controlling BASIC are set up when the <sup>64</sup> is turned on. These pointers are listed below (in decimal):

START OF BASIC PROGRAM = PEEK (43)  $+$  256  $*$  PEEK (44) END OF PROGRAM  $+ 1$  = PEEK (45)  $+ 256$  \* PEEK (46) = START OF SIMPLE VARIABLES END OF SIMPLE VARIABLES  $+ 1 =$  PEEK (47)  $+ 256$  \* PEEK (48)  $=$  START OF ARRAYS END OF ARRAYS +  $1 =$  PEEK (49) + 256 \* PEEK (50) CURRENT BOTTOM OF STRINGS = PEEK  $(51) + 256 *$  PEEK  $(52)$ PREVIOUS BOTTOM OF STRINGS = PEEK  $(53) + 256 *$  PEEK  $(54)$ END OF MEMORY USABLE BY BASIC = PEEK  $(55) + 256 *$  PEEK  $(56)$ START OF BASIC RAM = PEEK (641) + 256 \* PEEK (642) END OF BASIC RAM = PEEK (643) + 256 \* PEEK (644) START OF SCREEN MEMORY =  $256 *$  PEEK (648), normally 1024 START OF COLOR RAM  $=$  55296 START OF CURRENT TABLE OF CHARACTER GENERATOR BITS  $= 16384 * (3 -$ (PEEK (56576) AND 3)) + 1024 \* (PEEK(53272) AND 14)

The main set of pointers occupies <sup>14</sup> consecutive bytes, from location <sup>43</sup> to 56, an arrangement found in all Commodore BASICs. Most of these pointers mark boundary between one type of item and the others, which is why END OF PRO  $GRAM + 1 = START$  OF VARIABLES, for example.

All this means is that the program ends one byte before the pointer and that the variables start exactly at the pointer, so there's no overlap. Such a convention is obviously necessary, and this pattern is common among Commodore machines; this is why the last byte can easily be lost if you are not careful when saving ML programs.

These pointers are most important when considering BASIC on its own, and much of this chapter is devoted to them. For completeness the list also includes other pointers set by the <sup>64</sup> when it is turned on or reset. The start and end of BASIC RAM are stored in an extra set of these pointers when the position of the screen is set, but these have little function and are less useful than the main pointers. The screen and character generator pointer values are dependent on the VIC chip, and setting their values is relatively complex; they aren't ordinary two-byte pointers.

# Experimenting with BASIC Storage in Memory

As an introduction to BASIC pointers, turn on your <sup>64</sup> and PRINT some of these two-byte PEEKs, starting with PRINT PEEK  $(641) + 256*$ PEEK  $(642)$ . You should find that the BASIC RAM extends from <sup>2048</sup> (\$0800) to <sup>40960</sup> (\$A000), and the screen starts at <sup>1024</sup> (\$0400). The <sup>64</sup> allows <sup>1024</sup> bytes for the screen, because  $40 \times 25 = 1000$ , and 1024 (2<sup>10</sup>, or 1K) is a convenient amount of space to allocate for it. The screen ends at <sup>2023</sup> (\$07E7) and there are <sup>24</sup> bytes left over, 2024-2047. The final <sup>8</sup> of these store sprite data, while the rest are free.

You will also find that the actual start of BASIC is one byte beyond the start of BASIC RAM. In other words, locations <sup>43</sup> and <sup>44</sup> together point to <sup>2049</sup> (\$0801). This is because BASIC always starts with a zero byte. Usually, therefore, PRINT PEEK (2048) will print a 0 on the screen. The BYTES FREE message in this case has already calculated that bytes from <sup>2048</sup> to <sup>40959</sup> (a total of 38,911) are available to BASIC. The pointers to the end of program text, simple variables, and arrays are all set to 2051. BASIC programs have two consecutive zero (or null) bytes marking the end, and since there are no variables yet, all these pointers are in their starting po sitions, just after the program, which is where variables will be stored. Zero bytes (with a PEEK value 0) are convenient for markers because they are easily tested for in ML. So PEEK (2049) and PEEK (2050) both return  $0$  at present.

BASIC is stored as a set of numbered lines. As stated above, the first byte of a program is a zero, or null. Each line begins with a two-byte forward link address, a two-byte line number, the BASIC line itself, and a zero byte which marks the end. The link address is simply a pointer to the next line—in fact, it points to the next line's link address, forming a chain which can be scanned at high speed. Each link needs two bytes, and line numbers also have two bytes, enabling line numbers greater than 255. Figure 6-1 illustrates the concept of linked lines in BASIC and shows that a line link of  $\theta$   $\theta$  (two consecutive nulls) is used to indicate the end of the program.

# Figure 6-1. Linked Lines of BASIC

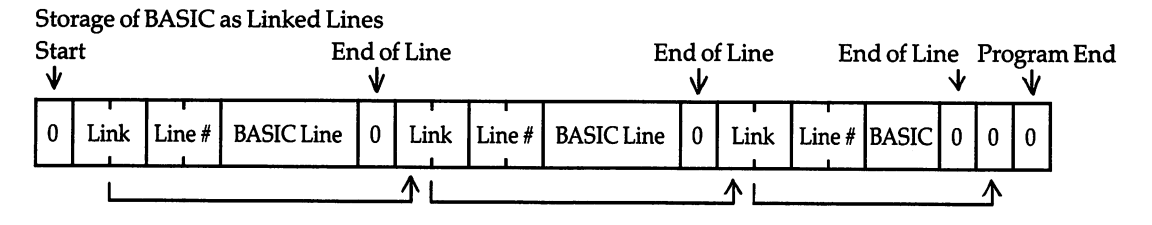

The built-in operating system automatically arranges BASIC as lines are typed in and entered (by pressing the RETURN key) at the keyboard. When you understand how lines are entered, you can modify BASIC to produce nonstandard effects. You could insert lines longer than usually possible, add normally unavailable line num bers, or arrange a line of BASIC to contain things it ordinarily couldn't.

Here's an easy way to look at BASIC line storage in practice. Type in this simple program:

#### Program 6-1. BASIC Line Peeker

```
1 PRINT "HELLO"
  PRINT "HELLO"
30 FOR J = 2048 TO 2062
40 PRINT J;PEEK (J);CHR$ (PEEK (J))
50 NEXT
--------
```
When you run this, you will see the following numbers on the computer screen (without the comments):

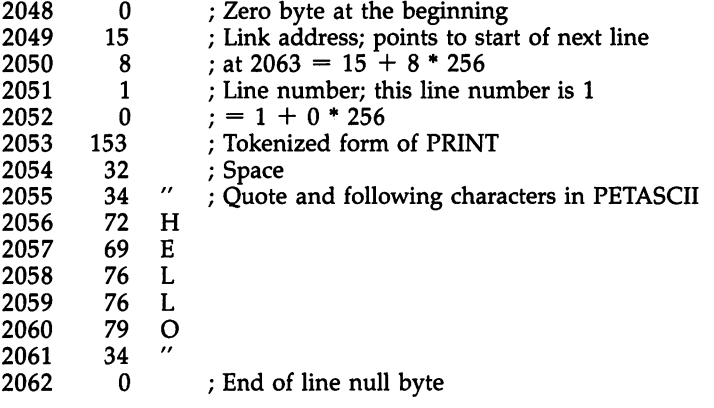

Program 6-1 shows the contents of every byte of single typical line of BASIC, with notes to show their function. Incidentally, you will get slightly different results if you make small changes to line 1. For example, if you remove the single space character between PRINT and the first quotation mark, this will be missing from location 2054, as you would expect. A link address pointer will point to 2062 instead of 2063, because the next line starts a byte earlier. Similarly, try a different line number in place of 1, and see it reproduced in locations <sup>2051</sup> and <sup>2052</sup> when the pro gram is run.

As noted above, BASIC lines have five bytes of overhead, consisting of a twobyte pointer, a two-byte line number, and a null byte. The end of BASIC is marked by two zero bytes—that is, when a link address is found to be 0, RUN and LIST will automatically treat this as an END, and return to direct mode with READY.

Before performing the following POKEs, save Program 6-1, if you want to be sure to have <sup>a</sup> copy. Try POKE 2063,0: POKE 2064,0 with the program (in the exact form shown above) in memory. It will now LIST only one line. Now POKE 2063,37: POKE 2064,8 which will replace the original values, if the spacing was identical to the version above. LIST now shows the entire program again.

Normally the end-of-BASIC pointer in <sup>45</sup> and <sup>46</sup> will point just beyond these three consecutive zeros. If you think about it, you will realize that only the second of the pair of terminating bytes is necessary to signal an end; it is, of course, possible that the low byte of a link address could validly be zero, but any normal BASIC line will be in \$0800 at the absolute minimum, so its high byte will never be less than eight.

# Watching BASIC Work

There are several other methods to watch BASIC and its variables as they do their work. Chapter 5's ML program, "MicroScope," can display a dynamic picture of BASIC'S storage, an excellent way to get the feel of BASIC lines, variables, and strings. Another way is to move the screen to coincide with the start of BASIC. Type in and run Program 6-2 below.

# Program 6-2. BASIC Screen

```
10 FOR J=55296 TO 56296: POKE J,0: NEXT
20 POKE 648,8: POKE 53272,37: POKE 53281,1
30 PRINT "{HOME}{4 DOWN}";CHR$(14): REM YOUR NAME
   {SPACE}HERE
40 FOR J=l TO 3000:NEXT
50 REM TYPE POKE 648,4 THEN PRESS RUN/STOP & RESTO
   RE TO GET BASIC PROGRAM BACK
```
Line <sup>20</sup> moves the screen to \$0800, where BASIC'S program storage area begins. Line 30's REM and line 40's loop activity will both be visible onscreen. Try adding new lines of BASIC and new variables. The result is rather unpredictable—clearing or scrolling the screen will remove or alter BASIC.

Another way to display BASIC program's contents is to POKE it, byte by byte, into the screen, as Program 6-3 demonstrates:

## Program 6-3. POKEing BASIC to the Screen

```
10 FOR J=2048 TO PEEK(45) + 256*PEEK(46)
```

```
20 POKE 1024+Q, PEEK(J): POKE 55296+Q,l: Q=Q+1: NE
   xт
   . . .
```

```
30 PRINT "{HOME}{4 DOWN}";CHR$(14): REM LOWERCASE
  {SPACE}MODE
```
Table 6-1 shows the significance of each BASIC byte (apart from the links and line numbers). Note that all BASIC keywords are stored as <sup>a</sup> single byte with bit set (which means they have a value of 128 or more in decimal). This makes it easy for the ML routine to detect a keyword. It also means that when BASIC is POKEd into the screen, BASIC keywords appear as single reverse-video characters on the screen. Generally, BASIC as stored in RAM looks strange, partly because of this compression and partly because the pointers and line numbers become visible.

The LIST instruction has the function of presenting this stored collection of bytes in the familiar form, by expanding each token into its correct keyword. Of course, compressing BASIC like this is a very valuable space-saving feature. This special coded form is different from the 64's ASCII and also different from the screen display system—which may cause some confusion. Table 6-1 shows all valid bytes as held in BASIC. Some of those not shown will list as apparently meaningful BASIC, but will not run properly.

| $0 - 31$ | $32 -$   | $64-$    | $96 -$ | $128 -$              | $160 -$            | $192 -$            | $244 - 255$  |
|----------|----------|----------|--------|----------------------|--------------------|--------------------|--------------|
|          | 32 20 sp |          |        | 128 80 END           | 160 A0 CLOSE       | 192 C0 TAN         |              |
|          |          | 6541A    |        | 12981 FOR            | 161 A1 GET         | 193 C1 ATN         |              |
|          | 34 22"   | 6642B    |        | 130 82 NEXT          | <b>162 A2 NEW</b>  | <b>194 C2 PEEK</b> |              |
|          | 3523#    | 6743C    |        | 13183 DATA           | 163 A3 TAB(        | 195 C3 LEN         |              |
|          | 3624\$   | 6844D    |        | 132 84 INPUT #       | 164 A4 TO          | 196 C4 STR\$       |              |
|          | 37 25 %  | 6945E    |        | 133 85 INPUT         | 165 A5 FN          | 197 C5 VAL         |              |
|          |          | 7046F    |        | 134 86 DIM           | 166 A6 SPC(        | 198 C6 ASC         |              |
|          |          | 7147 G   |        | 135 87 READ          | <b>167 A7 THEN</b> | 199 C7 CHR\$       |              |
|          | 4028(    | 7248H    |        | 136 88 LET           | 168 A8 NOT         | 200 C8 LEFT\$      |              |
|          | 4129)    | 7349I    |        | 13789 GOTO           | <b>169 A9 STEP</b> | 201 C9 RIGHT\$     |              |
|          |          | 74 4 A T |        | <b>138 8A RUN</b>    | $170AA +$          | 202 CA MID\$       |              |
|          |          | 75 4B K  |        | 139 8B IF            | $171AB -$          | 203 CB GO          |              |
|          |          | 764CL    |        | 140 8C RESTORE       | 172 AC*            | 204 CC SYNTAX      |              |
|          |          | 774DM    |        | 141 8D GOSUB         | 173 AD /           | <b>ERROR</b>       |              |
|          | 462E.    | 784EN    |        | <b>142 8E RETURN</b> | 174 AE1            |                    |              |
|          |          | 794FO    |        | <b>143 8F REM</b>    | 175 AF AND         |                    |              |
|          | 48300    | 8050P    |        | 144 90 STOP          | 176 B0 OR          |                    |              |
|          | 49311    | 8151Q    |        | 145 91 ON            | 177 B1 >           |                    |              |
|          | 50322    | 8252R    |        | 146 92 WAIT          | $178 B2 =$         |                    |              |
|          | 51333    | 8353S    |        | 147 93 LOAD          | 179 B3 $<$         |                    |              |
|          | 52344    | 8454T    |        | 148 94 SAVE          | 180 B4 SGN         |                    |              |
|          | 53355    | 85 55 U  |        | <b>149 95 VERIFY</b> | 181 B5 INT         |                    |              |
|          | 54366    | 8656V    |        | 150 96 DEF           | 182 B6 ABS         |                    |              |
|          | 55377    | 87 57 W  |        | <b>151 97 POKE</b>   | <b>183 B7 USR</b>  |                    |              |
|          | 56388    | 8858X    |        | 152 98 PRINT#        | <b>184 B8 FRE</b>  |                    |              |
|          | 57399    | 8959Y    |        | <b>153 99 PRINT</b>  | 185 B9 POS         |                    |              |
|          | 583A:    | 905AZ    |        | 154 9 A CONT         | <b>186 BA SOR</b>  |                    |              |
|          | 593B:    |          |        | 155 9B LIST          | 187 BB RND         |                    |              |
|          |          |          |        | 156 9C CLR           | 188 BC LOG         |                    |              |
|          |          |          |        | 157 9D CMD           | 189 BD EXP         |                    |              |
|          |          |          |        | 158 9E SYS           | 190 BE COS         |                    |              |
|          |          |          |        | 159 9F OPEN          | <b>191 BF SIN</b>  |                    | 255 FF $\pi$ |

Table 6-1. Internal Storage of BASIC Bytes

Note: This table shows all valid bytes as they are held within BASIC. Bytes not listed will list as appar ently meaningful BASIC, but will not run. Within quotes, the full range of <sup>64</sup> ASCII characters can be ob tained; see Appendix H for a table.

Use this when PEEKing BASIC or modifying BASIC with an ML monitor.

It's easy to show how a table like the one above can be compiled. Type NEW and enter this one-line program:

0X

The 64 stores X at location 2049  $+ 4 = 2053$ . Therefore, POKEing 2053 with some value, then listing, reveals how BASIC treats the value. POKE 2053,128 lists as END, for example, as the table indicates. If you wish to investigate this methodi cally, enter:

0 \*\*\*\*\*\*\*\*\*\*\*\*\*\*\*\*\*\*\*\*\*\*\*\*\*\*\*\*\*\*\*\*\*\*\*\*

or something similar, and POKE values from within a loop. The results may be unexpected; if you POKE a value of 5, this will change the color of the characters printed on the screen after that to white.

If non-BASIC bytes are POKEd in, LIST will often list them as something appar ently sensible, but the line will crash with a *SYNTAX ERROR* message when you try to run the program. However, literals within quotes, or after REM or DATA state ments, can generally take any value (except a null byte, which will be treated as an end-of-line). This is why REM lines are a favorite place for simple anti-LIST methods, as we <sup>11</sup> see.

Relatively few values out of the possible <sup>256</sup> comprise valid BASIC. Note that numbers are stored without any attempt at compression, so the <sup>10000</sup> in GOTO <sup>10000</sup> takes five bytes and 123.456 in PRINT 123.456 takes seven; all the compo nents are stored in ways which prevent ambiguity, and there is no way that numbers could be compressed without making them resemble tokens or other BASIC features. Note also that the operators  $+$ ,  $-$ ,  $*$ ,  $/$ , and the up-arrow ( $\uparrow$ ) don't appear in the ASCII list; they are not stored in this form, but as tokens. Finally, note that BASIC punctuation includes the comma, the colon, and the semicolon, but not the period, which is treated as the decimal point.

#### **How BASIC Stores Its Variables** How BASIC Stores Its Variables

Suppose you type  $A=123$  on the 64's keyboard and press RETURN; PRINT A will now print 123. Simple variables are allocated space after the program and before ar rays. Even if there is no program, variables are stored in the same way, beginning after the three zero bytes at the start of BASIC RAM. Because variables are stored when they're first used, the sequence in memory is the order in which they were en countered by the 64.

Four types of variables can be stored in this area: floating-point variables (X), integer variables  $(X\%)$ , strings  $(X\$)$ , and function definitions (DEF FN  $X(Y)$ ). The name is always stored in two bytes (though the second may be a space character), and as Figure 6-2 shows, the four types are distinguished by the high bit of each let ter (of the variable name) being set or unset. This obviously gives four permutations from each name and is the reason that only the first two characters of a name are significant; NUMERAL and NUMBER are both treated as NU. The name carries an implicit variable type identifier, which is converted from the BASIC type declarators %, \$, and FN (and parentheses for arrays).

Each variable type is allocated seven bytes. This means that when BASIC looks for a simple variable, it always adds a constant offset of seven as it searches the table, thus minimizing search time. However, with this scheme three bytes are wasted with integer variables, two are wasted with strings, and one is wasted with function definitions. Here are some of the different ways that the seven bytes rang ing in value from  $0$  to 255 are interpreted:

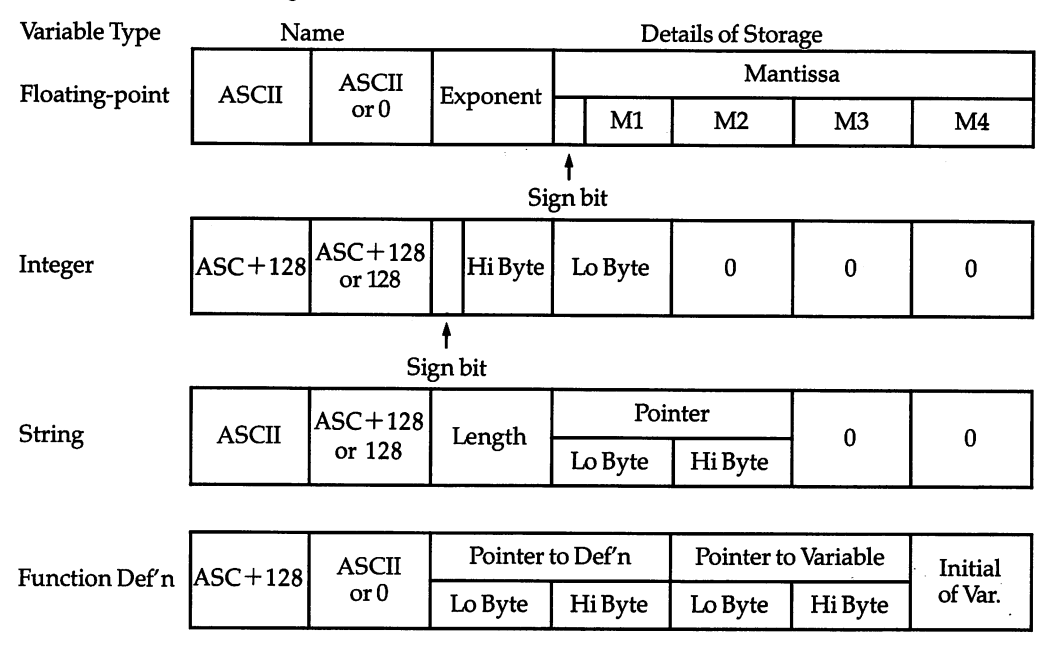

# Figure 6-2. Storage of Simple Variables

Floating-point, or real variables  $(X)$ . The value is held in five bytes to an accuracy of one-part in 2T31 (about two billion).

These numbers are subject to rounding errors. Floating-point storage is dis cussed in more detail later, for <sup>64</sup> owners interested in insuring accuracy in financial or other calculations.

Integer variables (X%). Integer variables are held in signed, two-byte form, within the range  $-32768$  to  $+32767$ . The following formula, which allows for the sign bit, gives the value of the integer variable:

#### (HI AND 127)\*256 + LO + (HI> 127)\*32768

For example,  $HI=0$  and  $LO=100$  correspond to 100;  $HI=255$  and  $LO=156$  represent  $-100$ . The two expressions add to 0 with overflow.

Strings (X\$). Strings cannot be fitted into seven bytes. To allow freedom in assigning strings (without needing to specify their lengths, as some languages re quire), they are stored dynamically in RAM. Three of the seven bytes allotted to string variable are relevant; two are wasted. One byte holds the length of the string; LEN (X\$) simply PEEKs this value. Another pair of bytes points to the starting address of the string. Between them, these provide a complete definition. This storage system explains why any string has a maximum of 255 characters. It also explains why CHR\$(0) gives no SYNTAX ERROR in cases where a null string  $(''')$  does; the former character has length 1, but the latter has length 0.

Most strings are stored in the area of free RAM high above the BASIC program and variable storage. String storage begins at the top of the BASIC program space, and grows downward. As strings are redefined (or as new string variables are de fined), they fill progressively lower memory locations until a so-called garbage collection is forced. To save space, some strings aren't stored after BASIC but reside within the program itself; X\$'s pointer in the assignment:

<sup>10</sup> X\$="HELLO"

points back within the BASIC program, where HELLO is already stored.

Generally; any string involving calculation is stored after BASIC. For example, 10 X\$="HELLO" + "" assigns exactly the same string to X\$, but it is stored after BASIC. Again, this has consequences which will be examined shortly. For the moment, note that because of this internal storage feature:

10 DIM X\$ (200): FOR J=0 TO 200: X\$ (J) = "1234567890": NEXT

uses <sup>2000</sup> bytes less memory than the same program with:

 $X$(J) = "12345" + "67890"$ 

In the first case, every string pointer points to the same string inside the BASIC pro gram. In the second case, every pointer points to a separate ten-byte string stored above the program. Any string with any element of calculation is stored after BASIC (for example, one defined via INPUT or GET or even by  $A\$ =B\$).

Function definitions. These appear in the variables table, too, and it's quicker to store them here than to search the whole program for a definition.

Like strings, function definitions store the solid information elsewhere. A function definition has two pointers, one pointing to the defining formula and one point ing to its principal variable, which is set up in the table if it doesn't yet exist. Running:

0 DEF FN  $Y(X) = X^{\uparrow}2 + 5^{\ast}X + 3$ DEF FN Y(X) XT2+5\*X+3

creates two entries in the variable table (X and of the function definition Y). Actually, the formula pointer holds the address of the equal sign  $(=)$  in the function definition, and the variable pointer marks the address of the first byte of the floating point value of its argument. The five bytes are also used as temporary storage for calculations when running.

#### Storage of Arrays

Arrays (subscripted variables) are stored after the simple variables; since they can be of any length, they don't lend themselves to the normal seven-byte memory allocation.

All three array types—real, integer, and string—have a similar layout, except for the data, which is stored in five-byte batches for real numbers, two-byte batches for integers, and three-byte pointers plus characters for strings. Figure 6-3 summarizes how arrays are stored.

# Figure 6-3. Storage of Arrays

Subscripted Variables (Arrays)

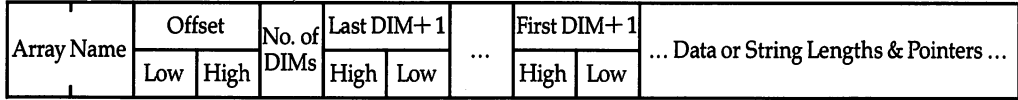

Arrays are stored in the order they are first used. The array defined last is there fore immediately below free memory. Because of this, it's possible to erase an array which is no longer needed; this can be a useful memory-saving trick if an array is used for some utility purpose (like sorting or merging). The general approach is:

#### $AL=PEEK(49): AH=PEEK(50)$

Then DIMension a new array and use it in the program. When finished with the array, delete it with:

#### - - - - - *-* , - - - - - - - - - - - - - - -

This method simply stores the low and high bytes of the previous top-of-arrays pointer, then restores them after using a new array in some way.

The DIM (DIMension) command defines the size of arrays. Obviously, this is necessary unless you have unlimited RAM, since the computer can't know in ad vance how much storage you'll need. DIM defaults to 10, so it is not necessary with small arrays. Without DIM:

 $X(8)=1$ 

is accepted, but:

 $X(11)=1$ 

#### gives <sup>a</sup> ?BAD SUBSCRIPT ERROR.

Housekeeping with arrays is more complex than that with simple variables, al though the stored items are essentially identical. The bit 7 conventions for the name are identical to those for simple variables.

The first two bytes are the array name, followed by the two-byte offset. The off set is the length of the entire array, including numeric data or string pointers; how ever, it excludes strings, which are stored elsewhere.

The number of dimensions is the number of subscripts: A(X) is one-dimensional,  $A(X,Y)$  is two-dimensional, and so on. The number of elements in each dimension must be stored as well, requiring two bytes, to allow for arrays like A(500) with more than 256 items. DIM $+1$  in Figure 6-3 is the number of elements dimensioned, since the first item is numbered 0. Finally, there is the data (or, with a string array, the string lengths and pointers). Spare bytes are not wasted; for instance, each inte ger takes only two bytes.

The data or string lengths and pointers are held in ascending order of argument, with the lattermost arguments changing least often. For example, DIM A(1,2) stores its variables in the order  $A(0,0) A(1,0) A(0,1) A(1,1) A(0,2) A(1,2)$ .

The position of any one item of an array can be calculated. For example,  $X(a,b,c)$ is at  $a+b^*(1+DIM1)+c^*(1+DIM1)^*(1+DIM2)$  elements along the array, where  $DIM1$  is the number of elements for which a was dimensioned and  $DIM2$  is the dimension of b.

Figure 6-4 shows a typical BASIC program during a run, followed by its variables and arrays. This illustrates how memory sections are allocated for each dif ferent kind of BASIC information.

## Figure 6-4. Typical BASIC Program During Its Run

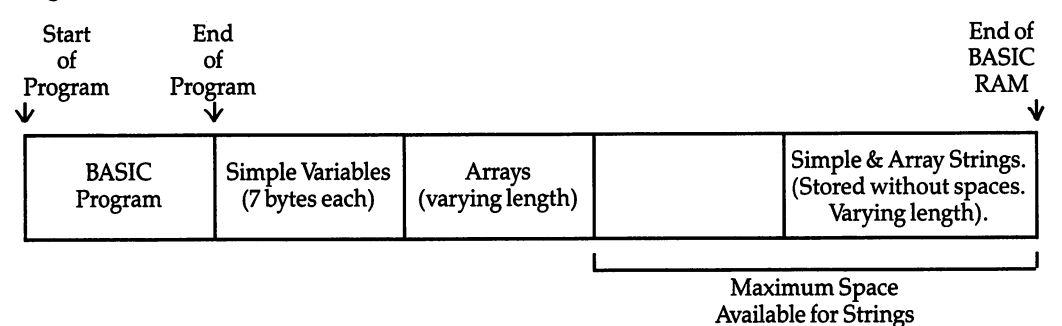

#### Consequences of BASIC'S Storage Methods

number of consequences follow from these methods of storage. Because strings and arrays are of particular significance with serious programs, it's worthwhile to ex plain them thoroughly. If you understand them, you'll be able to write better programs.

String storage. All strings are stored as ASCII characters in ascending order in memory. For instance, the program lines below show how a pair of pointers (S and E, for Start and End) delimit any current string in memory, and how string is held in conventional sequence in ASCII.

```
10 X$="HELLO"+""
```
20S=PEEK(51)+256\*PEEK(52):E=PEEK(53)+256\*PEEK(54) 30 FOR  $I=S$  TO  $E-1$ : PRINT CHR\$(PEEK(I));: NEXT

Add lines 11, 12, 13, and 14, like line 10; the program as it stands prints the last of them. But if E is altered to PEEK(55) + 256\*PEEK(56), which is the top of memory available to BASIC, you'll see how each string is stored and the top-down way each is positioned. Figure 6-5 illustrates this, and it is important to note that if a string is redefined, the old string is still left behind in memory; redundant data like this is called garbage.

Some loops are heavy users of memory space. For example, FOR  $J=1$  TO 40:  $X\$  =  $X\$  + "': NEXT could be used to generate a string of 40 spaces. But the first time the loop executes, X\$ is defined as string of one space character; the next time, as two space characters, and so on; so the total memory used is  $1 + 2 + 3 +$  $\ldots$  + 40 bytes, or 820 bytes, of which 780 are garbage.

# Figure 6-5. String Storage

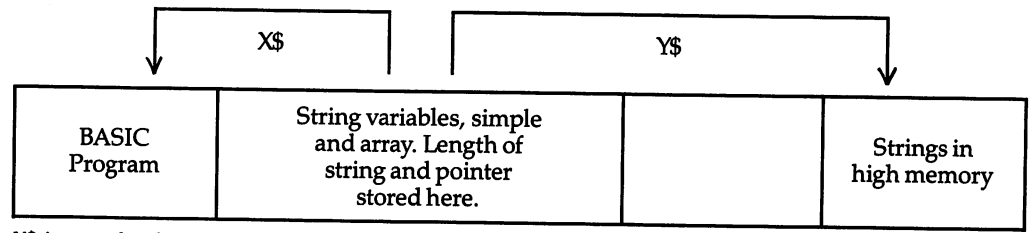

X\$ is stored only in a BASIC program line (for example, 10 X\$="HELLO"). Strings which must be built from other strings are stored in high memory (for example, 20  $Y\$ =H\$+Z\$).

Loops to input data in a controlled way, using GET, do something very similar. They rely fundamentally on routines like this one:

10 GET X\$: IF X\$ = "" GOTO 10 10 GET X : IF X : IF YOU GOT IT IN GOT IT IN GOT IT IN GOT IT IN GOT IT IN GOT IT IN GOT IT IN GOT IT IN GOT I  $20$  Y  $20$  Y  $20$  Y  $20$  Y  $20$ <sup>30</sup> GOTO <sup>10</sup> and use a lot of memory. A short word like SIMON processed like this leaves

SIMONSIMOSIMSIS in memory.

Corruption of data in RAM. Provided the end of BASIC is correctly set, this will not be a problem. For example, user-defined characters are popularly stored from <sup>12288</sup> (\$3000). Provided POKE 55,0: POKE 56,48: CLR is executed early in the BASIC program, and it is shorter than 10K, the program will run perfectly because all strings are separated from the graphics definitions.

#### **Garbage Collection** Garbage Collection

Programs using many strings are subject to *garbage collection* delays. It is fairly easy to see why. Figure 6-6 shows a simplified situation where RAM contains several strings, some of which are now redundant.

# Figure 6-6. Garbage Collection

Before garbage collection: A\$ was ELEPHANT, B\$ is DOG, A\$ is now CAT.

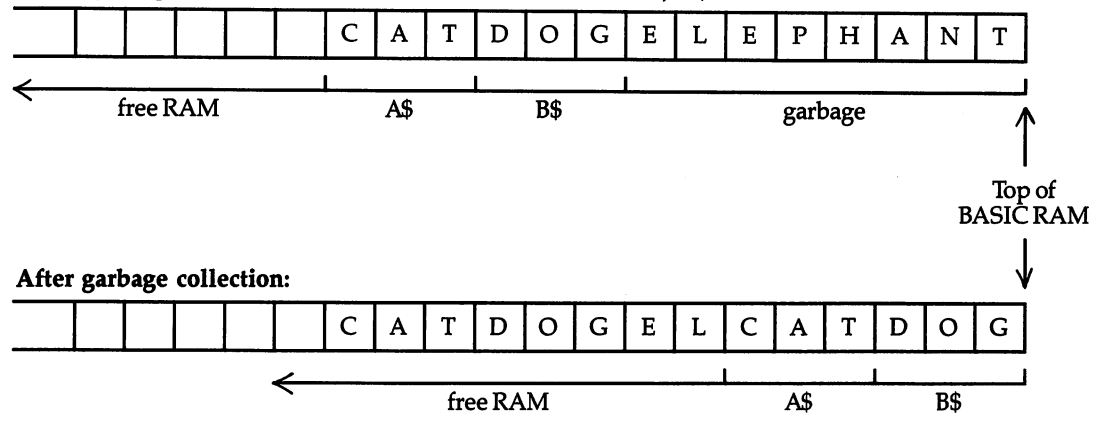

Let's suppose BASIC tries to set up a new string but finds there's insufficient room. It calls a routine, the same as FRE(0), to find out which of the strings after BASIC are still being used. Strings stored within BASIC itself are outside the scope of this algorithm and are ignored.

The routine has to check every string variable to determine which is nearest the top end of memory. This string is moved up as far as possible. The process is repeated with the remaining strings until the whole collection is cleaned up. The number of strings is important, not their lengths; generally, with N strings this takes time proportional to N plus N-1 plus N-2, etc. Mathematically inclined people will realize this adds up to an expression on the order of N squared. What this means is that, like the well-known bubble sort, a process that is acceptably fast with a small number of items can become painfully slow with a larger number. In fact, the whole process is analogous to the bubble sort: intermediate results are thrown away, which saves space but wastes time.

The <sup>64</sup> takes roughly 0.00075 seconds times the number of strings squared to free memory. The actual relationship is a quadratic, while this is only an approximation. For instance, <sup>100</sup> strings take 0.9 seconds, <sup>200</sup> take over three seconds, <sup>300</sup> take over seven seconds, and so on.

Note that, during garbage collection, the keyboard locks in an apparent hang up. This is normal; if a long ML routine runs, the RUN/STOP key has no chance to work. RUN/STOP-RESTORE will interrupt the collection if you find it necessary. In practice, you'll be likely to encounter garbage collection only if you're using string arrays; <sup>100</sup> ordinary strings will cause an occasional delay of less than second. Try the following example, which calculates the time required to perform an FRE(0); as stated above, this uses the garbage collection routine.

#### <sup>10</sup> INPUT D:DIM X\$(D):FOR J=l TO D:X\$(J)=STR\$(RND(1)):NEXT <sup>20</sup> T=TI:J=FRE(0):PRINT(TI-T)/60 "SECONDS''

If garbage collection is a problem, you must rewrite the program to reduce the number of strings. There is no other easy solution. For example, pairing strings to gether roughly divides the delay by 4. Note that performing FRE(0) whenever there's time available can help (by shifting the delay to an acceptable period). It's also pos sible to do a limited FRE on part of the strings, altering the pointers at 55 and 56 down or <sup>53</sup> and <sup>54</sup> up.

#### Calculating Storage Space

Simple variables and function definitions all take seven bytes, plus allowance for strings, so reusing variables saves memory. The RAM occupied by an array is easy to calculate. The figure is identical to its own offset pointer, plus strings where ap plicable. The number of bytes is:

#### $5+2^*$ NUMBER OF DIMENSIONS + (DIM1 + 1)\*(DIM2 + 1) \*...\* 2, 3, or 5

where the value 2, 3, or 5 depends on the type of array (integer=2, string=3, real=5). In addition, the strings of a string array must be counted.

Integer arrays are economical. If you have a large amount of numeric data, it often pays to convert it into this form, provided the range  $-32768$  to  $+32767$  is sufficient. It may be worthwhile combining two smaller numbers to increase the efficiency.

#### Examples:

- 1.  $X\sqrt[6]{6}$ (500) has one dimension, and DIM1=500. Therefore, it occupies 5 + 2 +  $501*2 = 1009$  bytes.
- 2. AB(10,10) has two dimensions;  $DIM1=10$  and  $DIM2=10$ . This much data will occupy  $5 + 4 + 121*5 = 614$  bytes.
- 3. X\$(100) defined with strings on average 10 bytes long occupies about  $5 + 2 +$  $101*3 + 101*10 = 1320$  bytes.

#### **Order of Definition of Variables** Order of Definition of Variables

The order in which variables are defined may have a significant effect on the speed of BASIC. This occurs for two reasons. First, whenever BASIC uses a variable, it has to search the table for it. If much-used variables are encountered first, less time will be necessary. Second, if BASIC finds a new simple variable and there are arrays in memory, the array table has to be moved up in memory.

DIM is usually the most efficient way to define variables. It operates on simple variables just as it does on arrays. A statement like DIM J, X, S%, M\$,  $X$(23)$  has the same effect on BASIC as searching for each variable, not finding it, and therefore positioning it with its default value of zero or the null string after the program.

# LOAD and SAVE

In the direct mode, SAVE stores a program to tape or disk. It assumes that the pointers at locations <sup>43</sup> and <sup>44</sup> and locations <sup>45</sup> and <sup>46</sup> mark the start and end of the BASIC program, and it saves the bytes between these pointers. As consequence, it is pos sible to save a program with its variables by moving the end-of-program pointer up to include variables. This technique works very well with integer arrays, which are an economical way to store numeric data. A similar technique can save character definitions along with BASIC; see Chapter <sup>12</sup> for the method.

In the program mode, LOAD *chains*. The next tape (or another disk program) is loaded, generally into normal BASIC memory, overlaying the program which per formed the LOAD. Automatically, a GOTO is executed which points to the first line of the LOADed program, so the new program runs while retaining variables from the earlier program. In this way, extremely long BASIC programs can still be run; for ex ample, a series of visual screens in hi-res mode could be chained to provide an interesting advertising display. Of course, there's a delay between programs while the next one is loaded. next one is loaded.

# Figure 6-7. Program Chaining

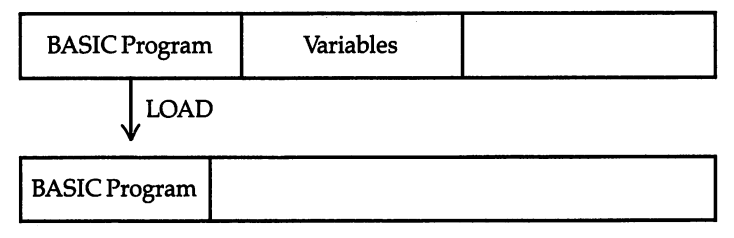

Note: LQAD command on first program causes new BASIC program to load, then run. In the diagram, the new program is shorter than the old, so variables' values are mostly retained.

This technique, illustrated in Figure 6-7, can be extremely powerful. However, there are two complications. First, the new program may be longer than the second; in this case, the variables will be overwritten. More seriously, the end-of-BASIC pointer still thinks the new program ends where the old program did; so whenever variable is defined or changed, the program material toward the end will be cor rupted. For a complete solution to this problem, see OLD, later in this chapter.

A second problem, which is relevant to the storage of variables, is that some strings and all function definitions are stored within BASIC. Thus, a chained program cannot generally make use of function definitions or strings within BASIC. If this is ever a problem (and it could be if strings of user-defined characters are being passed between chained programs), it is easily avoided with strings. Simply use something like  $A\$ ="ABCDE" + " " in the loader, which forces the string into higher RAM. Function definitions, if used, must be redefined in each new program.

#### Accuracy of Number Storage

All number systems have limitations. Just as the decimal system cannot exactly ex press thirds, the square root of 2, or pi, so computers with digital storage all have problems with rounding errors. The difficulty is inherent in the machines. Some computer chips designed to perform calculations have registers which indicate when a result has been rounded, and also the lower and upper limits of the result. In practice, great precision is usually unnecessary (or misleading), and for many purposes this subsection will not be needed.

The only reason accuracy is a possible difficulty with the 64 is the fact that numbers as they are printed don't always match the precision with which they are stored. If they were printed in full, errors would be obvious.

Try these examples:

#### PRINT 8.13

#### PRINT 3/5\*5: PRINT 3/5\*5 =3

The first example yields 8.13000001. This is the smallest value where an evaluation stores a number in a form which appears changed on PRINT. The second evaluates the result of 3/5\*5 and prints it as 3, but the subsequent test shows that it isn't considered equal to 3. In fact, it is stored as 3.0000000009.

Obviously, PRINT is designed to work sensibly in most cases. However, since precision is inevitably lost in some calculations, there must be rounding rules, and exceptional cases are likely to turn up.

Special techniques can be used to avoid these problems. The first is to allow range of possibilities (for example, treating X and Y as identical if ABS(X-Y)<.0001).

Another technique is to use only integers wherever feasible. Yet another is to use special routines; BASIC is generally too slow, but ML routines to multiply digits, for example, aren't all that difficult to write. In fact, BASIC could be extended to in clude commands like ADD, SUBTRACT, MULTIPLY, and DIVIDE with string argu ments, as in COBOL's ADD S\$ TO Y\$ GIVING Z\$. Chapter 4 has some BASIC routines which perform their own rounding, and PRINT USING (see below) is handy ML routine.

# Storage and Errors with Floating-Point Numbers

Floating-point variable values are stored in five bytes (see Figure 6-8). Extra bits are used during calculations, but these are lost when the final computed value is stored.

Figure 6-8. Storage of Floating-Point Variables

| Byte 1   | Byte 2                     | Byte 3     | Byte 4     | Byte 5     |
|----------|----------------------------|------------|------------|------------|
| Exponent | Sign Bit and<br>Mantissa 1 | Mantissa 2 | Mantissa 3 | Mantissa 4 |

This is a standard arrangement in which every increase in the exponent doubles the value, and where the mantissas are stored in decreasing order of significance. single high bit holds the sign, corresponding with the minus flag of the <sup>6510</sup> chip.

The 31 bits that hold the mantissa span a range of 1 to 1.9999. . . which, when multiplied by the exponent (in the form  $\overline{2}$  to the nth power), takes in the entire range from about  $10^{-38}$  to  $10^{38}$  with an accuracy of one part in  $2^{31}$ . Outside these limits, either an overflow error will occur or a very small number will be rounded to zero. There's no underflow error to indicate that a number is too small to be handled.

The following formula will convert any number stored in this form into a more understandable form:

 $(-1)$ t(M1 AND 128)\*2t(EX-129)\*(1+((M1 AND 127)+(M2+(M3+M4/256)/256)/256)/128)

The examples in Table 6-2, PEEKed from <sup>64</sup> memory, will help to clarify this:

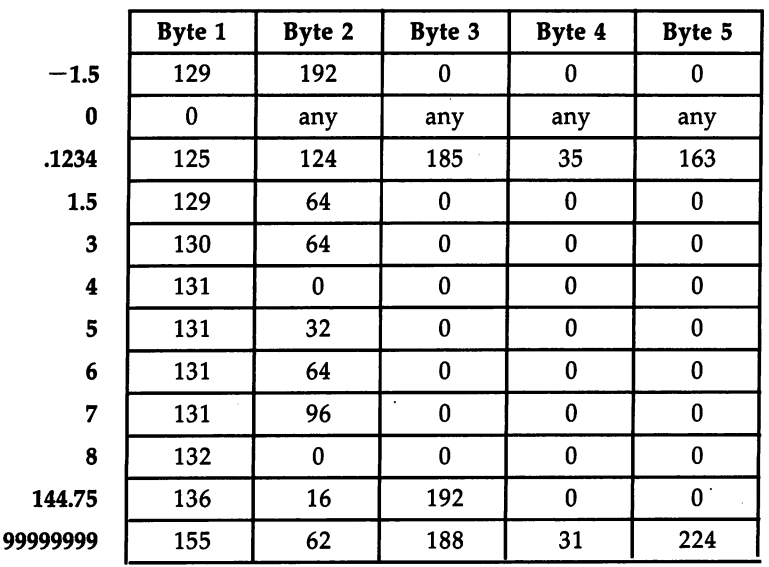

# Table 6-2. Floating-Point Storage

Note that numbers from 4 to  $7.9999...$  have the same exponent; their bit patterns run from  $00000...$  to  $11111...$  as the value increases. Adding 1 to the exponent doubles the value, subtracting 1 halves it, and so on. Note how negative numbers have the sign bit set. Note also that an exponent of zero always indicates zero value with this number system.

To decode a number, the easiest method is to start at the lowest significant byte, divide by 256, add the next, divide by 256, add the next, divide by 256, add Ml (less <sup>128</sup> if necessary), divide by 128, and add 1. Scale up the result (which will be from 1 to 1.999 . . .) by  $2^{-129}$ .

Conversely, if you wish to express a number in this format, either PEEK the values from RAM or (if you can't access a computer) use the method outlined below.

**Example.** Expressing  $-13.2681$ . The minus sign means you must set the high bit of M1. The nearest power of 2 below 13 is  $8(2^3)$ , so the exponent is  $129+3=132$ . 13.2681/8 is equal to (1.6585125), and the fractional portion is the number stored by the <sup>31</sup> bits in the mantissa:

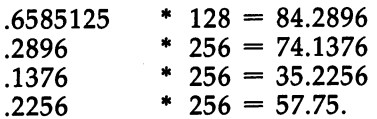

Thus, the nearest floating-point approximation of  $-13.2681$  is 132 212 74 35 58.

**Storage errors.** Typically, a number giving aberrant results is stored with the final bit, or bits, incorrect. For instance,  $X=3/5*3$  stores X as  $130/64/010/1$ , and the final bit makes  $X$  unequal to 3.

**Integers and fractions.** Any whole number between  $1-2^{32}$  and  $2^{32}-1$  is held exactly by the 64, without any error. This is why loops like FOR  $J=1$  TO 100000: PRINT J: NEXT can continue without error, while the same loop with STEP .9 soon prints numbers with rounding errors.

Note that  $2^{32}-1$  is stored as 160 | 127 | 255 | 255 | 255 | 255 and is the highest accurately stored integer;  $2^{32}$  is stored as  $161 | 0 | 0 | 0 | 0$ . Similar rules apply to fractions; provided they are combinations of  $1/2$ ,  $1/4$ ,  $1/8$ ,  $\dots$   $1/2^{31}$ , they can be held exactly. Because of this, it may be best (particularly in financial calculations) to store values as integers.

# Special Locations and Features of BASIC

BASIC uses a lot of the low end of memory for temporary storage, and many of these storage locations are programmable from BASIC. This section describes some of the more useful methods. The keyboard and some aspects of screen handling are also included here, as they are special points of interest in BASIC programming.

#### **Buffers** -------

The input buffer, keyboard buffer, and tape buffer occupy locations 512-600 (\$0200- \$0258), 631-640 (\$0277-\$0280), and 828-1019 (\$033C-\$q3FB), respectively. During normal operations, each of these areas has specific function. The program "Micro-Scope" (from the preceding chapter) allows you to watch the first two of these in action.

Input buffer. Program 6-4 demonstrates the use of the input buffer.

### Program 6-4. Using the Input Buffer

```
10 N$="FORX=1TO5:PRINT X:NEXT X" + CHR$(0)
20 FOR J=l TO LEN(N$)
30 POKE 511+J,ASC(MID$(N$,J)): NEXT
40 POKE 781,255: POKE 782,1
50 SYS 42118
```
An ASCII string, terminated by a null (zero) byte and POKEd into the buffer, behaves exactly as the same line would if typed in from the keyboard. Lines <sup>40</sup> and 50 execute the command in the buffer, after first setting a pointer to  $$01FF$  (one less than the start of the buffer). The buffer would also be executed if the end of the pro gram were reached, or if an END statement were encountered, but using the SYS shown in Program 6-4 is often more useful.

Keyboard buffer. It's easy to show that the 64 has a queuing system for keystrokes. The short routine:

#### 1 GET X\$: PRINT X\$: FOR J=1 TO 2000: NEXT: GOTO 1

prints characters which have been typed faster than the computer can process them. Up to ten characters can be stored here. You can POKE <sup>649</sup> (\$289) to change this, but if the value exceeds 10, you could corrupt some pointers (it is usually possible to use up to 15, however).

Location <sup>198</sup> (\$C6) independently stores the number of characters in the buffer. POKE 198,0 therefore causes all characters to be ignored; it has the same effect as FOR I=1 TO 10: GET X\$: NEXT. The key combination, SHIFT-RUN/STOP, puts LOAD, carriage return, RUN, carriage return into this buffer, using a routine at \$E5EE.

Many examples in this chapter (AUTO, DELETE, LIST) rely on this buffer. The following short routine shows how POKEs into the buffer work. This is another im portant programming technique.

```
10 DATA 72,69,76,76,79
```

```
15 FOR J=631 TO 635:READX:POKE J,X:NEXT
20 POKE 198,5
```
POKEing one or more RETURN characters, CHR\$(13), into the queue is also a popular trick, since it allows messages printed on the screen to be input later. In ef fect, that extends the range of the command beyond ten characters.

The next example, Program 6-5, puts a quote in the line just before INPUT. This is very useful when a string which is to be input may contain commas, colons, or other separators. A quote allows the entire string to be input without error. Run this program, typing in something like A, B, C, and contrast the result with that achieved by an unadorned INPUT statement.

### Program 6-5. Using a Quote Before INPUT

```
1000 P=PEEK(198): P=P+1: IF P>9 THEN P=9
1010 FOR J=631+P TO 631 STEP -1i POKE J, PEEK(J-l)
     NEXT
1020 POKE 198,P: POKE 631,34: INPUT X$
1030 PRINT X$: FORJ=1 TO 1000: NEXT: GOTO 1000
```
Program 6-5 moves the characters along the buffer, just as the 64's operating system does.

more exotic use is to transfer BASIC programs to the <sup>64</sup> from another com puter by inputting them in ASCII via a modem, printing individual lines on the screen, and inputting each line, adding a RETURN at the end. It is quicker than typing them in, although the work of conversion is likely to be a problem.

**Tape buffer.** The 64's operating system reserves this area for tape use, and it is therefore a popular place to put ML routines once no more tape activity is expected (after a program has been loaded and is running). It is not actively programmable like the two previous buffers. In addition, it is overwritten whenever tape is written to or read from; don't put ML here if you're using tape to load or save data, or if you are chaining programs.

Spare RAM areas. These aren't buffers in the usual sense. The <sup>64</sup> has IK of RAM at the low end of memory for its own use, but some isn't allocated and can be used safely. Locations 251-254 (\$FB-\$FE), 679-767 (\$02Al-\$02FF), 784-787 (\$0310-\$0313), 820-827 (\$0334-\$033B), and 1020-1023 (\$03FC-\$03FF) are avail able. The second of these areas is <sup>95</sup> bytes long; the tape buffer has <sup>192</sup> bytes, but 820-1023 are free for noncassette users (204 bytes). BASIC does not use the 4K of RAM from 49152-53247 (\$C000-\$CFFF), which is also free for ML programs or other purposes.

#### **Clock**  $- - - - -$

The three-byte jiffy clock is stored at locations 160-162. Location <sup>162</sup> is the fastestchanging byte. At each interrupt (about every  $1/60$  second, a unit of time called a  $jiffy$ —hence the name, jiffy clock), that location is incremented, with overflow when necessary into the higher bytes. Thus, location <sup>161</sup> is incremented every 256/60 sec onds, or about every 4.2667 seconds; location <sup>160</sup> is incremented every 65536/60 seconds, or about every 18.204 minutes. The PAUSE routine, later in this chapter, shows a possible use of the jiffy clock.

The TI and TI\$ reserved variables discussed in Chapter 3 are derived from these bytes by a straightforward conversion. TI equals PEEK(162) + 256\*PEEK(161) + 256\*256\*PEEK(160); for TI\$, the value of TI (in jiffies) is converted into hours, min utes, and seconds. Although the speed of the clock is constant, it is not identical to that of real clocks, since the interrupts aren't at precise 1/60-second intervals. The error varies with power sources, and between VICs and 64s, but the maximum error will not be more than one part in  $33,000$  (a couple of minutes a day).

## Disabling RUN/STOP and RUN/STOP-RESTORE

Blocking out the RUN/STOP key is a useful way to provide some program security, to guard against accidental use of SHIFT-RUN/STOP (which will cause the <sup>64</sup> to try to load and run a program), and to keep the user from exiting a machine language program inappropriately.

Four software methods are given below. Remember, however, that if your com puter goes into an infinite loop with RUN/STOP disabled, you may have to turn your 64 off to correct the problem. Be sure to include a subroutine to reenable RUN/STOP.

To disable both RUN/STOP and RUN/STOP-RESTORE (method 1): POKE 808,54: POKE 809,188. To reenable, POKE 808,237: POKE 809,246. This is one of the best methods, since it leaves the clock working, disables both RUN/STOP and RUN/STOP-RESTORE, doesn't affect tape operations, and leaves LIST working normally.

To disable both RUN/STOP and RUN/STOP-RESTORE (method 2): POKE 808,234. To reenable, POKE 808,237. This simple POKE disables both RUN/STOP and RUN/STOP-RESTORE. It leaves the clock working, but it may have an effect on tape loading. If you're not using tape once the program is loaded, this method is fine. Note, however, that LIST will be scrambled. Every time LIST checks for the RUN/STOP key, the pointer telling it the length of the current line is changed. It is strange to see a listing composed of apparent garbage run properly.

To disable RUN/STOP: POKE 788,52. To reenable, POKE 788,49. This POKE modifies the interrupt vector so that it bypasses the Kernal routine to increment the clock and check RUN/STOP. However, it doesn't disable RESTORE. Tape operations defeat this procedure; during READing from tape the interrupt sequence is reset, and RUN/STOP breaks into the program. The jiffy clock is turned off by this POKE. RUN/STOP can also be disabled with POKE 808,239.

To disable RUN/STOP-RESTORE only: POKE 792,193. To reenable, POKE 792,71. This alters the NMI (Non-Maskable Interrupt) vector so that it returns with out having any effect.

How RUN/STOP works: The RUN/STOP key is not an interrupt-like device, as it may appear to be. In fact, every 1/60 second the Kernal routine which tests the RUN/STOP key is called. That routine looks at location \$91 (145), and if the highest bit is low—that is, if the contents equal \$7F (127)—RUN/STOP is currently being pressed. ML programmers can therefore check RUN/STOP with JSR \$FFE1:LDA \$91:BPL.

LIST and RUN also use the Kernal routine that tests the RUN/STOP key, which is why a listing or a running program can be stopped. Tape LOAD and SAVE also use it, as does RESTORE.

The Kernal routine at location <sup>65505</sup> (\$FFE1) jumps to the address vectored in locations 808 and 809. Method 1 changes this destination from \$F6ED to \$BC36. The ML it finds there is simply LDA #\$1/RTS. This value insures that RUN/STOP will never occur.

#### Function Keys

The simplest programming method is to use a simple GET; the range of ASCII values for fl-f8 are 133, 137, 134, 138, 135, 139, 136, and 140. Program 6-6 is BASIC loader which enables all eight function keys to be defined with individual strings up to <sup>32</sup> characters long.

## Program 6-6. Function Keys

For mistake-proof program entry, be sure to use the "Automatic Proofreader," Appendix C.

```
DATA 32,253,174,32,158,173,32,141,173,32,247,183
                                          :rem 204
  ,136,152,10,10,10
DATA 10,10,133,253,169,29,133,254,32,253,174,32,
                                           :rem 12158,173,32,143,173
```

```
DATA 160,0,177,100,240,22,170,200,177,100,133,25
 1,200,177,100,133
                                      :rem 179DATA 252,160,0,177,251,145,253,200,202,208,248,1
                                      :rem 228
 38,145,253,169,28
DATA 141,144,2,169,75,141,143,2,96,24,165,215,23
 3,132,201,8,144,3
                                      rem 213:
DATA 76,72,235,170,189,124,28,133,253,169,29,133
  , 254, 160, 0, 177, 253rem 40:
DATA 240,237,201,95,240,6,32,210,255,200,208,242
                                       :rem 71,166,198,169,13,157DATA 119,2,230,198,208,216,0,64,128,192,32,96,16
 0,224 :rem 152
10 REM PROGRAMMABLE FUNCTION KEYS FOR THE 64
                                      :rem 146
20 REM TYPICAL EXAMPLES OF SYNTAX:
                                      :rem 11330 REM SYS 40448,1,"THIS IS FUNCTION KEY 1":CLR
                                      :rem 134: - - - - - -
40 REM SYS 40448, 2, "[CTRL-RED]": CLR :rem 41
50 REM SYS 40448, 3, "LIST 50-1004": CLR 4 ADDS RETUR
                                       :rem 79
  N
60 REM SYS 40448,5,"LOAD"+CHR$(34)+"$"+CHR$(34)+",
  8":CLR:REM LOADS DIRECTORY : rem 205
90 REM S1=49192 TO PUT ROUTINE AT $C000
                                      :rem 101100 POKE 56, PEEK(56)-2: CLR: REM LOWERS MEMORY BY
    512 BYTES : rem 63
110 S=PEEK(56):S1=256*S : rem 24
120 FOR J=S1 TO S1+131:READ X:POKE J,X:NEXT
                                      :rem 202
130 POKE S1+22,S+1:POKE S1+65,S;POKE S1+90,S:POKE
   {SPACE}S1+94,S+1 :rem 19
140 FOR J=S1+256 TO S1+511: POKE J, Ø: NEXT: REM SET A
   LL FN KEYS NULL
                                      :rem 174
150 PRINT "{CLR}USE SYNTAX:- : :rem 19
160 PRINT "SYS" S1 ", N, STRING: CLR" : rem 199
170 LIST 20-60 :rem 201
```
The program reserves <sup>512</sup> bytes at the top of memory for the ML and the eight 32-character strings. Strictly speaking, only <sup>31</sup> characters are available for each key definition, because each has a null byte as a terminator. When Program 6-6 is first run, all function definitions are initially blank. To define a function key, use a statement of the form:

#### SYS address, n, "string":CLR

where *address* is the start of the ML routine (the program will tell you the proper value to use),  $n$  is the number of the function key you wish to define, and string is the string of up to <sup>31</sup> characters you wish to assign to that key. CLR sets the pointers properly. The program has REM statements which include examples.

Typically, SYS 40448,5,"NAME": CLR calculates the starting point where the string is to be stored and copies it there. CLR sets BASIC pointers correctly. (This ex ample makes f5 print NAME on the screen.)

The vector at \$028F-90 is central to the method. Provided it isn't changed and provided the strings and ML aren't overwritten, the function keys will operate as programmed indefinitely.

The software is written so that the left-arrow key can be used to insert a carriage return into the keyboard buffer:

#### SYS 40448,1,"LIST 100-300-":CLR

This defines function key 1 to type LIST 100-300 and press RETURN so that those lines will be listed. Typical applications of user-defined keys are POKEs into hard-tomemorize locations, SYS calls to routines in memory, and printouts of current values of variables.

#### Keyboard

Commodore keyboards are very reliable. The <sup>64</sup> keyboard has <sup>66</sup> keys, which can be pried off and replaced. It is possible to rearrange the keys, perhaps into German GWERTZ style or the Dvorak layout with ergonomically arranged letters. The software which decodes the keyboard can allow for this. Single-key entry of BASIC keywords is possible, and as illustrated above, the function keys can be programmed to output strings.

The CTRL key delays screen scroll and acts with keys 0-9 to set the major colors and reverse on and off. CTRL-A through CTRL-Z also output CHR\$(1) through CHR\$(26); for example, CTRL-E sets white characters, CTRL-N lowercase, and CTRL-S cursor home. Also, CTRL-H locks the keyboard mode and CTRL-I unlocks it, something otherwise tiresome to achieve. A few other keys act with CTRL, too. An especially useful combination is CTRL-[ (open bracket, or SHIFTed :), which is CHR\$(27). This is a special printer code, called ESCape, which triggers features like underline, double strike, and emphasized.

Reading the keyboard. When the <sup>64</sup> is operating normally, its interrupt routine performs several functions. The clock is updated and RUN/STOP key location up dated, the cursor may be flashed, the cassette motor is turned off unless a flag is set, the keyboard is scanned, and the keyboard buffer is updated on a keypress. This can be traced in a ROM disassembly. When an interrupt is generated, the 6510 finishes its instruction, saves a few values, and jumps to the address in \$FFFE at the very top of memory. It is tested to see if it's an interrupt (not BRK instruction), and jumps to the address held in \$0314-\$0315 (788-789), which is normally \$EA31. The first instruction is JSR \$FFEA (UDTIM: increment clock, save RUN/STOP status), fol lowed by screen and tape handling, and a call to the Kernal's SCNKEY routine at \$FF9F which, as the label implies, scans the keyboard.

Only <sup>64</sup> keys of the <sup>66</sup> are detectable by the keyscan. RESTORE is unreadable; it causes a non-maskable interrupt (NMI) by making a circuit when pressed and isn't decoded with the other keys. SHIFT/LOCK is the other undetected key. The <sup>64</sup> keys are wired into a matrix of eight rows and eight columns, which can be scanned using only two bytes. The arrangement of keys within the matrix is different on the VIC-20 and the 64.

Briefly, two ports of CIA 1, at \$DC00 (columns) and \$DC01 (rows), are exam ined for bits set to 0. These bits are almost all 1; only the grounding action of a key sets a zero value. This is why Table 6-3 below has values of 127, 191, etc.—the bit patterns are 01111111, 10111111, and so on.

When the scan begins, \$DC00 is set for output and \$DC01 for input, by the default configuration of their data direction registers \$DC02 and \$DC03 (which hold  $F$  and \$00, respectively). In turn, the row register is rotated to take one of 8 values, and each bit of the column is tested each time. A bit will have a 0 value if its corresponding key is pressed, or 1 if the key is not pressed. The value is  $F$ F when no keys are pressed. A counter increments with each loop; it is this counter value (not the value read from the matrix) which is stored when keypress is found. Since there are eight rows and columns, <sup>64</sup> different values are theoretically possible, and the <sup>64</sup> uses all of these.

Reading more than one key simultaneously is generally possible only with ML; Chapter 13 has an example. Even with ML, it is difficult to detect more than 2 of the 64 keys at once; for example, with keys 9 and K pressed, neither the  $+$  nor the : key can be distinguished.

Contents of \$DC01 (Row)

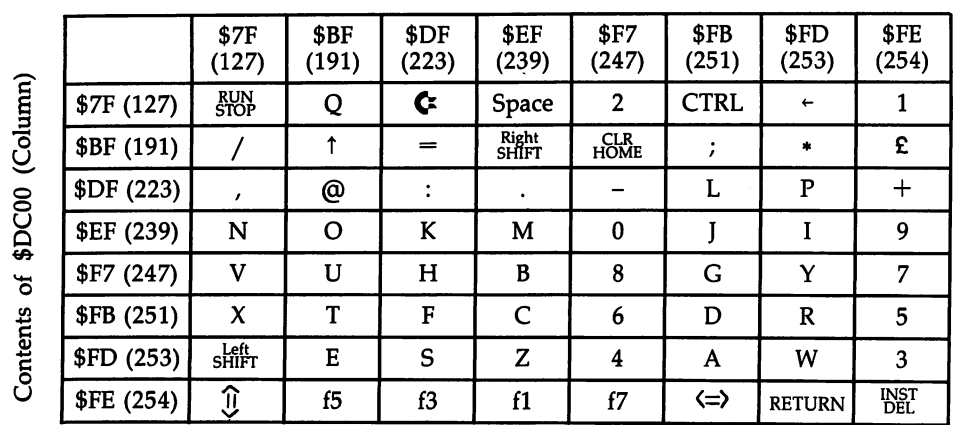

# Table 6-3. Decoding the Keyboard

The column is always set to <sup>127</sup> (at \$EB42 in ROM, to be precise) apart from during the actual reading; so RUN/STOP can be detected merely by testing whether  $$DC01$  has bit 7 clear. Left SHIFT, X, and several other keys can easily be checked like this, too. Machine language is necessary to read the keyboard. The following BASIC program and ML routine illustrate the way the rows and columns interact. At this level, SHIFTed and unSHIFTed keys aren't distinguished.

 POKE 808,234 :REM DISABLE STOP INPUT "COLUMN",C :REM USE 127,191, ETC POKE 829,C SYS 828: GOTO <sup>40</sup> \$033C LDA #\$00 \$033E STA \$DC00 ;SET COLUMN

**\*** ... ... ... ... .... .... .... ... \$0344 LDA #\$00 \$0346 JSR \$BDCD;PRINT \$0349 LDA #\$0D \$0346 JMP \$FFD2 ;NEWLINE  $\cdot$  .  $\cdot$  .  $\cdot$  .

The keyboard cannot function correctly if you change the default values in the data direction registers \$DC02 (56322) or \$DC03 (56323). POKE 56322,253 is an ex ample; this turns off 3,4, left SHIFT and several letters, so something like P SHIFT-O  $56222 + 100,252 + 2 + 1$  is needed to reenter the normal value of 255. Joysticks and paddles are wired together with the keyboard; games port 1 connects with the rows, port 2 with the columns. This is the reason that a joystick in port 1 generates apparent keypresses, and pressing certain keys has the effect of closing switches in the port 1 joystick.

Decoding the keyboard. When a key is pressed, an identifying number from 0 to <sup>63</sup> is stored in \$CB (203). The value of the most recent keypress is in \$C5 (197), and comparing the two shows whether a new key is being pressed. This prevents a long string of  $X$ 's from being entered, for example, if you press  $X$  and hold it down too long. PEEKing  $ECB$  or  $EC5$  (see Figure 6-9) is a very useful way to test for key depressions without using GET, and it has the advantage of working at all times. The default value is 64, which is stored if no keys are pressed, so  $PEEK(203) = 64$ means no key is pressed. In practice, \$C5 and CB are indistinguishable. Note that the values stored in these locations are not ASCII codes.

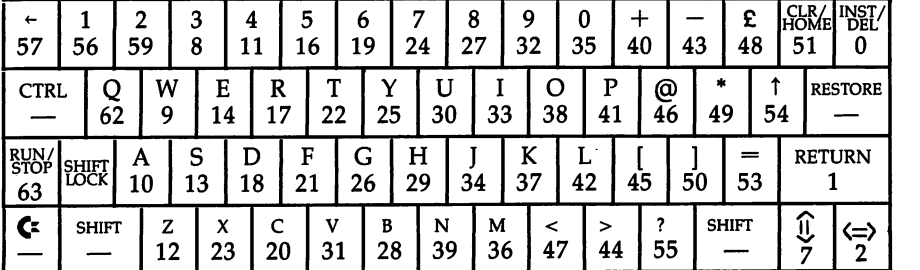

# Figure 6-9. Keyboard Values Stored in \$CB and \$C5

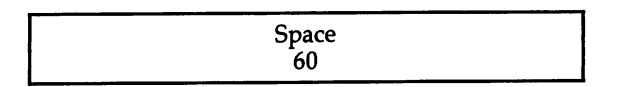

SHIFT, Commodore, and CTRL. Location \$028D (653) stores information on these keys, which are assigned the values 1, 2, and 4, respectively. The following line of BASIC checks the value and prints it to the screen:

#### FOR  $I=1$  TO 9E9: PRINT PEEK(653): NEXT

The values add up, so this location will contain a number from  $0$  to  $7$ , depending on

fl

 $\boldsymbol{4}$ 

f3

5

f5

6

£7

3

which of the three keys is pressed. For example, if SHIFT and the Commodore key are held down simultaneously, the value should be 3 (since  $1 + 2 = 3$ ).

 $RUN/STOP$ . Location \$91 (145) stores a copy of the normal keyboard row and is used to indicate that  $RUN/STOP$  is pressed. If you  $PRINT$   $PEEK(145)$  in a loop with  $\bullet$  disable  $\bullet$  . The result is 127. In the result is 127. In the result is 127. In the result is 127. In the result is 127. In the result is 127. In the result is 127. In the result is 127. In the result is 127. I

Converting these values into ASCII is the final stage. The <sup>64</sup> has four character tables built into ROM, for unSHIFTed, SHIFTed, Commodore key, and CTRL sets, starting at \$EB81, \$EBC2, \$EC03, and \$EC78, respectively. Each is <sup>65</sup> bytes long and converts \$C5's contents into ASCII values, making allowance for the SHIFT or Com modore keys. The last byte in each table contains \$FF, the value used to show that no key is pressed.

After copying the key value (0-64) into \$CB, an indirect jump is executed via \$028F to \$EB48. This routine's function is to set the address in (\$F5) to point to one of the four keyboard matrices, depending on the SHIFT keys in effect. It has subsidiary function, that if \$0291 (657) is less than 128, SHIFT-Commodore key will switch graphics sets from lowercase with uppercase to uppercase with graphics, or vice versa.

Now, with \$F5 pointing to one of the four keyboard tables, the routine at \$EAE0 is entered, and the key's ASCII value is determined. The keyscan routine then deals with keyboard repeats, cursor control, and other special keys. Finally, the ASCII value of the key is put into the keyboard buffer (if room is available there), and con trol returns to BASIC until the next IRQ interrupt.

The vector at \$028F can be changed to point to your own RAM routine so that keys can be intercepted and their effect changed. This is an ML technique only; an earlier example shows how to program the function keys to print out strings of characters.

#### **Intercepting Keys** Intercepting Keys

Generally, if you wish to intercept keys to trigger an activity, like printing a message, the technique is to test either \$CB or \$D7 for your key, or keys. \$D7 (215) stores the ASCII value of the last key printed to the screen. Check \$CB if you're only con cerned with the physical key, and check \$D7 if you need to distinguish between unshifted and shifted keys. Left SHIFT can be tested with \$91; SHIFT, CTRL, and Commodore key can be separately detected at \$028D. Jump to \$EB48 if the lookedfor key isn't pressed; end your own routine typically with JMP \$EB42, which reloads \$DC00 with the correct value for the next keyscan. In this way, keyboard processing is exactly as normal, SHIFT keys and all, apart from your own specially inserted rou tine. This very simple example changes the 64's background color whenever the leftarrow key is pressed:

(\$028F should point to the starting address)

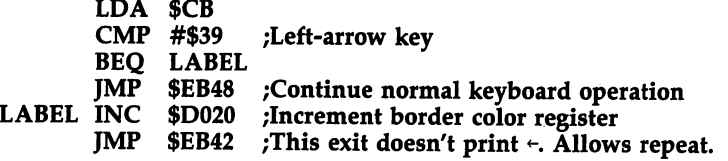

As more complex example, consider how we might print BASIC keywords with single keystrokes (assisted by SHIFT keys, CTRL-Commodore key plus a key, or some other combination). There are about <sup>64</sup> keywords, so just about every key can be assigned a unique word. The example program below uses the Commodore key in combination with other keys to print BASIC words. For example, the Commodore key with A prints RUN. One of the points to watch for is the debouncing feature just after LABEL—without this, the words would print repeatedly, instead of only once.

The following assembler listing shows the flow of the single key BASIC entry system. The vector at \$028F should point to the start of this routine:

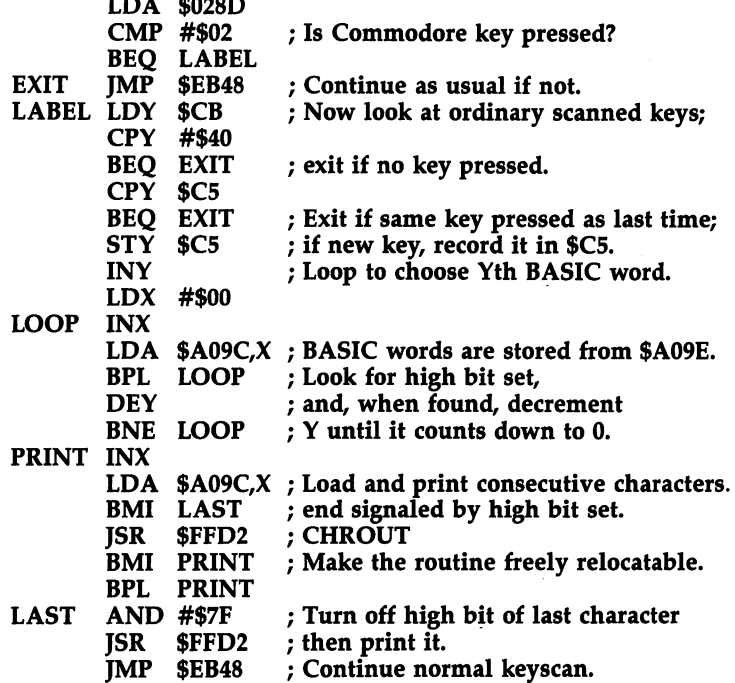

The routine described above is listed below in the form of <sup>a</sup> BASIC loader.

#### Program 6-7. Single-Key Keyword Entry

```
DATA 173,141,2,201,2,240,3,76,72,235,164,203,192
  ,64,240,247,196
DATA 197,240,243,132,197,200,162,0,232,189,156,1
 60,16,250,136
DATA 208,247,232,189,156,160,48,7,32,210,255,48,
  245,16,243,41
DATA 127,32,210,255,76,72,235
20 S=49152:REM S=828 WORKS ALSO
```

```
30 FOR J=S TO S+54:READ X:POKE J,X:NEXT
40 POKE 656,S/256:POKE 655,S-INT(S/256)*256:REM PU
  'TS INTO ($028F)
```
Variable S in Program 6-7 controls the place in memory into which the routine is POKEd; any free RAM area is acceptable since the routine is relocatable.

## Redefinition of Keyboard

If you wish to redefine the keyboard, the most elegant way to do this with the <sup>64</sup> is to transfer BASIC and the Kernal into RAM, as explained in Chapters 5 and 8. This leaves the keyboard tables free to be redefined in any way you choose. The four tables, at <sup>60289</sup> (\$EB81, unSHIFTED), <sup>60354</sup> (\$EBC2, SHIFTED), <sup>60419</sup> (\$EC03, Commodore key), and 60536 (\$EC78, CTRL), each have 64 bytes and a terminating byte that holds \$FF. Unused keys, such as CTRL-function keys, also appear as \$FF and can be redefined. Special keyboards can be saved and reloaded later, and turned on or off at will by switching ROM out or in.

As a simple example, these four POKEs with RAM under ROM activated cause f1 and f5 to output CTRL-Black and CTRL-White, and f2 and f6 to output CTRL-RVS/ON and CTRL-RVS/OFF:

#### POKE 60293,144: POKE 60295,5: POKE 60358,18: POKE 60360,146

It is also possible to cause BASIC to process keys differently; for example, CTRL-G could be used to set a graphics mode. This of course involves work beyond simple key redefinition. Another possibility is to extend the character set for printing foreign characters to the screen.

**The keyboard as a device.** The keyboard is treated as device number 0 by the operating system. We can open a file to the keyboard and treat it as an input device:

#### 10 OPEN 5,0: REM OPEN FILE 5 FOR USE WITH DEVICE 0 (KEYBOARD) <sup>20</sup> INPUT#5,X\$

#### <sup>30</sup> PRINT X\$: GOTO 20: REM LOOK AT WHAT'S BEEN INPUT

Commas and other punctuation symbols which BASIC treats as separators won't now give ?EXTRA IGNORED, because a file is considered open, but parts of a string may be lost. The normal question mark prompt isn't printed.

## Repeat Keys

Location <sup>650</sup> controls which keys, if any, repeat when the key is held down. For ex ample, the following POKEs easily modify the way the keyboard functions:

#### POKE 650,0 :REM SPACE BAR AND CURSOR CONTROL KEYS REPEAT. POKE 650,64 :REM NO KEYS REPEAT. POKE 650,128 :REM ALL KEYS REPEAT.

With BASIC in RAM, the rate of repeat and delay before repeat takes place can be controlled by POKEing <sup>60189</sup> and 60138, respectively. Otherwise, an easy way to al ter the repeat rate is to change the rate at which interrupts occur.

Location 652, the repeating key delay register, can be used to step from one value to another through a range of values which may be very large. Program 6-8 is a simple example of the method.

# Table 6-4. Summary of Keyboard Data Locations

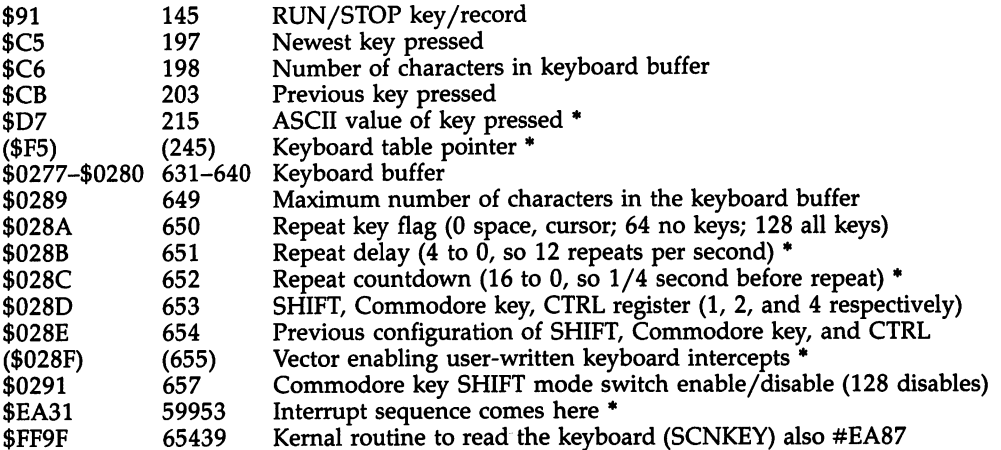

\* Means ML is required to use this.

#### Program 6-8. Fast Step

```
10 REM USE + OR - KEY
100 GOSUB 1000: T=T+INC: PRINT T: GOTO 100
1000 POKE 650,128: REM ALL KEYS REPEAT
1010 GET X$: IF PEEK(652)>0 THEN INC=0
1020 IF XS="+" THEN INC=INC+1:IF INC>20 THEN INC=2
1030 IF X$="-M THEN INC=INC-1:IF INC<-20 THEN INC=
     -20
1040 IF X$="" GOTO 1000
1050 RETURN
```
The above program can cause some strange results, so take the disk out of the disk drive (if you are using one) before running the program. The plus key increases the value printed to the screen at an increasing rate if the key is held down, but shorter keypresses step forward in smaller increments. The minus key steps down. Chapter 13's "SIDmon" has similar method for controlling values put into sound locations; the values there can range from almost  $0$  to 65535.

#### RAM Areas Free for BASIC Use

Sections of free RAM. Locations 49152-53247 (\$C000-\$CFFF) make up 4K of RAM which is isolated from BASIC and therefore invaluable for storing ML routines or data. A VIC-20, fitted with 8K expansion, can have a similar isolated RAM area, but generally other CBM machines have to alter BASIC memory or use a tape buffer to store ML. Note that, if BASIC is switched over to RAM, a software reset will treat the whole area up to  $$D000$  as RAM (Chapter 8 explains in depth). The only other problem with \$C000-\$CFFF is that everyone's ML tends to start at \$C000. If several routines are to coexist, some will have to be relocated; Chapter 9 shows how to do this.

The <sup>64</sup> also has RAM beneath ROM from \$A000 to \$BFFF and from \$E000 to \$FFFF. However, this RAM cannot be used by BASIC without ML, except in the sense that BASIC has some redundancy, so parts of BASIC or the Kernal could be used for storage. For example, if BASIC and the Kernal are both in RAM, locations \$E4B7-\$E4D9 can be used freely; on a larger scale, \$E264-\$E377 can be used, provided the trigonometric functions (COS, SIN, TAN, ATN) are avoided.

Use LDA #\$35:STA \$01 to flip out the BASIC and Kernal ROMs, and access their underlying RAM. To switch the ROMs back in, use LDA #\$37:STA \$01.

Because of the way the VIC chip works, this hidden RAM can also store graph ics information, provided the screen is moved to the same general area. For example, the screen might start at \$C000, and up to <sup>352</sup> sprite definitions or <sup>11</sup> sets of charac ter definitions could be stored simultaneously, ready for access. Chapter 8 provides more information about how to access the RAM under ROM.

Small areas of free RAM. The <sup>64</sup> has IK of RAM at the start of memory which is largely allocated for BASIC. In zero page, the four bytes from <sup>251</sup> to <sup>254</sup> (\$FB-\$FE) are left untouched by BASIC. Locations 2-6 are rarely used (predomi nately by ML number conversion programs), and 247-250 (\$F7-\$FA) are used for RS-232 pointers. The stack (256-511, \$100-\$lFF) can be used with caution at the low end; 318 (\$13E) is a safe starting point if tape is going to be used. However, don't store ML in the stack if you don't understand it; for example an ?OUT OF MEMORY ERROR may delete your ML.

679-767 (\$2A7-\$2FF) has <sup>89</sup> spare bytes; 784-787 (\$310-\$313) has 4; and 820-1023 (\$334-\$3FF) has 204, of which the tape buffer (828-1019, \$033C-\$03FB) takes 192. ...........

#### **Screen** Screen

The screen is treated as device number 3, so files can be opened to the screen for in put and output with a statement like OPEN 3,3. This provides INPUT without the normal prompt and can occasionally be useful in lines like the following one, which reads the top line from the screen, subject to the usual rules governing INPUT.

#### OPEN 3,3: PRINT {HOME};: INPUT #3,X\$

Screen handling can be complicated; each ASCII value has to be converted into POKE value, and if it has some special purpose like clearing the screen or setting reverse mode, a subroutine must carry this out. Color RAM and start-of-screen must be allowed for.

ML programmers can trace this process at \$FFD2, the Kernal routine CHROUT, which prints a character (which jumps to  $F1CA$  and  $E716$ ). From here, an entire range of processes is traceable, including delete and insert, cursor movements, screen scrolling, and placing the character and its color into the screen.

Sixteen bytes just after the screen (usually 2024-2039, \$7E8-\$7F7), and <sup>16</sup> color RAM nybbles, can store ML or data. (Eight bytes of sprite shape pointers follow

this.) Clearing the screen leaves the area intact; but obviously incorrect POKEs to the screen area can easily overwrite this storage position.

Table 6-5 is a quick reference list for screen locations and ROM routines.

## Table 6-5. Summary of Screen Locations and ROM Routines

#### **Screen Locations**

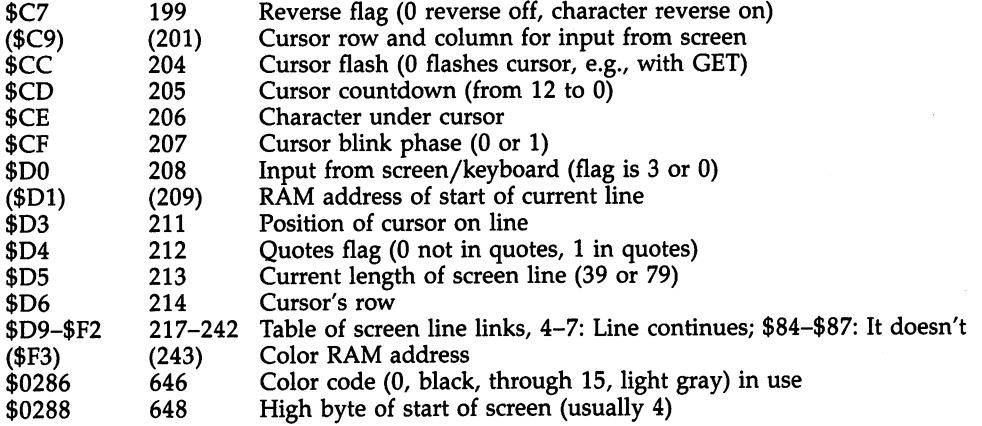

#### **ROM Routines:** ROM Routines:

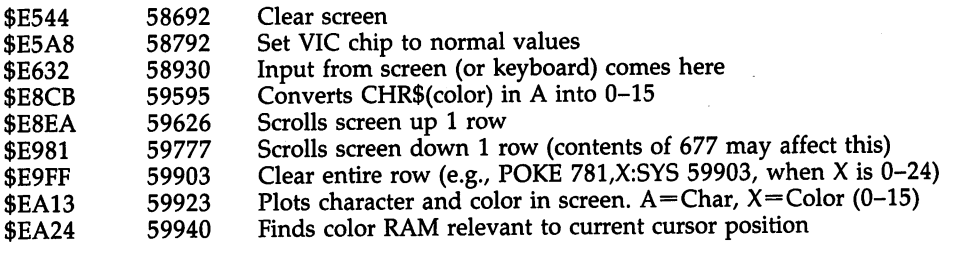

# Dictionary of Extensions to BASIC

 $T$  is equal to be function and an into some other many useful community into some other some other some other some other some other some other some other some other some other some other some other some other some other BASICs. Many can be simulated easily, though. The examples that follow are grouped under headings of typical keywords, which indicate their functions.

These are BASIC subroutines, which must be run as usual, or machine language routines called by SYS. The actual words listed (such as APPEND) are not new keywords in this case; they will not by themselves activate any of these routines. A wedge altering a BASIC input vector is necessary to incorporate new keywords. The recently published book COMPUTE!'s Machine Language Routines for the Commodore 64 includes most of these aids, as well as character and sprite editing systems—all in ML. The following examples, though, will make it easier to understand how the commands work.

# **APPEND**

This BASIC system command can either add one file to the end of another, making composite file, or link two BASIC programs end to end in single program. Machine language can be linked like this, too. Disk files can be appended as well (see Chapter 15). And tape files can be appended, but since the <sup>64</sup> has only one tape port, the process is more difficult.

BASIC programs are easy to append because the LOAD address is easily altered. Standard subroutines with high line numbers can be put onto the end of programs without the usual need to list the subroutines to the screen, load the program, enter some subroutine lines, save, and repeat. If the line numbers of the programs overlap, the normal editing won't work and you'll have unremovable lines of BASIC.

Figure 6-10 shows a program in memory, plus two of its pointers. Note how a link address of two zero bytes (following the normal end-of-line zero byte) signifies the end of the program. If the new program loads and overwrites the double zero link address with its own link address, the programs append perfectly.

# Figure 6-10. Appending Programs

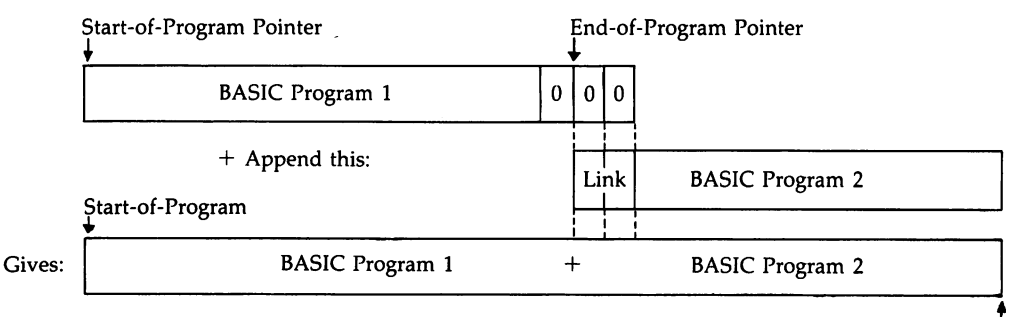

new End-of-Programme

The easiest approach is to first enter POKE 43, PEEK(45) $-2$ :POKE 44, PEEK(46) in direct mode; then load or type in the new lines of BASIC and POKE 43,1: POKE 44,8 to start BASIC at \$800. Perfectly appended BASIC should be the result. Ac tually, this method is a shortcut; if PEEK(45) happens to be 0 or 1, you'll get an IL-LEGAL QUANTITY ERROR and will need to edit your instructions to POKE 43, PEEK(45) + 256 - 2: POKE 44, PEEK(46) - 1, then continue as before.

# **AUTO**

AUTO is a system command, not available in BASIC, which automatically generates line numbers. Many utility packages include this command. This example is a BASIC subroutine, which uses the keyboard buffer to take in complete lines. The POKE in line 60010 flashes the cursor; line 60040 prints the current values of S and I, and line <sup>60050</sup> puts two carriage returns in the keyboard buffer. Obviously, this would be better if implemented in ML, wedging (for example) into the main BASIC loop IMAIN, at \$A480.

## Program 6-9. Auto

```
60000 INPUT "ENTER START, INCREMENT";S,I
60010 PRINT "{CLR}{2 DOWN}"; S;: POKE 204,0
60020 GET X$: IP X$="" GOTO 60020
60030 PRINT X$;: IF ASC(X$)<>13 GOTO 60020
60040 PRINT "S=" S+I ":I=" ":GOTO60010": PRINT
      {HOME}:
      {HOME}";
60050 POKE 631,13: POKE 632,13: POKE 198,2: END
```
#### **BLOCK LOAD and BLOCK SAVE** BLOCK LOAD and BLOCK SAVE

The 64's LOAD and SAVE commands are designed solely for the benefit of users of BASIC. They automate BASIC program storage and recovery in a way which is transparent. Programs load into the correct area of memory and are saved to tape or disk without any need to know about pointers or other inside information.

However, there are situations when the special assumptions connected with BASIC do not apply. When a block of machine language, a collection of graphics characters, or a set of variables and arrays after BASIC is to be saved to tape or disk, normal saving won't work since the machine can't know what area of memory you want saved. In addition, loading such blocks back into memory may be tricky; the machine language or data is liable to be treated as though made up of BASIC lines and become corrupted by the BASIC line-linking routines.

Note that ML monitors (like Supermon) have commands like .S "NAME",01, 1000,2000 (save the contents of \$1000-\$lFFF to tape and call it NAME) and .S "NAME/',08,1000,2000 (save the same data to disk) to perform block loads and saves. saves.

BLOCK SAVE. The obvious way to save data other than BASIC programs is to POKE new start and end addresses. For example, you could use POKE 43,0: POKE 44,48: POKE 45,0: POKE 46,64: SAVE"NAME",1,1. This will save data from loca tions \$3000 to \$3FFF, because the value in the start-of-BASIC pointer is changed to \$3000 and the value in the end-of-BASIC pointer is changed to \$4000. As far as the <sup>64</sup> is concerned, this becomes the correct area to save. (Note that the last byte at \$4000 is not saved; SAVE stops when it reaches it.) The secondary address of 1, with tape, forces the data to load back into the same area as that from which it was saved.

However, there may be problems in using this technique from within a BASIC program since it's necessary to restore the pointers after use.

This short routine illustrates one technique:

1000 SYS 57812 "NAME",1,1 : REM SET PARAMETERS FOR LOAD 1010 POKE 193.0: POKE 194.48 : REM \$3000 IS START ADDRESS ... 1020 POKE 174,0: POKE 175,64 : REM \$4000  $(-1)$  IS END ADDRESS. 1030 SYS 62957 : REM PERFORMS SAVE

SYS <sup>57812</sup> takes in the parameters which saving or loading needs: the device num ber, name length, pointer to name, and secondary address. You can watch its effect—using the following BASIC line, alter the parameters to see the effect on these locations:

#### SYSTEMS IN A REPORT OF THE EXCHANGE PRINTPECK AND A PROPERTY PERFORMANCE PRINTPECK AND A PROPERTY PERFORMANCE

BLOCK LOAD. To load a machine language routine into memory, the easiest way is simply to use LOAD "NAME", 1, 1 (or  $, 8, 1$ ). Within a program, a flagging technique is needed to avoid the automatic chaining feature:

#### $0$  IF  $X=1$  GOTO 20 X=l: LOAD "NAME",1,1 2 REM CONTINUE FROM HERE...

Listed below is a simple, trouble-free method of loading, which works within programs without interrupting their flow:

#### 1000 POKE 147,0 : REM THE LOAD/VERIFY FLAG. 0 IS LOAD <sup>1010</sup> SYS <sup>57812</sup> "SCREEN",8,1 REM SETLFS IN THE KERNAL SETS PARAMETERS 1020 SYS 62631 : REM NOW LOAD

Program 6-10 saves a screen of information and reloads it. The technique can be useful for many applications, including games, notepads and word processors (which allow viewing two files on alternate screens).

#### Program 6-10. Screen Save and Load

For mistake-proof program entry, be sure to use the "Automatic Proofreader," Appendix C.

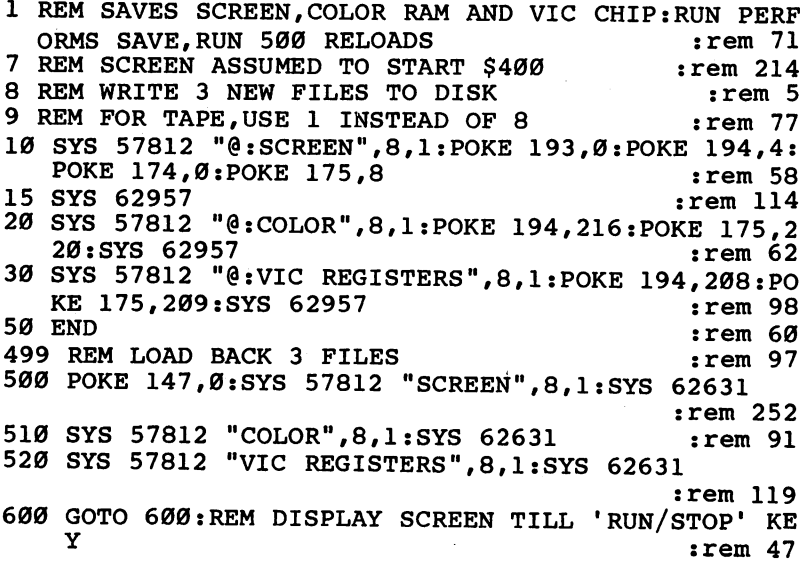

Lines 10-30 save \$0400-\$07FF to disk under the name "SCREEN". Line <sup>20</sup> saves the corresponding color RAM, from \$D800 to \$DBFF, and line <sup>30</sup> saves the VIC registers. If user-defined characters were used, they must be saved, too. Between them, they completely define any picture starting at \$0400; for example, the border color and background are controlled by the VIC chip.
Lines  $500-520$  reconstruct the picture. Try typing this program into a 64 attached to a disk drive, then put a few random colored characters on the screen. RUN will store the screen's information on disk, if connected. Clear the screen; type RUN 500. You'll see the screen reconstruct itself. 500. You'll see the screen reconstruct itself.

Tape is equally simple: Just change each device number from 8 to 1, and remove the redundant @: from within the filename. The screen files are always stored and reloaded in the correct sequence.

# CHAIN

Chaining is the process by which one program loads and runs another. For example, a set of programs may exist on disk, each separately accessible by a menu, so that only one program is in memory at a time, and the menu is reentered on exit from any called program. Commodore <sup>64</sup> BASIC (and PET/CBM and VIC BASICs) chains whenever LOAD takes place inside a program. A LOAD is automatically followed by RUN without CLR (to retain previous variables).

Although simple, this is not quite as straightforward as it seems. Earlier in this chapter you saw how problems can occur when the chained program is longer than the program which loaded it. You may also encounter occasional difficulties with strings and function definitions.

Try the following tape illustration:

1. Save this on tape:

**10 PRINT "FIRST PROGRAM"** <sup>10</sup> PRINT "FIRST PROGRAM" 20 A= 20: B + 20: C = 100 A = 100 A = 100 A = 100 A = 100 A = 100 A = 100 A = 100 A = 100 A = 100 A = 100 A = 1 <sup>30</sup> LOAD "SECOND PROGRAM": REM CHAINS SECOND PROGRAM

2. Now type this in, and save it as "SECOND PROGRAM":

<sup>10</sup> PRINT "SECOND PROGRAM" <sup>20</sup> PRINT A,B%,C\$

Rewind the tape, and load and run the first program. It will almost immediately reach line 30, load the second program and run it, while retaining the variables. Line <sup>20</sup> of the second program prints 10, 100, and HELLO, the values assigned by the first program. Note that when the LOAD is within a program, there are no LOADing messages unless the cassette button isn't pressed. (To try this example with disk drive, use <sup>30</sup> LOAD"SECOND PROGRAM",8.)

Chaining machine language. The easiest way to load and run ML is to use the Kernal LOAD routine followed by a jump to the newly loaded ML program. This is explained in detail in Chapter 8.

# COLOR Border, Screen and COLOR Character

BASIC graphics packages often have a command called COLOR. POKE 53281,SC:POKE 53280,BC has the same effect as COLOR SC,BC. POKE 646,LC sets the color of the letters output to the screen with PRINT.

# Compile

Compilation is a process by which a language like BASIC is converted into pure machine language. A program which performs this conversion is called a compiler.

BASIC, the source code, is translated into ML, the object code. Typically, it will LIST as a single SYS command, which is followed by a large (but unlisted) ML program. Compilation is on a higher plane of sophistication than the other utilities discussed here, but a short discussion is justified.

Briefly, any compiler of an unstructured language like BASIC must first build up a table of all the program's variables and arrange a position for each of them in memory. Strings need pointers and will be subject to garbage collection problems unless they are each assigned <sup>256</sup> bytes. When the variables are dealt with, every BASIC statement must be converted into its ML equivalent; the result is typically a set of segments which are linked to make up the compiled code.

Speed increases of <sup>10</sup> to <sup>50</sup> or more times are claimed, but in practice even tenfold increase is probably optimistic. Some of the improvement is directly due to the replacement of BASIC statements, with all their overhead and housekeeping, by relatively straightforward processing.

By itself, this is not a major factor. Well-written compilers have their own arithmetic routines, using integers where possible to save time. There's considerable room for ingenuity. For example, a line like 100 GET  $X$ \$: IF  $X$ \$="" GOTO 100, which is often found in BASIC, could be replaced by just five bytes of machine lan guage. The line 1000 FOR  $J=0$  TO 1000: POKE SC+ $J=0$ , NEXT is a loop, and is the sort of BASIC which a compiler has great difficulty turning into efficient ML. Tiny compilers working with a restricted set of BASIC (to save the effort of implementing every command) also exist and are interesting educational tools.

Compilers invariably need disk drives, for speed and because multiple files are required. If you don't have a disk drive, someone else can compile your BASIC for you, in which case, the result will need to be transferred to tape; some compilers have a feature to permit this.

Typical commercial compilers are PETSPEED and the DTL compiler. Each has limit on the size of BASIC program that is compilable and the number of variables in it. You may find it necessary to shorten a very long program to compile it. The ML object code is often longer than the original BASIC because it has to include a long library of standard subroutines.

# Computed GOSUB and Computed GOTO

These functions use a formula or label, instead of a number, for their destination line. Some computer languages allow the use of GOSUB VALIDATE to perform subroutine called VALIDATE. Obviously, statements like this are likely to be more readable than BASIC'S GOSUB 10000, or wherever. (Don't confuse computed destinations with ON-GOTO, which provides a choice of destinations according to the value just after ON.) Any parts of BASIC using computed destinations can't usually be renumbered by a utility.

Program 6-11 shows how computed GOTO and GOSUB can both be im plemented on the 64.

# Program 6-11. Computed GOTO and GOSUB

```
90 FOR J=40960 TO 49191: POKE J,PEEK(J): NEXT
91 FOR J=57344 TO 65535: POKE J,PEEK(J): NEXT
92 POKE 1,53
100 DATA 32,138,173,76,247,183
110 FOR J=0 TO 5: READ X: POKE 58551+J,X: NEXT
120 POKE 43169,183: POKE 43170,228
```
With BASIC in RAM, all that's required is to intercept BASIC at \$A8A0 and in clude a routine to evaluate a formula, rather than simply take in an ASCII line number. This version copies BASIC from ROM to RAM and stores the extra ML into part of the RAM which isn't used by the copied-down BASIC.

While ordinary BASIC runs a little slower in RAM, you can now have expressions like GOTO DATE or GOSUB CHECK, where perhaps DATE=1000 was previously defined, and line <sup>1000</sup> starts the routine called DATE.

# CRUNCH (and UNCRUNCH)

The idea of *crunching* a program is to delete as much of it as is possible without altering its function negatively, with the aim of increasing BASIC's execution speed and decreasing the memory required to store it. Conversely, *uncrunching* means spacing a program out to make it more readable. For example, if you wish to decipher someone else's crunched program, a utility which lists each instruction on separate lines and puts in spaces may well help legibility. (See LIST in this chapter, and see also Chapter 8.)

The rationale of CRUNCH is that REM statements, spaces, and short lines slow the BASIC translator by making it waste time jumping past spaces, switching to new lines, and so on. CRUNCH doesn't usually speed up programs a great deal, but many programmers like to pack their programs into the smallest space possible. Combined with renumbering lines starting at 0 and incrementing by ones, and adding an extra line or two of DIM statements to order the main variables, you can re duce the execution time of your BASIC programs noticeably.

Crunching should remove REMs, but if these are referenced by GOTO or GOSUB, they should either be retained or the reference changed to point to the next line. It should remove all spaces not within quotation marks, but avoid confusion be tween keywords and variables  $(X = T \text{ AND } U$  after crunching could be confused with the function TAN).

As many lines as possible should be merged together. Lines spanning more than <sup>255</sup> bytes are unreliable, since many BASIC pointers are single bytes (those for DATA, for example). So the longest line is generally limited to <sup>250</sup> BASIC characters. A line in the program might be referenced by GOTO or GOSUB, and this should be handled properly. Lines of such lengths cannot be simply keyed in; they must be POKEd in, then the links must be readjusted.

To make the CRUNCH even more interesting, it could renumber from 0 upward in steps of one, reduce all variable names to a single character (if possible), and remove spare semicolons from PRINT statements. It might modify CHRGET to remove its test for spaces (see Chapter 10), slow the rate of interrupts (or temporarily stop them), and remove wedges which intercept BASIC and usually slow its operation.

#### **DEEK** -----

This double-byte PEEK returns the value in two consecutive addresses, assuming they follow the <sup>6510</sup> convention of low byte, then high byte. Use this formula: DEF FN DEEK(X) = PEEK(X) + 256\*PEEK(X+1)

DELETE (DEL)

This command allows deletion of unwanted BASIC lines. DEL  $a-b$  is the syntax, which is similar to that of LIST (except that DEL alone should not delete every thing). DEL seems to have been omitted from Commodore's original BASIC specifications. This subroutine in BASIC, designed to sit at the end of <sup>a</sup> program, works by searching for line numbers within a specified range, then deleting the line by using a trick with the keyboard buffer, which simulates entry of the line number at the keyboard.

# Program 6-12. Delete

For mistake-proof program entry, be sure to use the "Automatic Proofreader," Appendix C.

```
61000 INPUT "DELETE FROM, TO"; L,U:A=PEEK(43)+256*
                                                                   :rem 238
          PEEK(44) :rem 238
61010 DEF FN DEEK(A)=PEEK(A)+256*PEEK(A+1):rem 255
61020 IF FN DEEK(A+2)<L THEN A=FN DEEK(A):GOTO 610
         า ด
          10 :rem
61030 IF FN DEEK(A+2)>U OR FN DEEK(A)=0 THEN END
                                                                    :rem 11
61040 N=FN DEEK(A+2): PRINT "{CLR}" N :rem 14
61050 PRINT "A=" A ":U=" U ":GOTO 61010" :rem 160
61060 POKE 631,19:POKE 632,13:POKE 633,13:POKE 198
          , \overline{\phantom{a}} , \overline{\phantom{a}} , \overline{\phantom{a
```
Line 61020 skips through link addresses until a line number in range is found, Line 61030 stops either out of the range or at the end of a program. Lines 61040-50 print to the screen, and the rest of the subroutine simulates keypresses for HOME, RETURN, and another RETURN. RETURN, and another RETURN.

#### **DOKE** DOKE

This double-byte POKE puts a value from 0 to  $65535$  into any two adjacent addresses, assuming the standard <sup>6510</sup> convention of low byte/high byte. There's no way to write this as a function without writing a SYS routine of the form SYS  $m,n$  or using a wedge. Instead, DOKE ADDRESS, VALUE can be represented by POKE AD, VA-INT(VA/256)\*256: POKE AD + 1, VA/256.

# **DUMP**

**Screen dump.** This prints a duplicate of the screen onto paper. It is relatively easy to print normal characters, when user-defined characters aren't used, since all that's needed is a PEEK into RAM followed by printout of the corresponding characters. Complications include high-resolution graphics, color (where conversion to

black-and-white may lose detail), and the fact that Commodore printers have the Commodore character set, while others may not.

Program 6-13A is BASIC screen dump which asslimes the uppercase character set and correctly prints all characters, including SHIFTed and Commodore key sym bols; however, the quotation mark character is not processed properly by some printers:

# Program 6-13A. Screen Dump

For mistake-proof program entry, be sure to use the "Automatic Proofreader," Appendix C.

<sup>40010</sup> OPEN 4,4:CMD :rem <sup>253</sup> <sup>40100</sup> FOR J=0 TO 24:FOR K=0 TO 39:X=PEEK(1024+J\*40  $+K$ )  $:rem<sup>9</sup>$  $\cdots$ <sup>40110</sup> IF X>128 THEN X=X-128:PRINT CHR\$(18);:rem <sup>87</sup> 40120 IF X<32 THEN PRINT CHR\$(X+64); :rem 181 <sup>40130</sup> IF X>31 AND X<64 THEN PRINT CHR\$(X);:rem <sup>243</sup> <sup>40140</sup> IF X>63 AND X<96 THEN PRINT CHR\$(X+32); :rem <sup>142</sup> <sup>40150</sup> IF X>95 AND X<128 THEN PRINT CHR\$(X+64);  $:rem 197$ : <u>- . . .</u> . . 40160 PRINT CHR\$(146);  $\frac{1}{100}$  =  $\frac{176}{100}$ <sup>40170</sup> NEXT:PRINT:NEXT:PRINT#4iCLOSE 4:END :rem <sup>142</sup>

Line 40010 opens a file to the printer. Line 40100 starts a loop, which PEEKs every individual screen location, and line <sup>40110</sup> looks for reverse characters; use the reverse character appropriate to your printer, if one is available. CHR\$(18) is Com modore's reverse character printing signal, with CHR\$(146) also needed (in line 40160) to turn it off. Chapter <sup>17</sup> has more information on the use of printers.

Variable dump. This lists the current values of variables. Often array variables are ignored by these routines, because they are more difficult to handle. Of course values can simply be PRINTed by inserting a program line, so a dump of this kind is not essential to debugging BASIC. There's no difficulty writing dumps in BASIC; we've seen how variables and their types are stored, so variables' names and values can be deciphered and printed out. They're printed in the same order that BASIC de fined them, which is the sequence in which they are stored after BASIC.

An alternative procedure which gives a sorted list is to cycle through all the variable names and types from A, A0-A9, AA-AZ, . . B%, and so on; each variable can be sought by the ROM routine (like VARPTR) and printed with its name. This last method is the one used by Program 6-13B.

# Program 6-13B. Variable Dump

For mistake-proof program entry, be sure to use the "Automatic Proofreader," Appendix C.

- DATA 165,22,72,160,32,162,11,189,185,3,157,32,2, 202,16,247,140,41,2 :rem <sup>45</sup>
- DATA 192,32,240,28,140,36,2,208,23,142,34,2,32,2 25,255,234,234,208 :rem <sup>253</sup>
- DATA 8,104,133,22,104,104,76,116,164,162,48,142, 35,2,169,32,133,122 :rem <sup>49</sup>

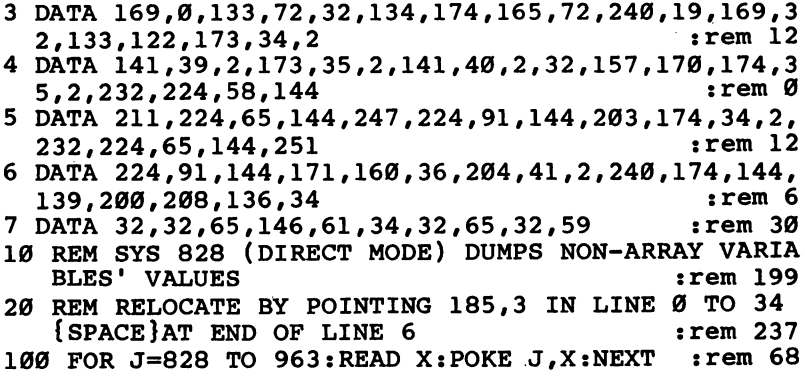

# **FIND**

See SEARCH.

#### **LIST** ---

One of the most used commands in BASIC is LIST. Luckily, it can be modified easily. The two routines below are examples of modified listing. Program 6-14 cre ates a window on 12 lines of BASIC at a time, which can be scrolled up or down. This is helpful when examining BASIC without the benefit of a printer. Program 6-<sup>15</sup> is in machine language; it alters LIST to expand the reverse characters of <sup>64</sup> list ings into a more readable text form. Printer owners may like to list their programs in this format.

Window LIST. Append Program 6-14 to the end of your BASIC programs to use it. If you RUN <sup>63000</sup> with this subroutine in memory, it will list several lines on the screen—the number of lines listed can be adjusted in line 63010. Pressing the fl key causes the listing to move upward past the stationary window, while pressing the i7 key causes the listing to move downward. Obviously, since any single logical line of BASIC can take two physical screen lines, <sup>13</sup> lines of BASIC may be too much for the screen to hold.

Lines <sup>63020</sup> and <sup>63030</sup> are printed on the screen, and they list several lines in white before returning to test for f1 or f7. The current starting line is the Mth line number, and subroutine <sup>63300</sup> scans the program, finding which line numbers to list. After LIST, the keyboard buffer is POKEd to simulate {CLR} RETURN {CLR} {DOWN} RETURN.

# Program 6-14. Window LIST

For mistake-proof program entry, be sure to use the "Automatic Proofreader/' Appendix C.

```
10 REM WINDOW LISTER 10 REM WINDOW LISTER
63000 DEP PN DEEK(L)=PEEK(L)+256*PEEK(L+1) :rem 33
63010 N=M+1:GOSUB 63300:L1=L:N=M+12:GOSUB 63300
                                     :rem 122
63020 PRINT "{CLR}{BLU}LIST" L1 "--" L:REM THIS LISTS 12 LINES : rem 183
```

```
63030 PRINT "{BLU}}M=" M ":GOTO 63200{WHT}":rem 122
63040 POKE631,19:POKE632,13:POKE633,19:POKE634,17:
         POKE635,13:POKE198,5:END :rem 57
63200 GET X$:IF X$="" GOTO 63200 :rem 81
63210 IF X$-"{F1}" THEN M=M+1:REM OR LARGER INCREM
         ENT
         ENT :rem 144
63220 IF X$=M{F7}M AND M>0 THEN M=M-1:REM OR LARGE
         R
                                                                 :rem 127
63230 GOTO 63010
\overline{\phantom{a}} . The contract of the contract of the contract of the contract of the contract of the contract of the contract of the contract of the contract of the contract of the contract of the contract of the contract of
63300 J=0:L=FN DEEK(43) : rem 219
as a community of the community of the property of the community of the community of the community of the comm
63310 J=J+1:IF J<N THEN L=FN DEEK(L):IF L>0 GOTO 6
         3310
         3310 : rem 130 : rem 130 : rem 130 : rem 130 : rem 130 : rem 130 : rem 130 : rem 130 : rem 130 : rem 130 : rem
\mathcal{L}=\{1,\ldots,1\} . The contract of \mathcal{L}=\{1,\ldots,n\} and \mathcal{L}=\{1,\ldots,n\}RN
         RN :- 1988 - 1988 - 1988 - 1988 - 1988 - 1988 - 1988 - 1988 - 1988 - 1988 - 1988 - 1988 - 1988 - 1988 - 1988 -
\mathbf{f} is the set of \mathbf{f} is the set of \mathbf{f} is the set of \mathbf{f} is the set of \mathbf{f}: rem 224
```
BASIC can't be edited with Program 6-14 running—the entire process is under program control, and listing is all that's allowed. However, it would be possible to write a line-editing program with this method, plus parts of AUTO.

Legible LIST. Program 6-15 is a transparent ML program which locates itself in memory.

# Program 6-15. Legible LIST

For mistake-proof program entry, be sure to use the "Automatic Proofreader," Appendix

```
3 REM POKE 49259,5 TO CANCEL [SPC] :rem 155
4 REM POKE 49260,5 TO CANCEL [SH-SPC] :rem 92
10 FOR J=49152TO 49493:READ X:POKE J,X:NEXT
                                   :rem 226
20 SYS 49152 : rem 102
30 PRINT "{CLR}{WHT}SYS 49152 TOGGLES SPECIAL LIST
   ON/OFF"
                                   :rem 201
500 DATA 173,7,3,73,103,141,7,3,173,6,3,73,11,141,
   6,3,96,8,133,254,152 :rem 98
501 DATA 72,36,15,48,8,104,168,165,254,40,76,26,16
   7,162,0,232,189,80 :rem 36
502 DATA 192,240,240,197,254,208,246,160,0,200,185
   ,118,192,201,91,208 :rem 67
503 DATA 248,202,208,245,32,210,255,200,185,118,19
   2,201,93,208,245,32 :rem 64
504 DATA 210,255,104,168,165,254,40,76,246,166,144
   ,5,28,159,156,30,31 :rem 81
505 DATA 158,18,146,129,149,150,151,152,153,154,15
   5,147,19,148,20,145 :rem 86
506 DATA 17,157,29,32,160,255,133,137,134,138,135,
   139,136,140,0,91,66 : rem 78
507 DATA 76,65,67,75,93,91,87,72,73,84,69,93,91,82
   ,69,68,93,91,67,89 :rem 111
```
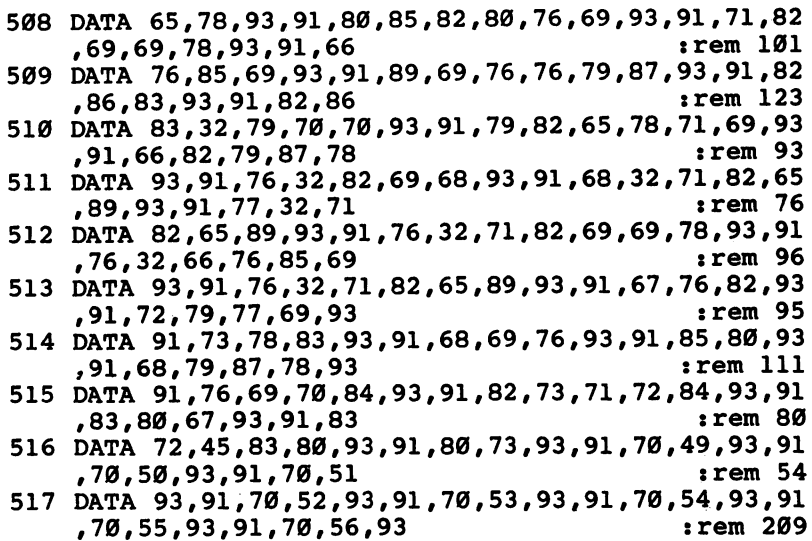

Most of Program 6-15 consists of two tables, one of ASCII character values and the other of their translated form within brackets. Therefore, the program can easily be modified to allow for graphics characters or to output your own alternative forms. The ASCII values of the brackets [ and ] are 91 and 93. The ASCII values and special characters of the program in its current form are listed below:

# Table 6-6. Legible LIST ASCII Table

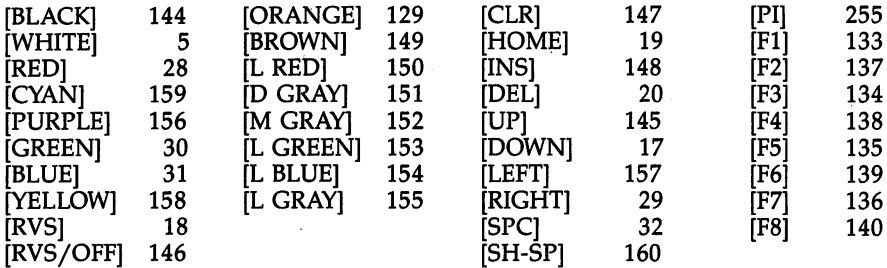

Program 6-15, activated by SYS 49152, modifies a LIST vector to point within the special ML routine, which checks all characters in quotation marks. This part of the program is quite small. The program then outputs the special characters in brack ets. Printers can use this program, but lines containing special characters will be longer than usual. SYS <sup>49152</sup> also turns off the special listing function, acting as <sup>a</sup> toggle.

Chapter 8 has a short ML routine which checks for colons and is able to LIST separate statements on new lines. If you wish to modify LIST in your own way, but have little ML experience, Program 6-16, an outline BASIC program, will help; it reads BASIC with PEEKs and is easy to understand. Append it to BASIC when you want to use it. Add your own selection of special characters at the end of the program.

# Program 6-16. BASIC LIST

For mistake-proof program entry, be sure to use the "Automatic Proofreader," Appendix C.

```
63499 REM SET UP VALUES : rem 84
63500 A=2049:INPUT "LOWER, UPPER LINE NUMBERS";F,T
                                                        :rem 223
63510 DIM T$(76):FOR K=l TO 76:READ T$(K):NEXT
                                                         :rem 220
63520 DEF FN DEEK(A)=PEEK(A)+256*PEEK(A+1):CM=39:R
        . External line length \mathbf{r} and \mathbf{r} and \mathbf{r} and \mathbf{r} and \mathbf{r} and \mathbf{r} and \mathbf{r} and \mathbf{r} and \mathbf{r} and \mathbf{r} and \mathbf{r} and \mathbf{r} and \mathbf{r} and \mathbf{r} and \mathbf{r} and \mathasic line in the matter in the start of the start in the start in the start in the start in the start in the s
63600 L=FN DEEK(A+2):X=FN DEEK(A):Q=0:IF X=0 OR L>
        T THEN END : rem 61
63610 IF L<F THEN A=X:GOTO 63600 :rem 212
63620 PRINT RIGHT$("{4 SPACES}"+STR$(L),5)" ";:CC=
        6:REM ALIGN LINENUMBERS : rem 138
63699 REM PEEK AND PRINT BASIC : rem 220
63700 FOR K=A+4 TO A+93: P=PEEK(K):REM P IS CURRENT
         CHARACTER
         character : rem 2040 and 2040 and 2040 and 2040 and 2040 and 2040 and 2040 and 2040 and 2040 and 2040 and 2040
63710 IF COCM-7 THEN PRINT:PRINT "{6 SPACES}"; :CC
        =6
        =6 jrem 125
63720 IF P=0 THEN PRINT:A=X:GOTO 63600:REM NEXT LI
        NE
                                                         :rem 1763730 IF P=34 THEN Q=NOT Q:REM TOGGLE QUOTE FLAG
                                                         :rem 13
63740 IF Q THEN GOSUB 63900:NEXT:REM LOOK FOR SPEC
        IAL CHARACTERS : rem 41
63750 IF NOT Q AND P>127 THEN PRINT T$(P-127);:CC=
        CC+LEN(T$(P-127)):NEXT :rem 223
63760 PRINTCHR$(P);:CC=CC+1:REM CC COUNTS CHARACTE
       RSRS :rem 175 :rem 175 :rem 175 :rem 175 :rem 175 :rem 175 :rem 175 :rem 175 :rem 175 :rem 175 :rem 175 :rem 17
63770 NEXT K
63770 NEXT :rem 145
\mathbf{f}_1999 \mathbf{f}_2999 \mathbf{f}_3999 \mathbf{f}_4999 \mathbf{f}_5999 \mathbf{f}_7999 \mathbf{f}_8999 \mathbf{f}_963800 DATA " END "," FOR "," NEXT "," DATA "," INP<br>UT# "," INPUT "," DIM " : : : : : : : : 105
        UT# "," INPUT "," DIM :rem 51
        {Space}"," RESTORE "," GOSUB " :rem 98
63810 DATA READ ", LET ", LET ", LET ", LET ", LET ", LET ", LET ", LET ", LET ", LET ", LET ", LET ", LET ", L
63820 DATA " RETURN ", " REM ", " STOP ", " ON ", " WA
       IT ", " LOAD ", " SAVE " : rem 44
63830 DATA " VERIFY ", " DEF ", " POKE ", " PRINT# ", " CONT ", " LIST " ...
        11 PRINT "f" CONT "," LIST rem 130
63840 DATA CLR "," CMD "," SYS "," OPEN ", CLOS
           "," GET "," NEW "," TAB(" :rem 152
63850 DATA TO "," FN "," SPC("," THEN "f" NOT ",
                                                         :rem 99
        1. STEP \mathbf{r} , \mathbf{r} , \mathbf{r} , \mathbf{r} , \mathbf{r} and \mathbf{r} and \mathbf{r} and \mathbf{r} and \mathbf{r} and \mathbf{r} and \mathbf{r} and \mathbf{r} and \mathbf{r} and \mathbf{r} and \mathbf{r} and \mathbf{r} and \mathbf{r} and
```

```
63860 DATA " OR ", >, =, <, " SGN ", " INT", "ABS", " USR
           1, and 1 if \bullet \bullet if \bullet if \bullet if \bullet if \bullet if \bullet if \bullet if \bullet if \bullet if \bullet if \bullet if \bullet if \bullet if \bullet if \bullet if \bullet if \bullet if \bullet if \bullet if \bullet if \bullet if \bullet if \bullet if \bullet if \bullet if 
63870 DATA RND"," LOG",11 EXPM," COS"," SIN",11 TA
          N"," ATNM :rem 78
63880 DATA PEEK"," LEN"," STR$"," VAL"," ASC",11
           \sim . The second is the second function of \sim . The second is the second function of \sim . The second is the second function of \sim . The second function of \sim . The second function of \sim . The second function of
63890 DATA LEFT$M," RIGHT$M," MID$"," GO
                                                                         :rem 61
63899 REM USER-DEFINABLE SPECIAL CHRS
                                                                       : :rem 14:rem 2863900 IF P=5 THEN PRINT "[WHT]";:CC=CC+5 :rem 28
                                                                        rem l:
63910 IF P=17 THEN PRINT "[UP]";:CC=CC+4 :rem
63920 IF P=18 THEN PRINT "[RVSON]"; :CC=CC-»-7
                                                                      :rem 249
63930 PRINTCHR$(P);: CC=CC+1: RETURN : rem 104
```
#### **MERGE** MERGE

program that combines two BASIC programs into <sup>a</sup> single program with the lines sorted correctly is called a *merge*. Standard subroutines, for example, can be inserted without the need for reentering them. Many BASIC extension packages have MERGE. Because of the flexible way merging is done, this command can also per form some extra functions, such as loading PET/CBM tapes more easily into a 64.

Tape merge. The following procedure involves storing the subroutines to be merged as sequential files, not as tokenized programs, then reading them back using the keyboard buffer to simulate entry of each line.

Use this line to save a subroutine on tape as a sequential file:

# OPEN 1,1,1,"NAME OF SUBROUTINE": CMD 1: LIST [OPTIONAL LOW-HIGH LINES]

When the cursor returns, type the following line to close the file and write the last portion of data to tape:

# PRINT#1:CLOSE

Merging can be carried out whenever you have a program in memory. The result will be a fully merged program, as if the lines had been separately typed at the keyboard. Note that lines entered with any BASIC abbreviations which are ab normally long when listed may need to be divided into shorter lines.

Use the following procedure to merge program lines. Start with a program in memory and the tape in the cassette drive, then:

# POKE 19,1: OPEN 1,1,0, "NAME OF SUBROUTINE"

to read the tape until it finds the correct header. This will be signaled by FOUND. At that point, it will wait for the file to be read. Type {CLR} and

{DOWN}{DOWN}{DOWN}. Then POKE 153,1: POKE 198,1: POKE 631,13: PRINT CHR\$ (19) and press RETURN, and the tape file will be automatically read and merged. Eventually, a ?SYNTAX ERROR message appears; this is not a mistake, but a result of either the tape or the program having no more lines left. It means that the merge is finished.

Disk merge. Program 6-17 alters BASIC, allowing it to merge new lines into a BASIC program in memory. It has a driver routine starting at \$033E (830) which fetches single characters of BASIC, building them into the input buffer.

# Program 6-17. Disk Merge

For mistake-proof program entry, be sure to use the "Automatic Proofreader." Appendix C.

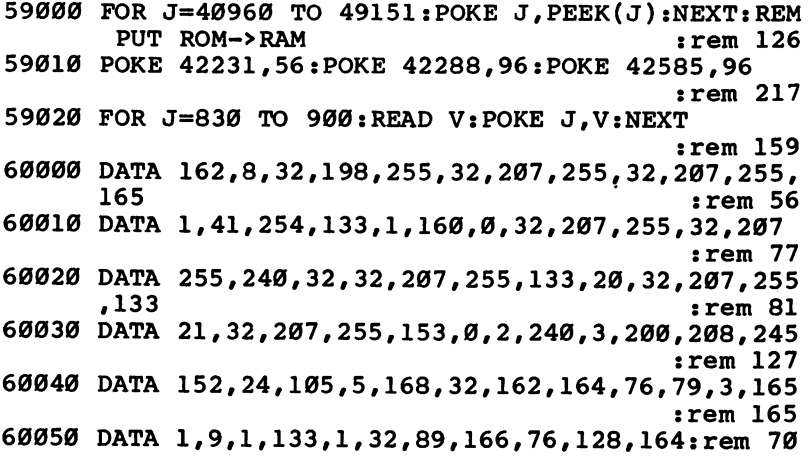

Use this program by entering LOAD, RUN, and NEW. Load or type a program into memory, and additional programs can be merged into it with OPEN 8,8,8,"PROGRAM NAME": SYS 830. Turn off the disk light with OPEN 15,8,15,"I": CLOSE 15. CLOSE 15.

# **MOD**

This is an arithmetic function, found in some BASICs, which calculates the remain der when one integer is divided by another. MOD is an abbreviation of *modulo*, a mathematical term used in number theory. The statement,  $4 = 19$  modulo 5," means that 4 and 19 have the same remainders when divided by 5. The simplest BASIC version is DEF FN MOD(N) =  $N-INT(N/D)*D$ , where D is the divisor. This formulation may be of use when converting other BASICs to CBM BASIC.

Examples of the use of MOD are  $D=12:H=FN \text{MOD}(16)$ , which converts 16 hours to 4:00, and  $D=256$ : PRINT FN MOD (50000), which prints the low byte of 50000.

#### **OLD**  $-$

Originally, OLD was used to restore a program which had been inadvertently removed by NEW. However, the <sup>64</sup> offers two other important uses, which can be considered under the heading BASIC recovery.

# Program 6-18. Old

```
10 FOR J=53000 TO 53025:READ X:POKE J,X:NEXT
20 DATA 169,148,141,0,160,169,1,168,145,43,32,51,1
   65
30 DATA 165,34,105,2,133,45,165,35,105,0,133,46,96
```
OLD for program recovery. This restores BASIC because NEW leaves most of the program intact. NEW simply arranges pointers as though no program were present, and puts a zero link address at the very start of BASIC; it also sets GETCHR and the RESTORE pointers, clears variables, and closes files. Once Program 6-18 is in memory, to recover from an unwanted NEW, type SYS 53000: LIST. The program is restored, and its variables are even retained. If BASIC has not been NEWed, or even if it's running, the SYS call does no harm.

OLD after chaining. When used with LOAD in a program, this restores BASIC when the new program is longer than the old one. As explained under CHAIN, in order to pass variables from one chained program to the next, the end-of-program pointers are not set. Thus, if the newly loaded program is too long, its top end will be corrupted. However, if the ML routine has been POKEd in by the loader pro gram, 0 SYS 53000:CLR at the start of the new program will prevent corruption. (CLR is needed to remove garbage after the program, which may appear as pseudodata; it is not possible to recover the overwritten variables.)

OLD restores BASIC after SYS 64738. Old can be used after a hardware reset has occurred, returning the machine to its startup state. Both these routines leave BASIC RAM unaltered and in effect perform NEW, so SYS <sup>53000</sup> is just as effective as with NEW. Any BASIC program, including one which disables RUN/STOP and RESTORE, can be reset and recovered by this method if you have a hardware reset switch.

How OLD works. OLD makes use of the ROM routine which links BASIC lines. nonzero value is POKEd into the first link address, correcting for the zero bytes NEW inserts, and JSR \$A533 relinks the lines of BASIC. The end-of-program point ers must also be reset. OLD also corrects location \$A000, without which a hardware reset can corrupt BASIC if it is stored in RAM.

**BASIC version of OLD.** A BASIC equivalent of the above is simple, but the end-of-program pointers get lost and take some effort to retrieve. If the end-ofprogram isn't moved up, variables will overwrite your program when it runs.

# POKE PEEK(44)\*256+2/l:SYS 42291:POKE 46, PEEK(56)-1:CLR

This assumes that BASIC starts in one of the normal places and that the end-ofprogram pointer's position isn't critical (it becomes set to a location 256 bytes below the end of BASIC memory). The program will LIST properly.

#### **ONERR** ONE OF STREET

The <sup>64</sup> has an indirect vector at \$300-\$301 (768-769) to process error messages. Usually, this is set to  $E38B$  and the actual error is dictated by the byte in the X register. POKE 781, number from 1 to 30: SYS 42042 will print a message to the screen.

ONERR usually works by specifying a line number to GOTO in the event of error. The advantage is that the program cannot crash, while the drawback is that processing ONERR properly is liable to take a lot of memory space and slow execution time.

#### **PAUSE** PAUSE

There are two versions of this command: one waits for a timed delay and the other temporarily freezes BASIC or ML.

Timed delays are useful with some types of music programs. BASIC delay loops (FOR  $I = 1$  TO 500: NEXT) work well, though the actual timing varies with the stored position of the loop variable in memory. If I is set up as the first variable, this solves the problem. The  $64$ 's internal clock is another obvious way to get accurate timing. The clock is stored in 160, 161, and 162, with <sup>162</sup> changing fastest. One short routine is POKE 162,X: WAIT 162,21N, which has a maximum delay of 128/60, or about two seconds. To explain the formula, note that WAIT stops until just one bit is set. So POKE 162,0: WAIT 162,64 delays until location <sup>162</sup> reaches 64, pausing for 64/60 seconds. The timing is reasonably constant, although the first POKE could occur any time between interrupts, so there's 1/60 second maximum difference in pauses. Unless the interrupt rate is changed, resolution below about 1/60 second isn't possible. Delays longer than about two seconds require the use of location 161. POKE 161,0: POKE 162,0: WAIT 161,2 pauses for 2\*256/60 seconds (or about eight seconds).

The easiest implementation of a system pause (halting execution until some event occurs) is to intercept the interrupt routine and check for a keypress. The SHIFT key is useful, because SHIFT/LOCK can pause indefinitely. However, any SHIFTed entry will then temporarily stop the program. The following ML routine will do the trick with normal keys, for example, the left-arrow. You could modify the program to check the keyboard twice, so the key could toggle the function on and off, or to test for Commodore, SHIFT, or CTRL keys:

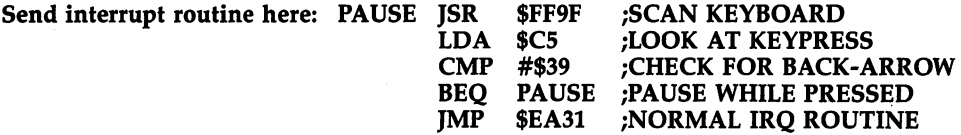

# **POP**

This command discards a RETURN from the stack; this erases the effect of the previous GOSUB so that if RETURN is encountered, the address returned to will be that of the next-to-last GOSUB, or 7RETURN WITHOUT GOSUB will be signaled. This is useful in providing a premature escape from BASIC subroutines, which otherwise causes problems. To explain, GOSUB causes the computer to store a return address on the stack. When the subroutine is finished, RETURN pulls this address off the stack, using it to resume execution at the correct spot in your BASIC program. If you repeatedly exit a subroutine without performing a RETURN (using GOTO, for example), the stack eventually fills up with unused return addresses, causing an ?OUT OF MEMORY ERROR. You can cure this problem and others like it with Program 6- 19 below. **19 below** 

POP is relocatable, but this version starts at <sup>830</sup> and is called by SYS <sup>830</sup> from within a program. RUN and test with SYS 830 in direct mode; you should get a 7RETURN WITHOUT GOSUB ERROR.

# Program 6-19. Pop

```
10 DATA 104,104,169,255,133,74,32,138,163,201,141
20 DATA 240,3,76,224,168,232,232,232,232,232,154,9
```

```
30 FOR J=830 TO 852:READ X:POKE J,X:NEXT
```
POP mimics RETURN in all respects apart from the actual change in program control. With this routine in memory, use SYS <sup>830</sup> immediately before any pre mature exit from a subroutine.

A more thorough POP, using a part of CLR, clears away all loops and subroutines within a program by resetting the stack pointer, thus deleting all evidence of FOR-NEXT and GOSUB. Variable values, DATA pointers, and so on are retained. On an abort or escape, this routine cuts through any tangle of loops and subroutines. With the 64, machine language is required to perform this POP:

PLA REMOVE SYS ADDRESS

**PLA** 

IMP \$A67E : ENTER CLR TO RESET THE STACK

In decimal, this looks like:

<sup>10</sup> DATA 104,104,76,126,166

<sup>20</sup> FOR J=830 TO 834: READ X: POKE J,X: NEXT: REM SYS <sup>830</sup> FOR THIS POP

# PRINT @

This moves the cursor rapidly to any place on the screen, as specified by horizontal and vertical parameters (HTAB and VTAB are other forms of this command). Graph ics in BASIC can often be much improved with one of these methods, in place of printing {HOME} and many cursor moves. The fastest versions contain their own ML routines and therefore require storage space. Slightly slower versions use ROM routines and are more convenient.

To use the fast ML version below, type in the lines and run the program. SYS  $828, H, V$  takes in horizontal and vertical parameters and puts them into the Kernal PLOT routine vectored at \$FFF0.

DATA 32,155,183,138,72,32,155,183,104,170,164,101,24,76,240,255 <sup>10</sup> FOR J=828 TO 843: READ X: POKE J,X: NEXT

Although it is no simpler to do the same routine with BASIC, POKE 781,V: POKE 782,H: POKE 783,0: SYS 65520: PRINT "HELLO!" will work.

#### **PRINT USING** PRINT USING

Some computer languages allow you to specify the format in which numbers are printed. This 64 program allows easy and fast output in a variety of formats, (rounded to two decimal places, or including a leading  $$$  symbol, for example). The overall length of the output (including leading spaces) is programmable, so lining up columns of figures is made simpler. Also, output can be directed to a printer.

# Program 6-20. Print Using

 $\mathbf{F}$  is a proof program entry, be sure to use the "Automatic Proof"  $\mathbf{F}$ 

```
1,10,2,32,162,0,221,0,1,240,6,232,224,12,20
```

```
>,24,96,169,69,32,-162 :rem 113
```

```
1 DATA 176,90,173,-166,240,94,173,2,1,208,11,172,-
```

```
165, 169, 48, 153, 2, 1, 136 : rem 209
```
2 DATA 208, 250, 169, 46, 32, -162, 168, 144, 2, 160, 48, 169  $:rem 148$  $, 0, 32, -162, 152, 157, 0, 1, 169$ 

DATA 46,32,-162,172,-164,232,136,208,252,236,-16 5,176,33,172,-165,169,0 :rem 3 4 DATA 153, 1, 1, 189, 0, 1, 201, 32, 208, 3, 169, 32, 234, 153  $0.1.202,16,6,173,-163,136$ ,0,1,202,16,6,173,-163,136 trem <sup>114</sup> DATA 16,244,136,16,231,169,0,133,97,160,1,132,98  $:rem$  106 ,96,169,0,32,-162,144,240 :rem <sup>106</sup> DATA 138,168,173,2,1,240,9,169,46,32,-162,144,2, 138,168,152,170,202,16,181 :rem <sup>156</sup> DATA 0,32,158,173,32,221,189,32,-148,32,30,171,9  $irem 202$ 30 T=49318  $\bullet$  30 T  $\bullet$  30 T  $\bullet$  30 T  $\bullet$  30 T  $\bullet$  30 T  $\bullet$  30 T  $\bullet$  30 T  $\bullet$  30 T  $\bullet$  30 T  $\bullet$  30 T  $\bullet$ 40  $L = T - 166$ <sup>40</sup> L=T-166 jrem <sup>11</sup> <sup>50</sup> FORJ=L TO T-l ,rem <sup>116</sup> <sup>60</sup> READ X%:IF X%<0 THEN Y=X%+T:X%=Y/256:Z=Y-X%\*256 :POKE J, Z: J=J+1 : rem 198 70 POKE J.X%:NEXT <sup>70</sup> POKE J,X%:NEXT rem 80 GOTO 130<br>100 X\tata 1.00 \tata 1.00 \tata 1.00 \tata 1.00 \tata 1.00 \tata 1.00 \tata 1.00 \tata 1.00 \tata 1.00 \tata 1  $100$  X  $100$  X  $100$  X  $100$  X  $100$  X  $100$  X  $100$ 120 POKE 56, X%: POKE 54, X%: POKE 52, X% : rem 202 110 POKE 51, POKE 53, POKE 51, POKE 51, POKE 51, POKE 51, POKE 51, POKE 51, POKE 51, POKE 51, POKE 51, POKE 5 130 PRINT "{DOWN}SYS " L+153 " FOLLOWED BY ANY NUM **ERIC** eric in the second contract of the second contract of the second contract of the second contract of the second 132 PRINT "PRINTS FORMATTED VALUE. . . rem 118  $131$  Print  $131$  Print  $131$  Print  $131$  Print  $131$ 134 PRINT 134 PARTIES – PRINT : PARTiES – PRINT : PARTiES – PRINT : PARTiES – PRINT : PARTiES – PRINT : PARTiES – PRINT 140 PRINT L[3 SPACES]"=DEC/INT FLAG" :rem 239 150 PRINT L+1 "=OUTPUT LENGTH" :rem 255 160 PRINT L+2 "=DEC. PLACES" :rem 0 170 PRINT L+3 "=LEADING CHRS" :rem 116 180 PRINT L+98 "=+VE LEAD CHR" :rem 72 <sup>190</sup> PRINT "{DOWNjEG SYS" L+153 "(-1234.567) PRINTS -1234.56" :rem <sup>227</sup> <sup>200</sup> PRINT "{DOWN}SET UP NOW WITH LENGTH 11, DEC. PLACES, & LEADING SPACES." : : : : : : : 156 210 PRINT " $\{$  DOWN $\}$ SAVE FROM" L "TO" T-1; : rem 248 <sup>220</sup> PRINT "(\$"?:GOSUB 500:PRINT TO \$";:L=T-1:GOS UB 500:PRINT ")" :rem <sup>64</sup> 230 END <sup>230</sup> END :rem <sup>108</sup> <sup>500</sup> L=L/4096:FORJ=1TO4:L%=L:L\$=CHR\$(48+L%-(L%>9)\*7  $):$ PRINTL $$; : L=16*(L-L*) : NEXT :$ rem 210 510 RETURN  $:rem 118$ <sup>510</sup> RETURN :rem <sup>118</sup>

Once you enter, save, and run the program, the screen display should include this:

 $49152 = DEC/INT FLAG$  $49153 =$  OUTPUT LENGTH  $49154 = DEC.$  PLACES  $49155 =$  LEADING CHARACTERS  $49250 = +VE$  LEAD CHR SET UP NOW WITH LENGTH 11, 2 DEC. PLACES, & LEADING SPACES.

Executing a SYS 49305(X) will print the current value of  $X$ , formatted (where possible) in accordance with the values in the five locations listed.

Decimal/integer flag. A value of 0 in this location means the result will be treated as an integer (no decimal point symbol will be printed), while 1 means it is decimal.

**Output length.** This location specifies the total length of the output string  $-1$ . It allows tables of numbers to be constructed easily.

Decimal places. This controls the number of figures after the decimal point. If the number is an integer, this is ignored.

Leading characters. This location holds the ASCII character printed before the number begins. This enables printing in formats like \*\*\*\*100 or 000123,23. The usual leading character is the space character (32).

**Positive symbol.** Numerals are preceded by a space or minus sign with BASIC's unmodified PRINT statement; this routine permits a substitute for the space character to be printed (for example, \$), so all positive numbers will appear preceded by the substitute character.

Note that  $X$  is truncated; if you wish to round the output value to two decimal places, use SYS (7667)  $X + .005$ .

Using PRINT USING. Program 6-21 prints formatted columns of figures. Lines 20, 30-31, and <sup>40</sup> print the first, second, and third columns, respectively. Meaningful variable names should help to make the POKEs more understandable.

# Program 6-21. Print Using Demo

For mistake-proof program entry, be sure to use the "Automatic Proofreader/' Appendix C.

```
10 PRNT=49305:SWITCH=49152:LNGTH=49153:DECPTS=4915
   4:CHAR=49155:LDGCHR=49250
```

```
15 FORJ=-10 TO 100 STEP 10:PRINT
```
- <sup>20</sup> POKE SWITCH,0:POKE LNGTH,4:POKE CHAR,42:POKE LD GCHAR,42:SYS (PR)
- <sup>30</sup> POKE SWITCH,1:POKE LNGTH,7:POKE CHAR,32:POKE LD GCHAR,32

```
31 POKE DECPTS, 4: SYS (PR) 1/(1+J)
```

```
40 POKE LDGCHAR, ASC("$"): POKE DECPTS, 2: SYS (PR) 1
  00 + J
50 NEXT
```
<sup>100</sup> REM SYS <sup>49305</sup> (400.00) ETC.

The central piece of machine language code in this routine follows:

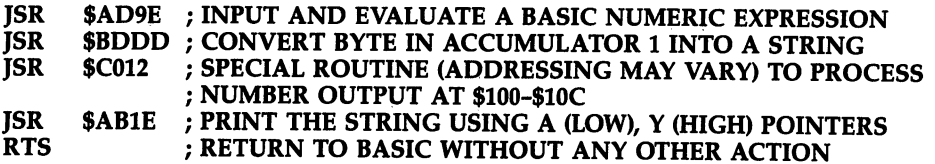

The idea is to print normally, except that the number, after being prepared for print ing as a string, is edited. Most of this is identical to the 64 ROM routines, but the inserted subroutine processes the number as it is held in memory just before being

printed. The program is designed to allow relocation of ML by altering the parameter T; it can, for example, be stored at the top of BASIC. Remember to protect it from BASIC by lowering the top-of-BASIC pointer.

# **RECONFIGURE**

Chapter 5 explains how BASIC configures itself on switch-on. However, there are many ways memory can be allocated on the 64. The pointers at <sup>43</sup> and 44, and <sup>55</sup> and 56, show the entire BASIC area is normally \$0800-\$A000. To lower the top of BASIC memory to \$8000, POKE 55,0: POKE 56,128. Now, CLR will reset all the string pointers correctly, but stored variable values will be lost. POKE 51,0: POKE 52,128: POKE 53,0: POKE 54,128: POKE 55,0: POKE 56,128 has the same effect, but retains variables, and is therefore sometimes better.

Program 6-22 allows the start or end of BASIC (or both) to be changed, so that PRINT FRE(0) returns different values from usual. The screen RAM can also be moved, within 1K boundaries; if it's moved to overlap BASIC, a program or its variables may be displayed in the screen, generally with odd side effects.

Program protection methods sometimes make use of this feature. For example, you can move the screen to \$C000 and write ML starting at the normal screen area of \$0400. When the ML is loaded, the screen fills with what is apparently garbage, but which is necessary to run the program. This makes a program relatively safe from being copied.

Another use is to simulate other machines, mainly the VIC-20 and CBM/PET. For example, the CBM/PET simulator in the Appendices moves BASIC and the screen to the CBM/PET positions and adds some other CBM-like features. All these examples keep BASIC in ROM; Chapter 8 explains how BASIC in RAM can be used to reconfigure BASIC more fundamentally.

Note that BASIC must have a zero byte at the position immediately before that indicated by the pointers 43 and 44. If it does not, NEW or RUN will cause a  $?SYN-$ TAX ERROR.

# Program 6-22. Reconfigure

```
For mistake-proof program entry, be sure to use the "Automatic Proofreader," Appendix C.
```

```
800 S=2049:INPUT " START OF BASIC"; S : rem 24
802 E=40960:INPUT "{3 SPACES}END OF BASIC";E
                                  :rem 123
804 SC=1024: INPUT "START OF SCREEN"; SC
                                  :rem 248
999 VB=INT(SC/16384):VB=(NOT VB) AND 3
                                  :rem 1181000 POKE 648, SC/256: POKE 53272, (PEEK(53272) AND 1
    5) OR ((SC/64) AND 240) :rem 150
1002 POKE 56576, (PEEK(56576) AND 252)OR VB:rem 164
1010 POKE 55, E-INT(E/256)*256 : rem 13
1015 POKE 56, E/256 : rem 158
1020 POKE 43, S-INT(S/256)*256 : rem 39
1030 POKE 44, S/256 : rem 166
1040 POKE S-1,0 :rem
1050 PRINT "{CLR}" : rem 42
```
To make BASIC start at \$1200 and end at \$1400, with the screen at \$2000, run Program 6-22, enter 4609, 5120, and <sup>8192</sup> at the prompts, and then enter NEW. Following this PRINT FRE(0) shows <sup>509</sup> free bytes, and POKE 8192,6: POKE 55296,5 prints a green  $F$  at the home position, showing that the POKEs have worked correctly.

Boots. The ability of a computer to load and run a program automatically is called booting. Some microsystems require the disk operating system (DOS) to be loaded in when the computer is turned on. The term came about because the com puter is said to be "pulling itself up by its own bootstraps." The Commodore <sup>1541</sup> disk drive, however, uses proprietary software (the DOS is contained in the disk drive's ROM chips). And the 1541's built-in software does not autoboot. Neverthe less, the keyboard buffer and input buffer can be used to solve this deficiency. For example, the commands can be printed to the screen and the keyboard can be filled with the characters needed to input them; this, however, assumes that the position of screen memory doesn't change.

Tape boot. When using tape, autobooting is easy. Simply press SHIFT-RUN/ STOP. If you want to see how to do the same from within a program, add line 1045 to Program 6-22:

# <sup>1045</sup> POKE 631,131: POKE 198,1

These POKEs have the effect of typing SHIFT-RUN/STOP (the ASCII value is 131). Since <sup>198</sup> holds the number of characters in the keyboard queue, POKEing into that location simulates a single keypress. Now, the program reconfigures BASIC, loads the next tape program, and runs it.

Disk boot. The keyboard queue can't easily hold much more than ten charac ters, which is insufficient to load a disk program since, unlike tape, a name is usually needed. LOAD"\*",8:RUN in its short form just fits. One solution is to use the input buffer as in the following lines:

```
61 CLR :REM NEW NOT NEEDED AT END (AS NEW PROGRAM IS TO BE LOADED)
62 N$="LOAD" + CHR$(34) + "NAME" + CHR$(34) + ",8" + CHR$(0)
63 FOR J = 1 TO LEN(N$): POKE 511+J, ASC (MID$(N$,J)): NEXT
64 POKE 198,3: POKE 631,82: POKE 632,213: POKE 633,13
65 POKE 781,255: POKE 782,1 :REM POINTER TO $01FF
66 SYS 42118 : REM INPUT LINE
```
Line 62 sets up a string ending with a null byte; this exactly mimics a line input from the keyboard. Line <sup>63</sup> POKEs the characters into the input buffer at <sup>512</sup> (\$0200). Line <sup>64</sup> puts SHIFT-U RETURN in the keyboard buffer, to cause the pro gram to run after loading. Lines <sup>65</sup> and <sup>66</sup> process the line in the buffer, loading the program called "NAME".

# **REM**

REM is, of course, one of the 64's normal statements. It deserves a place here because of the unique status of REM statements outside the normally strict rules of BASIC syntax.

REM with SHIFT and quotes. SHIFTed characters have their high bit set and are interpreted as tokens, so LIST converts these into reserved words, expanding the line. Cursor control characters,  ${CLR}$ ,  ${HOME}$ , etc., can be inserted after an opening quotation mark.  ${DEL}$  (delete) characters can be used by opening up space inside quotes with the  ${INST}$  (insert) key. A hidden line can be created by following it with :REM" ", expanding the space in quotes, and filling the space with  $\{DEL\}$ characters, though this maneuver won't hide the line when it's listed on a printer.

You can use REM statements to produce colorful listings, too. For example, you could list the initialization section of the program in white, the main loop in yellow, and subroutines in other colors. This way you could find the section you wanted to view easily. To change the color of the listing, type REM " " and delete the second quotation mark, then press {RVS} (CTRL-9) followed by SHIFT-M. Next, press {INST} (SHIFT-DEL) once, and select the color by pressing CTRL or Commodore key and the correct numbered key. After this, press the RETURN key to enter the line. REM stores some characters differently inside quotes than outside. Thus, util ities which search for strings may not find them in REM statements.

Inserting characters into REM statements. REM is tokenized as <sup>143</sup> in decimal. The following short routine puts two RETURN characters immediately after REM in REM line, and also immediately before the end of the REM line, so <sup>100</sup> REM\*\* REMINDER COMMENTS  $*$  will list remarks neatly onto new lines.

#### 63000 L=43 <sup>63000</sup> L=43

63010 L=PEEK(L)  $+$  256\*PEEK(L+1): IF L=0 THEN END:REM SKIP THROUGH LINKS <sup>63020</sup> IF PEEK(L+4)<>143 GOTO 63010:REM IF REM NOT FOUND TRY NEXT LINE 63030 POKE  $L+5,13$ : POKE  $L+6,13$ : REM POKE TWO RETURNS 63040 FOR  $J=L+5$  TO 9E9: IF PEEK(J) $>0$  THEN NEXT:REM FIND END-OF-LINE,  $63050$  POKE  $1-1.13$ : GOTO  $63010$  :REM AND POKE ONE RETURN

Inserting reverse SHIFT-M within quotes adds SHIFT-RETURN character with similar effect. Other characters could include printer control characters to enhance REM statements, or color characters to list REMs in different screen color.

Using REMs to store ML. As Chapter 9 explains in detail, BASIC can hold ML within REM statements. The data can simply be POKEd in. This can be very ef ficient, but there are two potential problems with the technique.

Zeros should not be used, because they will be treated as end-of-line markers if the program is edited, so the ML will be corrupted—a link address and line number will be inserted. This could be used, with care, as a security device. Generally, instead of LDX #0, use LDX #1:DEX.

The actual position in memory of the ML data must be known. The easiest method is to use a REM statement at the very start of the program, so the sixth byte from the initial zero byte is the start position. The ML routine must be relocatable to work with all BASIC configurations.

# RENUMBER

Renumbering BASIC program has some cosmetic advantages and is valuable where BASIC line numbers are too close to allow more BASIC to be added, or when a program is finished and you want to renumber by ones starting at line number 0 (which causes the program to run slightly faster). Program 6-23 is <sup>a</sup> short BASIC subroutine that changes line numbers only, between a selected range, by POKEing in new values.

# Program 6-23. Renumber

For mistake-proof program entry, be sure to use the "Automatic Proofreader," Appendix C. 60000 INPUT "RENUMBER FROM, TO ";L, H : rem 40  $:rem$  40 60005 INPUT "START, INCREMENT "; S, I  $:$ rem  $94$ 60010 DIM  $L(600, 2):A=2049:B=256:J=-1$ <sup>60100</sup> J=J+l:L(J,0)=PEEK(A+2)+B\*PEEK(A+3):L(J,2)=A+ :rem <sup>250</sup> 60105 IF  $L(J, \emptyset)$ <L OR  $L(J, \emptyset)$ >H THEN  $L(J, 1)$ = $L(J, \emptyset)$ :G  $:rem 31$ OTO 60120 : rem 31<br>T.(J.1)=S+R\*I:R=R+1:NT.=T.(J.1) : rem 136 60110  $L(J,1)=S+R*I:R=R+1:NL=L(J,1)$ <sup>60115</sup> POKE A+2,NL-INT(NL/B)\*B:POKE A+3,NL/B rem 175: : ---- - -<sup>60120</sup> A=PEEK(A)+B\*PEEK(A+1):IF A>0 GOTO <sup>60100</sup> : <u>- - - - - -</u> - $:rem 18$ 60200 FOR K=0 TO J-30:A=L(K,2) 60205 P=PEEK(A):SP=0:IF P=0 THEN NEXT K : END  $:rem 219$ : - - - - - - -60210 IFP<>137ANDP<>138ANDP<>141ANDP<>155ANDP<>167  $:rem 184$  $ANDP \Leftrightarrow 203$ THENA=A+1:GOTO 60205 <sup>60300</sup> N=0:A=A+1:P=PEEK(A):IF P=32 THEN SP=SP+1:GOT  $:rem 188$ <sup>60300</sup> :rem <sup>188</sup>  $:rem 231$ 60305 IF P=164 GOTO 60300 <sup>60310</sup> IF P<ASC(M0") OR P>ASC("9") GOTO <sup>60205</sup>  $:rem 187$ :rem <sup>187</sup> <sup>60315</sup> IF P>47 AND P<58 THEN N=10\*N (P-48):A=A+1: :rem 144  $P=PEEK(A):GOTO 60315$ <sup>60320</sup> FOR Q=0 TO J-30:IF N=L(Q,0) GOTO <sup>60330</sup> :rem <sup>240</sup> <sup>60325</sup> NEXT Q:PRINT "\*\*\* UNREFERENCED LINE IN" L(K,  $1)$ : GOTO 60500  $:rem 1$ 60330 IF  $L(Q, \emptyset) = L(Q, 1)$  GOTO 60500 :rem 145 60400  $N$=STR$ (L(Q,1)):$   $OS=STR$ (L(Q,0))$  $:rem<sub>4</sub>$ <sup>60405</sup> D=LEN(N\$):D2=LEN(O\$):IF D<D2 THEN N\$=CHR\$(32  $:rem 21$ )+N\$:GOTO <sup>60405</sup> :rem <sup>21</sup> <sup>60410</sup> IF D>D2+SP THEN PRINT "{RVS}\*\*\* PUT" N\$ IN TO LINE"  $L(K,1)$ : GOTO 60500  $:rem 164$ <sup>60415</sup> X=A-D-1:FOR Q=2 TO D:POKE X+Q,ASC(MID\$(N\$,Q) ):NEXT :rem <sup>181</sup> <sup>60500</sup> IF P=32 THEN A=A+1:P=PEEK(A):GOTO <sup>60500</sup>  $:rem$  178 : <u>- - - - - - -</u> <sup>60505</sup> IF P=44 OR P=171 THEN SP=0:GOTO <sup>60300</sup> :rem <sup>246</sup>  $:rem 50$ 60510 GOTO 60205

This BASIC utility is a four-parameter renumber; it allows a part of a program to be renumbered, leaving the rest alone, so that, for example, a subroutine between <sup>2000</sup> and <sup>2500</sup> can be tidied up, perhaps being renumbered from <sup>2000</sup> in steps of . . . .

 $FCE2$ FF 8906 H ⊘∩ 0 800

**Advanced BASIC** validation in the contract of the contract of the contract of the contract of the contract of the contract of the contract of the contract of the contract of the contract of the contract of the contract of the contract of

One difficulty with renumbering is that line numbers within programs are stored as ASCII strings, so if a renumbered line is different in length, the program's length may have to be changed. Another difficulty concerns syntax; Program 6-23 simply assumes correct syntax, mainly to use less space.

To use "Renumber," RUN 60000. You may renumber lines 0-59999, but not above. Lines 60000-60120 of the program build an array; L(J,O) holds original line numbers,  $L(I,1)$  holds new numbers, and  $L(I,2)$  holds pointers to the start of each line. The numbers at the start of each line are renumbered at this stage. I counts the number of lines in the program; not all these are needed, of course, since RE NUMBER itself should be left alone.

Lines 60200-60210 scan all the relevant program lines, searching for keyword tokens, which are processed by the lines that follow. Line <sup>60305</sup> looks for TO; this allows GO TO to be renumbered, not just GOTO. Spaces after a keyword are counted, allowing variation in the renumbered line number lengths. Line <sup>60320</sup> searches for lines in the table and signals if they're not found. Lines 60400-60415 POKE in the new line number, where possible. And <sup>60500</sup> processes constructions like ON X GOTO 100,200 and LIST 10-30.

# RESET

SYS 64738 resets the 64, giving a result similar to switching on the machine. RAM from \$0 to \$0400, except for the stack, is completely cleared out, and BASIC is in ef fect NEWed, but the rest of memory is untouched and BASIC can be recovered with  $OLD.$  $-$ 

SYS <sup>64738</sup> is useful whenever the <sup>64</sup> has been reconfigured or pointers have been set in unusual ways. For example, after loading ML high in memory, RESET will leave it there by return to the normal condition of BASIC on startup. When BASIC is in ROM, a hardware reset (see Chapter 5) has the same effect as this software reset; other CBM machines behave similarly.

However, if BASIC is in RAM, SYS 64738 acts differently from a hardware reset and may show an unusually large number of bytes free, because the software SYS call, unlike hardware, doesn't necessarily switch BASIC into ROM, if the Kernal has been modified. Chapter 8 explains in depth.

Note that some CBM publications contain a wrong SYS call for this feature.

# SEARCH

Searching BASIC is reasonably straightforward, given an understanding of the way it is stored in memory. The following ML search hunts for a match with the contents of the first BASIC line.

# Program 6-24. Search

Tor mistake-proof program entry, be sure to use the "Automatic Proofreader," Appendix C.

FOR J=830 TO 921:READ X:POKE J,X:NEXT :rem <sup>219</sup> 10 DATA 166,43,165,44,134,251,133,252,160,1,134,25 3,133,254,177,253,240 :rem <sup>158</sup> <sup>11</sup> DATA 73,72,136,177,253,72,160,4,132,142,132,143 ,177,251,201,34,208 :rem <sup>60</sup>

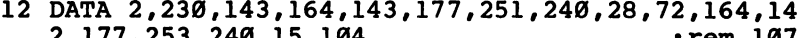

```
2,177,253,240,15,104 :rem 107
13 DATA 209,253,240,6,230,142,160,4,208,222,230,14
```
2,208,226,104,104,170 :rem <sup>136</sup>

```
14 DATA 104,208,193,160,2,177,253,170,200,177,253,
```

```
32,205,189,169,32,32 :rem 120
15 DATA 210,255,201,0,208,231,96 :rem 25
```
Run Program 6-24, then enter DATA and type SYS 830. All the line numbers of lines with DATA statements will list. You can search for lines containing the number 240 with 0"240; 0"SYS will find SYS as a word, not as a BASIC keyword. The ML relocates, and can be moved to any free RAM area.

# SET

SET (and UNSET) are graphics commands in some BASICs which allow a point or small square to be drawn at any specified positions on the screen. Chapter <sup>12</sup> has lot of information on this, including a high-resolution plotting routine.

# **SORT**

Sorting means arranging a list in order, usually alphabetically or numerically. Many sorting methods exist, but only three major ones are discussed here: two BASIC sorts and one ML sort, which includes a demonstration to illustrate the syntax. The machine language version is far faster than BASIC.

BASIC sorts. The Shell-Metzner Sort is a fast sort, which is also easy to program. The version given in Program 6-25 sorts items 1 to  $N$  of an array dimensioned with A\$(N). The sort is written as a subroutine to be added to your programs, and it assumes that array  $A\$  and number of elements  $N$  have both been established before you GOSUB to the routine. Upon return from the routine, the contents of array A\$ will be arranged in ascending order.

# Program 6-25. Shell-Metzner Sort

```
59010 M=N
59020 M=INT(M/2):IF M=0 THEN END
59030 J=1:K=N-M
59040 I=J
59050 L=I+M
59060 IP A$(I)>A$(L) THEN T$=A$ (I):A$(I)=A$(L):A$(
     L)=T$:I=I-M:IF I>Ø THEN 59050
59070 J=J+1:IF J>K THEN 59020
59080 GOTO 59040
```
The Tournament Sort, so called because it pairs together items for comparison, starts to give answers almost immediately, rather than waiting for the entire array to be sorted. In addition, since numbers rather than strings are moved, garbage collec tion (which can otherwise be a problem with BASIC) is not a factor.

Program 6-26 illustrates the Tournament Sort. Lines <sup>10</sup> and <sup>20</sup> allow you to set up the array N\$, which will be sorted. A numeric array, I, is also required, and it

must be dimensioned for twice as many elements as N\$. Lines 200-330 perform the sort, printing each element as it is sorted into its proper position and ending when the sort is complete.

# Program 6-26. Tournament Sort

For mistake-proof program entry, be sure to use the "Automatic Proofreader/' Appendix C.

```
10 INPUT "SORT HOW MANY ITEMS";N:B=N-1:DIM N$(B),I
   (2) : and the set of the set of the set of the set of the set of the set of the set of the set of the set of the set of the set of the set of the set of the set of the set of the set of the set of the set of the set of th
20 FOR J=0 TO B:N$(J)=STR$(RND(1)*100):NEXT
                                             : ---- -- -
30 PRINT "SORTING:-11 :rem 193
                                              :rem 98
2000 X=0: FOR J=0 TO B: I(J)=J: NEXT
2005 FOR J=0 TO 2*N-3 STEP 2:B=B+1 :rem 215
2010 I(B)=I(J):IF NS(I(J+1))<NS(I(J)) THEN I(B)=I(A)J+l) :rem 247
2015 NEXT :rem
2020 X=X-1:C=I(B):IF C<0 THEN END
                                              :rem 35
2025 PRINT N$(C):rem<sub>92</sub>2030 I(C)=X : rem 55
2035 J=2*INT(C/2):C=INT(C/2)+N:IF OB GOTO 2020
                                              :rem 41:rem 41
2040 IF I(J)<0 THEN I(C)=I(J+1):GOTO 2035 :rem 107
2045 IF I(J+1)<0 THEN I(C)=I(J):GOTO 2035 :rem 112
2050 I(C)=I(J):IF N\S(I(J+1))< N\S(I(J)) THEN I(C)=I(C)J+1:rem 253
2055 GOTO 2035
                                             :rem 207
2055 GOTO 2035 :rem 207
```
Machine language sort. This ML sort is far faster than either of the two BASIC sorts above. Program 6-27 loads the program into free RAM at \$C000, although it is relocatable and can be put anywhere in free RAM. It sorts string arrays in ascending order, using an ordering algorithm identical to the 64's, and it is initiated using simple SYS call. It lets you sort strings from the second, third, or any other charac ter, and it works with any memory configuration.

# Program 6-27. Machine Language Sort for String Arrays

For mistake-proof program entry, be sure to use the "Automatic Proofreader," Appendix C.

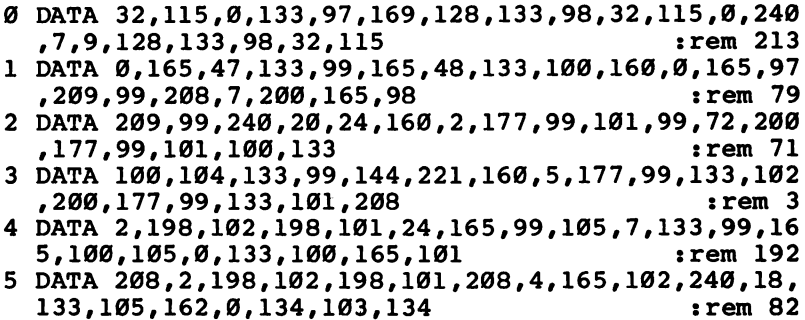

```
DATA 104,165,99,133,106,165,100,133,107,240,224,
 240,114,24,165,106,105 :rem 198
DATA 3,133,106,165,107,105,0,133,107,230,103,208
  ,2,230,104,160,2,177,106 :rem 17
DATA 153,109,0,136,16,248,160,5,177,106,153,109,
  0,136,192,2,208,246,170 :rem
DATA 56,229,109,144,2,166,109,160,255,232,200,20
 2,208,8,165,112,197,109
                                       :rem 1610 DATA 144,10,176,34,177,113,209,110,240,238,16,2
  6,160,2,185,112,0,145 :rem 142
11 DATA 106,136,16,248,160,5,185,106,0,145,106,136
  ,192,2,208,246,169,0,133 :rem 49
12 DATA 105,165,101,197,103,208,152,165,102,197,10
  4,208,146,165,105,240,138,96 zrem
100 FOR J=49152 TO 49394:READ X:POKE J,X:NEXT
                                       :rem 18110 PRINT "USE SYSTEM" TO SORT ARRAY ARRAY X$(), FOR ARR
    EXAMPLE: -":rem 163
1000 INPUT "SIZE OF ARRAY";N : rem 109
1010 DIM XY$(N) \qquad \qquad : rem 16
1020 FOR J=l TO N: XY$(J)=STR$(RND(1)*100): NEXT
                                       :rem 66: <u>- - - .</u> . .
1030 PRINT "SORTING..."
                                       :rem 691040 SYS 49152:XY
                                      :rem 180
1050 FOR J=0 TO N: PRINT XY$(J): NEXT : rem 5
```
Program 6-27 is a version of the Bubble Sort, which operates on the pointers of string arrays and produces no garbage collection delays. It operates in direct or pro gram modes, but to save space it doesn't include a validation routine, so don't try to sort an array that does not exist.

Speed is maximized if new items are added at the beginning of an array before sorting. Note that the zeroth element isn't sorted—it can hold a title if desired. If the 255 in line 9 is changed to 1, strings are sorted from the second position; if it is 2, sorting begins from the third, and so on.

Provided spaces pad out the strings correctly, it's possible to resort an array in different ways. For an example, see the disk directory sorting program in Chapter 15, which sorts on the initial of each program or file.

Strings are sorted in ASCII order. This can produce apparent anomalies: 12.3 comes before 2.87, which comes before 29.67. HELLO! precedes HELLO; and strings 0-25 emerge as 0, 1, 10, 11, 12, 13, 14, 15, 16, 17, 18, 19, 2, 20, 21, 22, 23, 24, 25, 3, 4, 5, 6, 7, 8, 9. Computer sorting often produces effects like these, but they should not pose too much of <sup>a</sup> problem in practice.

In fact, programming can often be simplified by careful choice of the way in which items to be sorted are arranged. For instance, a date held as YYMMDD automatically sorts into the correct order. Similarly, the fact that the comma has a lower ASCII value than any letter insures that names held with commas sort correctly. Wil liams, P. will come before Williamson, A.

Lines 1000–1050 in Program 6-27 provide a demonstration of the sort. Lines

<sup>1000</sup> and <sup>1010</sup> establish array XY\$, and line <sup>1020</sup> fills the array with random nu meric characters. Line <sup>1040</sup> calls the ML sort routine, and <sup>1050</sup> prints the values to the screen. Note that you specify  $XY$  to sort array  $XY\$ —the  $\frac{2}{3}$  is not used. If you wish to add this sorting routine to your own programs, lines 1000–1050 should not wish to add this sorting routine to your own programs, lines 1000-1050 showling noting in the social notation o be included.

# **TRACE with SINGLE STEP**

This version of TRACE displays the whole current BASIC line at the top of the screen. The f1 key toggles the trace on and off, f3 changes the speed of TRACE by accepting a number from 0 to 9 (fast), f5 executes a true single-step, and f7 traces as fast as possible through BASIC.

# Program 6-28. Trace

For mistake-proof program entry, be sure to use the "Automatic Proofreader," Appendix C.

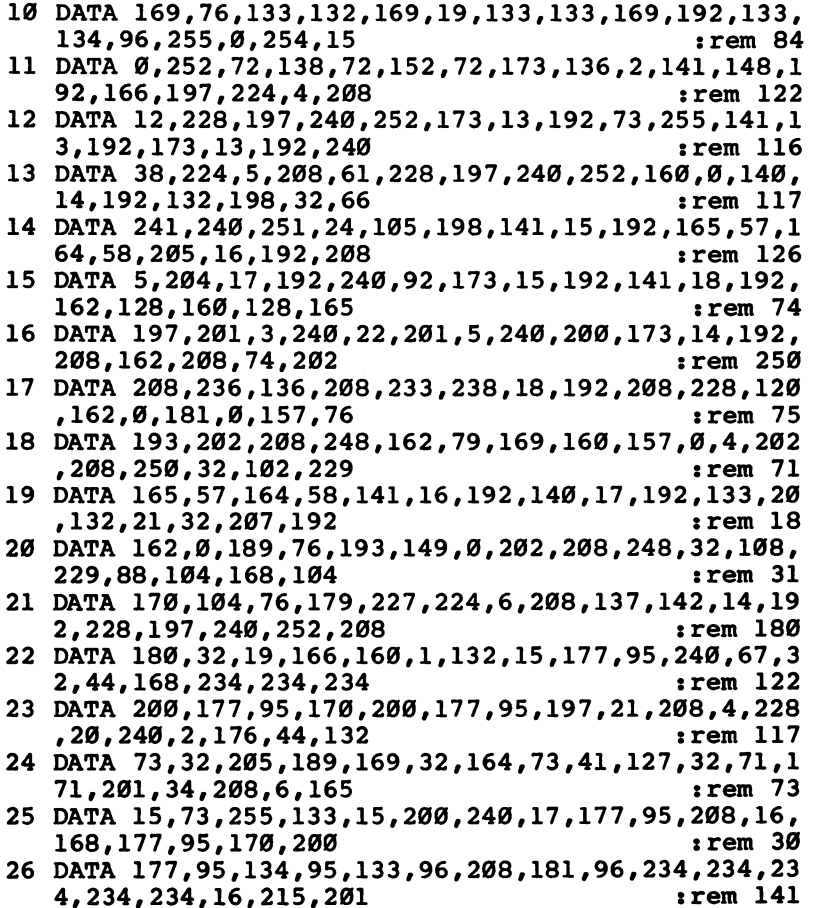

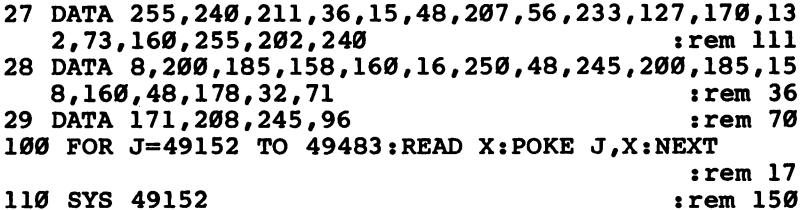

Program 6-28 puts the ML for TRACE into memory starting at \$C000. Load or type in BASIC program and run it. As stated above, whenever you press fl, the trace begins; f7 traces fast, f5 single-steps, and f3 waits for a keypress from 0 to 9 before continuing. At this stage f1 will turn TRACE off, leaving BASIC running normally, but fl is still tested for, so tracing can be resumed at any time. SYS <sup>58260</sup> NEWs BASIC and turns off TRACE completely; SYS <sup>49152</sup> reinstates it if desired. This combination of features offers maximum flexibility in examining BASIC programs.

Programs with graphics may list illegibly, with some BASIC characters appear ing as graphics; and programs using the function keys, of course, may present prob lems. These are typical difficulties in designing TRACE routines.

TRACE works by wedging into BASIC. It performs various operations before returning to BASIC, which as far as possible is untouched. First, the key fl is checked, and if it's pressed, flag is reversed. If this flag is off, the program control is returned to BASIC. If the trace flag is on,  $f3$  is checked, and, if pressed, a number key from  $\theta$  to  $\theta$  is awaited. When the number is received, it is inserted into a delay loop. Also, f5 is tested, and if the single-step flag is on, the program loops indefi nitely waiting for f5. When this key is found, the program runs BASIC until it finds new line number. The new line is listed on the screen and the indefinite loop reentered. If f7 is pressed, the delay loop is bypassed, so BASIC lines are listed as rapidly as possible. In this way, there is maximum keyboard control over the trace.

The program is not relocatable as it stands, but it isn't difficult for an experi enced ML programmer to move it. If you disassemble the routine, note the routine at \$C083, which lists lines. This routine saves the entire zero page (so LIST can't cor rupt any locations), homes the cursor and blanks the first two lines of the screen, lists the line using a modification of LIST, and restores the zero page values and previous cursor position.

#### **UNLIST** -----

This system command prevents LISTing of BASIC to reduce the risk of unauthorized copying or modification. UNLISTing is successful in proportion to the difficulty of acquiring detailed knowledge of <sup>a</sup> system. No widely sold microcomputer yet has foolproof protection. Nevertheless, temporary and makeshift expedients may be bet ter than nothing. A collection of suggestions follows. Note that disabling RUN/STOP and RUN/STOP-RESTORE is dealt with earlier in this chapter.

Machine language routine to run BASIC. This method is given first because it is usable by anyone, works with any memory configuration, saves normally, and is very puzzling to the uninitiated. It also disables RUN/STOP and RUN/STOP- RE-

STORE, so if the program has no errors, no explicit or implicit END, and no STOP statement, it can't be stopped at all by <sup>a</sup> user with an unmodified 64. BASIC runs normally but lists as  $0$  SYSPEEK(44)\*256+23 without any further lines. To use this routine, follow these steps:

- 1. Be sure that the program has no line numbered  $0$  or 1. Change the numbering if it
- 2. Enter line 0, with no spaces, in exactly this way:  $0$ SYSPEEK $(44)^*256+23$
- 3. Enter line 1 with exactly 21 asterisks (or any other character) and no spaces, like this: 1\*\*\*\*\*\*\*\*\*\*\*\*\*
- 4. List lines 0-1 and check them.
- 5. Type in  $X=PEEK(44)*256+23$ . This is the starting address of the ML you will POKE in, usually 2071.
- 6. Enter the following <sup>24</sup> POKEs. They are written as continuous string of POKEs, but only to save space. You should enter them one by one. Check with PRINT  $PEEK(X)$  before you run. All of them must be correct.

POKE X, 169: POKE X+1,45: POKE X+2,133: POKE X+3,43: POKE X+4,169 POKE X+5,234: POKE X+6,141: POKE X+7,40: POKE X+8,3: POKE X+9,160 POKE X+10,0: POKE X+11,169: POKE X+12,PEEK(X+22): POKE X+13,145 POKE X+14,43: POKE X+15,32: POKE X+16,89: POKE X+17,166: POKE X+18,76 POKE X+19,174: POKE X+20,167:POKE X-4,0: POKE X-3,0: POKE X+22,0.

7. Save the program, list it, and run it to be sure that UNLIST is working correctly. Now show the result to a friendly hacker and see if he or she can list it.

Simple ML run. Here's another method, with an explanation of how it works. Enter a program with no line 0 or 1, and add 0SYS2063 and 1\*\*\*\*\*\*\*\*\*\* (ten asterisks). Next, perform the following ten POKEs:

POKE 2063,169: POKE 2064,26: POKE 2065,133: POKE 2066,43 POKE 2067,32: POKE 2068,89: POKE 2069,166: POKE 2070,76 POKE 2071,174: POKE 2072,167

In addition to the above POKEs, POKE 2059,0: POKE 2060,0 to put end-of-program bytes after line 0. This lists as 0 SYS 2063. It should run as normal. The ten ML bytes disassemble in this way:

\$100F LDA #\$1A \$1011 STA \$2B ; MOVES START-OF-BASIC TO THE TRUE START AFTER ML \$1013 JSR \$A659 ; CLR SETS POINTERS \$1016 JMP \$A7AE ; RUNS PROGRAM FROM START

The effect is identical to POKE 43,31: RUN. All that's needed is to add some UNLIST features and disable RUN/STOP and RUN/STOP-RESTORE to get an effective UNLIST.

Special characters in REM statements. Since characters in the same line after REM don't affect a program's performance, there is plenty of scope for POKEing in or otherwise entering confusing characters. See the discussion of REM earlier in this section for some simple ideas.

Five leading tokens method. This method, once considered for commercial use, causes a program's line numbers to LIST, but nothing else. It is easy to use. Add five colons (or any five characters or tokens) at the start of every line of BASIC. Then

add these lines to the program, choosing your own line numbers if <sup>50000</sup> to <sup>50002</sup> are already taken:

# 50000:::::S=PEEK(43)+256\*PEEK(44): FOR J=l TO <sup>9999</sup> 50001:::::IF PEEK(S+4)>0 THEN POKE S+4,0:S=PEEK(S)+256\*PEEK(S+l): NEXT 50002:::::END

RUN <sup>50000</sup> will put null bytes into the start of each line. Upon trying to LIST, you should see a set of line numbers and nothing else—but the program should work fine. Next, simply delete lines 50000-50002 and the process is complete.

The following lines can put the colons back, so the lines will LIST again:

# S=PEEK(43)+256\*PEEK(44) FOR  $J=1$  TO 1E8: POKE  $S+4.58$ :  $S=PEEK(S)+256*PEEK(S+1)$ : IF S THEN NEXT.

With this method, about the best you can hope for is that users of your pro grams haven't read this book. You can also set traps, like using :::NEW: or ::::X before a variable, rather than five colons, before UNLISTing the program. If the program is made listable again but these entries pass unnoticed, the program will be NEWed on running, or variable A may be mysteriously converted into  $XA$ .

**Overlong lines.** All of a line that is longer than about 250 characters cannot be LISTed. LIST expects each line to be pointed to by a single-byte pointer and will loop indefinitely if the line is longer. However, some other commands, like READ, also fail to work. also fail to work.

To combine lines, replace the null byte at the end of each line with a colon (except the last one in the group), then move the lines down in memory to overwrite the link addresses and line numbers. The very first link of the series must be set to span the completed giant line, and all the later link addresses (which are now wrong) must be corrected.

If the idea interests you, put the following routine at the beginning of a program and run it. Type in two line numbers; when the program has finished they'll be joined together. Each line number is printed as its line joins onto the first line se lected; this ends up as composite line, so the lines listed on the screen disappear from the program.

# Program 6-29. Combine Lines

For mistake-proof program entry, be sure to use the "Automatic Proofreader," Appendix

```
Ø INPUT "COMBINE LINES";L,U trem 132
1 DEF FN DEEK(C)=PEEK(C) + 256*PEEK(C+1):C=FN DEEK
   (43):E=FN DEEK(45)-4 :rem 225
2 LT=FN DEEK(C+2) \qquad \qquad 
3 IF LT<L THEN C=FN DEEK(C): GOTO 2 : rem 127
4 IF LT>L THEN PRINT "LINE NOT FOUND": END : rem 147
5 S = C : C = C + 4\blacksquare . The contract of the contract of the contract of the contract of the contract of the contract of the contract of the contract of the contract of the contract of the contract of the contract of the contract of the 
    If \mathbf{r} = \mathbf{r} = \mathbf{r} , and \mathbf{r} = \mathbf{r} is the contract of the contract \mathbf{r} = \mathbf{r}IF PEEK(C+2)=0 GOTO 13 :rem 230
LT=FN DEEK(C+3):IF LT<=U THEN PRINT LT :rem 71
9 IF LT<=U THEN POKE C, 58: FOR J=C+1 TO E: POKE J, P
   EEK(J+4):NEXT:GOTO :rem 191
10 C=C+1:POKE S#C-INT(C/256)*256:POKE S+1,C/256:S=
    C: C=C+4:rem 166
```

```
11 IF PEEK(C)>\emptyset THEN C=C+1:GOTO 11
                                        irem 5912 IF PEEK(C+2)>0 GOTO 10 : remi 16
13 PRINTC+3:C=C+1:POKE S,C-INT(C/256)*256:POKE S+l
   \mathcal{L}/256:\text{CLR:END} : rem 212
```
When this program is run, line numbers are printed, as is a value (see line  $13$ ) which is the new, lower end-of-BASIC. It isn't necessary to POKE this in, but if you wish to save memory, you can do so. If, for example, <sup>4567</sup> is printed, type in POKE 45, <sup>4567</sup> AND 255: POKE 46,4567/256:CLR. Be sure to type it correctly; otherwise, there will be problems. Incorrectly linked BASIC behaves in odd ways and may refuse to accept new lines or delete old ones. Remember not to include lines ref erenced by GOTO or GOSUB, or lines with IF statements or REM statements, which will cause later parts of the newly joined line to be bypassed.

Self-modifying BASIC. If a program has only a few GOTOs and GOSUBs, this is an excellent way to get simple list protection. LIST needs a correct link address for each line of the BASIC program. However, RUN doesn't, except to process GOSUB or to GOTO a lower destination line than the current one (10000 GOTO 100).

You can make use of this to get another type of UNLIST. Type in some lines of BASIC, PRINT PEEK(2049), and write down the value, then POKE 2049,255 or some other random value. LIST will probably show garbage, but RUN should be satisfac tory. Before GOTO or GOSUB of the sort just described, you'll need to POKE <sup>2049</sup> with the correct value for the program, then afterward POKE in the wrong value again.

# VARPTR

VARPTR finds the location of any variable stored in RAM. Its main use is to investi gate variables, exactly as in the first part of this chapter. Program 6-30 loads a machine language routine which will find the starting location of a variable name, whether simple or subscripted. To be conveniently usable with BASIC, it uses ROM routines not only to find the variable, but (with LET) to assign the resulting address to another variable.

# Program 6-30. VARPTR

For mistake-proof program entry, be sure to use the "Automatic Proofreader," Appendix C.

<sup>100</sup> DATA 32,115,0,32,139,176,164,95,165,96,32 :rem <sup>168</sup> <sup>110</sup> DATA 145,179,32,115,0,32,139,176,133,73,132 :rem <sup>120</sup> DATA 74,165,14,72,165,13,72,76,186,169 :rem <sup>35</sup> 130 FOR J=830 TO 861:READ X:POKE J, X:NEXT  $:rem 61$ 

After this is typed in and run, to put the ML into memory, the syntax SYS 828:AB\$:L (for example) assigns to variable L the value of the address where AB\$'s seven-byte description starts in memory. Below is an example that finds and prints the value of X.

## <sup>200</sup> N=123 <sup>210</sup> SYS 830:N:X 220 FOR J=X to  $X+6$ : PRINT PEEK(J);: NEXT

These lines print the seven bytes which store X. In the same way, pointers or any string can be found, and so on. (Note that arrays move if new simple variables are defined; if you're investigating arrays, be sure not to add variables after VARPTR has found the current array position.)

This routine can't find TI, TI\$, or ST, which are not stored as conventional vari ables. The machine language for the VARPTR routine follows this flow:

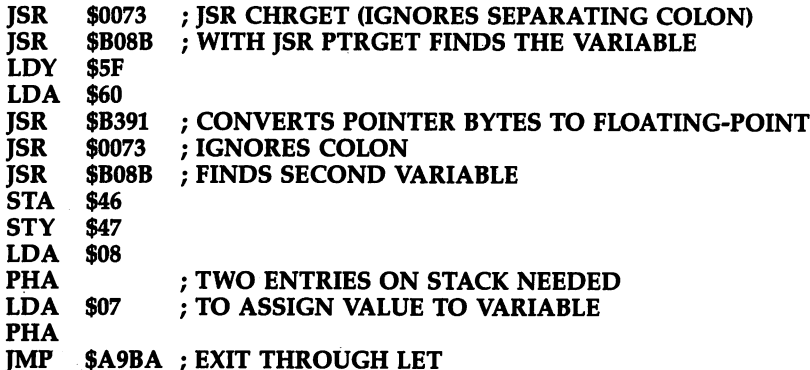

# **Chapter 7** <sup>6510</sup> Machine Language

- Introduction to 6510 ML Programming
- Description of the <sup>6510</sup> Chip
- <sup>6510</sup> ML Techniques
- Monitors for the <sup>64</sup>
- Monitor Command Dictionary
- Assemblers for the <sup>64</sup>

# <sup>6510</sup> Machine Language

Machine language (ML) programming is often considered more difficult than programming in BASIC, but by the end of this chapter you should have good grasp of ML techniques on the 64. This chapter assumes familiarity with hexadeci mal notation (explained in Chapter 5) and that you have an ML monitor program available. Readers without a monitor may type in Supermon from the Appendix. Note that Chapter 10 is a complete reference guide to all 6510 commands and contains examples which can help you write your own ML programs.

This chapter contains actual examples to teach you the simple techniques, a description of the 6510 microprocessor, a list of problem-solving techniques, and discussions of monitors (notably Supermon) and assemblers.

# Introduction to <sup>6510</sup> ML Programming

This section presents some short ML programs, using only the simplest instructions. Each example should be entered with a monitor. Supermon uses a fairly standard format, and the examples presented here use the *Supermon* syntax. At this stage, only four monitor commands will be discussed: A (Assemble) for writing ML programs using the mnemonic instruction set;  $D$  (Disassemble) to decode ML bytes so they appear as they did during assembly;  $M$  (Memory display), which displays the contents of consecutive bytes; and G(Go) which executes the program, much as RUN exe cutes BASIC programs in memory. Additional monitor commands are discussed later in this chapter.

Most of the demonstration ML routines end with BRK. This is fine with Supermon and other ML monitors, because the BRK instruction returns control to the monitor program. SYS calls from BASIC usually end with RTS, because RTS returns control to BASIC. Therefore, if you call any of these routines from BASIC, remember to replace BRK with RTS.

These programs put characters into the screen memory, so the effect of each program is instantly visible; direct feedback like this is helpful in learning. The <sup>64</sup> has a movable screen memory, but these programs assume that the normal \$0400 starting place applies. Color RAM starts at \$D800.

# **Example 1. POKEing a Single Character to the Screen**

Load and run *Supermon* (or your favorite monitor). The microprocessor's registers will be displayed (don't worry about them for now) on the line above a period followed by a cursor. The period is a prompt showing that the monitor is waiting for you to proceed.

Type in the ML program below exactly as shown, using either method. The two forms of the program are exact equivalents; they are just different ways of showing the same information. For example, the byte \$A9 is always treated as the LDA com mand by the 6510, and the D, or disassemble, command simply expands \$A9 into LDA whenever it finds it in the right place, similar to the way that BASIC'S LIST ex pands one-byte tokens into keywords.

The A command lets you enter the program using mnemonics. Simply type A followed by space, then the address where you want the program to start, and

then the first instruction. After you press RETURN, the monitor will print the next free memory location for you.

.A C000 LDA #\$00 .A C002 STA \$0400 Tree memory iocation for you.<br>A COOO LDA #\$00 2 Prints @ at the top Left<br>A COO2 STA \$0400 5 Corner of the Screen (wo color)

Press RETURN twice after typing BRK, to return to the period prompt. You can enter the same program by typing a colon, followed by eight hexadecimal values.

.:C000 A9 <sup>00</sup> 8D <sup>00</sup> <sup>04</sup> <sup>00</sup> —any—

This puts the designated values into the eight memory locations from \$C000 to C007. Another way to do this is with the M command. Type M C000 C007 to display the contents of those addresses, then cursor over and type in the new value for each byte.

You'll find that .D C000 C005 disassembles the bytes, translating the contents of memory back into mnemonics. At left is the address where each instruction starts; to the right are the hexadecimal values which make up the instruction, and finally the mnemonic. The Supermon D command always prints an entire screen of disassembly; other monitors may display only the specified range of addresses.

Note that, looking at the six bytes of the program, the screen start \$0400 is held with the low byte first and the high byte second—with <sup>00</sup> preceding 04. This feature is common to all three-byte commands of the <sup>6510</sup> and other <sup>6500</sup> series chips.

.G C000 executes this short program, then returns to Supermon. Its effect is to print an  $\omega$  symbol in the top left of the screen, unless the screen scrolls and loses it or unless there was no character there already, so color RAM is the background color, making the  $\omega$  invisible.

This is an easy program to understand, since \$0400 is the first screen position, and POKEing 0 to the screen generates the  $\omega$  symbol. In fact, we can read the ML like this: Load the accumulator with  $0$  (the *number* zero), store the byte in the accumulator in \$0400, then BRK (break) to return to Supermon. The accumulator is an eight-bit location, and it can be loaded with any value \$00–\$FF; essentially, it is a one-byte buffer. The above example, therefore, has the same effect as POKEing \$0400 with 0, using the BASIC command POKE 1024,0.

Here's another idea. If we cursor-up and alter the first line to LDA #\$01, then G  $C<sub>000</sub>$  has the effect of POKEing a 1 into the screen top, so the letter A appears. To make this change in the Supermon disassembly, type over the value 00 shown in the middle of the screen, to the left of the mnemonic. Other monitors may let you change the value in the mnemonic field. You can now put any character into any screen location, after a certain amount of calculation to determine the address, and with the screen POKE value from the Appendices.

From BASIC, FOR J=49152 TO 49157 PRINT PEEK(J): NEXT prints the six bytes of ML in decimal form, much like Supermon's M command. ML programs can be POKEd into memory as well, and Chapter 9 includes a program which converts ML into BASIC DATA statements for that purpose.

To illustrate the fact that BASIC can POKE in and use ML programs, enter:

.A C005 RTS (press RETURN twice) .x

The X command allows you to leave the monitor. Now that you are in BASIC, enter:

This prints all <sup>256</sup> characters in quick succession at the top left of the screen. Each loop alters the ML program, then executes it in its new form. To disassemble the program in its final form, enter:

```
SYS<sub>8</sub>
SYS
.D C000
```
and you will see this:

FOR J=l to 255: POKE 49153J: SYS 49152: NEXT

```
C000 LDA #$FF
C002 STA $0400
C005 RTS
```
This illustrates how the second byte of the six in the sequence contains \$FF, or 255, the last value we POKEd in from BASIC. Note that your program is no longer the same one that you first typed in. Beginners are ordinarily discouraged from writing self-modifying programs (which change their own instructions as they run), because they can be confusing and difficult to debug. Until you have gained more expe rience, it is probably best to avoid self-modifying code.

# Example 2. POKEing a Character with Its Color

We'll now POKE a character to the screen, and also POKE a byte into the corresponding position in color RAM. With Supermon, enter the following code (omit everything from the semicolon to the end of each line—these are comments to help you understand the commands):

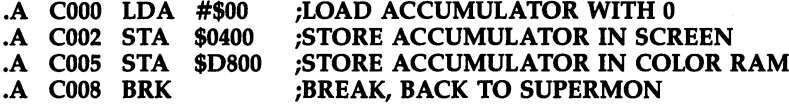

This nine-byte program will disassemble with .D C000 C009 into exactly the same form; try this to confirm that it was entered correctly. Entering .M C000 C009 gives this (the hyphens represent bytes that don't matter):

```
.: C000 A9 00 8D 00 04 8D 00 D8
..... .... ... ... ... ....
.0008 00 -.:Contract the contract of the contract of the contract of the contract of the contract of the contract of the
```
.G C000 executes the program;  $\omega$  appears, at the top left; it is black because 0 indicates black in the color RAM. Cursor up and replace LDA #\$00 with LDA #\$02. Now a red B will appear when you enter  $\overline{G}$  C000.

# Example 3. Using an Index

This section introduces the X register and shows how to use it as an *index*. X is an eight-bit register like the accumulator (a one-byte buffer, of sorts), and the instruc tion TAX (Transfer Accumulator to the X register) simply copies the byte in A into X. The special notation:

# \$0400,X

refers not just to address \$0400, but to address \$0400 plus the value of the byte in the

 $X$  register. That is, the eight-bit value contained in  $X$  is added to the sixteen-bit address  $$0400$ , and the result is the address used in the command. Since X has eight bits, the range of addresses must be within \$0400 to \$04FF in the example, with similar figures applying to the color RAM area.

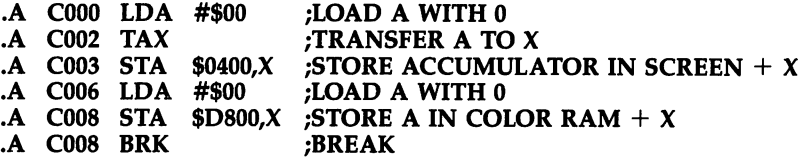

Now .G C000 prints @ in black, exactly like the previous program. The difference only appears on cursoring up, and altering LDA #\$00 to LDA #\$05, for ex ample. Executing this prints E in black in the fifth screen position past the  $\omega$ symbol. And any value in place of \$00 prints a character offset from the screen start. Change BRK to RTS, type  $X$  to exit to BASIC, and enter:

FOR J=0 TO 255: POKE 49153J: SYS 49152: NEXT

This prints all <sup>256</sup> characters consecutively in black, filling the top part of the screen and showing clearly how the index, X, operates. POKE <sup>49159</sup> with another color value, say, 2 for red, to watch the effect of the ML at  $$C006$ .

# $\blacktriangleright$  Example 4. Loops with ML

We've just used BASIC to cause a FOR-NEXT loop and we can do the same in ML. Exactly as in BASIC, we need a counter to check the number of loops, plus a test for the end of the loop. The example shows a standard way of doing this with the 6510, which has increment, decrement, and branching instructions. Type in the following ML program using your monitor:

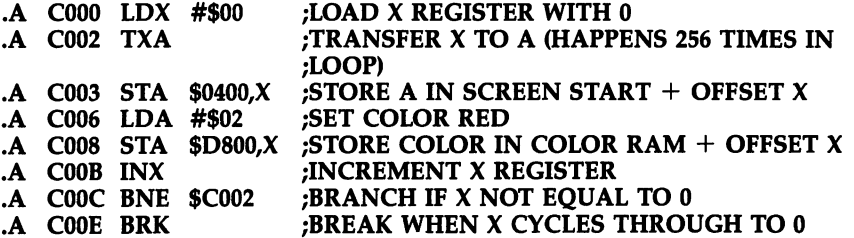

With this ML in memory, .G COOO prints <sup>256</sup> characters in red in the top half of the screen; it does this far faster than the equivalent BASIC version in Example 3, taking about 1/200 second.

First,  $X$  is loaded with 0 and this is copied into A. (The TXA transfer uses one fewer bytes than LDA  $#800$ .) Using TXA insures that the offset  $X$  corresponds to the character in A so that after the branch at  $$CO0C$ , which is taken 255 times, the value in the accumulator depends on the value in the  $X$  register. This shortcut depends on the use of INX (INcrement X) to increase the value of the byte in the X register by one. Note that the accumulator (A) value stored in screen memory cycles through \$00-\$FF, but the A value stored in color RAM is always \$02, so the color of each
character stays constant. To understand this program fully, note the values in A and  $X$  at each stage of the program;  $X$  increases until it is as large as eight bits can contain, at which point it increments from \$FF to \$00, while A alternates between the identical, increasing, value of  $X$  and \$02. (Incrementing an eight-bit register or memory location past \$FF flips the value back to \$00; similarly, decrementing below \$00 gives you \$FF.)

At the point that the X register holds a value of 0, the program stops looping back and executes the BRK instruction. This is because of the BNE (Branch if Not Equal to zero) instruction. As long as  $X$  contained a nonzero byte, the program branched back to the code at \$C002. As soon as the value flips over to 0, no branch occurs and the next instruction is executed.

Note that the branch command starting at \$C00C occupies only two bytes, in spite of looking as though it would take three bytes. It uses *relative* addressing, meaning that if the branch is taken, execution resumes at the address of the follow ing command plus the byte just after the branch command. The example adds the offset value of  $$F4$  to the address  $$CO0E$  (it treats  $$F4$  as negative, or  $$O2$ , since  $$F4 + $0C = $00$  in a single-byte register). Since  $$CO0E-$0C$  is  $$CO02$ , it all works fine. Don't worry if this arithmetic looks confusing; the monitor will calculate the right offset value for you, as soon as you enter the destination address for the branch. Note, however, that such branch commands can reach only <sup>127</sup> bytes for ward or 128 back. ward or 128 back to 128 back the 128 back of 128 back.

#### Example 5. Comparisons and Subroutines in ML

Just as SYS calls can run an ML program as <sup>a</sup> subroutine, provided the RTS com mand ends the ML, you can call ML subroutines from your own ML using the JSR (Jump to SubRoutine) instruction. RTS is therefore analogous to RETURN in BASIC, and JSR is similar to GOSUB. Add the following program steps to Example 4:

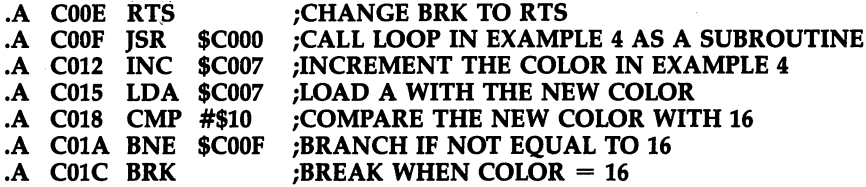

Now, .G C00F runs Example 4, cycling through the colors until the last color (light gray) is reached. Because the subroutine is changed by this program, ,G C00F behaves differently the second time. However, the point is that, like BASIC, sub routines provide a powerful means of dividing programs into manageable chunks. CMP (CoMPare) tests the byte in the accumulator with \$10 (decimal 16), and if the two are equal, a special flag called the zero flag is set. The BNE that follows checks that flag, so if the value in the accumulator is not \$10, the branch takes effect. Comparisons can be followed by other branches than BNE or BEQ (Branch if EQual to zero—if the zero flag is clear); the illustrations here are used for simplicity.

Because of the speed of ML, the colors on the screen are changed too fast to be visible. As an exercise, you could add delay loop after C00F JSR \$C000, using up time without performing significant processing work. Use the  $X$  and  $Y$  registers;  $Y$  is

۰.

another eight-bit register in the  $6510$ . Construct a loop within a loop, and use DEX (DECREMENT  $\boldsymbol{D}$  and DECREMENT  $\boldsymbol{D}$ ), each followed by BNE, so that decrements by BNE, so that decrements of  $\boldsymbol{D}$ <sup>256</sup> times for each decrement of Y. Remember that RUN/STOP-RESTORE generally returns you to BASIC if your program doesn't work.

#### **Description of the 6510 Chip** Description of the <sup>6510</sup> Chip

This section describes the <sup>6510</sup> microprocessor by looking at addressing modes; the status in the program counter,  $\frac{1}{2}$  and  $\frac{1}{2}$  and  $\frac{1}{2}$  and  $\frac{1}{2}$  and  $\frac{1}{2}$  and  $\frac{1}{2}$  and  $\frac{1}{2}$  and  $\frac{1}{2}$  and  $\frac{1}{2}$  and  $\frac{1}{2}$  and  $\frac{1}{2}$  and  $\frac{1}{2}$  and  $\frac{1}{2}$  and  $\frac{1}{2}$ th (high (high control) which is a new interesting (machine and anothoped) instructions) are introduced last because their use depends on prior knowledge of the other <sup>6510</sup> features. Chapter <sup>10</sup> has an annotated guide to all the opcodes; and the Appendices have comprehensive tables, giving concise information on the <sup>6510</sup> for experienced ML programmers.

## **Addressing Modes**

The 6510 has 13 addressing modes. Most are easy to understand, but a few are more difficult. Disassembly treats a given byte in the same way every time, once it has determined the byte is an instruction; 8D  $xx$   $yy$  is always treated as STA  $yyxx$ . In other words, this is implicit in the chip? Whenever 8D is encountered as an instruc tion, the following pair of bytes is considered to be an address in low/high byte or der. A disassembler therefore prints STA in place of 8D and follows it with a 16-bit

Most addressing modes process the contents of memory locations, rather than using explicit numeric values. This is invaluable in dealing with RAM and ROM where the processor often is mainly concerned with arranging blocks of RAM. For instance, in the short programs above, we changed the contents of memory locations beginning at \$0400.

All 6510 instructions are either one, two, or three bytes long. The following discussion examines each type.

Single-byte instructions. Single-byte instructions cannot reference either ad dress or data, and operate only on features within the <sup>6510</sup> chip itself. The phrase addressing mode doesn't really apply since there is no address, but for consistency these instructions are described as possessing *implied* addressing (the address can be thought of as an eight-bit location in the processor itself). Instructions which shift or rotate bits in the accumulator, like ASL (Arithmetic Shift Left), are sometimes said to use accumulator addressing. Nevertheless, you may encounter monitors which re quire ASL A rather than just ASL.

Two-byte instructions. These instructions consist of an instruction followed by a single byte. If this byte is treated as data, the instruction uses *immediate* mode. This is usually indicated by a number sign  $(\#)$  before the data (see the examples above). Apart from loading the accumulator or  $X$  and  $Y$  registers with a value, this addressing mode is used in arithmetic operations, logical operations, and comparisons.

All other two-byte instructions refer to addresses, not data. There are six dif ferent types. You have already used one of them, branches, in the previous section. That addressing mode is usually called *relative*, because the offset indicates a destination address relative to the current address.

Zero page instructions. Five of the two-byte modes use zero page addressing. The zero page is not a feature of the chip itself; it is the section of RAM in the 64 which is wired to addresses  $$0000-\$00FF$ . However, the chip has the facility of enabling the most significant byte to be ignored (since it is a zero anyway), so that LDA \$34 can be written in place of LDA \$0034, for example. This saves a byte, which shortens programs and increases execution speed. For this reason, the first <sup>256</sup> bytes are usually in great demand in <sup>6510</sup> programs, and machine language routines which coexist with BASIC must be careful to take into account BASIC'S use of these

In the simplest type, the second byte specifies the address in zero page. For ex ample,  $\underline{LDA}$  \$55 loads the accumulator with the contents of address \$0055; location \$55 may hold any value from \$00 to \$FF. Note the difference between this and the immediate mode instruction LDA  $\#$ \$55, which loads the value \$55 into the accumulator and has no connection with location \$55. Forgetting this difference is a common source of programming bugs for beginners.

Zero page indexed by X. LDA  $$A0,X$  loads into the accumulator the value in the address calculated by adding \$A0 to the contents of the  $X$  register. Note that the total of  $A0+X$  is itself treated as a zero page address; if there is overflow, it is ignored. For example, if X holds  $$60, $A0+$60$  is treated as  $$00$ , not  $$0100$ , and the contents of address 0 are loaded into the accumulator.

Zero page indexed by  $\chi$ . This is exactly analogous to the previous mode, but the chip is designed so that only two instructions can use this mode (LDX and STX). LDX,Y is an example.

Indexed indirect. An example of this type of instruction is LDA (\$00,X). The parentheses indicate that the accumulator is loaded from an *indirect*' address. That is, the quantity in parentheses specifies the address of the first of two consecutive zero page bytes which form the address from which the data is taken. Let's assume for the moment that X contains 0, to simplify matters. In effect, LDA ( $$00,X$ ) would then be equivalent to LDA (\$00), since zero plus zero equals zero.

Suppose the first four bytes in zero page are <sup>01</sup> <sup>80</sup> <sup>84</sup> 02. The instruction LDA (\$00) would be expected to load the accumulator from the address it finds in the bytes in locations \$00 and \$01, in this case \$8001. So the instruction, in this in stance, would have the same effect as LDA \$8001.

However, such pure zero page indirect addressing is not available on the 6510; you must use an index as well. Indexed indirect addressing, as the name implies, al lows indexing of the indirect address. Thus, if X has the value \$02, then LDA (\$00,X) has the effect of loading the accumulator from the indirect address of  $$00 + $02$ , or (\$02). If the bytes in locations \$02 and \$03 are <sup>84</sup> 02, the equivalent of LDA \$0284 is executed. The instruction is useful when  $X$  is set to \$00, as pure indirect addressing of the zero page, or when you want to access a table of pointers in the zero page. The pointers to the start and end of BASIC program and variable space pro vide an example. This instruction is not uniform with respect to the  $X$  and  $Y$  registers; see STY in Chapter <sup>10</sup> for additional information.

Indirect indexed. An example of this type of addressing is LDA (\$00),Y. As with the previous mode, the address in parentheses specifies the location of the first of two consecutive bytes which together form an address. However, this mode is postindexed by Y; that is, first the indirect address is calculated, then the value in the Y register is added, and the resulting address is the object of the processing.

To show how this works, suppose again that the four bytes at the very start of RAM contain 01 80 08 24. Now, LDA (\$00), Y loads from \$8001 + Y, so the 256 bytes from \$8001 to \$8100 can all be accessed, depending on Y's value.

Indirect indexing can be done only with the  $Y$  register. It's used for pure indirect addressing when Y is  $$00$ , for such purposes as following the link pointers from one BASIC line to the next; it is also used for processing blocks of data which aren't in the zero page.

»The difference between indexed indirect and indirect indexed can be confusing af first. Put simply, indexed indirect—LDA  $(\$00,X)$ —is often used to access a vector table (a series of indirect addresses which point to special locations). By changing the value of X, you can pick different two-byte addresses from the table, and use them in processing.

Indirect indexed—LDA ( $$00$ ),Y—is a far more useful addressing mode; it lets you access any memory location from \$0000 to \$FFFF. Typically, you will place the desired base address in two free zero page locations, and index from there. To use common example, suppose that you have loaded locations \$FB and \$FC with <sup>00</sup> 04. Your base address is  $$0400$ , the first byte of screen memory. When the Y register contains zero, LDA (\$FB), Y loads the accumulator with the contents of \$0400. If Y is \$01, STA (\$FB), Y stores the accumulator contents at \$0401, and so on.

Three-byte instructions. Three-byte instructions in the <sup>6510</sup> always consist of an instruction followed by a two-byte address. There are four interpretations of the address: absolute, absolute indexed by  $X$  absolute indexed by  $Y$  and absolute indirect.

Absolute. This mode is a simple reference to a two-byte address, as in LDA \$1234 or LDA \$8000 or LDA \$0012.

Absolute indexed by X. The contents of X are added to the base address to give the actual referenced address. Thus, if X holds  $$50$ , LDA  $$8000$ ,X loads the accumulator with the contents of \$8050. As with zero page indexing, the maximum value cannot exceed the legitimate address range of \$0000-\$FFFF, so LDA \$FFF0,X—when holds \$11—loads the accumulator from \$0001, not from the nonexistent \$10001. Absolute indexed by Y. This is exactly analogous to the previous mode, except that it is indexed by  $\Upsilon$ . LDA \$8000, $\Upsilon$  is an example.

Absolute indirect. The 6510 has only one instruction with this mode, namely,  $IMP$  ( $\overline{I}$ uMP). An indirect jump transfers the program's flow of control to a new address; this address is found from the contents of the address indicated by the indirect instruction. Suppose once more that the first four bytes in zero page contain the val ues <sup>01</sup> <sup>80</sup> <sup>84</sup> 02. In that case, JMP (\$0000) has the same effect as JMP \$8001; JMP (\$0001) jumps to \$8480; and so on. This instruction is useful when a table of addresses (like the three vectors at the top of memory) exists in a block. For example, the RESET vector at \$FFFC-\$FFFD can be called by JMP (\$FFFC). This addressing mode is not often used, partly because of a bug in the 6502 series chips. If the indirect jump address is located on a page boundary—for example, JMP (\$80FF)—program flow will be transferred to an erroneous address.

#### The Status Register  $\approx$

The status register (or processor status register), denoted as SR in Supermon, is another eight-bit register. It contains seven individual status bits, or flags, all of which are automatically controlled by the 6510 chip as ML programs run. Bit 5 of the register isn't used and is permanently set at 1. Table 7-1 lists all possible bit-patterns for the status register. Note that values of 0, 1, 4, 5, 8, 9, C, or D are not possible in the high nybble, since bit 5 is always set to 1. This means that the value in the status register will always be at least \$20 (32), even when all flags are clear. For example, if the register contains \$32, then B (the break flag) is set and  $Z$  (the zero result flag) is set. These flags don't change unless altered by an instruction. For example, D (the decimal mode flag) typically remains off through all BASIC programs.

## Table 7-1. <sup>64</sup> Status Register

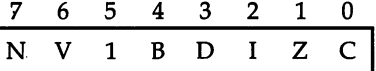

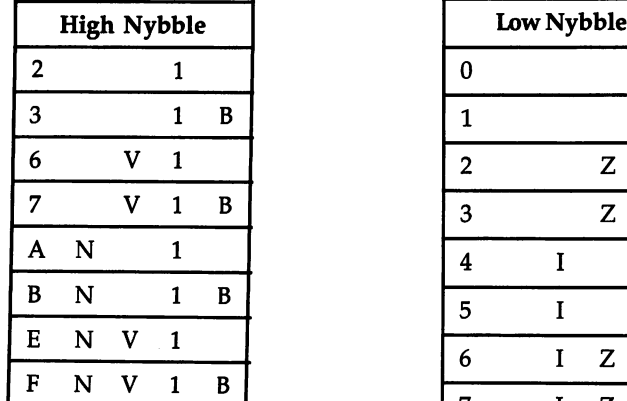

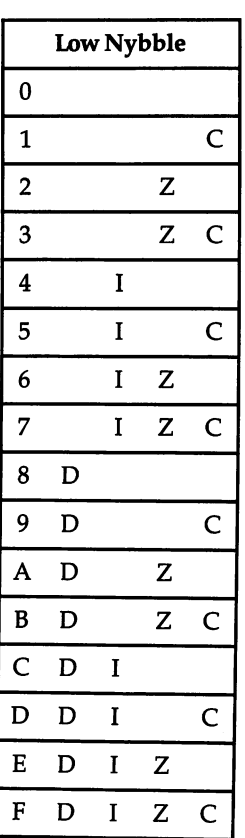

Chapter <sup>10</sup> shows which flags are affected by each instruction. LDA, for in stance, affects the  $N$  (negative) and  $Z$  flags, but no others. This process is automatic; it's part of LDA and happens even if you don't need it to. However, a few instructions are specifically for setting or clearing flags: CLC (CLear Carry) clears the (carry) flag to  $0$ , and SEC (SEt Carry) sets C to 1.

The logic behind the use of flags can be difficult to follow at first. The V (overflow) and N flags are tricky, while  $Z$  and I (the interrupt disable flag) are much simpler. With practice, the programmer should find them easy enough or at least be able to avoid the awkward ones. For instance, V is seldom used.

**The N, or negative, flag** (bit 7 of SR) is a direct copy of bit 7 of the result of some other operation. Thus, LDA #\$D3 loads \$D3 into the accumulator, and since \$D3 is hexadecimal shorthand for binary 1101 0011 (which has bit 7 high), N is turned on by this instruction. Some hardware ports are wired up to bit 7, so LDA from the location sets or clears  $N$  to reflect the status of bit 7.  $N$  is used along with BMI (Branch on MInus) or BPL (Branch on PLus), the branches being taken if N is 1 or 0, respectively. This special concept of negative is part of twos complement arithmetic, which is discussed below.

The V, or internal overflow, flag (bit 6 of SR) is seldom used. Like N, it's related to twos complement arithmetic and indicates typically that two numbers added together give a result outside the acceptable range. See below.

**The 1 flag** (bit 5 of SR) is unused. Since it is always set to 1, it is referred to in this book as the <sup>1</sup> flag.

**The B, or break, flag** (bit 4 of SR) is usually set only when a BRK instruction is encountered. Its purpose is to enable a BRK instruction to be distinguished from an interrupt, since both jump to the same address. The address is fixed in ROM. This is hardware feature of the 6510, discussed in greater detail later.

**The D, or decimal calculation mode, flag** (bit 3 of SR) changes the way the processor handles bytes in general and selects the 6510's binary coded decimal (BCD) mode of addition and subtraction, instead of the usual binary. The results re semble ordinary decimal arithmetic. This concept is not a simple one. As an illustration, consider adding <sup>35</sup> to 97. In hex, the result is \$CC; in decimal mode, it is <sup>32</sup> with the carry flag set, identical to the normal decimal outcome. The <sup>6510</sup> automati cally adds 6 to either nybble if a result exceeds 9. For more on BCD representation of numbers, see Mapping the Commodore <sup>64</sup> and The Second Book of Machine Language from COMPUTE! Publications.

The I, or interrupt disable, flag (bit 2 of SR), when set with SEI (SEt Interrupt flag), prevents any IRQ interrupts from taking place—remember, this is the interrupt disable flag. Chapter 8 explains these interrupts, with examples, but due to their importance in handling the keyboard, they are mentioned in other places as well. The main reason for disabling interrupts is to prevent them from disturbing ML routines which won't work properly if interrupted; for example, you would not want an inter rupt to occur while you were changing the interrupt vector to point to your own ML routine. CLI clears this flag.

The Z, or zero result, flag (bit 1 of SR) is set by most of the instructions which set N. To derive Z, all eight bits of a result are ORed together; if this process gives a value of zero, the Z bit is set to show a zero result. Otherwise, when the result is nonzero, Z is zero. The notes to BEQ and BNE in Chapter 10 expand on this.

The C, or carry, flag (bit  $0$  of SR) is primarily of use in addition or subtraction, where its function is similar to the carry in addition, which denotes overflow from a column of figures to a more significant column (it is used as a borrow flag in subtraction). BCC, BCS, CLC, and SEC are other instructions involving this flag; they often follow a comparison (CMP) instruction.

## The Program Counter, Zero Page, and Stack

The program counter (PC) is a 16-bit register within the chip that records the address of the current instruction being executed. The register can't be accessed di rectly. A BRK or interrupt causes the PC value to be saved on the stack, as does a JSR. Thus, the value of the PC can be determined after BRK, which is how Supermon records the PC. Machine branch and jump instructions operate by loading new val ues into the PC, thereby transferring control to some new program location.

The zero page, as you have seen, is the section of memory from \$00 to \$FF. Be cause many <sup>6510</sup> instructions can use zero page addressing modes, which are faster and shorter than absolute addressing, this region is the most important area of RAM. A page is a section of 256 (2 $\degree$ ) bytes—the area that can be indexed by a single-byte reference—and the <sup>6510</sup> can address <sup>256</sup> pages.

The stack is a part-RAM, part-hardware feature of the 6510. It uses page 1 of RAM, from \$100 to \$1FF, and it can be difficult to understand for several reasons. First, although page 1 is used by the processor as the stack, it also doubles as normal RAM. Second, instructions like PHA (PusH Accumulator onto stack) and its opposite PLA (PuLl a byte from the stack into the Accumulator), which are used for temporary storage purposes, work in fairly complex way, adding new bytes to the lower end of the stack and recovering old bytes from the lower end, under the control of another 8-bit register, the stack pointer. The process is explained in Chapter 10.

Note that another complementary pair of instructions, PHP and PLP, operates on the processor status register, allowing it to be stored and examined at will. Four other instructions use the stack: JSR flump to SubRoutine), its converse RTS (ReTurn from Subroutine), RTI (ReTurn from Interrupt), and BRK. The stack pointer can be read or reset by copying values to or from the X register, using the TSX (Transfer Stack pointer to  $X$  register) or TXS (Transfer  $X$  register to Stack pointer) instructions, respectively (see Chapter 10).

#### NMI, RESET, and IRQ Vectors

The 6510 has a group of reserved addresses, defined in hardware, at the top of its addressing area. The top of memory is therefore invariably ROM. Whenever the NMI, RESET, or IRQ pin of the <sup>6510</sup> is grounded, the processor sets the program counter to the address in location \$FFFA-\$FFFB, \$FFFC-\$FFFD, or \$FFFE-\$FFFF, respectively. For example, when the  $64$  is turned on, after a short delay, the RESET line of its <sup>6510</sup> is held low, causing the processor to look at locations \$FFFC and \$FFFD for the address for the standard power-up sequence. If you check these ad dresses with PRINT PEEK(65532)+256\*PEEK(65533), you'll see that the the 64's ROM reset routine begins at location <sup>64738</sup> (\$FCE2), as discussed in Chapter 5.

The RESTORE key uses a Non-Maskable Interrupt vector, so NMI can be programmed. RESET is valuable in program recovery, to restore programs which have crashed in otherwise infinite loops. IRQ is used by the <sup>64</sup> to read the keyboard, among other things. Chapters 5, 6, and 8 discuss the software side of these hardware features.

## <sup>6510</sup> Instructions and Opcodes

An opcode (operation code) is a single-byte value that instructs the microprocessor to perform a particular action. Since humans find it easier to deal with letters rather than binary digits, the opcodes are usually represented by mnemonics, character representations intended to make machine language relatively easy to read. All <sup>6510</sup> opcodes are three letters long, which makes for neat assembly and disassembly listings.

Although the mnemonics are standard, there is nothing to stop you from coming up with your own. This may in fact be helpful as a learning aid, although it would be unorthodox.

There are <sup>56</sup> distinct instruction types (and hence <sup>56</sup> standard mnemonics), some with one addressing mode, some with as many as eight, for a total of 151 valid opcodes. They can be grouped by function, as shown below.

 $\rightarrow$  Add/subtract. ADC (ADd with Carry) and SBC (SuBtract borrowing Carry) are the 6510's arithmetic functions. Both addition and subtraction are carried out on all eight bits, using the carry flag (C) for overflow. Twos complement arithmetic is not used, but flags are present which enable it to be implemented. A binary coded decimal (BCD) arithmetic mode is also available.

 $\blacktriangleright$ **Branches.** The 6510 has eight branch instructions, all conditional on the status of a flag and all having a single-byte, twos-complement offset. The instructions are BCC and BCS, BNE and BEO, BPL and BML BVC and BVS, and the branch is taken if the C,  $Z$ ,  $\overline{N}$ , or  $\overline{V}$  flag is clear or set, respectively.

\*\*#\* Break. The BRK instruction causes an unconditional jump to the address in locations \$FFFE-\$FFFF; having first saved both the program counter and the status register on the stack.

Comparisons. CPX, CPY, and CMP make it possible to compare the contents of  $X$ ,  $Y$ , and A (the accumulator) with data or with bytes in memory. The byte is subtracted from X, Y, or A, and flags are set, without changing the value in the register. N, Z, and C are set, so a comparison may be followed by any branch (except BVC or BVS) to test the comparison.

Data transfers. Data can be loaded into the <sup>6510</sup> from RAM or ROM by LDA, LDX, or LDY; it can be stored in RAM by STA, STX, or STY. These few instructions are extended in power by being equipped with a large number of addressing modes.

Decrements/increments. These alter X, Y, or memory locations by subtracting or adding one bit, setting N and Z according to the result. The instructions are DEX, DEY, DEC, and INX, INY, INC. There is no instruction that directly increments or decrements the accumulator; however, you can use ADC or SBC to add or subtract value from A.

Flag clear/set. These enable some status register flags to be altered at will. CLC, CLD, CLI, and CLV clear flags C, D, I, and V; SEC, SED, and SEI set flags C, D, and I.

Jumps. JMP acts like GOTO in BASIC. JSR acts like GOSUB, with RTS the equivalent of RETURN. JSR pushes the current address plus two onto the stack, for use when the subroutine is finished.

Logical operations. AND, EOR (Exclusive-OR the byte in the accumulator), and ORA (OR the byte in the accumulator) perform binary logical operations on the accumulator using immediate data or a byte in a specified memory location, retaining the result in the accumulator, and setting the  $\bar{N}$  and  $\bar{Z}$  flags. The BIT instruction sets the Z flag just as AND would, but does not affect the contents of the accumulator; it also copies the sixth and seventh bits of the tested value into the V and N flags.

No operation. NOP does nothing but take space. It is useful for testing, because, for example, JSR instructions can be masked by inserting NOPs over the JSR and the two subsequent address bytes.

Return. RTS returns to the instruction following JSR by pulling the stored return address off the stack, and transferring program control to the next byte after the ad dress. This has the effect of jumping to the instruction which follows the two-byte address after JSR. RTI jumps to the address on the stack and also loads the status register from the stack.

Rotate/shift. ROL (ROtate Left) and ROR (ROtate Right) act on the accumulator and the C (carry) flag (a nine-bit rotation). For example, an ROL causes all bits in the accumulator to move one position to the left; the leftmost bit (bit 7) is pushed into the carry flag, and the old contents of the carry flag wrap around into the rightmost bit of the accumulator (bit 0). ASL (Arithmetic Shift Left) and LSR (Logical Shift Right) also involve the accumulator and  $C$  (but do not rotate  $C$ ) so that bit 0 with ASL and bit 7 with LSR are always set to 0. Flags N, Z, and C are set.

Stack operations. These are PHA, PHP, PLA, and PLP and are explicit opera tions on the stack, but BRK, JSR, RTS, and RTI also use the stack. TSX and TXS allow the stack pointer to be found and set, respectively.

Transfers between registers. Six instructions allow transfers between any two registers Y, A, X, and S. The opcodes are TYA and TAY, TAX and TXA, and TXS and TSX. ---

Note: Not all of a 6510 machine language program consists of instructions; tables of data are a common, and necessary, feature, and these can usually be identified by the fact that they don't disassemble sensibly. Chapter 5 explains about such tables. BASIC ROM starts with tables, including address tables (that is, tables of 16 bit numbers), BASIC keywords, and BASIC messages.

## Timing

All opcodes take <sup>a</sup> precise number of <sup>6510</sup> clock cycles; the faster the clock, the faster the ML executes. The 64's chip runs at about one million cycles per second. Table 7-2 summarizes timing in the 6510; most instructions are included in the first column, but a few exceptional instructions are listed in the other columns.

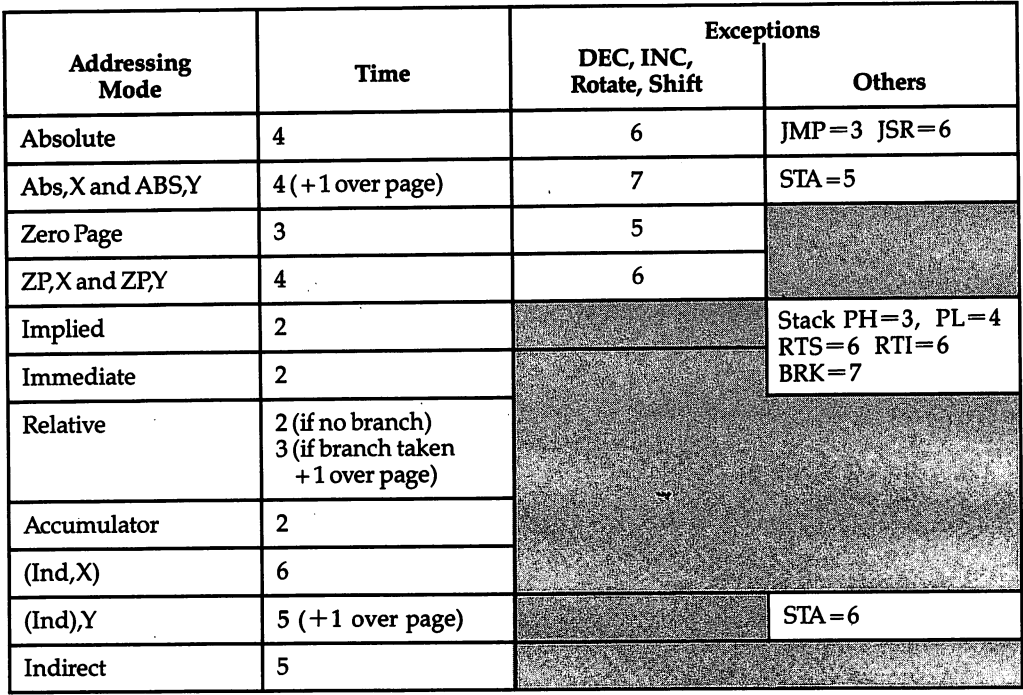

## Table 7-2. <sup>6510</sup> Timing Reference Chart

In practice, it is difficult to time long programs by timing individual instructions, since there are too many instructions to count. But it's helpful in speeding up slow ML routines, when you're trying to optimize functions like updating a screen full of information.

## <sup>6510</sup> ML Techniques

This section uses assembler-style listings in the examples. See the section on assem blers for information. The following topics are discussed:

- Two-Byte Operations
- Testing the Range of a Byte
- Loops
- Shift and Rotate Instructions
- Logical Instructions
- Twos Complement Arithmetic
- Decimal Arithmetic
- Debugging ML Programs

## Two-Byte Operations

Incrementing two bytes. The best method to increment two bytes is illustrated by the following routine:

INC LOBYTE

BNE CONT ;BRANCH UNLESS \$FF JUST BECAME \$00

INC HIBYTE ;ONLY NEEDED WHEN LOBYTE NOW IS \$00

CONT ... CONT ...

Decrementing two bytes. This is not as simple as incrementing, since there's no test for decrement from #\$00 to #\$FF. However, the following routine will do it:

LDA LOBYTE BNE DECL ;BRANCH UNLESS LOBYTE IS <sup>00</sup> DEC HIBYTE ;ONLY NEEDED WHEN LOBYTE WAS <sup>00</sup>

DECL DEC LOBYTE

Adding two-byte pairs. The carry flag carries overflow from low to high bytes.

- CLC :START BY CLEARING CARRY
- LDA LO1 ;GET FIRST LOW BYTE ...
- ADC LO2 ;...ADD IT TO OTHER LOW BYTE
- STA LO2 ;AND STORE RESULT<br>LDA HI1 ;GET FIRST HIGH BYI
- :GET FIRST HIGH BYTE ...
- ADC HI2 ;...ADD IT AND CARRY TO OTHER HIGH BYTE,
- STA HI2 ;AND STORE RESULT

In this example, LO2 and HI2 end up with the contents of LO1 and HI1 added to them. Chapter <sup>10</sup> has another example.

Subtracting two-byte pairs. The carry flag (C) is set before subtraction (if it is left clear, the result will be off by 1). If  $C$  is clear on exit, the result is negative—that is, the amount subtracted was larger than the original two-byte amount.

- **SEC** ;SET CARRY FLAG
- LDA LO1 ;GET FIRST LOW BYTE...
- SBC LO2 ;SUBTRACT OTHER LOW BYTE
- STA LO2 ;STORE RESULT'S LOW BYTE
- LDA HI1 ;GET FIRST HIGH BYTE...

**SBC** HI2 SUBTRACT OTHER HIGH BYTE AND CARRY FLAG COMPLEMENT

STA HI2 ;STORE HIGH BYTE OF RESULT.

Multiplying two single bytes to give a two-byte result. Amazingly enough, the <sup>6510</sup> has no instructions specifically for multiplying and dividing. The example below, however, multiplies the contents of two zero page locations (\$FC and \$FD), leaving the result in the same two bytes. On average, about <sup>6000</sup> multiplications per second can be performed by this routine, which uses ROR (ROtate Right) to detect bits and to store the result in \$FC (low byte) and \$FD (high byte).

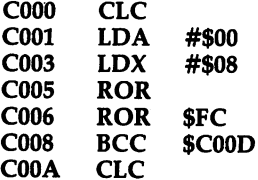

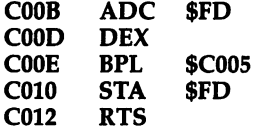

After exiting Supermon, the following BASIC line can be used to test the ML multiply

<sup>10</sup> INPUT X,Y: POKE 252,X: POKE 253,Y: SYS 49152: PRINT PEEK(252)+256\* PEEK(253)

Division of a two-byte number by a single byte. The next routine is roughly the opposite of the previous one. A 16-bit (two-byte) number in locations  $F\overline{C}$  (low byte) and \$FD (high byte) is divided by the contents of \$FE, and the result (assumed to be in the range \$00-\$FF) is left in \$FC, with the remainder in \$FD. The identical addresses and locations need not be retained in actual programs, of course.

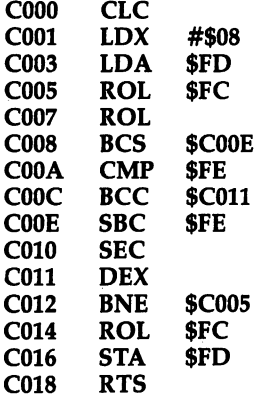

This can be tested from BASIC by POKEing locations <sup>252</sup> and <sup>253</sup> with low and high bytes of the numerator, POKEing <sup>254</sup> with the denominator, SYSing to 49152, and printing PEEK(252) and PEEK(253) for the solution and remainder.

Comparing two-byte pairs. The trick is to avoid comparison instructions and use SBC instead, which retains results as well as setting flags. Use the following routine:

**SEC**  $-$ LDA LO1 SBC LO2 STA TEMP :TEMPORARY STORE LDA HI1 **SBC**  $HI2$ 

#### -----ORA TEMPIL ANDUVEZ V VIIMA AN INTERIT BOTH BOTH A

Z is set if the contents of the first address equal those of the second; C is clear if the contents of the first are less than the second. Therefore, BEQ, BCC, and BCS test for  $=$  ,  $\lt$ , and  $>$  respectively.

Other two-byte operations. It's often possible to write compact ML using the  $X$ and Y registers to store two bytes. Suppose locations \$FD and \$FE contain an address to be decremented, then stored in locations \$0350 and \$0351. You can use the following routine:

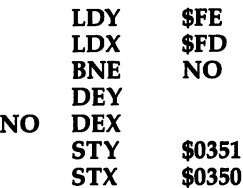

## Testing the Range of a Byte

The following example tests whether the byte in the accumulator is within the range 5–9. A whole sequence of CMP instructions, with their immediate mode bytes in increasing order, can be tested with a succession of BCC instructions. It's not necessary that the second branch be BCS, as it is here.

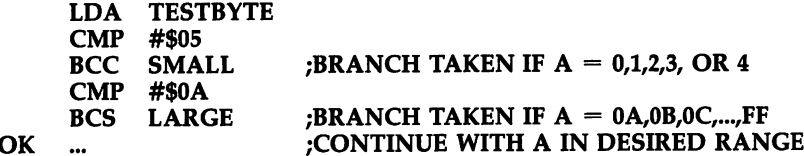

## Loops

Loops generally use  $X$  or  $Y$  as a counter and often as an offset, too. There's some room for timesaving in the design of loops. Also, it's worth checking over their logic. It's easy to write loops which aren't quite correct, perhaps missing one of the values at one end of the loop.

The short loop below puts the five bytes for the letters of the word HELLO on the screen. There are two versions:

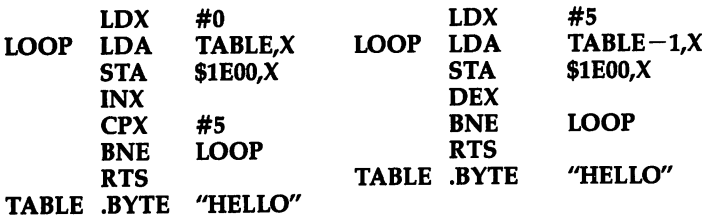

In the first version,  $X$  successively takes values 0, 1, 2, 3, and 4; in the second, the values taken are 5, 4, 3, 2, and 1. The second version is shorter; DEX counts down to 0, and CPX #\$00 is redundant, since in effect the processor does this when it sets the Z flag of the status register. Decrements are often more efficient than increments, because you can eliminate the two-byte comparison instruction. However, you should take note that the decrementing version prints OLLEH instead of HELLO. That is, the bytes are read from right to left with this version, since the loop starts with the highest value of X and indexes backward to zero. You'll need to take that into account when you set up your tables of data. Using decrements also adds

an extra difficulty; the LDA instruction cannot be executed with an  $X$  value of 0. This explains why the decrementing version uses LDA TABLE $-1$ ,X instead of LDA TABLE, $X$ ; if this were not done, the program would print a garbage character followed by OLLE.

Note that LDX  $\#\$04$  : ... : BPL LOOP counts X down from 4 to 0, and the accumulator loads from the expected starting point. However,  $\chi$  values larger than \$7F won't cause a branch on BPL (because bit 7 is used to indicate a negative number with the BPL and BMI instructions), so it's best to avoid BPL at first.

Looking at longer loops, there are again several possible methods. Suppose <sup>512</sup> bytes are to be moved into color RAM from \$C000. Different approaches are shown below:

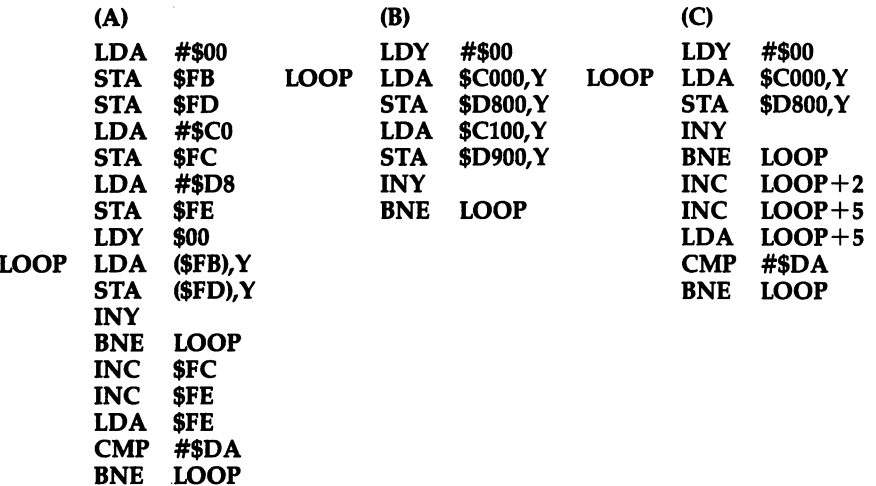

Loop B is the shortest and fastest. It moves bytes in pairs. The loop will obviously get longer if several thousand bytes are to be moved, perhaps when ML has been loaded into RAM from tape and needs to be put into its correct RAM area to run.

Loop C is basically similar but uses self-modifying ML. In the example, the loop becomes LDA  $C100,Y$ : STA  $D900,Y$  the second time around, then LDA  $C200,Y$ : STA \$DA00,Y, after which the CMP test terminates the loop. Although this is fairly straightforward, it has the drawback that the ML is different on exit from what it was at the start. Thus, a second call to the ML gives different results (crashing the computer in this case), one reason why beginners are often warned against using self-modifying code.

Loop A is a general-purpose version, suitable in most cases; it's longer than the others, because of the need to set up \$FB-\$FC and \$FD-\$FE with \$C000 and \$9600. In each case, these examples assume that the loop ends at a page start address like \$DA00. Obviously, both bytes in the address can be compared if this doesn't apply.

Saving the zero page is sometimes a useful trick, perhaps to optimize ML running with BASIC. TRACE (Chapter 6) does this to allow LIST and BASIC to work together. The routines are simple enough but require <sup>256</sup> bytes of RAM protected

from BASIC (usually, the top of BASIC is lowered). Use the following routine to save the area, where STORE is the first byte of your protected area:

```
LDX #$00
      LDX #$00
                    : LOAD CONTENTS OF ZERO PAGE LOCATION
LOOP LDA $00.X
           STORE,X ; STORE IN SAFE LOCATION
      STA
      INX
      BNE LOOP
                    ; FINISH ALL 256 BYTES
```
Use this routine to restore the area later:

**LDX** #\$00  $\blacksquare$ LOOP LDA STORE,X ; LOAD VALUE FROM STORAGE STA \$00,X : STORE BACK IN ZERO PAGE **INX** BNE LOOP ; FINISH

## **Shift and Rotate Instructions**

Shifting instructions (ASL, LSR) and rotating instructions (ROL, ROR) are useful whenever individual bits are important. For example, an easy way to print a byte as eight 0's or l's is to shift the byte eight times, using BCC or BCS to determine whether  $0$  or  $1$  is correct. Parallel-to-serial interconversion, where a byte is either sent as separate bits or put together from bits, uses the same idea.

Because rotations use nine bits, including C, they can be used to hold intermedi ate results during processing. The multiply and divide routines presented earlier use rotations like this; division, for example, repeatedly doubles the denominator and compares it with the numerator (to see which is bigger) while collecting the result. Both types of commands are valuable in calculations, because they multiply by 2. This example shows how to multiply by 40; at the start, location \$FC holds a  $Y$ coordinate from  $0$  to 24, and \$FD holds 1.

The ML points to the Xth column of the Yth row of the screen. This can be done with a lookup table (which would be faster), but this is shorter: it calculates  $$400+40^{\ast}$  (pointing to the beginning of the line), putting the result in (\$FC), so an instruction like LDY \$FB followed by LDA (\$FC),Y references the correct position on the screen. the screen.

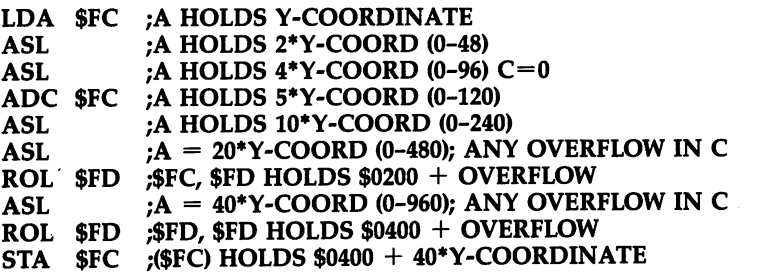

## Logical Instructions

 $-$ 

AND and ORA act like BASIC'S AND and OR, except that only eight bits are in volved. EOR (Exclusive-OR) doesn't exist in BASIC; the nearest thing is (A OR B) AND NOT (A AND B). As Chapter <sup>11</sup> shows, AND is used to mask out bits, ORA is used to force bits high, and EOR is used to reverse bits. In each case, any combina tion of bits can be chosen.

For example, assume you have a byte (\$72) which you want to print as the digits then 2. Store the byte, then shift it right four times. Then, AND #\$0F to mask off (erase) the leftmost bytes. ORA #\$30 forces \$30 into the byte to create the ASCII value of numeral ready for printing. Recover the original byte and repeat. This way, both digits are correctly output.

An example of EOR may be helpful, too. EOR combines bits in repeatable pat terns, and you can use this to generate a checksum for BASIC or ML programs, which is helpful in verifying if a program is correct. The following version prints a number 0-255 and will print the same number whenever the identical program loads into the identical memory area.

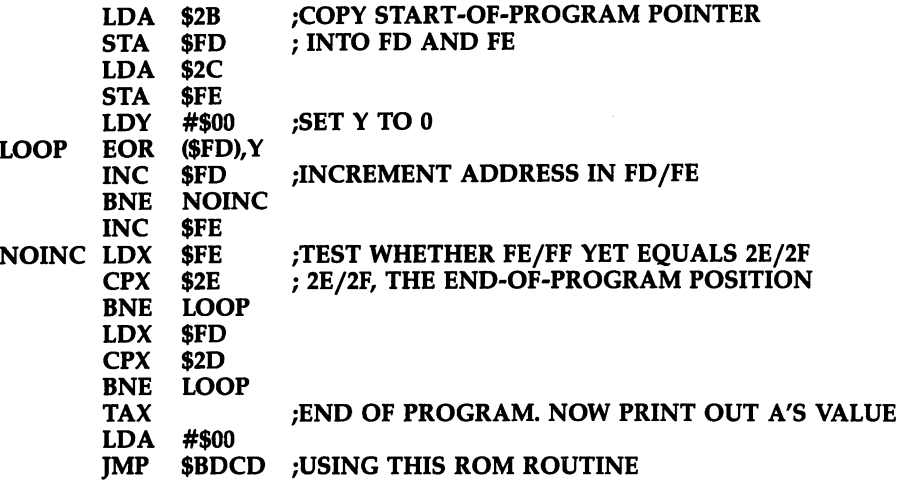

All logical instructions (like the arithmetic instructions ADC and SBC) use the accumulator. EOR #\$FF is the equivalent of NOT A, since all the bits in the accu mulator are flipped; every 1 bit is changed to  $0$ , and vice versa.

The BIT instruction is different from the above three instructions; it sets flags but doesn't alter the accumulator or any address. It may be of use when some loca tion is to be tested logically while the accumulator must remain unchanged. The flag is set if the accumulator and the operand of BIT together AND to  $0$ , and bits 6 and  $\bar{z}$  of the result are copied into the V and N flags, respectively.

## Twos Complement Arithmetic

It is possible to arrange arithmetic in eight-bit bytes to indicate negative values. Al though  $600$ - $F$ FF ordinarily represent the positive numbers 0–255, with a change in interpretation, negatives can be used too. This is not a convention, in the strictest sense, but a consequence of the rules of binary arithmetic. Thus, it must work on any microprocessor.

Bit 7, the leftmost (highest) bit, can be regarded as <sup>a</sup> sign bit. It takes one of two values, with  $\theta$  designating a positive number and  $1$  representing a negative sign; the seven lower bits in the byte indicate the actual value of the number. The N flag in the status register is wired to be consistent with this scheme; when  $N=1$ , the number is considered negative and BMI's branch is taken. If  $N=0$ , BPL is taken. These branches operate whether or not you're using signed arithmetic.

A number and its negative must add to 0. It follows that a pair of numbers (say,  $+7$  and  $-7$ ) can be represented by \$07 and \$F9, because these add to \$00, and because the second has its high bit set. The use of numbers like \$F9 to represent neg atives is called twos complement arithmetic, and \$F9 is the twos complement of \$07. You'll find with experiment that the largest possible one-byte twos complement number (%0111 1111) is 127, and the smallest (%1000 0000) is  $-128$ . These figures are identical to the range available to branch instructions and show how a branch's offset can be stored in just one byte.

Subtraction from <sup>256</sup> gives the twos complement. Another rule, which may be easier to use, is to flip all the bits in the byte, and add 1. So, the twos complement of %0101 <sup>0101</sup> (\$55) is %1010 <sup>1010</sup> plus 1, or %1010 <sup>1011</sup> (\$AB). Again, \$55 plus \$AB adds to \$00, ignoring the carry flag. Note that \$00 is its own negative complement.

You can generate twos complement numbers with the following routine:

LDA NUMBER EOR #\$FF CLC ADC #\$01

Since the sign can be stored elsewhere, this type of arithmetic isn't particularly popular; however, the 64's BASIC integer variables (for example,  $X\%$ ) use a 16-bit version of twos complement arithmetic in which the highest bit stores the sign, so integers may range from  $-32768$  to  $+32767$ .

The V flag is also associated with this type of arithmetic, showing that an overflow took place into the sign bit. Consider addition, for example, where  $V$  is affected by ADC. Numbers of opposite signs cannot overflow; even extreme values must fall in the correct range. But if the signs are the same, overflow is possible. For example,  $$44 + $33$  gives \$77, and V is clear, but \$63  $+ $32$  gives \$95, which in twos complement arithmetic is considered negative; this addition results in V being set. Similarly, two negative numbers can appear to add to a positive result, and if this is the case, will also be set.

The condition of the V flag is in fact determined internally, by the chip, by reversing the EOR of the sign bits (giving 0 if they match, 1 otherwise). V is set, in other words, when the signs are the same; the result (incorrectly) shows a different sign.

To reiterate, twos complement is an interpretation. Many programmers may never use it, preferring to work in positive numbers. But you can't fully understand the  $N$  and  $V$  flags without grasping the idea of negative bytes.

#### **Decimal Arithmetic** Decimal Arithmetic

Decimal mode arithmetic, with the D flag set, packs two digits into each byte and adds or subtracts in decimal. This example adds a four-digit number in locations \$8B (high byte), \$8C (low byte) to a six-digit number in locations \$8D (high byte), \$8E (middle byte), \$8F (low byte), leaving the result in the three-byte number. Scoring in games often uses such subroutines; a score is stored in the smaller location, the subroutine called to total, and the result printed.

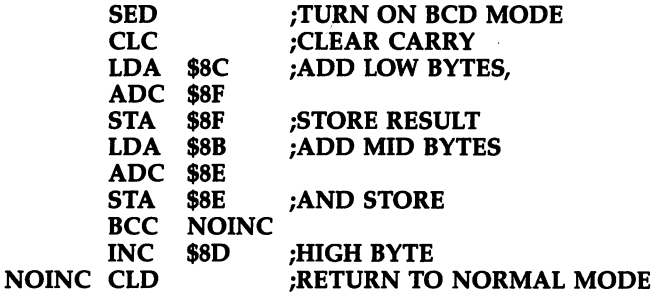

The six-digit number can be printed by looping three times to select a byte, then shifting it right, using AND #\$0F followed by ORA #\$30 to convert to ASCII, outputting with JSR \$FFD2, and repeating with the same byte unshifted.

It is often simpler to use individual bytes for totals of this sort. This example uses the first five locations of the 64's screen to print the score of a game. Start by putting the screen code for zero—\$30(48)—into the first five screen locations. Then put the score into \$8B through \$8F as, for example, <sup>00</sup> <sup>00</sup> <sup>01</sup> <sup>00</sup> <sup>00</sup> (to represent 100). The result appears directly on the screen.

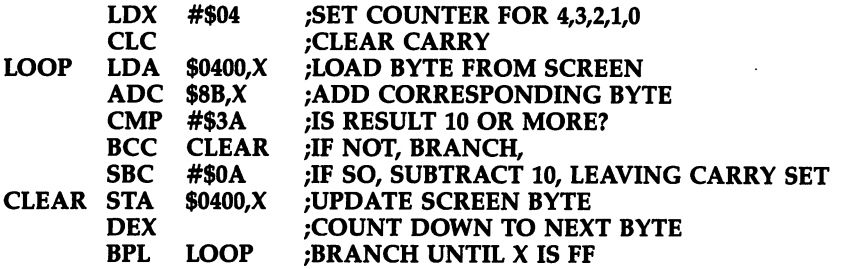

This is fast and efficient. Change the value of  $X$  for more than or fewer than six digits. This method does not use BCD mode.

## Debugging ML Programs

Listed here are many errors common in <sup>6510</sup> ML programming. Program design should be approached methodically, preferably from the top down, starting with the writing or reusing of standard subroutines. Careful analysis of the code, perhaps with flow charting, and testing with typical and abnormal data should insure a sound program. Your program will be simpler to debug if you build it out of distinct modules or subroutines that each perform a clearly defined task. Thus, when bugs appear, you can locate the source of trouble by testing one routine at a time.

Careless errors. Errors of oversight may remain undetected for a long time. Examples include transcription errors (entering <sup>7038</sup> for 703B) and immediate mode # errors (using LDA 00 instead of LDA #00). You might also use a wrong ROM address, perhaps one for different computer, or make branch errors, especially with simple assemblers where forward addresses must be reentered. Yet another possibil ity is the use of a Kernal or other subroutine which alters  $A$ ,  $X$ , or  $Y$ .

Addressing mode errors. These stem from confusing the order of low and high address bytes, failure to understand indirect addressing modes, or attempted use of indexed zero page addressing to extend above location \$FF (LDA \$AB,X always loads from zero page, for any value of X). Indirect jumps may also cause problems; JMP (\$03FF) takes its address from \$03FF and \$0300, due to a bug in the microprocessor.

Calculation errors. With addition, subtraction, and so on, do not forget to use the proper flag instruction (CLC before adding, SEC before subtracting, and SED and CLD with BCD math). Remember, too, that LDA #\$02 followed by ADC \$FD adds the contents of location  $$FD$  to the 2 in the accumulator, but leaves  $$FD$  unchanged. It's easy to forget that only the accumulator holds the result, and STA \$FD may be needed to return the answer to the desired location. Also, be careful to keep track of the carry bit with shifts and rotates. That can be tricky, since  $C$  is easy to overwrite.

Status flag errors. The logic behind flags may cause difficulties for beginners, who may not realize (for example) that AND #\$00 is identical to LDA #\$00. Incrementing from a value of  $#\$7F$  to  $#\$80$  sets the negative flag. The following routine stores the contents of KEY in LOCN, but STA sets no flags:

```
LDA KEY
CMP #$3A
BNE ERROR
STA
    LOCN
STA LOCN
```
You might expect it to clear Z, but this is not the case. Z will remain set until cleared by the execution of some instruction which affects that flag.

Stack errors. Generally, the number of stack pushes should equal the number of pulls, and the order should match. For example, PHA:TXA:PHA usually requires PLA:TAX:PLA to retrieve A and X. Stack errors frequently crash the computer by transferring program flow to an address that contains garbage. Advanced pro grammers often use the stack for temporary storage, but it is usually safer (and about as efficient) to use other RAM locations for that purpose. You may find that you can program for a long time without ever having to use the stack.

Errors in which RAM is overwritten. Programs or their data can be overwrit ten by BASIC strings or variables, by tape activity, or by subroutines which happen to access the BASIC pointers (including utilities like Supermon), to name but a few. The program itself may be at fault: A loop may move some data it shouldn't, a pointer may be updated while still in use so that it points temporarily to a wrong address, or a part of the stack may be used for storage but get filled by normal stack activity.

#### **Monitors for the 64** Monitors for the <sup>64</sup>

Monitors are programs that allow individual bytes to be inspected and programmed. The simplest and least useful allow little more than a hexadecimal display of bytes; the best allow assembly and disassembly as well as facilities to examine and alter memory freely, to run ML programs in a controlled way, and to convert types of data.

#### **BASIC Monitors** BASIC Monitors

BASIC programs which use PEEK and POKE to program in ML are slow, but they do have advantages, particularly for beginners. They use familiar INPUT commands, and can be loaded, run, stopped, and listed without difficulty. As they are BASIC, they occupy the normal BASIC space in RAM, whereas ML monitors occupy un familiar areas. They're easily modified; if you'd like decimal addresses with a disassembly, or nonstandard opcodes, these are easy to put in.

## Machine Language Monitors

These are fast and generally better than BASIC. We'll concentrate on Supermon, a public domain program which is the work of several people, including Jim Butterfield. Supermon is listed in an Appendix with instructions on saving it to tape or disk. If you don't have monitor, but do have some free time, type it in and use it.

CBM MON, supplied with Commodore's assembler package, and "Micromon-64" (published in Compute!'s First Book of Commodore 64) are both better than Supermon, but are about twice as long. They are typical good-quality monitors. Each is used in a fairly standard way; the alphabetic list of commands which follows describes typical commands, although there are minor variations. For example, a Save command like .S "ML PROGRAM",08,C000,C100, which saves \$C000-\$C0FF to disk and names it ML PROGRAM on one monitor, must be entered .S "ML PROGRAM",C000,C100,08 with some monitors.

Before discussing specific monitors, some potential difficulties are worth noting. First, new versions appear from time to time, and you may find that documentation lags behind. Second, there are potential memory problems, because BASIC strings or POKEs may overwrite the monitor, or the monitor may use part of the memory needed for ML. The notes following therefore explain the monitor's memory po sitions. Finally, it can be quite important that a monitor is compatible with BASIC. One reason is that a SYS call often runs ML in a different way from a monitor's G command. For example, POKEing location 1 to switch out ROMs may not work properly using G, despite being correct in ML.

**Supermon** is usually supplied with a BASIC loader, which loads like BASIC, and, when run, relocates Supermon into memory. Chapter 9 explains how this works. Supermon is put into the current top of BASIC, and the pointer (\$37) is adjusted down so BASIC will not corrupt it. Its starting address is usually 38893. After exiting to BASIC with X, Supermon can be reentered by SYS <sup>38893</sup> or SYS 13, because <sup>13</sup> normally holds a zero byte which acts as a BRK command.

Supermon coexists well with BASIC. Also, it leaves the tape buffer from \$033C unused, using page 2 locations for its own work. Supermon can be saved as an ML program, needing a forced load back into its correct area. There's no timesaving in

doing this, and if you wish to use BASIC including string processing, you must remember to lower the top of BASIC—POKE 56,150: NEW is fine. So the BASIC loader is often the most convenient. Obviously, since loading it will overwrite BASIC in memory, it's better to load Supermon at the start of a session. Like most BASIC loaders of its type, repeated running of the BASIC loader will put a series of working versions of the program next to each other in the top of memory, lowering the pointer each time, and reducing memory available to BASIC.

Supermon won't normally load into the area starting at \$C000, so it's suitable when you wish to write ML into \$C000, which is probably most of the time. It also locates itself below cartridges at \$8000, and is therefore easy to use when examining ROM programs.

Supermon has these commands:

A, D, F, G, H, L, M, R, S, T, and X.

(Note: All the monitors discussed here have an ASCII table near the end that lists the commands.)

It does not have an intelligent relocater, and its memory display command doesn't print ASCII equivalents of memory, so you cannot scroll through a program looking for keywords, for example. Disassembly clears the screen, then fills the page; the result is tidy, but tiresome to move through, particularly backward. But it's still useful monitor.

CBM MON is supplied with Commodore's editor/assembler package in two versions; both use forced loads, one at  $$8000$  and the other at  $$C000$ . A call to the start address enters the monitor—SYS 8\*4096 or SYS 12\*4096, respectively. Two versions are supplied so ML can be written into either of the major RAM areas; for example, the version starting at \$8000 must be used when programming in \$C000. POKE 56,128: POKE 55,0: NEW protects the \$8000 version against corruption by BASIC strings.

It's easy to relocate CBM MON. For example, you may use these commands to move the \$8000 version to \$1000:

STRAIGHT TRANSFER OF 4K :ADJUST ADDRESSES BY ADDING <sup>9000</sup> <sup>8000</sup> <sup>9000</sup> :ADJUST ADDRESS TABLE BY ADDING <sup>9000</sup> .N 1E66 1E99 . . ... <u>-</u>--- -------........ <sup>9000</sup> <sup>9000</sup> <sup>8000</sup> 9000

CBM MON is based on VICMON, with a number of changes-references to locations 0 and 1 removed, screen altered from \$1E00 to \$0400, JMP (C002) replaced by JMP (A002). It fits 4K of memory, but the conversion to the <sup>64</sup> is not very satisfac tory, and CBM MON versions vary. In particular, the commands B, Q, and W (to set Breakpoints, Quick Trace, and Walk) have been written out, perhaps because these didn't work properly on the 64. As a result, because CBM MON freely uses zero page locations (the tape buffer isn't touched), BASIC won't work properly with CBM MON; the easiest way to recover BASIC in full seems to be to follow the exit com mand, X, with:

POKE 43,1: POKE 44,8: POKE 45,A: POKE 46,B: CLR POKE 2,25: POKE 23,24: POKE 24,0

where A and B are previous PEEK values of 45 and 46. These POKEs reset BASIC and string handling.

CBM MON has these commands:

A, C, D, F, G, H, I, L, M, N, R, S, T, and X

It has backward and forward scrolling with D, I, and M, which is very handy. (Spacing is sometimes erratic; the current line-links are used. The RUN/STOP key isn't implemented during scrolls, which can be irritating.) Backward disassembly is inherently unreliable; CBM MON gives priority to longer opcodes, so results can be different from forward disassembly, but this is unavoidable. Unlike Supermon, a disassembled portion of ML can be edited and immediately reassembled by typing over the mnemonic field of the disassembly. There's a possible bug here, because ASCII tables which happen not to be opcodes disassemble as ???. Typing RETURN on such line converts ??? into #2, the smallest non-opcode, irrespective of its original value.

"Micromon" is very similar to CBM MON. It occupies 4K, typically \$7000-\$7FFF, and is force-loaded, typically by LOAD "MICROMON",8,1. POKE 56,122: NEW (or POKE 56,122: CLR) protects a version at  $$7000$ , for example, from BASIC; SYS 7\*4096 would enter it. Like CBM MON, this monitor is quite easy to re locate: See the example later in this chapter.

Its major commands are identical to CBM MON's, except that it has a command to calculate branch offsets (O), and its memory display, in effect, includes I. Like CBM MON, commands to set Breakpoints, Quick Trace, and so on aren't im plemented. (It hangs on Q, for example.) However, Micromon has some valuable additional commands tagged on the end:  $\frac{4}{3}$ , #, and % convert hex, decimal, and binary numbers, " converts ASCII characters,  $+$  and  $-$  allow hex arithmetic, and the ampersand  $(\&)$  totals bytes between two addresses into a two-byte checksum.

BASIC coexists successfully with Micromon, though it has a tendency to return to the monitor when the screen scrolls. Micromon uses the tape buffer, so don't try to assemble into the area around \$033C.

#### How to Use Monitor

Syntax. Supermon starts each line by printing a period, and commands are typed after this, appearing as .X, for example. Other prompts are used internally by the monitor—a colon when altering memory with  $M$ , a comma when disassembling, and so on. These are generally handled automatically by the monitor, but sometimes it's useful to alter them manually.

Commands generally consist of a single letter followed by some pattern of bytes relevant to the command. When RETURN is pressed, the table storing valid com mands is searched for the letter, and if it's found, a specific address is jumped to. At that point the parameters following the command are evaluated. In fact, experienced ML programmers can add extra commands by modifying the search loop.

As an example, .T <sup>1800</sup> <sup>1850</sup> 033C transfers the bytes in <sup>1800</sup> through <sup>1850</sup> into the area starting at 033C, therefore filling 033C through 038C. The pattern of addresses must be entered correctly; there is no error indication if it isn't, but the command is ignored. Some errors, like attempting to use an invalid command, do in dicate there's been a mistake, usually by printing a question mark. Since the parameters to be input are accepted by absolute position, punctuation is irrelevant. Thus, .T 1800,1850,033C and .T <sup>1800</sup> <sup>1850</sup> 033C have the same effect. Most command in puts are accepted up to, but not beyond, a colon, so .A 033C CLC: GARBAGE is treated as .A 033C CLC and assembled correctly; this is often useful.

Screen scrolling may be erratic. Monitors with this feature generally use what ever linked lines already exist, so spacing may be unpredictable, with occasional skips of a line.

Interaction with BASIC. As we've seen, routines ending with BRK return to the monitor after .G C000 or a similar command runs them. A routine ending with RTS typically returns to BASIC. To run such <sup>a</sup> routine requires that you exit to BASIC with .X and then enter SYS 12\*4096 or something similar. You may find, in fact, that some ML routines run correctly when called with SYS calls, but don't work from within a monitor; JSR \$BDCD (a ROM routine which outputs a number) has this effect, because the monitor uses zero page routines used by the ROM routine.

After exit to BASIC, you may like to reset with SYS 64738. This leaves your monitor in RAM, but completely resets pointers and the low part of memory, leaving everything in order. If you use the above SYS, POKEs to lower the top of memory will have to be reentered.

What to do if ML crashes. When the computer is caught in a loop or will not respond for some unknown reason, try the following:

- Try RUN/STOP-RESTORE. If this works, enter <sup>a</sup> SYS call back to the monitor.
- If RUN/STOP-RESTORE fails (as it will with an X2 crash), the only recovery procedure is hardware reset switch, not standard to the 64, as explained in Chap ter 5. This erases ML from \$0 to \$102 and from \$200 to \$400, but leaves ML higher in RAM unaffected. If you have no reset switch, you'll have to turn the com puter off and start over.

You may be able to avoid this problem more often if you fill RAM with zero bytes using the .F command, thus increasing the chance that wrong command will end on BRK and return you safely to the monitor.

Getting started. If you're an absolute beginner, load your monitor and enter it; for example, load, then run Supermon. Try assembling the short demonstration pro grams at the start of this chapter, using the .A command, then run them with .G, and disassemble again with .D—the full syntax is explained in the following list of commands. You'll soon get the feel of it. Note that many monitors output their re sults using  $$$  to indicate hex, but won't accept a  $$$  as part of the command format.

Don't be discouraged if your first ML programs crash the computer with distressing regularity. ML instructions are very powerful, and work without the auto matic error-checking that BASIC provides. Nearly every ML program contains a few bugs at first, and correcting them is a normal part of the programming process, for experts as well as beginners.

## Monitor Command Dictionary

Following is a list of commands commonly available when using a machine language monitor. Not all of them are supported by Supermon. For more information, see the article and program "Micromon-64" in COMPUTE'S First Book of Commodore 64.

# AXAssemble)

The Assemble command converts 6510 mnemonics and data into the correct form, inferring the addressing mode from the command's format and storing ML bytes into memory. Labels and other features of true assemblers aren't accepted. There's often read-back check in case RAM isn't there; try assembling at \$A000 to see this. Typing RETURN with no ML instructions following the address allows you to exit the A mode. An example of the use of the A command follows:

.A C000 LDA #\$00 .A C002 STA \$0400 .A C004 BRK .A C005 . . . . .

After you enter a line, many monitors will expand it to show the actual hex bytes which make up the instruction. For instance, after entering the second line above, you would see:

.A C002 8D 00 04 STA \$0400 .A C002 8D <sup>00</sup> <sup>04</sup> STA \$0400

Screen editing can be used to alter addresses, opcodes, and operands already on the screen. Cursor to the appropriate place, make the changes, and press RETURN.

## (Compare Memory)

Compare Memory reports any differences between two areas of memory. Syntax is identical to T.

.C C000 C100 C800, for example, checks whether the bytes in \$C000-\$C100 match bytes from \$C800 to \$C900, and prints the addresses of nonmatching bytes.

## ^^Disassemble)

The Disassemble command translates the contents of memory into standard 6510 mnemonics, using  $\frac{1}{2}$  and  $\#$  to denote hex addresses and data. The format is compatible with that of the assembler. It cannot produce labeled disassemblies and lacks some other features of true assemblers.

Supermon always prints as much disassembly as will fit on the screen, whether you specify a single address or a range of addresses. The disassembly begins with the first specified address.

On other monitors, .D A500 then RETURN disassembles a single address; if your monitor allows scrolling, you'll be able to continue disassembly by moving the cursor to the top or bottom of the screen.

.D A46E A471 disassembles between the two limits, producing an output as follows:

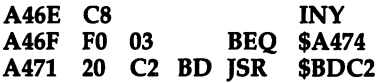

Some monitors let you edit a disassembly by typing changes in the mnemonic field. Supermon disassemblies can only be edited by typing over the hex bytes be tween the address and the mnemonic.

## **F** (Fill Memory)

Memory fills region of RAM with identical bytes. For example, .F 033C 03FF <sup>00</sup> fills the tape buffer with zero bytes. This has no syntax or read-back checking, so if you enter it wrongly, nothing will happen and you'll have no warning of this. \$EA (NOP) is a useful space filler.

# G XGo)

runs ML from Supermon. The command .G C000, for example, transfers control to a program starting at location  $$C000$ . The G execution continues until a BRK occurs (which returns to the monitor) or some other irregular event takes place. For example, RTS may return execution to BASIC or the program may contain a mistake and crash. The G command can also be entered without an address, to transfer control to the current program counter address (see R command below).

# H *(*Hunt Memory)

This command reports all instances of a byte combination or string of characters between two addresses. For example:

.H E000 FFFF <sup>00</sup> <sup>90</sup>

prints all Kernal uses of \$9000, and

#### .H E000 FFFF "BASIC .H E000 FFFF "BASIC

prints all Kernal uses of the word BASIC. H requires some care in interpretation. A Hunt for 20 E4 FF will certainly find all instances of JSR \$FFE4, but a Hunt for 21 DO, for example, may yield nothing, even though the address \$D021 had been used, because D000,X may have been used to address it. And while JMP \$C100 can be found with .H 4C <sup>00</sup> Cl, branch command like BEQ \$C100 cannot be located like this. .....

## (Interpret Memory)

Interpret Memory prints addresses followed by eight ASCII characters per row (or dots, where ASCII doesn't apply) and their hex equivalents. Some monitors include this as part of the M command.

## L *L*load ML)

Load ML uses this syntax for tape and disk loads, respectively:

.L "NAME",01 "NAME",08

Abbreviations are accepted, so .L " ",01 loads the next tape program, L " $N^*$ ",08 loads the first disk program beginning with N. The program or data is loaded as block—after loading, it is not altered in any way.

# (M/(Memory Display)

Memory Display prints addresses followed by eight hex bytes, including, with some monitors, ASCII characters in reverse. Monitors which scroll allow examination of large areas of ROM or RAM. For example, .M A09E A0EE displays <sup>11</sup> lines of BASIC keywords, as they are stored in ROM. Readability is improved in lowercase mode. Nonprinting characters are displayed as reversed periods. The addresses and bytes can be altered, followed by RETURN to enter the new values.

## (Number Adjuster)

Number Adjuster is a command which adjusts absolute addresses, such as subroutine calls, within ML. It is usually used after moving ML as a block with T. "Micromon-64" supports the N command. For a detailed description, including instructions for relocating Micromon-64, see COMPUTE!'s First Book of Commodore 64.

## (Printer Disassembly)

Disassembly to a printer is supported by some monitors. When using a monitor that does not support this command, enter OPEN 4,4: CMD 4 from BASIC, then enter the monitor and type commands blind. The output from the monitor will be directed to the printer instead of the screen. This will also work if you wish to dump the bytes in memory with M. To recover the screen display after printing, use  $X$  to exit the monitor, then enter PRINT#4: CLOSE 4. If your printer omits the last instruc tion, specify an ending address a few bytes past the last byte you want to print.

## **R** *(Register Display)*

 $\overline{R}$  displays the contents of the program counter (PC), IRQ vector, status register, bytes in the A,  $X$ , and Y registers, and the stack pointer as they were on entry to the monitor. Typically, any of these can be changed. When .G runs the program, the modified contents are loaded into PC, IRQ, and so on, before actual running. In this way, you can change IRQ to point to your own interrupt routine; try different values of A, X or Y; or experiment with different flag settings in the status register.

# S *i*Save ML)

Save uses the following syntax for tape and disk, respectively:

.S "ML",01,C000,C200 .S "ML",08,C000,C200

Unlike BASIC SAVEs, it's essential to specify the limits of memory to be saved. These examples save memory from \$C000 to \$C1FF. The final byte is not saved, due to the way the pointers in the machine execute the SAVE command; saving from \$E000 to \$FFFF is therefore impossible. In some monitors, the device number de faults to 8 if not explicitly included. Note that there may be no error message if a disk drive is off.

## (T)XTransfer Memory)

Transfer moves a block of memory. The syntax is identical to C. For example, .T 0400 07E6 0401 moves a screen of bytes along one position. The end point of the new block is implicit in the three parameters. See  $N$  for relocation of programs.

## (Verify)

Most monitors have no Verify command, but BASIC'S VERIFY can be used like this by exiting the monitor and using BASIC'S VERIFY. Before using VERIFY from BASIC, you'll need to change the start-of-BASIC and end-of-program pointers to match the beginning and end of your ML program.

# $\chi$  (Exit to BASIC)

X is the command that allows for a safe return to BASIC. is the command that allows for safe return to BASIC.

## **Assemblers for the 64**

Opcodes and operands generally improve the readability of ML over the hex bytes they represent. Assemblers carry this improvement much further, by allowing a fully algebraic or symbolic notation, with comments, to represent ML. Many of the exam ples earlier in this chapter are listed using an assembler format. Important instruc tions can be labeled so that at the end of a loop, you can write BNE INLOOP, and the assembler will calculate the offset using the label, INLOOP. Figure 7-1 is a typical assembly listing:

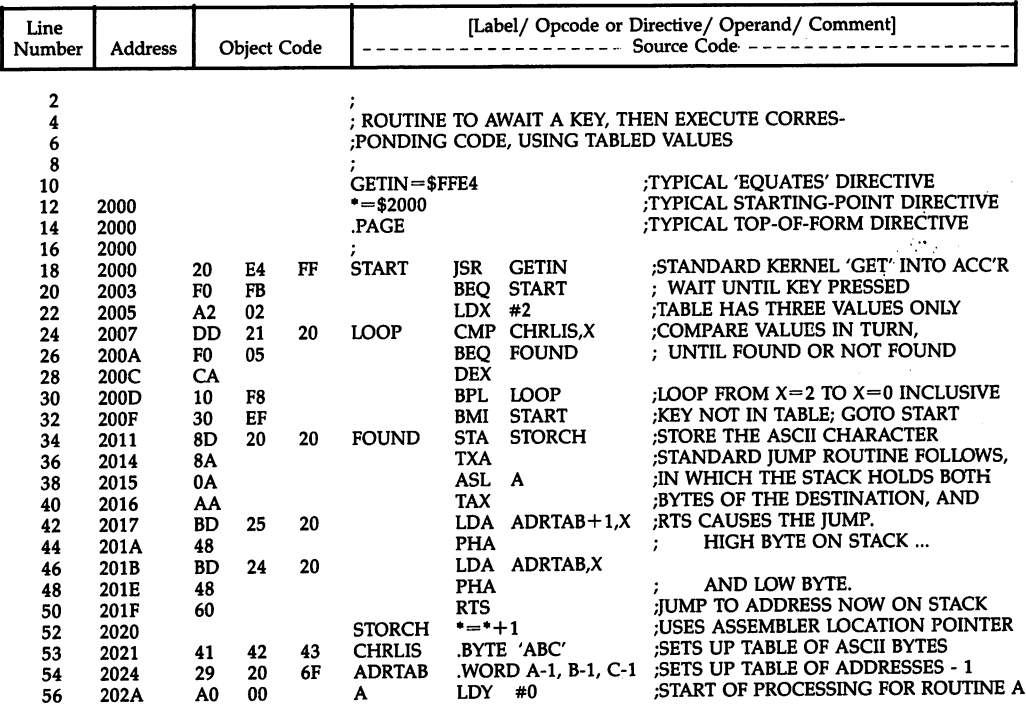

## Figure 7-1. Printed Output from an Assembler

These instructions and labels together make up the source code. Around the core of familiar 6510 opcodes is a collection of symbols, some of which are punctuated to resemble addressing modes. This code is stored with line numbers, in RAM or on disk or tape as the source file. Source code may include equates, like SCREEN= \$0400, and may have a comment after each instruction to document the program. Therefore, source code is usually much longer than object code, often <sup>20</sup> times as long.

The job of the assembler is to convert the source code into *object code*—the actual numbers which make up machine language instructions. Note that the object code is a sequence of bytes identical to that produced by a simple disassembler. This is necessary, of course, since the <sup>6510</sup> has precise requirements which any utility program must respect. Object code is often stored on disk as an *object file;* this is a machine language program and can be loaded into a specific place in memory and run with a SYS call. run with SYS call.

The versatility of assemblers is illustrated by the *pseudo-opcode* (a special assembler function) which assigns the starting address of the ML program. The starting ad dress pseudo-op is always used at the beginning of the source code. The command \*=\$2000 at the start of the source code causes the assembler to create the ML pro gram starting at \$2000. Simply changing the command to  $*=$  \$3000, followed by assembly, generates ML identical in its effect, but positioned to start at \$3000. Object code, on the other hand, isn't usually relocatable without some effort.

But the great advantage of source code is the fact that it can be edited. Inserting extra instructions in the middle of <sup>a</sup> program is easy, because assembly simply re calculates all the addresses and branches. In contrast, monitor users have to shift parts of the program, alter addresses, and generally rewrite and recheck.

Assemblers also have the advantage of potentially giving ML a very readable format, provided the reader has good grasp of ML. Symbols like GETCHR and la bels like FOUND make ML easier to follow than the object code; and comments allow the programmer room for thorough explanation of the program.

Figure  $7-1$  is part of a routine which waits for A, B, or C to be pressed, then jumps to a corresponding address, using the trick of pushing the destination address less 1 onto the stack, then using RTS to jump. The column of comments helps in deciphering the program. Object code is obviously harder to follow than source code, but there are reverse assemblers available, which take ML and insert labels. Of course, it is impossible to reconstruct comments or the original labels.

## Overview of the Assembly Process

number of assembler packages are available for the 64, many of which have been converted from PET/CBM programs. Converting source into object code is complex, and full-featured assemblers are naturally longer than those which are more re stricted. But they all have some common characteristics. All use two passes or more (an assembler must look through the code at least twice), and all build up a symbol table, which is used on the second pass to fill in the forward addresses. To see why this is necessary, imagine you are assembling the code in Figure 7-1, and have ar rived at line <sup>24</sup> for the first time. CHRLIS hasn't yet been reached, so its value can be put into the object code and the symbol table only on the second pass. If the la bel CHRLIS is never found—it may have been misspelled, for example—the assem bler will print an error message.

All assemblers have to build symbol tables, which means part of RAM must be allocated. The assembler itself and the file on which it's working have to coexist in memory. Since the source code is usually much longer than the output object code, programs amounting to only a few K when assembled can be difficult to fit in the 64's memory. For this reason, many assemblers allow one source file to chain or link to another, so a program is assembled in sections. However, the symbol table is

usually kept intact. Symbols are often limited in length to conserve space in the symbol table.

If the assembler is directed to send the assembled ML to disk, clearly no RAM is used. Many assembler packages include a monitor to allow disassembly, running under ML control, and other convenient functions. An assembler may also include text editor to facilitate the task of writing source code. Special loader and relocater programs are helpful, too. One key to successful use of assembler packages, there fore, is learning to manage the 64's memory efficiently.

## **Assembler Features**

An assembler either reads a source file into RAM or operates on source text already in RAM, converting it into object code on a command such as A, ASSEMBLE, or OPT OO. Assemblers vary in the way they scan source code; some require precise alignment in columns and signal errors if they don't find them, while others are more tolerant. Line 18, containing START, may be rejected, because it seems to con tain the opcode STA. Since standardization is limited, it makes sense to learn to use just one assembler.

First-time assemblies without errors are rare. Unlike BASIC, which can run with First-time assemblies without errors are rare. Unlike BASIC, which can run with SYNTAX ERRORS remaining in the unused portions of the code, assembling is not tolerant of errors. Often, removing errors becomes a goal in itself. The triumph of achieving a no-errors message may cause the programmer to fail to notice that the program doesn't do what it should. Because repeated assemblies are the norm, it's desirable that assemblers and their source files should coexist in RAM; it saves disk access time. Likewise, you can speed up the process of testing and revision by assembling directly to RAM when possible, using the disk only to back up your work and save the final product.

Assemblers for the <sup>6510</sup> typically allow for these features:

Labels. These mark addresses to which branches, jumps, or subroutine calls are made. Often there is a specified maximum length.

Symbols. These are values like GETIN in the example which are explicitly set. The assembler must be able to distinguish zero page symbols from others. In prac tice, the terms label and symbol are often used synonymously.

Opcodes. Standard <sup>6510</sup> opcodes, like LDA.

Operands. These are symbols or arithmetic values punctuated in a standard way. Line 22's LDX #2 could be written LDX #\$2 (hex) or LDX #%00000010 (bi nary). Line 42 has a symbol used in indirect addressing, but also shows the use of simple arithmetic; many assemblers allow evaluations like this. Line <sup>53</sup> shows the use of the quote to generate ASCII. LDA "A is equivalent to LDA #\$41 on some assemblers and is often more convenient. The constructions LDA #<ADDRESS and LDA #>ADDRESS, loading the low and high bytes of ADDRESS, respectively, are often used.

Comments. Generally these are signaled by semicolon, which causes the assembler to ignore the rest of the line.

Pseudo-opcodes (directives). These are important and, like symbols, essential to assemblers. Formats vary, so what follows may not apply to your assembler.

Pseudo-ops are commands to the assembler, some of which have housekeeping functions, like diverting output to a printer rather than to the screen. Others ease

programming, allowing, for example, easy entry of ASCII bytes. They are called pseudo-opcodes because they appear in the source code in the same place as opcodes; often they begin with a period or some other special symbol, so the assembler's parser looks either for an opcode or a period or some other character on each line. These are typical pseudo-ops:

\*= (sometimes .ORG, meaning origin) sets the current address at which object code should start. Line <sup>12</sup> in the example starts the assembly at \$2000. Line <sup>52</sup> re serves one byte, by adding 1 to the current address. Similarly  $* = +500$  reserves 500 bytes, and  $LDA$   $\#$ <sup>\*</sup> $-LABEL$  loads A with the difference between the then-current address and an earlier label. The term star is often used to denote this symbol.

 $=$  (sometimes .EQU, meaning equates) assigns values to symbols. Equates are usually collected at the start of source code, where they can be easily checked. Usually, zero page equates must be at the start of the source code.

.BYTE allows bytes to be assembled; this is necessary for any kind of data table. So .BYT 31,\$EA,%00010001,"HELLO puts eight bytes, IF EA <sup>11</sup> <sup>48</sup> <sup>45</sup> 4C 4C 4F, into the object code.

.DISK NAME outputs object code to a disk file called NAME.

.END marks the end of the source code. Anything later is treated as comment. .FILE NEXT instructs the assembler to load, then assemble the source file called NEXT. This pseudo-op is essential for chaining the components of large ML programs.

LABELS causes a symbol table (a sorted table of all symbols with their values) to be printed after the assembly.

.MACRO INC causes a macro to be inserted; see below.

.OUTPUT instructs the assembler to put the object code into RAM as it is assembled so that it will be ready to run.

.PRINTER diverts whatever output is requested to a printer.

.SCREEN turns on output to screen. With .NS (for example) a part of the assembly can be selected.

.WORD puts two bytes into the object code, least significant byte first, to con form with <sup>6510</sup> convention. Line <sup>54</sup> has an example.

## Conditional assembly, library files, macros, and relocatable object files.

These are typical extras of good assemblers. Conditional assembly allows several ver sions of the object code to be prepared. A simple example follows:

```
JF TYPE-1*=$8000
SCREEN=$0400
J.F TYPE-2 <*=$C000
SCREEN=$8000
```
Depending on how the expression after IF evaluates, the source code is assembled at different locations.

.LIB NAME loads and assembles a file, inserting it into the current assembly. This is not the same as chaining, but permits a source file to be built from a group of separate library source files.

Macros allow space to be saved and readability improved by defining pseudoops which correspond to ML. For example:

```
.MAC DBINC
BNE XXX
INC 21+1XXX .MND
```
defines a macro called DBINC, which performs a double-byte increment, on Commodore's assembler. So DBINC POINTR in the source code will cause the assembler to expand DBINC into three operations.

As mentioned earlier, object files need not exist in immediately loadable form. They can be stored in an intermediate state, without symbols or comments of any kind, but with sufficient extra information on the file to allow relocation in RAM by a loader. The process is analogous to the N command available on monitors. Addresses requiring relocation must be marked in the object file, then the loader simply has to calculate the actual addresses depending on where in RAM it's asked to put the final ML. the final material materials

### Assembler Packages

Here's a brief look at the different types of assemblers that are available for the 64.

Assemblers written in BASIC. Everything described so far can be carried out by BASIC. For example, symbols can be stored in string array, object files can be written straight to disk, one byte at a time, and pseudo-ops like \* can be implemented. The problem with using BASIC is that such assemblers are painfully slow, and take up more RAM than those written in ML.

Assemblers with BASIC editing. Some cartridge-based assemblers use the BASIC editor. When you turn the computer on with the cartridge in place, routines to intercept BASIC are set up, and commands like &A, &S, and &L are used to as semble, save, and load source files. It may not be possible to write the resulting ob ject code to disk, but a monitor with the  $S$  (Save) command may be included to save the RAM image as normal ML program. The instant availability of the assembler is nice, and some edit features may be present, in fact, like AUTO line numbering. programmer's aid utility may be compatible with the assembler, and this can help edit, though clearly it couldn't be expected to automatically format its output the way the assembler would like.

Another example of an assembler that uses the BASIC editor is Richard Mans field's LADS assembler (published in The Second Book of Machine Language, from COMPUTE! Books). LADS loads into memory beginning at \$2AF8 (11000). Its sym bol table is stored down from the start of its own code, and the BASIC source code is stored, loaded, and saved in the usual BASIC area from \$0800. The area after \$C000 is free, and this could hold monitor or RAM object code. The assembler recognizes and expands tokenized BASIC keywords if these occur in the source file. The syntax requirements of the assembler are relatively strict—LOOP LDA #0 needs exactly one space between each item. LADS produces ML in nonrelocatable form which can either remain in RAM or be saved to disk or tape as loadable ML. Of course, the source code allows for locating the program at different places in memory, and the text describes how to modify LADS, customizing it to your needs.

Editor/Assemblers. Commodore's ASM6440 program package has eight sepa rate programs on disk, but some are simply relocated versions—CBM MON can load at \$8000 or \$C000, for example. The assembler loads into the same area of RAM that the editor stores source code, and the package entails a lot of disk activity because of this. Source code must be saved to disk, then the assembler loaded and run, and errors in the source code can be corrected only by reloading the source file, editing it, saving to disk, reloading and running the assembler, and so on.

The editor is force-loaded into \$C000-\$C64A. SYS <sup>49152</sup> activates it. Tokenization is disabled. PUT and CPUT (which writes to disk omitting spare spaces) write the source to disk as sequential file, and GET reads it back. AUTO and NUMBER handle line numbers, and FORMAT is similar to LIST, but formats the source into columns. KILL disables the editor, returning to normal BASIC, while DELETE allows block deletion. FIND and CHANGE allow symbols or other source code features to be altered and allow any delimiter to be used. For example, FIND /GETIN/ searches for GETIN, and CHANGE /LOOP/EXIT/ replaces the characters LOOP with the characters EXIT. CHANGE ALOOPAEXITA has the same effect.

The assembler loads like BASIC and includes a SYS call, so RUN is all that's needed to initiate assembly. Its output is an object file on disk, written in a relocatable format. This must be loaded into RAM with one of the loaders supplied, then saved with the monitor; this process is more cumbersome than using an assembler that puts pure object code directly into RAM.

Two loaders are supplied; LOLOADER fits the BASIC space and can be run. HILOADER is force-loaded into \$C800 and run with SYS 51200. These loaders in clude a checksum test and read-back check to insure that the ML goes to RAM.

Yet another program included is a DOS wedge, located at \$CC00 (52224), which simplifies program LOADs from disk.

Part of the reason for this patchwork of programs is its origin as a PET assembler; several programs have been left so they overwrite each other.

Another assembler is the MAE Editor/Assembler by Carl Moser of Eastern House Software. Also based on PET, the default memory management is well designed. The editor, assembler, monitor, assembled ML at \$C000, and BASIC all coexist in RAM, allowing writing and testing of ML programs to be very efficient. Other programs in clude a screen scroller, a disk wedge, and relocaters, which operate on relocatable object files if these are chosen. This assembler supports all the previously explained features.

238

# **Chapter 8**

# ML Methods Specific to the <sup>64</sup>

- Kernal Routines
- BASIC ROM Routines
- Using RAM Under ROM
- Modifying BASIC
- Vectors
- Interrupts

# ML Methods Specific to the <sup>64</sup>

This chapter is a reference to the ROM of the 64, and a guide to using the vectors that point to that ROM effectively. You can include your own ML routines that wedge into the normal operations of the computer if you like, and this chapter will show you how. Other chapters that include specific ML material are Chapter 6 (keyboard, screen, etc.), Chapter <sup>12</sup> (graphics), and Chapters 13-17 (sound, tape, disks, peripherals).

#### **Kernal Routines** Kernal Routines

The Kernal is the essential core of ML routines that the <sup>64</sup> uses during normal op eration, and it has a jump table pointing to the routines. While the specific addresses of the routines may differ from one computer to the next—like in the VIC and 64 the addresses of the jump table are supposed to remain constant between machines. In theory, this will allow programs to work on several ROM versions of the same machine and even on different Commodore computer models. In practice, consis tency among different models is achievable only to a small extent, because so many hardware and software differences exist between machines. Still, it does serve a useful purpose.

Commodore has upgraded the 64's Kernal ROM in the past, and more changes are possible (see "Upgrading ROMs" below). ML programs that access Kernal routines only through the jump table are likely to work correctly on machines with updated ROMs; programs that jump into ROM routines at other entry points might work differently (or not at all) after a ROM upgrade.

The jump table listed below is arranged in ascending order by memory location. The Kernal appears less formidable if you note that more than half is concerned with opening and closing files and input/output of characters. Table 8-1 lists input/out put errors that may be returned by Kernal routines.

Note that values shown in parentheses in "The Kernal Jump Table" (below) are two-byte vectors which contain addresses in standard <sup>6510</sup> low/high byte form. The value (\$0281) can be read as "the vector at \$0281/'

## Table 8-1. Kernal Routine I/O Errors

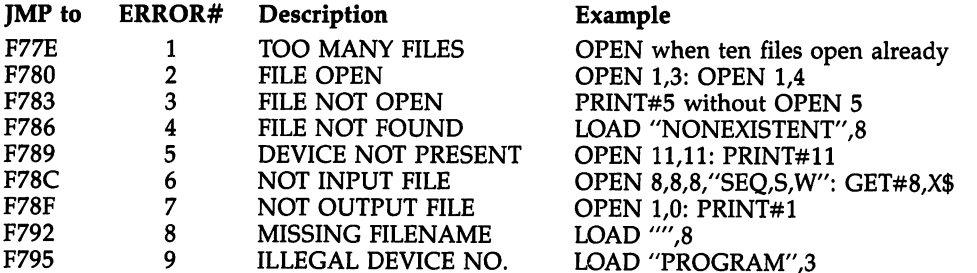

Kernal routines with error-trapping return 0-9 in the accumulator. To see the Kernal error messages at work, run this program:

<sup>10</sup> POKE 157,64:PRINT#55,X\$

The Kernal message I/O ERROR #3 will be printed, as will the BASIC message ?FILE NOT OPEN ERROR IN 10. Location 157 controls the printing of error messages; in normal BASIC operation it contains 0, which suppresses Kernal messages.

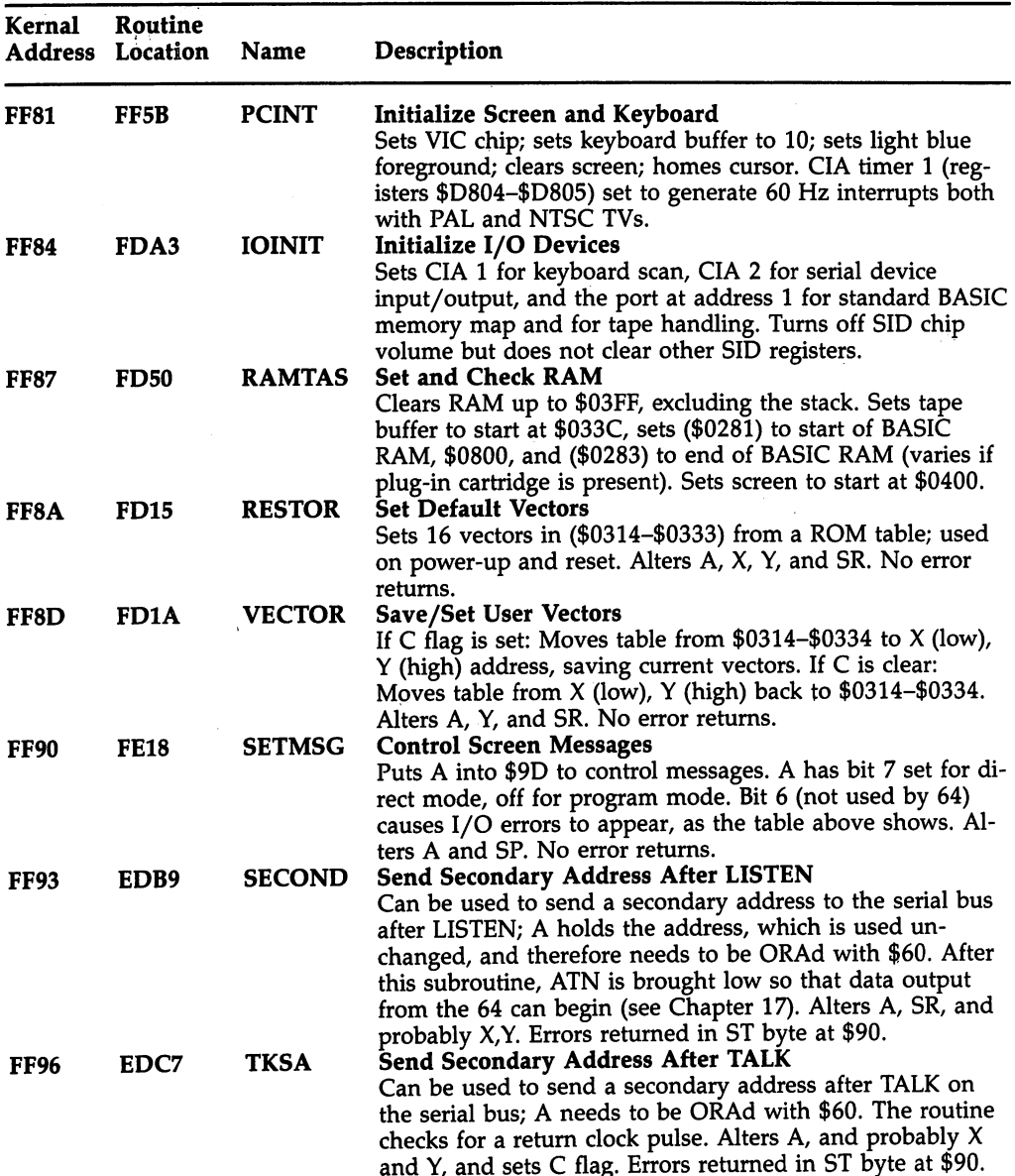

## The Kernal Jump Table

 $\mathbf{r}$
$\bar{\beta}$ 

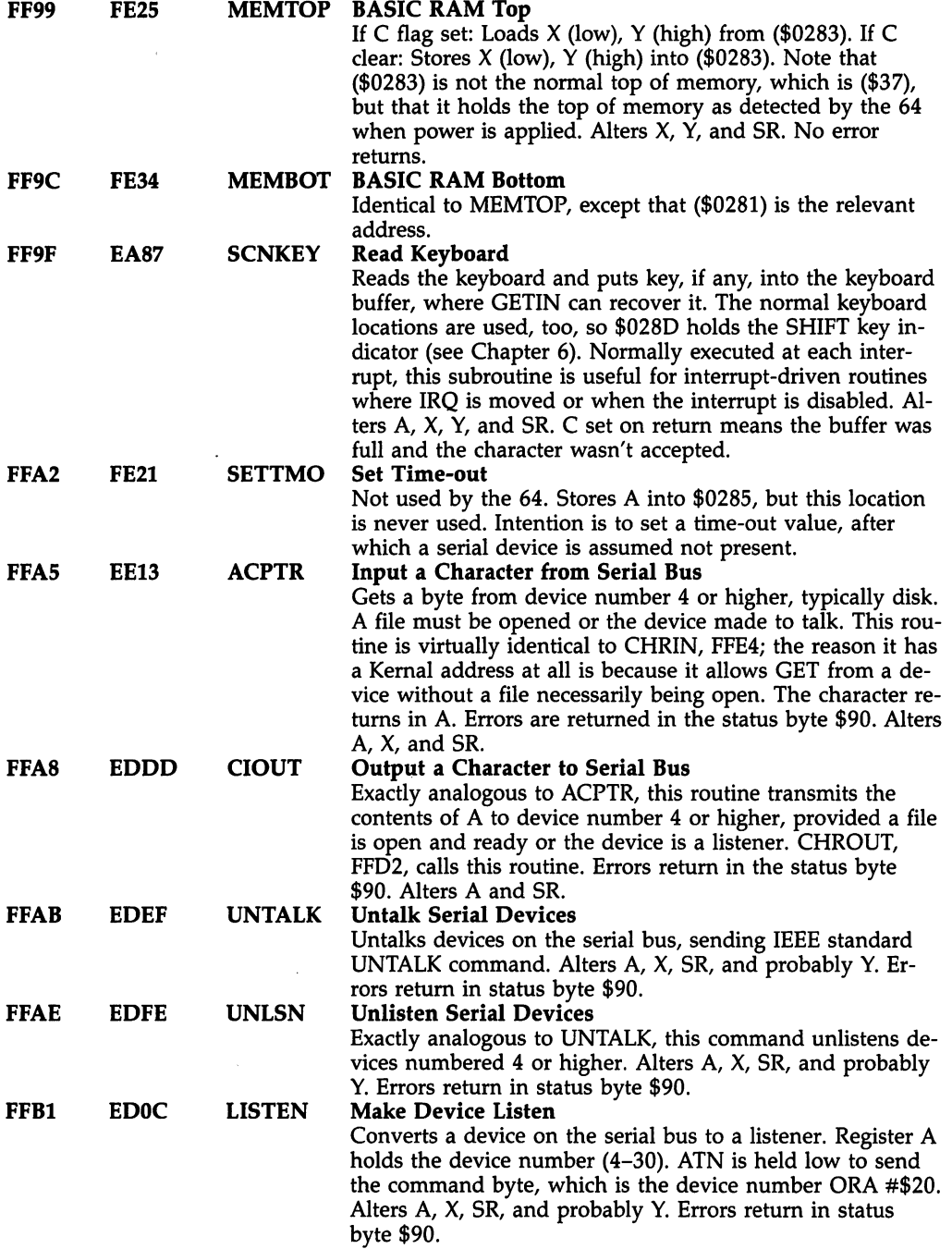

 $\bar{z}$ 

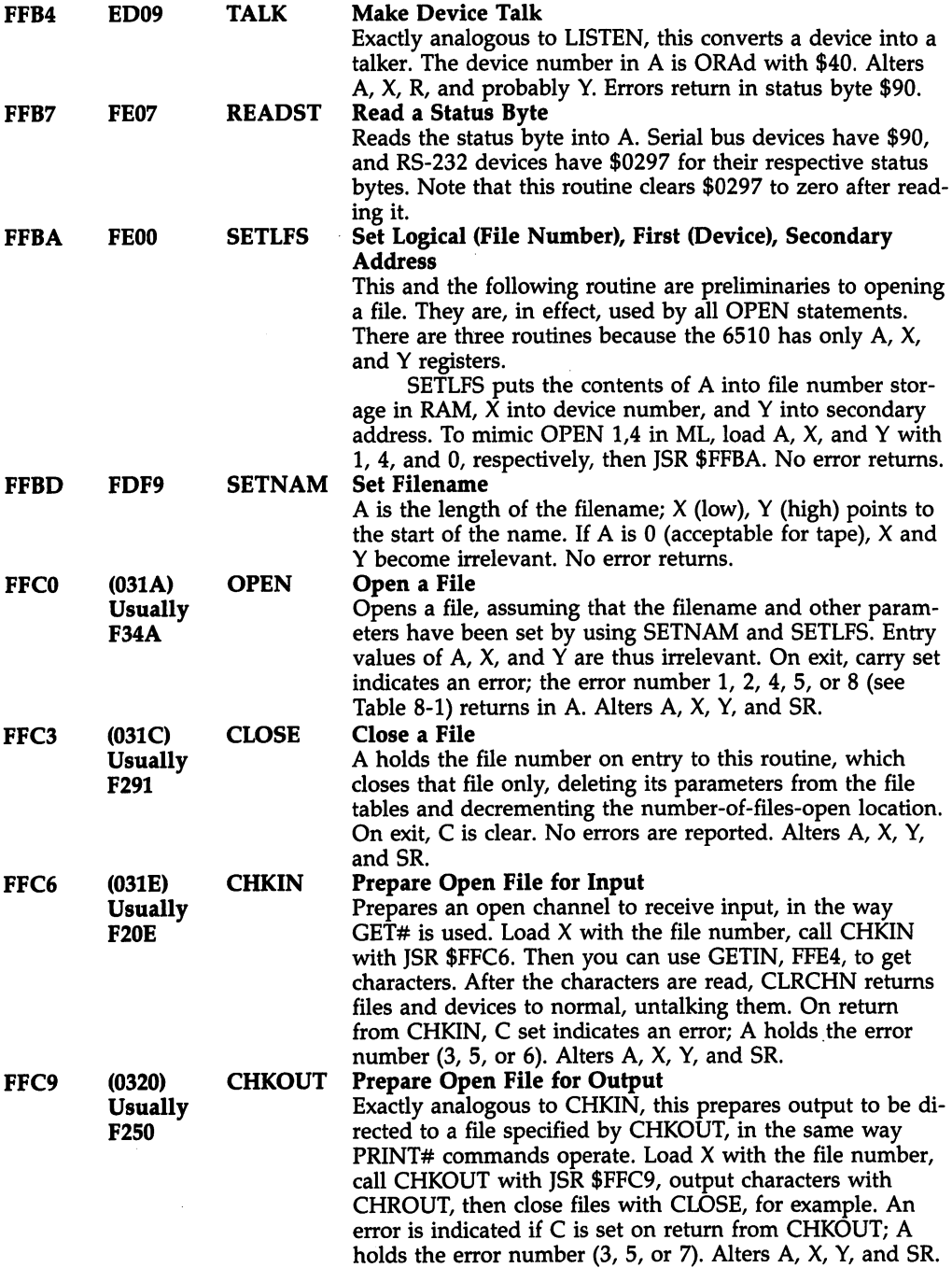

 $\hat{\boldsymbol{\beta}}$ 

 $\cdot$ 

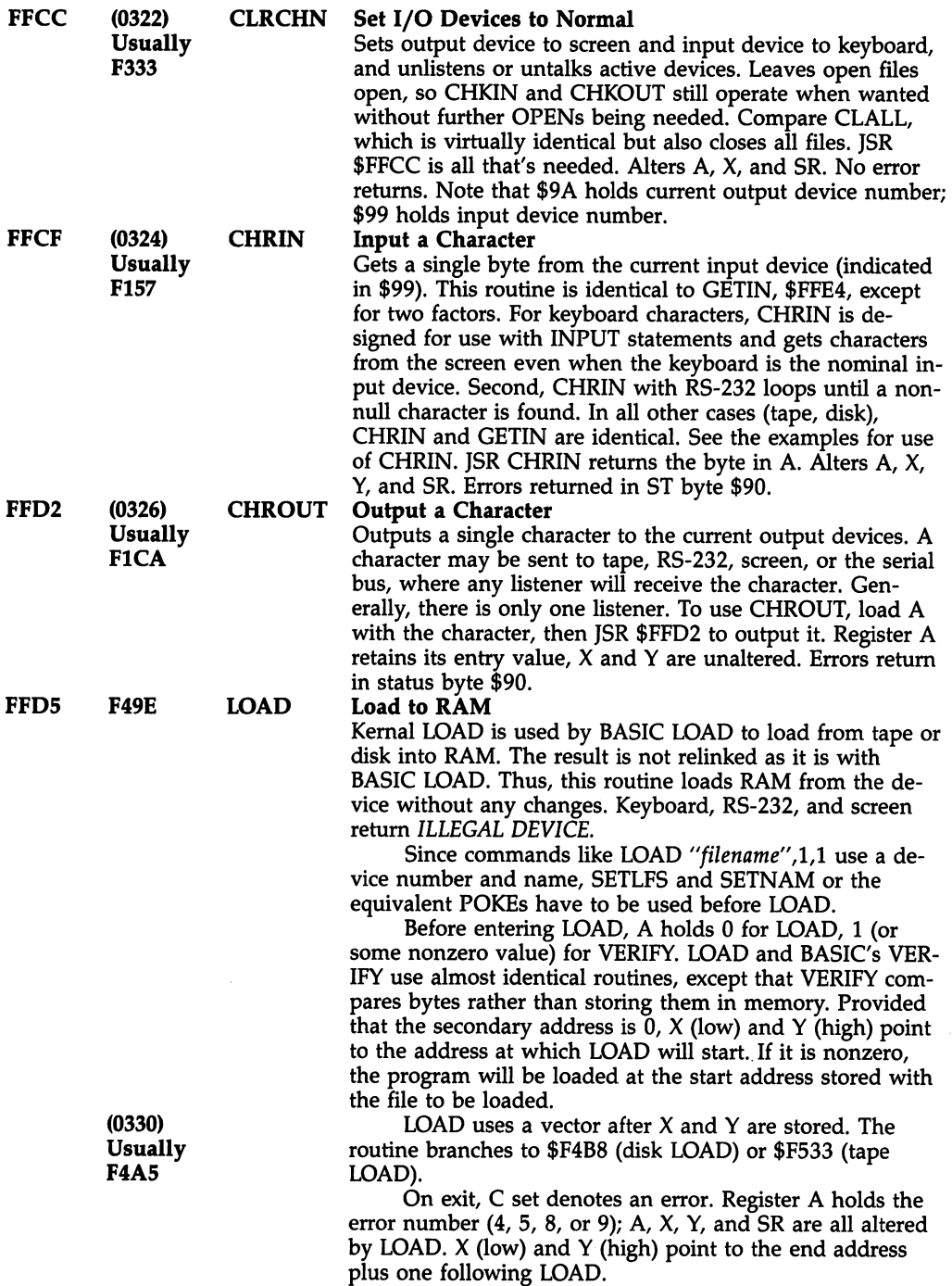

Ŷ,

 $\epsilon$ 

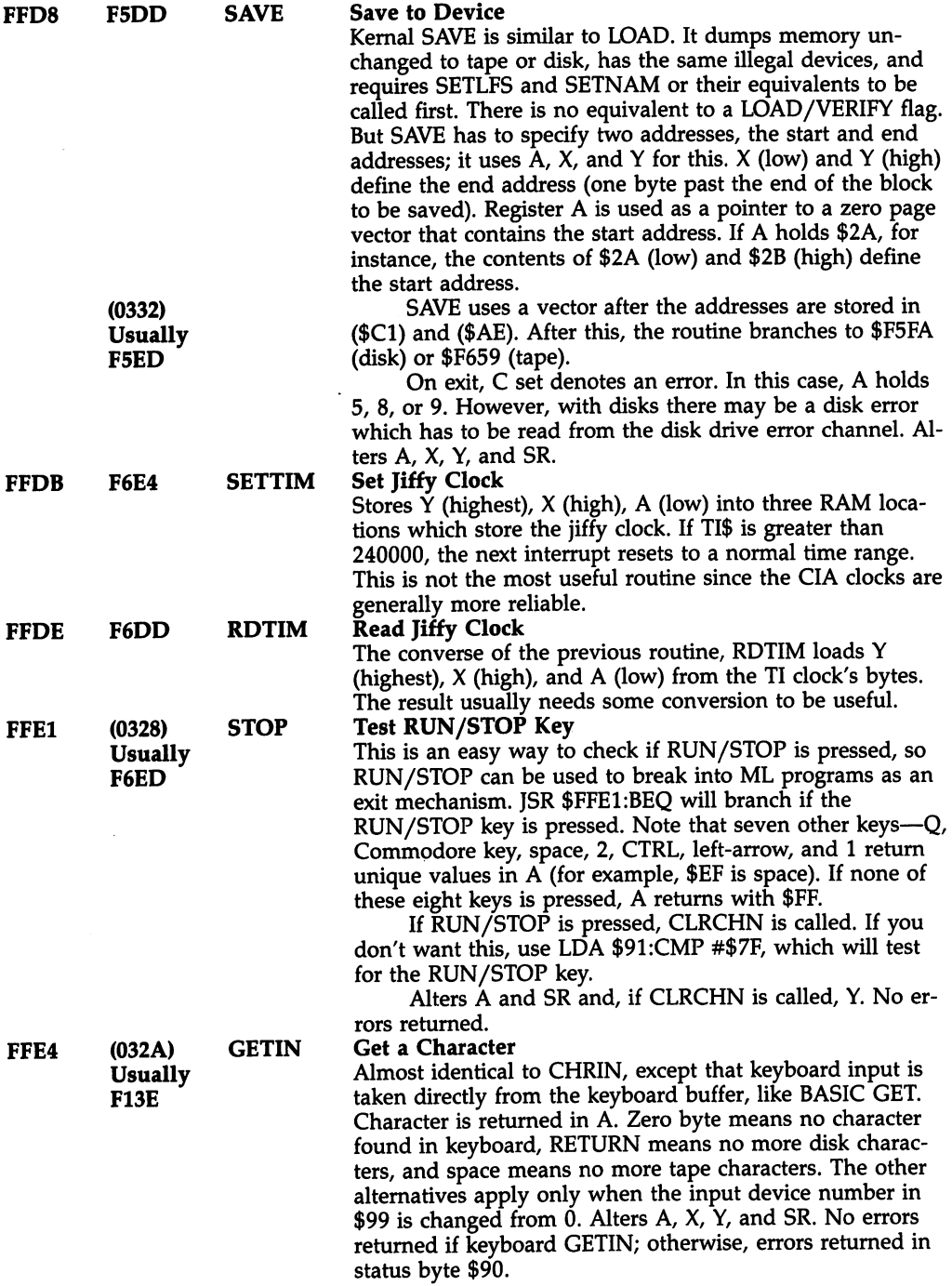

 $\ddot{\phantom{a}}$ 

 $\ddot{\phantom{1}}$ 

 $\bar{z}$ 

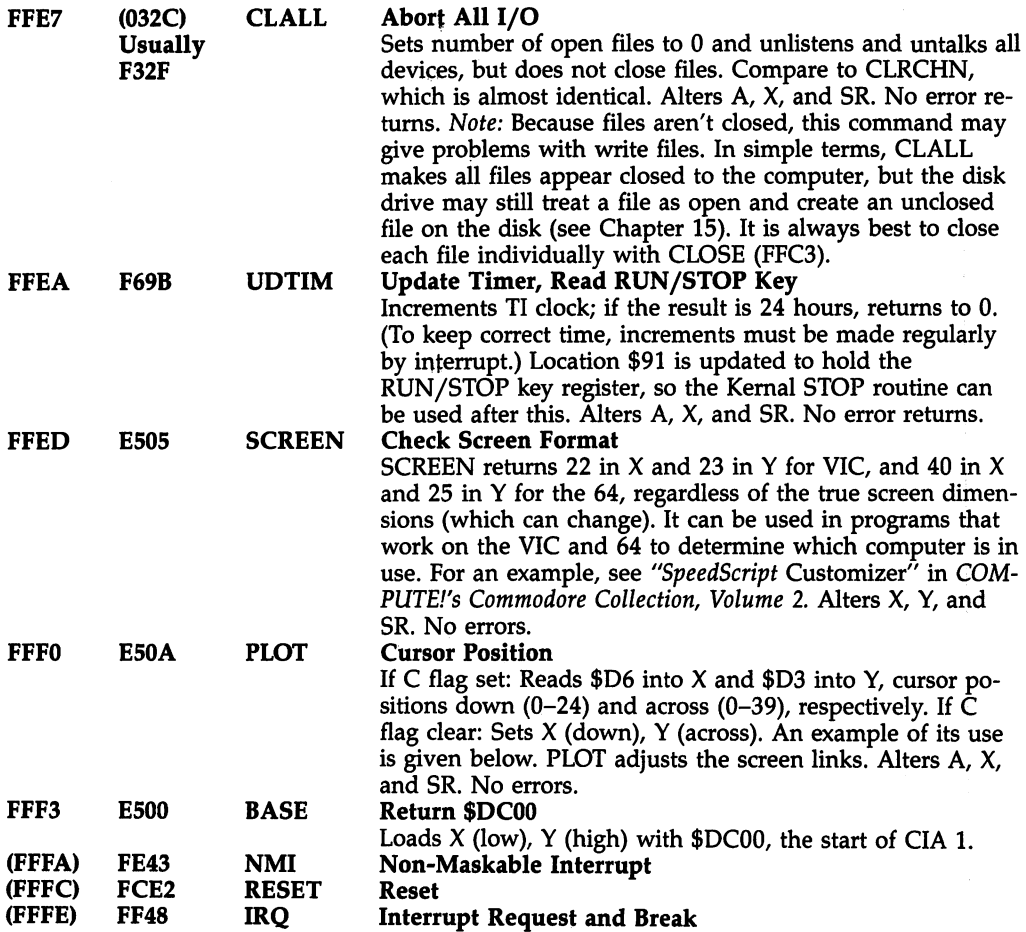

#### Using the Kernal

Using CHROUT to print to screen. CHROUT (\$FFD2) prints to screen some what like PRINT does, using the same characters. This makes it an easy command to use, and it produces a notable increase over BASIC's speed. Typically, a table of characters beginning with 147 (\$93, which is  ${CLR}$ ) and ending with 0 (to mark the end) is set up, including color and cursor characters; an ML loop prints these far faster than BASIC. Chapter <sup>12</sup> includes several graphics routines using CHROUT.

Try the following:

——————— al die die Albert Vindel could start at Jusha  $-5.41$ JSR \$FFD2 <sup>0343</sup> --- -- $\cdots$   $\cdots$   $\cdots$ 033C LDX #\$00 EXIT <sup>0349</sup> RTS (or BRK) ;CHROUT DOESN'T AFFECT

RTS or BRK

Using PLOT to position cursor. The following example is typical. It positions the cursor with PLOT, and then prints the letter A with CHROUT.

```
CLC
              SET CURSOR. EXAMPLE VALUES:
LDX #$09
              TENTH LINE DOWN
LDY #$03
              FOURTH COLUMN ACROSS
PLOT SETS PARAMETERS PARAMETERS IN STRUCK SETS PARAMETERS IN STRUCK SETS PARAMETERS IN STRUCK SETS PARAMETERS
ASCn LETTER
LDA #$41
ISR SFFD2 : CHROUT PRINTS THE CHARACTER
JSR $FFD2
RTS or BRK
```
Using GETIN to fetch keyboard characters. The short example below shows a method for echoing keypresses to the screen. In practice, more constructive uses are likely. Note the loop branching back to JSR \$FFE4; this is similar to the GET loop waiting for a character. Note also the test for the  $*$  key, which allows an exit from the loop.

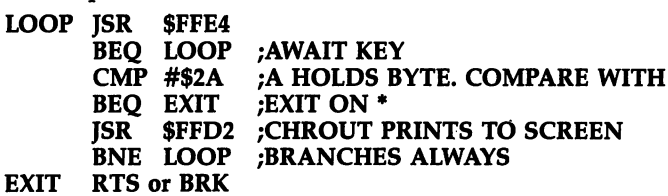

GETIN alters X and Y registers, unlike CHROUT. Thus, while you can use X or Y in a loop with CHROUT alone, you must use a temporary storage location as the counter when using GETIN and CHROUT together.

Using CHRIN to fetch characters. The routine below shows how a loop inputs successive characters using CHRIN. If you precede this short program by the cursor position routine, you can simulate INPUT. The cursor will flash at the selected po sition onscreen. The program prints the characters at the top of the screen to show how CHRIN works. Note how ANDing the accumulator contents with \$3F converts the ASCII value into the correct screen display code. \$FE is used as temporary store for the current offset, since  $X$  or  $Y$  can be altered by CHRIN. As with BASIC INPUT, if you wish to validate a string being typed, GETIN is best, but CHRIN is easier to use. easier to use.

#### ;POSITION CURSOR BEFOREHAND

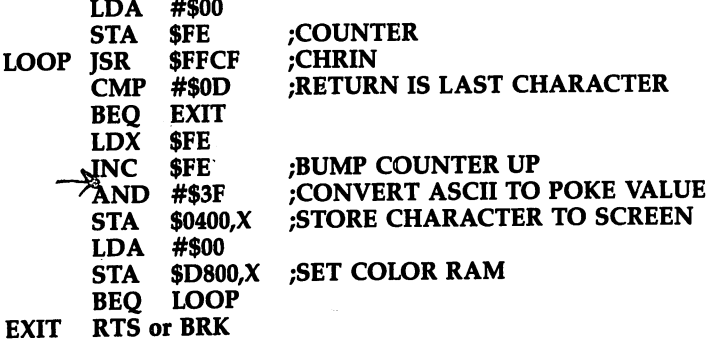

Using LOAD and SAVE. Examples are in Chapter 6 (BLOCK LOAD and SAVE) and in the chapters on disk and tape. If the precise mechanism of these com mands interests you, disassemble the routines, following the branches to tape or disk. Tape LOAD at \$F533 prints SEARCHING, loads a header, computes the start and end addresses, prints LOADING, and continues with the data load. Disk LOAD reads the first two bytes for its LOAD address.

Using OPEN and CLOSE. Chapter <sup>15</sup> contains disk examples.

Using READST. JSR \$FFB7 loads A with the status byte, either RS-232 or otherwise, depending on which device is used. This simple routine saves you the trouble of remembering ST's RAM address.

Using SCNKEY. Chapter 6's PAUSE is an example of how this can be used. The IRQ vector is redirected by altering (\$0314) to point to some routine other than \$EA31, its usual destination. The new routine sets the interrupt disable flag (SEI), so no further interrupts are allowed, and repeatedly reads the keyboard until some predetermined keypress occurs. At that time, interrupts are enabled (CLI), then JMP \$EA31 carries on as though nothing had happened.

Using STOP. JSR \$FFE1 then BEQ EXIT is an easy way to stop ML from the keyboard. Without it, the RUN/STOP key is generally inactive. STOP is called after each BASIC statement is executed in a normal RUN, which is why STOP works with -----

Using SETTIM and RDTIM. Both these commands are very simple. What's usually more important is converting the result into a readable form. This ML routine (non-Kernal) converts the clock's contents into a form exactly like TI\$ (a string of exactly six numerals, with leading zeros where needed) so that quarter after seven is 071500. The string is left in locations \$00FF-\$0104, as the demo shows by storing it to the screen top. The six bytes can, of course, be edited and printed (for example) as 07:15:00.

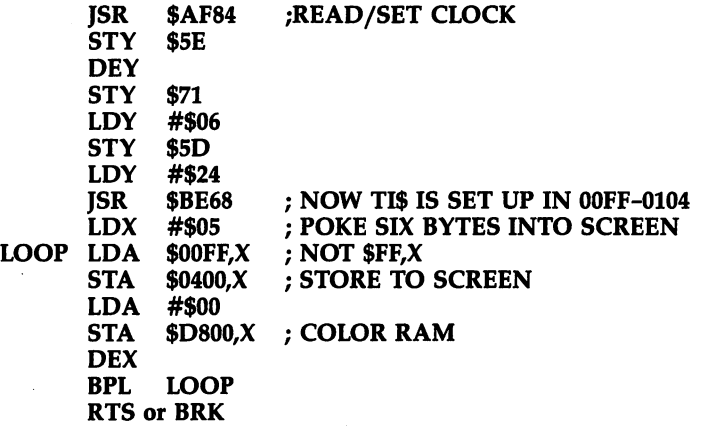

## BASIC ROM Routines

BASIC obviously has an enormous number of built-in routines, many of them hav ing a recognizably BASIC feel about them. This section will show you how RUN can be performed from ML and will give you an easy way to input data from the screen. You'll see how numbers and strings can be input by ML. Finally, you'll look at cal culation in ML, which is not as difficult as it might seem. Examples include the USR function, a hex-to-decimal converter, and a random number generator.

#### Executing RUN from ML

When a BASIC program is in memory, JMP \$A871 (or SYS 43121) will run the program, provided it has a line 0, or generate an ?UNDEF'D STATEMENT ERROR if line does not exist. Any line of BASIC can be run from ML with this equivalent of

```
JSR $A660 ;CLR
LDA #$LO
          ;LOW BYTE OF LINE NUMBER
STA $14
LDA #$HI ;HIGH BYTE OF LINE NUMBER
STA $15
JSR $A8A3 ;FIND LINE
JMP $A7AE ;GOTOLINE
```
This can be useful when ML calls BASIC; see UNLIST in Chapter 6 for an example. Remember that it's sometimes easier to include some BASIC along with ML, particularly with tricky programming involving arrays or file handling, which can be more trouble to convert to ML than they're worth.

#### Receiving Lines from the Keyboard

JSR \$A560 prints a flashing cursor, then transfers the screen line into the 88-byte input buffer starting at \$200. This is easier to use than the Kernal CHRIN routine. The end of line is marked by a zero byte (replacing the carriage return character actually entered). Once input, the line can be processed in any way you want; normally, the <sup>64</sup> tokenizes the buffer and treats it as BASIC. To get the feel of this, load and out put characters from \$200 onward with CHROUT.

#### Processing BASIC Variables

VARPTR (Chapter 6) uses JSR  $$B08B$  to input a variable name and search for it in BASIC RAM. The address returns in  $Y$  and A.

**Printing strings and numerals.** A cluster of routines around \$AB1E outputs strings without the need to repeatedly call \$FFD2 to print individual characters. For example, JSR \$BDDD, then JSR \$AB1E prints the contents of FAC1. JSR \$BDDD converts the accumulator to an ASCII string, setting pointers ready for JSR \$AB1E to print.

\$AB1E is generally useful and will print any ASCII string up to zero byte (or double quotation mark), provided A (low) and Y (high) were set correctly on entry.

Inputting parameters for SYS calls from BASIC. PRINT@ and Computed GOTO in Chapter 6 are examples which take in numbers, in the first case in the range 0-255, and in the second in the two-byte range 0-65535. The entire range isn't used in either example, of course. JSR \$B79B and JSR \$AD8A fetch the num bers. There's generally a choice of registers and memory locations for use in transferring data between ROM routines. \$B79B returns the value in both \$65 and X;  $$AD8A$  evaluates numeric expressions (for instance, VAL(X $$)+6*X$ ) and leaves the result in FAC1, so there's less choice with this. Computed GOTO shows one continuation with FAC1, namely conversion to integer format using only two bytes.

#### **Calculations**

This section explains how to carry out calculations in ML. With the help of Chapter 11, it will be clear that useful results are relatively easy to achieve, so you should not be held back by problems requiring arithmetic.

Floating-Point Accumulator 1 (FAC1 for short) is a major location for number work. Occupying six bytes from \$61 to \$66, the format is slightly different from the five-byte variable storage of BASIC. Conversion from FAC1 to the memory format (MFLPT, for short) rounds off the extra bit.

FAC storage can be summarized as EMMMMS, having an exponent byte, four bytes of data (mantissa), and a sign. If E is set to 0, the number is treated as 0 regardless of M's contents.

Some math routines (like negation) operate only on FAC1. However, many use EAC2, including all the binary operations. For example, when adding, FAC1 and FAC2 are each loaded with a value; when the addition subroutine is called, the numbers are totaled and the result left in FAC1.

FAC1 can be stored in RAM either by copying the six bytes for later use or by using one of the routines around \$BBC7. You'll see an example in the ML hex-todecimal converter later on.

Storing FAC1 in MFLPT format is, of course, part of BASIC, and many of Chap ter <sup>11</sup> 's routines are relevant to BASIC. As an example, \$BD7E adds the contents of A to FAC1, and \$BAE2 multiplies FAC1 by 10. Between them, these routines allow ordinary decimal numbers to be input and stored in FAC1 as each digit is entered.

The ROM routine at \$B391 is an easy way to put integers from —32768 to  $+32767$  into FAC1 as floating-point numbers. The following routine loads 1 into FAC1; A holds the high byte and Y holds the low byte of the number, in  $16$ -bit signed integer format.

LDY #1  $\langle$ LDA #0 /JSR \$B391

#### The USR Function

USR is helpful with ML calculation programming. It is less often used with BASIC, because function definitions are much easier to write than USR. However, USR is function which is always followed by a value in parentheses, like PEEK. USR lets you pass a value from BASIC to ML by enclosing the value in parentheses after the keyword. You can pass a value from ML back to BASIC by assigning a variable to the function.

For example, consider the statement  $A = \text{USR}(6)$ . When BASIC finds this, the value in parentheses is computed, and the value is put into FAC1. Then BASIC

executes JMP \$0310. Locations \$0310-0312 (784-786) act as a user-defined jump vector, just like the Kernal jump tables at the top of memory. \$0310 contains a JMP instruction, and you are responsible for loading the next two bytes with a destination address. If this vector contains <sup>0310</sup> JMP \$C000, for example, program flow is trans ferred to the routine at \$C000, where you may process the value in FAC1. When the ML routine ends with RTS, the value then contained in FAC1 is assigned to the BASIC variable A.

Thus, POKE 784,96 puts RTS at \$0310, so USR returns without any alteration to FAC1. PRINT USR(6) is 6.

Program 8-1 is more elaborate example. Load and run the program; then enter any number in the legal range and five bytes will be output in MFLPT format.

#### Program 8-1. USR Demonstration

For mistake-proof program entry, be sure to use the "Automatic Proofreader/' Appendix C.

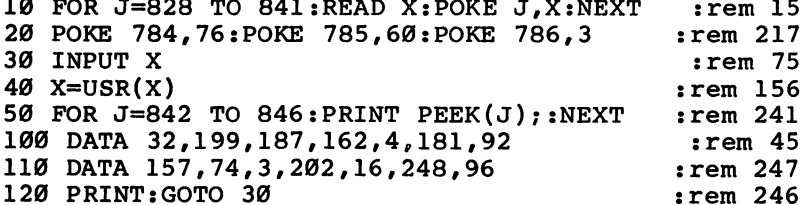

The first byte controls the magnitude of the number. The others determine its value, except for the high bit of the first data byte, which handles the sign. This is handy if you wish to store floating-point numbers in memory. The program works by directing USR to the following:

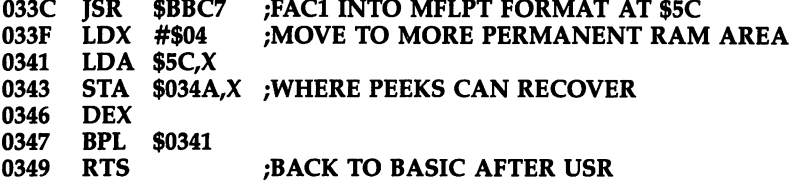

Line 20's POKEs direct USR to \$033C. Line 40 executes a USR command. First, whatever number was input is converted to FAC1 format. Then BASIC jumps to \$0310, where it finds JMP \$033C. Here, FAC1 is rearranged in RAM, and its five bytes are moved from their temporary storage (which would soon be overwritten) into the tape buffer. After RTS, BASIC resumes and MFLPT can be PEEKed.

For example, suppose you want to evaluate  $-10*X*X$ . Enter the following at \$033C:

;COPY FAC1 INTO FAC2 033C JSR \$BC0C 033F ;MULTIPLY FAC1 BY FAC2; RESULT IN FAC1 JSR \$BA30 ;NEGATE FAC1 <sup>0342</sup> JSR \$BFB4 JSR 0345 ;MULTIPLY FAC1 BY 10; RESULT IN FAC1 \$BAE2 0348 **RTS** 

Return to BASIC, then POKE 784,76:POKE 785,60:POKE 786,3 and PRINT USR(8). You'll get  $-640$ , and so on. If you have no ML monitor, POKE the following numbers using BASIC to locations 828-839: 32, 12, 220, 32, 48, 218, 32, 180, 223, 76, 226, and 218.

Routines can be strung together like this in many ways, though it's helpful to know ML well enough to appreciate potential problems. For instance, add JSR \$BFED to calculate EXP of FAC1. Alternatively, use temporary storage areas. For in stance, the following routine puts FAC1 into MFLPT form beginning at \$57, then multiplies FAC1 by the MFLPT number it finds starting at \$57. In effect, it is simply another way of multiplying a number by itself.

**SBBCA ISR** JSR \$BBCA LDA #\$57 LDY #\$00 JSR \$BA28

USR is not a very important function, but as these examples show, it can be useful in testing ML calculation routines.

#### Hex-to-Decimal Conversion

The program below is a longer program example using ML arithmetic that illustrates several points. INIT sets FAC1 to 0 and stores 16 in MFLPT form in spare RAM (in fact, in the random number storage area). GET not only fetches an individual charac ter, but also flashes the cursor and tests for the RUN/STOP key. PROC is the processing part; each digit is converted from ASCII (\$30 to the character 0, for ex ample), added to FAC1, and, if a further digit is wanted, multiplied by 16. PRINT outputs the result.

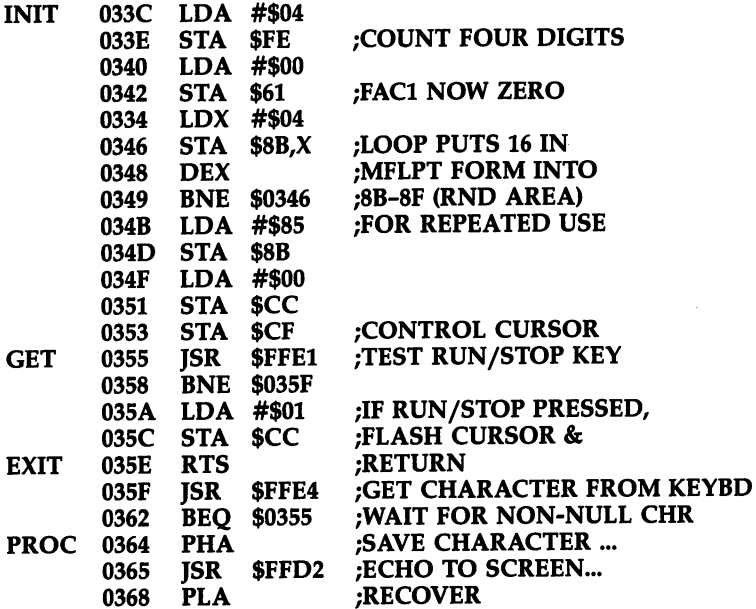

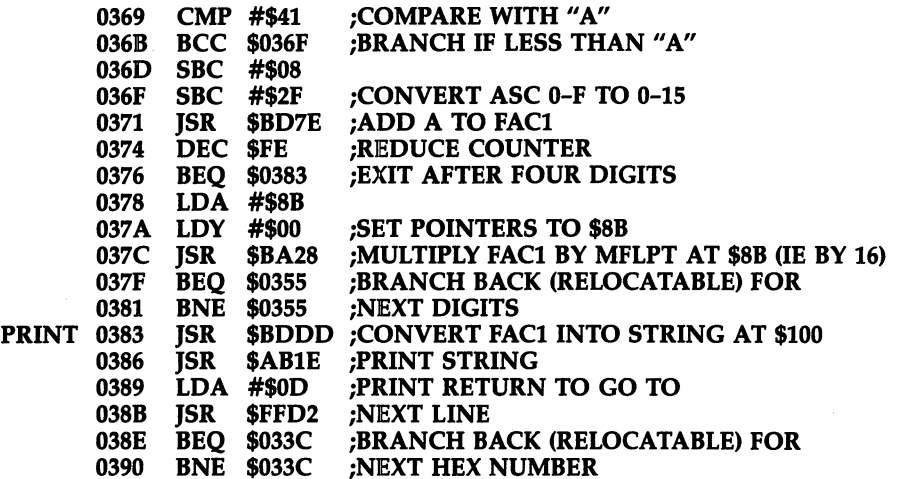

SYS828 accepts four-digit hex numbers and continues until the RUN/STOP key is pressed. The routine is relocatable. For binary-to-decimal conversion, POKE 829,8: POKE 844,130 after running.

#### **Random Numbers**

Random numbers are used in simulations and in games. From ML, the easiest method is to call ROM routines, which have the advantage of being repeatable if you want them to be. JSR \$E0D3 is equivalent to  $RND(-X)$  and seeds the random number storage area with a value dependent on FAC1. The reason RND of negative integers is always very small is that the FLPT bytes are simply switched around.

\$E0D3 can be used to seed a constant value. However, with ML it's quicker to store your own seed value directly in \$8B-\$8F. JSR \$E0BE uses a formula to calculate a new random number from the previous one, leaving the result in both FAC1 and \$8B-\$8F. The sequence is completely predictable.

JSR \$E09E uses CIA timers to generate a true random number, except in the sense that very short ML loops may start to show regularities.

Typically, during testing, a seed is chosen. Then \$E0BE is used to give a repeatable sequence (this eases debugging). The seed is replaced by \$E09E for use.

#### One- or Two-Byte Random Numbers

These are often more useful in ML. You could use the following routine, which uses all four bytes, excluding the exponent, presumably increasing the result's randomness. randomness.

JSR \$E0BE ;NEW RND NUMBER FROM OLD — — — <del>—</del> — — EOR \$8D ;COMBINE DATA BYTES EOR \$8E ;INTO COMPOSITE BYTE EOR \$8F

Suppose you want something to happen <sup>10</sup> times in every 256. All you need is CMP #\$0A, then BCC to branch when the accumulator holds 0-9.

If you need a random number in ML within a fixed range, say,  $0-20$ , the easiest method is to use repeated subtraction (rather than to get a decimal, multiply by 20, take an integer, and add 1):

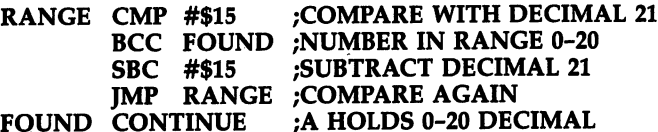

Note that a random number from 48 to 57 is simply 48 plus a random number from  $0$  to 9. Another easy, but slow method is to check a result and go back if it's not in range.

If you need random numbers in quantity, it's faster to generate your own. All you need is one RAM location (or two for a 16-bit number). The following routine uses a single byte,  $LO$  (for example,  $$FB$ ):

LDA LO \_\_\_\_ **ASL**  $- - -$ ASL  $-$ ADC #\$odd number ADC LO ————————— STA LO

Any odd number can be selected (\$81, for example). The contents of LO now cycle through 256 different values in sequence. The method uses 5 times the previous value plus an odd number, ignoring overflow above 255; in other words,  $x$  becomes  $5x+c$  (mod 256). Five is easy to program, but 9, 11, 21, or other numbers can also be used. also be used. It is a controlled by the set of the set of the set of the set of the set of the set of the set

Each call to this routine loads A with the next number; this is not necessarily suitable as a random number, since the series repeats, but EOR with a timer (for example, EOR \$DC04) will scramble LO into an unpredictable form.

For a two-byte random number, use the following:

CLC ------ --CLC #\$odd number ---ADC LO --- $-$ **=====** ... + ====; ---STA HI -------

In this case, x becomes  $257*X+c$  (mod 65536) where c is odd. Any series generated from this repeats at 65,536 cycles. Sequences generated by this method al ways produce alternate odd and even values, and internal subseries are common, so the guarantee of a very long repeat interval doesn't insure success in any actual application.

#### Series Calculations

All of the 64's mathematical functions are evaluated by series summation. Briefly, the value to be converted is first put into a smaller range. Trigonometric functions, for instance, repeat regularly, so their input values can be reduced (if large) by subtracting multiples of pi. Then a series evaluation works out the function's value, and finally an allowance is made for the initial scaling-down process.

In the 64, the ROM routine at \$E059 sums the series. The following short ex ample shows how:

LDY #\$03 LDA #\$40 JSR \$E059 RTS

Location \$0340 must contain 2, and locations \$0341-\$0345, \$0346-\$034A, and \$034B-\$034F each must contain a number in MFLPT format. If we designate these N1, N2, and N3, calling the routine replaces FAC1's value with N3 +  $\overline{N2^*}X$  + N1\*X\*X. Working out the actual series parameters is beyond this book's scope.

#### Integer to Floating-Point Conversion and Powers of Two

Although conversion of two-byte integers into floating-point form is often useful, the standard ROM routine at \$B391 converts A (high) and  $\Upsilon$  (low) into the range from  $-32768$  to 32767, the range of integer variables.

The following routine puts A (high) and  $Y$  (low) into FAC1 in the range 0-32767. Note that the <sup>64</sup> has vectors near the start of RAM which can be changed to allow for just such modifications.

```
LDX #$00
STX $0D
STA $62 ;HIGH
STY $63 ;LOW (NOTE REVERSE ORDER)<br>LDX #$90 :EXPONENT (#$91 DOUBLES; #$
              ; EXPONENT (#$91 DOUBLES; #$94 MULTIPLIES BY 16)
SEC
JSR $BC49 ;CONVERT TO FAC1
```
# Using RAM Under ROM

As we saw in Chapter 5, the normal operating system is stored in two ROMs, one at \$A000-\$BFFF (BASIC ROM), the other at \$E000-\$FFFF (Kernal ROM), which work together as the familiar BASIC language. These ROMs can be switched out either by hardware—when an external cartridge is sensed by the 64—or by software. With cartridges, the software controlled lines HIRAM and LORAM have higher priority than the EXROM and GAME lines which control the 64's sensing of plug-in ROMs, so the methods in this section will actually apply to 64s with or without a cartridge. For example, a language like Forth or Logo could exist on a cartridge from \$8000 to \$BFFF, but RAM BASIC could still be switched in to replace it, though there might be complications. For example, the new language might have no equivalent to POKE, or it could use RAM from \$A000 to \$BFFF itself. For simplicity, most of this section assumes that your <sup>64</sup> has no plug-in cartridges present.

#### Moving BASIC into RAM

The 64's software control allows both BASIC and Kernal ROMs to be switched out in favor of RAM. This means the entire BASIC language can be stored in RAM, where it can be modified. This feature alone gives the 64 possibilities that many computers don't have. Of course, there is a potential problem: Programs which write into these RAM areas will corrupt them, something impossible with a ROM-based language.

The process is simple enough. First, note that writing to the ROM area, whether or not RAM is selected, always writes to RAM. Second, HIRAM and LORAM are bits and 0, respectively, in the control port. Thus, POKE 1,55 selects ROM BASIC, while POKE 1,54 switches out the BASIC ROM, and POKE 1,53 switches out both BASIC and Kernal ROMs. Note that bits 0 and 1 of location 0 must both be set for this process to work. Normally, this is automatic, but location  $\theta$  can sometimes be corrupted—see POKE in Chapter 3. From now on assume POKE 1,53 will allow us to modify either of the two ROMs.

If POKE 1,53 is done without preparation, BASIC will disappear as far as the <sup>64</sup> is concerned, and any BASIC will immediately crash.This program copies BASIC and the Kernal into RAM:

#### FOR J=40960 TO 49151: POKE J,PEEK(P: NEXT :REM MOVE BASIC TO RAM FOR J=57344 TO 65535: POKE J,PEEK(J): NEXT :REM MOVE KERNAL TO RAM POKE 1,53 :REM SWITCH TO RAM

A single long loop can't be used, because it sets the VIC chip wrongly. The program exploits the fact that POKE puts a byte into the RAM underlying ROM, even when ROM is selected. It's quite slow because of the slowness of BASIC, taking more than a minute to perform 16384 PEEK and POKE combinations. Program 8-2 uses ML to speed things up:

#### Program 8-2. ROM RAM

For mistake-proof program entry, be sure to use the "Automatic Proofreader/' Appendix C.

DATA 120,165,1,72,169,55,133,1,169,160 :rem <sup>170</sup> DATA 133,3,160,0,132,2,177,2,145,2,136 :rem <sup>149</sup> DATA 208,249,230,3,165,3,240,8,201,192,208 :rem <sup>109</sup> DATA 239,169,224,208,229,104,133,1,88,96 :rem <sup>36</sup> <sup>10</sup> FOR J=49152 TO 49193:READ X:POKE J,X:NEXT  $:rem$  223 : <u>- - - - - -</u> 20 SYS 49152:POKE 1,53  $:rem 148$ 

At this stage, POKE 1,55 and POKE 1,53 can be alternated with absolutely no visible effect, since the two versions of BASIC are identical.

#### Making Modifications to RAM BASIC

Small modifications. It makes sense to signal that modified BASIC is present. Type in POKE 41853,33. This replaces READY, with READY! so whenever you see READY! you'll be sure RAM BASIC is in use. Enter POKE 1,55 and POKE 1,53 alter nately, to flip from one version of BASIC to the other. Generally, tables are the

easiest features of BASIC to alter. For example, BASIC keywords are stored from 41118, starting with END, and these can be changed. It's easiest to keep keywords the same length as their original form, although it's possible (say) to redefine BASIC with single-letter and other short keywords, allowing very long (but hard to read!) lines of BASIC to be entered. Another example is the power-up message; a later program shows how this can be altered as far as is possible.

Larger modifications. Significant adjustments to BASIC require some ML knowledge and the information on BASIC'S structure given in Chapter 11. At the simplest level, we can alter locations like \$EAEA (delay between repeats) and \$EB1D (cursor countdown) to alter cursor control. At a more advanced level, Chapter 6 shows how Computed GOTO and MERGE can be introduced into BASIC, and how the keyboard's tables can be redefined. These small adjustments are known as patches; \$E4E0 (Filename) and \$E4EC (Color) are two patches added to more recent 64 Kernal ROMs, correcting a tape name bug and a screen color effect. As another example, we can modify RUN to eliminate the test for RUN/STOP, the CONT line updates, and the end-of-program test (so END becomes necessary) quite easily, with a small speed increase of  $3-1/2$  percent. With BASIC in RAM, use these POKEs:

POKE 42960,160: POKE 42961,0: POKE 42962,177: POKE 42963,122: POKE 42964,208 POKE 42965,49: POKE 42966,24: POKE 42967,169: POKE 42968,4: POKE 42987,208

#### Upgrading ROMs

Earlier CBM computers had to have ROMs changed, at some expense, when improvements were made to BASIC. With the <sup>64</sup> this is no longer necessary. New versions of BASIC can be used as they become available. If the changes aren't too great, a program with ML to move BASIC to RAM, and a series of values to POKE into RAM to upgrade BASIC will be faster than loading the entire 16K from disk or tape.

Many 64s have a version number 0; PRINT PEEK(65408) in the Kernal to see this. Newer ROMs return 3. These have a few improvements: INPUT with a long prompt string works correctly with wraparound to the next line, and the screen edit bug is removed (where BASIC lines overrunning the bottom screen line, then back spaced, crash). Also, like very early 64s, POKEs to the screen are visible after  ${CLR}$ without needing color RAM POKEs.

If you'd like a different version of 64 ROM, an easy way to compare ROMs is with Program 8-3 or a similar comparison routine:

#### Program 8-3. Compare ROM

```
10 OPEN 1,8,4,"KERNAL 02"
20 OPEN 2,8,5, "KERNAL 03"
30 FOR J=14*4096 TO 65535
40 GET#1,X$:GET#2,Y$
50 IF X\<>Y\$ THEN PRINT J; "NEW=" ASC(Y$+CHR$(0))
60 NEXT:CLOSE 1:CLOSE
```
Program 8-3 compares Kernals, assuming these to have been saved with a monitor, and commands like .S "KERNAL",08,E000,FFFF, but BASIC ROMs can be com pared, too. Program 8-4 can be used at the start of a session; it converts version  $\theta$  to version 3 (there are no BASIC ROM differences):

#### Program 8-4. ROM Upgrade

For mistake-proof program entry, be sure to use the "Automatic Proofreader," Appendix C.

```
20 FOR 1=40960 TO 49151:POKE I,PEEK(I):NEXT
                                       :rem 143
30 FOR 1=57334 TO 65535:POKE I,PEEK(I):NEXT
                                       :rem 151
                                        :rem 8840 POKE 1,53
50 READ X:IF X>255 THEN A=X:GOTO 50
                                       rem 177:
60 IF X<0 THEN END
                                       rem 191
70 POKE A, X: A=A+1: GOTO 50 : rem 136
100 DATA 58540,129
                                       rem 121
110 DATA 58579,133,169,169,1,133,171,96
                                       rem 153
                                       rem 224
120 DATA 58587,134,2
140 DATA 58748,32,240,233,169,39,232,180,217,48,6,
                                       rem 132
    24,105,40,232,16,246
142 DATA 133,213,76,36,234,228,201,240,3,76,237,23
   0,96,234 :rem 39
150 DATA 58914,145,229
                                        rem 74:
160 DATA 59911,32,218,228,169 : rem 166
170 DATA 59916,145,209,136,16,246,96,234 :rem 206
180 DATA 61332,76,211,228
                                       :rem 211
                                        :rem 26190 DATA 65408,3
                                        :rem 571000 DATA -1
```
#### New Languages

Languages radically different from BASIC which are supplied on disk rather than cartridge require a forced LOAD into the BASIC area, then POKE 1,54, assuming the Kernal doesn't need to be altered. This takes more time, of course, and is less convenient than a cartridge. As an example, CBM BASIC 4 includes disk commands  $(CATALOG, DOPEN, etc.).$  To put BASIC 4 into the 64 as nearly as possible requires that its 20K (BASIC 4 fills \$B000-\$FFFF) be relocated to fit the 64's space as best it can (\$A000-\$CFFF, \$E000-\$FFFF, probably) and that the hardware references be converted from VIAs to CIAs, and to apply to the VIC and SID chips. In this way, some compatibility of software is possible, even down to matching zero page and other locations, but complete compatibility is impossible. ML programs which use some CBM entry points cannot work on the 64, for instance.

It's conceivable that a language like Apple BASIC might be transferrable to the 64, but even if this were done, there'd be difficulties over disk drive and other hard ware incompatibility.

It's worth noting a potential problem when loading new versions of programs into the Kernal area. The command .S "ML",08,E000,FFFF doesn't save the very last byte, so LOAD "ML",8,1 works perfectly except for the final byte. Since this byte helps determine the IRQ vector, it's important that it should be set correctly.

#### RUN/STOP-RESTORE and RAM BASIC

RUN/STOP-RESTORE calls the IOINIT routine, which unless changed sets location 1 to 55. This would automatically convert RAM BASIC back to ROM. The easiest way to prevent this is to POKE 64982,53 which changes IOINIT in RAM. To see how this might work, POKE these values as well:

#### POKE 60634,1: POKE 60633,1: REM BACKGROUND AND BORDER WHITE POKE 58677,0 : REM CHARACTERS TO BLACK

The first pair alters the 64's default screen color values; the last changes the color in CINT. Now press RUN/STOP-RESTORE; RAM BASIC is retained and the new col ors appear. RAM BASIC is made completely secure against RESTORE in this way.

#### **RESET and RAM BASIC** RESET and RAM BASIC

Reset with SYS <sup>64738</sup> uses IOINIT like RUN/STOP-RESTORE. But with RAM BASIC as we've developed it so far, it prints 51,216 bytes free! This happens because another routine, RAMTAS, which checks 64's RAM, detects the first ROM location at \$D000, since RAM does in fact now exist up to there. To avoid this (the top-of-BASIC is set too high) RAMTAS must be modified; the easiest method is just to put in the desired top-of-BASIC. Thus, RAM BASIC can be made secure against a software reset.

Hardware resets are different. A reset switch sets the 64 for ROM BASIC, then goes through the usual ROM reset routines, including putting <sup>55</sup> into location 1. You may expect POKE 1,53 to revert to RAM BASIC without any problems, since reset ting leaves the area alone, but there's one subtle effect of reset: It tests RAM by POKEing in a value, then reading it back, so it will detect BASIC ROM at \$A000. However, it will also corrupt location \$A000, POKEing in \$55. POKE 40960, PEEK(40960) after any hardware reset so \$A000 is correct.

Protection against either type of reset can also be arranged by putting bytes 195, 194, 205, 56, and <sup>48</sup> sequentially from \$8004 on, with (\$8000) holding the address to be jumped to on reset (\$E37B to warm start BASIC, for example). The indirect vector (\$8002) should point to RUN/STOP-RESTORE's destination (perhaps \$FEBC, which returns from the interrupt generated by RUN/STOP-RESTORE).

#### Full Example of Modified BASIC in RAM

Program 8-5 shows a variety of features demonstrating everything we've seen so far. It sets RAM top to \$8000 without checking RAM (as a result there's no delay before the sign-on message); it moves the start-of-screen to \$8000, which means several adjustments to the VIC chip; BASIC starts at \$0400; RUN/STOP-RESTORE and both resets are nullified as far as possible. Green characters on black are selected. Be cause this configuration simulates the PET/CBM, many programs for PET/CBM will run, provided they don't use ML routines which are too machine-specific.

#### Program 8-5. PET Your <sup>64</sup>

For mistake-proof program entry, be sure to use the "Automatic Proofreader," Appendix C.

- $1$  PRINT" ${CLR}{2}$  DOWN ${SET}$  64 TO SIMULATE PET/CBM BA sic "sic" : sic "sic" : sic "sic" : sic "sic" : sic "sic" : sic "sic" : sic "sic" : sic "sic" : sic "sic" : si
- PRINT"LINES 400-600 CONTROL COLOR SCHEME":rem <sup>43</sup>

5 PRINT"LINE 1200 SETS BASIC TOP: YOU CAN": rem 143 6 PRINT"SELECT OTHER VALUES. E.G. \$7000." rem 70 PRINT"SELECT OTHER VALUES, E.G. \$7000." :rem <sup>70</sup> :rem <sup>110</sup> 9 PRINT"STARTS; YOU CAN USE OTHER VALUES" rem 52: 11 PRINT"LINES 1500-1600 SELECT VIC BANK: ":rem 97 <sup>11</sup> PRINT"LINES 1500-1600 SELECT VIC BANK; ":rem <sup>97</sup> 12 PRINT"OFTEN THIS WON'T BE NEEDED." :rem 116<br>:rem 223 16 PRINT"NEWER 64S DON'T NEED LINE 1800" 18 PRINT"NOTE: IF YOU USE A HARDWARE RESET": rem 53 <sup>19</sup> PRINT"SWITCH, RESETTING LEAVES MODIFIED"  $:rem$  239 20 PRINT"BASIC INTACT IN RAM, EXCEPT FOR" :rem 171 21 PRINT"LOCATION SAØØØ! POKE 40960,148"  $:rem$  158 22 PRINT"CORRECTS THIS."  $: \mathsf{rem} \; \mathcal{G}$ <sup>25</sup> PRINT "{3 DOWN}{RVS}PRESS RETURN TO CONTINUE  ${6}$   ${CF}$  $"$  $:rem 132$ 26 GET RS: IF RS="" THEN 26  $:rem 21$ 26 Get R\$:IF R\$:IF R\$:IF R\$:IF R\$:IF R\$:IF R\$:IF R\$:IF R\$:IF R\$:IF R\$:IF R\$:IF R\$:IF R\$:IF R\$:IF R\$:IF R\$:IF R  $:rem 53$ 27 IF R\$<>CHR\$(13) THEN 26 <sup>100</sup> FOR J=49152 TO 49193:READ X:POKE J,X:NEXT:SYS  ${Space}$  $49152$  $:rem$  77 200 POKE 1,53  $:rem 134$ 300 POKE 41853,33  $:rem 89$ 400 POKE 64982,53 : rem 100 500 POKE 60634.0  $:rem$  35 600 POKE 60633.0  $:rem$  35 <sup>600</sup> POKE 60633,0 :rem <sup>35</sup> 700 POKE 58677,5 rem 56: 1000 POKE 64887,240  $:rem$  195 1100 POKE 64904,162:POKE 64905,0 **:rem 138** 1200 POKE 64906,160:POKE 64907,128  $:rem$  248 1300 POKE 64913,4 rem 90: 1400 POKE 64918,128 : rem 199 1500 POKE 64972,5 : rem 98 1600 POKE 60625,4  $:rem 89$ <sup>1700</sup> FOR J=58494 TO 58505:POKE J,ASC(MID\$("REVISED  ${2$  SPACES $)$ CBM", J-58493)):NEXT :rem 149 :rem 166 1800 POKE 58587, 134: POKE 58588, 2  $:rem$  213 1900 SYS 64738 :rem 213<br>5000 sara 120.165.1.72.169.55.133.1.169 :rem 122 5000 DATA 120,165,1,72,169,55,133,1,169 5010 DATA 160,133,3,160,0,132,2,177,2 :rem 1 5020 DATA 145, 2, 136, 208, 249, 230, 3, 165, 3  $:rem 119$ <sup>5030</sup> DATA 240,8,201,192,208,239,169,224 :rem <sup>131</sup>  $:rem$  94 5040 DATA 208, 229, 104, 133, 1, 88, 96

In the Appendices is short PET reconfiguration program, which keeps BASIC in ROM. RUN/STOP-RESTORE and reset therefore destroy the configuration. This is partly cured by disabling RESTORE. These two programs show the greater versatility of RAM over ROM BASIC.

#### Programming RAM Under BASIC ROM

RAM under BASIC can store programs unrelated to BASIC, as well as graphics infor mation which the VIC chip can access. Graphics can be POKEd in, and the VIC chip reset appropriately. But programs under ROM require the use of ML in some form to be usable. However, this needn't be particularly complex. For example, suppose some ML programs are stored from \$A000 on. All that's needed to access them is this set of POKEs in RAM, perhaps located at <sup>830</sup> onward:

169, 54, 133,1, 32, 0,160,169, 55,133,1, <sup>96</sup>

Perhaps the easiest method would be to use READ and DATA statements to POKE the bytes in. After this, SYS <sup>830</sup> will carry out the ML routine at \$A000 (assuming it ends with an RTS) by putting <sup>54</sup> into 1, jumping to \$A000, and putting 55 into 1 on return. In this version, the ML mustn't call BASIC routines, of course. The digits 0 and 160 correspond to  $$A000$  in low/high byte form. A routine at \$B055, for example, would need 85, <sup>176</sup> instead of 0, 160. All this, including POKEs or LOADs of ML under BASIC, can be done from BASIC.

The following lines of ML allow access to RAM under BASIC ROM while keep ing the Kernal in ROM:

```
LDA #$36
STA $01
          PERFORM PROCESSING HERE
LDA #$37
STA $01
BRK
```
You'll find that some ML monitors will allow you to assemble in the BASIC area after \$A000 if you use M 0001 0001 and enter 36, to turn off BASIC ROM. Don't try to exit to BASIC without BASIC present—it'll crash!—and don't turn off the Kernal ROM by putting \$35 into \$0001, or the keyboard and screen handling will crash.

# Modifying BASIC

64 BASIC has a large number of vectors in RAM; these are addresses which BASIC uses as it runs. If these vectors are altered, BASIC can be intercepted and new com mands tested for and executed. Alternatively, old commands can be modified slightly (or completely) as required.

The techniques are simple, but plenty of small problems await the programmer. In particular, when you alter BASIC, any errors in the added ML are likely to pre vent BASIC from working normally. Thus, in order to avoid tedious retyping, it's im portant to save programs as they are written or to use a reset switch for emergency recovery. All the methods use ML, but this need not stop you, since the <sup>64</sup> can do most of the work.

#### Vectors and Wedge Methods

RAM contains blocks of vectors as indirect addresses. LIST, for example, has a command JMP (\$0308) within it, so the contents of (\$0308-\$0309) determine where LIST executes.

There are over <sup>20</sup> such vectors. In addition, the CHRGET routine at \$0073 (which fetches BASIC characters) is accessible for programming. As you'll see, this allows access to BASIC as it runs, so new commands can be added.

Alterations to CHRGET or to vectors called from BASIC are semipermanent. Once in place, SYS 64738 or switching off and on will remove them, but otherwise even RUN/STOP-RESTORE leaves them untouched. This is intentional. On the other hand, RUN/STOP-RESTORE sets vectors used by the Kernal routines to the default values. default values of the control of the control of the control of the control of the control of the control of the control of the control of the control of the control of the control of the control of the control of the contr

First, consider examples involving vector alterations and use of wedges. Gen erally, wedges are probably easier to program; there's only one subroutine to worry about, and commands can be added almost indefinitely. However, because tokenization isn't possible, short commands like @X or @Y are generally used.

BASIC vectors allow some effects to be achieved which aren't possible with wedges—for example, modified LIST. Such large-scale modifications take prior plan ning and are not for inexperienced programmers. Kernal vectors are easier to deal with, in the sense that they give convenient access to commands but are not often used. There are not that many occasions when you would want to reprogram OPEN, LOAD, or SAVE. Again, Kernal vectors, like the three interrupt vectors, are all set to normal by RUN/STOP-RESTORE.

#### The Wedge

To understand the wedge, first look at CHRGET, the RAM routine starting at \$0073, which fetches every BASIC character while BASIC runs:

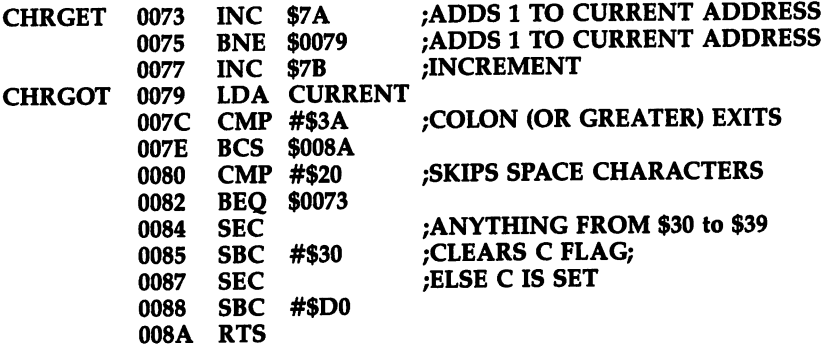

CHRGET is stored in ROM at \$E3A2; SYS <sup>58303</sup> from BAStC moves it back to RAM. This may be useful if you've altered CHRGET, but note that it NEWs BASIC. A call to CHRGET returns with A holding the next BASIC character, C clear if an ASCII numeral was found, and the zero flag set if either a colon or null byte was found. JSR \$0073 followed by BCC or BEQ is common in ROM, and BCC applies when a line number (made of ASCII numerals) is read from a GOTO or GOSUB statement.

ROM ALSO USES JURIS CASE, ROMAN TO A CASE, RESPONSE TO A CASE, RESPONSE IT FINDS ON THE ADDRESS IT FINDS ON TH stack, and in fact BASIC keywords are executed in this way. The <sup>6510</sup> requires that the return address  $-1$  be pushed on the stack.

CHRGET can be changed. Try the following POKE129,234:POKE128,234: POKE131,234:POKE130,234 (without spaces between POKEs). This deletes the test for space characters, replacing the ML by NOP commands, and BASIC runs exactly as normal except that spaces outside quotes cause 7SYNTAX ERROR. The first SEC becomes redundant, and SBC #\$2F corrects for it. CHRGET shortened like this runs BASIC faster than normal, as expected; but only by 0.5 percent.

Before seeing how to insert a wedge, note the difference between CHRGET and CHRGOT. CHRGET always increases the current address; it's normally called only once per character. CHRGOT rereads the current BASIC character and sets the rele vant flags; therefore, whenever processing loses track of the current BASIC character in some way, CHRGOT is always available to recover it.

#### Wedge Demonstration

If you replace \$0073 INC \$7A with \$0073 JMP \$C000, or some other jump address, all ROM calls to BASIC characters can be intercepted before they are executed. This allows us to test for and use new commands in BASIC. A wedge, once inserted, is quite durable. As mentioned above, RUN/STOP-RESTORE, for example, leaves it unaltered. That can be important. If your routine has an error, it may be impossible to POKE in the correct values or enter a SYS call to replace the wedge, since BASIC itself is behaving differently from usual.

Many utility programs use wedges. This example puts a JMP at \$0073; note that \$0073 or subsequent addresses can be used and are sometimes better, since they may allow another wedge to be used simultaneously. Some wedges test for JMP at \$0073 and allow for them. They also allow zero page RAM (typically \$007F-\$008A) to be used in programs.

Program 8-6 adds the single command ! to BASIC. When it executes, the screen colors are changed. When naming new commands, it's easiest to use a character that doesn't appear in ordinary BASIC (like !, @, or &) as an identifier. If desired, it is easy to add further commands, such as !R or !P (with specific functions of their own), by getting the following BASIC character with JSR \$0073 whenever ! is found. However, to keep the example shorter, it adds only a single command.

#### Program 8-6. BASIC Wedge Demonstration

For mistake-proof program entry, be sure to use the "Automatic Proofreader," Appendix C.

```
FOR J=49152 TO 49203:READ X:POKE J,X:NEXT:SYS 49
  152
                                        :rem 232
5 1:GOTO 5
                                        :rem 254
10 DATA 169,76,133,115,169,13,133,116,169,192,133
                                        :rem 116
11 DATA 117,96,230,122,208,2,230,123,32,121,0,201
                                         :rem 69
12 DATA 33,240,3,76,121,0,165,123,201,2,240,247,15
                                        :rem 175
13 DATA 72,138,72,238,32,208,238,33,208,104,170,10
                                        :rem 203 14 DATA 168,76,115,0 srem 214
```
Note that! is accepted only in program mode. A line like 100! works perfectly, but! on its own is an error. This is deliberate. It avoids commands being executed while a program is being written, when they may not be wanted, although you could obviously create a wedge (like the DOS 5.1 wedge) that only works in direct mode. There are several tests for direct mode. TSX then LDA \$0102,X to recover the return address is one. Another is location \$9D, which usually holds \$80 in direct mode. The test in the example simply checks the current address used by CHRGOT; if it's around \$0200, it must be a direct mode line.

The only peculiarity of BASIC syntax with wedges is the IF statement. IF  $X=1$ THEN: PRINT "ONE" is correct as far as BASIC is concerned, but the colon can be omitted. With wedges, the colon can't be left out.

How the wedge works. Program 8-6 loads the following ML into the 64:

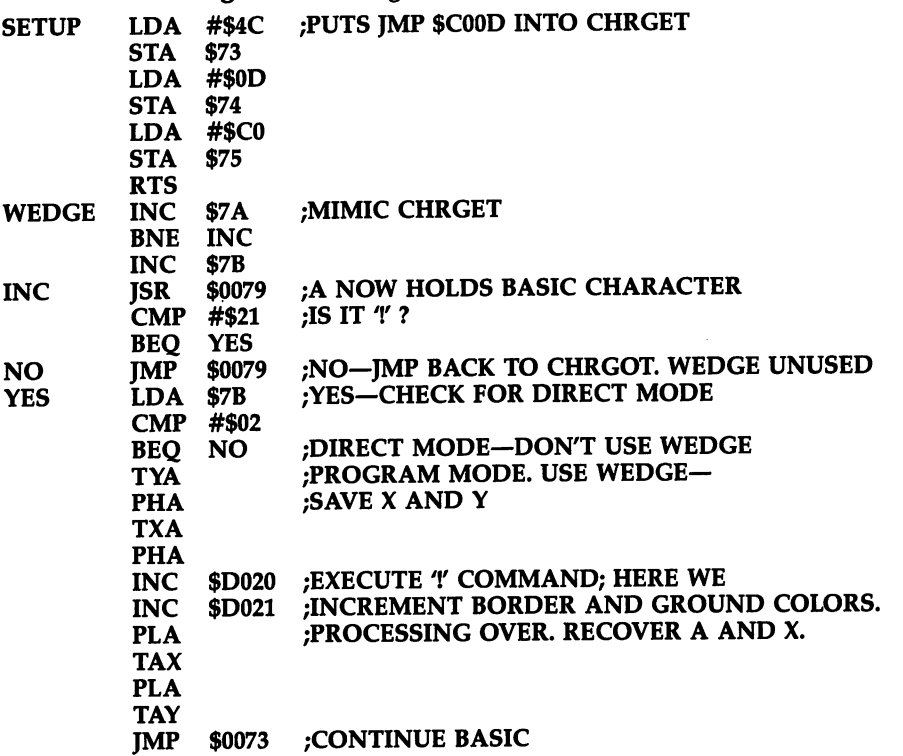

SYS <sup>49152</sup> activates the wedge. Note that the entire routine is relocatable, apart from the address in SETUP. Long routines that won't fit the tape buffer can also be put at the top of BASIC memory.

\$C021 jumps to CHRGOT, not CHRGET. This means that ! in direct mode is treated as normal, generating ?SYNTAX ERROR if entered as a command, but included in BASIC otherwise. If \$C021 jumps to CHRGET, there are no SYNTAX ER-RORs, but the command becomes difficult to include in BASIC. Note as well that \$C031 jumps to \$0073. Of course, it immediately jumps back to \$C00D, but \$0073 always relocates.

#### **Vectors**  $\sim$   $\sim$   $\sim$   $\sim$   $\sim$   $\sim$

The main block of vectors starts at \$300. (\$0300) through (\$030A) are vectors to BASIC. (\$0314), (\$0316), and (\$0318) are vectors to IRQ, BRK, and NMI. (\$031A) through (\$0332) are vectors to Kernal routines, except (\$032E) is unused.

Earlier RAM has a sprinkling of vectors, including (\$028F), used by SCNKEY, the keyboard-reading routine, which allows keys to be intercepted—see the "Func tion Keys" definition and other keyboard redefinition programs in Chapter 6. Vectors (\$0003) and (\$0005) point to floating-to-fixed (and vice versa) number conversion routines, but neither is called by ROM—either through oversight or perhaps because the intention was to allow JMP (\$0003) and JMP (\$0005) to work on both the VIC and <sup>64</sup> and possibly future machines.

#### **BASIC Vectors** BASIC Vectors

There are six BASIC vectors, each called from the address three bytes before the vec tor's normal destination. For example, \$A437 JMPs to (\$0300), which is set normally to \$A43A. Although this seems like useless extra execution time, it is the basis for the wedging technique. The vectors are listed here in order:

### (\$300) IERROR: Vector to Error Message Routine

X holds the number of the error; for instance, decimal 10 means NEXT WITHOUT FOR. Unless altered, this prints an error message, then READY. See Chapter 6 for ONERR-GOTO, allowing an error routine to be specified at some line number.

### (\$302) IMAIN: Vector to Main BASIC Loop

This usually points to \$A483, and is called just after READY prints, before input from the keyboard. Try POKEing these values into <sup>828</sup> and the following addresses:

169, 42, 32, 210, 255, 76,131,164

Now POKE 770,60: POKE 771,3. The effect is to move the vector to point to these instructions: instructions:

 $LDA$  #\$2A ;LOAD WITH \* JSR \$FFD2 ;OUTPUT IT JMP \$A483 ;CONTINUE AS USUAL

Now the cursor expecting input is preceded by \*. In fact, you can tell when the rou tine is called by the presence of the asterisk. IMAIN allows several possibilities: automatic BASIC line numbering, output of some message or prompt, and automatic LOAD and RUN, as Chapter <sup>14</sup> shows.

### (\$304) ICRNCH: Vector to Tokenize Keywords Routine

This tokenizes BASIC, which is scanned while in the BASIC line input buffer at \$200, converting keywords to tokens. This vector could be diverted, so new keywords could be recognized and converted into tokens. If this is done, (\$308) and (\$306) have to be altered, too.

# (\$306) IQPLOP: Vector to Untokenize Keywords Routine

POKE these values from <sup>828</sup> and subsequent addresses:

72, 201, 58, 208, 10,169,13, 32, 210, 255, 169, 32, 32, 210, 104, 76, 26, <sup>167</sup>

Now POKE 774,60: POKE 775,3. This simple routine compares the character to be listed with the colon; if it finds one, it starts a new line and prints a space, so LIST now puts every statement on a new line. (It doesn't test for colons within strings.) This sort of thing is useful with printers and could include a test for output device number 4.

#### (\$308) IGONE: Vector to Execute Next BASIC Program Token **Routine**

This is somewhat like CHRGET, but points only at tokens—it's used just before a statement is executed. (If there's no token, LET is assumed.) Bytes outside the range of valid tokens trigger a *?SYNTAX ERROR*. We can intercept the routine and process our own tokens or, as in the next example, redefine <sup>a</sup> standard token.

#### Program 8-7. LET Vector Demo

For mistake-proof program entry, be sure to use the "Automatic Proofreader," Appendix C.

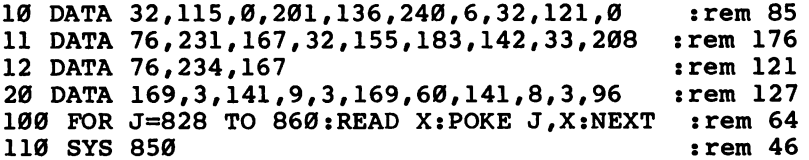

Note that a SYS call is needed to alter the vector, because POKE is processed using this and gets confused if one byte of the vector changes.

After RUN, LET is redefined so that LET 13, for example, sets the background light green. LET <sup>13</sup> now, in effect, POKEs \$D021 of the <sup>64</sup> with 13, but does this much faster than POKE. FOR  $J=0$  TO 15 :LET J :NEXT cycles the colors at great speed. The extra ML is this:

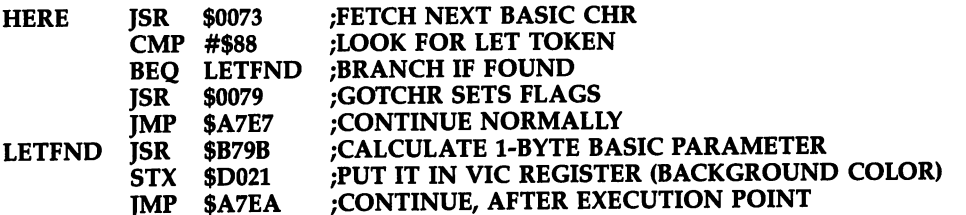

LET (and GO) and many rarely used mathematical functions lend themselves to this treatment, and may be helpful in dealing with some of the more tiresome com mands needing POKEs and PEEKs, such as when controlling the SID sound chip.

#### <\$30A) IEVAL: Vector to Evaluate Single-Term Arithmetic Expression Routine

Normally set to point to \$AE86, this directs execution to the subexpression evaluator routine, which fetches and evaluates single terms of expressions at runtime (for ex ample, the values of X and 123 in the statement PRINT X+123). The reason for its

inclusion in the vector table is to allow nonstandard terms, either string or numeric, to be defined. Thus, hex numbers beginning with  $\frac{1}{2}$  can be introduced into BASIC, or binary numbers beginning with %. Examine the following assembly-style listing:

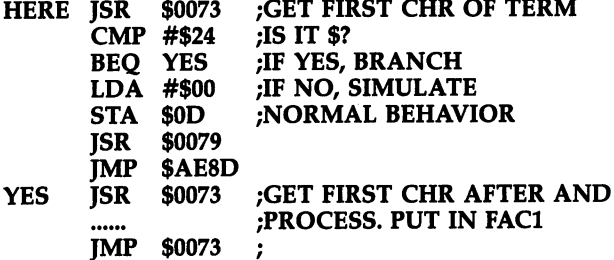

Set (\$30A), <sup>778</sup> and 779, to point to the address of HERE.

Program 8-8, is BASIC program that uses the principles just explained to add hex numbers to BASIC. For example, POKE \$D020,1 works correctly.

#### Program 8-8. Add \$ Commands Program 8-8. Add Commands

For mistake-proof program entry, be sure to use the "Automatic Proofreader," Appendix C.

```
10 DATA 169, 71, 141, 10, 3, 169, 3, 141, 11, 3
                                             : <math>rem 55</math>11 DATA 96,169,0,133,13,32,115,0,201,36 rem 106
12 DATA 240,6,32,121,0,76,141,174,162,2
                                            :rem 10413 DATA 32, 115, Ø, 201, 64, 144, 2, 105, 8, 10
                                            rem 45:
14 DATA 10,10,10,133,254,32,115,0,201,64 :rem 137
15 DATA 144,2,105,8,41,15,5,254,72,202 :rem 61
16 DATA 208,224,104,168,104,133,98,132 :rem 78
17 DATA 99,162,144,56,32,73,188,76,115,0 :rem 193
100 FOR J=828 TO 905:READ X:POKE J,X:NEXT :rem 64
```
To compute results in the range 0-65535, modified FXFLPT routine has to be used, as explained earlier.

#### **Kernal Vectors**

Twelve Kernal routines are vectored through RAM addressed from (\$31A) through (\$332); all, except ILOAD and ISAVE, are called immediately after entering the Kernal jump table. Open and close routines, routines to fetch and output characters, and the RUN/STOP key test all have indirection and allow modifications to be made to the Kernal even in ROM. LOAD and SAVE store address parameters before entering their vectors. A short list of the vectors is given below:

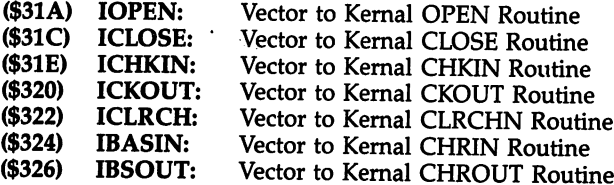

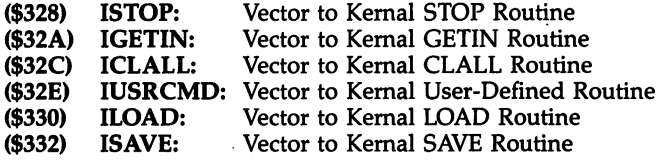

As a fairly simple example, using an asterisk as before, the routine below intercepts CHROUT and causes it to output an extra asterisk. POKE these values into <sup>828</sup> and the following:

72,169, 42, 32, 202, 241,104, 76, 202, <sup>241</sup>

Now POKE 806,60: POKE 807,3 to alter the vector to \$033C. The ML is listed below:

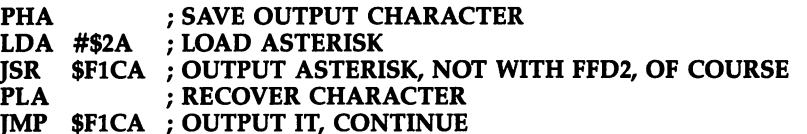

Following SYS 828, any use of CHROUT prints an asterisk—including all BASIC messages like READY, which appears as R\*E\*A\*D\*Y\*.

## Interrupts

Defaults for NMI, BRK, and IRQ vectors (Non-Maskable Interrupt, BReaK, and Inter rupt ReQuest vectors) are permanently stored in the top six bytes of the 6510's memory. With the 64, NMI jumps to \$FE43, BRK to \$FE66, and IRQ to \$FF43. Hard ware reset (see Chapter 5) has no indirect vectors apart from the optional cartridge's start address.

#### (\$318) NMINV: Vector to NMI Routine

NMI processing is complex. One reason is that both RS-232 and the RESTORE key are handled by it. From \$FE43, NMI goes through this sequence:

- \$FE43 Vectors through (\$318), normally to \$FE47
- \$FE47 Saves A, X, Y with PHA:TAX:PHA:TAY:PHA
- \$FE4C Disables NMIs
- $\bm{x}$  checks for  $\bm{x}$  interests for  $\bm{x}$  interrupts for  $\bm{x}$
- \$FE56 RESTORE key; checks for cartridge; if found JMP (\$8002)
- \$FE5E Tests for RUN/STOP key; if found, restore BASIC
- \$FE72 RS-232 or CIA interrupts; processes RS-232
- \$FEBC Restores Y, X, with PLA:TAY:PLA:TAX:PLA
- **\$FEC1** Exits with RTI

To use NMI interrupts successfully requires that (\$0318) be redirected with a correct exit, and that the CIA timers be set properly.  $\sim 10^6$ 

A simple example is to redirect (\$0318) to \$FEC1; RESTORE always now immediately goes to RTI, so RUN/STOP-RESTORE cannot work. Chapter 5 has an example showing how RESTORE generates an interrupt.

#### (\$314) CINV: Vector to IRQ Routine (\$316) CBINV: Vector to BRK Routine

The IRQ and BRK instruction interrupts are conceptually tricky, though their processing is fairly straightforward. Both an IRQ interrupt from CIA  $\bar{1}$  (see Chapter 5) and BRK instruction jump to \$FF43, provided interrupts aren't masked by SEI, and assuming (\$FFFE) hasn't been changed in RAM. After \$FF43, A, X, and Y are saved on the stack; then the two types of interrupt are separated by checking for the BRK flag in the status register.

BRK. This type of interrupt vectors through (\$316), normally set to the restore sequence in NMI, so SYS to a location holding a zero byte typically has the same effect as RUN/STOP-RESTORE. Monitors often change (\$316) to point to their own start address, so BRK at the end of the ML returns control to the monitor.

IRQ. Interrupts of this type are vectored through (\$314), normally to \$EA31. From \$EA31, IRQ interrupts go through this process:

- \$EA31 Update clock
- \$EA34 Process cursor, tape motor; scan keyboard
- \$EA7E Clear interrupt flags
- **\$EA81** Restore A, X, Y with PLA:TAY:PLA:TAX:PLA
- \$EA86 Exit with RTI.

IRQ interrupts usually occur <sup>60</sup> times every second, unless turned off, or during tape and disk access; CIA 1 controls the frequency. Adding extra ML, to be processed immediately before the usual interrupt ML, must allow for this. Successful use of the vector requires preexisting ML, exiting typically with JMP \$EA31, so the TI clock and keyboard and so on work normally. Also, a routine to alter the vector in (\$0314) to point to the new ML is needed. Since interrupts are already taking place, they must either be stopped or an ML routine must be used to be sure that the address is changed before another interrupt occurs.

#### Interrupt-Driven Background Programs

background program runs with the main program. Interrupts allow programming feats which are otherwise impossible; their common feature is periodicity. Playing music, updating graphics, and printing the current time are examples of background programs which interrupts allow on the 64. Features can be added at will, giving long, complex background programs, if this is required.

NMI-driven background programs. NMI interrupts aren't maskable; they offer interrupts with near-perfect regularity. CIA generates NMIs. The CIA's timers can be used together, allowing repeats to occur over a time range from a few microseconds to an hour or so without special counters for the purpose. Also, the NMI vector is simple to move, and it is easy to turn off NMIs. Disk and tape cannot work with these routines, however. These devices go through the motions, but the NMIs throw their timing off; IRQ interrupts, on the other hand, pause while these opera tions take place, but are automatically reinstated afterward.

Program 8-9 uses NMIs to drive a short program, which simply changes the background color. The interrupt frequency is chosen to produce narrow bands of color on the screen; BASIC runs completely normally over this. Alter the timer parameters to see the effect of changing the rate at which NMIs are generated:

#### Program 8-9. NMI Demo

REM USING NON-MASKABLE INTERRUPTS WITH BASIC :rem <sup>177</sup> 2 REM TO PROVIDE COMPLETELY REGULAR TIMING: rem 170 3 REM E.G. TO PLAY MUSIC NOTES, DISPLAY THE :rem 5 4 REM TIME, DISPLAY GAME SCORES ETC.  $:rem 124$ REM THIS VERSION USES BOTH TIMERS OF CIA#2, :rem <sup>156</sup> 7 REM SO DELAYS CAN VARY FROM A FEW MILLIONTHS :rem <sup>237</sup> 8 REM OF A SECOND UP TO AN HOUR OR MORE.  $:rem 197$ <sup>10</sup> REM THIS DEMO INCREMENTS SCREEN COLOR FAST, :rem <sup>51</sup> <sup>11</sup> REM PRODUCING NORMALLY IMPOSSIBLE STRIPES :rem <sup>128</sup> <sup>100</sup> FOR J=49152 TO 49162: READ X: POKE J,X: NEXT :rem <sup>11</sup> <sup>110</sup> POKE 792,0: POKE 793,192: REM NMI VECTOR TO C0 aa  $\sim$  00  $\sim$  000  $\sim$  0 <sup>120</sup> POKE 56589,127:{2 SPACES}REM ALL NMIS OFF :rem <sup>162</sup> 130 POKE 56589,130: {2 SPACES}REM TIMER B NMI ENABL ED . The set of the set of the set of the set of the set of the set of the set of the set of the set of the set of the set of the set of the set of the set of the set of the set of the set of the set of the set of the set of <sup>140</sup> POKE 56580,99: POKE 56581,1: REM SET TIMER :rem 149 REM 16+1 IN TIMER A (1) SETS LATCH, (2) STARTS TIMER A:- :rem <sup>132</sup> <sup>150</sup> POKE 56590,17:{3 SPACES}REM START TIMER :rem <sup>208</sup> <sup>160</sup> POKE 56582,2: POKE 56583,0:{5 SPACES}REM SET . The set of the set of the set of the set of the set of the set of the set of the set of the set of the set of the set of the set of the set of the set of the set of the set of the set of the set of the set of the set of 168 REM 64+16+1 IN TIMER B (1) COUNTS TIMER A, :rem <sup>129</sup> <sup>169</sup> REM (2) SETS LATCH, (3) STARTS TIMER B:- :rem <sup>109</sup> 170 POKE 56591,81: [3 SPACES] REM START TIMER B :rem <sup>213</sup> <sup>180</sup> DATA 72,138,72,152,72,238,33,208,76,81,254 :rem <sup>232</sup> <sup>181</sup> REM PHA/TXA/PHA/TYA/PHA/INC D021/JMP FE51 :rem <sup>135</sup> 182 REM OR TRY EG. 0,4 IN PLACE OF 33,208 : rem 38 <sup>183</sup> REM TO INCREMENT TOP LEFT SCREEN CHARACTER :rem <sup>51</sup>

RUN/STOP-RESTORE will return the system to normal.

IRQ-driven background programs. IRQ programs are quite popular because early CBM machines couldn't use NMIs. They are a little more complex than NMI programs, but need no special CIA knowledge. Chapter 13's music-playing program is an example; it plays a three-part composition while BASIC runs normally.

To create an IRQ-driven program, you should first choose an area of RAM to store the ML—\$C000 onward is the obvious choice on the 64, but there are other locations. Next, you must write the initialization routine, typically something similar to the following, which sets the vector to \$C00D:

```
$C000
      SEI
$C000 SEI
$C001 LDA #$C0
$C003 STA $0315
$C006 LDA #$0D
******************
$C008 STA $0314
$C00B CLI
$C00C RTS
$C00D (background program starts here)
```
Note that you must disable all interrupts with SEI before changing the vector, and then reenable them with CLI. It's also possible to change (\$0314) from BASIC. For example, this line sets the IRQ vector to \$C000:

#### POKE 56334,0: POKE 788,0: POKE 789,192: POKE 56334,1

The next step is to write the background ML, which in our example will start at \$C00D and typically exit with JMP \$EA31, the normal interrupt routine. Here are few things to keep in mind when programming with interrupts.

- A, X, and Y can be used independently of BASIC. Because the BASIC values at the time the interrupt happens are saved automatically and restored on return from interrupt, your ML is self-contained.
- The simplest termination of an IRQ routine is JMP \$EA31. This is the usual address in (\$0314), and exit to it means that BASIC behaves exactly as normal apart from the introduced ML. All exits must return properly, or BASIC will crash. It's not essential to exit via \$EA31, though. Note that RTI restores the status register to its pre-interrupt value, so CLI isn't necessary.
- Keep in mind the effects of repeats. Time dependency is a little hard to get used to. A command like DEC \$FE in normal programs decrements the contents of \$FE just once, from (for example) 9 to 8. But in an interrupt-driven program, this command decrements whenever interrupts occur, typically <sup>60</sup> times per second. This is how the TI clock works (except that it increments). Clearly, this is a valuable feature.
- Polling means that, during each interrupt, locations are PEEKed to see if action is required. Chapter <sup>16</sup> has an interrupt-driven program to read joysticks; at regular intervals, the joystick hardware addresses are read in ML and transferred to convenient location. Processing is far faster than the BASIC equivalent. Another ex ample is reading location  $C5$  (197) to see if a key is held down; unlike GET's once only action, this allows keys to act as long as they are held down.
- POKEs into the background program can be a useful control if a program has several functions. To illustrate, here is a simple example:

 $LDA#0$ BNE INTML JMP \$EA31

If this is the first ML of an IRQ program, the branch will never be taken and the effect is negligible. But POKEing a value other than  $0$  into the location following the LDA instruction will activate whatever ML has been put in at the location labeled INTML by the assembler. So completely invisible ML interrupt programs can be activated from BASIC.

The speed of background programs can, of course, vary. Suppose we have rel atively slow routine, perhaps to fill a screen with graphics. Is there a chance that the interrupt might itself be interrupted and the program crash? Since an IRQ inter rupt, in effect, performs SEI whenever it occurs, background programs driven by IRQ can be slower than 1/60 second. If every repetition is as slow as this, the nor mal program will hardly get a chance to run.

NMIs have no disable flag; if interrupts occur faster than the background pro gram takes to execute, the <sup>64</sup> will lock up.

# **Chapter 9**

# Mixing BASIC with Mcchine Language

- 
- Combined by the combined by the combined by the combined by the combined by the combined by the combined by the
- Relocating ML

# Mixing BASIC with Machine Language

While most programmers are happy to use BASIC, machine language (ML) offers in creased speed and power. This short chapter explains how ML programs and data can be incorporated into BASIC, and how BASIC can be used to load in and relocate your ML routines.

# RAM Available for ML Routines

The <sup>64</sup> has plenty of RAM; the only problem likely to arise is making all of your routines compatible with each other. The best way to achieve this is with the relocat ing loader technique, discussed later in this chapter. However, with proper planning, there is plenty of room in the <sup>64</sup> for your ML routines and BASIC programs, too.

The <sup>64</sup> has several areas of RAM that are particularly suited for storing ML, the largest of which is \$C000-\$CFFF (49152-53247), which allows 4K to be stored, and is isolated from BASIC. This is generally the best choice, except in the sense that it is the favorite of most ML programmers using the 64, so careful partitioning will be re quired to fit in more than one routine. You can calculate the length of your ML, subtract that from the top of this block, and use the result as the LOAD address of your routine. Sometimes this will help you stay out of the way of other programs that use this area.

The RAM under the BASIC ROM (\$A000-\$BFFF) is an 8K block, which requires the methods explained in Chapter 8 to be usable. This area is relatively unpopular, but access isn't really difficult. ML in this area cannot generally use BASIC sub routines, though. Note that the 8K under the Kernal is also usable, but liable to more difficulties than BASIC, since the machine's input and output operations are con trolled by the Kernal.

The RAM normally used for BASIC program storage can usually be reduced without affecting BASIC programs. Either the start of BASIC can be moved up, or the top moved down, or both. The top is often used, since any CBM machine can use this area, while not all of them can raise the bottom of BASIC as easily. Supermon is stored at the top of BASIC, and resets end-of-BASIC pointers below it self so BASIC strings won't corrupt it. Autostart plug-in cartridges occupy **\$900-\$950-\$9FFF** of the third area.

Smaller blocks of RAM are sometimes useful when writing autorun programs (see Chapter 15) or converting VIC-20 subroutines for the 64. The main areas are \$2A7-\$2FF (679-767) and \$334-\$3FF (820-1023); part of the latter is used by tape and is secure if tape isn't used after BASIC is loaded. Even if you use tape, \$334-\$33B (820-827) is free to be used for vectors or flags. The stack, \$100-\$lFF (256-511), is partly usable—the low end, and only the low end, is safe as long as there aren't many GOSUB or FOR-NEXT calls. Free zero page RAM includes loca tions 2-6 and \$FB-\$FE (251-254). Assuming certain ML math calls and RS-232 communications aren't used, \$F7-\$FE (247-254) is free.

# Combining BASIC and ML

DATA statements. The easiest way to combine ML with BASIC is to store the ML as BASIC DATA. When the BASIC loader is run, the numbers are read and POKEd into memory, for use by SYS or USR. Chapter 6 has examples of this technique. This type of program is self-contained and can be loaded and saved like any other BASIC program, and there are generally no problems. The drawback is that each ML byte is stored on average in about four BASIC bytes. For instance, \$EA is held as <sup>234</sup> with comma. Therefore, it is better to store long ML programs another way, usually as ob ject code.

If you've written some ML that works correctly, it's convenient to have pro gram to read it from memory and write it as DATA statements. Program 9-1 will do this for you, so you will not have to do it by hand.

#### Program 9-1. DATA Maker

```
100 INPUT "START";A
110 INPUT "{2 SPACES}END";E
120 INPUT "FIRST LINE#";L
130 INPUT "LINE LENGTH";LL
140 PRINT "{CLR}
150 PRINT "{HOME}" L "DATA ";
160 PRINT MID$(STR$(PEEK(A)),2) ","7
170 A=A+1:IF A>E THEN END
180 IF POS(0)<LL THEN GOTO 160
190 PRINT "{LEFT} {HOME}{4 DOWN}L="L"+1:A="A"
    {LEFT}:E="E"{LEFT}:LL="LL":GOTO140"
200 POKE 198,5:POKE 631,19:POKE 632,13:POKE 633,13
    :POKE 634,13:POKE 635,13
```
Suppose you've written ML starting at 49152. To use Program 9-1, load and run it, entering the start (49152) and end addresses of the ML you want DATA state ments made for, the line number of the first DATA statements (perhaps 0 or the location of your routine), and a maximum line length, say, 60. If you aren't sure of the end address, put in a figure that is too large, then edit the last few DATA lines.

When the program has finished creating the DATA, delete the lines of the "DATA Maker" program; the DATA lines to store your ML in BASIC will be left. You will need to add some BASIC to POKE in the data:

#### FOR J=SA TO EA: READ X: POKE J,X: NEXT

The above line (where SA is the starting address and EA is the ending address) or something similar should work fine.

REM statements. ML can be stored in REM statements. To do this, enter a line like OREMXXXXXXXXXXXXX. Now POKE 2054,238: POKE 2055,1: POKE 2056,4: POKE 2057,96. Assuming that BASIC starts at \$0801, SYS <sup>2054</sup> calls the following ML, which these POKEs represent:

```
INC $0401
RTS
```
This increments the character in the second column of the first row of the screen. A complication is that the ML must not contain any null bytes, or on editing these will be treated as ends of lines and spoil the ML. (You could use LDX #1:DEX in place of LDX  $#0.$ ) Another complication is that BASIC lines normally have a maximum length of <sup>80</sup> characters. By adjusting the link addresses the limitation is easy to overcome. A line treated in this way LISTs oddly, and mustn't be edited. Using quotes after REM and starting at <sup>2055</sup> will cause the program to LIST without keywords. keywords.

Strings. ML can also be stored as a string. The line ML\$="4C48D2AAD191D3" illustrates an alternative to DATA that's sometimes encountered. It requires modifications to the DATA writing program to find and print separate hex bytes. This method saves space compared with ML stored as numbers, but is slower to decipher and POKE back in. Since the 64 has a lot of RAM, the earlier method is used more often.

Block LOADs. Chapter 6 explains how to load a block of ML. For an example, see Chapter 12's character editor which allows user-defined characters to be saved to disk for use later. To bypass the 64's attempt to GOTO the first line after a programmode LOAD, you'll need something like the following line, which loads the ML file only once:

#### 0 IF  $X=0$  THEN  $X=1$ : LOAD "ML",8,1

As we've seen, block LOADs save time compared with DATA READs and POKEs, so this technique (or one of those following) is desirable with ML of any substantial size.

Consolidated BASIC and ML. These programs, sometimes called hybrids, con tain ML immediately after BASIC. BASIC LISTs normally, but since the three null bytes marking its end are earlier than the end-of-BASIC pointer, there's space for ex tra ML which doesn't show on listing. Programs like this can't be edited, or the ML will be moved in memory and probably will not function properly.

An example of this method is <sup>64</sup> Term. The ML needed to run the <sup>64</sup> modem is loaded as BASIC, but the BASIC is reduced to a single SYS command. In this extreme case, the only use of the BASIC is to run the ML, saving the user from having to force-load and then use a SYS call. Some games include their graphics definitions after BASIC and are hybrids in another sense.

Here is an explanation of how to alter an ML program so that it can be loaded and run. Suppose the ML starts at \$0810, just after the start of BASIC. If you have the source code, you can reassemble the program at \$0810, and some monitors have an .N relocation feature. We want BASIC to LIST as 0 SYS 2064, our ML to start at \$0810 (2064), and both to be loadable simultaneously. The process is shown below (a simple ML routine which changes the screen color serves as an illustration).

Step 1. With a monitor, like Supermon, load the ML which is located at \$0810. The sample program is shown after being loaded and examined with the command:

.M <sup>0810</sup> <sup>0810</sup>

0810 EE 21 D0 60 00 00 00 00 .: <sup>0810</sup> EE <sup>21</sup> DO <sup>60</sup> <sup>00</sup> <sup>00</sup> <sup>00</sup> <sup>00</sup>

This is equivalent to INC  $$D021 / RTS$ .

Step 2. Add the SYS call. Here we'll put 0 SYS2064:

.M <sup>0800</sup> <sup>0808</sup>

0800 00 0A 08 00 00 9E 32 30

.: <sup>0808</sup> <sup>36</sup> <sup>34</sup> <sup>00</sup> <sup>00</sup> <sup>00</sup> <sup>00</sup> <sup>00</sup> <sup>00</sup>

Reading from \$0800, this holds a null byte; the link address in low/high form, \$080A; the line number 0; SYS2064 (9E is the tokenized form of SYS and it's fol lowed by ASCII numbers); and three end-of-program zero bytes and a few more filler bytes before \$0810.

Step 3. Save to disk or tape. The trick is not to save the starting null byte. If you do, you'll need to force-load the program to make it work. So use something like this (using your monitor), with the ending address plus one for the final parameter:

#### .S "ML AS BASIC',08,0801,0830

Step 4. Test the result. It should load normally, LIST as 0 SYS2064, and run correctly.

In practice, it's common to find other characters after SYS. For example, a colon, then backspaces, and a copyright message will make the SYS command invisible when listed to screen.

### Relocating ML

Moving relocatable ML. Where several utilities might be required in RAM, it makes sense to write them in such a way that they detect and fill the next highest available space. Supermon and some of the utilities in Chapter 6 are written like this; they're not dependent on being put into a fixed place in RAM. The techniques that follow put ML into the top of BASIC, after first lowering the end-of-BASIC pointer by the correct amount. These techniques work with any CBM machine. Since the <sup>64</sup> has RAM available at other places than top of BASIC, it's possible to modify the method, for example, to allocate \$C000-\$CFFF to ML routines, but some pointer other than top of BASIC has to be chosen to locate the individual ML routines correctly. Load ers to put utility ML into the top of BASIC can start with this:

 T=PEEK(55) 256\*PEEK(56): REM T=ORIGINAL TOP OF BASIC  $S = T - N$ : REM EG  $S = T - 50$  LOWERS BY 50 BYTES POKE 56,S/256: POKE 55,S-INT(S/256)\*256: CLR: REM SET NEW TOP S=PEEK(55) 256\* PEEK(56): REM RECOVER VALUE OF S=START OF ML

which lowers BASIC's top by an amount specified in line 110 and sets S equal to the start of the new area, ready for a loop of the type:

#### FOR  $I=$  S TO  $S+49$ : READ X: POKE J,X: NEXT

which reads <sup>50</sup> bytes of ML and puts it into protected RAM.

This is fine for ML which is relocatable, using only branches and calls to Kernal or BASIC routines. But ML like this for the <sup>6510</sup> is difficult to write; for example, block of ML with internal subroutine calls, like C000 JSR C100, cannot work if the ML is simply shifted in RAM. Just as some assemblers (see Chapter 7) use special loader programs to put ML anywhere in RAM, we can write loaders which POKE ML anywhere, modifying it where necessary.

Relocating ML with BASIC. The following technique involves a lot of work, but the versatility of the resulting utility makes it well worthwhile. If you wish to write ML subroutines to be as versatile as possible, bear in mind that it's always simpler for the user if ML is freely relocatable. We'll use the following loader:

<sup>100</sup> T=PEEK(55)+256\*PEEK(56) :REM TOP OF MEMORY 110 L=T-N : REM N=NUMBER OF BYTES OF CODE: L=LOWERED MEM.TOP  $11.00\pm0.000$  Let  $R$  :  $R$  it is the continuous continuous continuous continuous continuous continuous continuous continuous continuous continuous continuous continuous continuous continuous continuous continuous contin <sup>120</sup> FOR J=L TO T-l: READ X% :REM ML HELD IN DATA STATEMENTS <sup>130</sup> IF X%<0 THEN Y=X%+T: X%=Y/256: Z=Y-X%\*256: POKE J,Z: J=J+1 :REM IS RELOCATED VALUE CALCULATED FROM NEG.X% <sup>140</sup> POKE J,X%: NEXT :REM COMPLETE PROCESS FOR ALL VALUES

<sup>150</sup> POKE 55,L-INT(L/256)\*256: POKE 56,L/256: CLR:REM RESET TOP-OF-MEMORY To convert code into data which this program can use, enter the code into RAM,

then print or write out the disassembled version. (A disassembler giving decimal val ues of locations is helpful.) Next, mark all the absolute addresses which need chang ing during relocation, replacing each by its offset from the end of the program; that is, count backward from the end of program plus one, the result being a negative number. See the example; this is easier than it might seem.

Convert the bytes into DATA statements and enter them. Note that each new negative value replaces *two* bytes as a rule. Enter the value of N in line 110, then test the loader. Run it several times, and check that each routine is independent and correctly set up.

The example shown in Figure 9-1 is a short routine which fills the first 256 screen positions with the character stored as the last byte of the routine. It has a subroutine call, a load from an absolute address, a store to an indexed absolute address, and two branches. The branches, because of their relative addressing mode, relocate without modification; so do the implied mode instructions, and the immediate mode instruction. The store to the indexed absolute address does not have to be relocated because the target address is not within the code to be relocated. The only addresses to be relocated are those circled. to be relocated are those circled.

#### Figure 9-1. Relocating ML Example

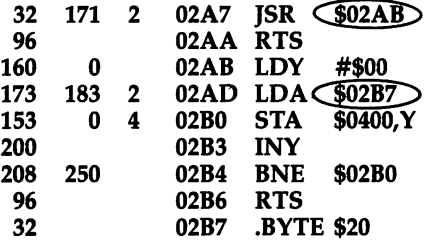

Counting back from the end, we find that \$02AB is the thirteenth byte and \$02B7 is the first; so  $-13$  and  $-1$  respectively replace all occurrences of these two addresses. The DATA statement is therefore:

<sup>10</sup> DATA 32,-13,96,160,0,173,-1,153,0,4,200,208,250,96,32

The number of bytes in the program is 17, so line <sup>110</sup> becomes:

110 L =  $T - 17$ 110 L=T-170 L=T-170 L=T-170 L=T-170 L=T-170 L=T-170 L=T-170 L=T-170 L=T-170 L=T-170 L=T-170 L=T-170 L=T-170 L=

After relocation, the new starting address of the ML can be found with:

#### PRINT PEEK(55)+PEEK(56)\*256

and the ML can be started with:

#### SYS PEEK(55)+PEEK(56)\*256

**Relocating ML with ML.** This technique is similar and much faster. Supermon uses this method. ML of course has no out-of-range values in the way BASIC has negatives; instead use null bytes as markers.

First, mark the absolute addresses needing relocation. Then add a zero byte immediately after each such address, and also after every genuine zero byte. This is much easier to do with an assembler.

Third, replace the addresses by their displacement from the end of the program. That is, replace the absolute addresses with the twos complement of the number of bytes from the end of the program. (See Chapter 7 for information on calculating the twos complement.) In the example above, we found that \$02AB was <sup>13</sup> (\$000D) bytes from the end of the program. Using the twos complement of \$000D, you would replace the address with JSR \$FFF3. Address \$02B7 has a displacement of 1 byte, so we replace LDA \$02B7 with LDA \$FFFF.

Finally, put in BASIC call (as shown earlier in this chapter) to the relocator program, the relocator (from Program 9-2, below), and the ML you wish to relocate (preceded by a unique marker byte not found anywhere in the ML to be relocated) together in RAM, and save.

The relocator program works by starting at the end of the ML to be relocated and working backward, moving the bytes one by one to the top of available memory (as indicated by the pointer in locations  $55$  and  $56$ ). If a zero byte is found, the relocator examines the next byte. If it is also a zero, then a zero byte is moved. But if it is not a zero, then an additional byte is retrieved and these two bytes (the displacement you calculated) are added to the top-of-memory address to compute the proper absolute address for the relocated ML.

This continues until the marker byte—which separates the relocator from the ML being relocated—is encountered. As presented in Program 9-2, <sup>222</sup> is used as the marker. If the ML you wish to relocate contains the byte \$DE (222), you'll need to change this marker to some other value not found in your code. You can do this by changing the <sup>222</sup> in line <sup>16</sup> to the desired value.

Finally, the relocator program lowers the value in the pointers to the top of BASIC program storage (locations <sup>55</sup> and 56) and string storage (locations <sup>51</sup> and 52) to protect the relocated ML from BASIC. It then executes the ML by jumping to the first byte of the relocated code. As with the BASIC relocator, the starting address of the relocated code can be found with:

PRINT PEEK(55)+PEEK(56)\*256

and the ML can be restarted with:

SYS PEEK(55)+PEEK(56)\*256

#### Program 9-2. ML Relocator

For mistake-proof program entry, be sure to use the "Automatic Proofreader," Appendix C. 

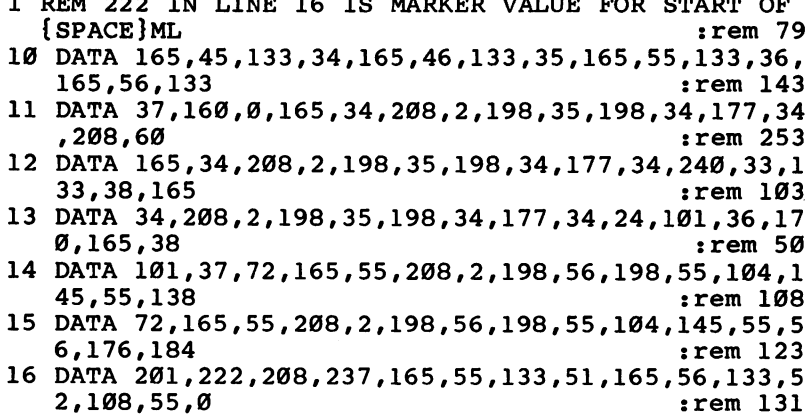

For an example of how to use this relocator program, add the lines shown in Program 9-3 to Program 9-2. This will create a machine-language relocated version of the example routine from Figure 9-1. Line 30 creates a program file called RE-LOCATE TEST directly on the disk. Line 40 writes out the data for a BASIC SYS call from line 5, line <sup>50</sup> writes out the ML relocator program from lines 10-16, and line <sup>60</sup> writes the byte that separates the relocator from the code to be relocated. Line <sup>70</sup> reads the ML to be relocated from the DATA statement in line 20. Notice how this data differs from that created for the BASIC relocator in the previous section. When you run the program, it creates a program on disk called RELOCATE TEST, which you can load and run like BASIC program. The RELOCATE TEST program will move the routine to the top of available memory—adjusting addresses in the pro cess—then lower the top-of-memory pointer and execute the routine.

To use this program for your own ML, replace line <sup>20</sup> with DATA statements containing your ML (modified for relocation as described above), and change the value of L (line 25) to reflect the number of items in your DATA statements.

### Program 9-3. Relocating Program Generator

For mistake-proof program entry, be sure to use the "Automatic Proofreader," Appendix C.

5 DATA 11,8,0,0,158,50,48,54,49,0,0,0,0 :rem 2 <sup>20</sup> DATA 32,243,255,0,96,160,0,0,173,255,255,0,153, 0,0,4,200,208,250,96,32 :rem <sup>227</sup> 25 L<del>et 1</del> : 221 december 2022 - 222 december 2022 - 223 december 2022 - 223 december 2022 - 223 december 2022 - 2<br>20 december 2022 - 223 december 2022 - 223 december 2022 - 223 december 2022 - 223 december 2022 - 223 dece <sup>30</sup> OPEN 1,8,8,"0:RELOCATE TEST,P,W":PRINT\*1,CHR\$(1 );CHR\$(8)? :rem <sup>192</sup> 40 FOR 1 TO 12:READ X:READ X:READ X:PRINT#1, PRINT #1, PRINT #1, PRINT #1, PRINT M BASIC SYS CALL (5) : rem 124 50 FOR I=1 TO  $105$ :READ X:PRINT#1,CHR\$ $(X)$ ;:NEXT : R EM ML FOR RELOCATOR (10-16) : rem 30 <sup>60</sup> PRINT#1,CHR\$(222);: REM SEPARATOR CHARACTER :rem <sup>242</sup> 70 FOR  $I=1$  TO L:READ X:PRINT#1, CHR\$ $(X)$ ; :NEXT : REM ML TO BE RELOCATED (20) : rem 110 80 CLOSE 1 : rem 15

# Chapter <sup>10</sup> Vocabulary of the <sup>6510</sup> Chip

# . The 6510 Instruction Set

### Chapter <sup>10</sup>

# Vocabulary of the <sup>6510</sup> Chip

This chapter lists each opcode with full details and helpful examples. The following conventions have been used:

#### $: =$

Read as "becomes." For example,  $A := X$  means that the value in A becomes that currently in X.

#### x, 0, and 1 x, 0, and

Show the effect of an opcode on the status flags. An  $x$  means that the flag depends on the operation's result;  $0$  and  $1$  represent flags which an opcode always sets to  $0$ or 1, respectively. All other flags are left unchanged.

#### $$$  and  $%$

Prefix hexadecimal and binary numbers; where these are omitted, a number is decimal.

#### A, X, and

The accumulator and the two index registers,  $X$  and  $Y$ .

#### M

Memory. This may be ROM in the case of <sup>6510</sup> load instructions (like LDA). Note that immediate addressing mode (#) loads from the byte immediately following the opcode in memory. All other addressing modes load from elsewhere in memory.

#### PSR (or SR) PSR (or SR)

The processor status register. Each bit of the register serves as an indicator (flag) for different condition:

bit 7: Negative (N) flag. Matches bit 7 of the result of the operation just completed, which indicates negative numbers in twos complement arithmetic.

bit 6: Overflow (V) flag. Indicates an overflow (result too large for one byte) in twos complement operations.

bit 5: Unused; always set.

bit 4: Break (B) flag. A BRK instruction was encountered.

bit 3: Decimal (D) flag. When set, all math is performed in decimal (BCD) mode. bit 2: Interrupt disable (I) flag. When set, interrupts are ignored.

bit 1: Zero (Z) flag. Indicates that all bits are zero in the result of the operation just completed.

bit 0: Carry (C) flag. Holds the carry bit for addition, or borrow for subtraction.

### s

The location within the processor stack (locations \$0100-\$01FF) currently referenced by the stack pointer.

#### **SP**  $-$

The stack pointer.

#### PC

The program counter; this is composed of two eight-bit registers,  $P$  and  $P$  and  $P$  and  $P$  and  $P$  and  $P$  and  $P$  and  $P$  and  $P$  and  $P$  and  $P$  and  $P$  and  $P$  and  $P$  and  $P$  and  $P$  and  $P$  and  $P$  and  $P$  and  $P$ counter.low byte) and PCH (program counter high byte).

#### The 6510 Instruction Set **The 6510 Instruction Set 10**

### **ADC**

Add memory plus carry to the accumulator.  $A: = A+M+C$ 

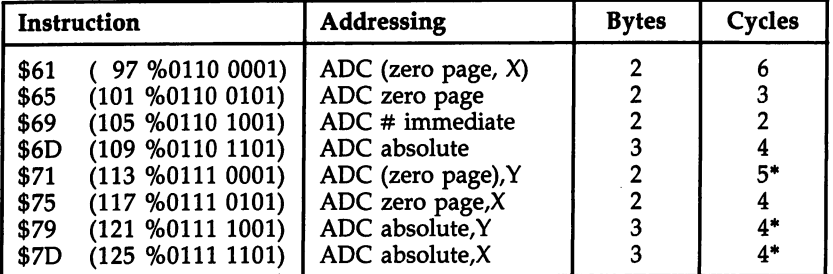

\*Add 1 if page boundary crossed.

#### Flags:

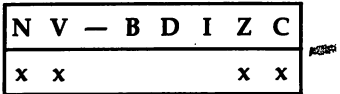

Operation: Adds together the current contents of the accumulator, the byte ref erenced by the opcode, and the carry bit. If the result is too large for a single byte,  $C$ is set to 1. If A holds 0 (each bit equals zero), the Z flag is set to 1; otherwise, it is 0. If bit 7 in A is 1, the N flag is also set 1, to denote a negative value in A.

#### Uses:

1. Single-, double-, and multiple-byte additions. The carry bit automatically provides for overflow from one byte to the next. For example:

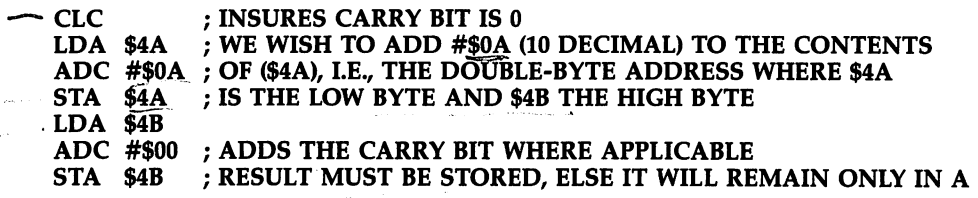

2. Increasing or decreasing the accumulator. There is no INC A opcode.

ADC #\$01 ; INCREMENTS A; FF BECOMES 0.

3. In binary-coded decimal mode, obtained by setting  $D$  to 1, each nybble represents 0-9 and addition is corrected on this basis. This example adds <sup>123</sup> (decimal) to the contents of locations 2 and 3, which are assumed to contain, in ascending order, four binary-coded digits.

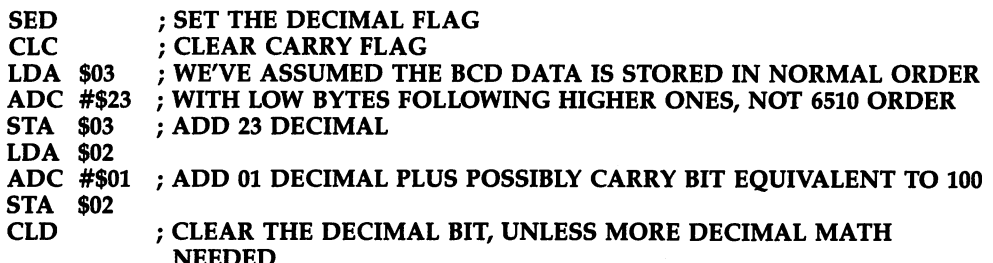

Notes: In decimal mode, the zero flag doesn't operate normally with ADC because of the automatic correction (adding  $6$ ) which the 6510 carries out. Testing for a zero result requires (for example) CMP #\$00/ BEQ—which is an extra step not required in hexadecimal arithmetic.

The V flag is important if the twos complement convention is in use, and is set if the apparent sign of the result (bit 7) is not the true sign. In decimal mode, V is not used.

# AND

Logical AND of memory with the accumulator. A:= AND

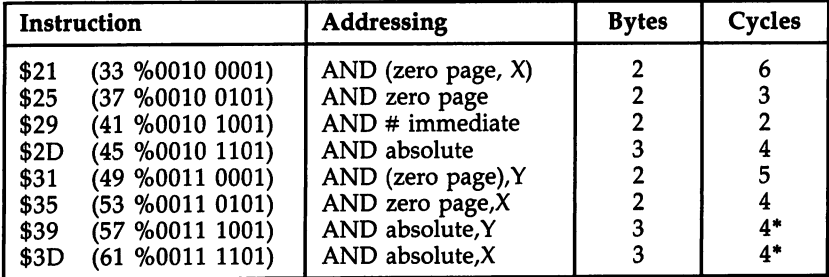

\*Add 1 if page boundary crossed.

#### Flags:

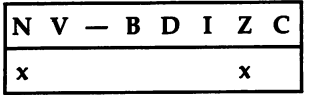

Operation: Performs logical AND of the eight bits currently in the accumulator and the eight bits referenced by the opcode. When both bits are 1, the result is 1, but if either or both bits are  $0$ , the result is  $0$ . The resulting byte is stored in A. If A now holds 0—that is, all its bits are 0—the <sup>Z</sup> flag is set to 1; and if the high bit is set (bit  $7$  is 1), the negative flag N is set to 1. Otherwise, the flag is 0.

Uses:

1. Masking off unwanted bits, typically to test for the existence of a few high bits, or to test that some bits are 0:

LDA \$E081,X ; LOADS ACCUMULATOR FROM A TABLE OF CODED VALUES AND #\$3F ; TURNS OFF BITS 6 AND 7, LEAVING ALPHABETIC ASCII.

2. AND #\$FF resets flags as though LDA had just occurred. AND #\$00 has the same effect as LDA #\$00.

### **ASL**

Shift memory or accumulator left one bit.

$$
C \leftarrow 76543210 \leftarrow 0
$$

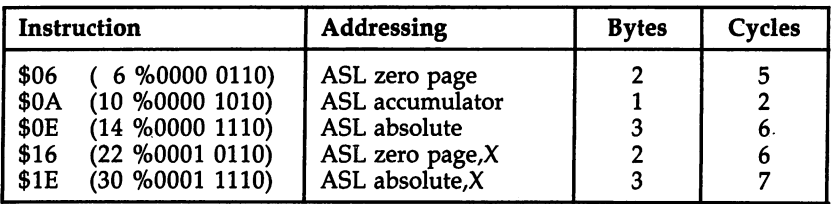

#### Flags:

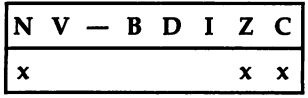

Operation: Moves the contents of memory or the accumulator left by one bit po sition, moving 0 into the low bit, and the high bit into the carry flag. The carry bit therefore is set to 0 or 1 depending on bit 7 previously being  $\overline{0}$  or 1. Z and N are set according to the result; thus,  $Z$  can be true (that is, 1) only if the location or  $A$  held \$00 or \$80 before ASL. The N bit can be set true if bit 6 was previously 1. Uses:

1. Doubles a byte (though not in decimal mode). If signed arithmetic is not being used, the result can safely reach values not exceeding 254, after which the carry must be taken into account, often with ROL. This example uses A from 0 to  $127$ to load two bytes from a table of address pointers and store them on the stack:

```
ASL A
TAY
LDA ADDHI,Y
----
LDA ADDLO,Y
PHA
```
The following example multiplies the contents of location \$20 by 3, provided that the value it originally held was no greater than <sup>85</sup> decimal. In this case, the carry bit is automatically cleared by the shift:

LDA \$20 ASL A ADC \$20

2. Tests a bit by moving it into  $C$  or  $N$ , to be followed by an appropriate branch. Note that four ASLs move the low nybble into the high nybble.

## BCC

Branch if the carry bit is 0. PC:  $=$  PC  $+$  offset if C=0

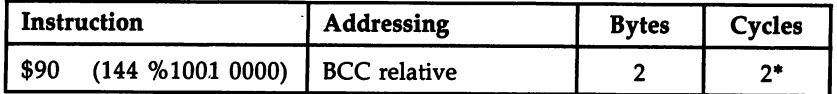

\*Add 1 if branch occurs; add 1 more if the branch crosses a page.

#### Flags:

 $|N V - B D I Z C|$ 

**Operation:** If  $C$  holds 0, the byte following the opcode is added to PC to calculate the address of the next opcode. If C holds 1, the program counter is unaffected. The effect is to cause a jump to the offset address when C is clear.

#### Uses: Uses:

- 1. As "branch always." If the carry bit is known to be clear, this command becomes effectively a "branch always" instruction. The flag may be set in a purely signaling sense, with no significance other than to show that one of two conditions ap plies. Many Kernal routines return with  $C$  clear if there were no errors, allowing JSR KERNAL/BCC OK followed by error-handling routines.
- 2. After previous operations. Usually the test is concerned with the result of <sup>a</sup> pre vious operation which may or may not set the carry flag. This compare routine is an example:

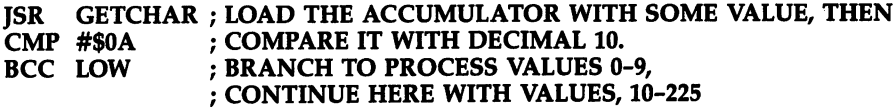

After any comparison,  $C$  is clear if the value compared was smaller, but is set with an equal or greater value. Bit 7 is irrelevant.

# **BCS**

Branch if the carry bit is 1. PC:=  $PC +$  offset if  $C=1$ 

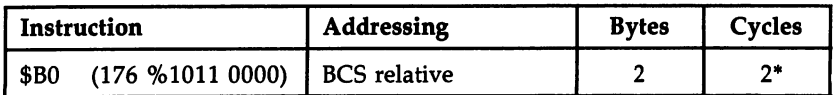

\*Add 1 if branch occurs; add 1 more if branch crosses a page.

#### Flags:

 $|N V - B D I Z C$ 

**Operation:** Identical to BCC, except that the branch is taken if  $C=1$  and not  $C=0$ . Uses: Identical to BCC. The choice between BCC and BCS at a branch point depends on convenience. For example, suppose a hardware port is to be read until bit  $0$  is set to 0. This routine:

LOOP LDA PORT ; READ LOCATION UNTIL XXXXXXX0

LSR A **BCS LOOP** 

is obviously tidier than:

LOOP LDA PORT LSR A BCC NEXT **BCS LOOP** 

Similarly, JSR KERNAL/BCS ERROR followed by the normal processing path is probably preferable to the BCC version.

Branch if zero flag is 1. PC: = PC + offset if  $Z=1$ 

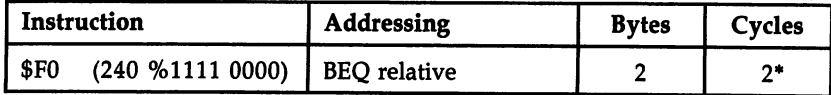

\*Add 1 if branch occurs; add 1 more if branch crosses a page.

#### Flags:

 $N$  V  $-$  B D I Z C

**Operation:** If  $Z=1$ , the byte following the opcode is added, in twos complement arithmetic, to the program counter, which currently points to the next opcode. The effect is to cause a jump, forward or backward, up to a maximum of  $+127$  or  $-128$ locations if the zero flag is set. If  $Z=0$ , the branch is ignored.

#### Uses:

1. Common as an unconditional branch. It may be used to make routines relocatable, where the branch command isn't wide-ranging enough to span the program with out an intermediate hop. The example inserts a couple of branches at a point where they will never be taken by the ML immediately before, and so are available as long branches.

nonzero porto en la contra della contra della contra della contra della contra della contra della contra della Best Partners (1988) and the Community of the Best Partners (1989) and the Best Partners (1989) and  $BCO$  FWRD : RELY ON  $Z=1$ ——<del>—</del>————

2. To end a loop, either when a counter is decremented to zero, or because a zero byte is deliberately used as a terminator:

LOOP LDA TABLE.X : LOAD A WITH THE NEXT CHARACTER BEO EXIT : EXIT LOOP WHEN ZERO BYTE FOUND ... CONTINUE, E.G., STA OUTPUT,X/ INX/ BNE LOOP

3. After comparisons. BEQ is popular after comparisons because it's easy to use. For example,  $\widehat{ISR}$  GETCHR/  $\widehat{CMP}$  #\$2C/ BEQ COMMA looks for a comma in BASIC.

Notes: When a result is 0, the zero flag  $Z$  is made true (1). This point can be confusing. BEQ is usually read "branch if equal to zero," but when comparisons are being made it could read "branch if equal." The zero flag cannot be set directly (there is no SEZ instruction), but can be set only as the result of a location, register, or difference becoming zero.

#### BIT --

Test memory bits. Figure set as  $\frac{1}{2}$  set  $\frac{1}{2}$  and  $\frac{1}{2}$  and  $\frac{1}{2}$  and  $\frac{1}{2}$  and  $\frac{1}{2}$  and  $\frac{1}{2}$  and  $\frac{1}{2}$  and  $\frac{1}{2}$  and  $\frac{1}{2}$  and  $\frac{1}{2}$  and  $\frac{1}{2}$  and  $\frac{1}{2}$  and  $\frac{1}{2$ 

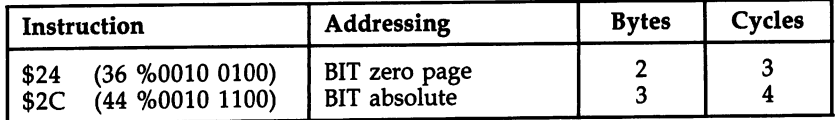

#### Flags

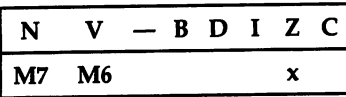

Operation: BIT affects only three flags, leaving registers and data unchanged. Z is set as if A AND M had been performed. If no bit position is 1 in both the memory location and A, then A AND  $\overline{M}$  is 0 and Z=1. Also, bits 6 and 7 are copied from memory to the  $V$  and  $N$  flags.

#### $- - - -$

 $M$ ultiple entry points for substitute and the three-byte absolute address BIT is the three-byte address BIT is the three-byte address BIT is the three-byte address BIT is the three-byte address BIT is the three-byte addr only instruction regularly used to provide alternative entry points for a routine. The example loads A with RETURN, space, or a cursor-right depending on the entry point into the routine.

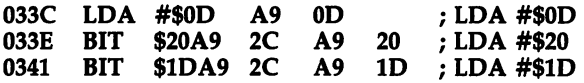

If the routine is entered with JSR \$033C, the accumulator is loaded with \$0D and the two BIT operations are then performed. These will change the settings of the status register flags, but will not affect the contents of the accumulator. If the rou tine is entered with JSR \$033F, the routine begins with the A9 <sup>20</sup> (LDA #\$20) op eration, and the contents of the accumulator will not be affected by the following BIT operation. A JSR  $$0342$  will leave  $$1D$  in the accumulator.

This is a compact way to load values into A (or X or Y). BIT \$18, in the same way, alters three flags, but if entered at the \$18 byte clears the carry flag. Both constructions are common in Commodore ROM, which explains why you may fre quently see BIT instructions when you disassemble ROM.

2. Testing bits 7 and 6. BIT followed by  $BMI/BPL$  or BVC/BVS tests bits 7 and 6.

```
BIT $0D
BMI ERR
```
This example tests location \$0D, with a branch taken if it holds a negative twos complement value. Location \$0D is in fact used to check for type mismatches. value of \$FF there denotes a string, \$00 a numeric variable, so BMI occurs with strings.

3. Used as AND without affecting the accumulator. The following example shows the AND feature in use. CHRFLG holds 0 if no character is to be output, and \$FF otherwise. Assuming the accumulator holds a nonzero value, BIT tests whether to branch past the output routine, while retaining A's value.

LDA VALUE **BIT CHRFLG** ----------BEQ NOTOUT

#### BMI ----

Branch if the N flag is 1. PC:= PC + offset if  $N=1$ 

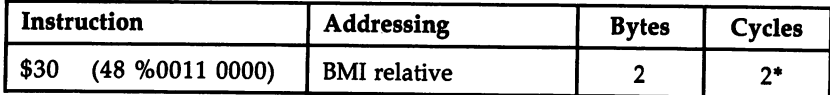

\*Add 1 if branch occurs; add 1 more if branch crosses a page.

Flags:

 $N V - B D I Z C$ 

Operation: If the N flag is set, the byte following the opcode is added to the program counter in twos complement form. The effect is to force a jump to the new address. The maximum range of a branch is  $-128$  to  $+127$  locations. When N is clear, the branch command is ignored.

### Uses:

1. Testing bit 7 of a location. For example:

### LOOP BIT PORT ;TEST BITS OF A HARDWARE PORT (PRESERVING VALUE ----

2. Conventional use. Like the other flags, N may be used in a purely conventional sense. As an example, consider BASIC'S keyword tokens. All have values, in deci mal, of <sup>128</sup> or more, which keeps keywords logically separate from other BASIC and also permits instructions like this:

#### LDA NEXT ; LOAD NEXT CHARACTER INTO ACCUMULATOR BMI TOKEN; BRANCH TO PROCESS A KEYWORD OTHERWISE, PROCESS DATA AND EXPRESSIONS

Bearing the contract of the political property of the political property of the position of the political property of the political property of the political property of the political property of the political property of

### Notes:

- 1. It's important to realize that the minus in BMI (Branch if Minus) refers only to the use of bit 7 to denote a negative number in twos complement arithmetic. Comparisons (for example, with CMP) followed by BMI implicitly use bit 7. Mostly, it is easier to think of this operation as "branch if the highest bit is set."
- 2. BPL is exactly the opposite of BMI. Where one branches, the other does not.

### **BNE**

Branch if Z is 0. PC:= PC + offset if  $Z=0$ 

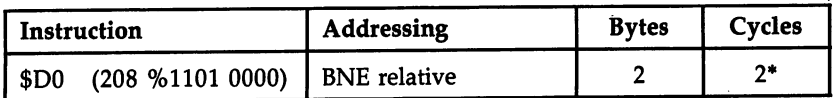

\*Add 1 if branch occurs; add 1 more if branch crosses a page.

### Flags:

 $N$  V  $-$  B D I Z C

Operation: BNE operates exactly like BEQ, except that the condition is opposite. If  $Z=0$ , the offset contained in the byte after BNE is added to the program counter, so the branch takes place. If  $Z=1$ , the branch is ignored.

#### Uses:  $- - -$

- $1.$  In unconditional branches in the state in the use  $\alpha$  in  $\alpha$  in  $\alpha$  in  $\alpha$  in  $\alpha$  in circumstances in circumstances in  $\alpha$ stances like those which apply to BEQ.
- 2. In a loop, where a counter is being decremented. BNE is very often used in a loop in which a counter is being decremented. This is probably the easiest type of loop to write. Watch the data's starting address, as offset 0 isn't executed by a loop like this. The example prints ten characters from a table, their offsets being 10,  $9$ ,  $8$ , ... 2,1.

LDX #\$0A LOOP LDA TABLE,X JSR OUTPUT **DEX** ---BNE LOOP

3. After comparisons. BNE, like BEQ, is popular after comparisons:

B4C0 LDA \$C1 : CHECK CONTENTS OF \$C1 B4C2 CMP #\$42 ;IS IT B? B4C4 BNE \$B4C9 ;BRANCH IF NOT

Notes: When a result is nonzero, the zero flag, Z, is made false (set to 0). This can be confusing. BNE is usually read "branch if not equal to zero." The result of a comparison is zero if both bytes are identical, because one is subtracted from the other, so "branch if not equal" is an optional alternative.

#### **BPL** ---

Branch if the N flag is 0. PC:= PC + offset if  $N=0$ 

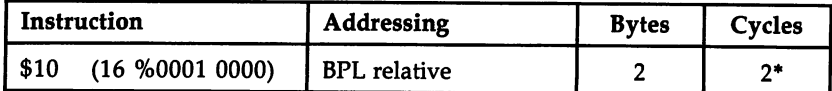

\*Add 1 if branch occurs; add 1 more if branch crosses a page.

#### Flags:

 $|N V - B D I Z C|$ 

Operation: BPL operates exactly like BMI, except that the condition is opposite. The branch is taken to the new address given by program counter plus offset if  $N=0$ . This means that if the result is positive or zero, the branch is taken.

Uses:  $- - - -$ 

1. In testing bit 7 of a memory location. This code, for example waits until the accumulator holds a byte with bit 7 on. Such a location must be interrupt- or hardware-controlled, not just RAM.

```
LOOP LDA TESTLOCN
    BPL LOOP
     BPL LOOP
```
2. Testing for the end of a loop. Where a counter is being decremented, and the counter's value 0 is needed, this command can be useful. This simple loop prints ten bytes to screen:

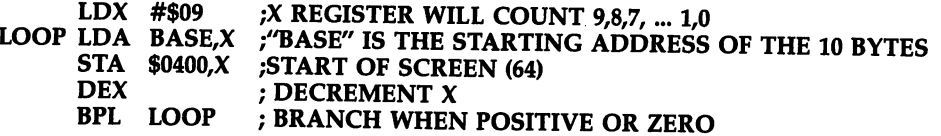

## **BRK**

Force break.  $S:$  = PCH,  $SP:$  =  $SP-1$ ,  $S:$  =  $PCL$ ,  $SP:$  =  $SP-1$ ,  $S:$  =  $PSR$ ,  $SP:$  =  $SP-1$ ,  $PCL:=$  \$FE,  $PCH:=$  \$FF

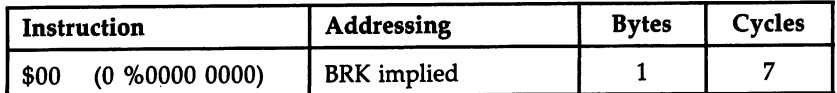

#### Flags:

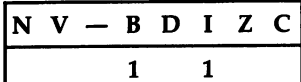

Operation: BRK is a forced interrupt, which saves the current program counter and status register values and jumps to a standard address. Note that the value saved for the program counter points to the BRK byte plus two (like a branch) and that the processor status register on the stack has flag B set to 1.

The IRQ service routine behaves like BRK. The break flag is a sort of designer's patch so that BRK can be recognized as different from IRQ interrupts. **Uses:** 

1. BRK is mainly used with ML monitors. The ML stops when BRK is encountered, and the vector points back to the monitor, typically printing the current values of the program counter, flags' status register, A, X, Y, stack pointer, and possibly other ML variables.

Whenever the 6510 encounters a BRK, it looks to locations \$FFFE and \$FFFF for the address of the next instruction. In the 64's ROM, locations \$FFFE and \$FFFF point to a routine beginning at \$FF48. If the B flag is set, a jump is made through a vector at location  $$0316$ , so the BRK handling routine can be modified by changing the values in \$0316 and \$0317. Altering these locations to point to the monitor is a function of initialization of the monitor; it isn't inherent in the system that BRK behaves like that. BRK is valuable when developing ML

programs. ^T^  $2.$  Monitors can be entered from BASIC if  $\sim$  1316-317 points to the their start. POKER points to the their start. POKER points to the their start. POKER points to the theory of the total points to the total points to t 790,0: POKE 791,96, for example, points this vector .to \$6000, and SYS <sup>13</sup> (or SYS to any location containing a zero byte) enters a monitor there. Usually, \$0316-\$0317 points to a ROM routine used by RUN/STOP-RESTORE which resets I/O and Kernal pointers. BRK is not widely used in ML that must interact directly with BASIC.

#### **BVC** <u>BVC 992</u>

Branch if the internal overflow flag (V) is 0. PC:= PC + offset if  $V=0$ 

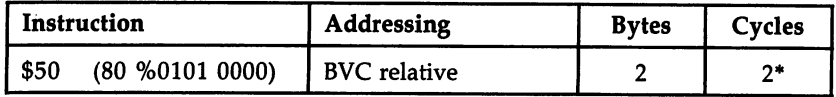

\*Add 1 if branch occurs; add 1 more if branch crosses a page.

#### Flags:

 $N V - B D I Z C$ 

**Operation:** If V is clear, the byte following the opcode is added, as a twos complement number, to the program counter, set to point at the following instruction. The effect is to jump to a new address. If  $V=1$ , the next instruction is processed and the branch ignored.

#### Uses:

1. As a "branch always" instruction. For instance:

#### **CIV**  $-$ BVC LOAD

2. With signed arithmetic, to detect overflow from bit 6 into bit 7, giving a spurious negative bit. This is rarely used since the sign of a number can be held elsewhere so that ordinary arithmetic can be used without the complication of the V bit.

The following routine adds two numbers in twos complement form; the numbers must therefore be in the range  $-128$  to  $+127$ . CLC is necessary; otherwise, it may add 1 to the result. Overflow will occur if the total exceeds 127 or is less than  $-128$ .

```
LDA ADD1
CLC
-ADC ADD2
BVC OK
JMP OVERFL
```
3. Testing bit 6. BIT copies bit 6 of the specified location into the V flag of the processor status register, so BVC or BVS can be used to test bit 6. For example, the following routine waits until the hardware sets bit 6 of hardware location PORT to 1.

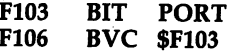

# <u>BVS and the second property</u>

Branch if the internal overflow flag (V) is 1. PC:= PC + offset if  $V=1$ 

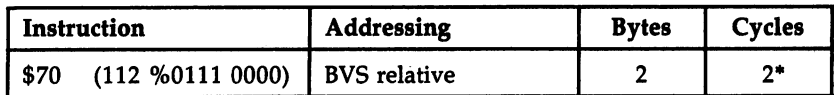

\*Add 1 if branch occurs; add 1 more if branch crosses a page.

#### Flags:

 $|N V - B D I Z C|$ 

Operation: This branch is identical to BVC except that the test logic to decide whether the branch is taken is opposite.

#### **CLC CLC**

Clear the carry flag.  $C := 0$ 

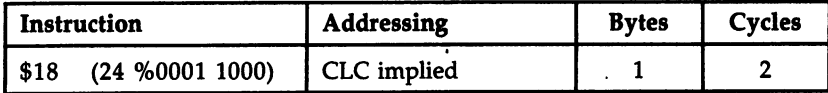

Flags:

 $N V - B D I Z C$  $\mathbf{0}$ 

Operation: The carry flag is set to 0. All other flags are unchanged.

Uses: The carry bit is automatically included in add and subtract commands (ADC and SBC) so that accurate calculations require the flag to be in a known state. CLC is the usual preliminary to additions:

 $-$ LDA #\$02 ADC #\$02 JSR PRINT

After CLC, this routine adds 2 and 2 and prints the resulting byte 4. In multiplebyte additions, C is cleared at the start, but is subsequently used to carry through the overflows if they exist.

### **CLOSE CONTRACTOR**

Clear the decimal flag.  $D:=0$ 

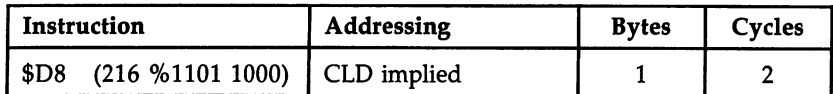

Flags:

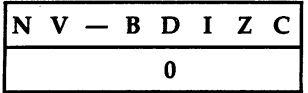

Operation: The decimal flag is set to 0; all other flags are unchanged.

Uses: Resets the mode for ADC and SBC so that hexadecimal arithmetic is per formed, not binary coded decimal. Typically, SED precedes some decimal calculation, with CLD following when this is finished.

Notes: BASIC uses no decimal mode calculations; when the machine is switched on, CLD is executed and the flag is left off. ML monitors clear the flag on entry, too.

#### **CLI** <u>in the contract of the contract of the contract of the contract of the contract of the contract of the contract of the contract of the contract of the contract of the contract of the contract of the contract of the contra</u>

Clear the interrupt disable flag. I:  $= 0$ 

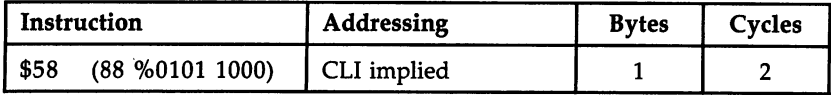

Flags:

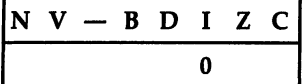

Operation: The interrupt disable flag is set to 0. From now on, IRQ interrupts will take place and be processed by the system.

#### Notes: Notes:

- 1. Interrupts through the NMI line (non-maskable interrupts) take place irrespective of the I flag.
- 2. Typically, CLI is used after SEI plus changes to interrupt vectors. Often, CLI isn't needed when used with BASIC, as number of BASIC routines themselves use

#### **CLV** <u>Classics</u> and Classics and Classics and Classics and Classics and Classics and Classics and Classics and Classics

Clear the internal overflow flag.  $V:= 0$ 

| Instruction |                              | Addressing | <b>Bytes</b> | <b>Cycles</b> |
|-------------|------------------------------|------------|--------------|---------------|
| I \$B8      | (184 %1011 1000) CLV implied |            |              |               |

Flags:

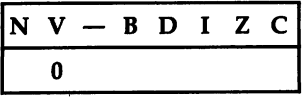

**Operation:** Sets V to 0.

Notes: CLV is used in "branch always" instructions, for example, CLV/BVC. Unlike C, V isn't added to results, so clearing is not necessary before calculations.

#### **CMP**  $-$

Compare memory with the contents of the accumulator. PSR set by  $A-M$ 

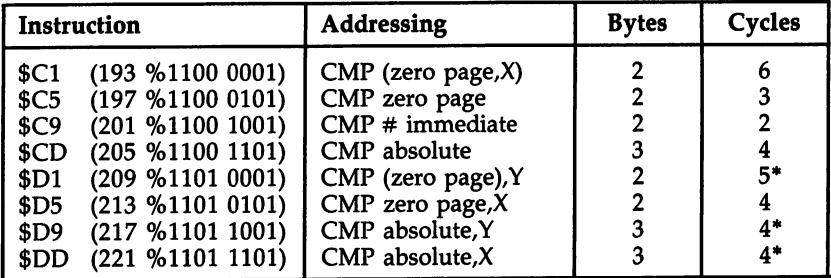

\*Add if page boundary crossed.

### Flags:

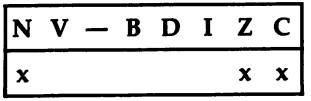

Operation: CMP affects three flags only, leaving registers and data intact. The accu mulator is not changed. The byte at the address specified by the opcode is subtracted from A, and the three flags N, Z, and C are set depending on the result. Thus, if the accumulator holds the same value as the memory location, the result is zero and the zero flag is set.

Within the chip, what happens is that the value in the accumulator is added to the twos complement of the data. The result of this determines how the flags are set. Uses:  $-$ 

1. With the zero flag, Z. This is the easiest flag to use with CMP.  $Z=0$  after a CMP means the two values were equal.

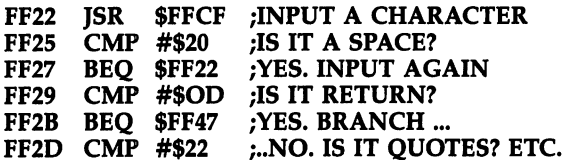

This is part of <sup>a</sup> ROM routine to search through BASIC lines from the keyboard buffer for particular characters, such as spaces, RETURNS, and quotes, which re quire special handling.

2. With the carry flag, C. If the value of the byte is less than A or equal to A, the carry flag is set; that is,  $C=0$  (tested with BCC) after a CMP means that  $A < M$ , while  $C=1$  (tested with BCS) indicates that A $\geq$ M. Here, "less than" is in the absolute sense, not the twos complement sense. Thus, <sup>100</sup> is less than 190, although in twos complement notation, <sup>190</sup> (being negative) would count as the smaller number of the two.

The following example shows how a range of values may be tested for and processed. Starting with the lowest ranges, comparisons are carried out until the correct range is found. Each comparison is followed by a branch to B1, B2, etc., where processing is carried out for 0-\$lF, \$20-\$3F, and so on.

- LDY #\$00 LDA (PTR),Y CMP #\$20 BCC B1 ---CMP #\$40 BCC B2
- 3. With the negative flag, N. This is the trickiest flag to use with CMP. The reason is that twos complement numbers are assumed, and if you are working with these, CMP operates as expected, subtracting the memory from the accumulator. If both numbers are positive or both negative, the  $N$  flag is set as though absolute subtraction were being used, and in these circumstances BMI/BPL can be used. But if the two data items have different signs, the comparison process is com plicated by the fact that the V bit may register internal overflow. Generally, use the carry flag.

#### **CPX CPX CPX CPX CPX**

Compare memory with the contents of the X register. PSR set by  $X-M$ 

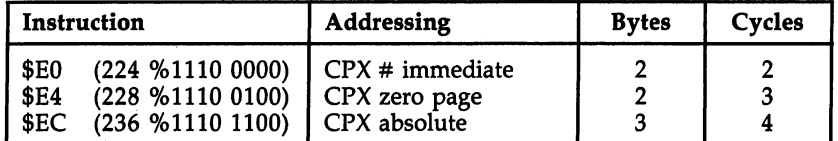

#### Flags:

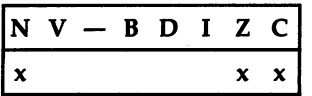

Operation: CPX affects three flags only, leaving the registers and data intact. The byte referenced by the opcode is subtracted from the contents of the  $X$  register, and the flags N, Z, and C are set depending on the result. The value in  $X$  is not affected. Within the chip,  $X$  is added to the twos complement of the data, and the result determines how the flags are set.

#### $-$

1. With the zero flag, Z. This flag tests equality.

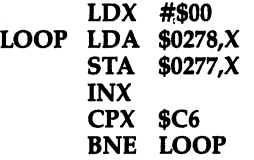

The loop in this example is part of the keyboard buffer processing, showing how the contents of the buffer are shifted one character at a time. Thus, \$C6 is a zero page location, updated whenever a new character is keyed in, which holds the current number of characters in the buffer. The comparison provides a test to end the loop.

2. With the carry flag, C. This flag tests for  $X \geq M$  and  $X \leq M$ .

```
LDX $FE
CPX #$27
BCS EXIT; IF X>39 (#$27)
```
The test routine is part of <sup>a</sup> graphics plot program; location \$FE holds the horizontal coordinate, which is to be in the range 0-39 to fit the screen. The comparison causes exit, without plotting, when  $X$  holds 40-255.

3. With the negative flag, N. When X and the data have the same sign (both are  $0-$ <sup>127</sup> or 128-255), then BMI has the same effect as BCC, and vibe versa. When the signs are opposite, the process is complicated by the possibility of overflow into bit 7. For example, 78 compared with 225 sets  $N=0$ , but 127 compared with 255 sets  $N=1$ . (Note that  $225 = -31$  as a twos complement number; thus,  $78+31=109$  with N=0, but  $127+31=158$  with N=1.)

#### **CPY**  $-$

Compare memory with the contents of the Y register. PSR set by  $Y-M$ .

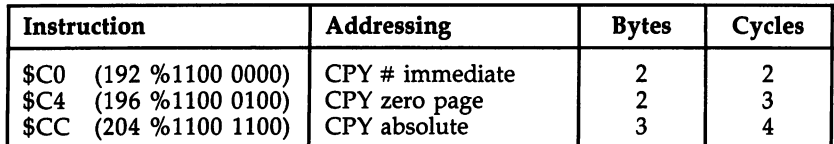

Flags:

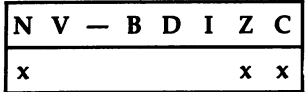

Operation: CPY affects three flags only, leaving the registers and data intact. The byte referenced by the opcode is subtracted from Y, and the flags N, Z, and C are set depending on the result. Apart from the use of  $Y$  in place of  $X$ , this opcode is identical in its effects to CPX.

Notes: The major difference in addressing between  $X$  and  $Y$  is the fact that postindexing of indirect addresses is available only with Y. This type of construction, in which a set of consecutive bytes (perhaps a string in RAM or an error message) is processed up to some known length, tends to use the Y register.

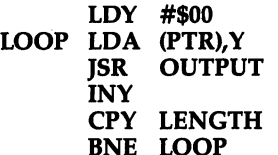

--- -- - -

# **DEC**

Decrement contents of memory location.  $M:=M-1$ 

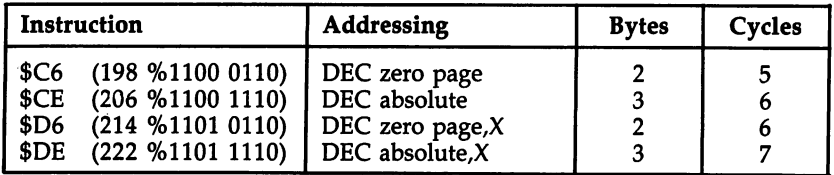

Flags:

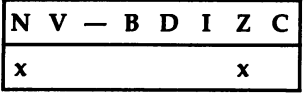

Operation: The byte referenced by the addressing mode is decremented by 1, conditioning the N flag and the Z flag. If the byte contains a value from  $$81$  to  $$00$ after DEC, the N flag will be set. The Z flag will be 0 except for the one case where the location held \$01 before the decrement. DEC is performed within the chip itself by adding  $F$ FF to the contents of the specified location, setting N and Z according to

The carry bit is unchanged regardless of the outcome of DEC.

Uses:

1. To decrement a double-byte value.

LDA \$93  $BNE + 2$ <u>---</u>---**DEC \$94** <u>December 2005</u>

DEC \$93

This short routine shows an efficient method to decrement a zero page pointer or any other double-byte value. It uses the fact that the high byte must be decremented only if the low byte is exactly zero.

2. Implementing other counters. Counters other than the  $X$  register and  $Y$  register can easily be implemented with this command (or INC). Such counters must be in RAM. DEC cannot be used to decrement the contents of the accumulator. This simple delay loop which decrements locations \$FB and \$FC shows an example:

```
———
       AND
#$00
       <u>= == =</u>
       STA
$FC
       --
       BNE
LOOP
;255 LOOPS...
       <u>——————</u>
       ... ... ... ... ...
LOOP DEC $FB
                  ;FOR A CHANGE
                   ;SET THESE BOTH
                  ;TO0
```
A zero page decrement takes five clock cycles to carry out; a successful branch takes three (assuming a page boundary isn't crossed). The inside loop therefore takes  $8*255$  cycles to complete, and the whole loop requires a little more than  $8*255*255$  cycles. Divide this by a million to get the actual time in seconds, which is about half a second.

#### DEX \_\_\_\_

Decrement the contents of the X register.  $X:= X-1$ 

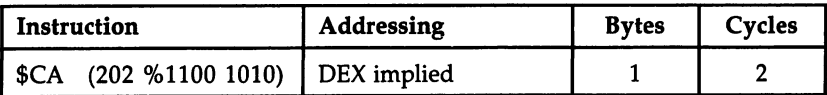

Flags:

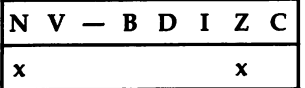

**Operation:** The value in the X register is decremented by 1, setting the N flag if the result has bit  $7$  set, and setting the  $Z$  flag if the result is 0. As with DEC, the carry bit is unaltered.

Uses: To count  $X$  in a loop. DEX is almost exclusively used to count  $X$  in a loop. Since its maximum range, <sup>255</sup> bytes, is often insufficient, several loops may be nec essary. This routine moves <sup>28</sup> bytes from ROM to RAM, including the CHRGET routine.

LDX #\$1C NEXT LDA \$E3A2,X STA \$73,X **DEX** ----BNE NEXT

### DEY

Decrement the contents of the Y register.  $Y: = Y-1$ 

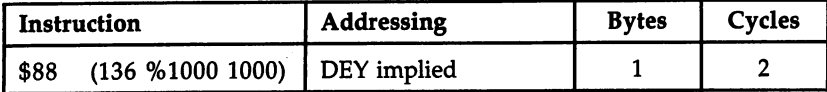

#### Flags:

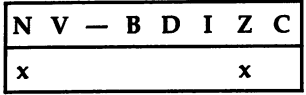

**Operation:** The value in the Y register is decremented by 1, setting the N flag if the result has bit  $7$  set (that is, is greater than 127), and setting the  $Z$  flag if the result is 0. As with DEC, the carry bit is unaltered.

Uses: Counting within loops. DEY, like DEX, is almost exclusively used to count within loops. There are more opcodes which have indexing by X than by Y, so X is more popular for this purpose. The example uses  $Y$  to count from 2 to 0.

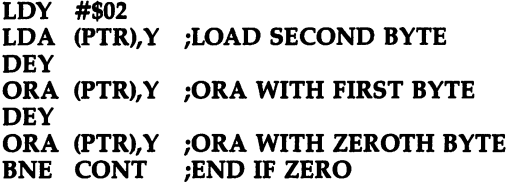

This inclusively ORs together three adjacent bytes; if the result is 0, each of the three must have been a zero.

#### **EOR** EOR

The byte in the accumulator is Exclusive ORed bitwise with the contents of memory. A:= AEORM

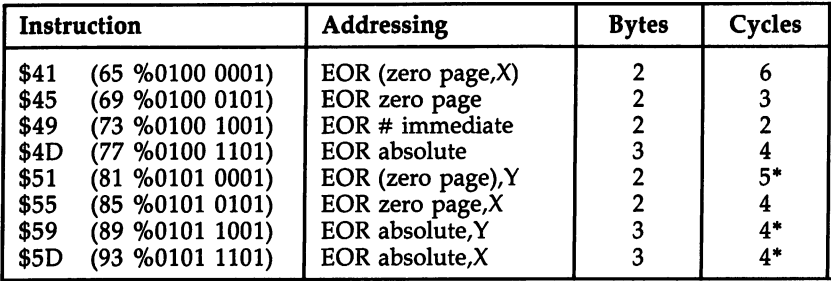

\*Add if page boundary crossed.

#### Flags:

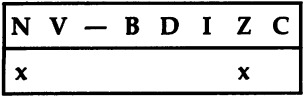

**Operation:** An Exclusive OR (see ORA for a description of an inclusive OR) is a logical operation in which bits are compared, and EOR is considered to be true if A or B—but not both or neither—is true. For example, consider \$AB EOR \$5R The byte \$AB is %1010 1011, and \$5F is %0101 1111. So the EOR of these two is %1111 0100, or  $F4$ . You get this result by a process of bit comparisons, where bit 7 is 0 EOR  $1=1$ , and so on.

#### Uses:

1. Reversing a bit. EORing a bit with  $0$  leaves the bit unaffected; EORing a bit with  $1$ flips the bit.

LDA LOCN EOR #\$02 ;FLIPS BIT 1 STA LOCN

The example shows how a single bit can be reversed. To reverse an entire byte, use EOR  $\#$ \$FF; to reverse bit  $\bar{7}$ , use EOR  $\#$ \$80.

2. In hash totals and encryption algorithms. Hash totals and encryption algorithms often use EOR. For example, if you have a message you wish to conceal, you can EOR each byte with a section of ROM or with bytes generated by some repeatable process. The message is recoverable with the same EOR sequence.

## **INC**

Increment contents of memory location.  $M := M + 1$ 

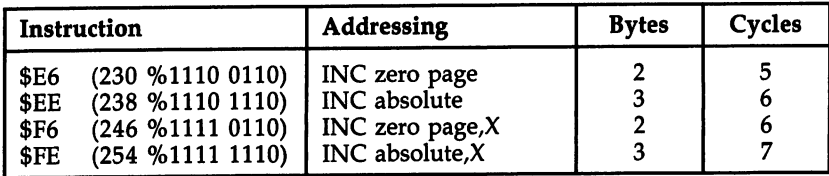

Flags:

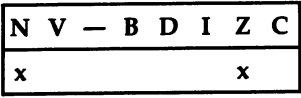

Operation: The byte referenced by the addressing mode is incremented by 1, pos sibly affecting the N flag and the  $Z$  flag. The N flag will be 1 if the high bit of the byte is 1 after the INC, and otherwise  $\overline{0}$ . The Z flag will be 1 only if the location held \$FF before the INC. The carry bit is unchanged.

#### Uses:  $- - - -$

1. Incrementing a double-byte value. This short routine shows an efficient method to increment a zero page pointer or any other double-byte value. The high byte is incremented only when the low byte changes from \$FF to \$00.

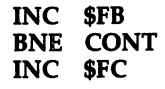

CONT ...

- 2. Implementing counters in RAM. INC may be used to implement counters in RAM where the  $X$  and  $Y$  registers are insufficient. Suppose we use the IRQ interrupt servicing to change a tune regularly.
	- IRQ INC \$FE  $BEQ +3$ JMP IRQCONT LDA #20 STA \$FE

Where IRQCONT is the interrupt's usual routine, this allows some periodic routine to be performed. Here, the zero page location \$FE is used to count from \$20 up to \$FF and \$00, so the processing occurs every  $255 - 32 = 223$  jiffies—about every 3.7 seconds.

### Notes:

- 1. The accumulator can't be incremented with INC. Either CLC/ADC #\$01 or SEC/ ADC #\$00 must be used; TAX/ INX/ TXA or some other variation may also be used.
- 2. Remember that INC doesn't load the contents of the location to be incremented into any of the registers. If the incremented value is wanted in A, X, or Y, then INC \$C6 must be followed by LDA \$C6, LDX \$C6, or LDY \$C6.

# **INX**

Increment the contents of the X register.  $X: = X+1$ 

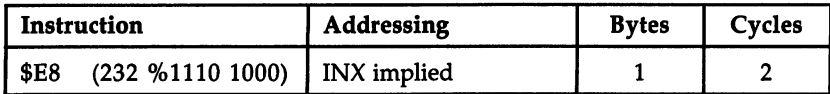

#### Flags:

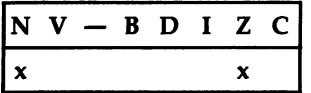

**Operation:** The byte in the X register is incremented by 1, setting the N flag if the result has bit 7 set, and the Z flag if the result is 0. These flags may both be 0, or one of them may be 1; it is impossible for both to be set to 1 by this command. The carry bit is unchanged.

**Uses:** As a loop variable. INX is common as a loop variable. It is also often used to set miscellaneous values which happen to be near each other, for example:

LDX #\$00 STX \$033A STX \$033C **INX** STX \$10

Stack-pointer processing tends to be connected with the use of the  $X$  register, because TXS and TSX are the only ways of accessing SP.

# **INY**

Increment the contents of the Y register.  $Y: = Y+1$ 

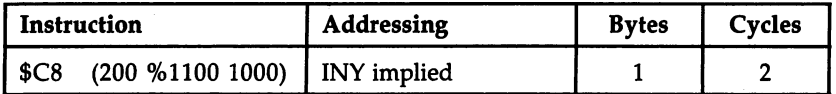

Flags:

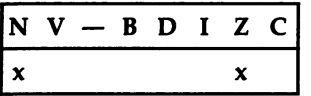

**Operation:** The byte in the Y register is incremented by 1, setting  $N=1$  if the result has bit  $7=1$  and setting  $Z=1$  if the result is 0. A zero result is obtained by incrementing \$FF. Note that the carry bit is unchanged in all cases.

Uses: To control loops. Like DEX, DEY, and INX, this command is often used to con trol loops. It is often followed by a comparison, CPY, to check whether its exit value has been reached.

#### **JMP** JMP (2002) and the state of the state of the state of the state of the state of the state of

Jump to a new location anywhere in memory.  $PC: = M$ 

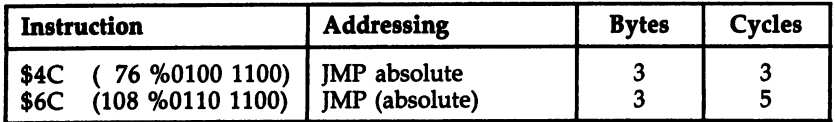

#### Flags:

 $N V - B D I Z C$ 

Operation: JMP is the 6510 equivalent of a GOTO, transferring control to some other part of the program. An absolute JMP, opcode \$4C, transfers the next byte to the low byte of PC, and the one after to highest byte of PC, causing an uncondi tional jump.

The indirect absolute jump, opcode \$6C, is more elaborate and takes longer. PCL and PCH are loaded from the contents of two consecutive locations beginning at the address specified by the two bytes following the JMP opcode. This is the only absolute indirect command available on the 6510.

Uses: JMP, unlike JSR, keeps no record of its present position; control is just shifted to another part of a program. Branch instructions are preferable to jumps if ML is required to work even when moved around in memory, except for JMPs to fixed locations like ROM.

#### CMP #\$2C ; IS IT COMMA?  $BEQ +3$ JMP ERROR

The example is part of a subroutine which checks for a comma in a BASIC line; if the comma has been omitted, an error message is printed.

### Notes:

1. Indirect addressing. This is three-byte command that takes the form JMP (\$0072) or JMP (\$7FF0). A concrete example is the IRQ vector. When a hardware interrupt occurs, an indirect jump to (\$0314) takes place. A look at this region of RAM with monitor reveals something like this:

#### <sup>0314</sup> <sup>31</sup> EA <sup>97</sup> FF <sup>47</sup> FE

So JMP (\$0314) is equivalent to JMP \$EA31 in this instance. Pairs of bytes can be collected together to form an indirect jump table. Note that this instruction has bug; JMP (\$02FF) takes its new address from \$02FF and \$0200, not \$0300.

2. A subroutine call followed by a return is exactly identical to a jump, except that the stack use is less and the timing is shorter. Replacing JSR CHECK/ RTS by JMP CHECK is common trick.

### **JSR**

Jump to a new memory location, saving the return address.  $S := PC+2$  H,  $SP :=$  $SP-1$ , S: =  $PC+2$  L,  $SP:$  =  $SP-1$ ,  $PC:$  = M

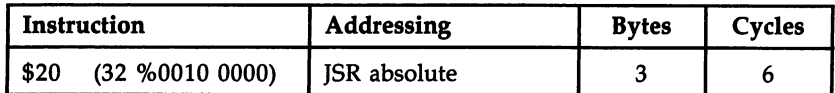

#### Flags:

 $N V - B D I Z C$ 

**Operation:** JSR is the 6510 equivalent of a GOSUB, transferring control to another part of the program until an RTS is found, which has an effect like RETURN. Like BRK, this instruction saves  $PC+2$  on the stack, which points to the last byte of the JSR command. RTS therefore has to increment the stored value in order to execute correct return. Note that no flags are changed by JSR. RTS also leaves flags un altered, making JSR \$FFC0/ BCC, for example, feasible.

#### Uses:  $- - -$

1. Breaking programs into subroutines. JSR allows programs to be separated into subroutines, which is a very valuable feature. The Kernal commands, all of which are called as subroutines by JSR, illustrate the convenience which subroutines bring to programming. Neither JSR nor RTS sets flags, so LDA #\$0D/ JSR \$FFD2 (Kernal output routine) successfully transfers the accumulator contents—in this case, a RETURN character—since the carry flag status is transferred back after RTS.

```
LOOP JSR $FFE4 ;GET RETURNS A=0
     BEQ LOOP ;IF NO KEY IS PRESSED
     STA BUFFER ; WE HAVE A KEY: PROCESS IT
```
The example uses a Kernal subroutine which gets a character, usually from the keyboard. The subroutine is a self-contained unit. Chapter 8 has examples in which several JSR calls follow each other, performing a series of operations between them.

2. Other applications. See RTS for the PLA/ PLA construction which pops one sub routine return address from the stack. RTS also explains the special construction in which an address (minus 1) is pushed onto the stack, generating a jump when RTS occurs. Finally, see JMP for a note on the way in which JSR/RTS may be replaced by JMP.

### LDA

Load the accumulator with byte from memory. A:=

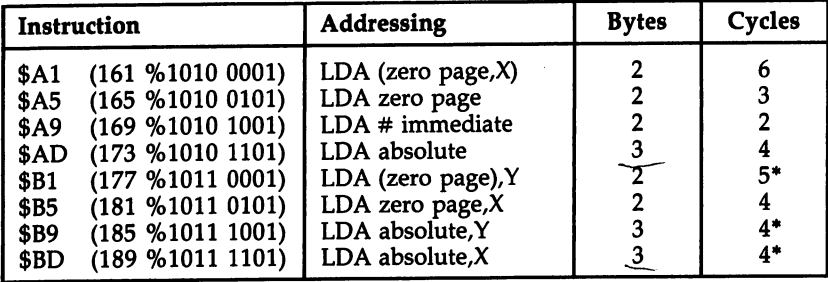

\*Add if page boundary crossed.

#### Flags:

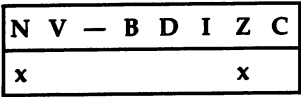

Operation: Loads the accumulator with the contents of the specified memory loca tion. The zero flag, Z, is set to 1 if the accumulator now holds  $0$  (all bits loaded are 0's). Bit 7 is copied into the N (negative) flag. No other flags are altered.

#### $- - - -$

- 1. General transfer of data from one part of memory to another. Such transfer needs a temporary intermediate-storage location, which A (or X or Y) can be. As an example, this program transfers <sup>256</sup> consecutive bytes of data beginning at \$7000 to an area beginning at \$8000. The accumulator is alternately loaded with data and written to memory.
	- LDX #\$00 LDA \$7000,X STA \$8000,X DEX  $BNE$  -9
- 2. Binary operations. Some binary operations use the accumulator. ADC, SBC, and CMP all require A to be loaded before adding, subtracting, or comparing. The addition (or whatever) can't be made directly between two RAM locations, so LDA is essential.

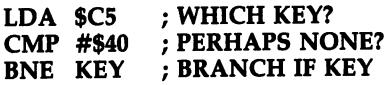

3. Setting chip registers. Sometimes <sup>a</sup> chip register is set by reading from it; this ex plains some LDA commands in initialization routines with no apparent purpose.

# LDX

Load the X register with a byte from memory.  $X := M$ 

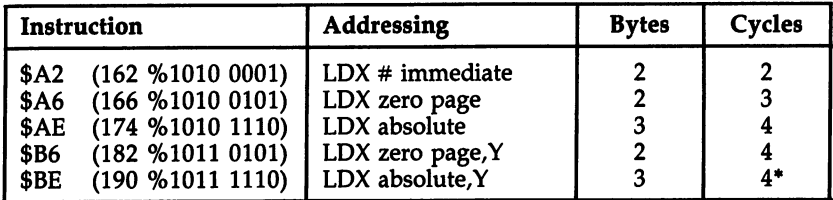

\*Add 1 if page boundary crossed.

#### Flags:

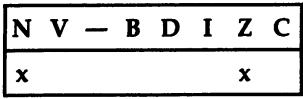

**Operation:** Loads X from memory and sets  $Z=1$  if X holds 0. Bit 7 from the memory is also copied into N. No other flags are altered.

#### Uses:

- 1. Transfer of data and holding temporary values. These applications closely re semble LDA.
- 2. Offset with indexed addressing. Register  $X$  has two characteristics which distinguish it from A: It is in direct communication with the stack pointer, and it can be used as an offset with indexed addressing. There are other differences, too. Constructions like LDX #\$FF/ TXS and LDX #\$00/.../ DEX/ BNE are common.

# **LDY**

Load the Y register with a byte from memory.  $Y := M$ 

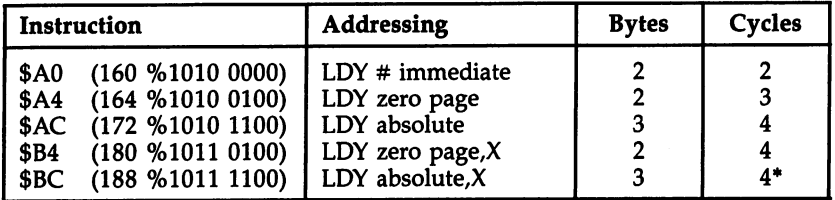

\*Add if page boundary crossed.

### Flags:

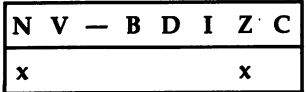

**Operation:** Loads Y from memory and sets  $Z=1$  if Y now holds 0. Bit 7 from memory is copied into N. No other flags are altered.

#### Uses:

- 1. Transfer of data and storage of temporary values.
- 2. Loops. Since Y can be used as an index and can be incremented or decremented easily, it is often used in loops. However,  $X$  generally has more combinations of addressing modes in which it is used as an index. Therefore,  $X$  is usually reserved for indexing, while A and Y between them process other parameters. When indirect addressing is used, this preference is reversed, since  $LDA$  (addr, $X$ ) is generally less useful than LDA (addr),Y.

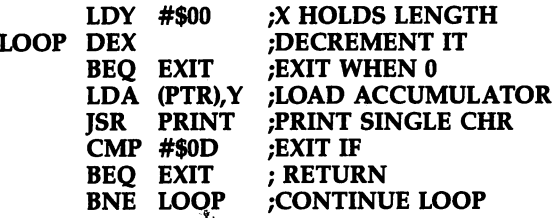

This admittedly unexciting example shows how  $A$ ,  $X$ , and  $Y$  have distinct roles. The ROM routine to print the character is assumed to return the original  $X$ and Y values, as in fact it does.

### **LSR**

Shift memory or accumulator right one bit.

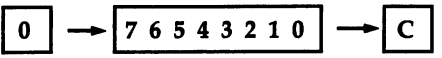

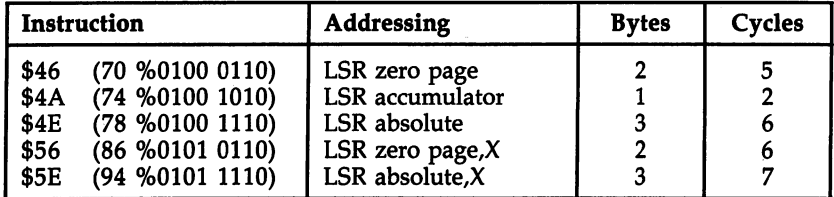

Flags:

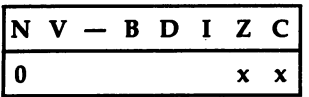

**Operation:** Moves the contents of a memory location or the accumulator right by one bit position, putting 0 into bit 7 and the N (negative) flag and moving the rightmost bit, bit  $\overline{0}$ , into the carry flag. The Z flag is set to 1 if the result is 0, and cleared if not. Therefore, Z can become 1 only if the location held either  $$00$  or  $$01$ before LSR.
Uses:

- 1. Similar to ASL. This might well have been called arithmetic shift right. A byte is halved by this instruction (unless  $D$  is set), and its remainder is moved into the carry flag. With ASL, ROL, ROR, ADC, and SBC, this command is often used in ML calculations.
- 2. Other applications. LSR/ LSR/ LSR/ LSR moves a high nybble into a low nybble; LSR/  $\overline{BCC}$  tests bit 0 and branches if it was not set to 1. In addition, LSR turns off bit  $\overline{7}$ , giving an easy way to convert a negative number into its positive equivalent, when the sign byte is stored apart from the number's absolute value.

# **NOP**

No operation.

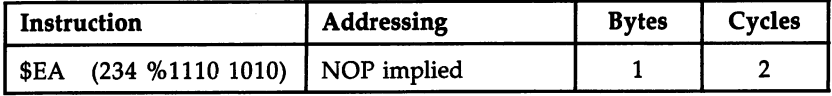

# Flags:

 $N V - B D I Z C$ 

Operation: Does nothing, except to increment the program counter and continue with the next opcode.

Uses:

- 1. Filling unused portions of program. This is useful with hand assembly and other methods where calculation of branch addresses cannot be done easily.
- 2. When writing machine code. A large block of NOPs (or an occasional sprinkling of them) can simplify the task of editing the code and inserting corrections. NOP can also be used as part of a timing loop.

### ORA  $-$

Logical inclusive OR of memory with the accumulator  $A := A \text{ OR } M$ 

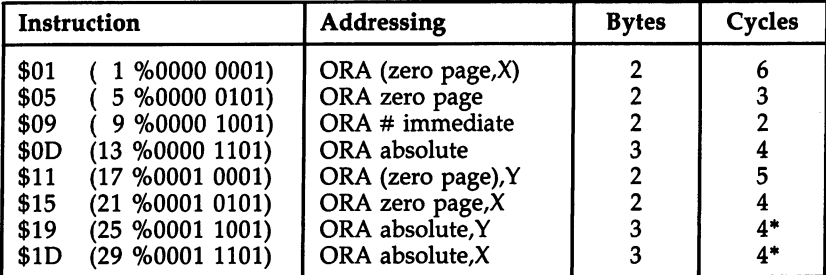

\*Add if page boundary crossed.

Flags:

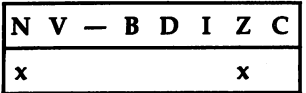

**Operation:** Performs the inclusive OR of the eight bits currently in the accumulator with the eight bits referenced by the opcode. The result is stored in A. If either bit is 1, the resulting bit is set to 1, so that, for example, %0011 <sup>0101</sup> ORA %0000 <sup>1111</sup> is %0011 1111. The negative flag, N, is set or cleared depending on bit 7 of the result. The Z (zero) flag is set if the result is zero, and clear otherwise.

#### Uses:  $- - -$

1. Setting a bit or bits. This is the opposite of masking out bits, as described under AND.

LDA #ERROR ORA \$90 STA \$90

The example shows the method by which an error code of 1, 2, 4, or whatever, held in A, is flagged into the 64's BASIC I/O status byte, ST, stored in location \$90, without losing the value currently in that location. For example, if ERROR is and the current contents of ST is 64, then ORA \$90 is equivalent to \$04 OR \$40, which gives \$44. If ERROR is 0, then ORA \$90 leaves the current value from location \$90 unchanged. Note the necessity for STA \$90; without it, only A holds the correct value of ST.

2. Other uses. These include the testing of several bytes for conditions which are in tended to be true for each of them—for instance, that three consecutive bytes are all zero or that several bytes all have bit 7 equal to zero. LDY  $\#00$ / LDA (PTR), $Y/$ INY/ ORA (PTR),Y/ INY/ ORA (PTR),Y/ BNE ... branches if one or more bytes contains a nonzero value.

#### PHA ----

Push the accumulator's contents onto the stack.  $S: = A$ ,  $SP: = SP-1$ 

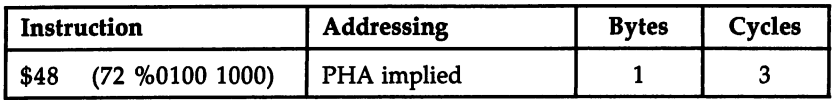

Flags:

 $N V - B D I Z C$ 

**Operation:** The value in the accumulator is placed into the stack at the position currently pointed to by the stack pointer; the stack pointer is then decremented. Figure 10-1 illustrates the position before and after the push:

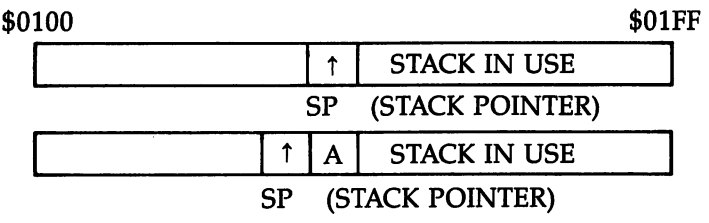

# Figure 10-1. Effect of PHA

 $\pmb{\mathfrak{c}}$ 

Uses: This instruction is used for temporary storage of bytes. It may be used to hold intermediate values of calculations produced during the parsing of numeric ex pressions, to temporarily store values for later recovery while A is used for other processing, for storage when swapping bytes, and for storage of  $A$ ,  $X$ , and  $Y$  registers at the start of a subroutine.

The example shows a printout routine which is designed to end when the high bit of <sup>a</sup> letter in the table is 1. The output requires the high bit to be set to 0; but the original value is recoverable from the stack and may be used in a test for the terminator at the end of message.

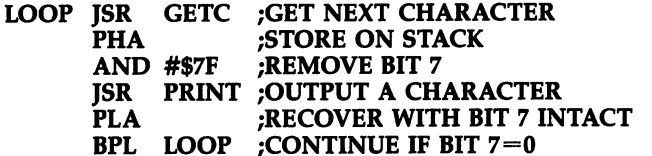

# PHP

Push the processor status register's contents onto the the stack.  $S := PSR$ ,  $SP: =$  $SP-1$  $-1$ 

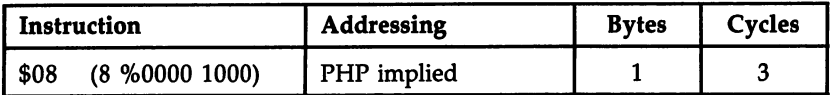

Flags:

 $N V - B D I Z C$ 

Operation: The operation is similar to PHA, except that the processor status register is put in the stack. The PSR is unchanged by the push.

Uses: Stores the entire set of flags, usually either to be recovered later and displayed by a monitor program or for recovery followed by a branch. PHP/ PLA leaves the stack in the condition it was found; it also loads A with the flag register, SR, so the flags' states can be stored for use later.

#### PLA PLAN In the contract of the contract of

Pull the stack into the accumulator.  $SP = SP + 1$ ,  $A = S$ 

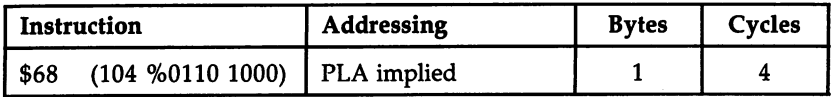

### Flags:

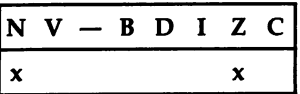

Operation: The stack pointer is incremented, then the RAM address to which it points is read and loaded into A, setting the  $N$  and  $Z$  flags accordingly. The effect is similar to LDA. Figure 10-2 illustrates the position before and after the pull:

# Figure 10-2. Effect of PLA

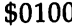

www.com/distribution.com/distribution/distribution/distribution/distribution/distribution/

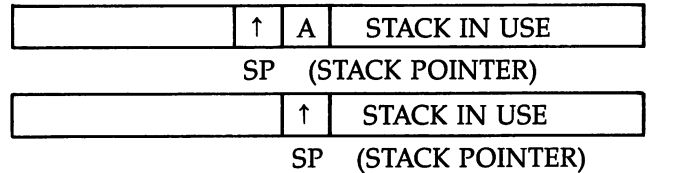

#### Uses:  $- - -$

- 1. PLA is the converse of PHA. It retrieves values put on the stack by PHA, in the reverse order. PLA/ PHA leaves the stack unchanged, but leaves A holding the contents of the current top of the stack. Flags  $N$  and  $Z$  are set as though by LDA.
- 2. To remove the top two bytes of the stack. This is a frequent use of PLA; it is equivalent to adding 2 to the stack pointer. This is done to "pop" a return address from the stack; in this way, the next RTS which is encountered will not return to the previous JSR, but to the one before it (assuming that the stack has not been added to since the JSR).

PLA ;DISCARD ADDRESS STORED PLA ;BY JSR RTS ;RETURN TO EARLIER SUBROUTINE CALL

#### **PLP** PLP

Pull the stack into the processor status register.  $SP: = SP + 1$ ,  $PSR: = S$ 

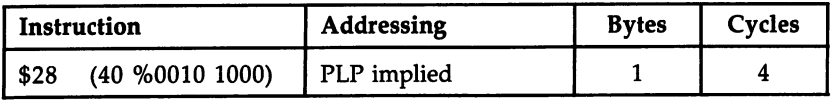

Flags:

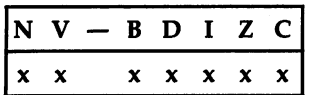

Operation: The operation of PLP is similar to that of PLA, except that the processor status register, not the accumulator, is loaded from the stack.

Uses: Recovers previously stored flags with which to test or branch. See the notes on PHP. This can also be used to experiment with the flags—to set V, for example.

#### **ROL** ROL

Rotate memory or accumulator and the carry flag left one bit.

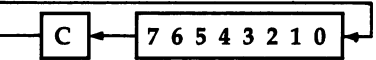

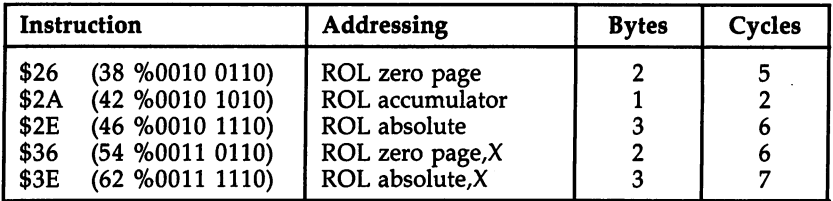

# Flags:

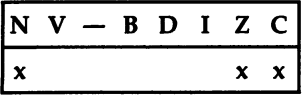

Operation: Nine bits, consisting of the contents of the memory location referenced by the instruction (or of the accumulator) and the carry bit, are rotated as the di agram shows. In the process, C is changed to what was bit 7, bit 0 takes on the previous value of C, and the negative flag becomes the previous bit 6. In addition,  $\bar{Z}$  is set or cleared, depending on the new memory contents.

# ----

1. Doubles the contents of the byte that it references. In this way, ROL operates like ASL, but in addition the carry bit may be used to propagate the overflow from such a doubling. Multiplication and division routines take advantage of this property where a chain of consecutive bytes has to be moved one bit leftward. ROR is used where the direction of movement is rightward.

ASL \$4000/ ROL \$4001/ ROL \$4002 moves the entire <sup>24</sup> bits of  $$4000-\$4002$  over by one bit, introducing 0 into the rightmost bit. If there is a carry, the carry flag will be 1.

2. Like ASL, ROL may be used before testing N, Z, or C, especially N.

ROL A :ROTATE 1 BIT LEFTWARD BMI BRANCH ;BRANCHES IF BIT 6 WAS ON

# **ROR**

Rotate memory or accumulator and the carry flag right one bit.

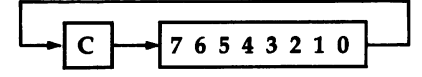

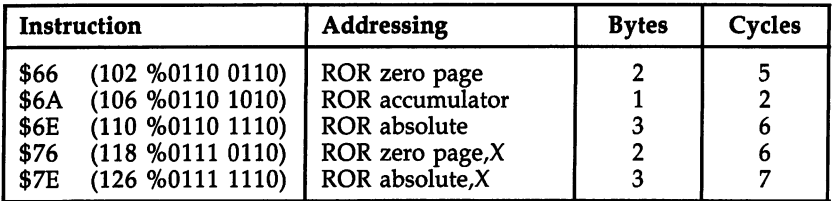

### Flags:

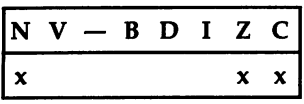

Operation: Nine bits, consisting of the contents of memory referenced by the instruction and the carry bit, are rotated as the diagram shows. C becomes what was bit 0, bit 7 and the N flag take on the previous value of C, and Z is set or cleared, depending on the byte's current contents. For applications, see ROL.

#### **RTI** <u>— — — — </u>

Return from interrupt.  $SP: = SP + 1$ ,  $PSR: = S$ ,  $SP: = SP + 1$ ,  $PCL: = S$ ,  $SP: = SP + 1$ ,  $PCH:=S$ 

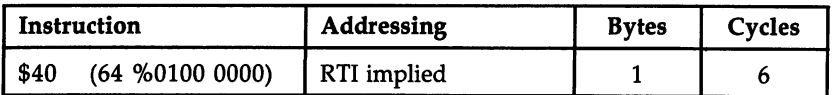

Flags:

 $N V - B D I Z C$  $x \mathbf{x}$  $x \times x \times x$ 

Operation: RTI takes three bytes from the stack, deposited there by the processor it self when the hardware triggered the interrupt. The processor status flags are re covered as they were when the interrupt occurred, and the program counter is restored so that the program resumes operation at the byte at which it was inter rupted. Note that the contents of  $A$ ,  $X$ , and  $Y$  are not saved or recovered automatically in this way, but must be saved by the interrupt processing and restored immediately before RTI. If you follow the vector stored in ROM at \$FFFE-\$FFFF, you will see how this works. will see how this works. This works works

Uses:  $-$ 

- 1. To resume after an interrupt. The techniques presented in Chapter  $8$  use the interrupt-processing routine in ROM, which is the simplest approach; it's not nec essary even to understand RTI. The routines invariably end PLA/ TAY/ PLA/ TAX/ PLA/ RTI because the contents of A, X, and Y are pushed on the stack in A,  $\overline{X}$ ,  $\overline{Y}$  order by CBM ROMs when interrupt processing begins.
- 2. To execute a jump. It is possible, as with  $RTS$ , to exploit the automatic nature of this command to execute a jump by pushing three bytes onto the stack, imitating an interrupt, then using RTI to pop the addresses and processor status. By simulating the stack contents left by an interrupt, the following routine jumps to  $256*HI + LO$  with its processor flags equal to whatever was pushed on the stack as PSR.

LDA HI ----**PHA** <u>----</u> LDA LO **PHA** ----LDA PSR PHA  $-$ 

### **RTS**  $-$

Return from subroutine.  $SP: = SP + 1$ ,  $PCL: = S$ ,  $SP: = SP + 1$ ,  $PCH: = S$ ,  $PC: =$  $PC+1$ PC+1

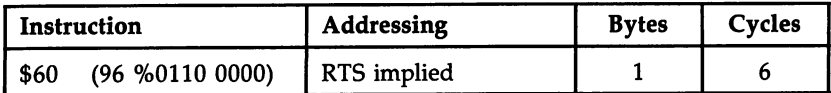

Flags:

 $N V - B D I Z C$ 

Operation: RTS takes two bytes from the stack, increments the result, and jumps to the address found by putting the calculated value into the program counter. It is similar to RTI but does not change the processor flags, since an important feature of subroutines is that, on return, flags should be usable. Also, unlike RTI in which the address saved is the address to return to, RTS must increment the address it fetches from the stack, which points to the second byte after <sup>a</sup> JSR.

#### Uses:  $- - - -$

- $1.$  Return after substituting substituting a straightforward; batch of  $\mu$  to be called by callable by callable by callable by callable by callable by callable by callable by callable by callable by callable by callable JSR is simply ended or exited from with RTS. This also applies to ML routines callable from BASIC with SYS calls; in this case the return address to the loop which executes BASIC is put on the stack first by the system.
- 2. As a form of jump. RTS is used as a form of jump which takes up no RAM space and can be loaded from a table. For example, the following routine jumps to the address  $$HIILO+1$ , so put the desired address  $-1$  on the stack.

LDA #\$HI **PHA** LDA #\$LO PHA **RTS** RTS

Notes: See PLA for the technique of discarding (popping) return addresses. JSR SUB/ RTS is identical in effect to JMP SUB, since SUB must end with an RTS. This point can puzzle programmers.

# **SBC**

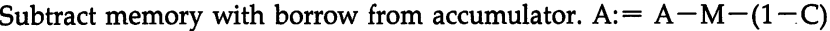

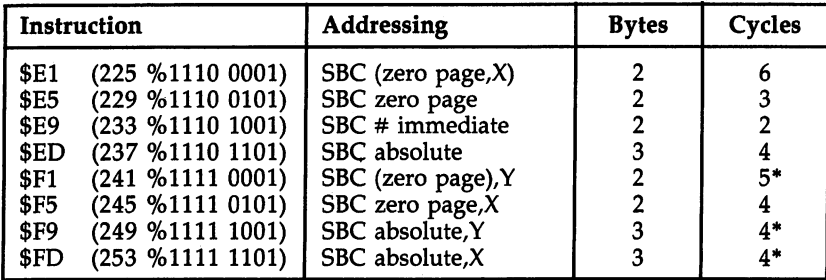

\*Add 1 if page boundary crossed.

Flags:

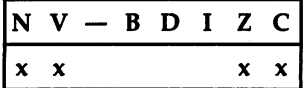

**Operation:** It is usual to set the carry bit before this operation or to precede it by an operation which is known to leave the carry bit set. Then SBC appears to subtract from the accumulator the data referenced by the addressing mode. If the carry flag is still set, this indicates that the result did not borrow (that is, that the accumulator's value is greater than or equal to the data). When  $C$  is clear, the data exceeded the accumulator's contents;  $C$  shows that a borrow is needed. Within the chip,  $A$  is added to the twos complement of the data and to the complement of C; this con ditions the N, V, Z, and C flags.

# Uses:

1. Single-byte subtraction. The following example is detail from PRINT. When processing the comma in a PRINT statement, the cursor is moved to position 0, 10, 20, etc. Suppose the cursor is at <sup>17</sup> horizontally; subtract 10's until the carry flag is clear, when A will hold  $-3$ . The twos complement is 3, so three spaces or cursor-rights take you to the correct position on the screen. Note that ADC #\$01 adds 1 only; the carry flag is known to be  $0$  by that stage.

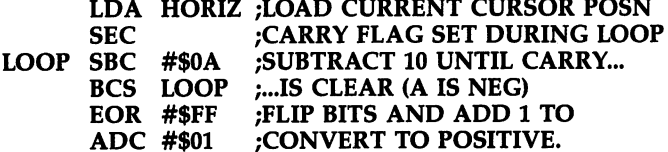

2. Double-byte subtraction. The point about subtracting one 16-bit number from another is that the borrow is performed automatically by SBC. The C flag is first set to 1; then the low byte is subtracted; then the high byte is subtracted, with borrow if the low bytes make this necessary.

In the following example, \$026A is subtracted from the contents of addresses (or data) LO and HI. The result is replaced in LO and HI. Note that SEC is per formed only once. In this way, borrowing is performed properly. For example, suppose the address from which \$026A is to be subtracted holds \$1234. When \$6A is subtracted from \$34, the carry flag is cleared, so that \$02 and 1 is subtracted from the high byte \$12.

**SEC** LDA LO SBC #\$6A STA LO ----SBC #\$02 STA HI

#### **SEC**  $-$

Set the carry flag to 1.  $C:= 1$ 

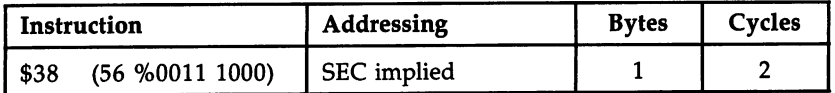

Flags:

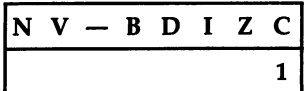

Operation: Sets the carry flag. This is the opposite of CLC, which clears it. Uses: Used whenever the carry flag has to be put into a known state; usually SEC is performed before subtraction (SBC) and CLC before addition (ADC) since the numeric values used are the same as in ordinary arithmetic. Some Kernal routines re quire C to be cleared or set, giving different effects accordingly. SEC/BCS is sometimes used as a "branch always" command.

# **SED**

Set the decimal mode flag to 1.  $D:= 1$ 

| Instruction |                              | Addressing | <b>Bytes</b> | Cycles |
|-------------|------------------------------|------------|--------------|--------|
| SF8         | (248 %1111 1000) SED implied |            |              |        |

Flags:

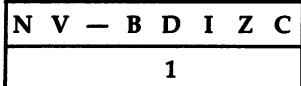

Operation: Sets the decimal flag. This is the opposite of CLD, which clears it. Uses: Sets the mode to BCD (binary coded decimal) arithmetic, in which each nybble holds a decimal numeral. For example, ten is held as 10 and ninety as 90. Two thousand four hundred fifteen is <sup>2415</sup> in two bytes. ADC and SBC are designed to op erate in this mode as well as in binary, but the flags no longer have the same meaning, except C. The result is not much different from arithmetic using individual bytes for each digit 0-9, but it takes up only half the space and is faster.

#### **SEI** SEI 1979 WAS IMPOUNDED.

Set the interrupt disable flag to 1. I:  $= 1$ 

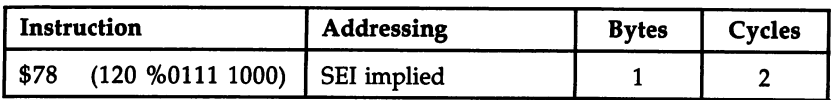

# Flags:

 $N V - B D I Z C$  $\mathbf{1}$ 

Operation: Sets the interrupt disable flag. This is the opposite of CLI, which clears it. Uses: When this flag has been set, no interrupts are processed by the chip, except non-maskable interrupts (which have higher priority), BRK, and RESET. IRQ inter rupts are processed by a routine vectored through locations \$FFFE-\$FFFF, like BRK. If the vector in the very top locations of ROM is followed, the interrupt servicing routines can be found. In the 64, these are not all in ROM: The vectors use an ad dress in RAM before jumping back to ROM.

The example here is a typical initialization routine to redirect the 64's RAM IRQ vector into the user's own program at \$C00D (where it may play a musical tone or whatever).

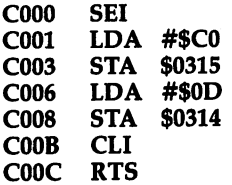

# STA

Store the contents of the accumulator into memory. M:=

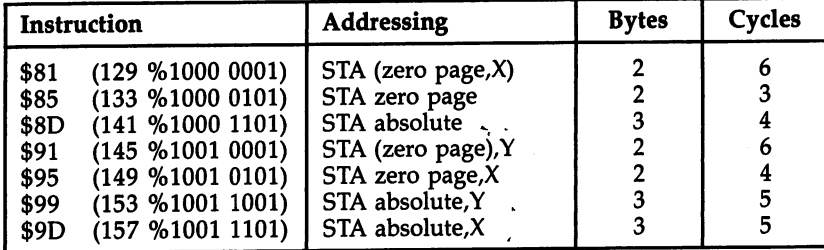

### Flags:

 $N V - B D I Z C$ 

Operation: The value in A is sent to the address referenced by the opcode. All registers and flags are unchanged.

### $-$

- $1.$  Intermediate storage storage. Transfer of data from one part of memory to an analysis of memory to an analyze  $\ell$ other needs a temporary intermediate store, usually in A, which is alternately loaded and stored. See LDA.
- 2. Saving results of binary operations. Binary operations using the accumulator, nota bly ADC and SBC, are performed within the accumulator; a common bug in machine language programs is forgetting to save the result.

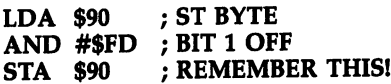

3. Setting the contents of certain locations to known values.

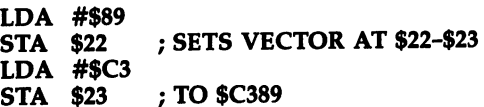

### **STX**  $-$

Store the contents of the X register into memory.  $M: = X$ 

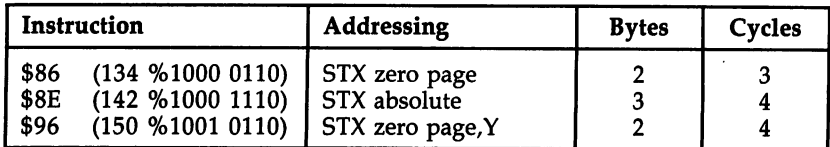

Flags:

 $\begin{array}{ccccccccc}\nN & V & - & B & D & I & Z & C\n\end{array}$ 

**Operation:** The byte in the  $X$  register is sent to the address referenced by the opcode. All registers and flags are unchanged.

Uses: The uses are identical to those of STA. There is a tendency for  $X$  to be used as an index, so STX is less used than STA.

#### **STY** state and the state of the state of the state of the state of the state of the state of the state of the state of the state of the state of the state of the state of the state of the state of the state of the state of the --

Store the contents of the Y register into memory.  $M: = Y$ 

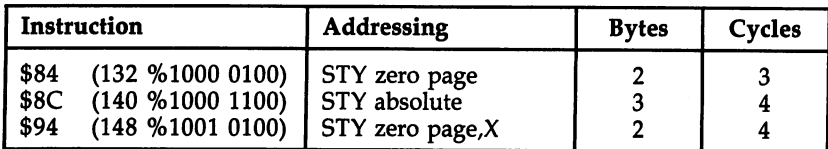

Flags:

 $N V - B D I Z C$ 

**Operation:** The byte in the Y register is sent to the address referenced by the opcode. All registers and flags are unchanged.

Uses: STY resembles STX; the comments under STX apply.

### **TAX** ----

Transfer the contents of the accumulator into the X register.  $X: = A$ 

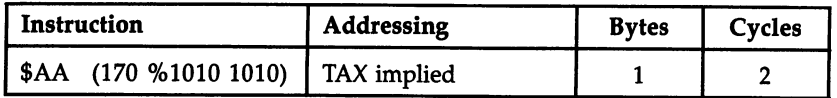

Flags:

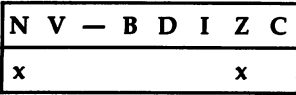

**Operation:** The byte in A is transferred to X. The N and Z flags are set as though LDX had taken place.

**Uses:** This transfer is generally used to set  $X$  for use as an index or a parameter or to temporarily hold A. The example is from a high-resolution screen-plotting routine; it plots a black dot in a location with a coded value of 1, 2, 4, or 8 in \$FB. On entry  $X$ holds the position of the current  $X$  in a table. On exit  $X$  holds the position of the new character. Intermediate calculations use the accumulator because there is no "EOR with X" instruction. with  $\mathbf{x} = \mathbf{x} + \mathbf{y} + \mathbf{y}$  instruction.

**TXA**  $-1$ EOR #\$FF ORA \$FB EOR #\$FF **TAX**  $-1$ LDA TABLE,X

Note that registers A, X, Y, and the stack pointer are interchangeable with one instruction in some cases, but not in others. The connections are shown below:

 $Y \Rightarrow A \Rightarrow X \Rightarrow S$ .

# **TAY**

Transfer the contents of the accumulator into the register. Y:=

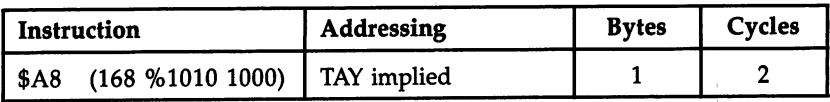

Flags:

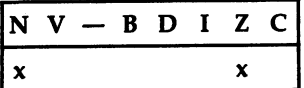

**Operation:** The byte in A is transferred to Y. The N and Z flags are set as though LDY had taken place.

Uses: See TAX.

# **TSX**

 $T$  the stack points in the register.  $T$  is set the register. In the register into the register. Specific the register is set to be a specific that  $T$ 

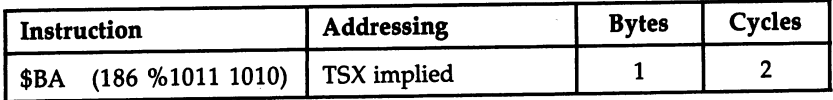

Flags:

 $N V - B D I Z C$  $\boldsymbol{x}$  $\pmb{\chi}$ 

Operation: The stack pointer is transferred to X. Note that the stack pointer is al ways offset onto \$0100, so when the stack is accessed, the high byte of its memory location is \$01. The pointer itself is a single byte.

#### Uses: . . . . .

- 1. To look at current values on the stack. TSX/ LDA  $$0100$ ,X loads A with the contents presently at the top of the stack; LDA \$0101,X loads the last item pushed on the stack (one byte higher) into A, and so on. BASIC tests for BRK or interrupt with PHA/ TXA/ PHA/ TYA/ PHA/ TSX/ LDA \$0104,X/ AND #\$10 because the return-from-interrupt address and the SR are pushed by the interrupt before the system saves its own three bytes. LDA \$0104,X loads the flags saved when the interrupt or BRK happened.
- 2. To determine space left on the stack. BASIC does this and signals ?OUT OF MEM ORY ERROR if there are too many GOSUBs, FOR-NEXT loops, or complex calculations with intermediate results.
- 3. Processing. Sometimes the stack pointer is stored and a lower part of the stack temporarily used for processing.

# **TXA**

Transfer the contents of the X register into the accumulator.  $A:= X$ 

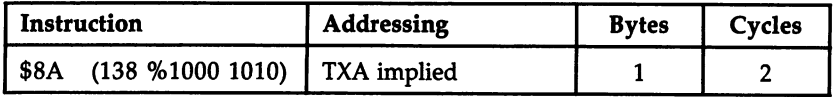

Flags:

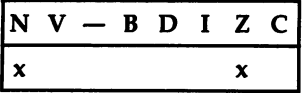

**Operation:** The byte in  $X$  is transferred to A. The N flag and  $Z$  flag are set as though LDA had taken place.

**Uses: See TAX.** Uses: See TAX.

#### **TXS**  $-1$

Transfer the X register into the stack pointer.  $SP: = X$ 

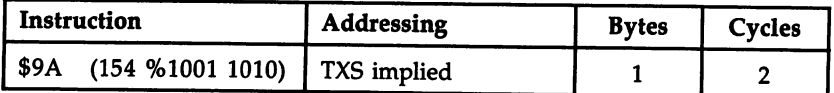

Flags:

 $N V - B D I Z C$ 

**Operation:**  $X$  is stored in the stack pointer. PHA or PHP will place a byte onto the stack at \$0100 plus the new stack pointer, and PLA or PLP will pull from the next byte up from this. In addition, RTI and RTS will return to addresses determined by the stack contents at the new position of the stack.

#### Uses: ----

 $1.$  As part of the RESET sequence. The RESET sequence  $\mathcal{L}$  is always part of the RESET sequence; other reset sequence; or all the RESET sequence; or all the RESET sequence; or all the RESET sequence; or all the RESET wise, the stack pointer could take any value. CBM computers use the top bytes of the stack for BASIC addresses. When the <sup>64</sup> is turned on, LDX #\$FF/ TXS sets the pointer to the top of the stack, but if BASIC is to run (that is, if no autorun cartridge is in place), SP is moved to leave locations \$01FA-\$01FF ready for use by the RUN command.

SP has high values to start with because it is decremented as data is pushed onto the stack. If too much data is pushed, perhaps by an improperly controlled loop, SP decrements right through \$00 to \$FF again, crashing its program.

2. Switching to a new stack location. This is a rarely seen use of TXS. As a simple example, the following routine is an equivalent to PLA/ PLA which you have seen (under RTS) to be a "pop" command which deletes a subroutine's return address. Incrementing the stack pointer by 2 has the identical effect.

 $-$ TSX TXA ADC #\$02 TAX TXS

# **TYA**

Transfer the contents of the register into the accumulator. A:=

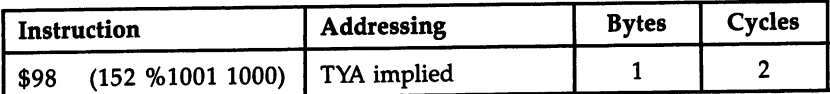

Flags:

 $N V - B D I Z C$  $\boldsymbol{x}$  $\pmb{\mathsf{x}}$ 

**Operation:** The byte in Y is transferred to A. The N flag and Z flag are set as though LDA had taken place.

Uses: See TAX. The transfers TAX, TAY, TXA, and TYA all perform similar functions.

# Chapter 11 ROM Guide

# Memory Map

# Chapter <sup>11</sup> <sup>64</sup> ROM Guide

# <sup>64</sup> Memory Map

This chapter maps in detail the first few hundred RAM locations, the BASIC ROM, and the Kernal ROM. It will be especially valuable to programmers who want to make full use of Commodore <sup>64</sup> BASIC.

Locations are listed for both the Commodore <sup>64</sup> and the VIC, since many loca tions are the same on the two computers.

Commodore <sup>64</sup> BASIC is stored in ROM from \$A000 to \$BFFF. The computer's operating system, the ML that controls input/output and related operations, is stored in ROM from \$E000 to \$FFFF, called the Kernal ROM. It contains a large number of routines, but generally Kernal routines are taken to be only those which are called through the Kernal jump table.

Commodore recommends that ML programmers use only Kernal routines. That, however, rules out most of BASIC. Moreover, transportability between machines is likely to be very difficult even with the Kernal. Generally, you should use any of these routines where they are likely to make better programs.

There is a potential problem between machines of the same type. For example, several <sup>64</sup> ROM versions exist, with Kernal ROM variations. In practice this is rarely a problem. But if you want to be certain, relocate your routines into RAM as much as possible.

A number of ROM routines are vectored through RAM; Chapter 8 explains how to take advantage of this.

# Notation

Labels have been included as reference points, and where possible they refer back to well-known labels.

BASIC number handling is a bit complex. FAC1 and FAC2 refer to Floating Point Accumulators 1 and 2. They hold two numbers during addition, multiplication, etc., which is done in a six-byte format (EMMMMS, consisting of exponent/mantissa or data/sign), called FLPT for short. MFLPT refers to the way numbers are stored in memory after BASIC, in a five-byte format with one bit of data less than FLPT. MFLPT format is explained in Chapter 6. BASIC of course has routines to convert these. INT or FIX format is the simpler format with bytes in sequence.

A, X, and Y are the 6510/6502's registers. A/Y means the two-byte value with A holding the low byte and Y the high byte. String descriptors are three bytes of data, the first holding the string's length, the second and third the low and high bytes of the pointer to the start of the string.

The following listings consist of three columns. The first column gives the label. The second column lists the <sup>64</sup> and VIC addresses; where one address is given, it applies to both computers unless otherwise noted, but where two are given, the <sup>64</sup> address comes first. Finally, description of the use of the location or of the routine that begins at the specified address is given.

# Page 0: RAM\$l

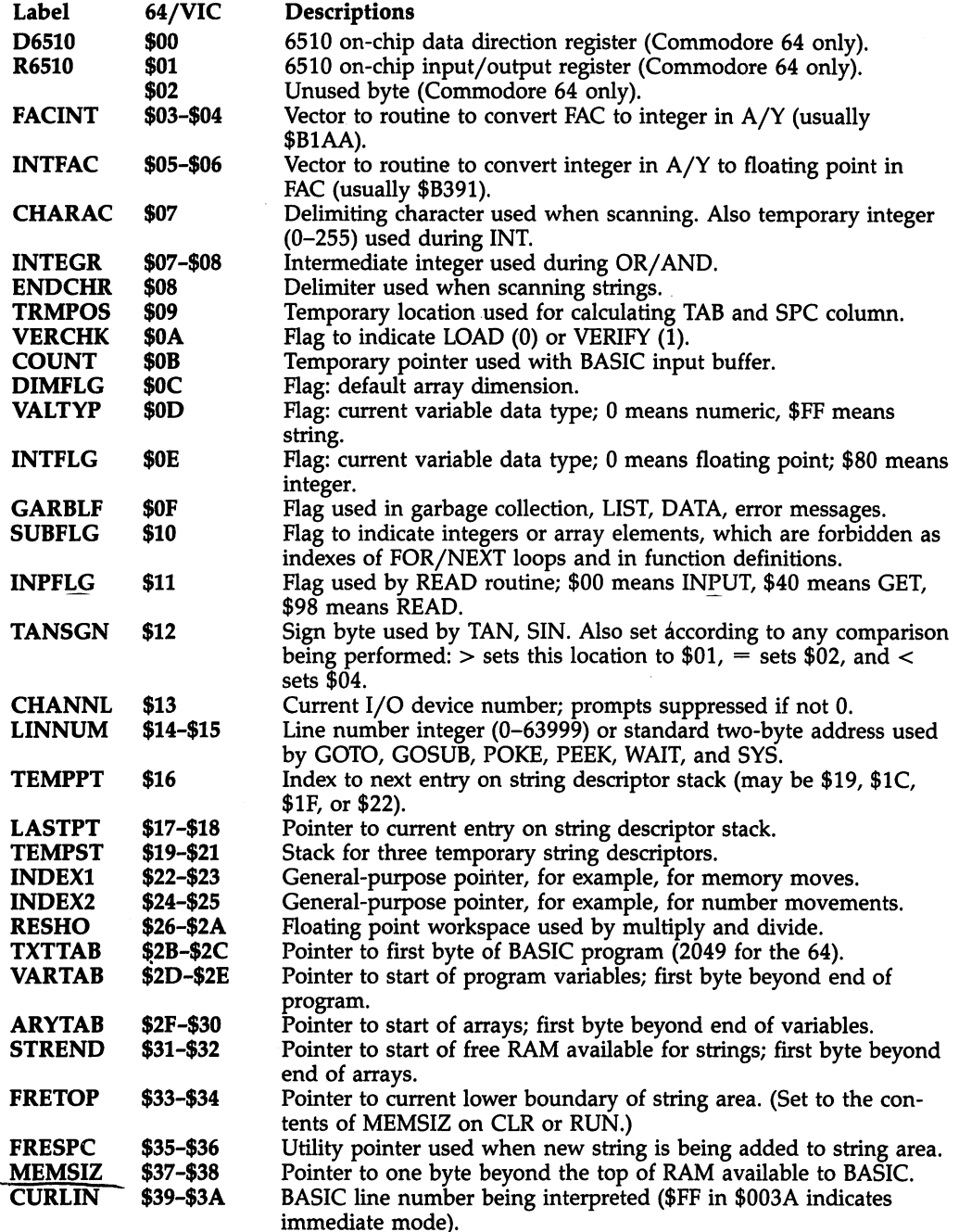

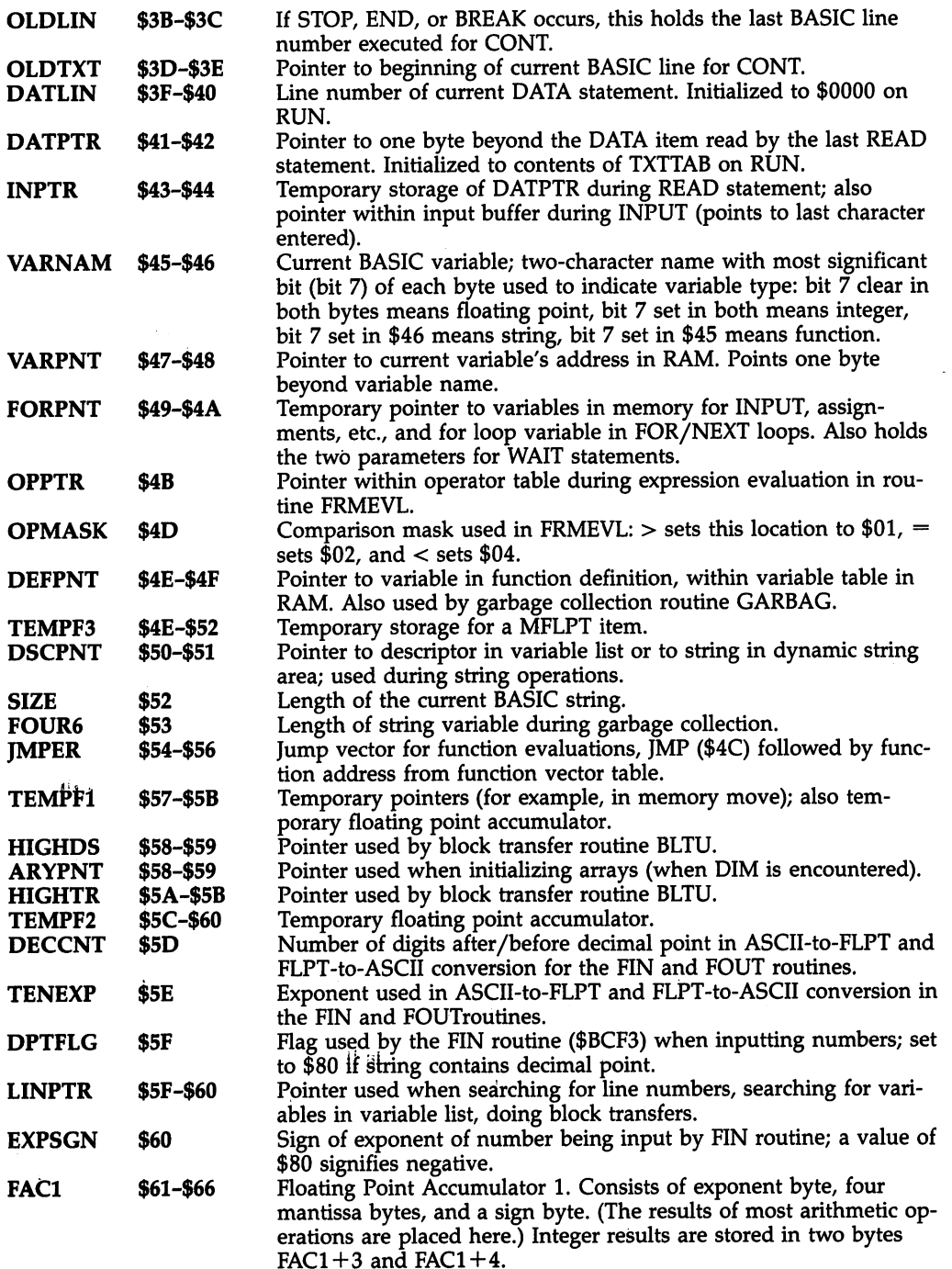

 $\epsilon$ 

 $\overline{\phantom{a}}$ 

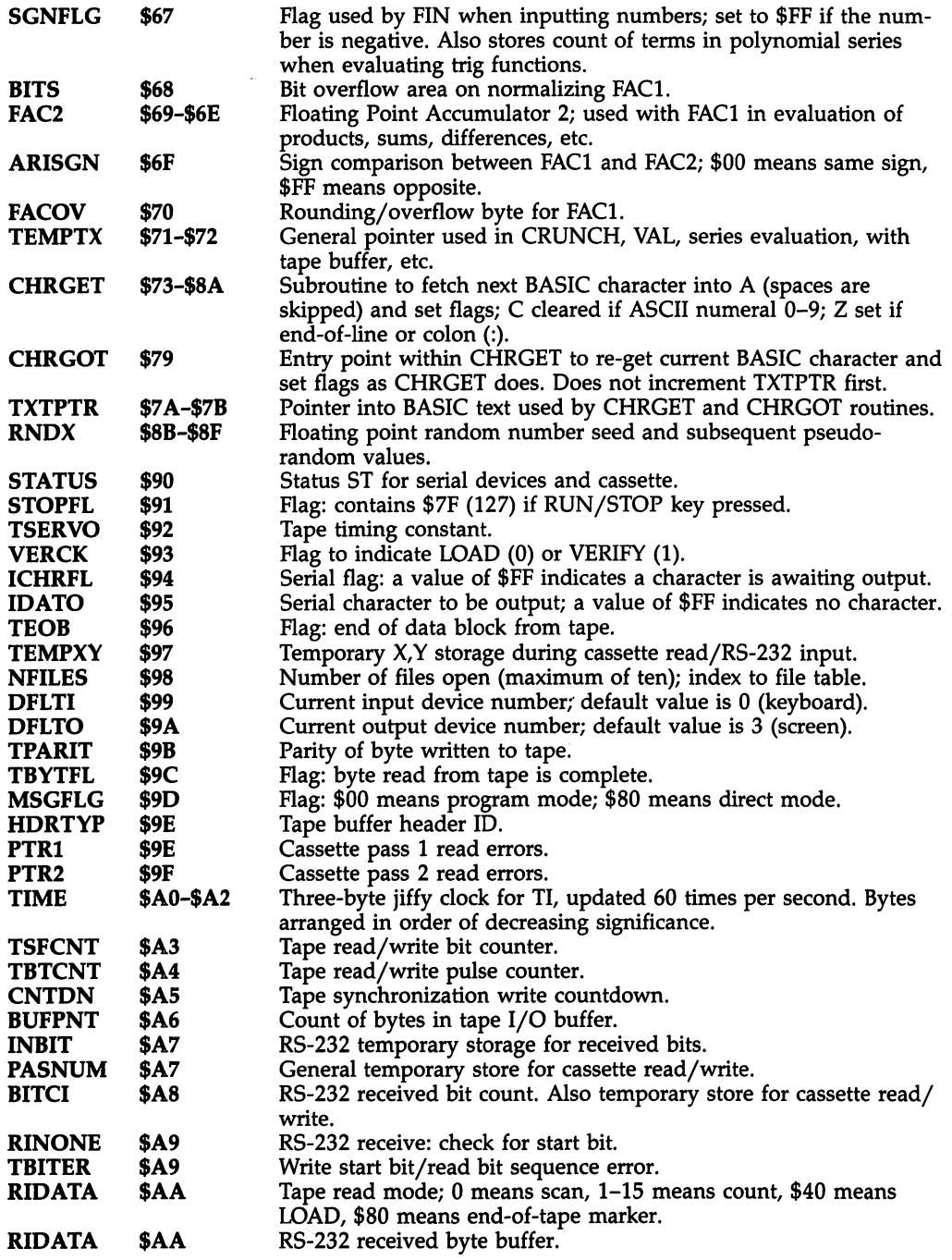

 $\sim$ 

 $\sim$   $\sim$ 

 $\sim 10^{11}$ 

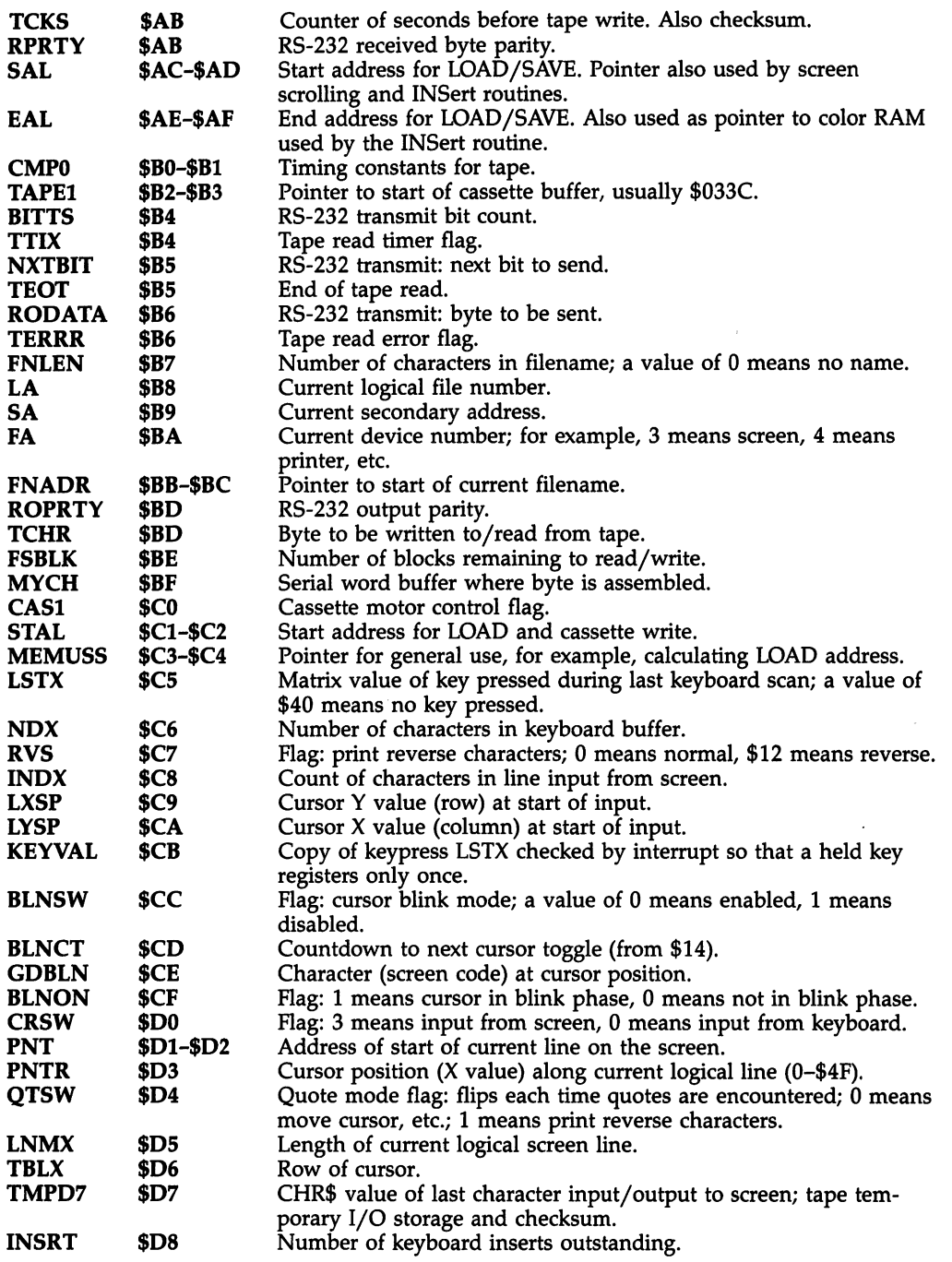

 $\sim$   $\sim$ 

 $\bar{\mathcal{A}}$ 

 $\vec{a}$ 

 $\bar{\mathcal{A}}$ 

ŕ

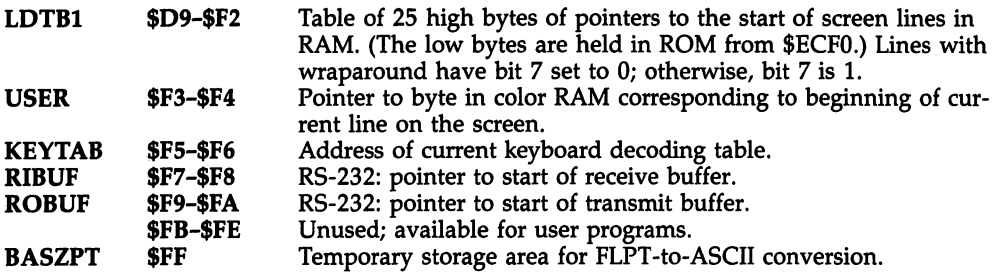

# Page 1 (Stack Area): RAM \$0100-\$01FF

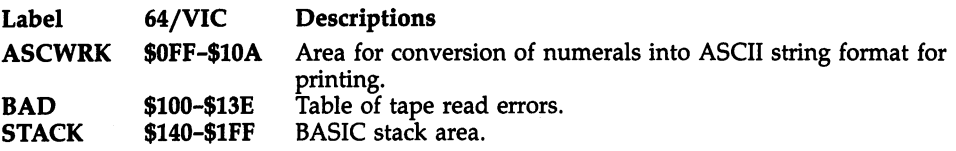

# Page 2: RAM \$0200-\$02FF

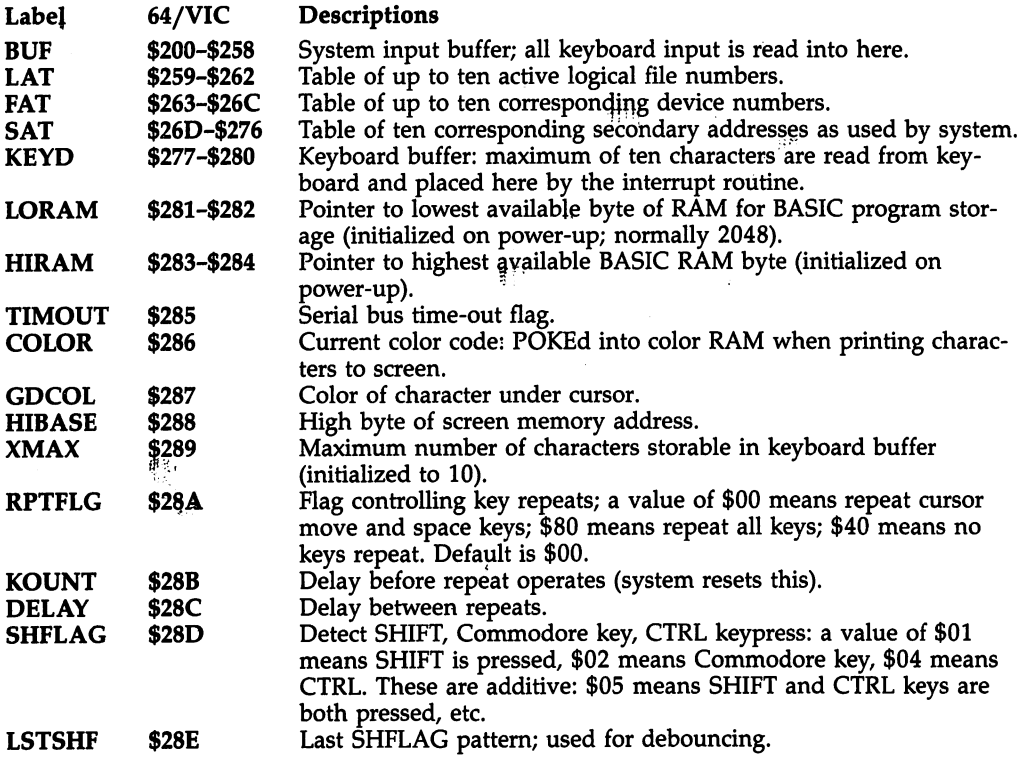

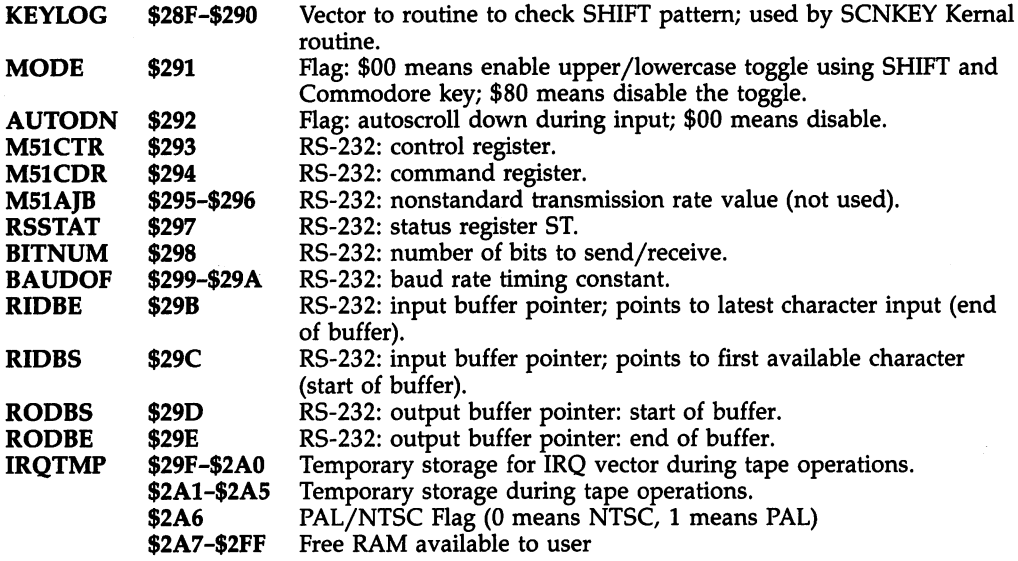

# Page 3: RAM \$0300-\$03FF

L.

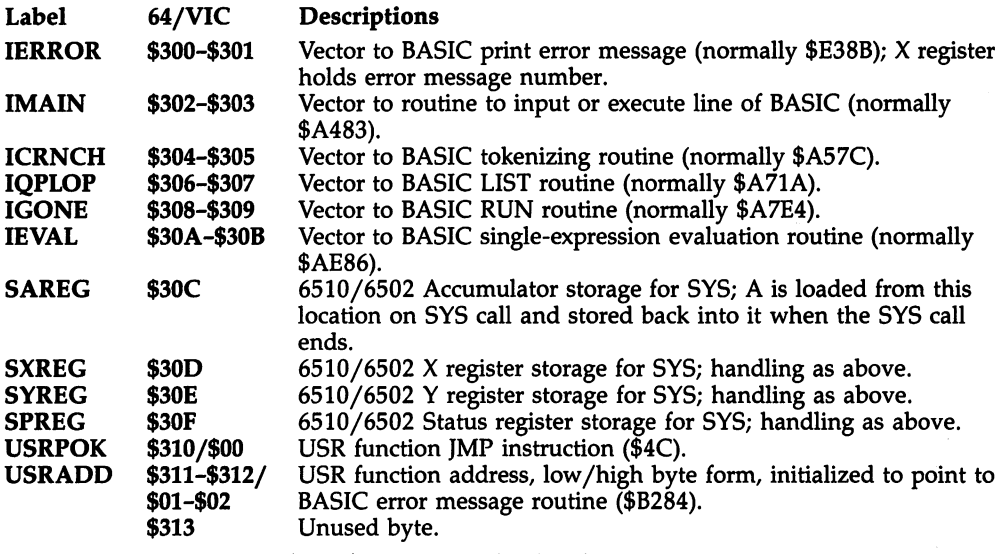

(Note that the vectors from \$3U-\$333 are initialized each time RUN/STOP-RESTORE is pressed, assuming states in the institution

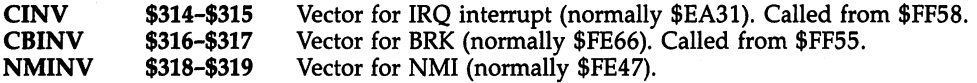

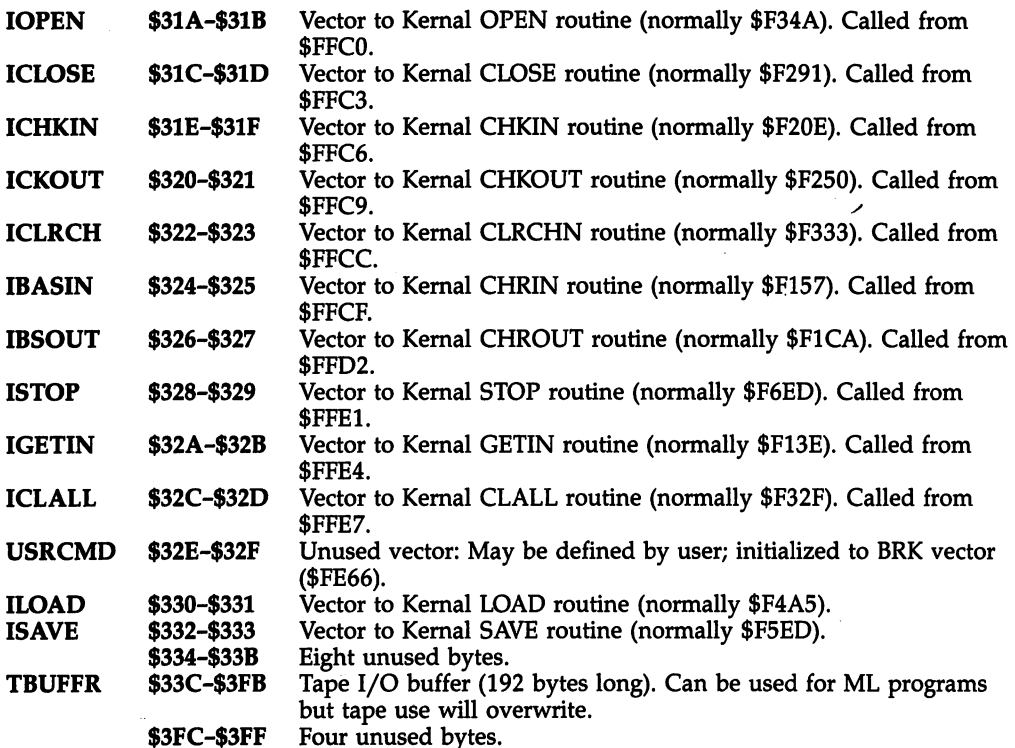

Note: The following summary of the memory map applies to the <sup>64</sup> only, since there are consid erable hardware differences between the <sup>64</sup> and other CBM machines.

In the Commodore 6£, locations \$8000 and above are subject to memory management by both hardware (EXROM and GAME lines) and software (locations  $\acute{0}$  and 1), and therefore can contain different things at different times. All this is explained in Chapter 5. Note that a plug-in cartridge is assumed to be ROM in what follows.

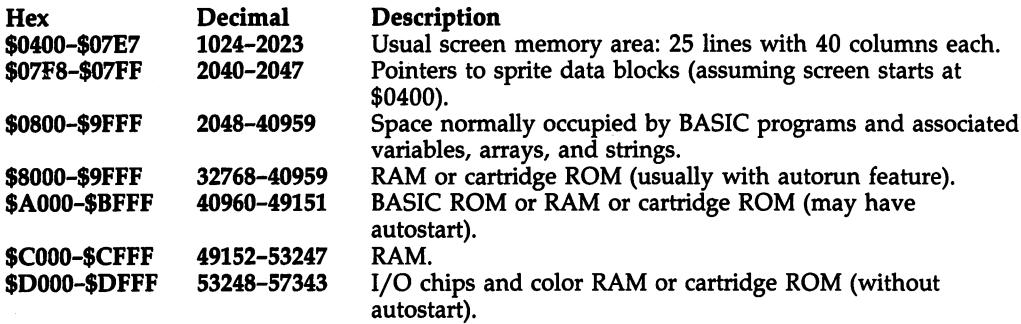

The region \$D000-\$DFFF is configured as follows (note that I/O chips have repeat images):

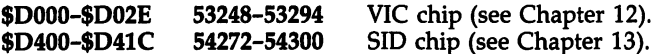

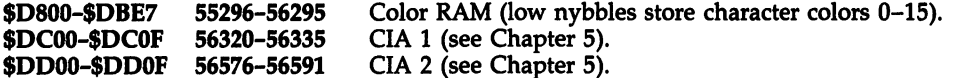

This region also includes the character generator ROM:

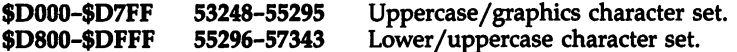

# BASIC and Kernal ROM

Commodore <sup>64</sup> and VIC-20 BASIC and Kernal ROMs are similar. VIC's BASIC ROM starts at \$C000 and is exactly \$2000 bytes up from the <sup>64</sup> BASIC ROM, which starts at \$A000. Both Kernal ROMs start at \$E000, but the <sup>64</sup> has an extra JMP instruction to bridge the gap between BASIC and the Kernal, so the addresses of routines in the Kernal initially differ by three bytes between these machines.

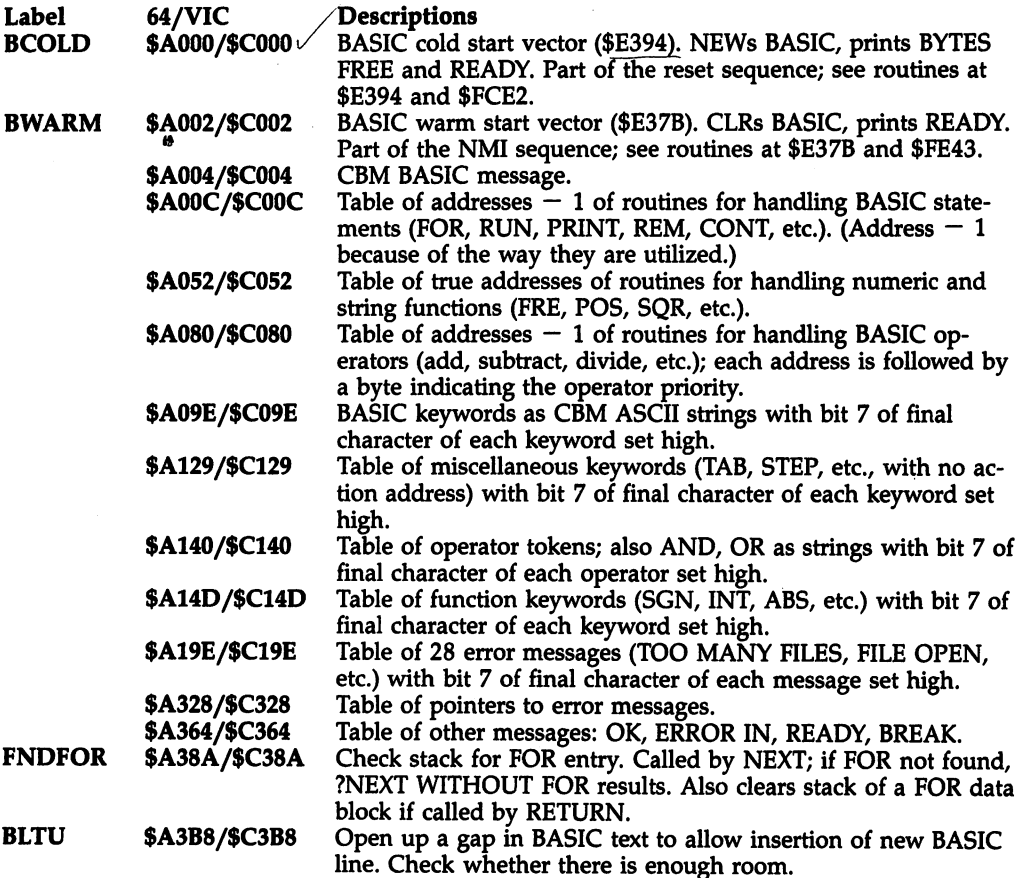

<sup>64</sup> ROM Guide

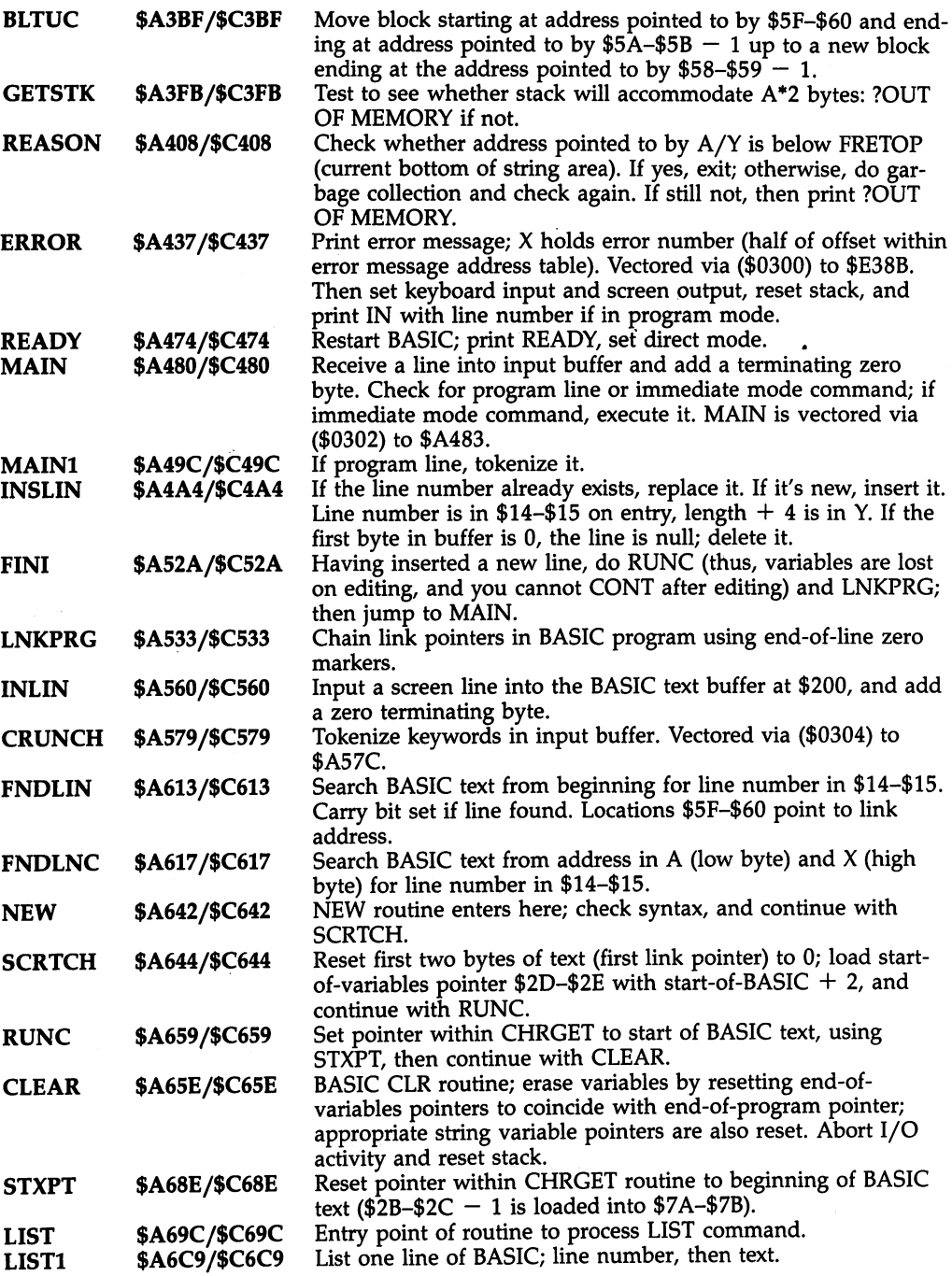

 $\mathcal{A}_{\mathcal{A}}$ 

-11

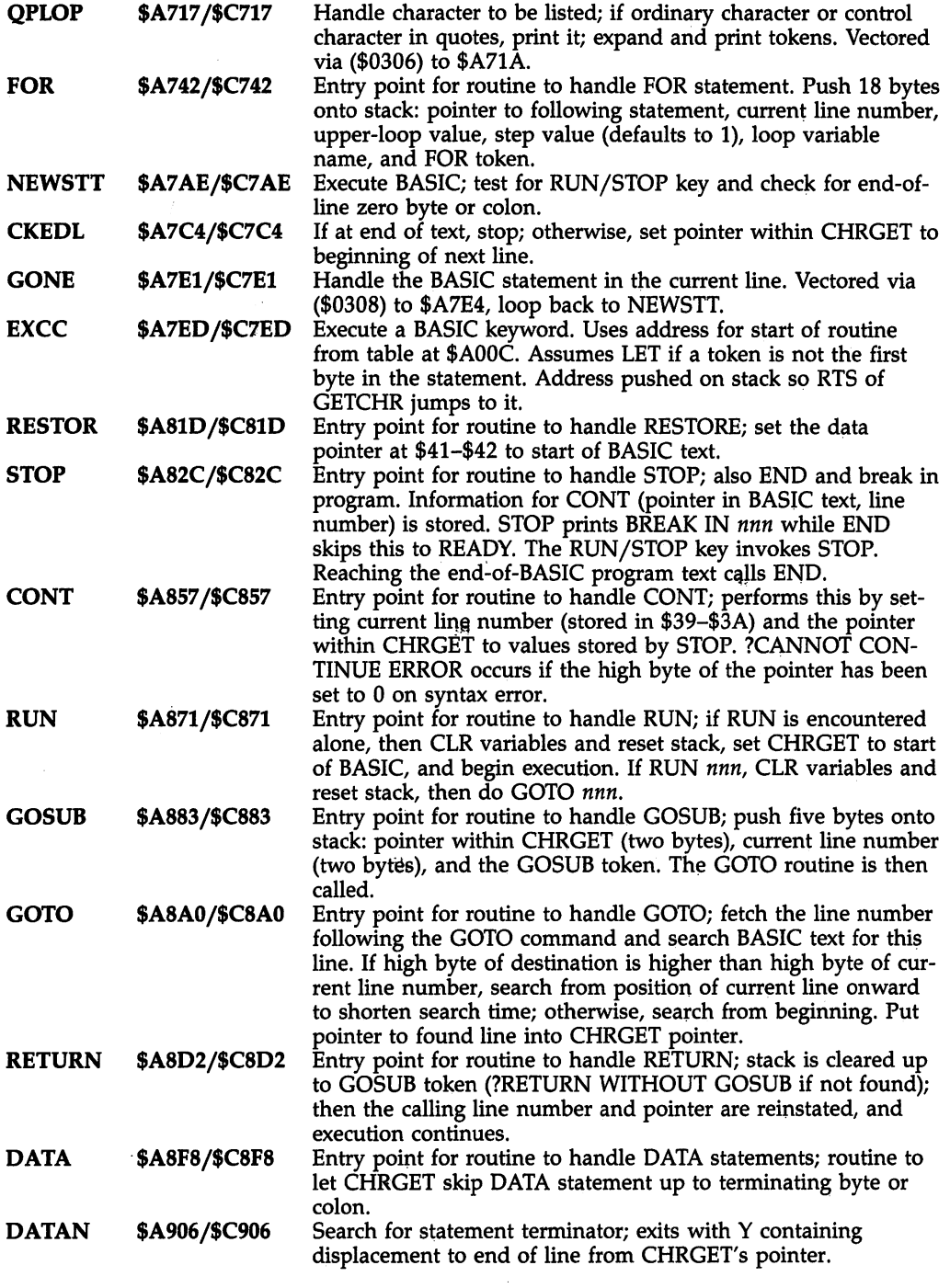

 $\hat{\boldsymbol{\beta}}$ 

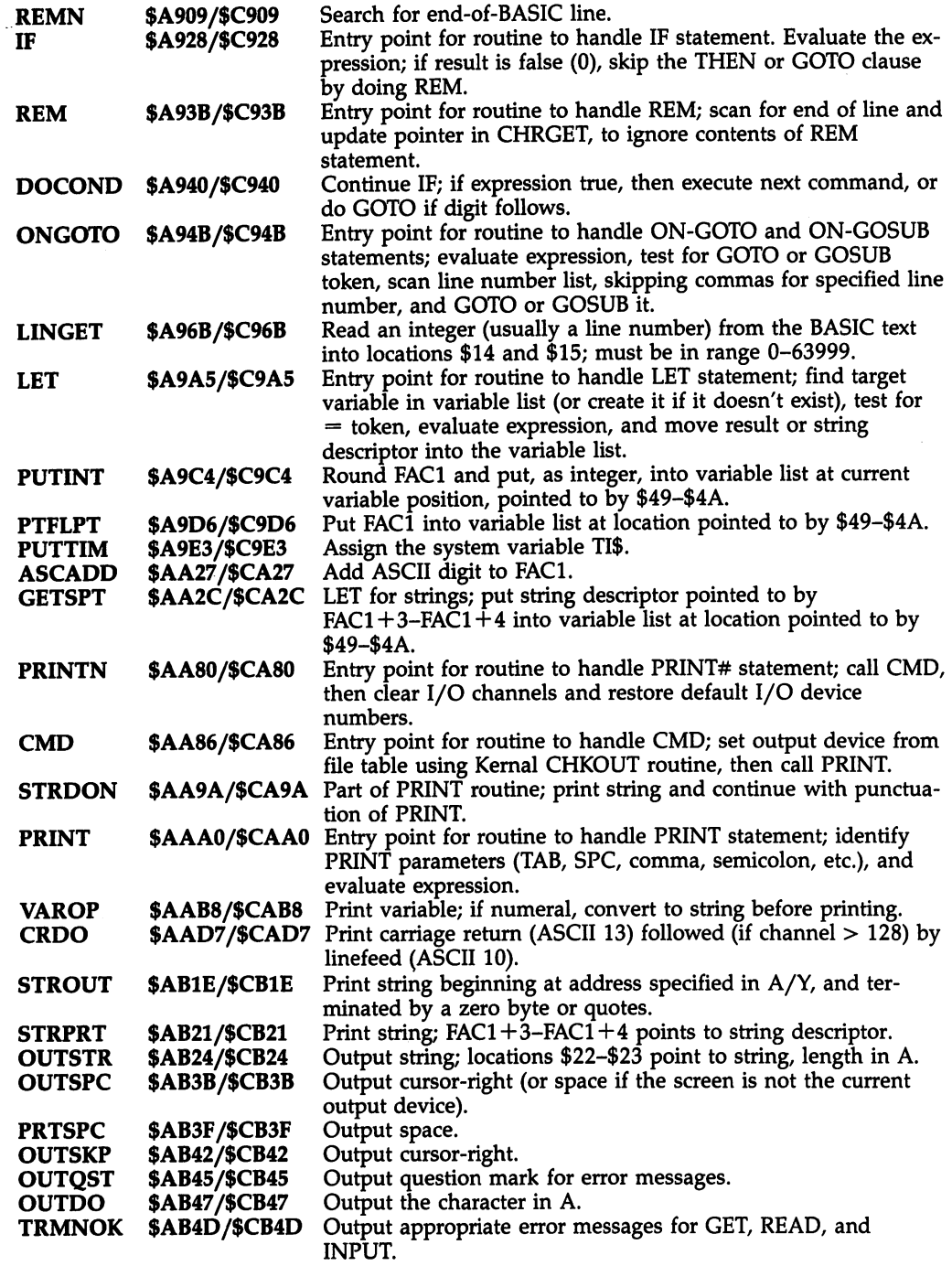

 $\bar{\beta}$ 

. . .

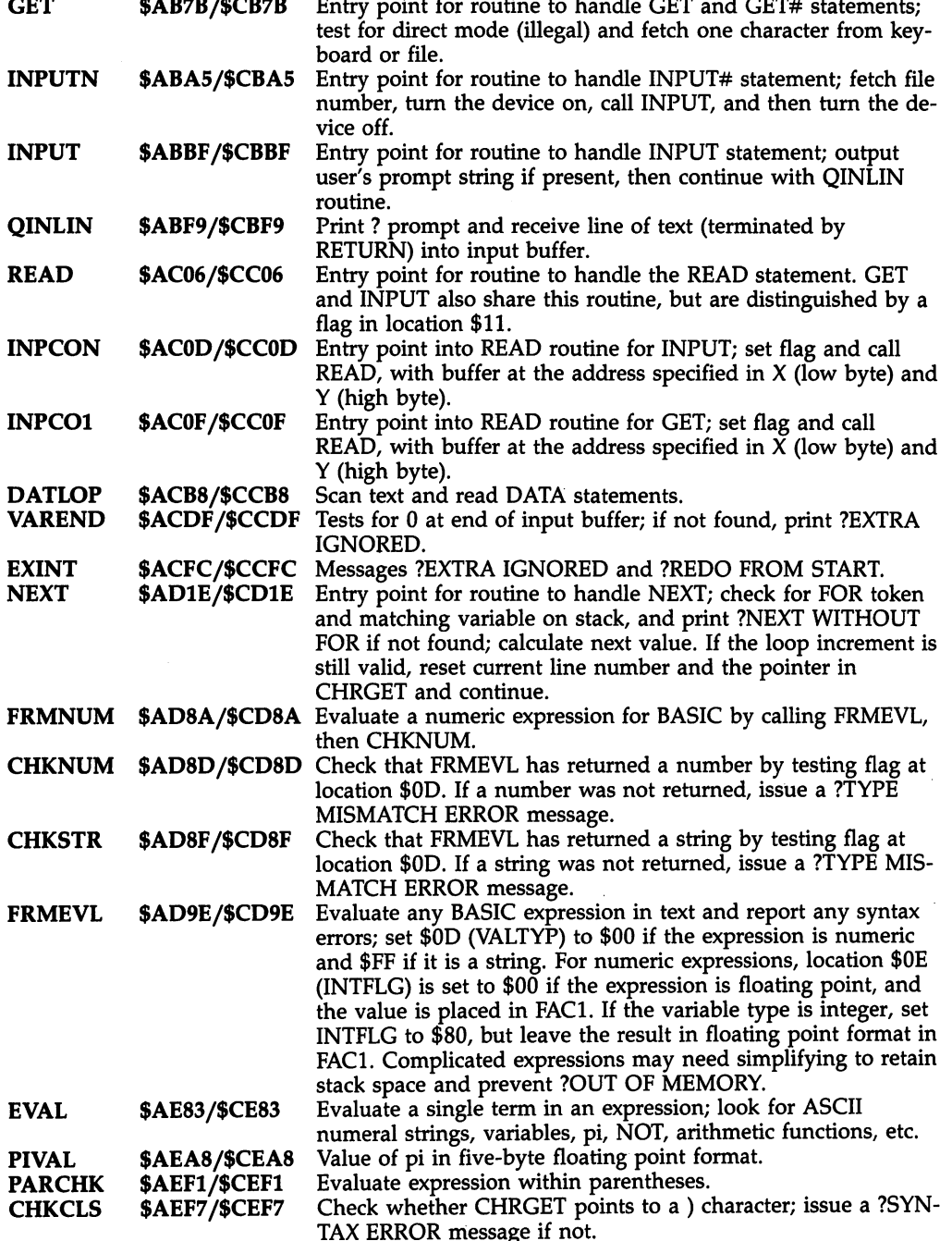

 $\ddot{a}$ 

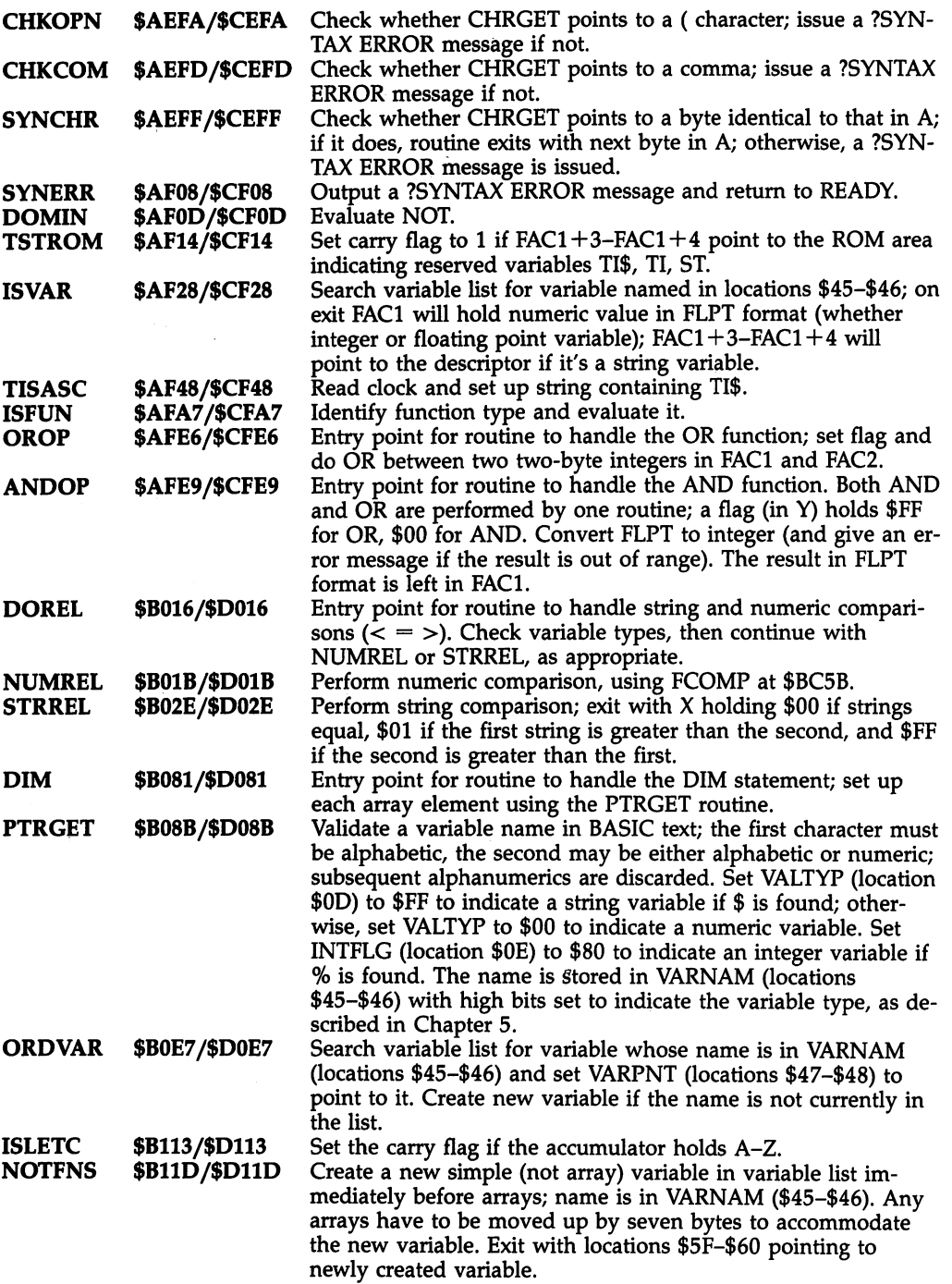

 $\bar{\lambda}$ 

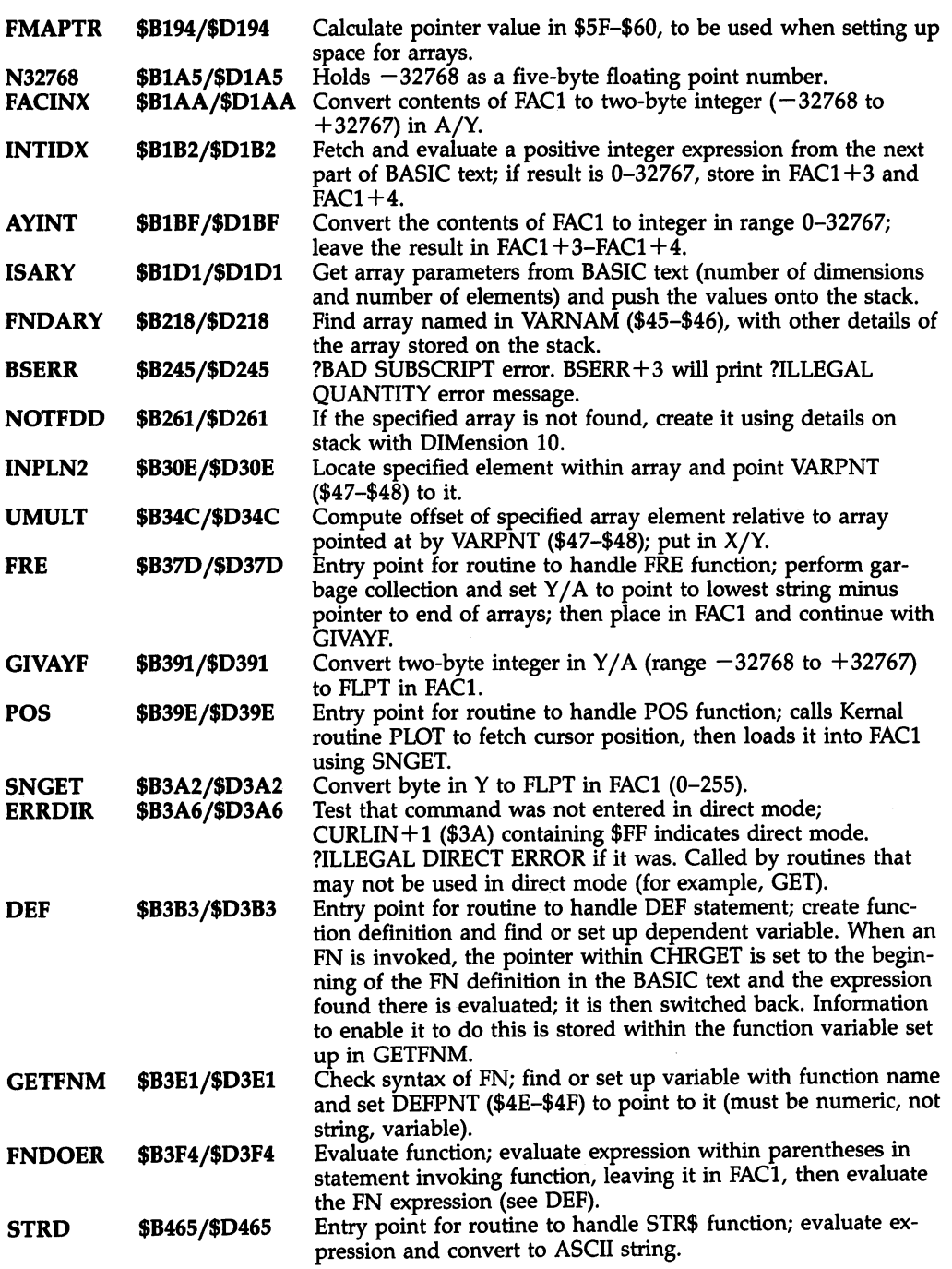

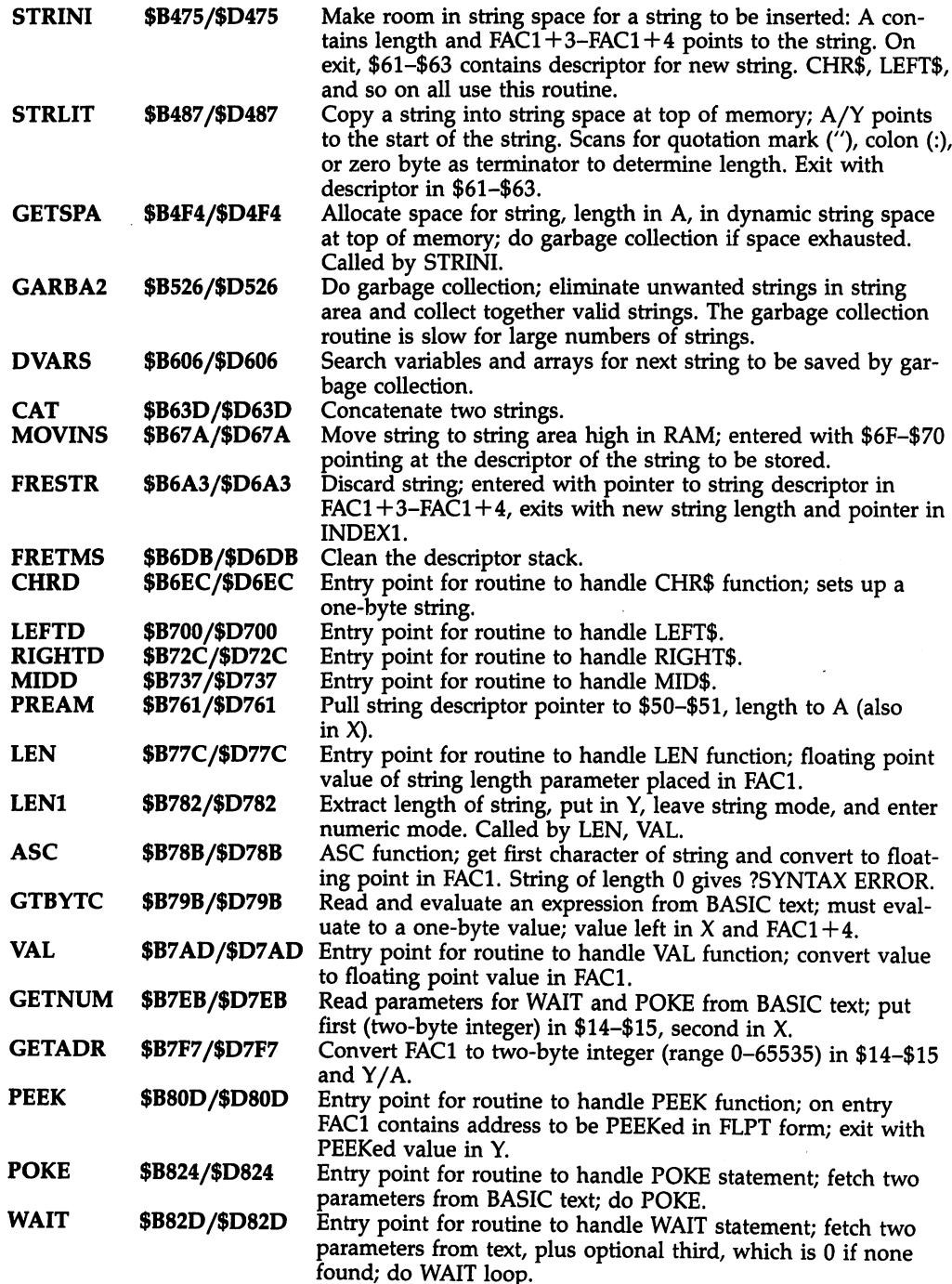

 $\ddot{\phantom{0}}$ 

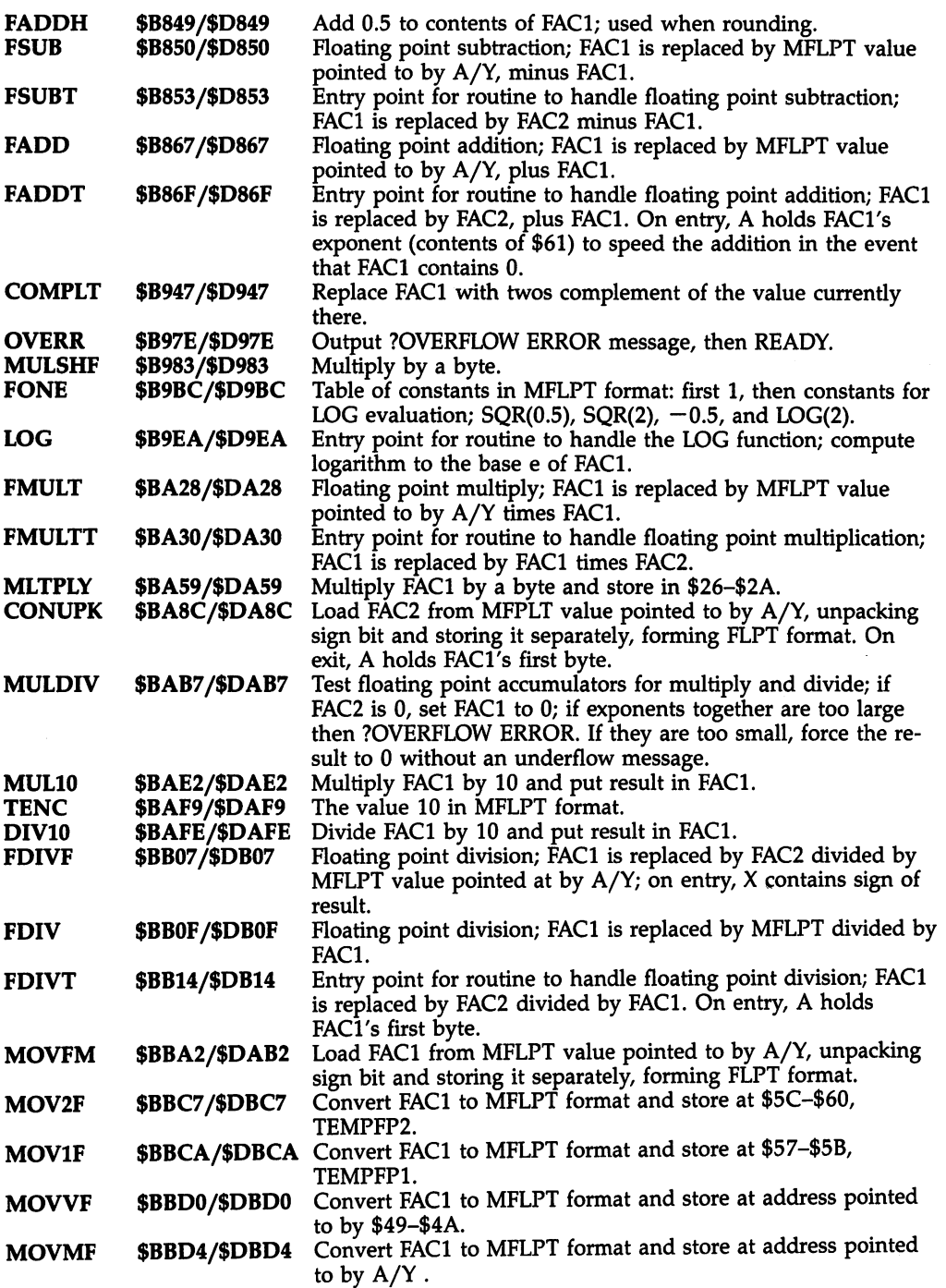

 $\sim$ 

 $\mathcal{A}^{\mathcal{A}}$ 

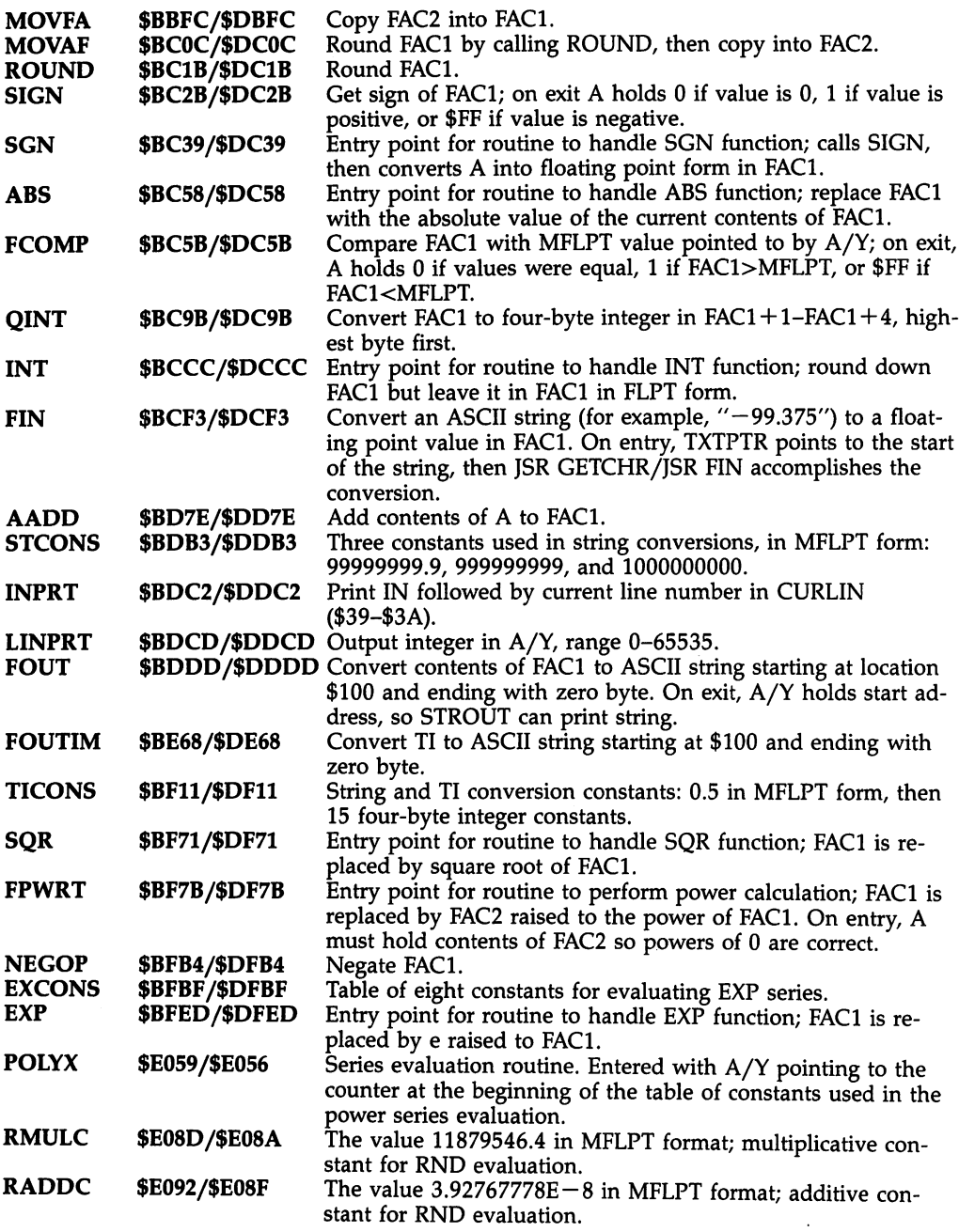

 $\bar{z}$ 

 $\sim$   $\sim$
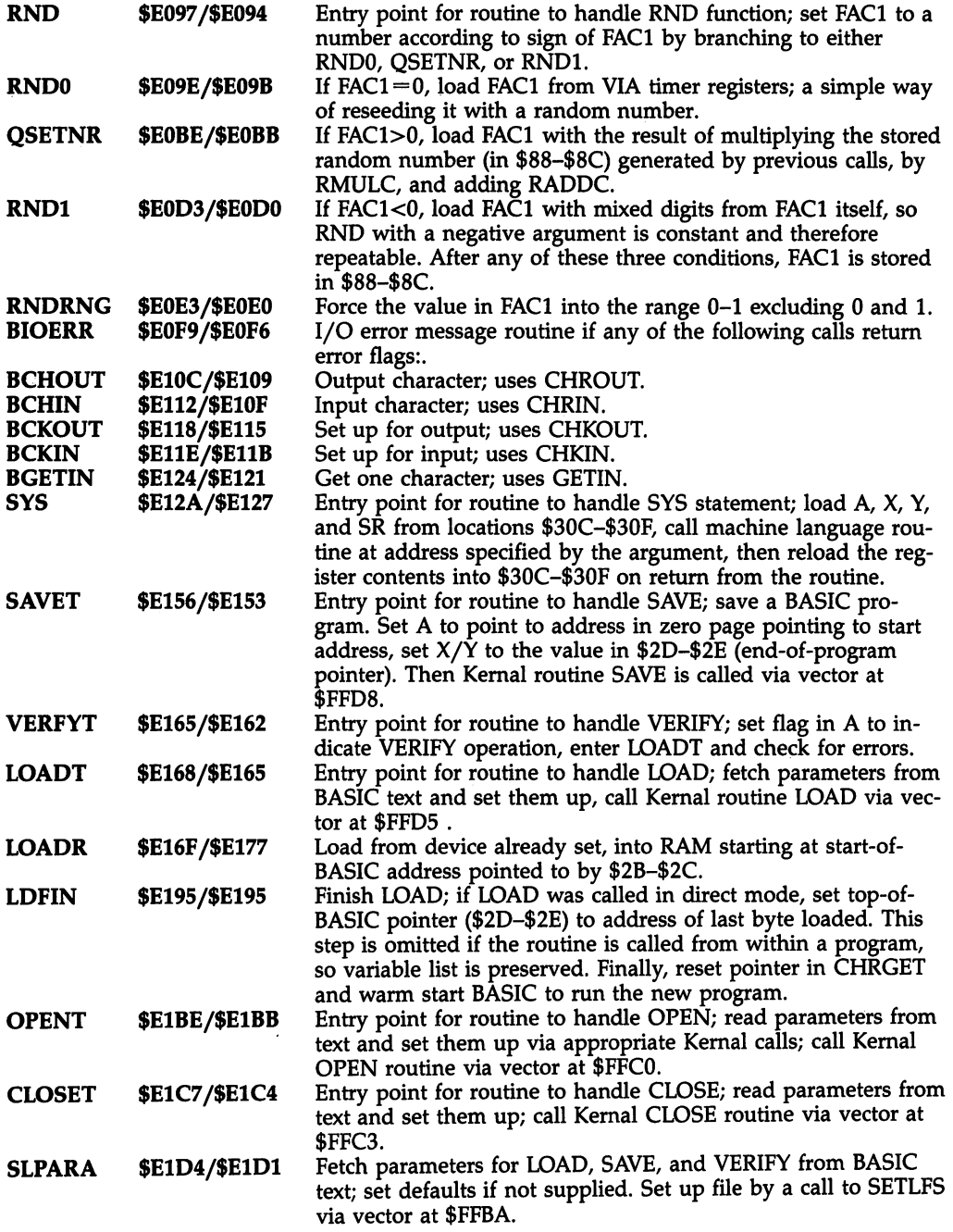

 $\bar{z}$ 

ï

 $\sim$ 

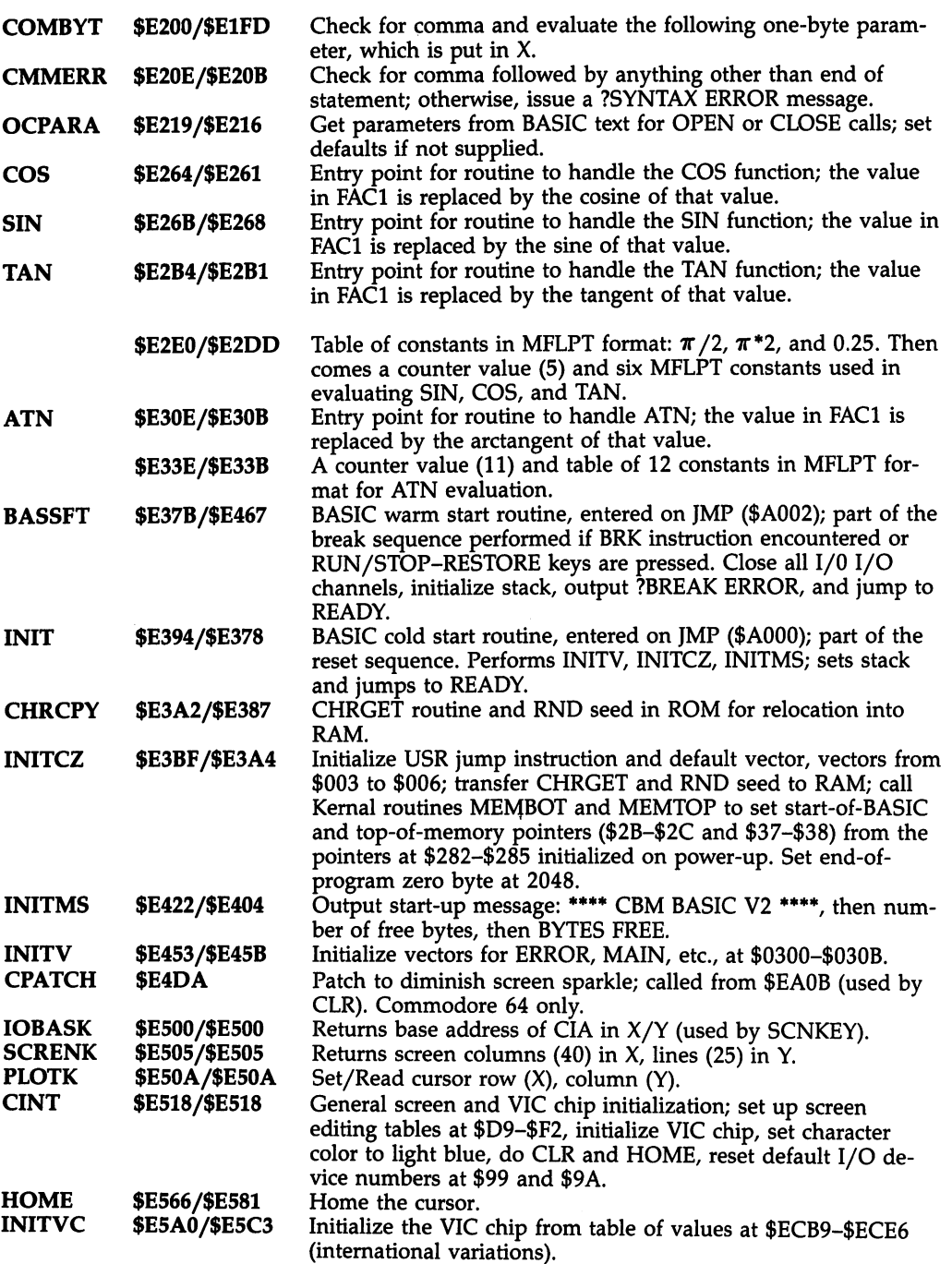

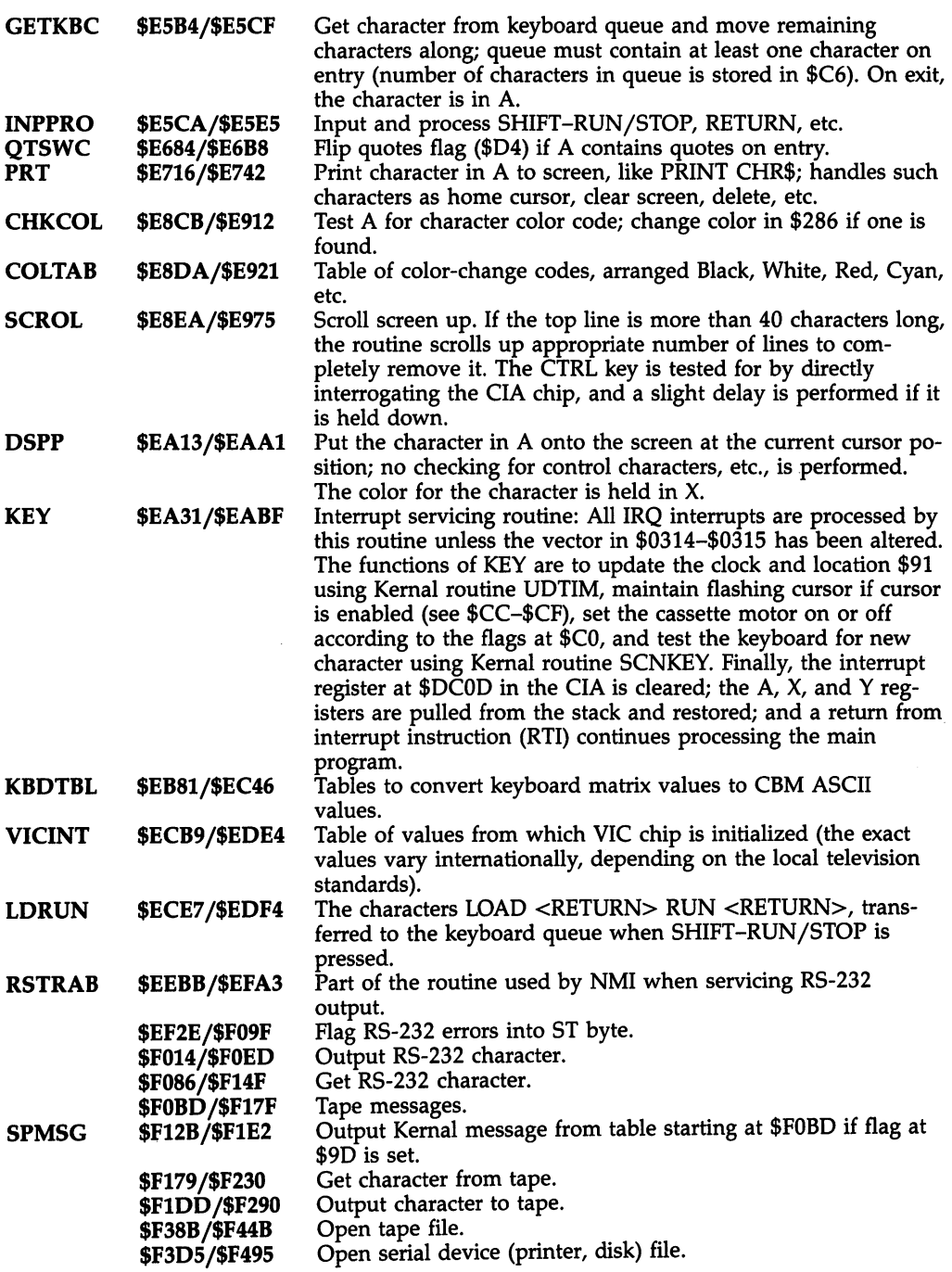

 $\bar{\star}$ 

 $\hat{\mathcal{L}}$ 

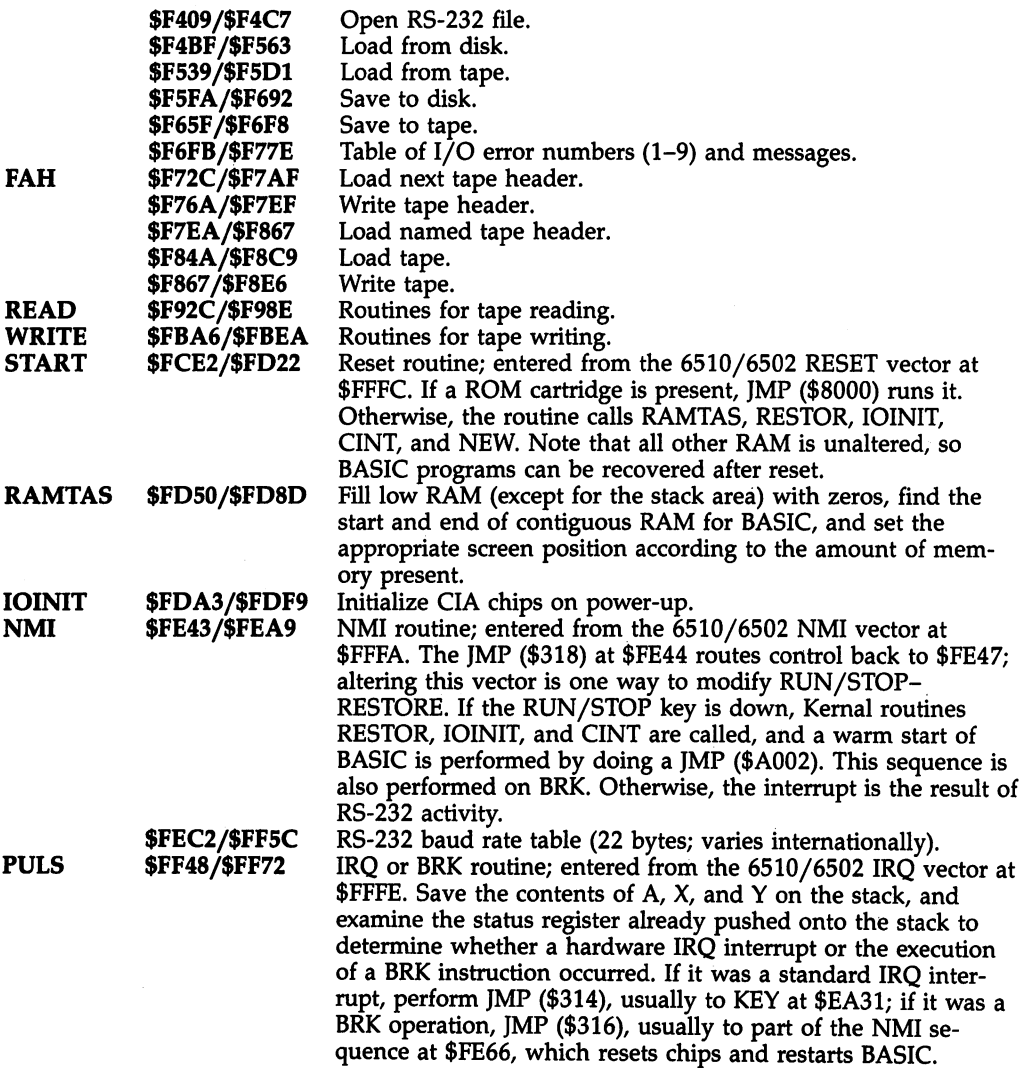

# Kernal Jump Table Routines

In Commodore computers, the uppermost half-page of ROM contains a very important collection of vectors known as the Kernal jump table. Each three-byte table entry consists of a JMP instruction and a two-byte address. The JMP may be either a direct JMP to an absolute address in ROM, or an indirect JMP through a RAM vector, such as those in locations \$314-\$333. The significance of the table is that the location of table entries should remain fixed regardless of future revisions of the ROM routines.

For example, if you use JMP \$FFD2, the jump table entry for the CHROUT rou tine, you could have some assurance that your program would still work on future 64s; moreover, that jump table entry would also work on the Commodore VIC-20 and PET/CBM computers. On the 64, JMP \$FFD2 arrives at \$F1CA via an indirect jump through the RAM vector in locations \$326-\$327.

The 64's Kernal jump table begins at location \$FF81. Note that the table entries have their own labels, which may be different from the labels of the routines they point to.

 $\sim$ 

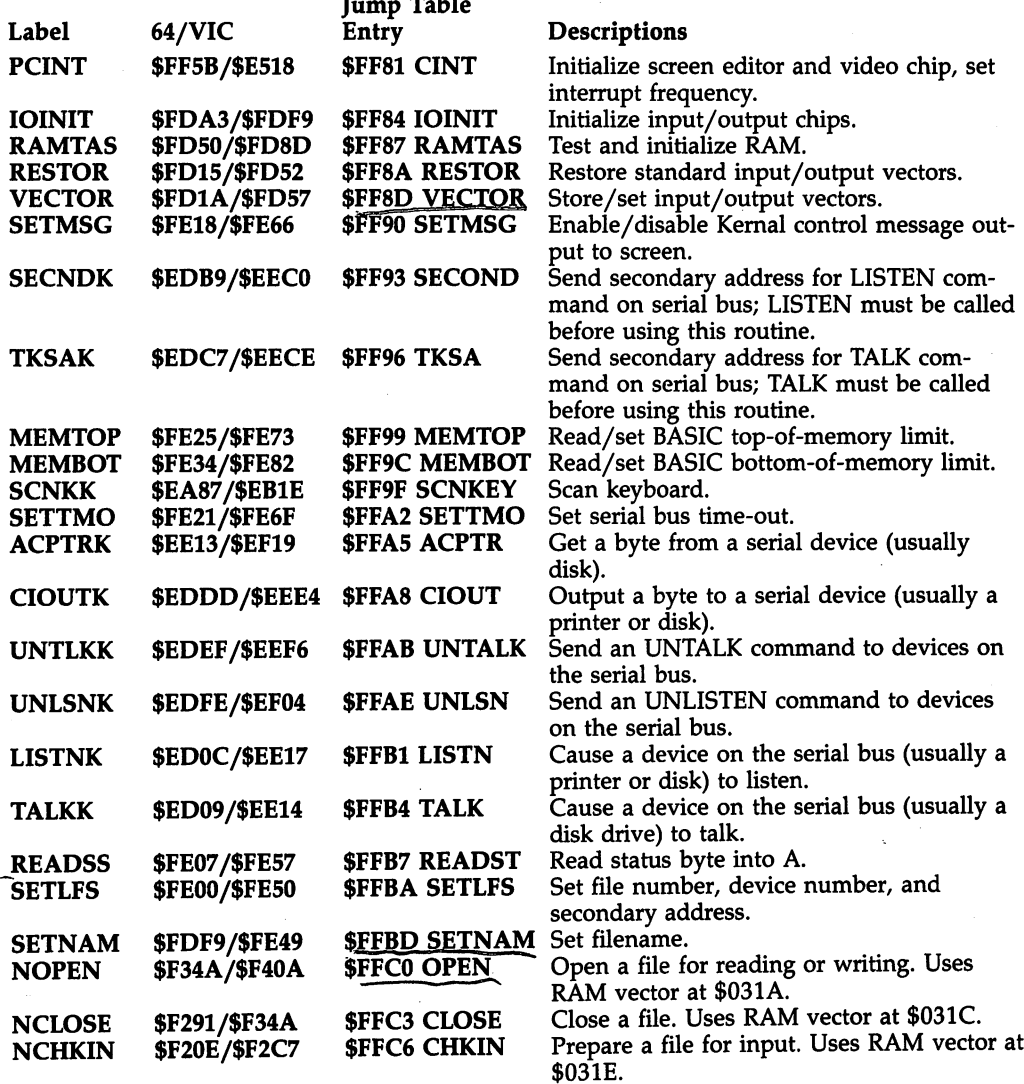

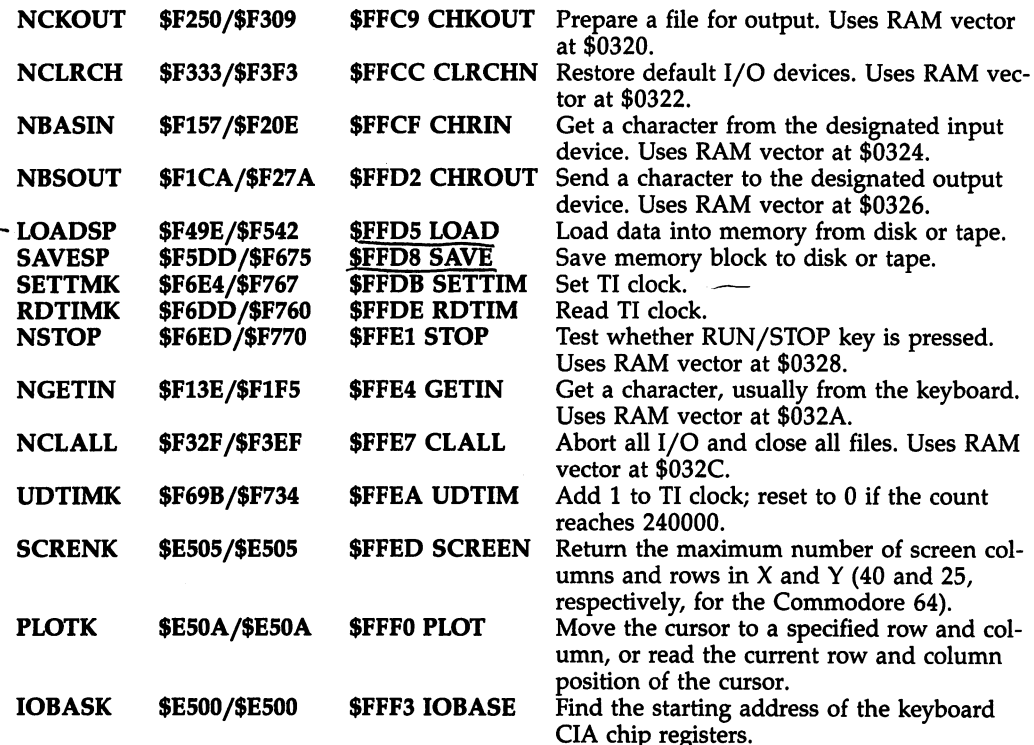

# 6510/6502 Hardware Vectors

The 6510/6502 microprocessor chip reserves the highest six bytes of the address space (locations \$FFFA-\$FFFF) for use as vectors. These three vectors point to routines that handle processing under three special sets of circumstances. The chip automatically causes a JMP through one of these vectors when external hardware sends signal on the 6510/6502's NMI, RESET, or IRQ lines.

The list below shows the label of the vector, the address of the first byte of the vector, and the address to which the vector points in the <sup>64</sup> and VIC.

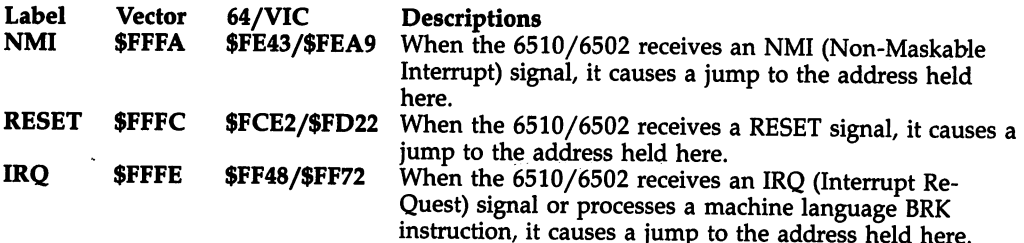

# Chapter <sup>12</sup>

Graphies

- Graphics with BASIC
- Graphics with Machine Language
- The VIC-II Chip
- User-Defined Characters
- Bitmapped Graphics
- Sprites

# Chapter <sup>12</sup> **Graphics**

This chapter starts with the simplest types of graphics using only ordinary BASIC and progresses to full-screen graphics and motion. All the special graphics effects of the 64 are covered. **the 64 are covered.** 

# Graphics with Basic

Effective graphics can be obtained with ordinary BASIC. Before going into program ming details, here's a look at the way the 64 stores its standard characters.

Each character is made up of 8 dots by 8 dots on the screen. (Commodore's printers use different dot layouts and cannot easily give an identical copy of the screen—apart from the difficulty with color.) The actual pattern of dots making up each character is stored in ROM at  $$D000$  (53248) to  $$D$ FFF (57343), a total of  $4K$ bytes of memory. There are four subdivisions of this ROM:

\$D000-\$D3FF Uppercase plus extended graphics \$D400-\$D7FF Reversed uppercase plus extended graphics \$D800-\$DBFF Lowercase with uppercase and some graphics \$DC00-\$DFFF Reversed lowercase with uppercase and some graphics

This is where the character ROM is placed from the point of view of the 6510; as you'll see in the section on user-defined graphics, the VIC-II chip is wired to "see" the character ROM elsewhere in memory.

Each byte is made up of eight bits, which correspond neatly to a single row of dots in a character definition. So every character takes eight bytes to define. For example, the first definition, for the  $@$  sign, from 53248, is stored like this:

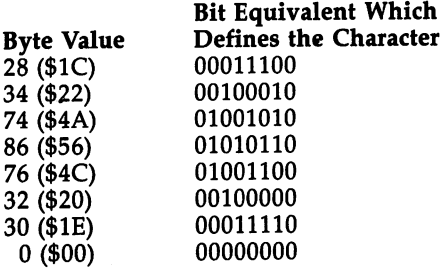

Each 1 in the character definition appears on the screen as the foreground color and each 0 as the background color. Elsewhere in the ROM, similar patterns appear. The eight bytes from 54272, for example, correspond to the reverse-video @ and have exactly the opposite bit pattern; dots which were foreground with @ are now background and vice versa.

Since the total amount of memory dedicated to character definitions is 4K, it provides room for  $4096/8 = 512$  characters. Because the screen memory area holds only ordinary bytes, it is possible for each position in the screen RAM to select only of <sup>256</sup> possibilities; thus, <sup>256</sup> characters at most can be displayed simultaneously. In BASIC, much of the screen usually contains spaces, of course, so the display is made from some of the <sup>254</sup> nonspace characters. There are two distinct sets of

characters; SHIFT-Commodore key switches between them by directing the VIC-II to fetch its character definitions either from \$1000, which is set when the <sup>64</sup> is switched on and is the uppercase mode, or from \$1800, lowercase mode. Lowercase can be selected by PRINT CHR\$(14), and uppercase by PRINT CHR\$(142).

The two sets are identical to those in Commodore's other machines; the idea is that one can be used for word-processing applications, where the distinction between capital and lowercase letters is important, and the other can be used for pictorial applications, for example, using playing-card symbols. Because of this they are often called text and uppercase/graphics modes.

This simple program displays all <sup>256</sup> characters of either mode in white at the top of the screen. Press SHIFT-Commodore key to flip between modes; note how many characters are present in both modes:

#### <sup>10</sup> FOR J=0 TO 255: REM <sup>256</sup> CHARACTERS NEED <sup>256</sup> SCREEN LOCATIONS <sup>20</sup> POKE 1024+J, J: REM SCREEN STARTS AT 1024: POKE 0,1,2 ETC <sup>30</sup> POKE 55296+J,l: REM SET COLOR RAM TO WHITE <sup>40</sup> NEXT

Tables of these characters are available for reference in the Appendices. Apart from space and SHIFT-space, which PEEK as <sup>32</sup> and 96, there is no duplication of character definitions. There is a rather confusing distinction between characters as they are POKEd into the screen (Appendix I) and character codes that are printed (Appendix H). PRINT translates many characters in special ways—changing color, clearing the screen, moving the cursor up and down or to the top of the screen, and so on. Some, like RETURN, are fairly standard, while others are peculiar to the 64.

Appendix G lists the control functions associated with certain ASCII codes. True ASCII reserves the first <sup>32</sup> character codes for control information, and Commodore has borrowed this idea. The displayed characters corresponding to PRINTed codes are in fact closer to true ASCII than is the case in earlier CBM machines, so conver sion to true ASCII is easier. However, the upper- and lowercase alphabets are inter changed in relation to true ASCII.

Only some of the <sup>256</sup> screen characters can be displayed by using statements of the form PRINT CHR\$(N). Since some CHR\$ codes are for control purposes, like cursor-move commands, there are only <sup>128</sup> ordinary printing characters; all are obtainable by typing key combinations on the keyboard. The reverse feature allows any of the <sup>256</sup> screen characters to be displayed using PRINT; the ordinary character is preceded by a  $\{RVS\}$  character.

Within both blocks of <sup>256</sup> characters, reverse characters are arranged in step with the unreverse characters, but displaced by 128. An easy way to reverse charac ters in the screen RAM is to set bit 7, or in BASIC terms, add <sup>128</sup> (or, OR 128). Try POKE 55296,1 (to set the color RAM location for the top left of the screen) then POKE 1024,128. The fact that this flag or  $\{RVS\}$  is necessary to print a complete graphics set can be irritating if you have laboriously designed a large graphic display on the screen. It is impossible to save reverse characters in strings by inserting a line number and quotation marks before the characters, and then pressing RETURN. Instead, the strings need embedded {RVS} and {OFF} characters to flip between modes. Block saving of the relevant part of memory may be best. See Chapter 6.

There is no simple translation between unSHIFTed and SHIFTed keys, but usually setting bit 6 of the screen code to 1 displays the SHIFTed version. In BASIC terms, add <sup>64</sup> (or, OR with 64). Try POKE 55296,1: POKE 55297,1 to set the color RAM, then POKE 1024,1, and POKE 1025,65 in lowercase mode.

Note that the pairs of characters on the front right of most keys apply only in uppercase/graphics mode, the mode selected when the machine is switched on. After SHIFT-Commodore key puts the machine into lowercase, only the left-hand graphics symbol can be displayed on the screen, and SHIFTed key gives the upper case version, except for a few keys with no SHIFTed version, like @ and \*. So the right-hand set of graphics is unobtainable in lowercase mode. Fortunately, some very useful graphics are retained; for example, boxes can be ruled on the screen, in either mode, using Commodore key-A, Commodore key-S, Commodore key-Z, Com  $\cdots$  . Show-Modore that  $\cdots$  and  $\cdots$  and  $\cdots$ 

To get the two modes with  $\alpha$  is stated the shift-common can be disabled with  $\alpha$  can be disabled with  $\alpha$ by PRINT CHR\$(8) and reenabled with PRINT CHR\$(9), or with POKE 657,128 and POKE 657,0 which set the relevant flags. If programs with user-defined characters fail to disable this toggle, SHIFT-Commodore key can produce odd results as charac ter definitions are looked for in a region \$800 bytes away from that intended by the programmer.

Some graphics symbols are missing from the keys. Thirty-one keys have a pair of symbols, making 62. Adding pi and SHIFT-space gives <sup>64</sup> graphics characters. But four characters, only accessible in lowercase mode, also exist and are listed in the cross-reference table of graphics: they are Commodore key-up arrow (checkerboard characters), Commodore key-\* and SHIFT-E (sloping diagonal lines), and SHIFT-@ (a square root or check mark).

#### Printing BASIC Graphics

This is certainly the easiest way to produce graphics effects. First, though, let's exam ine what PRINT actually does. PRINT has to interpret the information it's given and, in the case of printing characters, convert them into POKEs into the correct part of screen and color RAM. In the case of special, nonprinting characters, PRINT per forms operations like selecting uppercase mode, changing foreground color, moving the cursor around on the screen, and so on. This is complicated and relatively slow. It uses memory locations to store current color (646/\$286), status of the reverse flag (199/\$C7), and the position on the screen at which the next character is to be printed (row is 214/\$D6, column is 211/\$D3), among other things. Try POKE 646,7. The <sup>64</sup> now prints in yellow, as though you'd typed PRINT "{YEL}" or CTRL-YEL. POKE 199,1: PRINT "HELLO" prints HELLO in reverse. The reverse flag is, however, turned off when RETURN is printed.

PRINT uses the Kernal output routine \$FFD2 to put characters in the screen. Try POKE 780,65 : SYS 65490. This uses \$FFD2 and has the same effect as PRINT CHR\$(65). ML programmers can trace the routine to \$E716; program control goes to \$E7D4 for characters above 128, while characters from 0 to 127 are processed from \$E72A. Comparison instructions look for RETURN, space, SHIFT-space, and so on. The actual routine which POKEs the character is at \$EA1C. The accumulator holds the character and the  $X$  register holds its color code.

Examples using PRINT. Programmers unused to the graphics set, or looking for new ideas on graphics, could experiment with a short program like Program 12-1, which fills the screen with repeats of whatever string is entered:

# Program 12-1. Simple Print Demo

```
10 INPUT "GRAPHICS":GS
10 Input \sim Input \sim Input \sim Input \sim Input \sim Input \sim Input \sim20 PRINT "{CLR}";
30 PRINT G$;:IF PEEK(214)<23 THEN 30
40 PRINT:GOTO 10
```
Try, for example, Commodore key-\* and SHIFT-E, or Commodore key-A, Com modore key-S, Commodore key-Z, and Commodore key-X, or other combinations of characters, generally in uppercase/graphics mode.

If the string is preceded by quotes, {RVS} and color-change characters may be included as in this example:

```
?"{RVS}{BLK}{SPACE}{WHT}{SPACE}{RED}{SPACE}{CYN}{SPACE}{PUR}{SPACE}
  {<b>GRN</b>} {SPACE} <sup>W</sup>
```
Program 12-2 fills the screen with a repetitive design based on three shapes which are designed to match, like tiles, when put next to each other, at least as far as the character set allows. Try also SHIFT-E, Commodore key-\*, and Commodore key-+ characters. (We'll see more impressive examples when we deal with userdefined characters.)

#### Program 12-2. Simple Design

```
10 A$(0)="N":A$(1)="M":A$(2)="V"
20 X$="":L=RND(1)*20+130 FOR J=1 TO L
40 X$=X$+A$(RND(1)*3):NEXf
50 FOR J=l TO 999/L:PRINT X$;:NEXT
60 GET X$:IF X$="" THEN 60
70 RUN
```
Program 12-3 shows how strings can be overprinted to produce the effect of movement. The colored message is continuously scrolled to the left:

#### Program 12-3. Simple Motion

```
10 S$ = "{WHT}THIS IS {CYN}A {PUR} {RVS}MOVING{OFF}
   {SPACE}{GRN}MESSAGE!
20 FOR J=1 TO LEN(S$)
30 PRINT MID$(S$,J)LEFT$(S$,J)
40 C$=MID$(S$,J,1)
50 IF C$>=" " AND C$<="Z" THEN FOR K=1 TO 50: NEXT
60 PRINT "{UP}";: NEXT: RUN
```
In Program 12-4, four substrings are extracted from the graphics string B\$ and are printed to give four rows of characters, alternate rows moving in opposite directions across the screen:

#### Program 12-4. Froggie Graphics

```
10 POKE 53281,0:POKE 53280,0:PRINT "{WHT}{CLR}"
20 A$="{7 SPACES}11
30 B$=A$+ "+A$+"A"+A$+"Z"+A$+"S"+A$+"X
40 B$=B$+B$+B$+B$
100 FOR J=l TO 40
110 D1$=MID$(B$,J,40)
120 D2$=MID$(B$,80-J,40)
130 D3$=MID$(B$,J+20,40)
140 D4$=MID$(B$,100-J,40)
150 PRINT "{HOME}"+D1$+"{HOME}{3 DOWN}"+D2$+"
    {HOME}{6 DOWN}"+D3$+"{HOME}{9 D0WN}"+D4$
160 NEXT:FOR D=l TO 50:NEXT:GOTO 100
```
Lines 110-140 extract the substrings from a different position in B\$ with each pass through the loop; each substring is like a window moving along the string. Line <sup>150</sup> prints them, first positioning the cursor at the top-left position of the screen and spacing them out vertically using  ${DOWN}$  characters. B\$ contains a repeating cycle of <sup>40</sup> characters (graphics characters separated by spaces) to produce continuity in the movement of the graphics characters.

In Program 12-5, colors are randomly selected and mirrored, using string arrays, to give an attractive symmetry when used to color reverse spaces (see line 60). Each display takes about <sup>15</sup> seconds to generate. Because of the large number of strings and despite the fact that most are very short, there is a potential problem with garbage collection. The CLR in line <sup>70</sup> discards all the strings that have just been used, allowing the next display to be constructed with a completely uncluttered string memory, and avoids the problem.

#### Program 12-5. Kaleidoscope

For mistake-proof program entry, be sure to use the "Automatic Proofreader," Appendix C.

```
5 POKE 53281, Ø:POKE 53280, Ø:PRINT"{CLR}" :rem 40
                                              :rem 246
10 DIM M$(38,19), A$(19), RN$(38)
15 \text{ CO}$ = "{BLK}{WHT}{RED}{CYN}{PUR}{GRN}{BLU}{YEL}
   Bl3g23g33E4lB5§B63B73E8i" :rem 13
20 FOR J=0 TO 38:RN$(J)=MID$(CO$#RND(1)*16+1,1)+"
   {Space} " : NEXT : rem 173
25 FOR J=8 TO 19: FOR K=0 TO J: C$ = RN$(J-K) : rem 149
30 M$(K, J) = C$:M$(J, K) = C$
                                              rem 235:
35 M$(38-J,K)=C$:M$(38-K,J)=C$ :rem 32
40 NEXT:NEXT :rem 28
45 FOR J=8 TO 19:A$(J) = " ":FOR K=0 TO 38 : rem 190:rem 8050 A\(J)=A\(J)+M\(K,J)
55 NEXT:NEXT : external state of the state of the state of the state of the state of the state of the state of the state of the state of the state of the state of the state of the state of the state of the state of the sta
60 PRINT "{HOME}":FOR J=8 TO 19:PRINT "{RVS}" A$(J
   :NEXT : : \blacksquare65 FOR J=18 TO 8 STEP-1: PRINT "\{RVS\}" A$(J): NEXT
                                                :rem 77
70 CLR:GOTO 10 : rem 28
```
# POKEing BASIC Graphics

PRINTing to the screen involves the <sup>64</sup> in time-consuming calculations, but POKEing to the screen can be even slower. POKE itself is not a fast command in BASIC. Machine language "pokes" that write characters directly to the screen RAM are much faster than BASIC ones, because the <sup>6510</sup> processor has fundamental com mands which perform this function of transferring data from one memory location to another. But the BASIC POKE command spends a lot of time in calculations, so there is no great speed advantage. Color RAM will also need to be POKEd, unless the screen background color has been selected to make this unnecessary or the color RAM is already set satisfactorily. FOR I=0 TO 999: POKE 1024+I,1:POKE 55296+1,1: NEXT fills the whole screen. Note that it's slower, in fact, than PRINTing.

POKE has some advantages over PRINT. Any part of the screen can be changed without the need to keep track of the cursor position. PRINT is also liable to produce unwanted effects, like scrolling the screen when the bottom-right character is printed, and linking two lines together which makes the effect of RETURN un predictable. POKEing has none of these side effects. The complete character set is available using POKE, too, without the need to use  $\{RVS\}$ .

To POKE to the screen, you need to know where the screen is. For now, the dis cussion will concern itself with the default position. Later you'll see how to move the screen around in the 64's memory. The screen can display <sup>25</sup> lines, each containing <sup>40</sup> characters, so its RAM consists of <sup>1000</sup> memory locations. It normally lies be tween <sup>1024</sup> (\$0400) and <sup>2023</sup> (\$07E7); the color RAM, each byte of which corre sponds to a byte in the screen RAM, is at 55296 (\$D800) to 56295 (\$DBE7). Note that the color RAM is always here, irrespective of which bank the VIC-II chip is cur rently looking at. If you are unused to color RAM, try POKE  $1024+40*3.1$ : POKE  $55296+40*3,0$  to plot a black A at the start of the third line. It is essential to know what value to POKE; consult Appendix I for a table of the 256 characters available by POKEing, in both lowercase and uppercase mode.

As an example, Program 12-6 puts solid squares of random color onto random locations in the 64's screen:

# Program 12-6. Simple Poke

```
10 L=RND(1)*1001
20 POKE 1024+L,160
30 POKE 55296+L,RND(l)*16
40 GOTO 10
```
Finding the offset from the start of the screen for any given line and column is simple if you take some care in numbering: it is easiest to start at 0, so the horizontal position is  $0-39$ , and the vertical position is  $0-24$ , with 0 being the top of the screen. The offset is then  $40^*$ vertical position  $+$  horizontal position. The subroutine below, Program 12-7, POKEs the character  $X$  with color C into the screen at position H across and V down.

### Program 12-7. Simple Subroutine Poke

```
30000 POKE 1024+40*V+H,X
30010 POKE 55296+40*V+H,C
30020 RETURN
```
The next example program draws a maze. This example (based on the work of C. Bond in COMPUTE's First Book of Commodore 64 Games—which includes an ML translation) draws a simply connected maze (a maze that is basically a contorted tube with no isolated islands within it). The algorithm uses space characters to mark boundaries, so there's an unused border of space characters. This version selects random start point, and on finishing, POKEs A and B into the two points furthest removed from each other in the maze. Line <sup>114</sup> records the current longest path and can be deleted. Conversion to ML is needed to make it run faster; white-on-white plotting, for example, followed by color RAM POKEs is necessary if the plotting pro cess is to be invisible.

# Program 12-8. Maze Demo

For mistake-proof program entry, be sure to use the "Automatic Proofreader," Appendix C.

```
10 POKE 53280, PEEK(53281): PRINT "{CLR}" : rem 213
20 A(0)=-2:A(1)=-80:A(2)=2:A(3)=80 : rem 16030 SC=1024:A=SC+81+80*INT(10*RND(1))+2*INT(10*RND(
  1)) :rem 125
40 FOR J=1 TO 23: PRINT"{RVS}{39 SPACES}":NEXT
                                 :rem 161
100 POKE A, 4 : rem 97
110 J=INT(RND(1)*4):X=J : rem 50
112 IF S>SMAX THEN SMAX=S:FIN=B : rem 123
114 PRINT "{HOME}" SMAX; FIN : rem 203
120 B=A+A(J):IF PEEK(B)=160 THEN POKE B,J:POKE A+A
   (J)/2,32:A=B:S=S+1:GOTO 110 :rem 224
130 J=J+1 AND 3:IF J<>X THEN 120
                                 :rem 110140 J=PEEK(A):POKE A, 32: S=S-1:IF J<4 THEN A=A-A(J)
   :GOTO 110 :rem
150 POKE A, 1: POKE FIN, 2 : rem 7
                                 :rem 103160 GOTO 160
```
# Graphics with Machine Language

BASIC is likely to be slow when dealing with graphics. This section discusses typical ML methods, which are much faster. Knowledge of machine language is not nec essary to run these examples.

# Printing Characters to the Screen

The routine at \$FFD2, the Kernal's CHROUT routine, behaves like PRINT, except that it's your responsibility to store the characters you want to be printed in RAM. The speed advantage is considerable, but the price to be paid is the need to organize memory. Type in the following short BASIC program, which loads the machine lan guage routine. The last line of Program 12-9 holds the ASCII values for the letters HELLO preceded by a space and followed by a zero byte which signals the end of the string.

# Program 12-9. Simple ML Output

For mistake-proof program entry, be sure to use the "Automatic Proofreader," Appendix C.

<sup>10</sup> FOR J=49152 TO 49171:READ X:POKE J,X:NEXT  $:rem 219$ : <u>. . . . . .</u> . <sup>20</sup> DATA 162,0,189,14,192,240,6 :rem <sup>188</sup> 30 DATA 32,210,255,232,208,245,96 rem 84 <sup>40</sup> DATA 72,69,76,76,79,0 :rem <sup>172</sup>

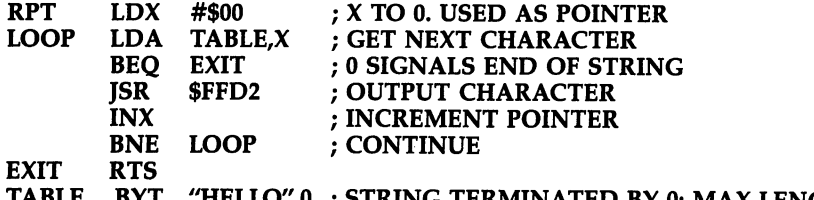

HELLO",0 ; STRING TERMINATED BY 0: MAX LENGTH 255

Run Program 12-9 to load the ML, then type SYS <sup>49152</sup> to print HELLO. Al though this example uses only straightforward lettering, the technique can easily be extended to include color change or cursor-move characters so that a  $3 \times 3$  colored block of characters, say, can be printed at the current cursor position with a SYS call.

# Reversing Part of the Screen

This effect, useful in highlighting parts of the screen or making them flash (by repeating the reversal several times) is easy to obtain. The high bit of each character code in screen RAM determines whether it's reverse or not; all we need to do is re place each character by its equivalent with the high bit reversed. LDA from an ad dress, EOR #\$80 to flip the high bit, then STA back into the address does this in ML. The program given here has been made user-friendly by incorporating param eters. It is relocatable, but the loader places it at 49152. When it's been loaded SYS 49152,1024,40 reverses <sup>40</sup> characters starting at 1024, the topmost line of the 64's screen. screen.

# Program 12-10. ML Reverse

For mistake-proof program entry, be sure to use the "Automatic Proofreader," Appendix

<sup>10</sup> FOR J=49152 TO 49178:READ X:POKE J,X:NEXT

20 DATA 32,178,178,178,178,178,178,178,178,178,100,133,165,100,100,101 :rem 12,178,178,165,101 :rem 12,178,16 <sup>30</sup> DATA 133,252,32,155,183,138,168,136,177 :rem <sup>29</sup> <sup>40</sup> DATA 252,73,128,145,252,136,16,247,96 :rem <sup>188</sup>

Here is the ML routine this loads:

```
\mathbb{F}_dSTART JSR
            $B1B2
                   FETCH START ADDRESS FOR REVERSAL OPERATION
       --- --
       --- --
      --- --
                   ($FC) POINTS TO START ADDRESS IN SCREEN
       STA
$FC
      JSR
            $B79B
FETCH NUMBER OF CHARACTERS TO BE REVERSED
      TXA
      TAY
                   : Y HOLDS THIS VALUE
      ---
LOOP LDA
<$FC),
      — — — — — — — — —
      --- ---
      DEY
      BPL
           LOOP
      RTS
```
Other related effects include reversing all characters, with ORA #\$80, and unreversing all characters with AND #\$7F. Flashing the whole screen is more easily done by altering the background color rather than the characters—a couple of POKEs to <sup>53281</sup> (\$D021) are all you need.

#### Plotting Rows or Columns

Table 12-1 groups similar graphics characters together. From the layout it is clear that the completeness of the graphics set enables some progress to be made toward accurate graphics. To show the approach, we'll write a routine which plots vertical columns on the screen, to the nearest 1/8 square (with 0-7 rows of dots on top of each column of solid characters).

# Program 12-11. Histogram Demo

For mistake-proof program entry, be sure to use the "Automatic Proofreader/' Appendix C.

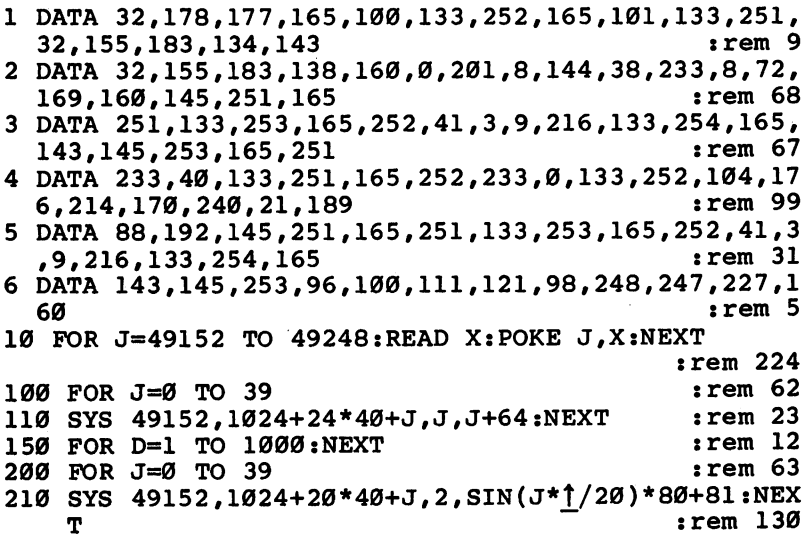

Line <sup>10</sup> loads the ML routine into RAM. To make the routine easy to use, three parameters are input as part of the SYS call. The syntax is:

SYS 49152,bottom of column, color, height

Lines 100-120 draw columns with increasing heights across the screen; lines 200-210 draw a histogram derived from a sine wave. Finding the offset from the start of the screen is simple with some care in numbering: it is easiest to start at 0, so the horizontal position is 0-39 and the vertical position is 0-24. Now the offset is  $40*$ vertical position  $+$  horizontal position. The parameters to the SYS call in line 110 illustrate this. illustrate this.

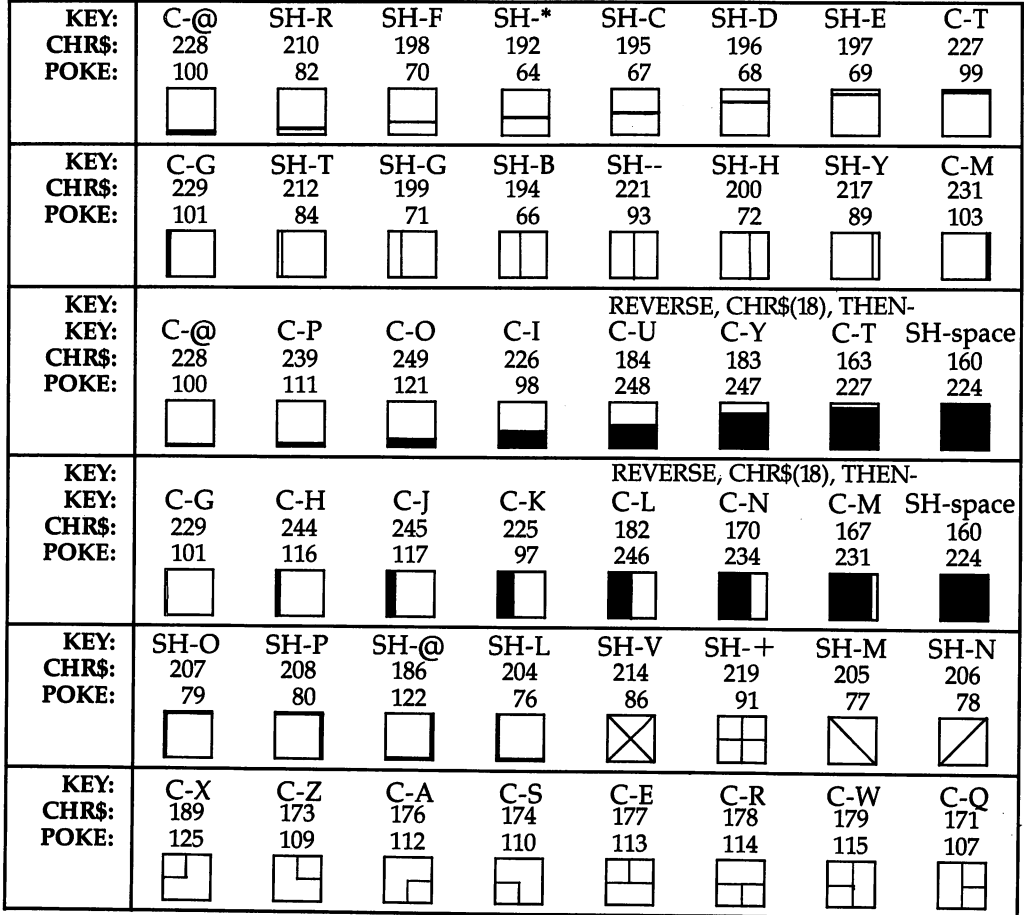

# Table 12-1. Quick Cross Reference to <sup>64</sup> Graphics

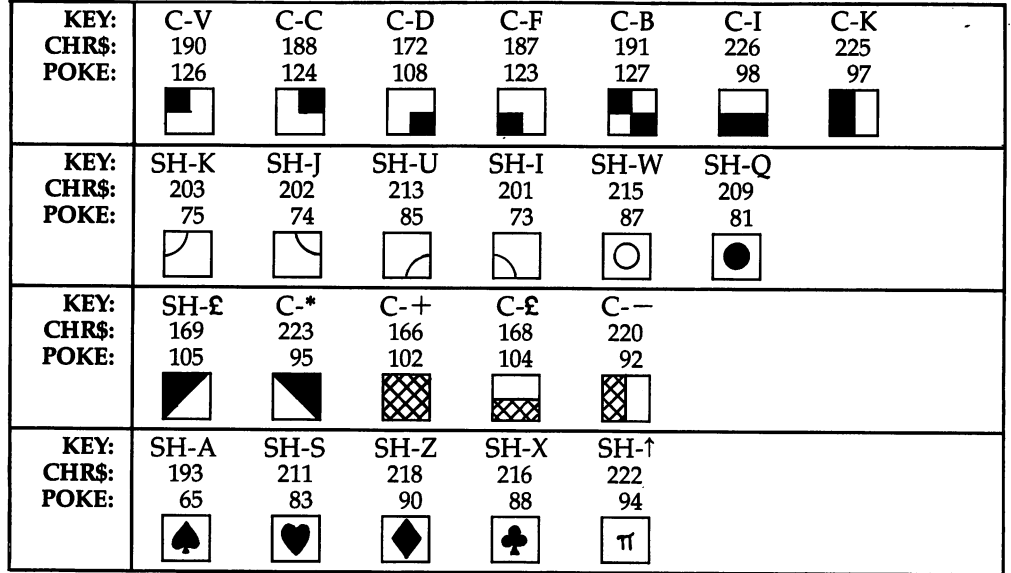

Notes:

- 1. C- means press the Commodore key and the indicated character; SH- means press the SHIFT key and the indicated character.
- 2. There are ambiguities in many of the CHR\$ figures—CHR\$(227) or CHR\$(163) for example might equally well be chosen. I've preferred the values with a constant difference of 64 or 128 from the screen POKE/PEEK value.
- 3. As the characters are made of  $8 \times 8$  dots, a line cannot appear exactly in the center of any character; some characters, when positioned as neighbors, will not exactly line up together.
- 4. In lowercase mode, some characters aren't available; those with POKE values 65-90 appear as A-Z. The full <sup>128</sup> graphics characters are obtained by reversing all those in the table, whether by PRINTing the reverse character first or by POKEing the values listed here  $+$  128.
- 5. Four extra graphics, obtainable only in lowercase mode, are:

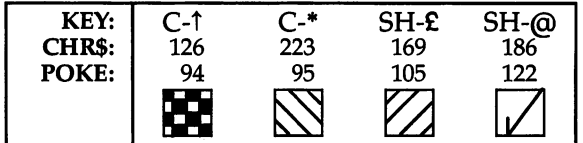

#### Double-Density Graphics

This program exploits the fact that all <sup>16</sup> possible graphics with internal quadrants exist on the 64.

# Program 12-12. Double Density

For mistake-proof program entry, be sure to use the "Automatic Proofreader," Appendix C.

<sup>10</sup> DATA 32,155,183,134,5,32,155,183,134,6,32,155 :rem <sup>50</sup>

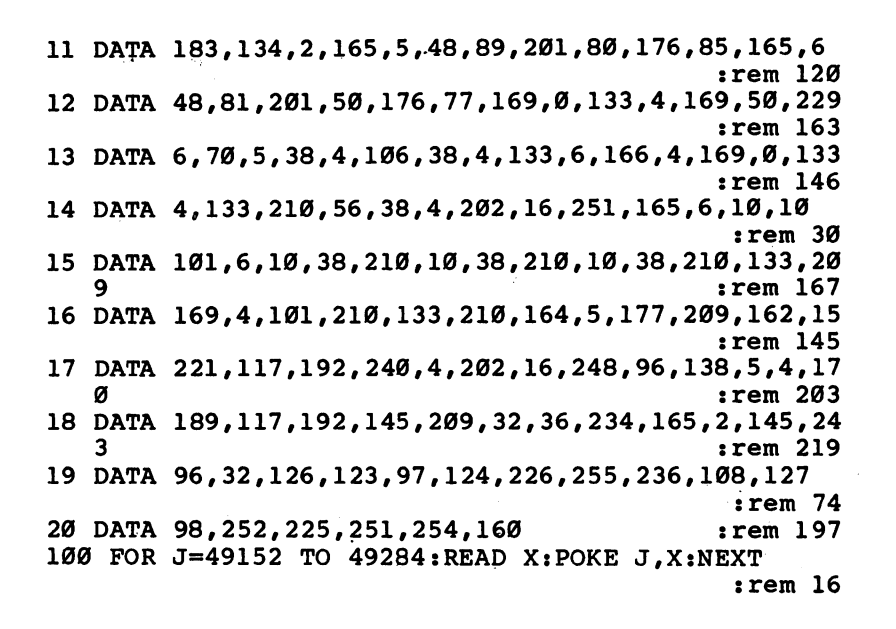

#### Figure 12-1. Sixteen Quadrant Pictures

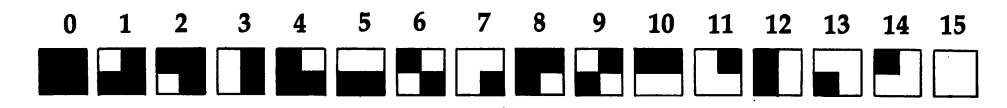

The ML routine replaces one of these graphics symbols with another, depending on the position of the "dot" to be plotted, so the whole screen in effect has a resolution of  $80 \times 50$  small squares. The color can be set in any pair of squares. Graphics of this type don't compare to full hi-res pictures, buf tfiey have the advantage of be ing completely compatible with BASIC, needing no special POKEs or bitmap calcula tions. Note that the algorithm is designed to ignore text and other characters which aren't among the <sup>16</sup> quadrants, so BASIC text can be intermingled with dot diagrams.

The syntax is SYS 49152,X,Y,COLOR where  $X=0-79$ ,  $Y=0-49$ , COLOR $=0-15$ . All parameters are evaluated, so using variables (SYS P,X,Y,C) is accepted. The point  $X=0$ ,  $Y=0$  starts at the bottom left of the screen.

#### Changing Color RAM with ML

Color RAM occupies <sup>1000</sup> bytes from <sup>55296</sup> (\$D800) on. Unlike, for example, the background color, which can be changed with one single POKE, each byte in the color RAM has to be changed if an entire screen of characters' colors is to be changed at once. Program 12-13 alters color RAM only, leaving the characters un changed. POKE <sup>842</sup> with the color number (1-15), and SYS <sup>830</sup> to run the routine.

### Program 12-13. Change Color RAM

For mistake-proof program entry, be sure to use the "Automatic Proofreader," Appendix C.

```
10 FOR J=830 TO 853:READ X:POKE J, X:NEXT :rem 11
20 DATA 169,216,133,3,169,0,133,2,168,162,4,169
                                              :rem
30 DATA 7,145,2,200,208,251,230,3,202,208,246,96
                                             :rem 41. . . . . . . .
```
When the screen is cleared, screen RAM is filled with space characters. The fore ground color is now irrelevant; only the background color shows. The original ROM version of the <sup>64</sup> fills color RAM with white after clearing the screen, so that charac ters POKEd to screen RAM show up in white. Some newer 64s fill color RAM with the background color, stored in 53281, so that POKEs to a cleared screen are invisible. The most recent version of the <sup>64</sup> fills color RAM with the current character color (stored in 646), so POKEs will be visible.

Because of these ROM changes, the effect of a simple screen POKE depends on when your <sup>64</sup> was built; the POKEd character may appear white, invisible, or the same color as the cursor. To make screen POKEs work correctly on all 64s, POKE color RAM with the desired value whenever you POKE a character into screen memory.

ML modifications of color RAM can give many effects. The following program gives the effect of motion by drawing colored bars, then cycling through RAM colors: colors:

#### Program 12-14. Color RAM Motion

For mistake-proof program entry, be sure to use the "Automatic Proofreader," Appendix C.

```
10 FOR J=49152 TO 49177:READ X:POKE J,X:NEXT
                                                   :rem 225
20 Bl=55296:B2=56296
                                                    :rem 20
30 FOR J=1024 TO 2023: POKE J, 160: NEXT :rem 241
40 FOR Y=0 TO 24: FOR X=0 TO Y Y = 25250 P1 = X + 40*Y: P2 = Y + 40*X:rem 24060 POKE B1+P1, Y: POKE B2-P1-1, Y : rem 167
70 IF Y<20 THEN POKE Bl+P2,Y: POKE B2-P2-1,Y
                                                    :rem 95
80 NEXT:NEXT : the contract of the contract of the contract of the contract of the contract of the contract of the contract of the contract of the contract of the contract of the contract of the contract of the contract 
90 FOR J=0 TO 50:NEXT:WAIT 53266,128:SYS 49152:GOT
      90 :rem 222
100 DATA 160,0,132,253,162,4,169,216,133 :rem 159
110 DATA 254,177,253,24,105,1,145,253,136 :rem 219
120 DATA 208,246,230,254,202,208,241,96 :rem 123
```
The ML adds 1 to each color location. Line 90 delays, waits for the raster-line to be offscreen, then updates color RAM. Raster scanning is discussed in detail later.

#### Scrolling the Entire Screen

This section shows how to scroll the entire screen left, right, up, or down, moving one character's width or height. Color RAM must be moved to match so that the characters keep their colors, unless a deliberate effect of static color is desired. Because the movement is in whole characters, scrolling is somewhat jerky. Smooth scrolling is discussed later.

These routines have to move <sup>960</sup> or <sup>975</sup> characters to new positions in screen memory and repeat the process for color RAM. Not 1000, because in each direction  $25$  or  $40$  characters are lost when the scrolling effect overwrites them. A new row or column of characters has to be POKEd to complete the scroll, or the displayed characters can be stored and reused, giving an indefinitely repeating scroll effect.

Two thousand BASIC PEEKs and POKEs, with calculations, are slow, but repet itive loads and moves are easily written in ML, so this is good application. ML pro grammers can alter the routines, for example, to scroll strips of background across the screen at different speeds to simulate motion.

The following four routines are each placed in RAM by a BASIC loader. When loaded, they can be called by simple SYS command from BASIC and are therefore easy to use. All are relocatable, so if the start address is altered from <sup>49152</sup> they will run correctly, provided all the bytes are POKEd to RAM, and the SYS calls the cor rect starting address. There are limitations to the programs, but they do illustrate the basic concept of scrolling.

#### Program 12-15. Scroll Down

For mistake-proof program entry, be sure to use the "Automatic Proofreader," Appendix

```
10 FOR J=49152 TO 49206:READ X:POKE J,X:NEXT
                                          :rem 218
30 DATA 169,7,133,253,169,191,133,252,169 :rem 240
40 DATA 219,133,255,169,191,133,254,160,0 :rem 225
50 DATA 177,252,160,40,145,252,160,0,177 :rem 171
60 DATA 254,160,40,145,254,165,252,208,2 :rem 172
70 DATA 198,253,198,252,165,254,208,2,198 :rem 253
80 DATA 255,198,254,165,253,201,3,208,218,96
```
:rem <sup>135</sup>

# Program 12-16. Scroll Up

For mistake-proof program entry, be sure to use the "Automatic Proofreader," Appendix C.

```
10 FOR J=49152 TO 49209:READ X:POKE J,X:NEXT
                                               :rem 221: <u>. . . . . . .</u>
30 DATA 169,4,133,253,169,0,133,252,169,216:rem 71
40 DATA 216,133,255,169,0,133,254,160,40,177
                                               :rem 114
50 DATA 252,160,0,145,252,160,40,177,254,160
                                               : <del>.</del> . . . . . .
60 DATA 0,145,254,230,252,208,2,230,253,230:rem 47
70 DATA 254,208,2,230,255,165,252,201,192 :rem 221
80 DATA 208,222,165,253,201,7,208,216,96 :rem 180
```
#### Program 12-17. Scroll Right

For mistake-proof program entry, be sure to use the "Automatic Proofreader," Appendix C.

 FOR J=49152 TO 49215:READ X:POKE J,X:NEXT  $:rem 218$ : **. . . .** . . . . DATA 169,4,133,253,169,0,133,252,169,216:rem <sup>71</sup> DATA 133,255,169,0,133,254,162,24,160,39:rem <sup>65</sup> DATA 177,252,200,145,252,136,177,254,200:rem <sup>66</sup> DATA 145,254,136,136,16,241,24,165,252 :rem <sup>226</sup> DATA 105,40,133,252,165,253,105,0,133,253 :rem <sup>100</sup> DATA 165,254,105,40,133,254,165,255,105 :rem <sup>19</sup> 90 DATA 0,133,255,202,16,211,96 :rem 236

# Program 12-18. Scroll Left

For mistake-proof program entry, be sure to use the "Automatic Proofreader," Appendix C.

<sup>10</sup> FOR J=49152 TO 49214:READ X:POKE J,X:NEXT :rem <sup>217</sup> <sup>20</sup> DATA 162,22,189,235,3,157,234,3,189,235 :rem <sup>25</sup> <sup>30</sup> DATA 215,157,234,215,232,208,241,189,234:rem <sup>70</sup> <sup>40</sup> DATA 4,157,233,4,189,234,216,157,233,216:rem <sup>73</sup> <sup>50</sup> DATA 232,208,241,189,233,5,157,232,5,189:rem <sup>77</sup> <sup>60</sup> DATA 233,217,157,232,217,232,208,241,189:rem <sup>74</sup> <sup>70</sup> DATA 232,6,157,231,6,189,232,218,157 :rem <sup>136</sup> 80 DATA 231, 218, 232, 208, 241, 96 : rem 198 <sup>100</sup> FOR J=1063 TO <sup>2024</sup> STEP 40:POKE J,160:NEXT :rem <sup>195</sup> 110 R=RND(1) : rem 135 120 IF  $R < 4$  THEN  $X=X+1$  $:rem 138$ 130 IF R>.6 THEN X=X-1 : trem 145 140 IF X>15 THEN X=15  $\sim$  140 IF X>15 THEN X=15 <sup>150</sup> IF X<0 THEN X=0 :rem <sup>221</sup> <sup>160</sup> H=X\*40 :rem <sup>170</sup> FOR J=39 TO 39+H STEP 40:POKE 55296+J,5:NEXT :rem <sup>87</sup> <sup>180</sup> FOR J=79+H TO <sup>1000</sup> STEP 40:POKE 55296+J,6:NEXT :rem <sup>178</sup> 190 SYS 49152:GOTO 100 : rem 162

#### How the Screen Is Scrolled

Thanks to the systematic memory mapping of the 64's screen, scrolling in any direc tion is quite easy. Figures 12-2 and 12-3 show scrolling in two directions (down and left) on a simplified  $4\times4$  screen, labeled to show the effects of each scroll. The cells marked with question marks have no definite contents.

# Figure 12-2. Scrolling Down

#### Screen

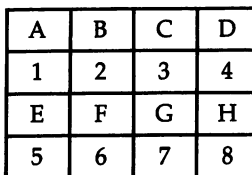

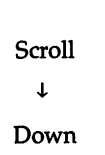

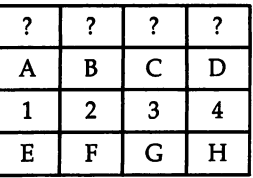

#### stere and after strong the scrolling the first

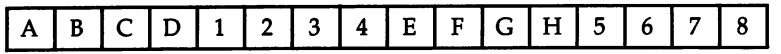

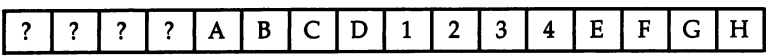

# Figure 12-3. Scrolling Left

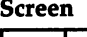

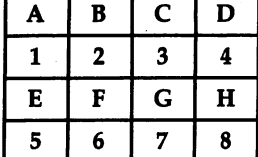

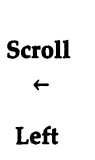

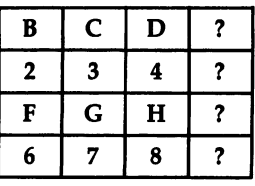

Screen RAM before and after scrolling left

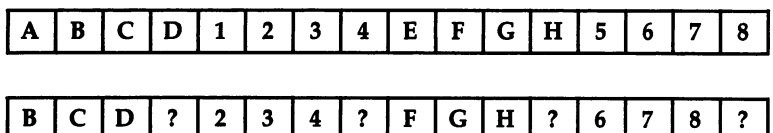

It is easy to deduce that for the 64, scrolling up or down requires that the entire screenful of characters, excluding a set of 40 at the end, be moved 40 places along. Scrolling right or left, in the simplest case, only requires every screen character but one to be shifted one place along. This is what the left-scrolling program does. Simply enter the line  $0$  SYS 49152: GOTO 0 and run it to see the screen roll sideways.

With scroll down, the characters at the bottom-right must be moved first; other wise, because there is no temporary storage and characters are moved directly into the screen, characters will be overwritten before they have been moved.

Speedy ML routines help. If screen RAM and color RAM are both moved, the fastest methods use LDA \$0401,X:STA \$0400,X:LDA \$D801,X:STA \$D800,X or simi lar commands to move each character; this takes about 1/50 second on the 64.

# The VIC-II Chip

Color TVs and monitors display color by electronically causing small patches of color, called phosphor, to glow on the screen. This is additive color. Each extra color adds to the brightness, unlike painting or printing, which uses subtractive color. The primary colors for additive color are red, green, and blue. All three colors combined equally produce white.

The phosphor dots can be seen with a low-power magnifier; typically, there are columns of red, green, and blue repeating the full width of the screen. TVs are likely to show some defects—a red screen will have some green and blue, too. As the color is turned down, TVs have a device to average colors locally, giving shades of gray.

Secondary colors are yellow, blue green, and magenta; these are known by variety of names, the 64's choice being yellow, cyan, and purple. Each is made of about equal amounts of two primary colors: yellow is red and green, cyan is green and blue, and purple is blue and red. On the 64, adjacent pairs of color-control keys are complementary: They add to white or gray. For example, red and cyan contain between them red, green, and blue, in the right proportions to mix to give white. The eight foreground colors obtainable with CTRL and <sup>a</sup> color key are simply the three primaries, each of which is either on or off, giving eight combinations. Of the further eight colors, three are light versions of the primary colors, but the three secondary colors are turned to shades of gray. Brown and orange have also been added.

There are three perceptual effects worth mentioning. One is that the weaker, less saturated colors are very influenced by stronger, adjacent colors, so the 64's gray tones can be visually stabilizing.

Another is the advancing effect of red and the receding effect of blue, which can be startling with solid blocks of these colors. Blue can look a long way behind red. There are related problems in getting a bright color to look bright when compared with, say, white, which has three times as many phosphors lighted. The VIC-II chip doesn't allow control over the luminance of screen pixels, so many color combina tions haven't enough contrast to be distinct. Red lettering on blue is unreadable, for example.

# Color RAM

The border and screen background colors are straightforward. Color RAM is a more difficult concept, but seems natural enough after a time. It is a block of RAM paralleling the screen RAM; each screen location has a corresponding color RAM location, whose lower nybble (four bits) determines the character's foreground color; thus, each screen character may have its own foreground color. (All characters have a common background color determined by the register at 53281.)

The colors that correspond to numbers in the foreground and background reg isters, and in the color RAM locations, follow:

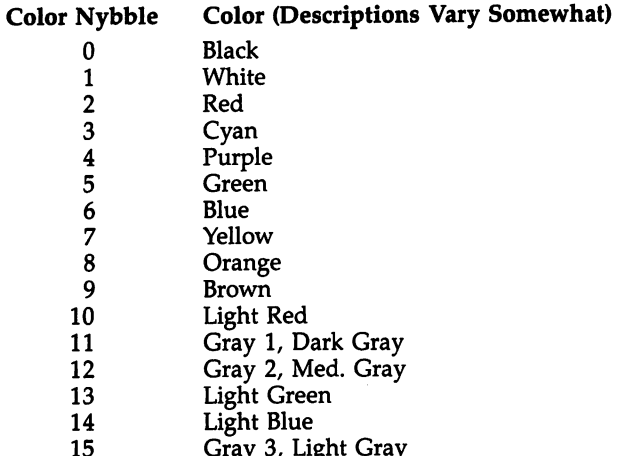

15 Gray 3, Light Gray 3, Light Gray 3, Light Gray 3, Light Gray 3, Light Gray 3, Light Gray 3, Light Gray 3, L

Color RAM occupies 55296-56295 (\$D800-\$DBE7), a total of 1000 bytes. N that the VIC-II chip always fetches its foreground color information from here,.ii respective of which VIC-II bank is in use.

#### **Multicolor Mode** Multicolor Mode

Understanding user-definable characters is essential to getting the most from mu color mode. However, the general idea is fairly easy to grasp. It is another Com modore compromise: In order to get more color into the screen, resolution is cut half. Below is a discussion of how this works with ordinary graphics; the principl the same in high-resolution mode.

Normally, a one in a character definition shows up in the foreground color, a a zero shows up in the background color; so only two colors are obtainable within each 8  $\times$  8 dot character area. Multicolor mode allows four colors to be selected  $\frac{1}{1}$ character, at the cost of halving the horizontal resolution. Instead of 8  $\times$  8 dots, i offers  $4 \times 8$  "wider" dots, each of which can take one of four colors.

Multicolor mode is enabled by setting bit 4 of VIC-II register \$16 to 1. This is done by using POKE 53270,PEEK(53270)OR16 (normally, POKE 53270,216). The following command switches back to normal mode: POKE 53270,PEEK(53270) AND239 (normally, POKE 53270,200).

The above POKEs enable and disable multicolor mode globally, over the who text area; but it must also be enabled on a character-by-character basis to have any effect. This is done by the value in the corresponding color RAM location: If it is from 0 to 7, then the character appears in ordinary mode, and if it is from 8 to 15, then the character will be in multicolor mode. In other words, bit 3 in a color RAM location determines whether the corresponding character is in ordinary or multicolor mode. Thus, the screen may simultaneously display multicolored and ordinary characters.

To get the feel of this, type some lettering in several colors, including the less saturated Commodore-key colors. Enable multicolor mode with the POKE given above. You'll see that characters in black through yellow are unchanged, while those in orange through light gray alter dramatically, because bit 3 of their color RAM has this dual function

The source of the color in each two-dot unit is shown by the following table:

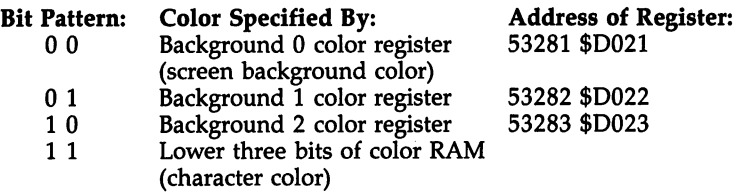

The three registers can take values from  $0$  to 15; the three bits specified by color RAM select values 0-7. Notice that units containing <sup>00</sup> appear as the background color whether the display is in standard or multicolor mode. Note that the border color in <sup>53280</sup> is independent of the background colors, unlike VIC-20's multicolor mode.

It follows from this table that an orange (Commodore key-BLK) character will be displayed as black when multicolor mode is enabled—try it with reverse-space block in orange. Similarly, a light green character switches to green.

Consider how the character  $\overline{A}$  is defined in ROM: Consider how the character is defined in ROM:

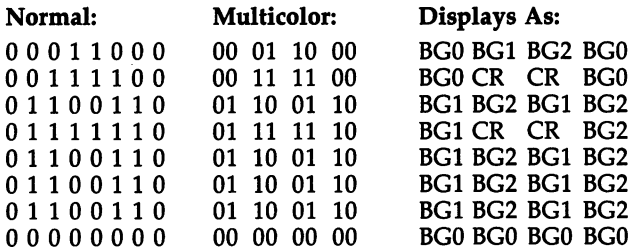

The first illustration shows how the definition is interpreted in normal mode: ze ros display in the background color and ones display in the foreground color, speci fied by the character's color RAM. fied by the character's color RAM.

The second and third illustrations show how the bits are interpreted as grouped in pairs by the <sup>64</sup> in multicolor mode. The abbreviations BG0, BGl, and BG2 repre sent the three background color registers, which are set to  $6$  (dark blue),  $1$  (white), and 2 (red), respectively, on power-up. (The SX-64 sets BG0 to white, however.) CR is color RAM, which is <sup>14</sup> (pale blue) on powering-up the 64. Note that the three background colors apply over the whole screen area; only the character color can vary from character to character. Therefore, when designing multicolor graphics, se lect the three colors you wish to spread most widely on the screen, and let the character color vary locally.

Assuming the <sup>64</sup> has its power-up values, enter POKE 53270,216 to enable multicolor mode. All characters will be displayed in multicolor mode, since their color RAM value is greater than 7. Assuming the relevant registers have their powerup values, BG0 will show up as dark blue, BG1 as white, BG2 as red, CR as a dark blue (produced by the pale blue value with bit 3 stripped off). This is what the colors should be, but they may not show up particularly clearly on your TV or monitor. The cursor disappears because the reverse space character is a block of bit pairs in the pattern 11; the color is given by color RAM and thus shows up in multicolor mode as dark blue. Type Commodore key-GRN to make it reappear: printing will continue in multicolor mode; CTRL-GRN will also make it reappear, but causes printing to continue in standard mode because of the different color RAM settings. Enter POKE 53283,1 to make BG2, as well as BG1, white; the multicolored charac ters now contain large areas of white. Type Commodore key-WHT followed by few more characters: even larger areas now show as white, as BG1 and BG2 and CR are all now white. Usually, of course, contrasting colors will be used. CTRL-WHT will select a foreground color value less than  $8$ ; type this and then further characters: these display in standard mode, because of the color RAM value, and are unaffected by BG1 and BG2 settings.

These multicolor characters have a chunky appearance, since they have half the horizontal resolution of standard characters. They can be used for decorative borders and designs, and for graphics. You may need to experiment to find the best combina tions of colors for this effect. They are easier to use than user-defined characters and take up no extra space in RAM. Finding characters which look right may be difficult, though.

With some work characters in multicolor mode can produce impressive results. For example, BG0 may be set to 12, and BG1 and BG2 to 8 and 14, giving orange and light blue and the local colors on a medium gray background, allowing, say, a gray sky, orange ground, and light blue middle-distance, with small objects in any of the eight main colors.

The following BASIC program lets you experiment with all combinations of BGO, BG1, BG2, and CR. It displays almost the entire character set twice, once at the top of the screen in standard mode and again below it in multicolor mode. The func tion keys fl, f3, f5,17 advance the values in the three register values and the color RAM of the multicolor mode characters.

You may prefer to experiment with character sets in two colors only; if so, mod ify the program to POKE the background registers with 0, and make the function keys toggle, with POKE  $53281,1 - (PEEK(53281)$  AND 15) or a similar statement. The AND <sup>15</sup> is necessary to remove the high nybble, which varies. Also try replac ing line 250 with 250  $NC=1-NC$ .

# Program 12-19. Multicolor Mode

For mistake-proof program entry, be sure to use the "Automatic Proofreader," Appendix C.

```
10 VIC=53248:COL=55296 : rem 230
20 PRINT M{CLR}M :rem 198
30 FOR J=0 TO 239 : rem 66
40 POKE 1024+J*2,J:POKE COL+J*2,0 :rem 21
50 POKE 1024+520+J*2,J:POKE COL+J*2+520,8 :rem 162
60 NEXT :rem 165
100 POKE VIC+22, PEEK(VIC+22) OR 16 : rem 76
200 GET X$:IF X$="" THEN 200 :rem 117
210 IF X$="{F1}" THEN POKE 53281, (PEEK(53281)+1) A
      ND 15
      N is a set of the set of the set of the set of the set of the set of the set of the set of the set of the set of the set of the set of the set of the set of the set of the set of the set of the set of the set of the set
220 IF X 220 IF X 220 IF X 33282, L 232 IF X 33282, POKE 532 IF X 32282, POKE 532 IF X 32282, POKE 53292, IF X
      \blacksquare . The set of the set of the set of the set of the set of the set of the set of the set of the set of the set of the set of the set of the set of the set of the set of the set of the set of the set of the set of the
```

```
230 IF X$="{F5}" THEN POKE 53283, (PEEK(53283)+1) A
                                                :rem 152ND 15 : 15 : 152 : 152 : 152 : 152 : 152 : 152 : 152 : 152 : 152 : 152 : 152 : 152 : 152 : 152 : 152 : 152 : 1
240 IF X$<>"{F7}" THEN 200
                                                rem 168:
250 NC=((PEEK(COL+520)+1) AND 15) OR 8
                                                :rem 139260 FOR J=0 TO 239:POKE COL+J*2+520,NC:NEXT
                                                :rem 135:rem 135
270 GOTO 200 :rem 100
```
Multicolor mode is probably the 64's most popular graphics mode. Although in theory resolution is halved, in practice TV limitations mean that <sup>320</sup> individual col ored dots (that is, 40 sets of 8) aren't really distinguishable across a TV screen. The 64's Commodore key- $+$  character, for example, is not made of alternate 0's and 1's. It's composed of alternate <sup>00</sup> and <sup>11</sup> pairs. This is why multicolor characters often look similar to their normal equivalents, and why normal characters—Commodore key-Z, for instance—often appear thicker than you'd expect.

Even with multicolor mode enabled, characters don't have to be displayed in multicolor mode, which adds to the mode's versatility. Programs can be developed using PRINT and/or POKE to move characters around; such programs will work just as well if the graphics are redefined in multicolor form. This requires more work, since character definitions must be loaded into RAM and the VIC chip made to ac cess them. However, this is still easier than full bitmapping.

#### Extended Background Color Mode

This is a relatively new display mode, and the VIC-20 has no analogous mode; it cannot coexist with other modes. The screen blacks out as long as multicolor mode or bitmapping is also switched on. Like multicolor mode, the full graphics set is di vided by four to allow more color. Usually the 64's background color (BGO) extends over the whole background, and though each of <sup>1000</sup> character colors can vary, the background has to be in common—though this is disguisable by including solid blocks of local color. Extended background color mode allows the background and color of each character to be chosen from one of four colors. Dots are interpreted singly, not in pairs like multicolor mode.

The trade-off is only <sup>64</sup> characters can be displayed at one time. The two high est bits of each character determine the background color:

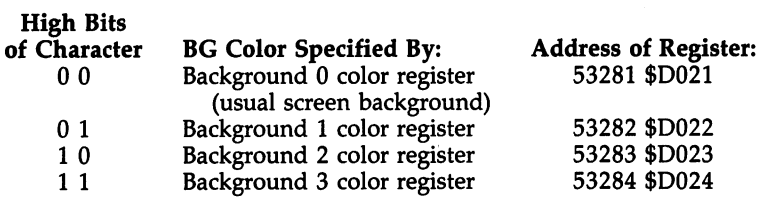

The displayable characters are the first <sup>64</sup> in the character definition area. The foreground color is set by the color RAM nybble. In summary, each of the <sup>1000</sup> characters' foregrounds can be set to colors 0-15; each background can be set to one of four colors, each of which may be 0-15; and only <sup>64</sup> differently shaped characters can be displayed, each in two colors at most.

Extended background color mode is selected by setting bit 6 of VIC-II register \$11 to 1; this can be done with POKE 53265,PEEK(53265) OR 64. The command POKE 53265,PEEK(53265) AND <sup>191</sup> switches back to normal mode. (POKE 53265,91 for on and POKE 53265,27 for off normally work fine.)

You can reset the VIC-II registers using RUN/STOP-RESTORE. Background col ors 0-3 are set to 6, 1, 2, and 3, corresponding to blue, white, red, and cyan. Now, enable extended background color mode with the above POKE. The cursor flashes red rather than pale blue, because reverse-space is POKEd as <sup>160</sup> to the screen: the bit pattern is  $\%$ 10100000, which is 32 with  $\%$ 10 as the leading bits. So it shows as a space character with background color governed by BG2, which is red.

Type a few unSHIFTed letters, and they will appear the usual light blue on dark blue. Now try SHIFTed letters; they are unSHIFTed on the screen, but their back ground is now white, governed by BG1. The POKE codes for A and SHIFT-A differ by 64, so the same character is displayed in extended background color mode.

Type CTRL-{RVS} followed by unSHIFTed letters; now the background is red, like the cursor, because bits %10 select register BG2. Finally, without pressing RE TURN, type in a few SHIFTed letters: this  ${RVS}$ -SHIFT combination adds bits %11, selecting BG3's cyan background. The result is a bit hard to read on some sets; try POKE 53281,0: POKE 53283,7, setting BG0-BG3 to black, white, yellow, and cyan, with red lettering (POKE 646,2).

For a further demonstration, add these four lines to the "Multicolor Mode" demo program and run the result:

# Program 12-20. Extended Background Color Mode

For mistake-proof program entry, be sure to use the "Automatic Proofreader," Appendix C.

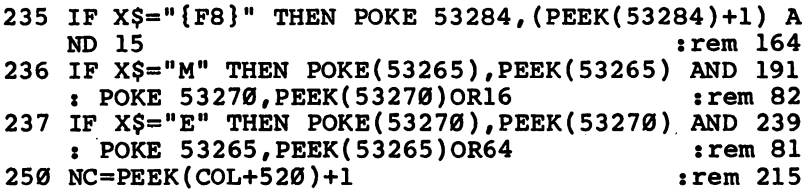

Extended background color mode can now be selected by typing E, and multi color mode by typing M. Pressing f8 advances the value in register BG3, while the other keys function as before.

You'll see the reduced character set and extra background colors clearly. The small available range of character shapes makes this mode unsuitable for most pur poses. But if you're content with numerals, uppercase letters, and punctuation sym bols, extended background color mode allows colored highlighting which is otherwise much harder to program. The unSHIFTed, SHIFTed, reverse, and reverse-SHIFTed characters (as ordinarily entered) will be displayed on background colors as stored in 53281-53284. Note that unSHIFTed space, conveniently, appears as the de fault background color.

# Smooth Screen Scrolling

Sometimes it's nice to be able to display text scrolling smoothly up the screen or landscape-type graphics shifting left or right. The scrolling we've looked at so far shifts whole characters and is rather jerky. We can improve on this with the VIC-II chip's facility to move the screen. It positions the screen with single-dot resolution, allowing a maximum of eight dots of movement, so the whole picture can be shifted slightly. This allows screen scrolling, but since sprites have to be handled separately, the technique can be difficult. Bits 0-2 of \$D011 (53265) set the vertical position, and bits 0-2 of \$D016 (53270) set the horizontal position.

Here's the method for upward scrolling: the screen is moved up by one row of pixels (dots) seven times; on every eighth movement the screen moves back to the lowest position, and the screen characters are scrolled up by one whole character. Normally, this gives <sup>a</sup> jiggling motion at the top and bottom borders, which can be reduced by matching the border and background colors, or, better, by using the VIC chip to cut out the picture edges.

The screen scroll must be fast; otherwise, the TV scan will display part of the old picture, giving an uneven effect. The first demonstration, Program 12-21, is in BASIC.

#### Program 12-21. Change Vertical Position

```
10 V=(PEEK(53265)-l) AND
20 WAIT 53266,128,128:WAIT 53266,128
30 POKE 53265,PEEK(53265) AND 248 OR
40 GOTO 10
```
Program 12-21 repeatedly moves the screen up, then flips the register back down when the register changes from  $0$  to 7. Line 20 helps insure that the VIC chip is altered only when the TV is scanning outside the picture; the timing can be finetuned by putting in extra colons.

Black bands may appear at the top or bottom of the picture. When the  $Y$  value is 3, as it is on power-up, the screen fits perfectly, but not otherwise. The VIC chip allows the edges of the picture to be suppressed. Bit 3 in  $$D016$  (53270) selects 38 columns when set to 0, and bit 3 in  $$D011$  (53265) selects 24 rows when set to 0. This affects only the appearance onscreen. The 64 still internally assumes a 40  $\times$  25 format.

Add the line 5 POKE 53265, PEEK(53265) AND (255-8) to Program 12-21 and run it. The black bars are no longer displayed and the screen has one row less. In or der to demonstrate scrolling, we need to scroll the screen up at regular intervals. simple PRINT statement, or SYS 59626, will scroll up a whole line. BASIC has no sideways scroll, so a simple demonstration has to scroll up.

Add 25 IF V=7 THEN READ X\$: PRINT " $\{HOME\}$ {25 DOWN}" X\$; to the program (don't forget the semicolon), plus some DATA statements with strings. You'll see the strings scroll up, after being written invisibly to the bottom line of the picture. However, it isn't possible to get a completely smooth scroll by this method, unless the text or graphics doesn't change. This is because screen scrolling typically takes about 1/25 second, so a mixture of the new and the old screen is displayed. This doesn't matter if the text is identical at each line of the screen, as you can see by altering line <sup>25</sup> to print some fixed X\$ string.

Improving this requires the use of ML. The problem is the time spent scrolling the screen. (The situation is worse for bitmapped screens, which have more data to move.) One scan of the TV picture takes  $1/60$  (U.S.) or  $1/50$  (U.K.) second. A fullscreen scroll must take less than about  $1/50$  second to be invisible. A full screen, and color RAM, cannot be scrolled in this time using BASIC; the example program above moves characters, not color RAM, because of this.

# Program 12-22. Smooth Scroll

For mistake-proof program entry, be sure to use the "Automatic Proofreader," Appendix C.

```
5 POKE 53270, PEEK(53270) OR 16 : rem 16
10 FOR J=1 TO 10: C$=C$+"KLMN":NEXT
                                       : <math>rem \ 9920 C$=LEFT$(C$,39) : rem 165
30 POKE 53265, PEEK(53265) AND 247 : rem 174
40 PRINT "{CLR}":FOR J=1 TO 25:PRINT "{Down}";:NEX
                                      :rem 123
50 FOR J=55296 TO 56295: POKE J, PEEK(646):NEXT
                                      :rem 250
60 FOR J=49152 TO 49213:READ X:POKE J,X:NEXT
                                      :rem 221
70 POKE 53265, PEEK(53265) OR 7 : rem 26
100 SYS 49152 : rem 149
110 PRINT C$ "{UP}" : rem 91
115 C$=C$+CHR$(65+RND(1)*26):C$=RIGHT$(C$,39)
                                      :rem 125
120 FOR Y=l TO :rem 27
130 SYS 49152
                                      :rem 152140 FOR D=1 TO 15:NEXT
                                      :rem 176
150 NEXT Y:GOTO 100
                                       :rem 50
200 DATA 173,17,208,48,0,173,18,208,201,255,208
210 DATA 244,169,7,44,17,208,208,8,13,17,208
                                      :rem 120
220 DATA 141,17,208,208,4,206,17,208,96 :rem, 125
230 DATA 169,3,141,45,192,141,48,192,162,4,160,64
                                      :rem 109
240 DATA 185,232,7,153,192,7,200,208,247,238,45
                                      :rem 15
250 DATA 192,238,48,192,202,208,238,96 :rem 96
```
Load and run Program 12-22, then wait for the scrolling to begin. Each SYS call in the program scrolls the screen up one dot; it does this by checking the value in the Y register and decrementing it if it exceeds 0. When it becomes  $0$ , Y is replaced by 7 and a scroll routine is called. The ML routine is located at 49152, so SYS 49152 can be used as versatile scroll (note that it's not relocatable). Line <sup>70</sup> insures that the first PRINT statement in line <sup>110</sup> is in the invisible, bottom screen line, so the scroll is completely smooth. It's easy enough to modify the register checking and character shifting to scroll left.

#### **User-Defined Characters** User-Defined Characters

This section explains how new character sets can be created for the 64, by exploiting the VIC-II chip and controlling BASIC'S memory map. Some of the earlier explana tory part also applies to the creation of bitmapped graphics, dealt with in the next section, and will not be repeated there.

# Using the VIC-II Chip

The Video Interface Chip (VIC-II) controls the 64's screen display. Two locations, \$D018 and \$DD00 (53272 and 56576), are crucial in this. In BASIC, location \$0288 (648) is also important.

Understanding the system is not particularly easy. Everything is designed around the hardware without any attempt to ease programming tasks, so don't feel too discouraged if it appears difficult. The key is to grasp a few details of the 64's software.

VIC-II is a chip with 14 address lines. Since  $2^{14}=16K$ , the chip can address a range of 16K bytes. This is actually the minimum amount necessary to the chip, since, as we'll see, it's required to look at at least 8K bytes of character definitions in bitmap mode. It could have been designed to address all 64K, but wasn't—perhaps because all the pins were already used. Unlike the VIC-20, whose VIC chip cannot look outside a narrow range of memory, the 64's VIC-II can be made to address any one of the four 16K subdivisions of <sup>64</sup> memory. Two bits in CIA control this. The CIA extends the 14-bit range to <sup>16</sup> bits. Although this enhances the versatility of the 64, it means that only a  $16K$  range is accessible to VIC-II at any given moment.

The <sup>64</sup> has all its ROM at the top of memory, but screen RAM is positioned low in memory, starting at \$0400. The designers of the 64 included a hardware patch so that the character generator ROM and the screen could be simultaneously used by VIC-II. Character ROM appears to the <sup>6510</sup> to start at \$D000, but the VIC-II chip is wired to see it as RAM from \$1000, in the same bank as the screen. When VIC-II's registers are pointed to a different area of memory from usual, character definitions are taken from RAM. This trick is carried out by the logic array chip and is transpar ent to the programmer.

# User-Defined and Bitmapped Displays

The 64 has two graphics modes: user-defined characters, discussed here, and bitmapped graphics. Both modes divide up the screen into <sup>1000</sup> square regions. User-defined characters, which are similar to the normal <sup>64</sup> characters, allow VIC-II to display up to <sup>256</sup> different characters. It follows that many screen characters must be identical, and in fact the screen is often largely filled with space. For example, simple line-drawing illustrations, where much of the screen is blank, in user-defined graphics use much less space than the bitmapped equivalent, so many more can be fitted into the 64's memory. A complete set of 256 characters takes  $8*256=2K$  of memory to store. (Character ROM at \$D000-DFFF is 4K, enough for both the 64's complete character sets.) Bitmapping allows every part of the screen to be individ ually controlled; with practice, this mode is easily recognized, since there's no duplication of portions of the screen. Images like pinball or flight simulations, and

graphics-drawing programs which allow any part of the screen to be drawn on, must use bitmapping, where <sup>8000</sup> bytes are needed—nearly four times as many as userdefined character sets require. (Note that reduced-sized screens in either mode per mit less memory to be used.)

A character editor is a program that helps you design your own user-defined characters, allowing up to 256 individual  $8 \times 8$  dot characters to be designed. A fullscreen graphics editor is appropriate to bitmapping. Examples of each are included in this book. Sprites, if they're used, must also be defined within the VIC-II's 16K bank.

# How the VIC-II Controls the Display

The registers at \$D018 and \$DD00 control two major parameters. These are the screen starting position (or *video matrix*) and the character definition start (or *charac*ter base). Try PRINT PEEK(53272) on your <sup>64</sup> just after power-up; the result is 21, and the 64's screen starts at \$0400, while the character images are at \$1000. SHIFT-Commodore key changes the PEEKed value to 23, implying that the charac ter now starts at \$1800 in lowercase mode. These registers are two special cases of the VIC-II chip's control over graphics; their relevant bits are usually labeled as shown here:

**VM13 VM11 VM10 CB13**  $CB12$ **CB11**  $\mathbf{1}$ \$D018 (53272) VM13 VM12 VM11 VM10 CB13 CB12 CB11  $$DD00 (56576)$  x x x x x x B1 B0  $\mathbf{x}$  $\mathbf{x}$  $\boldsymbol{\mathsf{x}}$  $\boldsymbol{\mathsf{x}}$  $\mathbf{x}$  $\mathbf{x}$ 

Bit 0 of \$D018 is unused; it is always set to 1. Bits 2–7 of \$DD00 are irrelevant to graphics.

The Screen start position is controlled by bits VM13-VM10 (the four high bits of 53272), and by Bl and B0 (the two low bits of 56576). We can find the actual full 16 bit address by listing bits 0-15 and inserting the register values, like this:

Bit Number: 15 14 13 12 11 10 9 8 7 6 5 4 3 2 1 0 12 11 10 9 8 7 6 - 5  $\overline{4}$  $\mathbf{1}$ Screen Start: Bl B0 VM13 VM12 VM11 VM10 <sup>0000000000</sup>

Note that bits B1 and B0 are inverted (that is, a 1 value is treated as 0), and that all bits not controlled by the registers are set to 0.

Usually, \$D018 and \$DD00 contain 12 and 191 (= $%0001$  0101 and  $%xxxx$ xxll). Thus, bits VM13 to VM10 are 0001, and bits Bl and B0 are both 1. The screen therefore starts at %0000 0100 0000 00000  $= $0400$ . Because bit VM10 is the least significant programmable bit controlling the screen position, and  $2^{10}=1024$ , screen positions can be selected only to the nearest IK. Where multiple screens are used, they can be stored next to each other, but not overlapping, in RAM.

The start of the character definitions is controlled by bits CB13-CB11, and by Bl and B0, in exactly the same way:

12 <sup>11</sup> <sup>10</sup> 9. 8 7 5 6 4 3  $\overline{2}$  $\mathbf{1}$  $\bf{0}$ Bit Number: <sup>14</sup> ------ $\mathbf{0}$  $\mathbf{0}$  $\mathbf{0}$  $\mathbf{0}$  $0<sub>0</sub>$ <u>string in the CDID</u> CDID CDID TOID

Again, Bl and BO are inverted, and all lower bits are 0. The reset <sup>64</sup> has \$15 in \$D018, so, taking the right nybble <sup>0101</sup> and dropping bit 0, we see that CB13-CB11 are 010. The characters, therefore, are taken from  $\%0001\ 0000\ 00000 = \$1000$ , the RAM image of the character-generator ROM. SHIFT-Commodore key toggles \$D018 between \$15 and \$17, and we can see now that the second value sets the right nybble of \$D018 to %0111, so CB13-CB11 are now 0111. The characters now come from  $\frac{60001}{100000000000} = $1800$ .

Bit CB11 has the least effect on assigning the memory region from which VIC draws its character definitions, controlling it to the nearest \$800, or 2K, bytes. In other words, character memory is treated as though it's divided into 2K chunks by the 64's VIC chip. This allows multiple character sets to be placed in memory ad jacent to each other. One example is the built-in graphics and lowercase sets, which are adjacent in memory.

#### How Characters Are Displayed

Figure 12-4 shows how screen RAM and character definitions are combined by the VIC-II chip as it generates the TV display. In the example the top-left screen contains a space, then ABC; these appear as their ASCII values 32, 65, 66, and 67. When the VIC-II chip generates the TV scan for the top lines, it looks at screen RAM for the current character, multiplies this by 8, and offsets the result from the characterdefinition start. This takes it to the eight bytes which define the character. The byte selected depends on the line being scanned; the first line gets the first byte, the sec ond line the second byte, and so on. Whether a pixel is set depends on the bit value within the byte, and also on the color information, which VIC-II takes from color RAM. All this intricate work is performed by the VIC-II.

To illustrate, consider a CHR\$(32) at the top left of the screen. The VIC-II calculates  $8*32=256$ , and offsets this from the character base, which typically is \$1000 as the chip sees it. The bytes read are-256-263 (decimal) locations away from \$1000. They hold the <sup>64</sup> bits of information needed to define CHR\$(32). Normally, these bits are all 0, since CHR\$(32) appears as the space character. Similarly, any number from 0 to 255 in screen RAM is automatically converted into its bit equivalent. It's clear that a full 256 characters aren't necessary; a game, for example, might have a number of frogs, aliens, spaceships, or whatever, some made up from several graph ics to increase the size, without using the full set.

Graphics

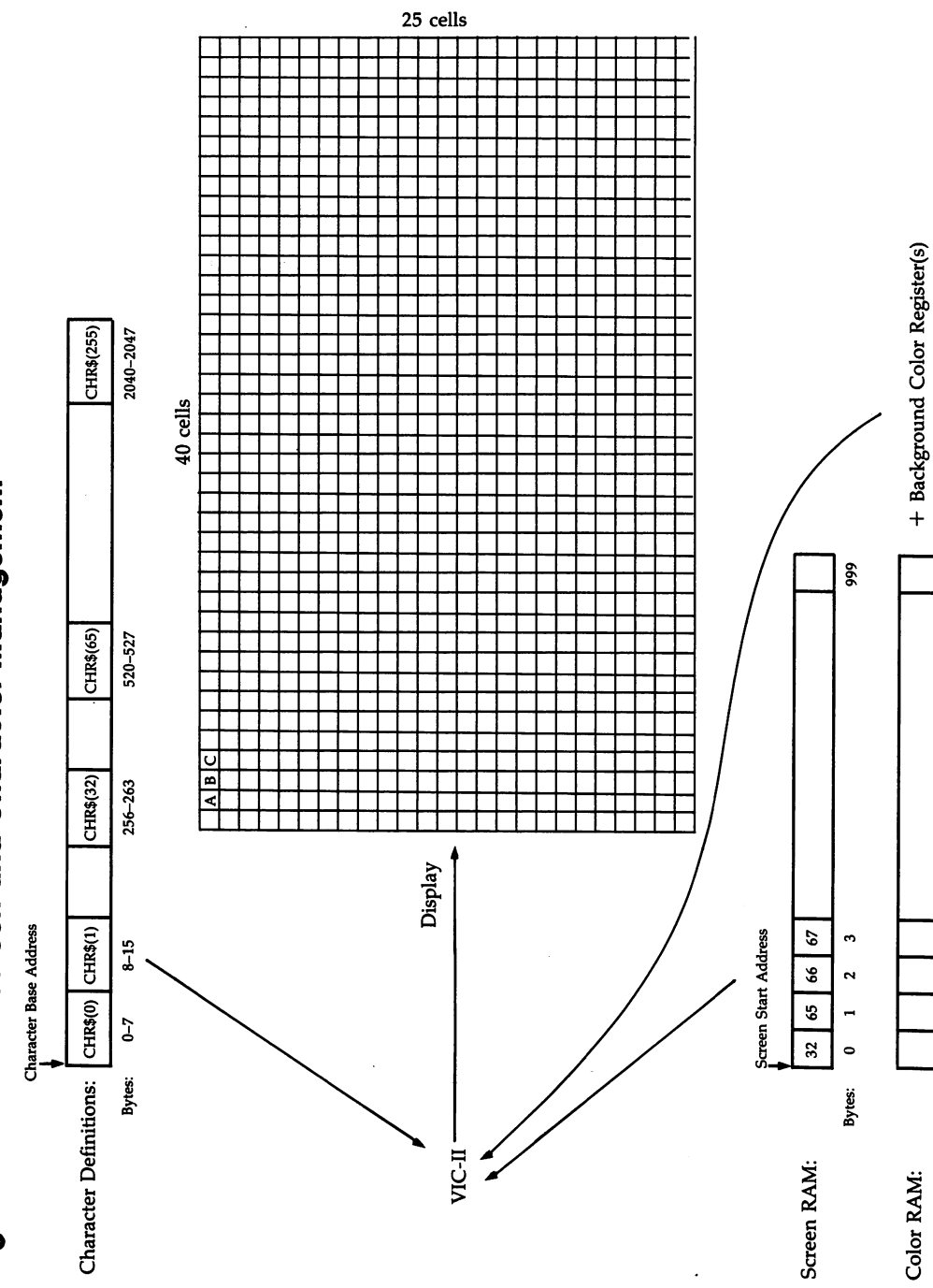

# Figure 12-4. VIC-II Screen and Character Management
## Memory Maps of the <sup>64</sup> with User-Defined Graphics

The memory map in Figure 12-5 shows all the 64's memory features needed to de sign your own characters and incorporate them in your programs. Advanced meth ods are possible—the use of several screens, allowing animation or instantaneous switching between displays, the use of several character sets, and the use of inter rupts for split-screen effects—and they rely on the same principles.

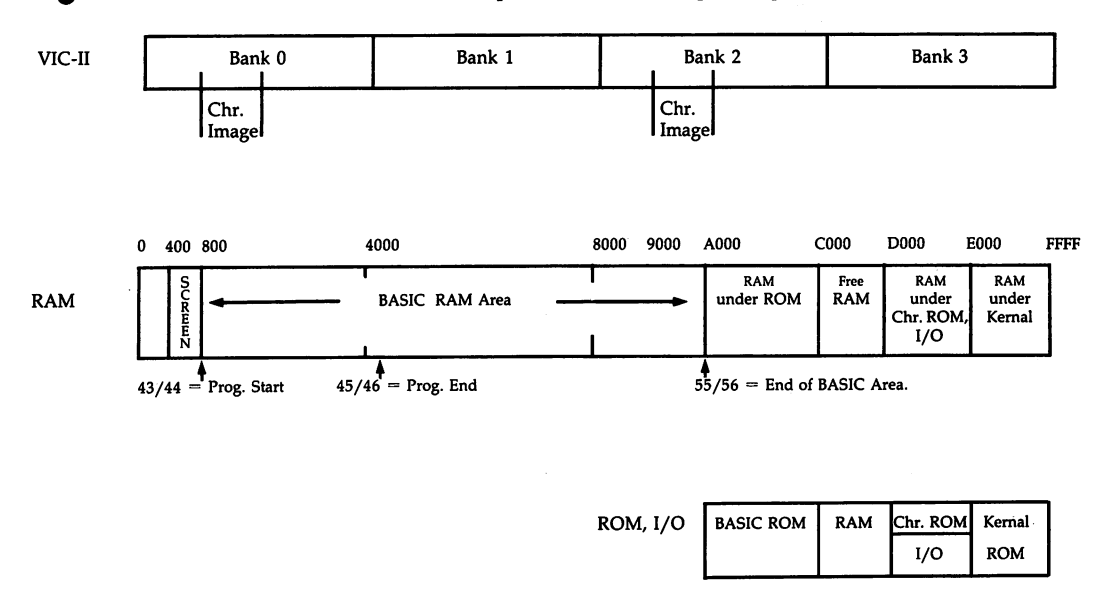

# Figure 12-5. User-Defined Graphics Memory Maps

VIC-II's current bank at any one time must contain screen, character, and sprite data. But BASIC normally starts at \$0800 and ends where there's hardware, either at \$9FFF or, if an autorun cartridge is present which returns to BASIC, at \$7FFF. To gether, these facts mean that a long BASIC program with user-defined characters must either store characters at the low end of BASIC, followed by BASIC itself, start ing higher in RAM than usual; store them after the BASIC program, but before BA-SIC's area for variables; or store them higher in memory, in banks 1, 2, or 3. In any of these cases, it's necessary to alter some of the pointers in (43-44), (45-46), and (55-56) to alter the boundaries allocated to BASIC, unless the characters are stored under ROM, with the screen RAM at or near \$C000. (This is quite simple, though it's best to avoid the I/O area. Note that there's a possible problem if you use the area to edit characters, because, being under ROM, they're difficult to PEEK in the usual way, and are therefore difficult to save; VIC-II, of course, is designed to PEEK them without any problem.)

## User-Defined Graphics Examples

Bank switching. Bits 0 and 1 in \$DD00 (56576) control bank switching. Strictly, bits 0 and 1 in \$DD01 (56577) could also be set to 1, but as they are 1 already unless specifically changed, these bits can usually be left to take care of themselves. Enter and run the following one-line program:

#### 0 INPUT X:  $X=3-X$ : POKE 56576, (PEEK(56576) AND 252) OR X: GOTO 0

Entering 0 selects the normal default, bank  $0$ , so there's no change. Note the use of  $3-\chi$  which converts 0 to 3; this allows for the fact that the two controlling bits are inverted.

Entering 2 gives garbage, because bank 2 now treats RAM at \$8400 as the start of screen. The characters are displayed as normal <sup>64</sup> characters, however, because the ROM character set is active in this bank. Entering  $1$  or  $3$  displays a screenful of characters which aren't properly defined—they're from RAM starting at \$5000 or \$D000, respectively. Try exiting the program and executing FOR J=33792 TO 34047: POKE J,X:  $X = X + 1$ : NEXT which puts 0-255 into \$8400 on. You'll find that bank 2 now displays all <sup>256</sup> normal characters at the top of the screen, color RAM permitting.

Moving the screen. The following line will move the screen in sixteen IK steps within its current bank (insert a value in the range  $0-15$  for X):

#### POKE 53272/(PEEK(53272) AND 15) OR 16\*X

The two lines below will allow you to instruct VIC-II to treat \$0, \$0400, \$0800, and so on, as the screen start. Enter 2, for example, to select \$0800. You'll see the BASIC program at the top of the screen. (SHIFT-Commodore key may make it clearer.)

#### INPUT S: POKE 53281,247: REM MAKE CHRS VISIBLE POKE 53272,(PEEK(53272) AND 15) OR 16\*S: GOTO

Enter 0 to make the screen from the zero page on, so the region including the stack and the keyboard buffer is displayed. Entering 1 returns the screen to the normal position.

Moving the character definitions. Enter and run the following line:

#### INPUT C: POKE 53272,(PEEK(53272) AND 240) OR 2\*C: GOTO

As C varies from 0 through 7, the character definitions are taken by VIC-II from  $$0$ , \$0800, \$1000, and so on, in 2K steps. Two interesting examples are  $C=0$  and  $C=3$ : the former draws character definitions from the zero page, which means that some of them continually fluctuate with background BASIC activity. When C is 3, characters start from \$1800, so the screen goes into lowercase mode. Toggling with SHIFT-Commodore key alternates with uppercase.

Bank 0 characters can't occupy \$1000-\$1FFF, since VIC-II fetches data in this area from ROM. They could be positioned anywhere else, subject to some restric tions. RAM from \$0800 on can be used, but the start of BASIC would have to be moved up; \$00 is usable, too, but an entire set of <sup>256</sup> characters couldn't be defined Bank 1 characters can be placed in any of the eight available areas. Bank 2 is acceptable except for \$9000-\$9FFF, where VIC-II uses the ROM sets. Bank 3 is all available, though \$D000-\$DFFF RAM can be POKEd only after switching out I/O.

Moving the character ROM into RAM. This requires care to avoid I/O and ROM selection clashes by VIC-II. Bit 2 of location 1 controls whether ROM or  $I/O$ appears from \$D000 on. As an example, delete GOTO 0 from line 0 directly above, and add the following:

#### POKE 56333,127: POKE 1,51 FOR J=0 TO 2047: POKE 12288+X,PEEK(53248+X): X=X+1: NEXT POKE 1,55: POKE 56333,129

#### POKE 56,48: CLR

Line 2 moves 2K of character ROM from \$D000-\$D7FF down to \$3000-\$37FF. Lines 1 and 3 control the hardware line which turns on the ROM. Note that one of the POKEs turns off IRQ interrupts, which is necessary since they make use of the I/O chips. NMI interrupts aren't turned off; when using this, don't press RUN/STOP-RESTORE, or you'll crash the program. Line <sup>4</sup> lowers the top of BASIC to \$3000, protecting the character set in RAM, and incidentally dramatically reducing the free bytes available to BASIC.

Run the program, entering 6 to point the VIC-II to fetch its characters from \$3000. When READY comes back, toggling with SHIFT-Commodore key produces garbage characters—since the lowercase set is not copied.

Toggle back to the readable characters and enter the following direct mode line: FOR J=0 TO 255: FOR K=0 TO 7: POKE 14336+8\*J+K,PEEK(12288+8\*J+7-K): NEXT: **NEXT** NEXT

This copies our RAM characters into \$3800 on, but inverts them. Now SHIFT-Commodore key toggles between ordinary and upside-down characters. Backward and other modified characters are also feasible. It's possible to have 80 column alphanumerics on the 64. Unfortunately, they're truly readable only with monitor, not a TV.

Saving and reloading character definitions. Character definitions (and screens) can be saved as DATA statements or as sequential files (written by PRINT#, read back by INPUT#) or, most efficiently, as program files, that is, as a block of data to be loaded back, typically with a forced (nonrelocatable) LOAD like this at the start of a program:

#### 0 IF  $X=0$  THEN  $X=1$ : LOAD "CHRS",8,1.

Chapter 6 explains how to save blocks of data; one method is used in the character editor program that follows.

If you're familiar with the internal workings of BASIC, you'll appreciate that characters can be saved along with BASIC, as a single program, which makes a convenient package. All that's necessary is to manipulate the pointers at 43-44 and/or 45-46, which mark the limits of the program which will be saved to tape or disk, and/or the pointer at 55-56 to the end of RAM allocated to BASIC.

One way of including characters in BASIC is to follow the program almost im mediately with character definitions—there must be 2K boundary, however. This is mapped in Figure 12-6 below:

## Figure 12-6. Character Definitions Below BASIC Variables

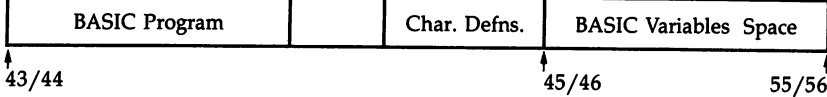

The principle is exactly the same as saving BASIC followed by ML. All that's needed is to alter the address in (45-46) to point after the characters. This will save satisfactorily, and will also run properly when reloaded, assuming it loads back into the same RAM area.

Figure 12-7 shows characters at the end of BASIC. This is a typical situation when bank  $0$  is used, and character definitions are stored from \$3000 (if there are two sets) or \$3800 (if there's just one).

## Figure 12-7. Character Definitions Above BASIC Variables

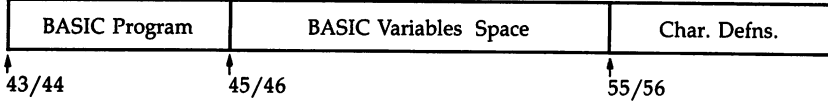

It's easy to save such a program: just POKE 45,0: POKE 46,64 to force the 64 to save from BASIC start, right up to \$4000. On LOAD, this program will store its variables after BASIC and will work perfectly well, becoming converted into the first type of program/character definitions. In fact, it may well have more RAM than it would have if its variables were forced to exist below the characters. But it makes sense, particularly with tape, to keep the characters after BASIC without too great gap, as in the first example; saving right up to  $$4000$  means saving about 14 $\bar{K}$  bytes.

The only problem where redefined characters are saved above BASIC and vari ables is that editing BASIC will probably disrupt the display. Changing a line or two moves the whole character set in RAM, so the characters alter with the program length. Obviously, this doesn't matter with a finished program, but where it's important to be able to edit, include this line:

#### POKE 45,000: POKE 46,000: POKE 55,0: POKE 56,48: CLR

This will allow you to put different values into <sup>45</sup> and 46. (They must be put in just before saving the program. The three zeros allow any figure to be input without changing the program's length, <sup>013</sup> for 13, for example.)

## Memory Configurations with User-Defined Characters

The examples show how to go about arranging memory as you choose. The simplest method stores characters below \$4000, so bank switching isn't needed.

VIC-II in bank 0. Single character set starting at \$3800. This example shows BASIC's variables stored below the character set; they could just as easily be stored above, by putting POKE 45,0: POKE 46, 64: CLR in the program, to move the endof-program up to \$4000.

# Figure 12-8. VIC-II Bank 0, Characters at \$3800

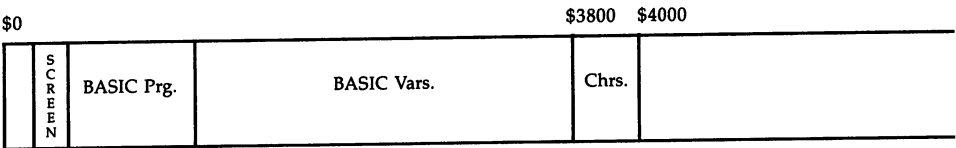

#### Program 12-23. Mosaic

below \$3800.

For mistake-proof program entry, be sure to use the "Automatic Proofreader," Appendix C.

```
10 FOR J=0 TO 39:READ X:POKE 14336+J,X:NEXT
                                              :rem 152
20 POKE 646,0:POKE 53280,1:POKE 53281,1:PRINT
                                              :rem.247{CLR}"; {CLR}"; {CMR}"; {CMR}30 POKE 53272,31
                                              :rem 223
40 POKE 55, 0: POKE 56, 56: CLR
                                               :rem 2350 GET Q\: IF Q\ = "" GOTO 50
                                               :rem<sub>35</sub>60 L=ASC(Q$)-64 srem 35
70 A$=IIM: FOR J=l TO L: A$=A$+CHR$( RND(0)*5+64) :NE
                                              :rem 165\blacksquare80 A\ = A\ + A\ + A\ + A\ + A\ + A\ + A\ + A\ + A\ + A\ + A\ + A\ + A\ + A\ + A\ + A\ + A\ + A\ + A\ + A\ + A\ + A\ + A\ + A\ + A\ + A\ + A\ + A\ + A\ + A\ +
                                              rem 184:
90 PRINT "{HOME}";:FOR J=l TO 960/M:PRINT A$;:NEXT
                                              :rem 255
                                               :rem 36
100 PRINT LEFT$(A$,960-M*INT(960/M));
                                               :rem 48110 GOTO 50
                                               rem 31 :
500 DATA 36,36,255,0,0,255,36,36
                                              :rem 134
501 DATA 36,36,231,36,36,231,36,36
502 DATA 36,18,9,132,66,33,144,72
                                              :rem 90
                                              :rem 91
503 DATA 36,72,144,33,66,132,9,18
                                              :rem 152
504 DATA 36,66,153,36,66,36,153,66
```
Program 12-23, above, is memory-mapped as Figure 12-8 shows. It uses only five characters, which print as @, A, B, C, and D, and PEEK as 0-4. (Try RUN/STOP, then type keys @ through D.) Line 10 POKEs in the characters' bit patterns; line 30 points VIC-II's character base to \$3800 and line <sup>40</sup> puts BASIC'S topmost byte just below \$3800.

VIC-II in bank bank 3. Character sets under Kernal Roman Roman Ram is settled and screen Ram is screen Ram in the screen Ram is settled and the screen Ram is settled as a set of the screen Ram is set of the screen Ram is s moved to \$CC00, and the character sets to \$E000-\$EFFF. This requires POKE 648,204: POKE 53272,57: POKE 56576, PEEK(56576) AND <sup>252</sup> to change the VIC-II chip, and also the following:

0 POKE 56333,127: POKE 1,51: FOR J=0 TO 4095 POKE 57344+J/PEEK(53248+J): NEXT: POKE 1,55: POKE 56333,129

After this, characters are taken from \$E000 on. They can be altered by POKEing, but cannot easily be read back. The usual screen area from \$400 to \$7FF is now un used, and RAM from \$C000 to \$CBFF can be used for ML. No BASIC pointers need be set since the characters aren't in a part of RAM which BASIC can overwrite.

Switching between several screens in bank 1 for animation. Sixteen full screens can be stored between \$4000 and \$7FFF. Switching between them requires one POKE, and the effect is instantaneous, allowing animation. The screens share color RAM, so the easiest arrangement is to keep the color identical in all the screens. The difficult part is the design of all the screens.

#### **Character Editor** character Editor <del>Character</del>

The following character editor, Program 12-24, processes 2K bytes, the definitions of the first <sup>256</sup> characters in ROM, which are stored at \$3000-\$37FF (12888-14335). The finished definitions can be stored and reloaded from tape or disk, giving permanent record of your new characters.

## Program 12-24. Character Editor

For mistake-proof program entry, be sure to use the "Automatic Proofreader," Appendix

```
POKE 56,48: CLR: SCREEN=1064: VIC=53248: CHARS=1
   2288
                                                  :rem 209
8 DEF FN RV(Q)=Q+128*(1+(Q>127)*2) : rem 230
11 DIM CO$(15):FOR J=0 TO 15:READ CO$(J):NEXT
                                                  srem 170
12 FOR J=49152 TO 49213:READ X:POKE J,X:NEXT
                                                  :rem 218
18 INPUT "FETCH CHARACTERS FROM ROM"; X$ : rem 96
19 IF X$="Y" THEN GOSUB 500 :rem 147
22 POKE 646, Ø:POKE 650, 128: PRINT "{CLR}" : rem 248
27 FOR J=0 TO 127:POKE SC+2*J+401, J:POKE SC+J*2+72
   1, J+128:NEXT : rem 148
40 POKE VIC+24,(PEEK(VIC+24)AND240) OR 12 :rem 217
100 NC=0:OF=NC*8:GOSUB 3000 :rem 11
140 POKE 53280,5:POKE 53281,5:POKE 53282,2:rem 191
146 POKE 53283,8:POKE 48197,0:SYS 49188:GOSUB 2000
                                                  :rem 248
180 XC=0:YC=0:CC=SC:POKECC,PEEK(CC)OR128 :rem 202
200 GET X$:IFX$="" THEN 200 :rem 117
202 IF X$="{UP}" AND YC> 0 THEN YC=YC-1: GOTO 250
                                                  :rem 154
204 IF X$="{RIGHT}" AND XC < 39 THEN XC =XC + 1: GOTO 2
    50
     \sim 50 \, \sim 50 \, \sim 50 \, \sim 50 \, \sim 50 \, \sim 50 \, \sim 50 \, \sim 50 \, \sim 50 \, \sim 50 \, \sim 50 \, \sim 50 \, 50 \, 50 \, 50 \, 50 \, 50 \, 50 \, 50 \, 50 \, 5
206 IF X: AND YOU AND YOU AND YOU AND YOU ALL AND YOU ALL AND YOU ALL AND YOU ALL AND YOU ALL AND YOU ALL AND
                                                   :rem 79
208 IF X$="{LEFT}" AND XC> THEN XC=XC-1: GOTO 25
                                                  :rem 169
218 IF X$="{HOME}" THEN GOSUB 4000: GOTO 180
                                                  :rem 185
220 IF X$=" THEN GOSUB 2000: GOTO 200 :rem 150
226 FOR Z=l TO 8:IF X$<>MID$("{Fl}{F3}{F5}{F7}{F2}
    {F4}{F6}{F8}", Z, 1) THEN NEXT : rem 11
228 CB=Z-1:ON Z GOSUB 21000,21000,21000,21000,1100
    0,12000,13000,14000
     0,12000 : 1,2000 : 1,2000 : 1,2000 : 1,2000 : 1,2000 : 1,2000 : 1,2000 : 1,2000 : 1,2000 : 1,2000 : 1,2000 : 1
229 IF ZOTO 200 AND ZOTO 200 AND ZOTO 200 AND ZOTO 200 AND ZOTO 200 AND ZOTO 200 AND ZOTO 200 AND ZOTO 200 AND
```

```
236 FOR Z=1 TO 7:IF X\ \leq \leq \leq \leq \leq \leq \leq \leq \leq \leq \leq \leq \leq \leq \leq \leq \leq \leq \leq \leq \leq \leq \leq \leq \leq \leq \leq \leq \leq \leq \leq \leq XT :rem 117
237 ON Z GOSUB 6000,7000,9000,9500,10000,10500<br>250 rem 250
                                                :rem 97
239 IF 239 IF 239 IF 200 IF 200 IF 200 IF 200 IF 200 IF 200 IF 200 IF 200 IF 200 IF 200 IF 200 IF 200 IF 200 I
246 IF XS="S" THEN GOSUB 16000:GOTO 22
246 IF X$=MS" THEN GOSUB 16000:GOTO 22 :rem 248
                                               :rem 244
247 IF X$="L" THEN GOSUB 18000:GOTO 22 :rem 244
                                               :rem 105
248 GOTO 200
248 GOTO 200 :rem 105
250 GOSUB 4000:CC=XC+YC*40+SC:GOSUB 4000:GOTO 200
                                                 :rem 12387 DATA "BLACK ","WHITE ","RED{3 SPACES}","CYAN
    {2 SPACES }', "PURPLE"
                                               :rem 124388 DATA "GREEN","BLUE","YELLOW","ORANGE","BROWN
                                               :rem 101
     , which is a contract of the property of the contract of the contract of the contract of the contract of the contract of the contract of the contract of the contract of the contract of the contract of the contract of the c
389 DATA 1999 DATA "DATA" 1999 DATA 1999 DATA 1999 DATA 1999 DATA 1999 DATA 1999 DATA 1999 DATA 1999 DATA 199
     3<sup>n</sup>:rem 236
      \blacksquare390 DATA 120,162,8,160,0,169,208,133,252
                                               :rem 171391 DATA 169,48,133,254,169,0,133,251,133 :rem 235
392 DATA 253,177,251,145,253,200,208,249 :rem 188
393 DATA 230,?52,230,254,202,208,242,88,96 :rem 28
395 DATA Ø,169,216,133,252,169,0,133,251
                                               :rem 179
396 DATA 162,4,160,0,173,35,192,145,251 :rem 129
397 DATA 200,208,248,230,252,202,208,243,96:rem 75
500 POKE 56333,127: POKE 1,51:SYS 49152
                                               :rem 248
540 POKE 1,55: POKE 56333, 129: RETURN
                                               :rem 222
                                                :rem 342000 IF YC>7 OR XC>7 THEN RETURN
2010 PT=CH+YC+OF: BY=PEEK(PT):MS=217.7-XC:rem 2172030 POKE CC, 382-PEEK(CC)
                                               :rem 108
2040 IF (BY AND MS)=0 THEN POKE PT,BY+MS:GOTO 2060
                                                :rem 240
                                                 :rem 462050 POKE PT, BY-MS
2060 POKE 214,YC:PRINT:PRINTTAB(9)"{3 SPACES}
                                                 :rem 82{4 \; \text{LEFT}}, PEEK(PT)
                                                :rem 1692070 RETURN :rem 169
3000 PRINT "{HOME}":FOR Y9=0 TO 7:PT=CH+Y9+OF:BY=P
                                                :rem 240EEK(PT):rem 1323020 FOR X9=0 TO :rem 132
3030 IF (BYAND2t(7-X9))>0 THEN PRINT "Q";:GOTO 304
     a
                                                  : <math>rem \ 43035 PRINT "-"; *rem
3040 NEXT:PRINT "{4 SPACES}{4 LEFT}"BY:NEXT
                                                :rem 153
3060 PRINT "{HOME}{12 SPACES}SCREEN CODE=
                                                :rem 202{3} SPACES{4} LEFT}" NC
                                                :rem 170
3070 RETURN *rem 170
4000 POKE CC, FNRV (PEEK(CC)): RETURN
                                                :rem 1176000 IF YC<9 THEN RETURN rem 117
 6010 NC=FNRV(PEEK(CC)):OF=NC*8:GOSUB 3000:RETURN
                                                :rem 180
7000 IF YC>7 OR XC<13 OR XO27 THEN RETURN :rem 53
                                                :rem 227
7030 POKE CC, FNRV(NC): RETURN
```
9000 FOR J=CH+OF TO CH+OF+7:POKE J,0:NEXT:GOSUB 30  $:rem$  215 aa 00 : rem 215 : rem 215 : rem 215 : rem 215 : rem 215 : rem 215 : rem 215 : rem 215 : rem 215 : rem 215 : rem 2 9025 IF YC<8 AND XC<8 THEN GOSUB 4000  $:rem 196$ :rem <sup>172</sup> 9030 RETURN <sup>9500</sup> FOR J=CH+OF TO CH+OF+7:POKE J,255-PEEK(J):NEX  $:rem 184$ m 9525 GOSUB 3000: IF YC<8 AND XC<8 THEN GOSUB 4000 <sup>9525</sup> GOSUB 3000:IF YC<8 AND XC<8 THEN GOSUB <sup>4000</sup>  $irem$  70 9530 RETURN  $:rem$  177 <sup>9530</sup> RETURN :rem <sup>177</sup>  $:rem 107$ <sup>10000</sup> V=PEEK(VIC+22) :rem <sup>107</sup> 10010 IF (VAND16)>0 THEN POKE VIC+22, V AND 255-16: <sup>10010</sup> IF (VAND16)>0 THEN POKE VIC+22,V AND 255-16: **RETURN**  $:rem 62$ 10020 POKE VIC+22, V OR 16: RETURN  $:rem 55$  $:rem 165$ 10500 IF YC<9 THEN RETURN :rem 101 <sup>10520</sup> NN=FNRV(PEEK(CC)):OG=NN\*8 rem <sup>101</sup> <sup>10530</sup> FOR J=0 TO 7: POKE CH+OG+J,PEEK(CH+OF+J) :NEX **T: RETURN**  $:rem 144$  $:rem$  225  $11000$  T=(PEEK(53280)+1) AND 15 <sup>11003</sup> POKE 53280,T:POKE 53281,T:GOTO 20000:rem <sup>247</sup>  $12000$  T=(PEEK)  $12000$  T=(PEEK)  $12000$  T=(PEEK)  $12000$  T=(PEEK)  $12000$  T=(PEEK)  $12000$ rem 14:  $13000$  T=(PEEK(53283)+1) AND 15 <sup>12003</sup> POKE 53282,T:GOTO <sup>20000</sup> rem <sup>14</sup> rem 230: 13003 POKE 53283, T:GOTO 20000 : rem 16 14000 T=(PEEK(49187)+1) AND 15 : rem 239 14003 POKE 49187, T:SYS 49188: GOTO 20000 :rem 96 <sup>16000</sup> GOSUB 19000:PRINT:SYS 57812NM\$,DN :rem <sup>245</sup> <sup>16020</sup> POKE 193,0:POKE 194,48:POKE 174,0:POKE 175,5 6  $:rem 190$ 16040 SYS 62957: RETURN  $16040$  System in the system  $\sim$   $\sim$   $\sim$ <sup>18000</sup> GOSUB 19000:POKE 147,0:SYS 57812NM\$,DN,0  $:rem 237$ : . . . . . **. . .** . <sup>18033</sup> L9=12288:POKE 781,L9 AND 255:POKE 782,L9/256 :rem <sup>118</sup> 18034 SYS 62622: RETURN  $:$ rem 27 <sup>19000</sup> INPUT "{CLR}{9 SPACES}FILENAME";NM\$ :rem <sup>156</sup> 19005 INPUT "DISK OR TAPE  $(D/T)$ ";X\$ :rem 152 19010 IF X\$="D" THEN DN=8:RETURN : rem 27<br>19020 DN=1:RETURN : rem 22  $19.22$  DN=1:Return srem 22.000  $\pm$  $200$  Print  $200$  Print  $200$  and  $290$   $\pm 29$  $280$  And 15)  $280$  And 15)  $280$  And 15)  $280$  And 15)  $280$  And 15)  $280$ 2004 PRINT TABLE TABLE TABLE TABLE TABLE TABLE TABLE TABLE TABLE TABLE TABLE TABLE TABLE TABLE TABLE TABLE TAB 2006 PRINT TABLE TABLE TABLE TABLE TABLE TABLE TABLE TABLE TABLE TABLE TABLE TABLE TABLE TABLE TABLE TABLE TA . <u>. . . .</u> . . . "CO\$(PEEK(49187) AND 15) :R <sup>20080</sup> PRINT TAB(29)"TXT **ETURN** :rem <sup>59</sup>  $2100$   $\mu$   $2100$   $\mu$   $2100$  $21.011$  CP=CCC AND  $21.711$  The Resolution of the Section of the Section of the Section of the Section of the Section of the Section of the Section of the Section of the Section of the Section of the Section of the Secti {SPACE}21030 :rem 149 21020 POKE CP, 45 <sup>21020</sup> POKE CP,45 :rem

```
21030 CP=CP+1: IF(CB AND 1)=1 THEN POKE CP,81:GOTO
                                                :rem 183
2210 POKE CPf45 : POKE CPf45 : POKE CPf45 : POKE CPf45 : POKE CPf45 : POKE CPf45 : POKE CPf45 : POKE CPf45 : P
21050 GOSUB4000: PT=CH+YC+OF: BY=PEEK(PT):rem 14921060 MP=7-XC AND 6:MK=2MP*3:BY=(BY) AND NOT MK) +
       CB*2TMP
                                                :rem 213
21070 POKE PT, BY: POKE 214, YC: PRINT
                                                 : <math>\text{rem } 3521080 PRINT TAB(9)"{3 SPACES}{4 LEFT}" PEEK(PT):RE
      TURN
                                                :rem 213TURN :rem 213
```
When you run the character editor, you're asked FETCH CHARACTERS FROM ROM? Enter Y to call an ML routine to copy character ROM into RAM. Otherwise, characters already present at \$3000 are retained. The screen displays all <sup>256</sup> of the RAM characters in the bottom half of the screen. The top displays an enlarged ver sion of the current character plus its screen code—for example,  $\omega$  is shown as 0 and a list of the four current color settings. (All character colors are the same.) There's also a central scratch-pad area where several graphics can be placed so that their joint effect can be checked. This is useful where several graphics characters to gether build a larger composite character.

Editing is done by moving the inverted cursor with the usual cursor control keys on the enlarged  $8 \times 8$  diagram, and typing the space bar to invert the dot beneath the cursor. The result of the modifications is instantly visible in the display at the screen bottom and on the scratch area. screen both and on the screen both area. The screen both area. In the screen both area. In the screen both area.

New characters are selected for editing by moving the cursor to the lower part of the screen and typing an equal sign  $(=)$  over the chosen character. Then home the cursor and edit. cursor and edit.

Other commands are:

- C Clears a character, setting all bits 0.
- Draws the current character in the scratch area. D
- $\mathbf{I}$ Inverts the current character's bits. Inverts the current character's bits.
- T With the cursor over character in the bottom half of the screen, transfers the current character's definition there—now there are two of them.
- f2 Advances the screen background color.
- f8 Advances the text color.
- Toggles between ordinary and multicolor modes. The text color must be М from orange to gray 3 for multicolor mode to show. When it does, keys f1, f3, f5, and <sup>17</sup> set pairs of points to 00, 01, 10, and 11, corresponding to the four colors. Keys  $f4$  and  $f6$  also advance background colors  $\hat{1}$  and  $\hat{2}$ .
- L and S Load and save (respectively) the character set, allowing your choice of filename and device.

Applications could include the creation of chess and other game pieces, special alphabet sets, musical and other notations, monsters, bombs and so on, for arcade games If you're going to PRINT your graphics, remember that the second batch of <sup>128</sup> characters on the screen is generated with {RVS}, even though characters need not appear in reverse.

The early part of the program handles initialization. Lines 200-250 handle the keypresses and call appropriate subroutines.

#### **Bitmapped Graphics** Bitmapped Graphics

Bitmap mode gives the best graphics available on the 64. However, <sup>64</sup> BASIC has no specific commands to handle this mode: in fact, it would be possible to program a 64 for years and never discover that bitmap mode existed.

Bitmapping allows each dot on the screen to be controlled. Since VIC-II maps the screen into individual characters of  $8 \times 8$  pixels, and displays 40  $\times$  25 of these characters, there are  $320 \times 200 = 64000$  addressable dots. (In practice, resolution isn't this good, because, for example, ordinary TVs cannot display alternate on/off dots without color interference, and some color combinations don't have sufficient contrast to be properly distinguishable, even on color monitors.) These figures still apply if the screen is narrowed or shortened—see the earlier section on smooth scrolling—or mixed with ordinary text by the use of split-screen techniques ex plained below, but offscreen graphics are obviously less important.

Bitmapping is a more accurate expression than high resolution, with which it's often confused. Bitmapping resolution is in fact identical to that of normal characters. The distinction should be between high resolution and multicolor mode.

bitmap is <sup>8000</sup> consecutive bytes (not quite 8K, which is <sup>8192</sup> bytes), enough to map the whole screen as 64,000 bits. The display is treated by VIC-II just like 1000 consecutive user-definable characters. Bitmap mode is selected by bit 5 in <sup>53265</sup> (\$D011).

In bitmap mode, since each bit in the bitmap can only be on or off, just two alternatives exist for each point on the screen, which means a choice of two colors. VIC-II allows each of the 1000 characters 2 independent colors, selectable from the full range of 16 colors. In each bitmapped character, the 2 colors are not set in color RAM, which has only one usable nybble. Instead, they're controlled by screen RAM, the area, usually starting at \$400, treated by BASIC as the screen, which of course has two nybbles available for each character. This new usage can be confusing. Unlike all other modes, the screen's normal background color setup is no longer operative.

You don't control the color of every dot on the screen, though. One reason is the memory requirement: a choice of 16 colors per bit would require 32K of RAM to store the full bitmap.

Multicolor mode is selected by bit 4 in 53270 (\$D016). Where multicolor mode is used with bitmap mode, there's the usual trade-off—pairs of bits together allow choice of 4 colors. Each of the 1000 characters has a choice of 3 colors, plus a common background color. All the colors are selected from the full palette of <sup>16</sup> colors.

Any <sup>64</sup> graphics design program, and generally flight-simulators and games where the entire screen is filled without repetition, must be bitmapped. (Sprites can sometimes give a similar impression, though.) The high-resolution bitmap mode has finer resolution than the multicolor version, but is less colorful—except in the sense of being more prone to unwanted color fringing. For example, you may find an adventure game including black line drawings on white, which are colored by a fillin color (unless they're on a boundary), since three colors can't coexist in one  $8 \times 8$ area. Multicolor mode builds the picture from <sup>160</sup> short horizontal bit pairs by <sup>200</sup> down. This is more versatile than regular <sup>64</sup> multicolor graphics; the background color is in common, but all the other three colors are independently variable within

every  $8\times8$  block. This allows the character boundaries, where colors can change, to be made imperceptible, at the cost of some loss in resolution.

#### The VIC-II Chip and Bitmapping

Everything about the VIC-II chip in the previous section applies to bitmap mode, ex cept that the character base can only be made to start at 8K intervals (at \$0, \$2000,  $$4000, $6000, \ldots $E000$ . Since 8000 bytes are necessary for a bitmap, this is reasonable enough. There are eight possible positions for the bitmap area, and there fore two possible positions within each of the four VIC-II banks. Note that bits 1 and 2 in \$D018 have no effect; it's not possible to adjust the bitmap character base to the nearest \$800 bytes.

Screen RAM is controlled by VIC-II as in character mode, but interpreted dif ferently, as color information. With BASIC, this gives odd effects, as we'll see. Mean while, BASIC bitmap programs under development should be run from time to time with the bitmap POKEs REMed out, since syntax errors won't be readable in bitmap mode. Otherwise, you may not even know that a syntax error has occurred. Remember also that if you've used RUN/STOP-RESTORE to get back to normal, POKE 648,4 will be needed if the screen was moved.

#### How to Use Bitmapping

Bitmap mode is interesting, but needs to be approached with caution. Here is brief discussion of when its use is appropriate.

Normal BASIC screen commands don't work in bitmap mode, since the charac ters and screen are organized differently. Therefore, POKEs and often PEEKs are essential. The  $8\times8$  organization means it's essential to go through a conversion process. If you want to locate a pixel 100 dots across and 50 dots down the screen, it must be translated into the bit definition corresponding to the twelfth character across and seventh down the screen; then the byte and its bit have to be found. This illustrates that ML is necessary if you cannot tolerate delays. BASIC is too slow even to clear the bitmapping screen satisfactorily.

Bitmapped pictures can be loaded from disk and tape. All that's needed is to first save the relevant 8K bytes and then save their screen RAM for color infor mation. Later <sup>a</sup> forced LOAD of both, with VIC-II set, reconstructs the picture. This works well; a disk can hold about 18 such pictures. Where this isn't suitable, the bitmap can be loaded with the program. If movement is wanted, the 8K bitmap itself must be processed, probably with ML.

Fairly simple pictures can be effective. The most efficient method is to draw the figures while the program runs. Fairly simple line-segment drawings can be com posed like this more quickly than loading 8K of data. Subroutines to draw a line segment between two points and to color an enclosed region are often used.

Several bitmaps can coexist in RAM; switching between them requires a simple POKE, which can also change the color RAM. So it's possible to store two or more completely independent pictures and instantly switch from one to the other. How ever, this uses a lot of memory.

## Memory Maps in Bitmap Mode

Figure 12-9 shows all eight available bitmap positions. Two of these can't be used for full-screen bitmaps, since the ROM characters appear, immovably, in the lower half of the screen. Because \$C000-\$DFFF occupies what could be useful free RAM and also risks conflict with I/O, it is easier to use another location.

## Figure 12-9. Available Bitmap Addresses

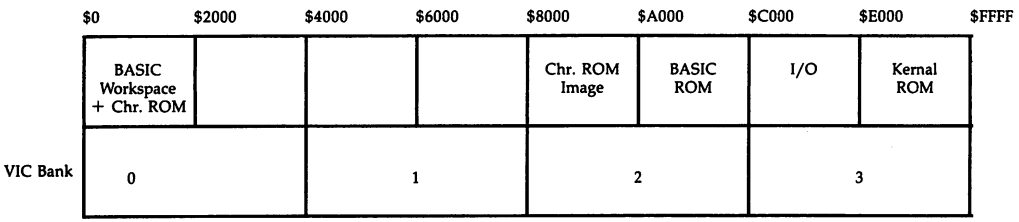

Of the five other regions, \$2000-\$3FFF involves no bank switching and is easiest, but the others aren't much more difficult. Remember that each bitmap screen must have <sup>1000</sup> bytes in the same bank for its color. So if \$A000 onward holds the bitmap, the colors must start somewhere like \$8C00, avoiding character-ROM images.

Bitmaps can be tucked away below ROM. VIC-II uses these regions happily. The drawback is that they can't be PEEKed without switching ROM out; this makes graphics which need to be altered (for example, to give the effect of motion) slightly trickier.

Note that \$4000-\$7FFF can't be used to store two full bitmaps, because there's no place to put the color screens in the same bank. If you want to switch between full screens, it's therefore necessary to have bitmaps and color RAM in two or more different banks. If the positions are similar in each, a single POKE to bank select will switch between them. This applies to full screens. However, it's possible to overlap the color with the bitmap—for example, by starting the bitmap at \$2000 and the screen at \$3C00. At the screen bottom, <sup>104</sup> characters (about 2-1/2 lines) will echo the colors in bitmap form. This is acceptable with split-screen techniques. It's the only way two full bitmaps can occupy the same VIC bank.

## **Calculations**

One way to visualize bitmapping is to imagine that all <sup>8000</sup> bytes are divided into 25 sets of 320 bytes. Each 320-byte block corresponds to a horizontal line, eight dots high, on the screen. Another way to visualize bitmapping is to consider the infor mation as <sup>1000</sup> eight-byte chunks of memory-defined characters 0-999 in the famil iar  $40 \times 25$  layout.

To control a screen dot with given  $X$  and  $Y$  coordinates, we have to determine which bit of which byte to process. Let's consider  $X$  and  $Y$  relative to the top left of the screen, with  $X=0-319$  and  $Y=0-199$ . The object is to calculate where a particular point, say,  $X=100$ ,  $Y=50$ , will be. Points with Y from 0 to 7 lie in the top row of characters; Y from 8 to 15 must be in the next row, and generally Y has  $INT(Y/8)$ complete pixel rows above it, each of 320 bytes. Now, points with  $X$  from 0 to 7 fall within the first character in any row;  $X$  from  $8$  to 15 corresponds to the next character, and so on. Generally, the number of characters along a row is  $INT(X/8)$ . The point can be in one of eight bytes in the character, determined by the remainder after divid ing Y by 8; in BASIC, this is Y AND 7 for our range of Y values. If MAP is the variable storing the start of the bitmap, this is the address of the byte containing  $X,Y$ :

 $MAP + 320*INT(Y/8) + 8*INT(X/8) + (Y AND 7)$ 

This expression can be improved to the following line, which BASIC evaluates faster:

#### $MAP + 40*(Y AND 248) + (X AND 504) + (Y AND 7)$

Finally, the actual bit within the target byte is  $7 - (X \text{ AND } 7)$ , because X AND gives 0-7, increasing with X, but the bits are arranged in the sequence 7-0. Bit 0-7 has to be set or cleared to set or clear the screen pixel, with:

POKE AD, PEEK (AD) OR  $2 \uparrow (7 - (X \text{ AND } 7))$ : REM SETS PIXEL

The same expression with AND clears the bit.

#### Examples Using Bitmap Mode

A bitmapped window. Turn on the 64, then enter and run this line:

#### <sup>10</sup> POKE 53265, PEEK(53265) OR 32: REM SET BITMAP MODE

The <sup>64</sup> displays the first <sup>8000</sup> bytes, from \$0, in bitmap mode. Character definitions, seen by the VIC-II at <sup>4096</sup> and following, are displayed in the bottom half of the screen. The zero page and stack are displayed at the top of the screen, so some of these locations continually change. The screen RAM, at \$400-\$7E7, is displayed in the top eighth to quarter of the screen; you'll see changes in the display if you cursor around the screen and type keys. Note that the colors are mainly red and black be cause spaces PEEK as  $32$  (=%0010 0000), so the high nybble is red, the low nybble black. Nonspace characters appear in colors depending on the characters' PEEK values.

Multicolor mode is more complex. If you select it, you'll see the common blue background, the mode extending over the whole screen, and the light blue of the or dinary color RAM.

Bitmapping at \$6000. Add these lines to the above example to alter the bitmap and color locations:

#### <sup>20</sup> POKE 56576,150: POKE 648,92: POKE 53272,121: REM BITMAP PARAMETERS <sup>30</sup> FOR J=6\*4096 TO 6\*4096+7999: POKE J,l: NEXT: REM POKE BITMAP <sup>40</sup> FOR J=23553 TO 24551: POKE J,l: NEXT:REM POKE COLOR

Line <sup>20</sup> starts the bitmap at \$6000, in bank 1, and starts its color just below at \$5C00. Line <sup>30</sup> fills the bitmap with 1, giving <sup>40</sup> fine vertical lines on the screen. Line <sup>40</sup> sets the colors to black and white. This part is faster, by eight times, than filling the screen. (Note that line 30 could clear the screen by POKEing in  $0$  or 255. Random numbers would fill the screen with random dots.)

After adding the following line, BASIC strings will move down to overwrite the bitmap, then the color, giving textilelike patterns.

<sup>50</sup> X\$="": FOR J=l TO 7: X\$=X\$+CHR\$(256\*RND(1)): X\$=X\$+X\$: NEXT: GOTO <sup>50</sup> Inserting a line like 45 POKE 55, 0: POKE 56, 92: CLR prevents this. This sets the top of BASIC memory at \$5C00, protecting the color and bitmap information.

Bitmapping at \$2000. Program 12-25 POKEs 5 into the color area, setting colors to green (since the low nybble is 5, which determines the color of bits cleared to 0) and black (since the high nybble is 0, for bits set to 1). Lines <sup>50</sup> to <sup>70</sup> scan across the screen, plotting dots. Note how the Y value is forced into the range  $0-200$ . This can be made automatic by picking out the maximum and minimum within a loop.

#### Program 12-25. Bitmap Draw Routine

```
10 POKE 53265,PEEK(53265) OR 32
20 POKE 53272,25:MAP=8192
30 FOR J=MAP TO MAP+7999:POKE J,0:NEXT
40 FOR J=1024 TO 2023:POKE J,5:NEXT
50 FOR X=0 TO 319:Y=SIN(X*t/80)*50+100 60 AD=MAP+40*(Y AND 248) + (X AND 504) (Y AND 7)
70 POKE AD, PEEK(AD) OR 2 \uparrow (7-(X AND 7)): NEXT
80 GET R$:IF R$="" THEN80
```
Program 12-25 puts the bitmap at \$2000, but keeps the BASIC screen RAM so READY prints as colored blocks. Try LIST when the program has finished running (drawing a figure on the screen); the bitmapped dots remain, like a sprite, as the screen scrolls. This happens whenever BASIC'S screen shares the color area. The key E which has a PEEK value of 5 gives the same black on green color effect.

**Memory map examples.** Bank  $0$  isn't very suitable for bitmapping. The range \$2000-\$4000 has to be used for the bitmap, and \$1000-\$lFFF is filled with character ROM. Therefore, if the color isn't to coincide with BASIC's screen, it must start at \$0C00, leaving only IK if BASIC starts in its usual place.

To set this configuration, POKE 53272,57: POKE 55,0: POKE 56,12: CLR, assuming bank  $0$  is on.

However, BASIC'S start can be moved up to \$4000, with POKE 43,1: POKE 44,64: POKE 16384,0:NEW. To move the end of BASIC to \$A000, POKE 55,0: POKE 56,160: CLR. This provides 24K of RAM available for BASIC, the maximum possible with the bitmap and color both in free RAM. If you're writing BASIC and don't want loader to first reconfigure BASIC, the setup with 21K for BASIC is better.

**Drawing lines.** Program 12-26 draws black lines on a white bitmapped screen; an ML routine (by B. Grainger) plots individual points, and this is called by a BASIC routine which calculates optimum points to generate straight lines.

#### Program 12-26. Drawing Lines

For mistake-proof program entry, be sure to use the "Automatic Proofreader/' Appendix C.

<sup>10</sup> FOR J=49152 TO 49310:READ X:POKE J,X:NEXT :rem <sup>214</sup> 20 POKE 56576, (PEEK(56576) AND 252) OR 2 : rem 221 30 POKE 53272,9 rem 250: 40 POKE 53265, PEEK(53265) OR 32 rem 69:

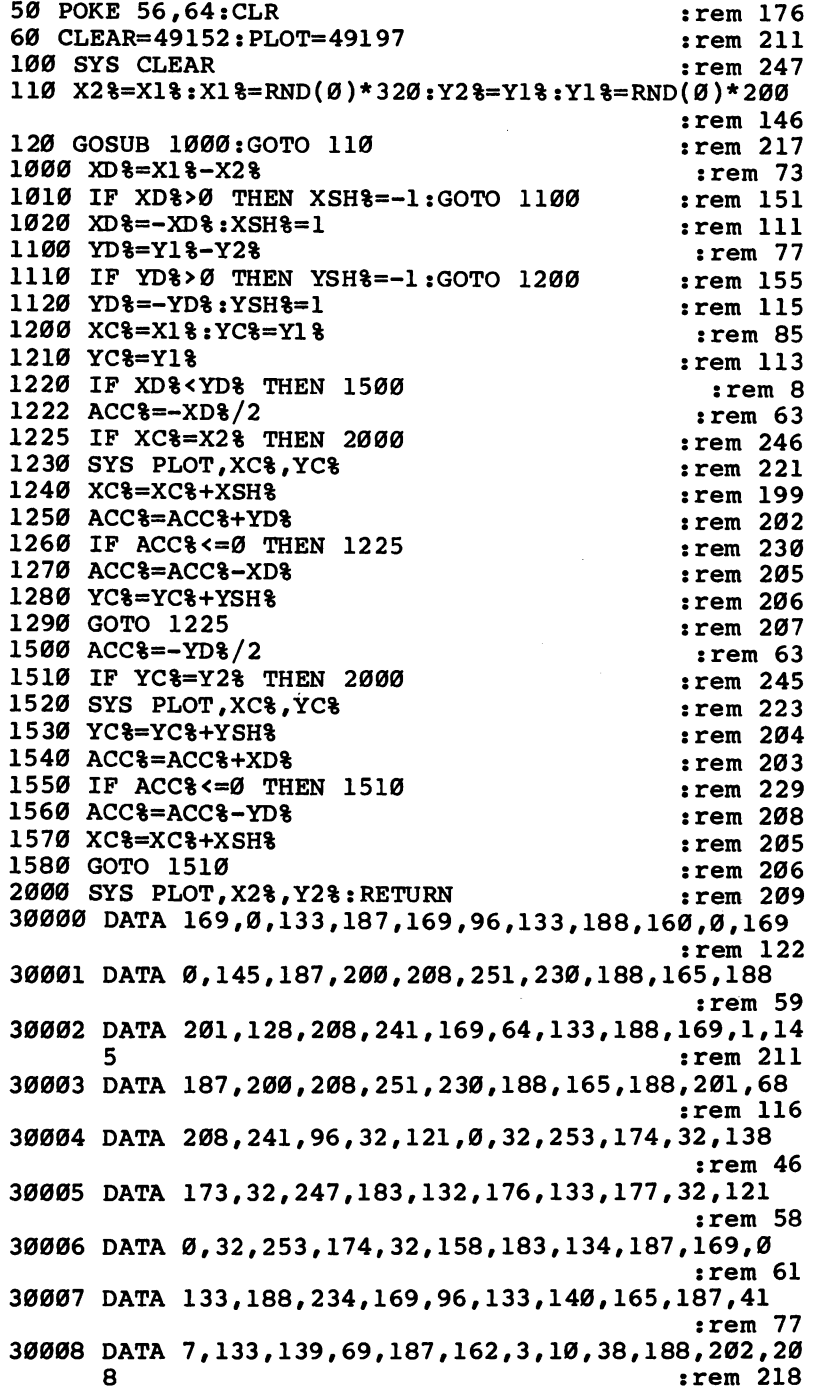

```
30009 DATA 250,133,187,101,139,133,139,165,188,101
                                            :rem 162
30010 DATA 140,133,140,165,187,162,2,10,38,188,202
                                            :rem 143
30011 DATA 208,250,101,139,133,139,165,188,101,140
                                            :rem 147
30012 DATA 133,140,165,176,41,7,170,69,176,101,139
                                            :rem 158
30013 DATA 133,139,165,177,101,140,133,140,232,56
                                             :rem 97
30014 DATA 169,0,106,202,208,252,1,139,129,139,96
                                            :rem 110: - - - - - - -
```
## Summary of Bitmap Mode

Start of bitmap and color. Bits 0 and 1 of \$DD00 select the VIC-II bank. Bit 3 of \$D018 defines the start of the bitmap from either the beginning or the midpoint of the selected bank, while bits 4-7 select the main color area.

Mode. Bit 5 of \$D011 controls the 64's graphics mode. Therefore, POKE 53265, PEEK(53265) OR <sup>32</sup> selects bitmapping, while POKE 53265, PEEK(53265) AND <sup>223</sup> selects characters. selects characters.

Bit 4 of \$D016 controls the color mode. Thus, POKE 53270, PEEK(53270) OR 16 selects multicolor bitmap mode, and POKE 53270,PEEK(53270) AND <sup>239</sup> selects high-resolution bitmap mode.

Colors. In high-resolution mode, colors are determined by <sup>1000</sup> bytes starting from the area set by VIC-II. The high nybble determines the color of bits set to 1, and the low nybble of bits set to 0, in each  $8 \times 8$  dot area.

In multicolor bitmap mode, one of four colors is chosen according to bit pairs:

- <sup>11</sup> Low nybble of color RAM from \$D800 (55296)
- <sup>10</sup> Low nybble of screen RAM, often from \$0400 (1024)
- <sup>01</sup> High nybble of screen RAM
- <sup>00</sup> Low nybble of \$D021 (53281), the background color

#### Drawing Onto the Bitmapped Screen

The pair of programs which follow allow drawings to be made directly to the bitmapped screen, which is set up from <sup>8192</sup> to 16191, with its color from <sup>1024</sup> to 2023. (Finished pictures can be saved, using techniques discussed in Chapter 6.)

The high-resolution version, Program 12-27, is joystick controlled. Dots are plot ted in any of eight directions or erased if the delete mode is on. The fire button toggles between plot and delete. If the stick and button are pressed at the same time, flashing cursor moves without altering the screen. Keys f3 and f5 advance back ground and foregound colors, respectively.

#### Program 12-27. Bitmap Drawing with a Joystick

For mistake-proof program entry, be sure to use the "Automatic Proofreader," Appendix C.

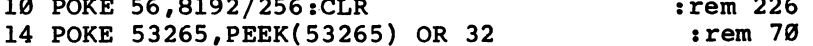

15 POKE 53272, PEEK (53272) OR 8 <sup>15</sup> POKE 53272,PEEK(53272) OR :rem <sup>22</sup> 24  $CE=16*0+3$ 24 Cest of the Center of the Center of the Center of the Center of the Center of the Center of the Center of t <sup>25</sup> FOR J=1024 TO 2023:POKE J,CE:NEXT srem <sup>230</sup> <sup>29</sup> FOR J=49152 TO 49171:READ X:POKE J,X:NEXT  $:rem$  229 30 SYS 49152 : <u>. . . .</u> . .  $:$  rem  $103$ 80 FOR  $I=0$  TO  $7: P2(7-I)=2I1: NEXT$  : rem 40 90 X=160:Y=100  $:rem$  246 100 PE=PEEK(56320) : rem 217<br>101 R=PE AND 8 : rem 193 :rem 193 102  $D=PE$  AND 2  $:rem$  174 103 L=PE AND 4  $:rem$  185  $104$  U=PE AND 1  $:rem 192$ 105 B=PE AND 16  $:$  rem 228 200 IF B=0 THEN DEL=1-DEL : rem 68 210 IF B=0 AND  $U^*D^*L^*R=0$  THEN MOV=1 :rem 85<br>220 IF B<>0 THEN MOV=0 :rem 157  $:$  rem  $157$ 340 IF L=0 THEN X=X-1:IF X<0 THEN X=0 : rem 218 <sup>350</sup> IF R=0 THEN X=X+1:IF X>319 THEN X=319 :rem <sup>187</sup> 360 IF U=0 THEN  $Y=Y-1:IF$   $Y<\emptyset$  THEN  $Y=\emptyset$  : rem 233 <sup>370</sup> IF D=0 THEN Y=Y+1:IF Y>199 THEN Y=199 :rem <sup>191</sup> <sup>500</sup> OF=40\*(Y AND 248)+(X AND 504) +(Y AND 7)  $:rem$  47 510 SCREENCHR=INT(OF/8) <sup>510</sup> SCREENCHR=INT(OF/8) :rem <sup>168</sup> 520 BIT=X AND 7  $:rem 21$ 530 CHAR=8192+OF  $:rem$  135 540 PE=PEEK(CH) srem 108 550 POKE CH, PEEK(CH) OR P2(BIT) srem 212 <sup>560</sup> IF DEL THEN POKE CH,PEEK(CH) AND NOT P2(BIT)  $:rem 139$ <sup>570</sup> IF MOVE THEN POKE CH,PE: REM RESTORE VALUE IF [SPACE ] MOVE  ${\bf S}$  . The set of the set of the set of the set of the set of the set of the set of the set of the set of the set of the set of the set of the set of the set of the set of the set of the set of the set of the set of the 580 IF MOVE=0 THEN POKE 1024+SC, CE : rem 106  $\bullet$  srem  $\bullet$  srem 610 IF  $X$ \$=" ${F3}$ " THEN CE= $({CE+1})$  AND 15) OR  ${C}$ E AN D 240)  $240$  srem  $240$  srem  $240$ <sup>620</sup> IF X\$=li{F5}11 THEN CE=(CE+16') AND <sup>255</sup> rem <sup>121</sup> 700 GOTO 100 :rem 97 20000 DATA 162,32,138,133,252,169,0,133,251,145 :rem <sup>251</sup> <sup>20010</sup> DATA 251,200,208,251,230,252,202,208,246,96 :rem <sup>92</sup>

The multicolor mode editor, Program 12-28, is keyboard controlled, using cursor keys rather than a joystick. Four colors are set when the program is run, and the fourth, with bit pattern 11, chosen when plotting starts. Keys 1-4 select current background, high nybble, low nybble, and color RAM colors. Keys f1, f3, f5, and f7 advance the background, high nybble, low nybble, and color RAM, so plotting in different colors on the screen is simple. Note that the background color affects the entire screen—press fl to see this. Typing the space bar toggles between plot and

## Program 12-28. Multicolor Bitmap Draw Routine

For mistake-proof program entry, be sure to use the "Automatic Proofreader/' Appendix C.

```
:rem 1710 POKE 56,8192/256:POKE 55,0:CLR
11 PRINT "BACKGROUND?";:GOSUB 50000:BA=G
                                            :rem 12512 PRINT "{6 SPACES}AUX1?";:GOSUB 50000:A1=G
                                            :rem 172
13 PRINT "{6 SPACES}AUX2?"y:GOSUB 50000:A2=G
                                             :rem 4814 PRINT " CHARACTER?";: GOSUB 50000: CC=G
15 POKE 53265, PEEK(53265) OR 32
                                             rem 71:
                                             :rem 2316 POKE 53272, PEEK(53272) OR 8
                                             :rem 6717 POKE 53270, PEEK(53270) OR 16
                                             :rem 6720 POKE 53281, BA
26 FOR J=49152 TO 49205:READ X:POKE J,X:NEXT
                                            :rem 224:rem 224
28 CE=16*A1 A2:POKE 49188,CC:POKE 49192,CE
                                             :rem 31
30 SYS 49152
                                            rem 103:
80 FOR J=0 TO 7: P2(J)=2JJ: NEXT:rem 199
90 B=3:X=160:Y=100 : rem 226
100 GET G$:G=ASC(G$+CHR$(0)) : rem 218
110 IF G>48 AND G<53 THEN B=G-49:GOTO 500 :rem 103
200 IF G$=" " THEN Move=1-MOVE":rem 69210 IF G$="{RIGHT}" THEN X=X+2:IF X>318 THEN X=318
                                             :rem 255
220 IF G$="{LEFT}" THEN X=X-2:IF X<0 THEN X=0:rem 168
230 IF G$="{UP}" THEN Y=Y-1:IF Y<Ø THEN Y=Ø
                                            :rem 160
240 IF G$="{DOWN}" THEN Y=Y+1:IF Y>199 THEN Y=199
                                               :rem
250 IF G$="{F1}" THEN BA=(BA+1) AND 15:POKE53281,B
    A
                                             :rem 10
260 IF G$="{F3}" THEN A1=(A1+1) AND 15:CE=(CE+16)
    {Space}AND 255 :rem 168270 IF G$="{F5}" THEN A2=(A2+1) AND 15:CE=(CE+1)
    ND 255
                                            :rem 118280 IF G$="{F7}" THEN CC=(CC+1) AND 15 :rem 251
500 SCREENCHR=40*INT(Y/8)+INT(X/8) : rem 31
510 ROW=Y AND 7:BIT=6-(X AND 7) : rem 154
520 CHAR=8192+8*SCR+ROW: PE=PEEK(CH) : rem 107
530 POKE CH,(PE AND (255-3*P2(BIT))) AND NOT B*2fB
    IT
    It is a set of the set of the set of the set of the set of the set of the set of the set of the set of the set of the set of the set of the set of the set of the set of the set of the set of the set of the set of the set 
540 POKE CH,(PE AND (255-3*P2(BIT))) OR B*2tBIT
                                            :rem 221
550 IF MOVE=1 THEN POKE CH, PE srem 120
590 IF MOVE=0 THEN POKE 1024+SC,CE:POKE 55296+SC,C
    C
                                             :rem 82 600 GOTO 100 : rem 96
20000 DATA 162,32,138,133,252,169,0,133,251:rem 53
```

```
20001 DATA 145,251,200,208,251,230,252,202,208
                                        :rem 191
20005 DATA 246,134,252,134,254,169,216,133,253
                                        :rem 219
20006 DATA 169,4,133,255,162,4,160,0,169,3 :rem 12
20010 DATA 145,252,169,53,145,254,200,208 :rem 221
20011 DATA 245,230,253,230,255,202,208,238,96
                                        :rem 163
50000 GET G$:IF G$="H GOTO 50000 :rem 35
50010 80010 80010 80010 80010 80010 8001050020 G=PEEK(646):PRINT "{WHT}":RETURN : rem 187
```
#### **Sprites** s and the spring of the spring of the spring of the spring of the spring of the spring of the spring of the sp

Sprites (or Movable Object Blocks) are large user-definable graphics which can be put anywhere on the screen. The VIC-II chip handles them automatically—a consid erable technical achievement to Commodore's credit. Since many people feel intimi dated by sprites, this section begins with simple demonstrations and leaves the technical details for later.

First, turn on the 64, type POKE 53269,1 and press RETURN. You now have a sprite. However, you can't actually see it since it is not in the screen display area. Type POKE 53248,100 and POKE 53249,100 and a sprite will appear. Vary the values in these locations and watch the sprite move. The sprite is, or is supposed to be, white. This color was set on power-up.

At this point, the sprite's shape is not very satisfactory; it is defined by the first <sup>63</sup> bytes of RAM. We can alter it by POKEing different values into location 2040, the location which tells the VIC-II where to find this sprite's shape data. Some values yield a sprite which continuously changes; this means that the RAM which defines the sprite's shape is being used for BASIC workspace and isn't a flaw in the  $64$ . POKE 2040,16 causes the top one-and-a-half screen lines (strictly, the first <sup>63</sup> characters) to define the sprite; try homing the cursor and redefining the sprite with {RVS}-Commodore key-B, {RVS}-\*, SHIFT-U, and @, setting bit patterns 11111111, 10101010, 01010101, and 00000000.

Now, POKE <sup>53287</sup> with different values. These change the color of the sprite. Color changes in the sprite correspond to bits set to 1 in the sprite's definition. (You may get color effects because of the spacing of the defining bits on the screen.) Bits set to  $\theta$  don't represent a color, but are treated as transparent by the VIC chip, so the background shows through.

POKE 53276,1 sets multicolor mode for the sprite. (Poke 53276,0 to return to high-resolution.) Multicolor mode increases the available colors from 1 to 3; the extra two are stored in <sup>53285</sup> and 53286, so POKEs into these locations will alter multi color sprites (if bit patterns <sup>10</sup> or <sup>01</sup> are present), but will leave high-resolution sprites unchanged. All multicolor sprites share these extra two colors.

POKE 53277,1 makes the sprite expand horizontally, and POKE 53271,1 ex pands it vertically to twice the unexpanded dimensions. Without special techniques, only eight sprites are available at one time, so this can be useful where you'd like reasonable coverage of the screen.

POKE 53275,1 changes the priority of the sprite with regard to text; check to see that characters are now displayed in front of it.

PRINT PEEK(53279) is set to 1 if the sprite overlaps text. This is called a collision. As you'll find, this location is reset only when it's read from, so two PEEKs are actually necessary to give the current status.

Finally, POKE 53265,187 sets bitmap mode. You'll see that a sprite is still displayed—the graphics mode doesn't affect it.

## Detailed Description of Sprites

Enabling and disabling sprites. The seven bits of the VIC register at \$D015 (53269) control sprite enabling. The VIC chip can handle up to eight sprites at one time, numbered 0-7, turned on when corresponding bits 0-7 are 1, and turned off when bits 0-7 are 0. Examples: POKE 53269,1 turns on sprite 0—the introduction used this sprite; POKE 53269,255 turns on all sprites. Sprites coexist with all graphics modes—ordinary text, user-defined characters, and bitmapping.

When sprites are on, the VIC-II needs extra processing time, which it takes at the expense of the <sup>6510</sup> central processor. For example, if all sprites are enabled, the <sup>6510</sup> operates at 0.95627 times the speed it runs at with all sprites disabled, and this effect is present even if the VIC chip is disabled in border-color mode. This slow down affects disk, tape, and RS-232 operations, so it makes sense to press RUN/STOP-RESTORE before loading or saving.

Sometimes it's helpful to quickly disable sprites, then reenable them (for ex ample, when moving a sprite). Two POKEs are needed to alter the position, and if one acts noticeably before the other, motion will be in two parts, horizontal and vertical (another way to handle sprites is to move them when the raster scan is off the screen).

**Defining sprites.** Unexpanded sprites are about  $3 \times 3$  characters wide. Nine characters use 9\*8\*8 dots, and require <sup>72</sup> bytes for definition, but to fit sprite data in RAM compactly, VIC allows 64 bytes per definition, allowing  $24 \times 21$  dot sprites. Byte <sup>64</sup> is ignored, while the other <sup>63</sup> are arranged in <sup>21</sup> three-byte groups as in Fig ure 12-10.

Sprite definitions must coexist in the VIC-II bank with the screen and any userdefined characters or bitmap and color screen that may be in use. Since only <sup>64</sup> bytes are needed per definition, there's usually plenty of room.

When sprites are enabled, VIC-II immediately displays them in accordance with the values held in its various sprite control registers. The only parameters not in the VIC-II chip are eight pointers to the sprite shape definitions, which are stored after the screen. If the screen is moved, these pointers move with it, but normally loca tions 2040–2047 apply. They can hold anything from 0 to 255, since 256\*64 is exactly the size of a VIC-II bank. So, POKE 1020,13 points sprite 0's start to  $13*64 = 832$ , near the start of the tape buffer.

**Positioning sprites.** Since there are  $40 \times 25$  characters, and sprites can be controlled to the nearest pixel, at least 320 horizontal  $(X)$  and 200 vertical  $(Y)$  positions have to be programmable. Each sprite's Y value has its own one-byte VIC register, but X values require nine bits. The X values are stored in one-byte registers, with all the extra high bits collected elsewhere in another register. The first <sup>16</sup> VIC registers,

 $$D000-\$D00F (53248-53263)$ , hold X, then Y positions for sprites 0-7, followed by the high-bit register at \$D010 (53264). The  $X,\overline{Y}$  pairs define the top-left corner of the complete sprite because VIC scans the screen from the left and down.

You might at first expect X values to range from 0 to 319, but this wouldn't take into account the way the VIC-II chip scans the screen. In fact,  $X$  values from 24 to 342 define the screen width, and Y values from 50 to 249 define the height. These figures refer to the sprite's top-left corner, and you must allow for the sprite's size.

An unexpanded sprite is 24 dots across by 21 down, so to just fit a sprite in the screen, X should range from 24 to 296, and Y from 50 to 208. By using X and Y values outside of these ranges, you can move a sprite gradually off the screen in any direction. For instance, if  $Y=29$ , the sprite is just above the top of the screen; if  $Y=250$ , the sprite is below the screen, and so on.

Note that  $X=0$  makes an unexpanded sprite just vanish off the left border. But an expanded sprite with  $X=0$  is still partly visible. It can be made to move further left only by making X high, up to a maximum of 511. (PAL TVs, in the U.K., have a different maximum of 503. A larger X won't display at all.) This means it's tricky to move X-expanded sprites smoothly off the left side of the screen.

Sprite colors. High-resolution sprite colors are stored in eight registers from \$D027 (53287) to \$D02E (53294). On power-up, these are set to 1, 2, 3, 4, 5, 6, 7, and 12.

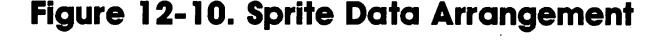

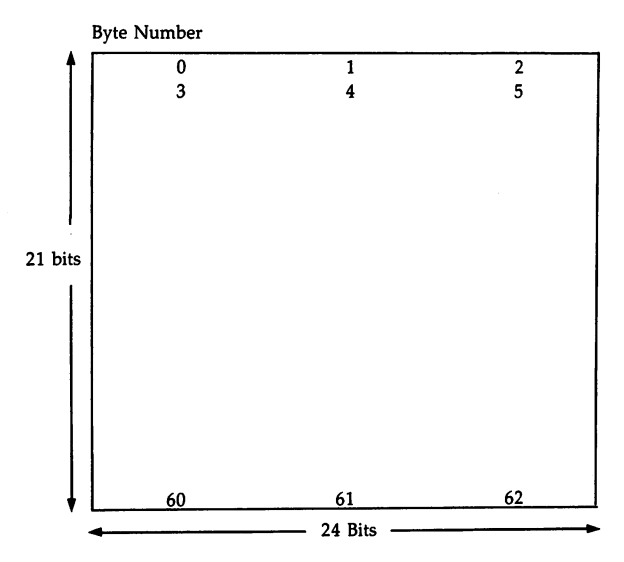

Sprite high-resolution and multicolor modes. Bits 0-7 of \$D01C (53276) con trol the modes of each sprite independently. High-resolution sprites interpret each bit set to 1 in their definitions as the sprite color, stored in one of the color registers

- at \$D027-\$D02E. Bits cleared to 0 are transparent, using the background color. Multicolor sprites interpret pairs of bits in their shape definitions like this:
- <sup>00</sup> Transparent
- 01 Sprite MCM register 0 (\$D025 = 53285)
- <sup>10</sup> Sprite color in one of \$D027-\$D02E
- 11 Sprite MCM register 1 (\$D026 = 53286)

The two new colors are shared by all multicolor sprites. Note that character or back ground colors aren't used, which makes sense, since you do not generally want the sprite's colors to vary as it moves. Note that if the second bit is set to 1, an MCM register is selected.

Expanded sprites in effect use each dot twice, so the resolution isn't improved. Note that expanded multicolor sprites are still displayed in multicolor—the sprite handling does not treat <sup>01</sup> as 0011, for example.

Expansion of sprites. Bits 0-7 of \$D01D (53277) and \$D017 (53271) control the X and Y expansion of each of the eight sprites. Thus, POKE 53277,1: POKE 53271,9 causes sprite  $0$  to be doubled in both directions, and sprite  $3$  to be doubled in the Y direction. Expansion in the Y direction elongates a sprite downwards from its present position, and  $X$  expansion stretches it to the right.

Priority of sprites. When sprites are superimposed, the VIC-II chip can't display both at once, but has to select which gets priority. The same happens on a background of graphics, so we have to distinguish two types of priority.

Sprite-sprite priority determines which of two or more sprites is displayed where they overlap. Lower numbered sprites always appear in front of higher numbered ones; this is built into VIC-II and must be taken into account when designing pro grams with sprites which may overlap. The nearest sprite could be 0, say, and the furthest sprite, 7. This priority applies to the nontransparent parts of both highresolution and multicolor sprites. Transparent parts of a sprite allow lower priority sprites or background graphics to show through.

Sprite-data priority is more complicated. Seven bits of \$D01B (53275) control sprite-data priority for each sprite. This determines whether a sprite appears behind or in front of character data when the two overlap. When a bit is  $0$ , its sprite gets priority, and when 1, data gets priority. On power-up all bits are set to 0, so sprites initially have priority. This concept is sometimes termed sprite-background priority, since sprites are often displayed on a background of character data. Do not confuse this with the background color of the screen, over which sprites always have priority.

With high-resolution sprites the transparent parts always allow what's under neath to show, but the parts mapped with 1 allow character data to show only if the bit in \$D01B is 1. Thus, an airplanelike sprite can be made to fly in front of or be hind user-defined character "mountains."

Multicolor-sprite priority with data is controlled in the same way. When the sprite's bit in \$D01B is 0, the sprite, except the transparent areas defined by bit pat tern 0, has priority over data. When the bit is 1, data has priority over the entire sprite.

Priority with several sprites and data is more complex. The setting of the lower numbered sprite gets priority. Now, suppose sprite 0 overlaps sprite 1, and there's

some data under both. If sprite 0 is set to appear below data, then data will show through, even where sprite 1 is set with priority over data.

Collision detection. This is an essential aspect of sprite programming. The idea is to signal whenever a nontransparent part of a sprite contacts screen data or another sprite. VIC-II has two registers for this purpose, plus two interrupt registers. Without all these, detecting collisions would be enormously difficult. They can be PEEKed or used with ML to generate interrupts. Here's a simple example:

## Program 12-29. Sprite Collision

```
10 FOR J=0 TO 62:POKE 832+J,7:NEXT
20 POKE 2040,13:POKE 2041,13
30 V=53248
40 POKE V+21,3
50 POKE V+39,1:POKE V+40,0
60 POKE V,135:POKE V+l,70
100 POKE V+3,60
110 PRINT "{CLR}{WHT} SPRITE-SPRITE{3 SPACES}SPRIT
    E-DATA{3 SPACES}INT REG"
120 FOR J=0 TO 255: POKE V+2,J
130 PRINT SPC(8) PEEK(V+30) SPC(ll) PEEK(V+31);
140 PRINT SPC(8) PEEK(V+25) AND 6:PRINT"\{UP\}";
150 POKE V+25,6
```
The seven bits of \$D01E (53278) register sprite-sprite contact, so at least two bits are set on any sprite overlap. The register must be read to determine which sprites were involved. Reading resets all the bits to 0. If the register is not read, the collision bits simply stay 1 indefinitely, which is why reading twice is essential to find the current status. Note that offscreen collisions set these flags, too.

Bits 0-7 of \$D01F (53279) register sprite-data collisions in the same way. Typi cally, just one bit will be set. In high-resolution this is straightforward. With multi color sprites there's more flexibility. The sprite color and the transparent "color" are each treated as transparent for collision flagging; only bit-pairs <sup>10</sup> or 11, that is, the colors in multicolor registers \$D025 and \$D026, cause collisions to be registered.

## Sprite Memory Maps

Each sprite definition takes up 64 bytes which must coexist in a VIC-II bank with screen RAM, characters, and/or a bitmap with its color. Areas giving images of ROM characters can't be used.

Figure 12-11 shows how bank 0 can hold a full set of 256 user-defined characters, <sup>32</sup> sprite definitions, and 10K BASIC program starting at the usual \$0800:

## Figure 12-11. Mapping Sprites with User-Defined Characters

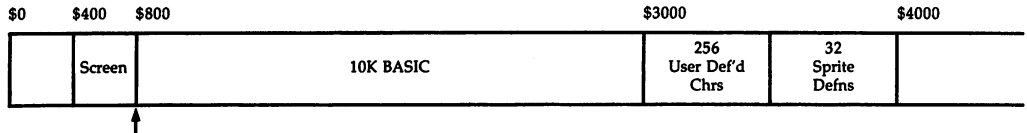

Sprite Pointers

Program 12-30 uses the memory map in Figure 12-11. The program is long, but is as short as a reasonable demonstration can be:

#### Program 12-30. Programming Sprites with User-Defined Charac ters ters are the second the second terms.

For mistake-proof program entry, be sure to use the "Automatic Proofreader," Appendix C.

```
10 POKE 55, Ø: POKE 56, 48: CLR : rem 221
20 POKE 53272,29
                                       :rem 43
30 FOR J=12288 TO 12288+31:READ X:POKE J,X:NEXT
                                      :rem 107
                                       :rem 5040 DATA 0,0,0,0,0,0,0,0
50 DATA 1,3,7,31,31,63,63,127 :rem 130
60 DATA 255,255,255,255,255,255,255,255 :rem 148
70 DATA 128,128,224,240,240,254,255,255
                                      :rem 13080 FOR J=1 TO 5:M1$=M1$+"@@@AC@@@":NEXT :rem 134
85 FOR J=1 TO 5:M2$=M2$+"@@ABBC@@":NEXT :rem 145
90 FOR J=1 TO 5:M3$=M3$+"@ABBBBC@":NEXT :rem 147
95 FOR J=1 TO 5:M3$=M3$+"ABBBBBBBC":NEXT :rem 156
100 POKE 53280, 14: POKE 53281, 14
                                       :rem 80110 FOR J=1 TO 40:SP$=SP$+"0" : BL$=BL$+"B" : NEXT:rem 241
120 PRINT "{CLR}23":FOR J=1 TO 6:PRINT SP$;:NEXT
                                      :rem 133
130 PRINT "{BLU}" Ml$ M2$ M3$ M4$; :rem 77
140 FOR J=1 TO 5: PRINT BL$;: NEXT : rem 57
150 FOR J=1 TO 8: PRINT "\{RED\}" BL$; :NEXT : rem 157
200 DATA 1,255,224, 0,7,240, 0,3,96, 192,54,195,
   27, 252, 251 : rem 184
210 DATA 255,255,255, 111,255,251, 0,127,3, 0,14,0
                                      :rem 238
220 FOR J=14336 TO 14362:READ XsPOKE J,X:NEXT
                                        :rem
230 FOR J=14363 TO 14400: POKE J, \emptyset: NEXT : rem 40
240 POKE 53269,3 : rem 45
250 POKE 2040, 224: POKE 2041, 224 : rem 68
260 POKE 53277, 1: POKE 53271, 1 : . . . . rem 244
270 POKE 53287,0:POKE 53288,11 :rem 46
280 POKE 53275,2 : rem 45
300 х0=0
                                      :rem 136
310 POKE 53249,50+150*RND(1) : rem 172
320 POKE 53251,100+30*RND(1) : rem 159
```
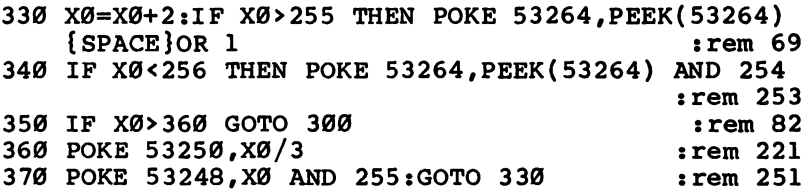

Four user-defined characters build a mountain range ( $@$ ,  $A$ ,  $B$ , and  $C$  become blank, left slope, solid block, and right slope, respectively). One sprite, which looks like an airplane, is defined. It's displayed twice: once as sprite 0, in enlarged format in black, with priority over data, and again as sprite 1, in gray at normal size, with priority lower than data. The two planes move left to right, the nearer plane moving faster, the further disappearing behind the mountains and also, because of automatic sprite-sprite priority, behind sprite 0 if they cross. Lines 300 onward move the planes, and lines 320 and 330 allow for the possible high bit in the  $X$  direction as the plane moves. (If you experiment with sprite shape definitions, you'll see single dot widths aren't handled well by the VIC chip. Sprites generally need to be fairly chunky to work well.)

The tape buffer has room for three sprite shape definitions (at \$0340, \$0380, and \$03C) and is useful for small experiments with BASIC. Values of 13, 14, and 15, POKEd into the sprite pointers after the screen, access the area.

The memory map shown in Figure 12-12 illustrates how a bitmapped screen, its color, and <sup>16</sup> sprite shape definitions can be used with the normal screen RAM in bank 0. BASIC has to be shifted up to start at \$4000, with POKE 43,1: POKE 44,64: POKE 16384,0: NEW.

# Figure 12-12. Mapping Sprites and Bitmap

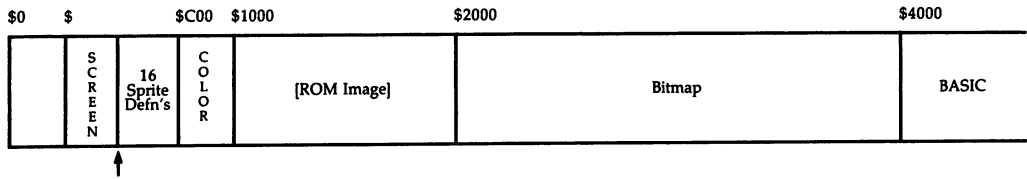

Sprite Pointers

# Notes on Programming with Sprites

Extending the number of sprites available. Without special techniques, only eight sprites can exist on the screen at one time. Unexpanded sprites occupy about a 7.9 character area, so even eight fully expanded sprites cover only <sup>25</sup> percent of the screen. If this isn't enough, you'll need user-defined characters or bitmapping to add graphic interest. The VIC-II chip can be caused, with interrupt techniques, to display more than eight sprites simultaneously, so it is possible to fill the screen with sprites, but ML is essential.

How to use sprites. The number of sprites is usually limited, so it is necessary to mix them with built-in graphics. If that will not suffice, the next easiest method is

to mix them with user-defined graphics. In either case they must be used carefully. For example, to liven up a word processor or calculation program, you could use sprites to define arrows, pointing fingers, rectangular frames, or other prompts. Games might use several moving sprites to simulate cars or motorcycles on con ventional graphics background.

Another example is a frog trying to cross a road and a stream without being hit. A screenful of moving trucks, cars, and logs isn't possible with simple sprite techniques: user-defined graphics are better, allowing duplication of the moving objects. If the frog is defined as sprite, with priority over character data, it will always be visible upon its road, log, or wherever. Several sprite definitions cover the cases where it moves left or right and extends its legs. You can choose either a highresolution frog in one color or a chunkier multicolor frog.

Sprites can be superimposed if extra color detail is needed, but this isn't often done, partly because it reduces the number of available sprites, partly because mo tion now requires two sprites to be moved, and partly because TVs may not display the result satisfactorily anyway.

Movement with sprites. To animate sprites, you need to replace a sprite with a similar sprite, possibly repeating the process many times. We could change the sprite definitions themselves, change the sprite pointers to point to different definitions, or cycle through the sprites, say, from  $\theta$  through 3.

Generally, changing the definition pointers is best, since one POKE is all that's needed to update a sprite, and it's easy to store plenty of sprites in RAM. Sometimes, though, changing the actual definition is better (for example, where an object is fired at, and you want to make parts of it disappear). In this case, it may be easier to set bits in the sprite definition to 0. The third option isn't usually good; it uses up valuable sprites.

Receding and approaching motion can be simulated to a certain extent by using the expansion feature along with changing definitions; a 2  $\times$  2 and a 3  $\times$  3 unexpanded sprite will give a sequence of four sprites in about the right ratio to suggest constant speed. Note, however, that expansion stretches the sprite downward and to the right (rather than equally in all dimensions), which makes this feature less than ideal for three-dimensional effects. Lighter and bluer colors suggest distance, as opposed to deeper and redder colors.

#### Sprite Editor

Rather than drawing sprites on 24  $\times$  21 areas of squared paper and converting the result into bytes, try the following sprite editor, Program 12-31, which automates the process. The program processes one sprite at a time, which is displayed in four ways, standard and enlarged, and both high-resolution and multicolor modes. There's also an enlarged diagram of the sprite, on which individual points can be set and cleared with the space bar, while the cursor keys allow movement. Function keys control colors and allow plotting in pairs for multicolor mode; instructions on the screen explain which function keys to use. Press  $C$  to erase a sprite. (You may prefer to omit the C option to remove the risk of accidental deletion.)

The program asks which block is to be used; if a sprite already exists in memory, it's not cleared and can be examined and altered.

#### Program 12-31. Sprite Editor Program 12-31. Sprite Editor

For mistake-proof program entry, be sure to use the "Automatic Proofreader," Appendix C.

```
INPUT "{CLR}{3 DOWN} WHICH BLOCK OF 64 BYTES (EG
   13)"; B:SP=64*B
                                              :rem 225
10 FOR J=0 TO 3: POKE 2040+J, B:NEXT
                                               :rem 96
                                              :rem 22715 \text{ V}=53248 \text{ : } \text{SS}=102415 V=53248:SS=1024 :rem 227
20 POKE V+21,15
                                                : <math>\text{rem } 725 POKE V+0,240:POKE V+2,240:POKE V+4,250:POKE V+6
                                              :rem 171
    ,250 :rem 171 :rem 171 :rem 171 :rem 171 :rem 171 :rem 171 :rem 171 :rem 171 :rem 171 :rem 171 :rem 171 :rem 1
30 POKE V+1,90:POKE V+3,140:POKE V+5,190:POKE V+7,
   220 :rem 125
35 FOR J=39 TO 42: POKE V+J, 6: NEXT : rem 90
40 POKE V+37, Ø: POKE V+38, 13
                                              :rem 19145 POKE V+32, 1: POKE V+33, 1 : rem 136
50 POKE V=1, POKE V+23,3 :rem 141, POKE V+23,3 :rem 141, POKE V+23,3 :rem 141, POKE V+23,3 :rem 141, POKE V+23,
                                              :rem 229
55 POKE V+28,5
60 FOR J=0 TO 7:P(J)=2 (7-J):NEXT
                                               :rem 72
65 GOSUB 500 :rem 128
100 PRINT "{CLR}{2} DOWN{R}K HLK}":GOSUB 3000
                                              rem 36:
130 XC=0:YC=0:C=160:POKE SS+C,PEEK(SS+C) OR 128
                                              : - - - - - -
140 GOSUB 20000
                                                :rem 7
200 GET X$:IF X$="" THEN 200
                                              :rem 117210 IF X$=" " THEN GOSUB 2000:GOTO 400
                                              :rem 151220 IF X\overset{\sim}{S}="C" THEN GOSUB 1000:GOTO 100
                                              :rem 215230 IF X$="{F1}" THEN CB=0:GOSUB 21000:GOTO 400
                                              :rem 123
240 IF X$="{F3}" THEN CB=1:GOSUB 21000:GOTO 400
                                              :rem 126
250 IF X$="{F5}" THEN CB=2:GOSUB 21000:GOTO 400
                                              :rem 129
260 IF X$="{F7}" THEN CB=3:GOSUB 21000:GOTO 400
                                              :rem 132
270 IF X$="{UP}" AND YC>0 THEN YC=YC-l:GOTO 400
                                              rem 156:
                                              :rem 156
280 IF X$="{DOWN}" AND YC<20 THEN YC=YC+1:GOTO 400
                                               :rem 75
290 IF X$="{RIGHT}" AND XC<23 THEN XC=XC+1:GOTO 40
                                               rem 88
    a
                                               :rem 88
300 IF XS="{EFT}" AND XC>0 THEN XC=XC-1:GOTO 400
                                              :rem 159
310 IF X$ = "F2}" THEN GOSUB 4000: GOTO 200
                                               :rem<sub>33</sub>320 IF X$=" [F4]" THEN GOSUB 5000:GOTO 200
                                               :rem 36
330 IF X\ = "{F6}" THEN GOSUB 6000: GOTO 200
                                               rem 39:
340 IF X\$=" [F8]' THEN GOSUB 7000: GOTO 200
                                               :rem<sub>42</sub>:rem 99
350 GOTO 200
400 POKE SS+C,PEEK(SS+C) AND 127:C=XC+40*YC+160
                                              :rem 102
410 POKE SS+C,PEEK(SS+C) OR 128:GOTO 200 :rem 207
```

```
500 DATA "BLACK ","WHITE ","RED{3 SPACES }", "CYAN
                                                      :rem 111\overline{2} , \overline{2} , 505 DATA "GREEN ","BLUE{2 SPACES}","YELLOW","ORANG
     E", "BROWN" : rem 113
510 DATA "LT RED", "D GRAY", "M GRAY", "LT GRN", "L BL
     UE", "L'AGRAY" : rem 16 anis 16 anis 16 anis 16 anis 16 anis 16 anis 16 anis 16 anis 16 anis 16 anis 16 anis 1
520 DIM CO$(15):FOR J=0 TO 15:READ CO$(J):NEXT:RET
                                                      :rem 249
     URN
     URN :- A POST :- A POST :- A POST :- A POST :- A POST :- A POST :- A POST :- A POST :- A POST :- A POST :- A POST :-
1000 FOR J=SP TO SP+62:POKE J,0:NEXT:RETURN:rem 77
2000 PT=SP+XC/8+YC*3:BY=PEEK(PT) :rem 195
2010 BP=XC-INT(XC/8)*8:MS=P(BP)
                                                       rem 68:
2020 IF (BY AND P(BP))=0 THEN POKE PT, BY+MS: rem 70
2030 IF (BY AND P(BP))>0 THEN POKE PT,BY-MS:rem 74
2040 POKE SS+C, 254-PEEK(SS+C): RETURN
                                                     :rem 1613000 FOR YC=0 TO 20: FOR XB=0 TO 2 : rem 181
3010 PT=SP+XB+YC*3:BY=PEEK(PT) :rem 93
3020 FOR J=0 TO 7 : rem 61
3030 IF (BY AND P(J))>0 THEN PRINT "Q";: GOTO 3050
                                                      :rem 180: <u>- - - - - - -</u>
3040 PRINT "-";
                                                         rem Ø
3040 PRINT "-"; :rem
3050 NEXT:NEXT:IF YC<>20 THEN PRINT:NEXT :rem 246
 3060 RETURN : RETURN : RETURN : RETURN : RETURN : RETURN : RETURN : RETURN : RETURN : RETURN : RETURN : RETURN
4000 T=(PEEK(V+32)+1) AND 15 : rem 151
4010 POKE V+32,T:POKE V+33,T:GOTO 20000 irem 143
5000 POKE V+37,(PEEK(V+3 7)+l) AND 15:GOTO 20000
                                                      :rem 183:rem 183
6000 T=(PEEK(V+39)+l) AND 15 :rem 160
6010 FOR J=V+39 TO V+42:POKE J, T:NEXT:GOTO 20000
                                                      rem 189:
                                                       :rem 189
7000 POKE V+38,(PEEK(V+38)+l) AND 15:GOTO 20000
                                                      :rem 187: <u>. . . . . .</u> .
2000 Print 2000 Print 2000 Print 20002001 PRINT "BACKGROUND "CO$(PEEK)" "CO$(PEEK)" "CO$(PEEK)" "CO$(PEEK)" "CO$(PEEK)" "CO$(PEEK)" "CO$(PEEK)" "CO
        {2} spaces in the {2} space {2} space {2} spaces in the {2}2002 PRINT "SPRITE MCCONTENT MCCONTENT MCCONTENT AND 150 AND 150 AND 150 AND 150 AND 150 AND 150 AND 150 AND 1
        {z} spaces for {z} spaces {z} spaces for {z} spaces {z}\overline{\phantom{a}} . The space \overline{\phantom{a}} space \overline{\phantom{a}} space \overline{\phantom{a}} space \overline{\phantom{a}}{SPACEjAND 15)"{2 SPACES}F6{3 SPACES}F5=10"
                                                      :rem 243
{2 SPACES}F8{3 SPACES}F7=11" :rem 28 20040 PRINT "SPRITE MC1 "CO$(PEEK(V+38) AND 15)"
20050 RETURN .rem 215
2210 CP=(C+SS) AND 2046:IF CB-SSI AND 2046:IF CB-SSI THE RESERVE CONTINUES.
       OTO 21030
                                                      :rem 115
210T Poke CP, 41T Poke CP, 41T Poke CP, 41T Poke CP, 41T21030 CP=CP+1:IF (CB AND 1)=1 THEN POKE CP,81:GOTO
21040 POKE CP,45 same 78
21050 PT=SP+XC/8+YC*3:BY=PEEK(PT):MP=7-XC AND 6:MK<br>=21MP*3
        =2tMP*3 .rem 174
21060 By Andrew Andrew Pttps://web.archive.com/pokes/topoke Ptfby://web/2tmp://web/2tmp/and/andrews/topoke Ptfby://
                                                       :rem 14
```
When sprites have been defined, press RUN/STOP to exit the program. The sprite definition values can then be saved as DATA or written to a file or block saved, using the techniques discussed earlier in this book.

### Using Interrupts with Graphics

Chapter  $8$  explains NMI and IRQ interrupts on the  $64$ . Graphics applications include such things as clocks, countdown indicators, and radar displays to show approaching aliens and screen responses to keypresses. Any display which needs to be periodi cally updated is candidate for processing during the interrupt. Interrupts require ML, but offer a solution to many problems. Often, a similar effect can be achieved in BASIC, but this is far clumsier and slower.

Program 12-32 processes graphics during interrupts, PEEKing the first <sup>256</sup> screen positions for values specified as DATA, replacing them by the next in the se quence. Note how the interrupt routine is transparent to BASIC. The ML is set (by the <sup>5</sup> in line 200) to search and replace at about 1/10 second intervals.

#### Program 12-32. IRQ Polling

For mistake-proof program entry, be sure to use the "Automatic Proofreader," Appendix C.

```
10 FOR J=49152 TO 49207:READ X:POKE J,X:NEXT
                                                   :rem 219
20 POKE 56333,127:POKE 788,0:POKE 789,192:POKE 563
   33,129 :rem 213
30 PRINT "{CLR}":FOR J=1 TO 100:PRINT CHR$(228) "
     se a construction of the second construction of the second construction of the second construction of the second construction of the second construction of the second construction of the second construction of the second c
200 DATA 206,47,192,208,23,169,5,141,47,192,160,0
                                                   rem 103:
201 DATA 162,7,185,0,4,221,48,192,240,9,202,16
                                                   :rem 202
202 DATA 248,200,208,240,76,49,234,232,224,8,208
                                                    :rem 58
203 DATA 2,162,0,189,48,192,153,0,4,76,25,192
                                                  :rem 165
204 DATA :rem 229
                                                  :rem 120210 DATA 100,111,121,98,248,247,227,224
```
This process can be extended, with user-defined characters, to simulate flying birds, crawling insects, and so on.

This style of interrupt is a poll. At regular intervals, the 6510 goes off to perform what may be a long series of operations, deciding to do some and not do others. CIA chip 1 allows the frequency of interrupts to be changed, but the process is always similar. However, the VIC-II chip provides a more active control over interrupts.

#### VIC-ll's Interrupt Registers

Locations \$D019 (53273) and \$D01A (53274) are VIC's interrupt flag register and interrupt mask register, respectively. They allow the source of any interrupt to be identified, and also allow interrupts to be enabled or disabled (masked). Six other registers are related to the VIC-II chip's interrupts, as discussed below.

Bit 7 of the interrupt flag register is set to 1 when the VIC chip generates an interrupt; otherwise it's 0. This allows you to determine the source of an interrupt, where there are several possibilities, since whenever bit 7 is on, one of the register's other four used bits will reveal this. Note, though, that bits 4-6 are unused and that bits 0-3 are set even when interrupts aren't enabled.

PRINT PEEK(53273) AND <sup>143</sup> prints the value of this register; ANDing the value with 143 masks the bits which are fixed at 1. Bits 0–3 act as the flags. When a bit is low (contains  $0$ ) the flag is clear; if a certain event occurs, the bit becomes high (contains 1) and the flag is set. Bit  $\theta$  is set by a raster compare; sprite-data collisions show in bit 1; sprite-sprite collisions show in bit 2; and connecting and using a light pen sets bit 3.

Once a flag bit is set, it can be cleared only by POKEing it *high* (unlike many other flags, which are cleared by POKEing a bit low). This is called *latching*, and the idea of this dual function in the register is to keep a record of interrupts within the flags themselves, saving programming effort. As an example, a sprite-data collision sets bit 1; if no other triggering events have occurred, the PEEKed value will be 2. POKE 53273,2 is required to turn off the collision flag (assuming the sprite no longer overlaps data) and return the bit to 0. The interrupt flag register, therefore, is de signed to store the past results of four possible events until they're cleared, and also shows whether the VIC-II chip caused an interrupt currently in force.

The use of this register requires considerable care. Confusion will result if you forget to clear a flag, try to clear it by POKEing its bit low, or try to clear it while the condition that triggered it still exists. Other anomalies might arise because the key board and light pen share common wiring.

Using the interrupt enable register to enable interrupts is simple, but the IRQ routine which they're wired to needs modifications to handle them properly. Try PRINT PEEK(53274) AND 15. The result is 0, showing that the VIC chip has no interrupts enabled. Enter POKE 53266,0: POKE 53274,1. This enables raster-scan interrupts: each time the TV picture is scanned, an interrupt occurs. But, in addition, the flag register isn't cleared, so immediately when an interrupt finishes, a new one begins. This stops processing, although (try SHIFT-Commodore key) the keyboard is processed normally. Similarly, POKE 53274,2 has no effect until there's a sprite-data collision, whereupon interrupts continuously come into effect. Because of this, userwritten interrupt routines based on the VIC-II chip always clear the interrupt flag register before exiting.

## Sprite Collision and Light Pen Interrupts and Registers

The demonstration routine below, Program 12-33, adds a sprite-data interrupt to the normal IRQ.

## Program 12-33. Sprite-Data Collision

For mistake-proof program entry, be sure to use the "Automatic Proofreader," Appendix C.

<sup>10</sup> FOR J=49152 TO 49172:READ X:POKE J,X:NEXT

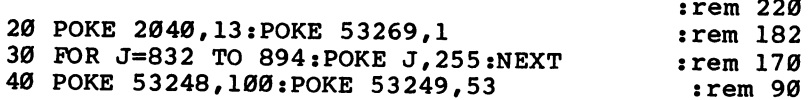

```
100 POKE 56333,127:POKE 788,0:POKE 789,192:rem 207
                                                   :rem 141110 POKE 56333,129
                                                    :rem 37
120 POKE 53274,2
130 X=100:D=1rem 166:
140 PRINT "{CLR}{DOWN}{2 SPACES}{J}{16 SPACES}{J}"
                                                   :rem 174
200 IF PEEK(2)=0 GOTO 230
                                                     : <math>rem<sub>4</sub></math>:rem 87210 IF X>100 THEN D=-1
                                                    :rem.85220 IF XX IF XX III IN 1992 IF IT IS 2002 IF IT IS 2003 IF IT IS 2004 IF IT IS 2004 IF IT IS 2004 IF IT IS 200
230 X=X+D:POKE 53248,X:GOTO 200
                                                   :rem 233
1000 DATA 173,31,208,240,8,173,31,208,169,2:rem 57
1001 DATA 141,25,208,133,2,173,31,208,76,49,234
                                                      :rem Ø
```
After Program 12-33 is run, there are two sources of interrupts, the result of redirecting the IRQ vector in locations 788-789. The sprite's direction reverses when it collides with data, so it moves left and right across the screen. This is the ML loaded by Program 12-33:

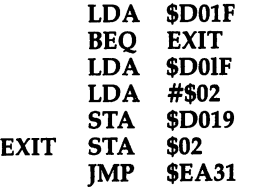

This reads the sprite-data collision register and resets the interrupt flag register on a collision, as well as clearing \$D01F a second time. The result is passed to BASIC in location 2. JMP \$EA31 continues in the ordinary key-scan interrupt. In fact, the extra interrupt isn't necessary here; reading the relevant register works. But in more complex situations, when several interrupts may be enabled, processing them prop erly requires a routine like LDA \$D019:AND #1:BNE RASTER:AND #2:BNE SPRDATA, and so forth, with RASTER STA \$D019, and so forth, where the first act is to turn off the flag.

Light-pen registers can be read during interrupts, but can also generate inter rupts of their own, by setting bit 3 in the IRQ Mask Register (\$D01A), and setting bit of the Interrupt Flag Register (\$D019) high to clear the flag once the light pen causes an interrupt. But since the light pen cannot trigger more than <sup>60</sup> interrupts per second (50 in the U.K.), it's easier not to bother, but simply to add a test for bit 3 of \$D019 to the normal IRQ, reading from \$D013 and \$D014 when the bit becomes high.

#### Raster Interrupt and Registers

TV pictures are generated by an electron beam which sweeps horizontal lines from top to bottom of the screen, lighting up individual phosphor dots, called *pixels*, in the process. Each row is a raster line and is scanned left to right. Persistence of vision, plus the time taken for the phosphors to dim, allows realistic movement, and the picture is improved by interlacing, where alternate scans display odd numbered

and even numbered lines; in other words, a single screen scan displays half the picture. Sixty top-to-bottom scans (50 in the U.K.), are displayed every second, so the entire picture is refreshed every 1/30 second (1/25 in the U.K.). The VIC-II chip generates each raster line, keeping track of the current line as it does so.

NTSC (U.S.) TVs have <sup>262</sup> lines per frame, PAL (U.K.) TVs have 312. The <sup>64</sup> displays lines 51-251, making <sup>200</sup> lines—enough for <sup>25</sup> sets of eight dots. Raster lines  $0-50$  and  $252$  up aren't visible. TVs in the U.K., with more lines; give a more compressed picture.

Bit 7 of  $$D011$  (53265) with register  $$D012$  (53266) together make a nine-bit register for use with raster scanning. Nine bits are necessary to include all the raster lines, though the highest bit is often not used. The register has two different func tions. It allows you to PEEK the current raster line. Writing to one or both registers latches the new value, setting the VIC-II chip so an interrupt flag, bit 0 in  $$D019$ , goes high whenever the current raster line matches all nine bits. If the interrupt is enabled, an interrupt will be caused. POKEs which set bit  $7$  of \$D011 and also put a high value in \$D012, prevent raster interrupts from occurring. This fact allows the <sup>64</sup> to deduce which type of VIC chip is fitted and set its PAL/NTSC flag in \$02A6. On power-up, VIC's raster register is POKEd with 311, a value too high for U.S. (NTSC) signals, but within the range of U.K. (PAL) TVs.

So, when we use raster lines in programs, we have a choice of methods: reading the raster line from its registers or, more ambitiously, generating precisely timed interrupts synchronizing with the screen.

#### Using the Raster Interrupt

WAIT 53265,128,128: WAIT 53265,128 shows how the raster line can be used, in this case to detect the scan somewhere above midscreen. A carefully timed delay, followed perhaps by a change of background color, allows a smooth change when the scan is offscreen. But BASIC isn't generally fast enough; the raster may scan sev eral lines in the time it takes to perform one PEEK.

A SYS call to the ML routine below changes screen colors twice every screen scan, until a keypress returns to BASIC.

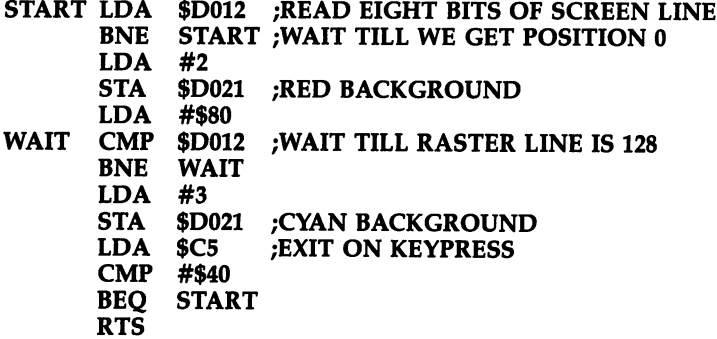

Routines like this use the processor full time to handle the screen. Alter #\$80 to watch the dividing-line move; the loops WAIT and START occupy almost all the 6510's time. Interrupts are trickier but allow other processing. Effects include the use of alternate fields: semitransparent sprites, fades, new colors obtained by super imposing one or more standard colors. Eighty-column lettering is sometimes dis played with half of each character in every other field. All that's needed is an interrupt routine synchronized with the screen with a counter to select alternative processing paths. Experiments like this, however, tend to be flickery and unclear.

More important are split-screen methods, where the screen is separated across the middle into zones, allowing mixed bitmapping with text, multiple sprites, or dif ferent character sets in coexistence.

Timing is important. For example, the keyscan routine takes roughly a millisecond. Since the TV draws <sup>15</sup> raster lines in this time, interrupt-driven routines are vulnerable to slight timing errors which make the split-screen boundary unstable.

**Split screens.** It is possible to divide the screen in half using a raster interrupt. The bottom half can be text, and the top half bitmapped graphics, stored from \$2000 in VIC bank 1, for example. (This means characters printed in the top half would show as colored squares.) However, you can allow scrolling by filling the top text line with spaces and filling the line above with color codes. It's possible to avoid this problem by moving the bitmap color elsewhere. Most of the interrupt routine would be taken up by alternately changing \$D011 and \$D018 between text and graphics, then resetting \$D012 to cause an interrupt half a screen later.

If the program allows the normal CIA interrupt as well, you'll see the dividing line become irregular, since the exact raster synchronization is lost. The cursor flashes at twice the normal rate, if the ML exits to \$EA31, the key-scan routine. For more on using split screens, see "Split Screens" and "Son of Split Screens" in Com pute's First Book of Commodore 64.

Thirty-two sprites demonstration. The next example, Program 12-34, avoids the fast cursor problem by exiting at \$EA81 for all interrupts except one per frame. It puts <sup>32</sup> sprites on the screen, by generating multiple interrupts in each frame. Using sprites like this requires more work than usual. For example, to move a sprite down the screen means controlling  $X$  and  $Y$  for several sprites, some of which won't be displayed because the scan is in the wrong place for them.

#### Program 12-34. Thirty-Two Sprites

For mistake-proof program entry, be sure to use the "Automatic Proofreader," Appendix C.

```
1 REM 32 SPRITES DEMONSTRATION PROGRAM
                                        :rem 163:rem 1542 REM 828 COUNTS Ø TO 3
3 REM 829-832 STORES 4 SETS OF SPRITE ENABLES
                                          :rem 61
REM 833,834 &C=4 SETS LO/HI RASTERS. (HI=128) : <math>\mathbb{R}^n</math>. . . . . .
5 REM 841-844 STORES 4 SETS OF X-POSN HIGH BITS
                                         :rem 130
                                         rem 54
6 REM 845-860,861-876,877-892,AND 893-908
7 REM STORE ALL 4 SETS OF SPRITES' X, Y PAIRS
                                          :rem 54
8 REM OTHER LINE 1001 REMOVES COLORED BANDS:rem 25
9 REM
  REM srem 29 10 FOR J=4925 TO 4924:READ X:
                                         :rem 218
```
19 REM ENABLE ALL 32 SPRITES, & SET POSNS : rem 46 20 POKE 828,3 :rem 146,3 :rem 146,3 :rem 146,3 :rem 146,3 :rem 146,3 :rem 146,3 :rem 146,3 :rem 146,3 :rem 146 <sup>30</sup> POKE 829,255:POKE 830,255:POKE 831,255:POKE <sup>832</sup> ,255 :rem 100 <sup>40</sup> POKE 833,90:POKE 835,130:POKE 837,170:POKE 839,  $210$ 211 : 221 : 222 : 222 : 222 : 222 : 222 : 222 : 222 : 222 : 222 : 222 : 222 : 222 : 222 : 222 : 222 : 222 : 22 <sup>50</sup> POKE 834,0:POKE 836,0:POKE 838,0:POKE 840,0 : <u>. . . .</u> . . <sup>60</sup> POKE 841,0:POKE 842,0:POKE 843,0:POKE 844,0 : <u>. . . .</u> . . <sup>70</sup> FOR K=845 TO <sup>860</sup> STEP 2:READ X:POKE K,X:POKE K+ 16,X :rem <sup>214</sup> 75 POKE K+32, X: POKE K+48, X: NEXT : rem 66 80 FOR J=0 TO 3:READ Y:FOR K=846 TO 861 STEP 2  $:rem 134$ :rem <sup>134</sup> 85 POKE K+16\*J, Y:NEXT:NEXT = contract the term 100 99 REM ENABLE RASTER INTERRUPTS : rem 238 100 POKE 56333,127 : rem 138 110 POKE 788,0:POKE 789,192 : rem 157 115 POKE53265, PEEK(53265) AND127 :rem 223 120 POKE 53274,129 : rem 143 199 REM PUT SPECIMEN MOB IN TAPE BUFFER : rem 45 200 FOR J=2040 TO 2047: POKE J, 15: NEXT :rem 244 210 FOR J=960 TO 1023: POKE J, 255: NEXT : rem 253 999 REM ML FOR RASTER INTERRUPT HANDLING : rem 242 <sup>1000</sup> DATA 174,60,3,232,224,4,208,2,162,0,142,60,3 <sup>1001</sup> DATA 142,33,208,189,61:REM 234,234,234,189,61 :rem <sup>206</sup> <sup>1002</sup> DATA 3,141,21,208,189,73,3,141,16,208,138,10 <sup>1003</sup> DATA 170,189,66,3,13,17,208,141,17,208,189,65 1004 DATA 3,141,18,209,138,141,18,208,138,10,18,10,10,10,170,170,170,189,10,189,10,189,10,189,10,189,10,189,10  $:rem$  79 1005 DATA 77,3,153,0,208,189,78,3,153,1,208,232,23<br>202 - 232 :rem <sup>202</sup> 1006 DATA 2006 DATA 2006 DATA 2006 DATA 2007 DATA 2007 DATA 2007 DATA 2007 DATA 2007 DATA 2010 DATA 2010 DATA  $:rem 36$  $173.7$  :rem 373  $\pm$  373  $\pm$  373  $\pm$  373  $\pm$  373  $\pm$  373  $\pm$  373  $\pm$  373  $\pm$  373  $\pm$  373  $\pm$  373  $\pm$  373  $\pm$  373  $\pm$  373  $\pm$  373  $\pm$  373  $\pm$  373  $\pm$  373  $\pm$  373  $\pm$  373  $\pm$  373  $\pm$  373  $\pm$  373  $\pm$  3 <sup>1007</sup> DATA 13,220,41,1,240,3,76,49,234,76,129,234  $:rem 50$  $19999$  rem sample possible and  $1999$  rem sample  $1999$ <sup>2000</sup> DATA 40,70,100,130,160,190,220,250(17 SPACES}  $:rem 92$ 3000 DATA 60,100,140,180  $:rem 134$ 

At each interrupt, all the  $X$  and  $Y$  positions are reset, so the sprite positions are all independent. The sprite-enable registers are also reset, so any number of sprites from  $0$  to 32 can be chosen. The colors, priority, expansion, and so on, are shared between them here to save space. Note the color bands, to show where interrupts occur: Their positions can be changed in lines <sup>40</sup> and 50. The bands are removable.

The ML disassembly is too long for inclusion here. It consists of loops which load new X,Y values, the sprite-enable register, and the timing for the next interrupt.

### Motion Without Sprites

Although sprites are powerful, and the screen can be filled with them, you may pre fer to PRINT strings of characters (or use JSR \$FFD2 in ML) if, for example, you've defined your own graphics. It's fairly easy to move characters one full step in any direction, but the result is inevitably somewhat jerky, though this is less noticeable when bunches of characters move together. Where it's a problem, an improvement is to make up intermediate characters from halves of the original. Following is simple example routine to give you an idea of how to use the standard graphics that are available on the 64.

## Program 12-35. Animation

```
10 MS="EC3EF3"
20 PRINT "(2 \text{ SPACES})"30 FOR J=l TO 40
40 FOR K=1 TO 30: NEXT
50 PRINT "{2 LEFT} EB|";
60 FOR K=l TO 30:NEXT
70 PRINT "{LEFT}" M$;:NEXT
```
Program 12-36 makes use of the fact that the checked block can be imitated by another pair of graphics. Resolution is to four dots. This method is unwieldy for a lot of movement in many directions, because any single character needs eight more characters to allow half-character motion in the main directions.

If the movement is one-dimensional, as in games, <sup>80</sup> or so mobile characters can be used. Smooth motion like this requires <sup>15</sup> characters just to move one single character, so only <sup>17</sup> different objects would use the entire set. This is usually less practical than using sprites.

Dynamic redefinition of characters. An advanced method to simulate motion and other effects is to alter the character definitions or bitmaps themselves, so partial characters are generated when needed, rather than being stored. ML is necessary since <sup>16</sup> POKEs to alter the bytes defining two characters would be slow.

Planning is important. First, the original definitions should usually be kept in memory, away from the area that will be redefined, because characters might be irre coverably changed by dynamic redefinition. Second, characters should be numbered conveniently—generally consecutively down or across the screen—to simplify ML.

Vertical smooth motion. The following BASIC routine, Program 12-36, dem onstrates up-and-down motion in this way. ROM graphics are copied into \$3000 up, and screen codes 128-137 (normally reverse-@ through reverse-I) are redefined as numerals 0-9. These numerals, starting at \$3400, are processed by ML routines, giv ing a realistic odometer effect, while retaining the normal numeral definitions. Upand-down motion is simple to program; as Figure 12-13 shows, all that's necessary is to move over the bytes making up the characters.

## Program 12-36. Vertical Motion

For mistake-proof program entry, be sure to use the "Automatic Proofreader," Appendix C.

```
10 FOR J=49152 TO 49177:READ X:POKE J, X:NEXT
20 POKE 56333,127:POKE 1,51
30 FOR J=0 TO 511:POKE 12288+J,PEEK(53248+J):NEXT
40 POKE 1,55:POKE 56333,129
50 POKE 56,48:CLR:POKE 53272,29
100 FOR J=0 TO 10:PRINT "{RVS}" RIGHT$("IHGFEDCBA@
    ",J); "{UP} "{: } {\tt NEXT}110 FOR J=0 TO 79:POKE 13312+J,PEEK(12672+J):NEXT
120 FOR J=0 TO 79:SYS 49152:NEXT
130 FOR J=0 TO 79:POKE 13312+J, PEEK(12672+J):NEXT
140 FOR J=0 TO 79:SYS 49164:NEXT
150 GOTO 100
200 DATA 162,79,189,254,51,157,255,51,202
210 DATA 208,247,96,162,1,189,0,52,157
220 DATA 255,51,232,224,80,208,245,96
```
## Figure 12-13. Vertical Character Motion

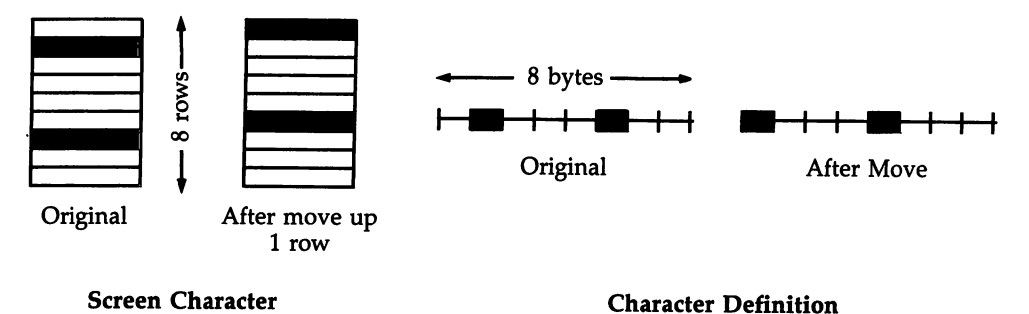

SYS <sup>49152</sup> uses the loop below, which moves only the required portion of the character definitions. (You may need to add a zero byte at the end points.)

—————————— LOOP LDA \$33FE,X STA \$33FF,X DEX BNE LOOP RTS

Horizontal smooth motion. Because of the way screen and character memory are allocated, this is trickier. It is necessary to number the relevant screen locations consecutively. As Figure 12-14 shows, you must store a bit from each byte and rotate it into another byte eight bytes away.
## Figure 12-14. Horizontal Character Motion

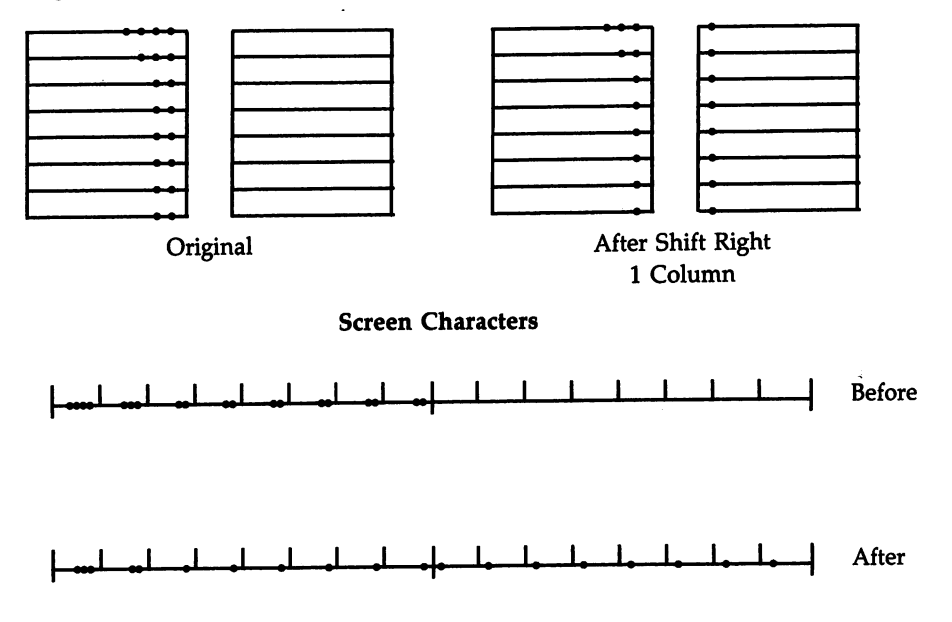

Character Definitions

Replace the following lines in Program 12-36 and run it. Program 12-37 will produce a similar effect, as the special numerals 0-9 scroll smoothly sideways.

#### Program 12-37. Horizontal Motion

For mistake-proof program entry, be sure to use the "Automatic Proofreader," Appendix C.

```
10 FOR J=49178 TO 49205:READ X:POKE J,X:NEXT
20 POKE 56333,127:POKE 1,51
30 FOR J=0 TO 511:POKE 12288+J,PEEK(53248+J):NEXT
40 POKE 1,55:POKE 56333,129
50 POKE 56,48:CLR:POKE 53272,29
100 FOR J=0 TO 10:PRINT "{RVS}" RIGHT$("@ABCDEFGHI
    M,J);"{UP}":NEXT
110 FOR J=0 TO 79:POKE 13312+J,PEEK(12672+j):NEXT
120 FOR J=0 TO 79:SYS 49178:FORK=1TO99:NEXT:NEXT
150 GOTO 100
200 DATA 160,7,152,170,24,126,0,52,8,138,24
210 DATA 105,8,170,224,79,176,5,40,208,240
220 DATA 240,238,40,136,16,231,96
```
# Chapter <sup>13</sup>

Sound

- **Sound Waves: Analysis and Synthesis**
- The SID Chip
- Music Theory
- Sound Demonstrations

#### Chapter <sup>13</sup>

# **Sound**

This chapter explains sound and music on the <sup>64</sup> and shows how the SID chip handles both in practice. Although the theoretical side is important for full under standing, it is also quite difficult, so you may prefer to try the programs first to get the feel of SID. **these** from the feel of

# Sound Waves: Analysis and Synthesis

Sound is a psychological phenomenon produced by vibrations. The pressure waves that produce sound are three-dimensional and are mainly concentric waves in air centered on sound sources. Additional complications arise due to conductance, reflection, and so on, which cause reverberation, echo, and other acoustic effects. Any elastic medium (such as metal, bone, or water) propagates sound at speed depending on the medium's elasticity—faster in warm air than in cold air, and much faster in metal. The medium's molecules oscillate with very little net movement, and this motion gives rise to compressions and rarefactions which transmit the wave. The wave moves a lot, but the medium moves very little.

Waves are usually depicted by graphs which show how the back-and-forth movements vary with time: A cycle of a regular wave is the interval from one point on the wave to the next similar point in the repeating wave pattern. The frequency of wave is its number of cycles per second. One hertz (abbreviated Hz) means the same as cycles per second. The distance in magnitude between the peak and the trough of a wave is known as its amplitude. The larger the amplitude of an audible wave, the louder the sound will be. The process of perceiving sound from pressure waves is performed by the ear and brain. Frequency, a physical property of the vibration, is related to the psychological property of pitch: high frequency is per ceived as a high note and low frequency as a low note. The maximum range of frequencies audible to human beings is about 20-20,000 Hz, though the actual range varies between individuals and generally decreases with increased age and exposure to noise. These frequencies are determined by such factors as the size of the ear drum, which resonates when vibrated.

Sounds with a distinct, steady pitch, produced, for example, by tuning forks and some musical instruments, result from the repetition of similar vibrations. A note may sound very different on different instruments; this quality, the timbre, depends on the relation between its fundamental (lowest) frequency and its harmonics.

#### **Sine Waves**  $\blacksquare$  since  $\blacksquare$

 $S$ ine waves are importantly to reasons. First, any time  $\alpha$ alyzed by breaking it into its component sine waves, and this analysis gives a common basis of comparison between all notes and timbres. This makes the results of electronic sound processing predictable. The second reason is psychological, in that similar process of analysis happens in the brain. As a result, we can think of the timbre of the sine wave as the simplest and purest sounding of any waveform. Fig ure 13-1 outlines a sine wave.

Figure 13-1. Sine Wave

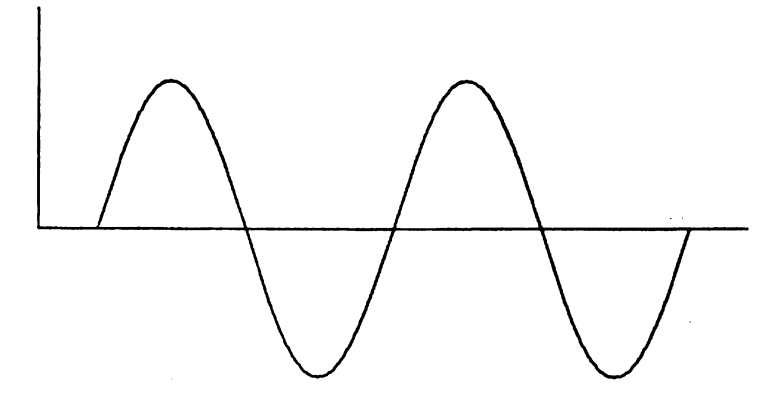

Circular motion generates sine curves; the SIN function describes this motion. As it happens, the prongs of a sounding tuning fork give a good approximation of sinusoidal motion. In fact, simple harmonic motion derives its name from the sound analogy.

A tuning fork is a simple musical instrument. It works the way it does because a struck prong is pushed toward its still position by a force that varies with (among other things) the distance from its still position, and it can also be shown that this produces a sine curve. This is a typical application of physics to sound.

Consider a tuning fork with a smaller tuning fork attached to one prong, so the movement of both forks contributes to the movement of the small fork. The com posite motion will be two sine waves added together.

If the smaller fork's frequency is exactly 2, 3, 4, or any integer times the fre quency of the larger, then the ear-brain mechanism fuses them into a harmonious tone, of richer timbre than a pure sine wave. As stated above, sine waves which are multiples of <sup>a</sup> sine wave are known as harmonics of that sine wave. The fun damental frequency is known as the first harmonic, the wave at twice this frequency is known as the second harmonic, that at three times its frequency is the third har monic, and so on. Most musical instruments are designed to generate harmonics, and the relative importance of harmonics determines the instrument's timbre. For ex ample, a closed air column can vibrate stably along its full length, or half its length, or one-third, and so on, and therefore has a full range of harmonics; a string, plucked in the center, cannot easily vibrate for half its length and has only odd harmonics. harmonics.

Harmonic analysis is the process of determining the sine wave components that make up a waveform. Fourier analysis, a popular technique, is based on the principle that any repeating function f(x) is of form b1 sin (x) + b2 sin (2x) + ..., where the integral from minus pi to pi of  $f(x)$  sin  $(kx)$  is bk. The idea isn't new, and ancient astronomers built up ellipses from many circular movements. The harmonics and their relative amplitudes make up the harmonic spectrum of the waveform, which can be drawn on graph as amplitude against frequency.

Conversely, any repeating waveform, like that from the two tuning forks, can be built up by adding harmonics with the right amplitudes: this is *additive synthesis*. The process of starting with timbres which are rich in harmonics and deriving a sound with a desired spectrum by filtering out the unwanted ones is known as subtractive synthesis.

The SID chip isn't designed to generate sine waves, but as we'll see, it does gen erate quite complex waves with rich spectra and also allows limited subtractive syn thesis, since it has a filter.

#### **Waveforms and Their Harmonic Contents** wave produced and Their Harmonic Contents and Their Harmonic Contents and Their Harmonic Contents and Their Ha

The SID has four main waveforms: noise, pulse (square), sawtooth, and triangle. You can view the SID's outputs by modifying the "ADSR Plotter," later in this chapter. Use PEEK (SID + 27) to read voice 3's wave output, decrease  $SID + 15$  to reduce the frequency, and POKE SID + 18 with 129, 65, 33, or 17 for noise, pulse, sawtooth, and triangle waves, respectively (setting  $SID+16$  and  $SID+17$  when trying the pulse wave).

Following is discussion of the three repeating (and one nonrepeating) wave forms that the SID chip generates.

#### **Triangle**

The triangle wave (see Figure 13-2) is SIN (X) – SIN (3\*X)/9 + SIN (5\*X)/25 – SIN  $(7^*)/49 + \ldots$  where X is the harmonic number. A triangular wave with 100 Hz as its fundamental contains frequencies of 300, 500, 700, <sup>900</sup> Hz, and so on, which rapidly decrease in importance.

#### Figure 13-2. Triangle Wave

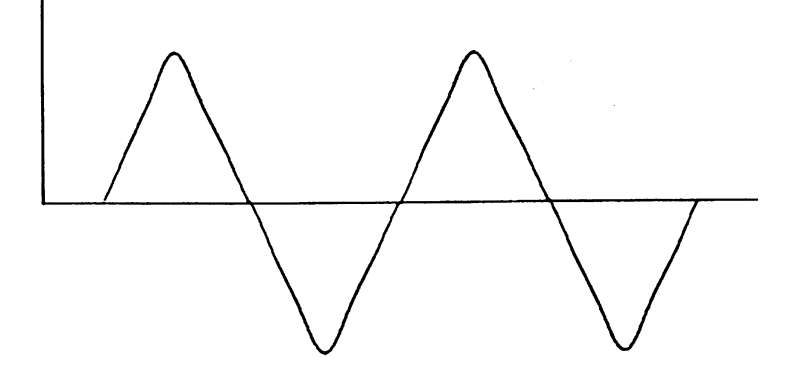

This is SID's closest approximation to a sine wave, and it sounds like a flute or xylophone. Four sinusoidal harmonics—the first, third, fifth, and seventh—add to form an approximately triangular waveshape.

#### **Sawtooth** Sawtooth

The sawtooth wave is SIN (X) + SIN (2\*X)/2 + SIN (3\*X)/3 + SIN (4\*X)/4 + ... It contains the complete harmonic series, with amplitude in inverse proportion to the harmonic number, so the second harmonic has half the amplitude of the fun damental, and so on. The harmonics have more importance than the triangular wave's: Figure 13-3 adds six harmonics to provide an approximation.

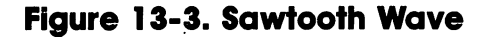

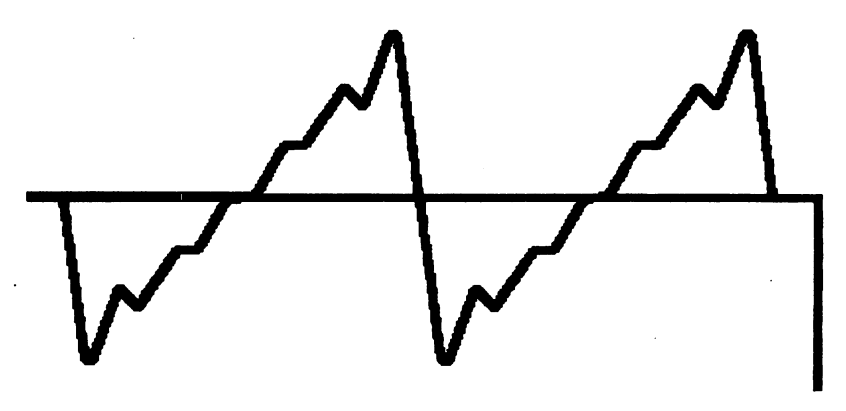

The large numbers of significant harmonics enable this wave to simulate such instruments as the trumpet, oboe, clarinet, and accordion, especially when filtered to change the harmonic balance.

This wave's asymmetry causes a few oddities. For example, every other term of its analysis makes up a square wave: if this is subtracted, what's left is SIN  $(2^*X)/2$  $+$  SIN (4\*X)/4 + ..., another sawtooth wave of twice the frequency and half the amplitude. Add the square wave to the sawtooth on the diagram to see this. The sawtooth also tends to sound higher than its fundamental would suggest.

#### Pulse (Square) Wave

This is the most useful waveshape provided by SID. The signal is alternately held high for a measured time period, then low for another, generally different period. In other words, there is <sup>a</sup> regular pulse. The ratio of the time the signal is high to the complete cycle is the duty cycle of the pulse wave.

A square wave is the special case in which the duty cycle ratio is 1:2. It analyzes into SIN (X) + SIN (3\*X)/3 + SIN (5\*X)/5+ .... Therefore, like the triangular wave, it contains only odd harmonics, but with larger amplitudes, inversely related to the harmonic number. The third harmonic has one-third the amplitude of the fun damental, for example. Figure 13-4 shows a wave constructed from the first, third, fifth, and seventh harmonics.

The pulse wave's interesting feature is the way its harmonic content changes when the duty cycle is altered. Full analysis is tricky. The Kth harmonic varies with  $(COS(NK)-COS (K*PI))/K$ , but generally if the duty cycle is 1:N, then every Nth harmonic will be absent, and harmonics between these suppressed harmonics will be boosted. Very asymmetrical pulse waves have very irregular harmonic spectra, with some large amplitudes in the harmonics. The square wave, with  $N=2$ , lacks all even harmonics, as we've seen.

wave of duty cycle 1:5 lacks fifth and tenth harmonics, and so on, but does have second, third, fourth, sixth, seventh, eighth, and ninth harmonics, with the seventh and eighth harmonics of higher amplitude than the sixth and ninth. A duty cycle of 1:5.1 will cause the fifth, tenth, etc., harmonics to be much reduced in am plitude, but not totally negated.

Altering the duty cycle while a note is playing causes most harmonics to change their levels, and some to vanish altogether or reappear. Thus, we have a way of producing dynamically changing spectrum with richer, more interesting sounds than the triangle or sawtooth waves.

If the pulse width is altered from square toward a narrow pulse, loudness diminishes, and the timbre becomes more nasal or buzzy compared with the wellrounded sound of the square wave, as some high harmonics are boosted. As the width of the pulse becomes very narrow, the decreasing amount of energy present is spread out among very many harmonics, and the sound fades to inaudibility.

The square wave is louder than any other pulse wave of equal amplitude, mainly because the total energy in a square wave is greater: A very short pulse is simply quieter. A secondary factor is the energy distribution amongst the harmonics: a square wave's harmonics taper off smoothly, but a pulse wave with duty cycle of 1:2 has a very irregular distribution, and some boosted harmonics may be inaudible.

Typical sound simulations are piano (square wave), organ (1:4 wave), and banjo (1:10 wave). Very narrow pulses at low frequency give a car engine sound.

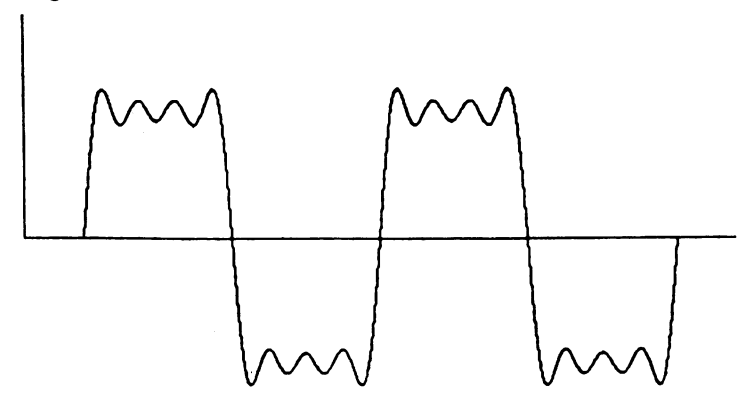

#### Figure 13-4. Pulse Wave

#### **Noise**

Noise is sound with no fundamental frequencies and is typically generated by an un musical source which has no dominant modes of vibration. Rumbles and hisses, crashes and explosions, scrapes and rattles, jet engines and gas burners, wind and water flow, illustrate this sort of sound.

SID generates noise by loading new random values into the oscillator output, at regular intervals controlled by the frequency setting. While the result cannot be an alyzed into repeating sine waves, any single interval can be analyzed, so the ear gets a definite overall feeling of low, medium, or high pitch. White noise contains all frequencies in equal proportion. The SID's noise generation method sets a minimum frequency and plays all available notes above this minimum with equal probability, so most SID noise is biased to high frequencies; this is called *blue noise*.

Noise (diagrammed in Figure 13-5) is useful in simulating the sorts of sounds mentioned above, and also certain percussion sounds like snare drums, brushed drums, and cymbals. Dynamic changes in noise frequency can simulate ripping, tear ing sounds, fireworks in motion, and moving vehicles.

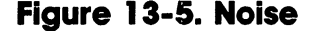

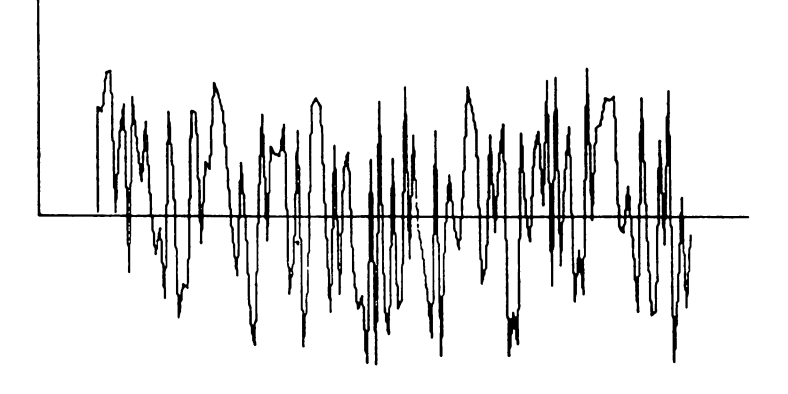

#### Ring Modulation and Synchronization

Bells, gongs, chimes, clamped metal bars, and so on, vibrate differently from strings and air columns, generating nonsinusoidal waves, which analyze into complex wave forms containing several series of fundamentals and harmonics.

Ring modulation simulates this process. The principle isn't too difficult, and understanding it makes it easier to achieve the desired effect.

Ring modulation obtains a complex signal by combining two input signals. The process is simply a point-by-point multiplication of one input signal by the other. The trigonometric identity SIN(F1) \* SIN(F2) =  $-SIN$  (F1+F2+90)/2 + SIN  $(F1 - F2 + 90)/2$  gives a clue as to what happens; two sine waves are combined, giving two new sine waves with frequencies  $F1 + F2$ , of reduced amplitude and different phase.

As mentioned, the ring modulated output from two sine waves with frequencies F1 and F2 consists of sine waves with frequencies  $(F1+F2)$  and  $(F1-F2)$ . The input signals aren't present in the output. So if one of the input signals to the ring modu lator has a frequency of 1 Hz, the output is two signals of  $F+1$  Hz and  $F-1$  Hz, which should be heard as <sup>a</sup> tremolo effect, because notes which are close together pulsate in loudness. Piano tuners use this beat effect. Its frequency is half the dif ference between the component frequencies. In fact, the SID cannot generate very

slow frequencies satisfactorily; you'll get clicks and pops rather than pulsations, so tremolo is better achieved by controlling volume.

When one or both inputs contain harmonics, each harmonic gives rise to a sum and difference signal with each harmonic of the other input. SID's ring modulator can be used only when the triangular wave is selected for the ring modulated voice (even though this waveform is less rich in harmonics than others). Ring modulation is controlled by setting the frequency of the modulating voice; other parameters of the modulating voice are irrelevant to the effect.

Consider two frequencies, a and b. The triangular waves have harmonics a, 3a,  $5a, \ldots$  (and b, 3b,  $5b, \ldots$ ). Combining only the first three harmonics of each (to save space) gives:

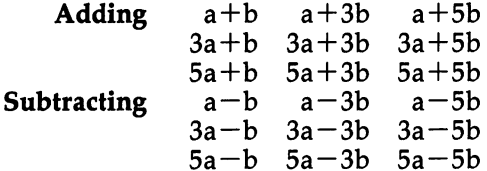

This shows there are two triangular waveforms based on  $(a+b)$  and  $(a-b)$ ; look at the main diagonals to see this. There are also many extra waves, with such fre quencies as  $3a+b$  and  $5a+3b$ .

Consider the case where b is very small. The result will be many sine waves, each of frequency approximately a, many of frequency about 3a, and so on. The re sult is a modified triangular wave, where all the harmonics beat.

In the special case where a is a multiple of b, the output is a harmonic series. For example, if <sup>100</sup> Hz is input with <sup>300</sup> Hz, all the sum and difference signals must be multiples of <sup>100</sup> Hz. The result is distinctly pitched note, typically something like a square wave. If the frequencies aren't quite exact multiples, the output is a pair of enhanced triangular waves which will beat, since their fundamentals aren't quite ratio. This gives realistic banjo twangs or rubber-band "boings."

Where one input changes continuously relative to the other, some frequencies (those produced by addition of harmonics) slide up, and the others (produced by subtraction) slide down, and the output passes through points where it has a single pitch.

Bell-like timbres are produced with such inputs as <sup>110</sup> and <sup>152</sup> Hz, which give two audible notes (42 Hz and <sup>262</sup> Hz) of unrelated frequency.

Synchronization also forms a joint output from two inputs, but in a different way. The frequency and waveform remain virtually unchanged. However, at inter vals decided by the inputs, the waveform restarts. The effect is to add high harmon ics to the wave, while keeping frequency fairly constant.

#### Envelopes

So far we've discussed steady tones, produced by stable waveforms. A note's envelope describes the rise and decay of the note's loudness against time. The time scale of SID envelopes is much longer than for waves.

Figure 13-6 shows the envelope of a triangular wave over a tenth of a second. The envelope has a short attack phase, and a much longer decay phase. The waveform is independent of the envelope, but it's easy to forget the distinction.

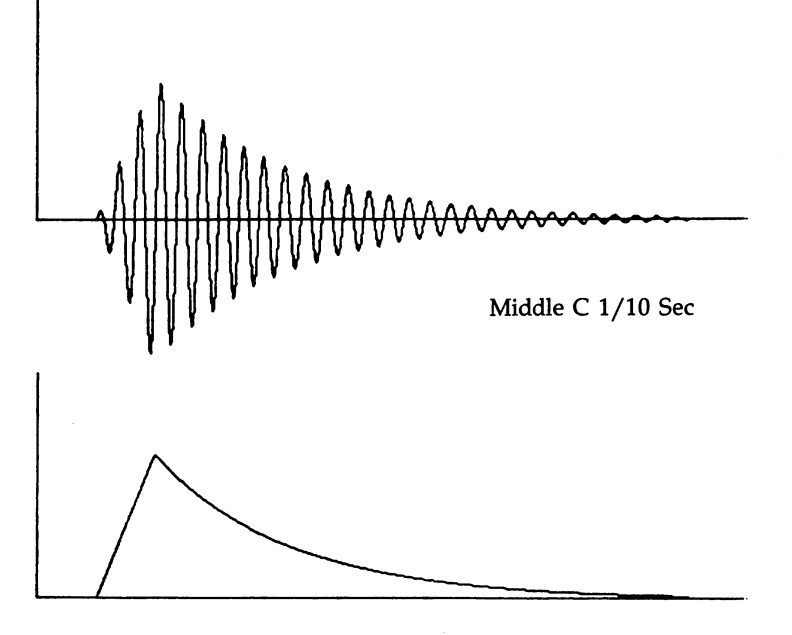

Figure 13-6. Envelope Diagram

Envelope of Above Note

The SID chip's programmable envelope has four parts:

- Attack. The time in which the note reaches full volume from zero. Typically very short.
- Decay. Allows the volume to be reduced from its initial maximum to a steady level.
- **Sustain.** Period where the volume is steady, like the waves discussed earlier in this chapter.
- Release. Period during which amplitude falls from the sustain level to zero.

The above parameters help the programmer emulate sounds by controlling the envelope. Figure 13-7 gives some illustrations of how ADSR envelopes might be used.

Energy is used to generate sound. In a system radiating sound with a relatively constant loudness, like an organ or violin, energy must be input as long as steady note is desired. With notes produced by a piano or a guitar, though, energy is applied once, to dissipate as the note dies away.

The guitar envelope has zero attack time, decay starts immediately, and there is no sustain level. A triangular wave approximates its odd-harmonic wave. This envelope is characteristic of cymbals, bells, drums, and many percussion instruments.

A piano envelope is similar, except that a piano key may be released, and if it is,

decay is interrupted and the release phase terminates the note. A square wave approximates the piano's timbre.

The organ has a noticeable attack and decay, as the note is established or fades. While key is pressed the sustain level is held, after which there's <sup>a</sup> short fade-out. A pulse wave gives about the right timbre.

A flute has a longer attack and release, and has roughly a triangular waveform.

Figure 13-7. Common Envelope Shapes

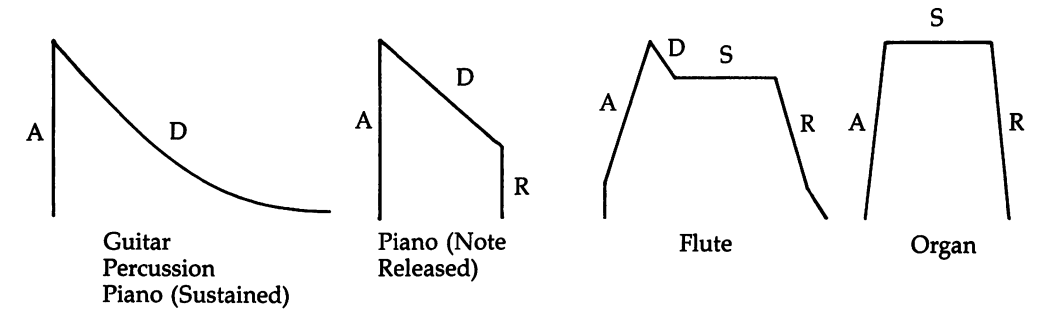

#### Filtering and Resonance

Filtering in electronic music means removing a range of unwanted frequencies. The result can be predicted by analysis of the input waveform: for example, a low-pass filter passes low harmonics, but cuts out high ones, cutting treble and giving a more bass tone. This is the most common type of filter. The level where it begins to act is called its  $cut-off$  frequency. A high-pass filter passes frequencies only above the cutoff frequency, and a band-pass filter passes a narrow band of frequencies, removing those not in the vicinity of what's called the center frequency. The cut-off isn't al ways sharp. The SID's low-pass filter, for example, reduces perceived volume by about half for each octave above cut-off.

A notch filter takes effect when low- and high-pass filters are on together. The SID's filter type is controlled by three bits, each of which can be on or off, so the SID can be set as notch. Resonance amplifies or boosts frequencies close to the cut off point. SID's filter has <sup>16</sup> linear resonance settings. See Figure 13-8.

#### Figure 13-8. Filters

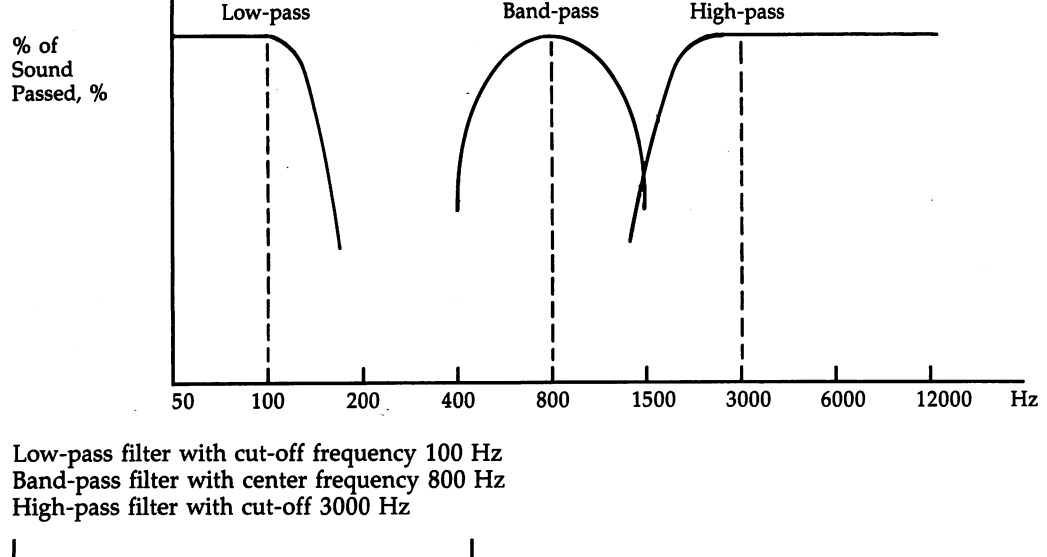

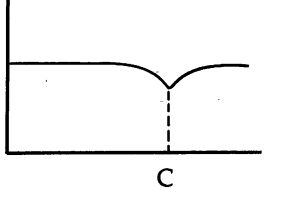

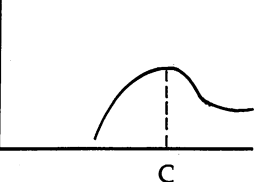

Notch High-pass filter with resonance

#### Synthesis Notes

Any waveform can be synthesized by sampling (by measuring the sound's amplitude at a series of points) and simply duplicating the sequence. This is not how most synthesizers work, though they generate sawtooth, noise, and variable pulse waves, and have controls for such things as vibrato and chorus (where all voices are turned on in approximate unison). ADSR envelopes are often used, the release phase being en tered when a key is no longer pressed. The Commodore 64 SID chip, designed by a specialist in music synthesis, has many of these features.

Sounds produced by acoustic instruments tend to have extremely complex changing harmonic structures, especially in the attack phase. And harmonics aren't absolutely perfect. Their frequencies aren't quite exact multiples of the fundamental frequency. For these reasons, it's difficult to make electronic instruments sound just like acoustic ones.

#### Speech Synthesis

The vocal cords generate a roughly triangular wave of fundamental 70 (men) or 100 (women), which resonates in the throat, mouth, and nose and is shaped by the tongue, palate, and lips. Speech is typically synthesized from three main frequencies (formants), plus low-frequency noise (nasals) and high-frequency noise (fricatives). For example, "oo" is roughly a sine wave, and "ee" a sine wave plus a 3000 Hz tone. The frequencies of formants typically change somewhat in the course of vowel sound. Consonants are often bursts of noise which are abruptly cut off. Since SID has only three voices, no sine wave capability, and single filter, speech is not easy to synthesize with the 64, although it is possible.

Plug-in speech cartridges usually include their own speech chip, bypassing SID and providing a known quality of output. Such chips typically store waveforms of 64 component parts of speech sound (phonemes) and allow control of such parameters as duration. Their software converts some form of phonetic spelling into phonemes; for example,  $A\$ ="H/E/LL/OO/P2" may define a string which sounds like "hello" followed by a pause. Standard words and sounds and the alphabet may be supplied in ROM. Commands are either wedged into BASIC or accessed by SYS calls.

## The SID Chip Overview of the SID Chip

Before a more technical discussion of the SID chip, here is a plain English description. The SID will generate a range of waveforms, as discussed above. These waves are always output in an ADSR envelope. In other words, the chip is designed to pro duce individual notes, of programmable timbres and frequencies. Steady notes are obtainable in the extreme case where sustain is simply left on. Accurate direct con trol of the output signal isn't part of the SID chip's function. The next best option is to set a pulse wave at its far range so that it never actually pulses and to alter the sustain level.

Notes are controlled like an organ: individual notes must be consciously turned on and turned off. To play a full ADSR note therefore requires two POKEs or ML stores—one to start it, the other to trigger the final release phase.

To save money and memory, Commodore didn't incorporate commands like SOUND or ENV into BASIC for the 64. Consequently, programming sound involves many POKEs. Even the simplest sounds require four POKEs.

It's fairly easy to play multipart tunes with the SID chip. Once each voice has its envelope set up and waveform selected, all that's needed is to periodically change a note's pitch, turn the note on, wait for some suitable sustain interval, turn the note off, and wait for sufficient release time. The automatic timing of attack, decay, and release phases saves some work. If you're happy to do without a sustain phase, a note can be made up of attack and decay components only; this simplifies program ming. BASIC programs are slow enough for some of the delays to occur invol untarily. This is the usual way the SID chip is programmed; it assumes that the envelopes are satisfactory. Dynamic effects such as raining or ripping sounds, the Doppler effect, and envelopes controlling filters rather than volume require more work and probably ML subroutines as well.

The SID chip (officially, the <sup>6581</sup> Sound Interface Device) has <sup>29</sup> eight-bit reg isters, numbered 0-28 in its specification. The SID chip starts at \$D400 (54272) in the 64. Address decoding is incomplete, and <sup>31</sup> extra images of the SID chip reg isters appear at \$D420, \$D440, and so on. The SID images are side effect of the way the SID chip is wired into the 64; they are not designed to be used at all. While it is possible to use image registers in place of the actual SID registers, there is no real advantage in doing so, and the practice is likely to confuse anyone else who looks at such a program.

The SID chip has three electronic voices. They may be used independently, or linked, giving ring modulation from two voices, for instance. Each voice has an os cillator, able to generate sawtooth, triangular, variable-width pulse, noise, and other combination waveforms, of frequency ranging from about 1/20 Hz to <sup>4000</sup> Hz, in extremely small steps. Much higher frequencies than this relatively low top limit are generated by harmonics. Each voice has its own envelope shaper, with pro grammable attack, decay, sustain, and release phases. Any of the three voices may be routed together via the SID chip's single filter, which has programmable lowpass, high-pass, and band-pass modes, resonance, and cut-off or center frequency. The often published block diagram of the SID chip charts all these features.

Most SID registers are write-only; PEEKing returns 0. Consequently, monitorstyle programs need an array to keep track of values which have been POKEd in.

However, the last four registers are read-only. Two of them return potentiom eter readings, used with game paddles, drawing tablets and other devices. These are dealt with in Chapter 16. Although sound could be controlled by them, perhaps as an alternative to the keyboard, they're not directly relevant and we'll say little more about them here.

The two other read-only registers return, respectively, the oscillator and the en velope, as output by voice 3. We can use these to inspect the SID chip's waveforms and envelopes, and for such control purposes as modifying oscillator frequencies for vibrato or siren effects, or changing filter frequency to get a wah-wah effect.

The SID chip produces a reasonably high quality electrical signal, obtainable on the audio-video socket at the rear of the  $64$  (pin 3 is the signal, and pin 2 is the ground). Play this signal through an amplifier and speaker, preferably with some tre ble removed, for significantly higher quality sound than is available via your TV. External input can also be processed by the SID chip: the signal, to pin 5, must be in the range 5.7 to 6.3 volts DC, matched to the SID chip's 100K ohm impedance. The signal can be filtered and mixed with output from the SID chip's voices, but not pro cessed in any other way. If you're not sure how to make such external connections, get help from someone who understands electronics. The SID chip can be damaged by an external input that exceeds its design levels.

#### Voice Generator Registers

The three voice's registers are arranged in identical patterns of seven bytes, so you may find it mnemonically helpful to use expressions like SID=54272 and HF=SID  $+$  VOICE\*7  $+$  1 in BASIC. The second example sets the high byte of the frequency of one of the voices, depending on the value of VOICE (which must be in the range  $0 - 2$ ).

Frequency control registers (offsets of 0 and 1, 7 and 8, 14 and 15). The first two registers of each group hold a two-byte value which controls the frequency of the note produced by that voice. The frequency is directly proportional to the value, which means that doubling the value doubles the frequency. The frequency resolu tion is extremely good. There are about 250 values between middle  $C$  and the next semitone, permitting glissandos (pitch changes between notes with no perceptible steps), though resolution is not as good at extremely low frequencies.

The registers' values increment every 256 clock cycles, setting a new output value whenever  $\theta$  is reached; this explains how the timing works out.

The 16-bit register value is related to the true frequency like this:

**U.S.** True frequency  $= 0.0609597$  \* Register value

**U.K.** True frequency  $= 0.058717$  \* Register value

Or the other way around:

**U.S.** Register value  $= 16.40426$  \* True frequency

**U.K.** Register value  $= 17.0309$  \* True frequency

To produce a tuning standard note A (frequency  $440$  Hz) in the U.S., the value is 440\*16.404261, or about 7218. Note that U.S. software plays at a lower pitch in the U.K.  $-$ 

The highest obtainable pitch is about  $0.0609597*65535 = 3995$  Hz, about four octaves above middle C, and the lowest about 0.06 Hz, far below audibility. Two or three octaves below middle C are perceptible as a pitched sound, so the SID chip's total range of pitched sounds is about six or seven octaves.

If the variable  $F$  contains a value to be placed into these registers, then  $H\% = F/256$  then  $L\% = F-H\%$ \*256 will assign the high and low bytes to H% and  $L\%$ .  $-$ 

Pulse width registers (offsets of 2 and 3, 9 and 10, 16 and 17). The pulse width is set by a 12-bit value. The lower 8 bits are set by the first of these register pairs, and the upper 4 bits by the least significant nybble of the second register, leaving the upper nybble unused. So the maximum value it may take is 4095. The duty cycle is given by the ratio of pulse width:  $4095$ . A duty cycle of 1:2 (a square wave) results from 2048 (8 in the second register, 0 in the first). The value 0 or 4095 gives a constant DC voltage. Consequently, if a pulse waveform is to be audible, a pulse width must be set in addition to a frequency. The pulse width registers have no effect on other waveforms.

Note that a 1:4 duty cycle sounds identical to a 3:4 duty cycle. It's the same waveform upside down, so the value <sup>1024</sup> will produce the same harmonic content as 3072.

However, if other tones are sounding simultaneously, they'll interact with the pulse wave, and there may be noticeable difference between 1:4 and 3:4 ratio pulse waves. In particular, if a pulse wave and another waveform are enabled together in a control register (see next section), a low ratio gives an inaudible result, while a high ratio creates a much louder signal.

To load the contents of the variable PW into the SID chip, POKE the first reg ister of the pulse-width register pair with PW/256, and the second with PW AND 255.

Control registers (offsets of 4,11, and 18). The fourth register in each group has eight more-or-less independent bits; as usual, each is off when 0, on when 1. In ordinary use, only one waveform will be enabled in a voice at any given time. Enabling several waves (but not noise) in the same voice logically ANDs the outputs from point to point. A square wave cuts out half the other wave, giving variations on the sawtooth, but ANDed triangular and sawtooth waves mostly cancel out. A very wide pulse adds high frequencies without cutting volume too much. The following list describes the function of each bit of the control registers:

Bit 7; Noise.

*Bit 6:* Pulse waveform. Pulse width must be set. Bit 6: Pulse waveform. Pulse width must be set.

Bit 5: Sawtooth waveform.

Bit 4: Triangular waveform.

Bit 3: Test bit. This suspends the voice; when cleared to 0, the output is continued. This can be useful where the exact realtime phase of a waveform is important. But the most common use is probably to restart a voice, locked up after noise has been enabled with another waveform.

If noise is selected with another waveform, the noise waveform is silenced and will remain silent until the test bit is set to 1 and then reset to 0.

Bit 2: Ring modulation. When this bit is set to 1, its voice's output (which must be a triangular wave) is replaced by the ring modulated signal obtained from its own signal and the previous voice, which is automatically treated by the ring modulation process as triangular wave. Only the frequency setting of the previous voice has any effect. It isn't necessary to set the waveform or even turn on the voice. Both voices can still be used: voice 3 might play noise, while voice 1 could play a ring modulated signal based on the triangular wave of voice 3's frequency setting.

A common combination is to set the ring modulation bit of voice 1 and use voice  $3$  for the other input signal. The voice before voice  $1$  is treated as voice  $3$ . If two or even three ring modulation bits are on, and appropriate triangular waveforms have been selected, still more elaborate ring modulation occurs.

Bell timbre notes can be tuned by multiplying both input frequencies by 1.059463, or using tables, to find semitone values which retain the same pattern of harmonics. Glockenspiel and vibraphone effects can be obtained in this way.

Bit 1: Synchronization bit. This links two voices just as the ring mod bit does. As with ring modulation, only the frequency of the previous voice need be set for sync to operate. There are two small differences: the voice with sync bit set can have any waveform, and the synchronized output frequency is determined by the earlier register, the one with sync bit not set.

Synchronization can be used in several ways. It provides an easy way to vary timbre. Suppose voice 1 plays a tune on its own. If voice 2's sync bit is set, voice 1 still plays the tune, but you can get new timbres on replaying the tune by simply POKEing a new value into voice 2's frequency.

With ring modulation, sync adds more high frequencies and may improve the sound. It's probably always worth trying. However, voice 3 alone, not voices 1 and 3 together, now controls the pitch.

Bit 0: Gate bit. This controls the playing of the voice's note. It has two functions. Transition from 0 to 1 immediately starts the ADSR envelope. Transition from 1 to 0 immediately starts the release phase of the ADSR envelope.

Both events take place irrespective of the stage reached by the current ADSR se quence in progress. For example, if the gate bit is turned off during a slow attack, release starts without decay or sustain phases.

Envelope shape registers (offsets of 5 and 6, 12 and 13, 19 and 20). These registers control the attack, decay, sustain, and release phases of the sound envelope. Each of the envelope register pairs is arranged as a four-nybble group in A,  $D$ , S, R order. Thus, the high nybble of the first register controls the attack, while the low nybble controls the decay. In like fashion, the high nybble of the second register is for sustain, and the low nybble determines release.

Program 13-1 allows you to watch the SID chip generating envelopes. It reads the envelope generated by voice 3 and draws the result on the screen in a distinctive color, so several envelopes can be overlapped and compared. The envelope is timed so a BASIC loop can read it. Try entering ADSR values such as 3, 3, 3, 3 and 7, 5, 5, 6 to get the idea.

Note that A, D, and R set rates of increase or decrease, but sustain is a level, so high <sup>S</sup> value raises the level portion of the envelope. Release is timed by the pro gram to occur about 2/3 the length of the axis.

#### Program 13-1. ADSR Plotter

For mistake-proof program entry, be sure to use the "Automatic Proofreader," Appendix C.

```
:rem 21210 SID=54272:DIM X(500) srem 212
20 INPUT "ATTACK, DECAY, SUSTAIN,RELEASE"; A,D,S,R
                                          :rem 233
                                           :rem 8125 FOR J=SID TO SID+24: POKE J, Ø:NEXT
                                          :rem 15527 POKE SID+24,15
30 POKE SID+19,16*A+D:POKE SID+20,16*S:REM A,S,D
                                          :rem 168
                                          :rem 145
40 POKE SID+14, 11
                                          :rem 15842 POKE SID+15,48
50 POKE SID+18, 0: POKE SID+18, 33
                                          :rem 21160 FOR J=0 TO 25:X(J)=PEEK(SID+28):NEXT:rem 220:rem 10270 POKE SID+18,080 FOR J=26 TO 40 \cdot X(J) = PEEK(SID+28) : NEXT:rem 19:rem 16890 Z = (Z+1) OR 8 AND 15: POKE 646, Z
                                          :rem 130100 GOSUB 200:FOR J=0 TO 40 :rem 130
110 FOR K=l TO X(J)/20:PRINT "{RVS} {UP}{LEFT}";:N
    \blacksquare120 GOSUB 200:FOR K=l TO J:PRINT "{RIGHT}";:NEXT:N
                                          rem 193:
    extends to a contract of the contract of the contract of the contract of the contract of the contract of the c
130 PRINT "{WHT}{11 SPACES}ADSR=" A;D;S;R:GOTO 20
                                          :rem 129
140 PRINT "{HOME}";:FOR X=l TO 24:PRINT "{DOWN}";:
                                          :rem 142NEXT: RETURN
200 PRINT "{HOME}";:FOR X=l TO 24:PRINT "{DOWN}";:
   NEXT: RETURN : rem 139
```
The attack/decay register (5,12,19) consists of two nybbles which hold the at tack value (0-15) and decay value (0-15). POKE  $16*A+D$ .

The sustain/release register (6,13,20) consists of two nybbles which hold the sustain level  $(0-15)$  and release value  $(0-15)$ . POKE  $16*S+D$ .

Table 13-1 is a list of approximate attack times and maximum rates for decay and release.

#### Table 13-L Envelope Register Values

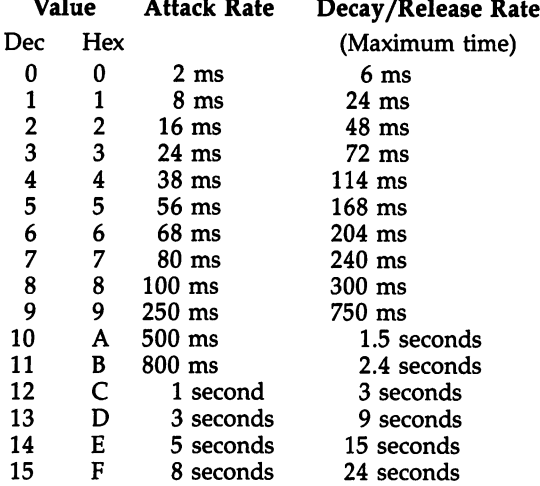

Attack times are 1/3 the other times, because they are shorter in practice. The ratios between steps are erratic: incrementing from  $5$  to  $6$  makes little difference, while raising the value from  $\delta$  to 9 is more significant. The idea is to give more choice in the useful 1/20 to 1/3 second range. Attack rises to maximum output, which declines in the decay phase to the sustain level. Sustain therefore helps deter mine volume of a note. To increase a note's relative importance, increase its sustain level. Release, if and when it happens, drops from sustain to zero. The phases aren't quite linear.

To understand sustain levels, consider the three similar notes shown in Figure 13-9 with different sustain levels.

The notes diagrammed above are identical except for the sustain level. Note how the decay increases in importance and release decreases in importance as the sustain level drops.

With a sustain level of 0, these envelopes decay to 0 without needing release to be gated. POKE SID + 4,16: POKE SID + 4,17 plays notes of this type. If release is gated, the envelope shape depends on the release value; the note is lengthened, un changed, or shortened, respectively, if the release value is greater than, equal to, or less than the decay value.

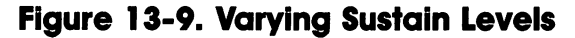

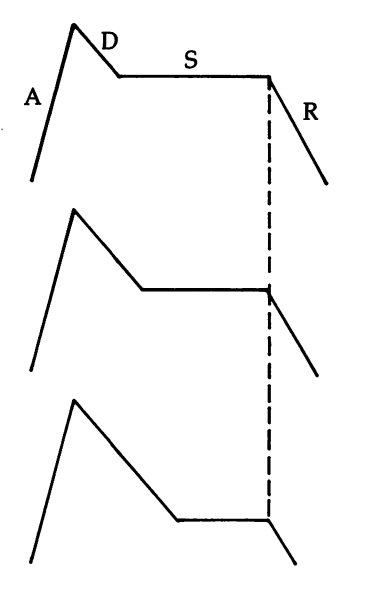

#### Filter and Volume Registers

Cut-off and center frequency registers (offsets of <sup>21</sup> and 22). The filter cut-off and center registers (FC) use <sup>11</sup> bits, and the range is 0-2047. The register value is re lated to the true filter frequency as follows:

Filter frequency in  $Hz = 30 + 5.8$  \* Value in register Register value  $FC = (Desired filter frequency - 30) * 0.17$ 

The range of frequencies is therefore about 30-12,000 Hz.

Filter and resonance control register (offset of 23). Bits 7-4: The high nybble of this register sets the amount of resonance on a linear scale. Clear all bits to 0 for none, and set all to 1 for maximum.

Bit 3: External device filter. If external sound is routed through the 64, it will be filtered if this bit is 1.

Bit 2: Voice 3 filter.  $0=$ off:  $1=$ on.

Bit 1: Voice 2 filter.  $0=$ off;  $1=$ on.

Bit 0: Voice 1 filter.  $0=$ off:  $1=$ on.

Volume and filter selection register (offset of 24). Bit 7: Disconnect voice 3. When this bit is set, voice  $3$  is turned off, even if otherwise enabled. This allows voice 3 to generate both waves and envelopes, which can be read from the read-only registers for control purposes, without itself being audible.

Bit 6: High-pass filter.  $0=$ off;  $1=$ on.

Bit 5: Band-pass filter.  $0=$ off;  $1=$ on.

Bit 4: Low-pass filter.  $0=$ off;  $1=$ on.

Bits 3-0: Master volume. The low nybble of this register sets overall volume of the three voices.

Notes on filters. The SID chip has only one filter. When it's on, not all voices need pass through it. Bass accompaniment could be low-pass filtered to remove high harmonics and have resonance added. For example, if you put <sup>17</sup> into offset register 21, 241 (or  $15*16+1$ ) into register 23, and 31 into register 24 to low-pass filter voice with cut-off starting at <sup>128</sup> Hz (an octave below middle C). High-passing imitation cymbal noises might need <sup>21</sup> in register 22, in 23, and <sup>79</sup> in <sup>24</sup> to high-pass from <sup>1000</sup> Hz without resonance.

Bandpass filtering, notches, and resonance act on quite small regions of the fre quency spectrum, so it's important to get the register values correct.

#### Read-Only Registers

Potentiometer readings (offsets of <sup>25</sup> and 26). See Chapter 16.

**Waveform reading of voice 3 (offset of 27).** Voice  $3$ 's frequency, and a waveform, must be set, but the gate needn't be on. For example, set register <sup>14</sup> (fre quency, low byte) to 4 and register 18 (waveform) to 32. This sets up a very low frequency sawtooth wave, which takes about eight seconds to climb from 0 through 255. A sequence of PEEKs will show these changing values. With much higher frequencies, BASIC is too slow to PEEK consecutive values, but instead returns values taken from different waves, so the pattern appears to bear no relation to the wave shape. This is a standard result of wave sampling. It makes the effects of ML programs like the one below difficult to guess at.

For random numbers, particularly when using ML, POKE register <sup>15</sup> with 255, and register 18 with 129. This generates a fast changing noise output. Simply PEEK (or load in ML) the location to obtain a value.

**Envelope reading of voice 3 (offset of 28).** Voice  $3'$ s ADSR must be set, but a waveform needn't be selected. This is similar to the previous register; the major dif ference is that the envelope starts only when gated, and release starts only when the gate is set to 0.

#### Examples and Troubleshooting with the SID Chip

It is easier to understand the functions of the SID chip once you have heard the sound it generates. Program 13-2 controls individual bits in the SID chip's registers, so you can experiment with any combination. It displays the first <sup>25</sup> registers (the write-only ones) as eight bits, with register numbers and text to remind you what the registers do. The cursor keys move the colored cursor, and the space bar inverts the bit under the cursor and loads the new register value into the SID, so any change will be immediately audible. Since the space bar repeats, holding it down is an easy way to repeatedly gate and ungate a tone.

#### Program 13-2. Simple SIDmon

For mistake-proof program entry, be sure to use the "Automatic Proofreader/' Appendix C.

```
DATA "FREQ CONTROL LO{2 SPACES}{RVS}VOICE 1",FRE
 Q CONTROL HI : rem 63
DATA PULSE WIDTH BITS 7-0,PULSE WIDTH XXXX 11-8
                                    :rem 120
4 DATA "N OLEGENEGENM TST RING SYN GATE" : rem 116
```
DATA ATTACK{2 SPACES}DECAY, SUSTAIN RELEASE :rem <sup>193</sup> DATA "FREQ CONTROL LO{2 SPACES}{RVS}VOICE 2",FRE DATA PULSE WIDTH BITS 7-0,PULSE WIDTH XXXX 11-8 :rem <sup>124</sup> 8 DATA "N OLEGENEGENM TST RING SYN GATE" : rem 120 DATA ATTACK{2 SPACES}DECAY, SUSTAIN RELEASE  $:rem 197$ <sup>10</sup> DATA "FREQ CONTROL LO{2 SPACES}{RVS}VOICE {SHIFT-SPACE}3",FREQ CONTROL HI :rem <sup>16</sup> 11 DATA PULSE WIDTH BITS 7-0, PULSE WIDTH 20, PULSE WIDTH 3-0, :rem <sup>167</sup> 12 DATA "N OLBGAND" REIN SYN GATE "REIN" REIN 163 DATE " <sup>13</sup> DATA ATTACK{2 SPACES}DECAY, SUSTAIN RELEASE :rem <sup>240</sup> <sup>16</sup> DATA "XXXXX FC2-FC0{2 SPACES}{RVS}FILTER",FILTE R BITS FC10-FC3 <sup>18</sup> DATA RESONANCE FX F3 F2 Fl, V3OFF HP BP LP VOL3  $-<sub>VOL</sub>$ -vol. The set of the set of the set of the set of the set of the set of the set of the set of the set of the set of the set of the set of the set of the set of the set of the set of the set of the set of the set of the se <sup>20</sup> DIM RV(24) :rem <sup>155</sup> 25 FOR X=0 TO 23: POKE 54272+X, 0: NEXT :rem 224 <sup>30</sup> RV(1)=32:RV(4)=33:RV(6)=136:RV(24)=15 :rem <sup>181</sup> 40 PRINT " ${CLR}$   ${WHT}$ ": FOR  $Y=0$  TO 24: FOR  $X=0$  TO 7  $\bullet$  . The print is the set of the 24 to 24 to 24:For  $\bullet$  To 24:For  $\bullet$  To 24:For  $\bullet$ :rem 184 50 PRINT CHR\$(49 + ((RV(Y) AND (2 $(7-X)$ ))=0));  $:rem 57$ . . . . . . . . 60 NEXT:POKE 54272+Y,RV(Y) : rem 20 <sup>70</sup> READ M\$:PRINT Y; M\$;:IF Y<24 THEN PRINT:rem <sup>123</sup> 80 NEXT Y  $: \text{rem } \emptyset$ 80 NEXT :remains :remains :remains :remains :remains :remains :remains :remains : 100 X=0:Y=0:OL=55296:GOTO 1100 : rem 168 1000 GET X\$:IF X\$="" THEN 1000 :rem 211 1010 IF X\$=" "THEN GOSUB 2000:GOTO 1000 :rem 243 1020 IF  $X$ \$="{RIGHT}" THEN  $X=X+1:IF$   $X=8$  THEN  $X=0$  $1030$  If  $1030$  is the set  $1030$  if  $1030$  if  $1030$  if  $1030$  if  $1030$  if  $1030$  if  $1030$ :rem <sup>30</sup>  $1040$  IF  $X\$  =" $\{Down\}$ " THEN  $Y=Y+1:$  IF  $Y=25$  THEN  $Y=\emptyset$ :rem <sup>151</sup> 1050 IF  $XS = "[UP] " THEN Y=Y-1 : IF Y=-1 THEN Y=24$ 1050 IF X: IF YESTERDAY THE UPPER THROUGH THE STATE IN THE UPPER THROUGH THE UPPER THROUGH THE UPPER THROUGH THE UPPER THROUGH THE UPPER THROUGH THE UPPER THROUGH THE UPPER THROUGH THE UPPER THROUGH THE UPPER THROUGH THE U :rem <sup>71</sup> <sup>1100</sup> NW=55296+X+Y\*40:POKE OL,1:POKE NW,4:OL=NW:GOT  $:rem 254$ 0 1000 <sup>1000</sup> :rem <sup>254</sup> <sup>2000</sup> SP=1024+X+Y\*40:IF PEEK(SP)=48 GOTO <sup>2020</sup> :rem <sup>134</sup> 2010 POKE SP, ASC("0"):  $RV(Y) = RV(Y)$  AND (NOT 2 $(7-X)$ ) ):GOTO 2030 : rem 98 <sup>2020</sup> POKE SP,ASC("1"):RV(Y)=RV(Y) OR 2t(7-X)  $:rem 184$ :rem <sup>184</sup>  $:rem 20$ 2030 POKE 54272+Y, RV(Y): RETURN

Type in the program and run it. A few registers are preset by the program.

Sawtooth: Cursor over the gate bit of register 4 and tap the space bar a few times. A sawtooth tone sounds, with frequency about 500 Hz. Its envelope has zero attack and decay, but a sustain level of 8 (midvolume setting) and decay of 8, giving about a  $1/3$  second decay.

Triangle: Turn the triangle bit on and the sawtooth off. Gating again turns on the note, this time with the mellower triangle waveform. Altering bits in registers and 2 changes the pitch. Also experiment with different attack and decay settings.

Pulse: Select the pulse-wave bit in register 4. You'll get no pulse-wave sound until registers 2 and/or 3 are POKEd.

Noise: Set the noise bit and experiment. A long attack, for example, helps simulate a steam train.

Ring modulation: Set the ring bit in register  $4$ ; set bit 2 in register 15, which sets voice 3's frequency. This has no effect; however, selecting triangle wave in register 4 gives ring modulation. Bell-like sounds are best obtained with <sup>00001111</sup> in register and 00000000 in register 6, so the note has only a decay phase.

The array RV stores the current register values. The program initializes volume, as well as voice l's frequency, sustain phase, waveform, and gate. This is the mini mum required for the steady tone produced on RUN.

The cursor is controlled by POKEing color RAM, so the new X,Y position changes color, and the old reverts to white.

Experiments and examples. These straightforward examples are typical SID approximations of musical sounds.

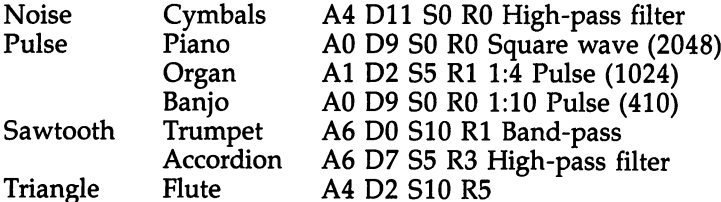

#### Problems with the SID Chip

Often, the registers are simply not properly set. Volume (register 24) must be on. Each voice's frequency must be set; this takes either one or two POKEs. The wave form must be kept enabled while the gate, in the same register, is POKEd on or off. And the envelope shape must be set, with one or two POKEs. Pulse width must be set for pulse waves, which takes one or two POKEs.

Filtering requires registers <sup>21</sup> and/or <sup>22</sup> to set the filter frequency, and register <sup>23</sup> to select the voices to be filtered (and perhaps resonance). Volume register <sup>24</sup> also controls the type of filter, as well as on/off for voice 3.

Ring modulation must use a triangle waveform in the voice with ring bit set. And the frequency of the modulating voice must be set.

Special difficulties. At power-on, the SID chip is POKEd with zeros, but RUN/STOP-RESTORE only turns off the volume. So it can happen that a music program doesn't work even after RUN/STOP-RESTORE, typically because a gate bit is set to 1. To avoid this problem, sound programs should always start by POKEing zeros into all the SID chip's locations.

Low-frequency (bass) notes always sound weaker than high-frequency notes of the same amplitude. A bass-drum simulation on the SID chip, low-pass filtered at 70 Hz, is almost inaudible. If this is a problem, try increasing the relative sustain level of low frequencies.

After an envelope has decayed to zero, sound may still leak through. Turning off the gate bit is the solution. Also, long decays aren't reliable. The volume doesn't fall smoothly, but jumps noticeably in places.

The filter may not give repeatable results on other 64s. Early <sup>64</sup> programmers were warned by Commodore that filter characteristics varied considerably.

As noted, the noise waveform can't be mixed freely with other waveforms.

ML routines with read-only registers. The routine below is about the shortest practical ML routine using the read-only registers:

```
LDA $D41B ; READ VOICE 3 OSCILLATOR
```

```
STA $D41F ;STORE IN FREE LOCATION
```

```
LDA $D41C ;READ VOICE 3 ENVELOPE
```
STA \$D41F ;STORE IN FREE LOCATION

```
JMP $EA31 ;CONTINUE INTERRUPT
```
The BASIC loader, Program 13-3, POKEs this ML into RAM, then points the IRQ interrupt to it, so about every 1/60 second, voice 3's parameters are read and POKEd somewhere else. As it stands, the ML has no effect, since \$D41F isn't used by the SID chip; but replacing the fifth byte with a number in the range 0-24 directs the oscillator into the register having that offset, and replacing the eleventh byte has the same effect with the envelope reading. For example, changing STA \$D41F to STA \$D400 means that voice l's frequency control (low byte) now gets altered every 1/60 second to voice 3's output. Locations <sup>56324</sup> and <sup>56325</sup> control the interrupt rate (changing this rate also affects internal operations, making the cursor blink faster or slower, and so on).

#### Program 13-3. ML Read-Only Routine

For mistake-proof program entry, be sure to use the "Automatic Proofreader," Appendix C.

```
10 FOR J=49152 TO 49166:READ X:POKE J,X:NEXT
                                      rem 223:
                                      :rem 223
20 DATA 173,27,212,141,31,212,173,28,212,141,31,21
                                      rem 168:
   2,76,49,234 :rem 168
30 POKE 56333,127:POKE 788,0:POKE 789,192:POKE 563
                                      :rem 214
  33,129
40 SID=54272:FOR J=SID TO SID+24:POKE J,0:NEXT
                                      :rem 169
100 POKE SID+24, 9+32 : rem 38
                                      :rem 197110 POKE SID+15,16
                                      :rem 202112 POKE SID+18,16
118 POKE SID+1,32 :rem 150
120 POKE SID+6,160 :REM VOICE 1 SUSTAIN :rem 178
130 POKE SID+4, 16+1: REM GATE V1 TRIANGLE : rem 13
200 POKE 49156, 0: REM V3 OUTPUT TO R0 : rem 227
```
Voice 3's frequency determines oscillator register 27's output. Register <sup>27</sup> is loca tion 54299 (\$D41B). A very low frequency is inaudible, but when the register is controlling an audible frequency, it causes a slow, distinct pulsation. Higher frequencies are audible in themselves and also generate much faster changing output, giving frequency-modulated output (where the waveforms are rapidly condensed, then rarefied).

Voice 3's ADSR settings and the gate bit control register 28's output. Register <sup>28</sup> (location 54300, \$D41C) therefore needs more work than 27, often more than is jus tified in view of the similarity between the outputs of <sup>27</sup> and 28.

Program 13-3 shifts the triangular oscillator output of voice 3 into register  $0$ , so the low byte of voice l's frequency pulsates, giving vibrato. POKE 49156,1 uses reg ister 1 and, of course, usually sounds more erratic. Register 2 or register 3, with pulse wave selected, causes fluctuations in readiness. POKE 49156,4 causes clicks and buzzes as the interrupt POKEs in assorted waveform and gate configurations. Register 22 (54294,  $D$ 416) alters the filter setting; provided voice 1 is filtered, you'll get a repetitive wah-wah effect. Register 24 (54296, \$D418) alters master volume and few other things, and gives vibrato or such effects as random changes in loudness when the noise voice is chosen. Whenever a register is partly used for different purposes, obviously LDA \$D41B:AND #\$0F:STA \$D418 or similar constructions can help.

The envelope can modulate frequency or filtering, producing somewhat similar results: A note might start deep and faint, rise to a louder, more treble sound, then lose frequency as it decays. Voice 3 is easiest to modify in this way, since it can modulate itself. Run Program 13-3 and do these POKEs: POKE  $SID+4.0$  (turns voice 1 off). POKE SID  $+19,176$  (sets AD of voice 3). POKE 49162,15 (causes envelope reading to alter frequency of voice 3). Now type POKE SID+18,0: POKE SID+18,17 to gate a triangular wave, and you'll get a whistling sound. There are innumerable ways to combine voices, waveforms, ADSR shape, and duration.

# Music Theory

Figure 13-10 shows a section of a piano keyboard, starting at C.

#### Figure 13-10. Piano Keyboard

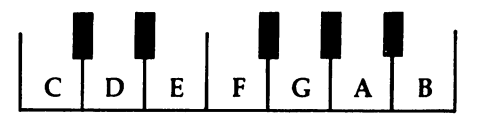

It has <sup>12</sup> keys, tuned with frequencies in constant ratio to each other, so melodies can be played in any key, starting on any note. Adjacent notes are all separated by semitones. Octaves differ in frequency by a ratio of exactly 2, and similarly frequencies of semitones differ by the twelfth root of 2, which is 1.059463. Repeated di vision of a high frequency by this value generates regular subdivisions and provides an efficient way to generate tuned frequency settings for the SID chip. American standard pitch sets A at 440, while international standard pitch is 435. Whichever scale is used, any notes' frequencies can be calculated from any one note. (The subroutine starting at line 4000 in Program 13-5 evaluates 95 semitones from a single value.)

A conventional scale consists of 7 notes taken from these 12, plus the eighth (octave higher) note. So all scales have <sup>12</sup> semitones between the starting keynote and its octave. Of the 800 or so possible scales, in practice only a few are used. C major is the best known scale, starting with  $C$  and using only the white notes  $C$ ,  $D$ , E, F, G, A, B, C.

The notes of this scale are separated by semitones like this: C tone D tone E semitone F tone G tone A tone B semitone C. All major scales have this pattern, and the arrangement of musical intervals in this type of scale has the same quality what ever the keynote.

Any major scale other than C uses some black keys. For example, G major is G, A, B, C, D, E, F-sharp, and G. Black keys are sharps moving up, and flats moving down, so C-sharp is the same key as D-flat. White keys are called naturals.

Natural minor scales have this pattern: A tone B semitone C tone D tone E semitone F tone G tone A. Note the total of 12 semitones.

A chord is a simultaneous combination of notes. Here is a look at two types of three-note chords. A major chord has four semitones between its first and second notes, and three between its second and third notes. The first, third, and fifth notes of a major scale identify this, so C major is C, E, and G. The fourth, sixth, and eighth notes of any major scale also produce a major chord (F, A, and C make F major), as do the fifth, seventh, and ninth notes (G, B, and D in the next octave make G major). Check the intervals between their notes to verify that they are major chords. These three chords include all the notes in the scale; consequently, any tune in a major scale may be harmonized by using one of these three chords. This is easy to implement on the 64.

A chord using the second, fourth, and sixth notes of the major scale is a minor chord, with three and four semitones separation between the notes. A minor chord is also produced if we build a chord on the third or the sixth notes of the scale. In the scale of C major, we get D minor, E minor, and A minor. Again, any note can be harmonized by one of these chords.

As we can see, it's possible to automate harmony to some extent, although the results are unexciting if prolonged. In general, minor chords are considered dull or sad and major chords are thought of as bright or triumphant.

It's also possible to generate tunes, by deciding on features like rhythms of mea sures or bars, the next note to be played, perhaps with probability depending on previous notes, and ascending or descending sequences, and then varying them ran domly. Again, the results are generally unexciting.

Musical notation uses a staff of five lines, or two staves, with symbols to represent notes. Pitch is specified by their vertical position; the clef determines the actual pitch, and the treble clef is usually set with  $E$  on the lowest line,  $G$  on the next, and so on. Duration, and thus the rhythm of the music, is signaled by the type of sym bol. Durations are relative, not absolute. A dot after a note symbol multiplies its duration by 1.5. Sharp or flat symbols precede the symbols for notes which are to be sharpened or flatted. Consult your dictionary for a list and explanation of basic musical notation.

#### **Sound Demonstrations** Sound Demonstrations **Bach to the BASICs** Bach to the BASICS

The BASIC listing below, Program 13-4, plays a sequence of notes stored as three bytes of data each, two bytes controlling frequency and one, duration. It gates each note twice, allowing the full ADSR sequence, and consequently needs two delay loops, during sustain, then during release.

#### Program 13-4. Jesu Joy

For mistake-proof program entry, be sure to use the "Automatic Proofreader," Appendix C.

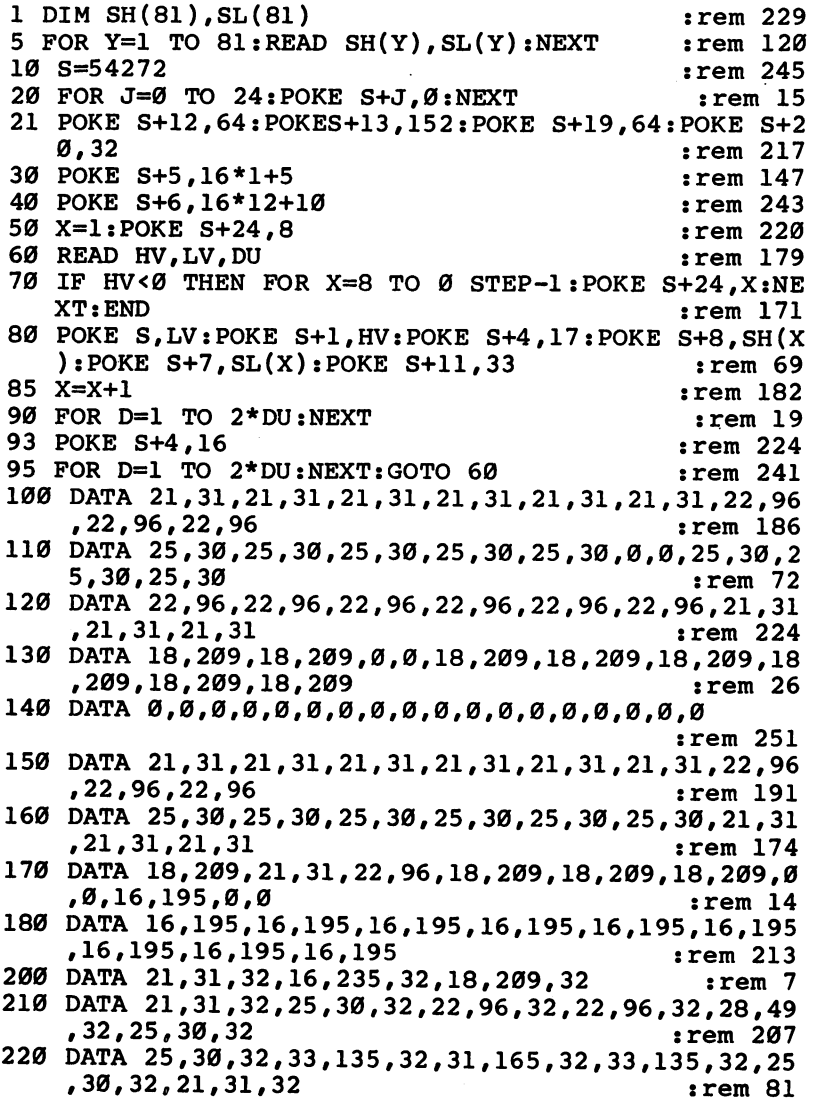

450 450

```
230 DATA 16,195,32,18,209,32,21,31,32,22,96,32,25,
   30,32,28,49,32 irem 62
240 DATA 25,30,32,22,96,32,21,31,32,18,209,32,21,3
   1,32,16,195,32 :rem 47
250 DATA 15,210,32,16,195,32,18,209,32 :rem 67
255 DATA 12,143,32,15,210,32,16,195,32,18,209,32,2
   5,30,32,23,181,32,25,30,32 :rem 122
257 DATA 18,209,32,15,210,32,12,143,32,15,210,32,1
   8,209,32 :rem 14
260 DATA 22,96,32,21,31,32,18,209,32,21,31,32
                                 :rem 143
270 DATA 16,235,32,18,209,32 :rem 94
280 DATA 21,31,32,25,30,32,22,96,32,22,96,32,28,49
   ,32,25,30,32 :rem 214
290 DATA 25,30,32,33,135,32,31,165,32,33,135,32,25
   ,30,32,21,31,32 :rem 88
300 DATA 16,195,32,18,209,32,21,31,32,14,36,32,25,
   30,32,22,96,32 :rem 51
310 DATA 21,31,32,18,209,32,16,195,32,12,143,32,16
   ,195,32,15,210,32 :rem 195
320 DATA 16,195,32,21,31,32,25,30,32,33,135,32,25,
   30,32,21,31,32 :rem 32
330 DATA 16, 195, 96, -1, -1, -1 : rem 27
```
A table of note values allows faster programming of short tunes. Weaknesses include the large amount of data needed per note, and the fact that all other process ing stops. The program in the next section avoids these weaknesses.

#### Music Program

The music routine below, Program 13-5, is much more complex; it plays three-voice music from data written in approximately conventional notation, so music is fairly easy to write, compared with programs like the last, with their unnaturally formatted music data. The drawback is the time taken by BASIC to convert it into ML-readable bytes; however, once calculated, these can be stored for later use.

#### Program 13-5. Music Program

For mistake-proof program entry, be sure to use the "Automatic Proofreader/'Appendix C.

```
rem 53
10 POKE 56,88:CLR:GOSUB 4500 J25J£ 20 INPUT "IS MUSIC DATA IN RAM";A$:IF A$="Y" THEN
  {Space} 1019 {Space}<br>{Covers} 1019 {Sspace}30.900 FOR VN=0 TO 2:RA(VN)=0.50:DU=16:OC=4:P=22528+
                                  :rem 150
    VN*6144 :rem 150 \blacksquare:rem 411019 :rem 41 1000 IF LEFT ON THE LEFT \bullet then the contract \bulletsrem 235
    5.
1008 IF LEFT$(VA$, 1)="W" THEN POKE P, 253: P=P+1: REA
    D WV: POKEP, WV: P=P+1: GOTO 1005
```

```
1009 IF LEFT$(VA$,1)="P" THEN GOSUB 1400:GOTO 1005
 ---
                                                                          :rem 143
1010 IF LEFTS(VAS, 1)="R" THEN VA$=MID$(VA$, 2): GOSU
                                                                         :rem 100
         B 2130:PI=0:GOTO 1014
             2130:PI=0:GOTO 1014 :rem 100
                                                                          :rem 249
1012 GOSUB 2000:PI=PI+OC*12
         IF P>40950 THEN PRINT "TOO MUCH DATA":END
                                                                           :rem<sub>46</sub>:rem 46
POKE P,PI:P=P+1:POKE P,DU*RA(VN):P=P+1:rem 32
 ---
         POKE P,DU-INT(DU*RA(VN)):P=P+1:GOTO 1005
                                                                          :rem 108
INPUT "TEMPO (1-255)";TM:POKE 56325,TM
                                                                          :rem 134
                                                                          :rem 211POKE 56334,0:GOSUB 1500 rem 211
1020
                                                                         :rem 180POKE 165,0:POKE 167,0:POKE 169,0 :rem 180
1022
 PO NO 168, POKE 169, POKE 169, POKE 170, POKE 170, POKE 170, POKE 170, POKE 170, POKE 170, POKE 170, POKE 170, POKE 170, POKE 170, POKE 170, POKE 170, POKE 170, POKE 170, POKE 170, POKE 170, POKE 170, POKE 170, POKE 170, P
 POKE 788,208:POKE 789,192:POKE 254,0 :rem 156
1024
FOR J=49355 TO 49359 STEP 2:POKE J,32:NEXT
 ---
                                                                           :rem 28
                                                                         :rem 120FOR J=49349 TO 49354:POKE J,0:NEXT :rem 120
1026
FOR J=0 TO 2:POKE 49344+J*2,J*7:NEXT :rem 208
                                                                           :rem 93
 ---
         Poke 56334, in the set of the set of the set of the set of the set of the set of the set of the set of the set
                                                                          :rem 211IF PEEK(254)=7 THEN 1020 :rem 211
1039
                                                                          :rem 203
1040 GOTO 1039
 POKE P,254:P=P+1:READ RG:POKE P,RG :rem 235
1400
 P=P+1:READ PA:POKE P,PA:P=P+1:RETURN :rem 233
1410
                                                                           :rem 25SI=54272:PRINT "INITIALIZING SID" :rem 25
1500
 For a simple state of the simple state of the state of the state of the state of the state of the state of the
 POKE SI+5,17:POKE SI+12,17:POKE SI+19,17
1510
                                                                          :rem 219
 POKE SI+6,177:POKE SI+13,177:POKE SI+20,177
1520
                                                                          :rem 133---- ---- -----
                                                                          : <u>. . . . . .</u> .
                                                                          :rem 171
 1550 RETURNS 1999 RETURNS 1999 RETURNS 1999 RETURNS 1999 RETURNS 1999 RETURNS 1999 RETURNS 1999 RETURNS 1999 R
 T , T , T , T , T , T , T , T , T , T , T , T , T , T , T , T , T , T , T , T , T , T , T , T , T , T , T , T , T , T , T , T , T , T , T , T , T ,
         , 2): GOTO 2040
                                                                         :rem 116,2):GOTO 2040
                                                                          : . . . . . . . <u>. .</u> .
 T is the contract of the contract \mathcal{L} is the contract of the contract \mathcal{L} is the contract of the contract of the contract of the contract of the contract of the contract of the contract of the contract of the 
         ,2):GOTO 2040
                                                                         :rem 125\mathcal{L} = \{1, 2, \ldots, 1\} is the set of the set of \mathcal{L} = \{1, 2, \ldots, 9\}{SPACE}2040
2040 PI=ASC(VA$)-ASC("A")
         OC=ASC("0"):VA$+MID$(VA$)-ASC("0"):VA$+MID$(VA$);VA$+MID$(VA$);VA$,2) :rem 21889;VA$+MID$(VA$);VA$+MID$(VA$);V
         PI=ASC(VA$)-ASC("A") -rem 89
2060 Contract Contract Contract Contract Contract Contract Contract Contract Contract Contract Contract Contract Contract Contract Contract Contract Contract Contract Contract Contract Contract Contract Contract Contract C
         PI=PC(PI): IF PI=PI+12 : The Research Pi+12 is a transit of the PI+12 is a transit of the PI+12 is a transit of the
VA: IT VAS THE VAST OF LINE RETURN ITEM OF
IF LEFT LEFT (VIII) = T = 1110N PI=PITI; VAS=MIDS(VA
                                                                           :rem 74
         $'2) :rem 74 IF LEFT PHYSIC IT THEN PI=PI=I: VAS=MIDS(VA
                                                                         :rem 1042130 IF VAS="" THEN RETURN
         If \mathbf{A} is the set of the set of the set of the set of the set of the set of the set of the set of the set of the set of the set of the set of the set of the set of the set of the set of the set of the set of the set 
IF LEFT$T\VANYILIX 9 ON LEFT$(VA$,1)<"0" THEN
         {\bf x} = {\bf x} - {\bf x} . The set of the set of the set of the set of the set of the set of the set of the set of the set of the set of the set of the set of the set of the set of the set of the set of the set of the set of the 
particle in the value of the value of the contract of the contract of the contract of the contract of the contract of the contract of the contract of the contract of the contract of the contract of the contract of the cont
```

```
4000 PRINT "INITIALIZING FREQUENCY TABLE"
                                                :rem 584010 DIM FQ(95):FQ(95)=64814
                                               :rem 2014040 FOR J=94 TO 84 STEP -1:FQ(J)=FQ(J+1)/2(1/12): NEXT : rem 207
4050 FOR J=6 TO STEP -1:FOR K=l TO 12 :rem 186
4060 P1=12*J+K-1:FQ(P1)=FQ(P1+12)/2:NEXT:NEXT
                                                :rem 93
4070 FOR J=l TO 95:POKE 49151+J,FQ(J)-256*INT(FQ(J
                                               :rem 233
     ) / 2564080 POKE 49247+J, FQ(J)/256:NEXT:RETURN
                                                :rem 55:rem 49
4500 PRINT "LOADING ML"
4502 FOR J=49360 TO 49537:READ X:POKE J,X:NEXT:RET
                                               :rem 102urn : control de la control de la control de la control de la control de la control de la control de la control de la control de la control de la control de la control de la control de la control de la control de la contro
4504 DATA 162,0,32,226,192,162,2,32,226,192,162,4
                                                :rem 98
4512 DATA 32,226,192,76,49,234,189,197,192,240,18
                                               :rem 138
4524 DATA 222,197,192,240,1,96,188,192,192,189
                                               :rem 249
4530 DATA 203,192,41,254,153,4,212,96,189,198
                                               :rem 184
4542 DATA 192,240,6,222,198,192,240,1,96,161,165
                                                :rem 71: <u>- - - . . .</u>
4554 DATA 240,61,201,255,208,18,188,192,192,169
                                                :rem 32
4566 DATA 0,153,4,212,138,208,2,232,138,5,254
                                               :rem 164
4572 DATA 133,254,96,201,254,240,55,201,253,240
                                                 irem 10
4584 DATA 71, 168, 138, 72, 189, 192, 192, 170, 185, 255
                                                 rem 51:
                                                 :rem 51
4596 DATA 191,157,0,212,185,95,192,157,1,212
                                                :rem 134
4608 DATA 138,168,104,170,189,203,192,9,1,153,4
                                                 :rem 22
4614 DATA 212,32,123,193,161,165,157,197 :rem 188
4626 DATA 192,32,123,193,161,165,157,198,192,32
                                                 :rem 32
4632 DATA 123,193,96,32,123,193,161,165,168,32
                                                :rem 231
4644 DATA 123,193,161,165,153,0,212,32,123,193
                                               :rem 213
4656 DATA 76,4,193,32,123,193,161,165,157,203,192
                                                :rem 127
4662 DATA 32,123,193,76,4,193,246,165,208 :rem 244
                                                 :rem 77
4674 DATA 2,246,166,96
5000 PRINT "INITIALIZING PITCH ARRAY PTRS"
                                                 :rem 97
5010 FOR J=0 TO 6:READ PC(J):NEXT:RETURN : rem 84
                                                :rem 1275020 DATA -2, 0, 1, 3, 5, 6, 810000 DATA W, 64, P, 3, 3, O, 0.9 : rem 112
10001 DATA R64,R,4BF8,5D,F16,4BF8,5EF,G20 :rem 197
```
10005 DATA BF4, A, G, F8, EF, D, C4, D, EF, D, C, 4BF : rem 14 10010 DATA 5C8, C, F20, EF4, D, EF, F, EF, D, C : rem 25 10015 DATA D8, D, G24, C8, D4, EF, F16 : rem 177 10020 DATA 4BF8, 5C4, D, EF12, 4G4, AF, 5C, 4BF, AF, G, F :rem <sup>21</sup> <sup>10025</sup> DATA 5F8,D,EF20,G4,F,EF,D,C,4BF,5C :rem <sup>137</sup> <sup>10030</sup> DATA DF,4AF,G,F,EF,G,AF,BF,5C,4BF,AF,G,F,BF,  $5C, D$ :rem 225 <sup>10035</sup> DATA EF,C,-BF,AF,G,+D,EF,F,-BF,+EF,F,G,C,F,- BF, AF  $:rem$  245 <sup>10040</sup> DATA G16,R8,G,F4,AF,+D,C,D,-AF,F,AF :rem <sup>190</sup> 10045 DATA G, BF, +EF, -BF, G, BF, EF, G, D8, F, BF16: rem 88 <sup>10050</sup> DATA EF8,G,BF20,+C4,E,D,E,-BF,G,BF :rem <sup>132</sup> <sup>10055</sup> DATA A,+C,F,C,-A,+C,-F,A,E8,G,+C16 :rem <sup>46</sup> 10060 DATA -F8, A, +C20, D4,  $F#$ , E,  $F#$ , C, -A, +C : rem 7 <sup>10065</sup> DATA -BF,+D,G,D,-BF,+D,-G,BF,+C8,-F,+F,EF4,D srem <sup>130</sup> <sup>10070</sup> DATA C,-F,G,A,BF,+C,D,EF,F8,D,-BF16 :rem <sup>171</sup> <sup>10075</sup> DATA +F8,D,-AF16,+F8,D,-G,+F :rem <sup>249</sup> <sup>10080</sup> DATA EF,C,-G,+C4,D,EF8,C,-F,+EF :rem <sup>202</sup> <sup>10085</sup> DATA D8,-BF,F,BF4,+C,DF8,-BF,E,+DF  $:rem 138$ <sup>10090</sup> DATA C4,-BF,A,G,F,EF,D,C,D8,BF,C,A : <u>- - - - - -</u>  $:rem 140$ <sup>10100</sup> DATA BF16,R,R,R :rem <sup>140</sup> :rem <sup>117</sup> <sup>19999</sup> DATA .rem <sup>137</sup> <sup>20000</sup> DATA W,64,P,10,5,O,0.8 :rem <sup>160</sup> <sup>20001</sup> DATA 4EF8,G,BF16,EF8,AF,5C20 :rem <sup>58</sup> <sup>20005</sup> DATA EF4,D,C,4BF8,AF,G,F4,G,AF,G,F,EF:rem <sup>93</sup> <sup>20010</sup> DATA F,EF,D,C,3BF,4D,EF,F,G,F,EF,D,C,F,G,A srem <sup>106</sup> 20015 DATA BF12,5C4,4A12, BF4, BF8, F, BF20 : rem 53 <sup>20020</sup> DATA AF4,G,AF,BF,AF,G,F,G8,G,5C20 :rem <sup>95</sup> <sup>20025</sup> DATA 4BF4,A,BF,5C,4BF,AF,G,AF,G,AF,5C,4BF,AF G, F  $\cdots$  . The set of  $\cdots$  and  $\cdots$  and  $\cdots$  and  $\cdots$  and  $\cdots$  and  $\cdots$  and  $\cdots$ <sup>20030</sup> DATA G,F#G,BF,AF,G,F,EF,F,EF,F,AF,GfF,EF,D :rem <sup>152</sup> 20035 DATA EF, D, C, 3BF, 4BF8, AF, G16, F : rem 132 20040 DATA EF8, G, BF16, EF8, AF, 5C20 :rem 9 20045 DATA EF4, D, C, -BF8, AF, G, +EF, -F, +D : rem 14 20050 DATA -EF16, R8, EF8, D, F, BF16 : rem 210 20055 DATA EF8, G, BF16, F4, AF, +D, C, D, -AF, F, AF: rem 63 20060 DATA G, BF, +EF, -BF, G, BF, EF, D, E8, G, +Cl6:rem 59 20065 DATA -F8, A, +C16, -G4, BF, +E, D, E, -BF, G, BF :rem <sup>61</sup> 20070 DATA A, +C, F, C, -A, +C, -F, E, F#8, A, +D16 : rem 79 20075 DATA -G8, BF, +EF20, D4, C, D, EF, D, C, -BF : rem 182 20080 DATA A16, R4, A, BF, +C, -BF, +D, F, EF, F, D, -BF, +D :rem <sup>44</sup> 20085 DATA  $-RF$ , +D,  $F$ ,  $EF$ ,  $F$ ,  $D$ ,  $-RF$ ,  $+D$ ,  $-G$ ,  $+D$ ,  $F$ ,  $EF$ ,  $F$ ,  $D$ ,  $G, +D$ :rem 111 20090 DATA  $-G, +C, EF, D, EF, C, -G, +C, -F, +C, EF, D, EF, C, -C$  $F.HC$ rem 105:

```
20095 DAIA -IJDIJ'DJVJDJ DIJ-JD-J-F-J-F-J-J-F-J
                                               :rem 243
       ,E,BF
20100 DAIA F,G,A,DI,COOF, F.J-J-J-J-T-T-F-F-F-F
                                                 :rem 5520105 DATA D16,R,R,R
                                                 :rem 55
                                               :rem 138
30000 DATA W, 64, P, 17, 7, 0, 0.98
                                               :rem 227
                                               :rem 163
30000 Diisa vor plijstig i fritter for for i from the series of the series of the series of the series of the 
                                               :rem 145
30005 DATA -AF16,BF,EF8,+EF,D,C
30010 DATA D,F,D,-BF,+EF,G,EF,C
                                               rem 144:
30015 DATA D,EF,F,-F,BF16,R8,+D
                                               :rem 139
                                                :rem 139
30020 DATA F16, R8, AF, C16, R8, EF
                                               :rem 104
                                               :rem 10830025 DATA G16,R8,BF,C,EF,AF16
                                                :rem 108
30030 DATA -BF8,+D,G16,-AF8,+C,F,AF16
                                               :rem 176
                                                :rem 32
30035 DATA -AF8,G,+C,-BF,+BF16,AF8
                                               :rem 213
30040 DATA G, BF, G, EF, AF, +C, -AF, F
                                               :rem 238
30045 DATA G,AF,BF,D,EF,C,-AF,BF
                                                :rem 238
                                               :rem 165
30050 DATA EF,F,G,EF,BF16,R8,+D
                                               :rem 203
30055 DATA EF16,R8,-G,BF16,R8,+D
30060 DATA EF16,R8,G,C16,R8,E
                                                rrem 43
                                                 :rem 43
30065 DATA F16, R8, -A, +C16, R8, E
                                                 rem 61:
                                                 . <u>. . . .</u> . .
30070 DATA F16,R8,A,D16,R8,F#
                                                  :rem
30075 DATA G16, R8, +C, -BF, A, BF, EF
                                               :rem 208
30080 DATA F,-F,+F,EF,D16,R8,+D
                                               rem 118:
                                                :rem 118
30085 DATA C16,R8,-C,-B16,R8,+B
                                               :rem 103
30090 DATA +C16,R8,2BF,A16,R8,+A
                                               :rem 169
                                               :rem 163
30095 DATA BF16,R8,AF,G16,R8,-G
30100 DATA A,+C,-A,F,BF,+D,EF,F
                                                \texttt{item} 109
30105 DATA -BF16,R,R,R
                                                :rem 169
                                                :rem 139
. . . . . . . . . . .
```
To use Program 13-5, after entering the program and saving, type RUN and press RETURN. Answer N to the question IS MUSIC DATA IN RAM? and wait for the frequency table to be set up (about a minute and a half). To begin with, enter a tempo of <sup>160</sup> to hear the music. Press RUN/STOP to leave the routine, and enter RUN to restart, answering Y to IS MUSIC DATA IN RAM? this time. Enter a new tempo to hear the music again.

This program uses an interrupt. The music can play during BASIC program run ning without much slowing effect. The ML sets frequency values, gates, and so on. Different rhythms between voices are handled correctly, which BASIC cannot do ex cept at a very slow tempo.

Music encoding system. Notes can be specified by data items of this form: [Octave 1-7 or + or -] Note A-G [# or F] [duration 1-255]

No spaces are allowed between parameters. The items in square brackets are op tional: When omitted, current values are used, or defaults, where no value has yet been input. Octave defaults to 4, the octave starting on middle C; 1 to 7 sets the octave;  $+\sigma$  or  $-\sigma$  can indicate a change to the next octave up or down. Note letters are, of course, A-G, with optional  $#$  (sharp) or  $F$  (flat) indicators. Duration is in terms of interrupts. A smaller duration means faster tempo; the default is 16. Some examples of valid data are:

 $\mathsf{C}$ C in current octave with current duration.

 $3D$ Change octave to 3. Play D.

+DF8 Change to next octave up. Play D-flat, duration 8.

4F#24 Change to octave 4, duration 24. Play F-sharp.

And, for example, DATA C,D,E,F,G,A,B,+C,-B,A,G,F,E,D,C defines an ascend ing major scale followed by a descending major scale.

R defines a rest. If no duration value is included, the current value is used. R8, R are examples.

O resets the on/off ratio, the fraction of the note for which the gate is held on. It must be followed by a number from 0 to 1.0. DATA  $O$ , $O$ .1 is an example. The default is 0.5. Don't confuse the letter O with the number 0.

W allows POKEs to the control register; W,128 selects noise and W,20 triangular wave with ring mod bit on. The default waveform is sawtooth.

allows POKEs to any SID register, which gives freedom to control filters, pulse widths, and other low-level SID features. Two parameters are necessary: for example, DATA P,24,6 sets SID register <sup>24</sup> to 6, POKEing volume to 6.

 $\bar{Z}$  marks the end of a voice's data. So DATA C16, D, E, F, Z, B8, A, G, F, E, D, C, D, Z, Z defines two music parts, with the second voice moving at twice the rate of the first, and the third silent.

The program up to, but not including, line <sup>10000</sup> is the processing part; lines <sup>10000</sup> on hold the data, which in our example is part of the first Bach Organ Sonata, in E-flat major. Its data illustrates all these notations. W,64 selects pulse wave; P,3,3 initializes the pulse-width high register; O,0.9 sets the on/off ratio to 0.9, appro priately for an organ sound. The three voices have intentional slight differences in quality: each has a different pulse width and on/off ratio. R64, a rest of duration 64, corresponds to a complete bar or measure. The quarter note has been defined as 16 clock units in this piece, and there are four of these notes per bar. Most of the DATA statements contain exactly one bar of information.

The program can be used to experiment with rapid, highly controlled modifica tions to the registers as <sup>a</sup> sophisticated sound-effects generator. For example, edit the first data line to appear as follows:

#### 10000 DATA O,1,W,64,C,P,3,9,C,P,3,1,C,P,3,4,C,P,3,8,Z,Z,Z

This sets the on/off ratio to 1 so that the gate is permanently held on, selects the pulse wave, and plays four C notes, changing the pulse width between each note. A note with a continuously changing timbre will be heard.

#### How the Music Program Works

ML data for the voices is stored at \$5800-\$6FFF, \$7000-\$87FF, and \$8800-\$9FFF. It's put there by BASIC, which traps most format errors. Locations \$C000-\$C0BF have frequency data for <sup>96</sup> notes. Line <sup>4010</sup> determines their value and allows tun ing. The ML interrupt routine starts at \$C0D0. All notes occupy three bytes: a pitch number, 1-95, allowing eight octaves of <sup>12</sup> semitones, as well as an on value and an off value, representing the number of interrupts before gating. Each voice can hold about 2000 notes maximum. Rests are stored with pitch 0. A code of 253 is followed by a waveform byte; 254 is followed by a SID register and new value; and 255 is the end-of-data marker. The BASIC lines from <sup>1000</sup> on convert music data into this format.

The ML subroutine at \$C0E2 processes this data. It's called three times each interrupt, once for each voice, and uses indirect addresses (\$A5), (\$A7), and (\$A9). On and off values for the three notes are stored at \$C0C5-\$C0CA, to time down at each interrupt. Location 254 is set to 7 when the end of data has been reached in all three voices.

On RUN, if data hasn't yet been read, parsed, and POKEd into RAM, lines <sup>1000</sup> on and <sup>2000</sup> on do this. The tempo is POKEd into the CIA timer controlling inter rupts: Use 160-180 for the Bach piece. (Any tempo can be obtained by choosing an appropriate combination of tempo value and note duration values in the music data.) Line <sup>1025</sup> sets the default waveform. The subroutine at 1500-1550 initializes the en velope of each voice. The Bach piece has  $A$ ,  $D$ , and  $R$  set at 1, and sustain at 11. Note that ADSR values should not be zero with this program.

#### Organ Keyboard

Program 13-6 below turns the 64 into a simple two-voice organ. It also handles three notes as far as the keyboard permits—some groups of three keys cannot be decoded unambiguously by the 64. The keyboard design makes it impossible. The QWERTY row sounds white notes from G to the E, almost two octaves above. Keys 1, 2, 3, 5, 6, and so on, play F-sharp, G-sharp, A-sharp, and so on. Keys R, Y, and together play C major; T, U, and O give D minor;  $T, *$ , and O give D major.

#### Program 13-6. Organ Keyboard

For mistake-proof program entry, be sure to use the "Automatic Proofreader," Appendix C.

```
DATA 120,160,0,132,252,132,253,132,254,162,3,142
                                         :rem 52,74,192,169,254,141
DATA 0,220,162,8,72,173,1,220,205,1,220,208,248,
  74,176,21,72,142,75 : rem 50
DATA 192,174,74,192,185,129,235,149,251,206,74,1
 92,240,20,104,174,75 :rem 142
DATA 192,200,192,65,176,12,202,208,224,56,104,42
                                        :rem 255
  ,141,0,220,208,205
                                        :rem 2249 DATA 104,104,88,96
20 FOR J=49152 TO 49225:READ X:POKE J,X:NEXT
                                        :rem 220
                                        :rem 16740 GOSUB 3000
                                         :rem 93
45 PW=400:GOSUB 2000
                                        :rem 16950 GOSUB 4000
                                        :rem 17160 GOSUB 5000<br>
70 POKE 53281.8<br>
70 POKE 53281.8
70 POKE 53281,8
74 BL$="{3 SPACES}{BLK}{RVS}{RIGHT}1{RIGHT}2
   {RIGHT}3{3 RIGHT}5{RIGHT}6{3 RIGHT}8{RIGHT}9
                                        :rem 59{RIGHT}0{3 RIGHT}-{RIGHT}£" rem 59
75 PRINT "{CLR}" BL$:PRINT BL$
79 WH$="{4 SPACES}{WHT}{RVS}{RIGHT}Q{RIGHT}{RIGHT}E{RIGHT}R{RIGHT}T{RIGHT}Y{RIGHT}U{RIGHT}
   I{RIGHT}O{RIGHT}P{RIGHT}@{RIGHT}*{RIGHT}t":rem 53
```

```
80 PRINT "{UP}" WH$:PRINT WH$:PRINT WH$ : rem 161
 90 Little 200 Little 200 Little 200 Little 200 Little 200 Little 200 Little 200 Little 200 Little 200 Little 2
95 WN=33:WF=32 : rem 47
100 SYS SR : tem 53
110 N1=MA%(PEEK(L1)):N2=MA%(PEEK(L2)):N3=MA%(PEEK(
    L3)) :rem 37
115 IF N1<>Ø THEN POKE SI+ 4, WN:POKE SI, LQ% (N1):PO
    KE SI+1, HQ\$(N1) : rem 87
116 IF N2<>0 THEN POKE SI+11,WN:POKE SI+7 ,LQ%(N2)
     :POKE SI+8,HQ%(N2) :rem 242
117 IF N3<>0 THEN POKE SI+18,WN:POKE SI+14,LQ%(N3)
     :POKE SI+15,HQ%(N3)
                                              :rem 89
131 IF PEEK(197)=4 THEN WN=33:WF=32
                                             :rem 156
132 IF PEEK(197)=5 THEN WN=17:WF=16
                                             :rem 162
 133 IF PEEK(653)=1 THEN WN=65:WF=64:GOSUB
2000
                                              rem 30
                                               :rem 30
150 IF PEEK(L1)=0 THEN POKE SI+4.WF
                                             :rem 167
152 IF PEEK(L2)=0 THEN POKE SI+11,WF
                                             :rem 216
153 IF PEEK(L3)=0 THEN POKE SI+18.WF
                                             : <del>.</del> . . . . .
160 GOTO100
                                              :rem 97
2000 REM **** ALTER PULSE WIDTH ****
                                             :rem 119
2005 PW=(PW+50) AND 4095:PL=PW AND 255:PH=PW/256
                                             :rem 131
2010 FOR 1=2 TO 16 STEP 7:POKE SI+I,PL:POKE SI+I+1
      ,PH:NEXT
                                              :rem 50
2020 RETURN
                                             :rem 164
3000 REM
                                             :rem 167
<u>. . . . . . . .</u>
3003 SI=54272
                                             :rem 163
3005 FOR J=SI TO SI+24:POKE J,0:NEXT
                                              :rem 423010 POKE SI+ 5,16*5+11
                                              :rem 42
                                             :rem 110
3011 POKE SI+12,16*5+11
                                           :reit 157
3012 POKE SI+19,16*5+11
3020 POKE SI+6,16*15+12
                                             :rem 165
                                           :rem 162
3021 POKE SI+13,16*15+12
                                            :rem 209
3022 POKE SI+20,16*15+12
                                            rem 208:
3030 POKE SI+24,3
                                             : <u>- - - - - -</u>
                                            :rem 129
3040 POKE SI+ 4,0
                                             :rem 77
3041 POKE SI+11,0
                                            :rem 124
3042 POKE SI+18,0
                                             :rem 132
3050 RETURN
                                             :rem 168
                                             :rem 168
. . . . <del>. . .</del> .
4005 DIM FQ(95),LQ%(95),HQ%(95)
                                              :rem 79
4010 FQ(95)=64814
                                              :rem 95
4020 FOR J=94 TO 84 STEP -1:FQ(J)=FQ(J+l)/(2?71/12
     ): NEXT
                                              :rem 30
4030 FOR J=6 TO 0 STEP -1:FOR K=1 TO 12 :rem 184
4040 P1=J*12+K-1:FQ(P1)=FQ(P1+12)/2:NEXT:NEXT
                                              :rem 914045 FOR Pl=l TO 95
                                            :rem 1804050 \text{ LQ}(P1)=PQ(P1)-256*INT(FQ(P1)/256) :HQ(PI)=PQ(P1)/256:rem 164
```
```
:rem 35
4060 NEXT: RETURN
                                      :rem 169
5000 REM
5005 DIM MA%(255)
                                       :rem 685010 FOR J = 0 TO 22: READ V$, V: MA% (ASC(V$))=V: NEXT
                                      :rem 169
5020 RETURN : rem 167
5500 DATA 1,42,Q,43,2,44,W,45,3,46,E,47,R,48,5,49,
    T, 50, 6, 51, Y, 52, U, 53, 8, 54, I, 55 : rem 4
5510 DATA 9,56,O,57,0,58,P,59,@,60,-,61,*,62,£,63
    , \uparrow, 64 : rem 228
```
Running the program sets the waveform to sawtooth. Pressing f3 selects the triangular wave, and SHIFT selects the pulse waveform and, if held, alters its duty cycle; it can operate when a note or chord is held, making audible the resulting change in timbre. Pressing fl reselects sawtooth.

An ML routine is essential to determine which keys are pressed, as the keyscan routine returns just one value. This program's ML puts ASCII values in 254, or <sup>254</sup> and 253, or 254, 253, and 252, depending on whether one, two, or three keypresses were detected. BASIC PEEKs these locations and converts them to pitches.

## Programmable Rhythm Box

Program 13-7 has six voices available, with the waveform and envelope defined by DATA in lines 3040-3090. Each voice definition has eight bytes, one for each of the seven SID registers plus an extra one. As it stands, this program uses no filtering, ring, or sync controls, partly because six voices would be harder to generate. But these and other features can be added without much difficulty. Since the SID chip has only three voices, the six instruments cannot be played together: 1 and 2 are played by SID voice 1; 3 and 4 by voice 2; and 5 and 6 by voice 3, so voices 1 and 2 can't sound simultaneously. However, they can alternate, so the rhythm might be 1, 1, 2, 2, 1, 1, or whatever.

## Program 13-7. Rhythm Box

For mistake-proof program entry, be sure to use the "Automatic Proofreader/' Appendix C.

```
GOSUB 2000:NB=32:INPUT "NUMBER OF BEATS
   {3 SPACES}(1-32: DEFAULT=32)"; NB
                                                                :rem 122TM=5:INPUT "TEMPO{13 SPACES}(1-50: DEFAULT= 5)"; TM strem l2l
A$="Nil:INPUT "CLEAR RHYTHMS?{3 SPACES}(Y/N: DEFA
                                                                 :rem 58ULT IS N)";A$ :rem 58<br>TE AS-"V" THEN GOSUB 6000 50 = :rem 119
   IF A$="Y" THEN GOSUB 6000 s^em 119
   A \sim II \sim IINPUT \sim IINPUT \sim IIN \sim III \sim Default in \sim Default in \sim Default in \sim:rem 182T IS N)";A$ 5<br>TE AS="Y" THEN GOSUR 7000 5rem 122
   \blacksquare If \blacksquare The \blacksquare Then \blacksquare \blacksquareGR$=" B+++B+++B+++B+++B+++B+++B+++B+++" :rem 142
PS$=" 7.. .7.. .7. .7.. .7 ":rem 111 10 PRINT "{CLR}{2} DOWN}" LEFT$(GR$, NB+1)
20 FOR J=l TO 3:PRINT LEFT$(PS$,NB+1):NEXT:rem 150
30 PRINT "{HOME}";:POKE 53280,6:POKE 650,128<br>26 rem 26:
```
:rem 168 50 GOSUB 3000  $:rem 171$ 60 GOSUB 5000<br>70 NS="000000" srem 122 70 N\$="000000"  $100$  PRINT " ": PRINT " $[UP]$ ";  $:rem 57$  $:$  rem  $4$  $110$  TI\$=N\$: POKE 56334, 17 <sup>120</sup> PRINT V{LEFT}";:POKE 252,BT:SYS 49200:rem <sup>14</sup>  $:rem 106$ 130 IF TI<TM GOTO 130 140 BT=BT+1:IF BT=NB THEN BT=0:GOTO 100  $:rem 188$  $:rem$  97 150 GOTO 110 :rem 192 1999 REM rem 159: 2000 SI=54272 <sup>2010</sup> POKE SI+4,8:POKE SI+11,8:POKE SI+18,8 :rem <sup>68</sup>  $:rem$  175  $2020$  FORI=SI TO SI+28: POKE I,  $0$  $:rem 133$ 2030 POKE SI+24,8 2040 RETURN rem 166:  $:rem 193$ 299 Rem : Rem 1939 Rem 1939 Rem 1939 Rem 1939 Rem 1939 Rem 1939 Rem 1939 Rem 1939 Rem 1939 Rem 1939 Rem 1939 R <sup>3000</sup> REM :rem <sup>167</sup> <sup>3010</sup> REM :rem <sup>168</sup>  $:rem 251$ 3030 REM 1 FREQ LOW 3031 REM 2 FREQ HI :rem 156  $3032$  REM 3 PW $\{3$  SPACES $\}$ LO rem 33:  $3033$  REM 4 PW $\{3$  SPACES }HI  $:rem 25$  $3034$  REM 5 WAVEFORM + GATE  $:rem 150$  $3035$  REM 6 ATTACK + $\{3 \text{ SPACES}\}$ DECAY ;rem 46 3036 REM 7 SUSTAIN + {2 SPACES } RELEASE : rem 58 <sup>3037</sup> REM{2 SPACES}PLUS ONE 'DUMMY1 BYTE TO GIVE AN 8-BYTE BLOCK  $:rem$  70 3039 DATA "INSTRS" <sup>3039</sup> DATA "INSTRS" :rem <sup>16</sup> <sup>3040</sup> DATA 000,010,000,000,017,024,008,0 :rem <sup>76</sup> <sup>3050</sup> DATA 000,015,000,000,017,023,007,0 :rem <sup>80</sup> <sup>3060</sup> DATA 000,015,000,000,129,006,000,0 :rem <sup>79</sup> <sup>3070</sup> DATA 075,001,000,008,065,025,008,0 :rem <sup>103</sup> <sup>3080</sup> DATA 000,226,000,000,129,025,008,0 :rem <sup>94</sup> <sup>3090</sup> DATA 255,253,000,000,129,040,008,0 :rem <sup>104</sup> 3100 RESTORE: FOR J=1 TO 1E9: READ  $X$: IF X$<<" INSTRS$ <sup>11</sup> THEN NEXT :rem <sup>57</sup> <sup>3110</sup> FOR J=0 TO 6\*8-1:READ X:POKE 49152+J,X:NEXT  $:rem 138$ : <u>- : : : = <del>.</del> .</u> 3120 REM :rem 170 3130 RETURN :rem 167 4998 REM : rem 194 4999 DATA "ML"  $:rem$  214 <sup>5000</sup> DATA 165,252,141,245,192,9,32,141,246,192,73, 96,141,247,192,32,228 srem <sup>182</sup> <sup>5001</sup> DATA 255,201,0,240,54,141,243,192,162,3,221,2 39,192,208,17,189,244 :rem <sup>162</sup> <sup>5002</sup> DATA 192,170,169,63,157,92,193,169,46,32,214,  $19.77<sub>19</sub>$ <sup>5003</sup> DATA 231,173,243,192,56,233,49,201,6,176,14,4 2,42,42,72,42,41,96,5 : rem 166

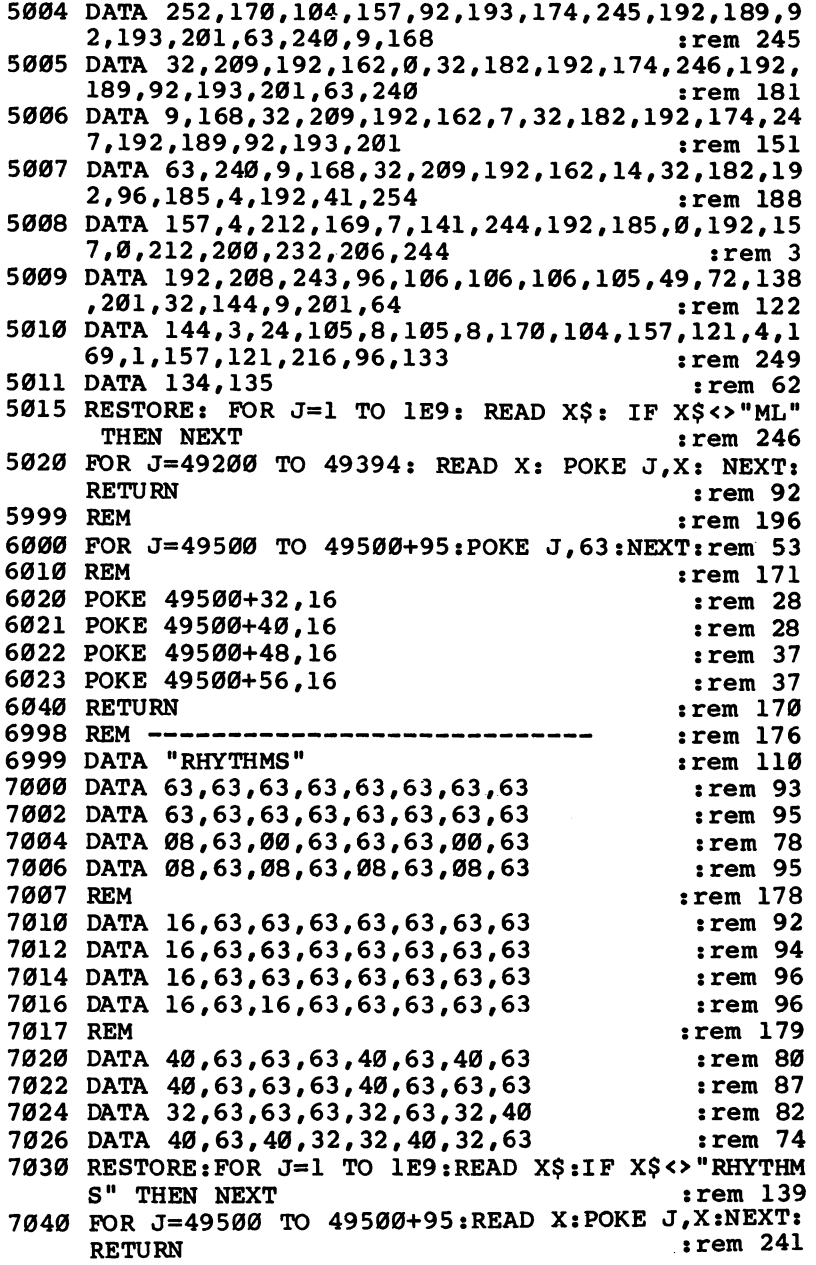

The program displays grid of rows and as  $\alpha$  rows as  $\alpha$  as  $32.2$  columns; the rows as 32 columns; the rows as 32 columns; the rows as 32 columns; the rows as 32 columns; the rows as 32 columns; the rows as 32 columns; represent the SID voices and the columns states and the columns states in the bar. An character in the bar. An moves horizontally over the grid showing which beat is being played.

The program first asks the user to specify the number of beats to be used, the tempo, whether the rhythms currently in RAM should be cleared, and whether the rhythms defined in lines 7000-7026 should be loaded into memory. Press RETURN in response to the first three prompts to select the defaults, and  $Y$  to the last prompt to load the built-in rhythms.

Typing 1-6 plays the designated instrument at that point in the bar and adds it to the display and to the rhythm stored in RAM so that it will be heard at that point in the bar from now on. Pressing fl, f3, or f5 as the program plays will delete voices 1 and 2, 3 and 4, or 5 and 6, respectively, from the display and from memory at the position in the bar where they are typed. Thus, instruments can be added to and re moved from the rhythm. If you press RUN/STOP, then run the program again, you can keep the new values by being careful not to clear them or overwrite them.

DATA in lines 7000-7026 holds the start-up rhythms. There are three groups of DATA statements, each of 32 values, one for each beat of the bar. A value of 63 indicates that no note is present at that beat. Values of 0 and 8 in the first group mean that instrument 1 or 2 has a note on that beat; values of 16 and 24 in the second group mean that instrument 3 or 4 has a note on that beat; and values of 32 and 40 in the third group mean that instrument 5 or 6 has a note on that beat. The data may be edited to provide accurately programmed rhythms, and rhythms can be edited as the system plays.

#### Music Programming Aids

number of monitors and synthesizer programs exist, some commercial, others in the public domain (free). Typically, these allow parameters to be altered relatively easily; for example, F may alter frequency, P pulse width. Ideally, they should include gate timing, true frequencies in Hz, smooth gliding through values, indications of connections between ring, sync, and filter settings or registers, and facilities to use the read-only registers. They should be able to report how sounds they're producing are made. Otherwise, you can be put in the frustrating position of being unable to reconstruct some attractive sound. Some indication of waveform, or even a waveform analyzer/synthesizer, would be useful.

BASIC extensions are difficult to write for the 64. Some versions of BASIC, like Simons' BASIC use the command WAVE 1,00010000 to set voice 1 to a triangular wave, and ENVELOPE to set up a voice's ADSR values. Both therefore require knowledge of the SID chip to use. The MUSIC command on some utilities has two parameters: one to set the tempo and second to select notes. The string uses letters A-F (SHIFTed to indicate sharps; sometimes there is no notation for a flatted note available, which is irritating to some musicians). This is followed by a number  $0-8$ specifying the octave, with function keys to set durations, and a couple of other control characters. It calculates a set of frequencies corresponding to the notes. PLAY plays the tune previously created using MUSIC; but only one line can be played at time. VOL, which sets the volume nybble, is the only other sound command. Threepart harmonies and so on aren't supported by Simons' BASIC.

## Chapter <sup>14</sup>

# Tape Storage

- Loading and Saving BASIC Programs with Tape
- Handling Tape Data Files
- Loading and Saving Machine Language
- Tape Hardware Notes
- Advanced Tape Programming
- Copy Protection for Tape

## Chapter <sup>14</sup> Tape Storage

Tape is a popular storage medium for the Commodore 64. This chapter discusses tape operations completely; it will give you the information you need to handle practically any tape operation.

## Loading and Saving BASIC Programs with Tape

Loading and saving programs with tape is easy. The command LOAD prompts you with the message PRESS PLAY ON TAPE; when that is done, the next program is located and loaded. Holding down the left SHIFT key and pressing the RUN/STOP key enters LOAD and RUN into the 64; it is the method that uses the minimum of keystrokes.

The command SAVE prompts with PRESS PLAY & RECORD ON TAPE. When this is done, the BASIC program currently in memory is saved on tape.

Tape, as operated by the 64, is not very fast. Table 14-1 shows approximate times needed to load or save BASIC programs. Obviously, longer programs take more time. It also indicates the number of programs which can be expected to fit onto one side of a cassette; as you might expect, longer tapes can store more programs.

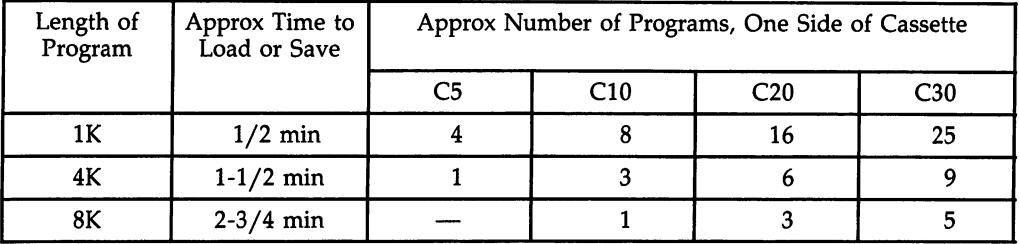

## Table 14-1. Time Required to Load or Save Programs to Tape

Before considering the full syntax of LOAD and SAVE, it is helpful to look at few aspects of BASIC storage. These commands have the functions of loading RAM from tape and of dumping RAM to tape, respectively. In fact, they use the start- and end-of-BASIC pointers, in locations <sup>43</sup> and <sup>44</sup> (start) and <sup>45</sup> and <sup>46</sup> (end). This is why variables can't normally be stored along with BASIC. The zero byte at the very start of all BASIC programs is not used; neither is the byte at the end-of-BASIC position.

The cassette recorder (sometimes called the Datassette) is not under full com puter control, which is why screen prompts are necessary. In particular, there's only one line to test for a keypress on the cassette, so the 64 cannot distinguish PLAY from RECORD. Even the fast forward and rewind keys are detected as though PLAY or RECORD were being pressed. Thus, if you want to rewind a tape and record from the start, rewind before pressing RETURN after SAVE.

In addition, be sure to press both RECORD and PLAY to save to tape. PLAY looks the same on the screen but of course doesn't work. If PLAY and RECORD are accidentally pressed for the LOAD command, the program on tape will be erased, unless the write-protect tabs at the back of the cassette are missing.

Tape operations use the IRQ interrupt, locking out the keyboard. However, the RUN/STOP key subroutine is called at intervals, so RUN/STOP and RUN/STOP-RESTORE still work. Without this, if tape reading failed in some way, the <sup>64</sup> would have to be switched off. Note that the TI clock is turned off during tape operations.

Several programs can be stored consecutively on each side of a tape; however, the simple LOAD syntax can't distinguish between them. So the system allows BASIC programs to be named. The complete syntax for SAVE is SAVE "filename" which saves the program along with a name. The corresponding LOAD "filename" searches for the named program and also (so you know where you are) lists any other programs it may find. For example, following the command LOAD "CHECK ERS" the screen may show something like this:

#### LOAD "CHECKERS" PRESS PLAY ON TAPE OK SEARCHING FOR CHECKERS FOUND CHESS FOUND CHECKERS LOADING CHECKERS **READY.** READY.

The maximum length of <sup>a</sup> name, as it appears after FOUND, is <sup>16</sup> characters. Provided the found program name matches, the program is loaded. LOAD "CH" loads CHESS if it finds that program on the tape before CHECKERS. LOAD "CHEC" loads CHECKERS. This is why LOAD alone always loads the first program it finds.

#### Full Syntax of LOAD and SAVE

The full syntax introduces two new concepts: the forced-LOAD address and the endof-tape marker. A forced LOAD means that the starting address is the same as that specified on tape; no relocatability is allowed. This is primarily important with ML programs and hardly applies to BASIC.

An end-of-tape marker signals that there are no more programs on a tape. The idea is to avoid the situation where time is wasted in reading blank tape. The marker needn't be near the physical end of the tape, and if you choose to do so you can record programs beyond it. When LOAD finds such a marker, it prints a message which should be ?END QF TAPE, but is instead 7DEV1CE NOT PRESENT ERROR.

Full syntax for LOAD is LOAD string expression, device number, type-of-load number, where string expression is the program name (e.g., "CHESS", or X\$). Device number is  $1$ , or expression evaluating to  $1$  (tape is always device 1). Type-of-load is  $\theta$  for a relocating LOAD and 1 for a forced LOAD, or an expression evaluating to  $\theta$ or 1. Only bit  $\theta$  counts; a parameter of 16 is treated as  $\theta$ .

As you've seen, forced LOADs are seldom used with BASIC. Also, if the middle parameter is not specified, it is assumed to be 1, so the simpler syntax of LOAD "filename" is usually enough.

Full syntax for SAVE is SAVE string expression, device number, type-of-save num-

 $ber.$  The type-of-save parameter uses two bits; 0 means SAVE allowing relocation, while 1 means SAVE with a forced-LOAD address. This, too, is seldom used in BASIC. If the parameter is 2, it means SAVE with an end-of-tape marker; a value of means SAVE with both forced-LOAD address and end-of-tape marker.

Some examples will make this clearer. SAVE "TEST PROGRAM",1,2 stores TEST PROGRAM on tape, followed by an end-of-tape marker. SAVE CHR\$ $(18)$  +  $CHR$(28) + ''PROGRAM''$  adds an RVS/ON and a RED character to the program's name. When it's found, this will generate FOUND PROGRAM and the name will be reversed and in red characters.

SAVE "EXCEPTIONALLY LONG NAME" stores the program in memory onto tape with the full name as it is given. Although LOAD checks only the first <sup>16</sup> characters, the others are in fact saved; as you'll see, they can be put to use in pro gram protection.

## Direct and Program Modes

So far, discussion has focused on direct mode. However, both LOAD and SAVE work from within programs, too. SAVE has the same effect as it does in direct mode. LOAD has a chaining effect; generally, the newly loaded program overwrites the older program and GOTO is executed, pointing to the first line of the new program. Screen prompts don't appear when PLAY is pressed on the cassette. This helps to keep the screen layout clean.

#### Validation and Errors with LOAD and SAVE

SAVE, although very reliable, isn't <sup>100</sup> percent foolproof. The tape may be faulty, for example. The best protection is to save your program twice, perhaps with names like PROG and PROGCOPY to distinguish them.

An alternative is the VERIFY command. This has syntax identical to LOAD and SAVE, so VERIFY "filename" or simply VERIFY is acceptable. VERIFY works much like LOAD, except that the bytes aren't loaded into memory but are instead com pared with the present memory contents. If the two are not equal, 7VERIFY ERROR results. To use VERIFY, the tape must be rewound to the start of the program being verified; note, too, that VERIFY takes at least as much time as saving a second copy.

If you use the VERIFY command, you will get the following screen display:

```
SAVE "GRAPHICS DEMO"
PRESS PLAY & RECORD ON TAPE
OK
SAVING GRAPHICS DEMO
READY.
(Rewind tape at this point.)
VERIFY (or VERIFY "GRAPHICS DEMO" or VERIFY "GR")
PRESS PLAY ON TAPE
- - -VERIFIELING (OF VERIFY AANVOLGING GALVO OR VERIFY) OR VERIFYING ALL
OK
READY.
```
VERIFY also works within a program, but if you use it in that way, it is

necessary to include a message telling the user to rewind.

LOAD is generally reliable, but errors are possible for reasons explained in the hardware section of this chapter. The message ?LDAD ERROR signals that the system found uncorrectable errors on tape. PRINT ST prints the value of the error status variable and gives <sup>a</sup> clue as to what happened; PRINT PEEK (159) indicates the number of errors found.

?LOAD ERROR doesn't always signify a failure to load. If a program is loaded partly into ROM or into an area where there's no RAM, the system will find an error. These situations won't normally apply to BASIC.

If you experiment with short test programs, deliberately recording over small sections to corrupt them, you'll be able to generate LOAD errors. Note that the resulting program is usually meaningless. Sometimes you'll generate an ?OUT OF MEMORY ERROR instead; this happens if the header (at the start of the program) is corrupted.

Programs may very occasionally seem to have disappeared from the tape. Either the program hasn't been recorded (this can be checked most easily with an ordinary audio tape recorder) or, more likely, the record/playback head needs to be cleaned or demagnetized.

## Handling Tape Data Files

Files are more difficult to understand than programs. A file is a collection of stored data—in this case, data stored sequentially on tape. A typical use is with programs that give multiple-choice tests; once the program is in memory, a tape on a particular subject can be read and its information used. In principle, there's no limit to the number of subjects. Tapes can be changed indefinitely, so the tape files are <sup>a</sup> storage system which is independent of the program.

The 64's tape system is slower in this mode than it is with program storage. Even in the best cases it's about half as fast. To put this in perspective, Table 14-2 shows the approximate amount of data which can be stored as a file on one side of a cassette.

#### Table 14-2. Tape Storage Capacity

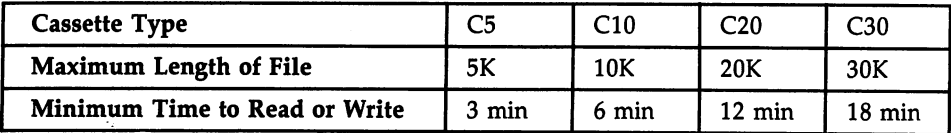

Because of this slow speed, data file handling may be absurdly slow. It may be worthwhile to save data along with programs, although this is a tricky technique, requiring the end-of-program pointer to be moved to include variables and the first line of the program to POKE in the correct value. In addition, strings are hard to save. The whole of BASIC memory needs to be saved, plus the pointers which handle strings.

Files need a buffer. Unlike a program, which has a place allocated in memory at one time, files need to be written piecemeal, with data accumulating until the buffer

is full. It's not possible to write directly to tape, because the motor needs to pick up speed, so there's a stop/start option with files.

Commodore <sup>64</sup> tape files are inevitably sequential. Since data has to be written (and read back) in order, the only way to access data that is part of the way into file is to read the whole file from the start. Moreover, there's no way to alter file information, without reading everything into memory, altering it, and writing it back. Thus, the system has severe limitations, although to be fair these are largely constraints of the system and are unavoidable without advanced methods like those described later in this chapter.

There are three stages in file use. First, the file must be opened, meaning that preparations are made in memory to write data to tape. Second, write the file to tape. Finally, close the file, meaning that the file is correctly terminated.

When the file is to be read back, perhaps by a different program, three other steps are necessary. First, open the file for reading, which prepares the <sup>64</sup> for input from tape. Second, read the file from tape; it may be read in parts. Finally, close the file. The final step is often not really necessary; since nothing is being written to tape, the file will be left unchanged.

#### File Handling Syntax

The full syntax of OPEN is OPEN file number, device number, type of OPEN, filename. The file number is an expression evaluating a number from  $1$  to  $255$ ; the device number must evaluate to 1, corresponding to tape. The filename is a string expression, usually something like "TEST DATA".

The type of OPEN is an arithmetic expression, usually  $0, 1$ , or 2. Use  $0$  to open a file for reading, 1 to open a file for writing, and 2 to open a file for writing with an end-of-tape marker after the file.

The rules for default values (values assumed by the system when not specifi cally set) are similar to those for LOAD and SAVE. For example, when no name is given to the file, it's saved without a name; when a file is opened for read, the first file conforming to the name in the OPEN statement is taken to be the correct file.

Note that OPEN defaults to read; this prevents accidental overwriting of files. Also note that there's no type 3. Reading a file, then writing an end-of-tape marker, isn't allowed.

Because the <sup>64</sup> supports only one tape drive, the normal <sup>64</sup> setup never has more than one file open. Thus, OPEN 1 is a typical command, assigning file number 1 to tape. Other file numbers are seldom used.

To see how this works, consider the following example. Type in OPEN 1,1,1/ "TESTING" in direct mode and press RETURN. This opens file number 1 (logical file 1 is another name for it) to tape for writing. You'll be prompted PRESS RECORD PLAY ON TAPE. When you do this, the screen blanks and before text returns to the screen, there's a delay of 12 seconds or so. A preparatory block of information, giving the filename, has been written to tape. Now type PRINT #1,"HELLO" and press RETURN. Nothing happens, although the buffer has stored the word HELLO.

But there's room for more. Type CLOSE 1 and press RETURN. The buffer is written to tape. If you don't type CLOSE, no data is written; generally, if a file isn't closed, the last batch of data will be missing. In addition, the system won't recognize that the file has ended.

To read this back, use the INPUT# command. This can only be used from within program. Therefore, most file reading is done in program mode. Type in Program  $14-1$ , rewind the tape, and run it. After PRESS PLAY ON TAPE there'll be a delay while the header is found and read; then the word HELLO should be printed on the screen. The word was recovered from tape, showing in miniature how files work.

## Program 14-1. Using Files

```
10 OPEN 1:REM OPENS FILE#1 TO TAPE,TO READ
20 INPUT#1, X$: REM INPUT A STRING FROM FILE #1
30 PRINT X$:REM PRINT THE SAME STRING TO THE SCREE
40 CLOSE 1:REM CLOSE THE TAPE FILE
```
## Using Files Effectively

Note the <sup>10</sup> OPEN 1,1,O,"TESTING" is necessary if you wish to name the file to be read; the default parameters have to be put in. PRINT# is generally used to write to tape. The alternative is CMD 1, which causes PRINT to output to file 1. However, it has the drawback of sometimes working in unpredictable ways. In particular, GET prevents it from working.

Either INPUT# or GET# will let you read from a tape file. GET# takes in individual characters, exactly like GET, and therefore tends to be slower than INPUT#. But it is able to treat the various special characters of INPUT (comma, colon, quotes, RETURN) as ordinary characters.

Generally, use INPUT# when you're sure of the format of each data item. Don't try to read a string with INPUT#1, $X$ , for example, or try to input a string longer than 88 characters. Null strings are also a problem and should be avoided.

Note, too, that number storage is inefficient. For example, ten bytes are taken up storing 1234.56. When possible, write ASCII values to tape with PRINT#1,CHR\$(X), and use GET# to read them back.

The full syntax of CLOSE is identical to that of OPEN, but only the file number is actually used. Therefore, CLOSE 1 is typical.

## The Status Variable, ST

You can use ST to detect the end of a file. ST changes from 0 to 64 when the last record of a file is read with INPUT#. However, it isn't necessary. Alternatives are to arrange the data as it's written into definite pattern (for instance, <sup>100</sup> strings alternating with <sup>100</sup> numerals), then read back using the same pattern, so no prob lems should arise. You could also write an end-of-file marker of your own (such as "\*\*\*\*") which can be checked on read-back.

ST will become 4 or 8 if a program is mistakenly read as a file. The errors mean that the program is either too short or too long to fit the buffer.

## Loading and Saving Machine Language

Programs in machine language are unlike BASIC in that they need to be positioned in a fixed place in memory. Otherwise, they generally won't work. The same applies to character definitions and screen memory; usually, it's easiest to keep these at fixed locations. All these examples occupy continuous chunks of RAM, so LOAD and SAVE can be used. Data files aren't necessary. BLOCK LOAD and BLOCK SAVE, discussed in Chapter 6, provide methods (with examples) for doing this reliably.

Forced-LOAD addresses. If memory is saved with the forced-LOAD parameter, for example by SAVE "GRAPHICS",1,1, then LOAD will always position GRAPH-ICS back in the area it was saved from. SAVE "GRAPHICS" allows repositioning; LOAD will now load starting at the BASIC pointer area. But LOAD "GRAPH ICS", 1,1 forces a LOAD back into the original area. Thus, it is SAVE which determines whether LOAD always puts data back where it came from.

Therefore, when saving ML, it is usual to insure a forced LOAD by using the syntax SAVE "ML",1,1. Loading into an ML area changes BASIC pointers; use the BASIC command (not the disk command) NEW to set them back to normal.

more easily understood method to save blocks of data is simply to PEEK in dividual bytes and write them as files. Reconstructing the data requires the reverse process of reading back the file and POKEing individual bytes to RAM. This methoc} is slower than BLOCK SAVE, though. Programs 14-2 and 14-3 illustrate the method, applied to bytes from \$8000 to \$9FFF. Other address ranges can of course be used instead: be used instead:

#### Program 14-2. Writing Bytes to Tape

```
10 OPEN 1,1,1,"ROM AREA FILE"
20 FOR J=8*4096 TO 10*4096-1
30 P=PEEK(J)
40 PRINT#1, CHR$(P);:REM ; IS ESSENTIAL
50 NEXT
60 CLOSE
```
#### Program 14-3. Reading Bytes from Tape

```
10 OPEN 1
20 FOR J=8*4096 TO 10*4096-1
30 GET#1,P$
40 POKE J,ASC(P$+CHR$(0))
--------
60 CLOSE
```
## Tape Hardware Notes

Many 64 owners also have a Commodore C2N Datassette recorder (also marketed with the model number VIC-1530). These units have undergone several redesigns, both externally and internally. But all of them, from the early black PET/CBM mod els to the newer compact rounded version, are compatible in most programming situations.

The compact C2N has a tape counter and a SAVE light (lit when recording onto tape). It also has a braided ground strap on its connector, which is not used with the 64. Pressing RECORD also presses PLAY; earlier models have the standard security feature of requiring two separate RECORD and PLAY keys to be pressed independently.

The C2N takes its power from the <sup>64</sup> through the same connector that handles data transfer, although it could be powered separately with a small modification. The connector can be plugged in only one way; most recorders cannot be connected in correctly. Cable lengths vary between models but are generally adequate.

C2Ns use an ordinary 1-7/8-inch-per-second tape transport mechanism, plus additional circuitry to control the <sup>64</sup> specific features like keypress detection. All tape recorders use similar principles: The C2N has an erase head, to remove signals (if any) from tape, followed by the record head, which records vertical magnetic stripes on the tape. On playback, the same head acts in reverse to play back the signals on the tape, generating induced voltage when the tape is drawn past the head.

The  $64$  uses a square-wave system, alternately changing the direction of magnetization. Square waves are relatively difficult to copy with ordinary audio equip ment, which tends to round them off, and this provides some protection against unauthorized tape copying. However, commercial tape duplication is done by recording on tape from an original with equipment designed to preserve the original signal shapes.

The C2N's record/playback head is mounted so that its angle to the tape is vari able, although it's not usually advisable to alter it. However, if the angle isn't reasonably perpendicular, read errors are possible with tapes made on other record ers. The newest C2Ns have a small hole through which the relevant screw can be turned with a plastic screwdriver.

A more common source of problems is a magnetized head. Demagnetizers are simple coils which use alternating house current to magnetize the heads alternately in opposite directions; as the demagnetizer is moved away, the inverse square law insures that the remaining magnetism is minimal. Tapes played with magnetized heads may be partly erased. If your recorder doesn't read tapes which it should be able to read, demagnetize it immediately.

The capstan is the metal spike which drives the tape at a fairly constant speed. Tape is trapped between it and a hard rubber pinch wheel when reading or writing. It's best not to leave the PLAY key pressed with the recorder off, or the tape may become dented by the capstan and give irregular playback.

When rewinding or running fast forward, the pinch wheel is disengaged and one of the spools is driven directly. When playing at normal speed, the right-hand spool is kept under tension so the tape is wound tightly.

The tape counter is connected by a belt to the right-hand spool. One turn of the counter therefore indicates more tape when the right-hand spool is full than it does when the spool is nearly empty. Actual tape length is a quadratic expression of the counter reading, so the counter readings corresponding to programs of equal length on the same tape show progressively smaller differences.

Routine recommended maintenance involves cleaning the heads, typically with a cleaning kit consisting of cotton swabs and cleaner. The cleaner is a liquid like isopropyl alcohol, never a plastic solvent like trichloroethane.

The best type of tape is ordinary ferric oxide (not chromium) tape of reasonable quality. A screw-type cassette casing is preferable, since it can be taken apart if the tape gets tangled. Very long tapes are good for storage, but shorter tapes, perhaps with only one program each, save search time. It's not really possible to test tapes: this is far too time-consuming.

All cassettes have write-protect tabs at the back left of the cassette case, one tab for each side of the tape. If these tabs are removed, the recorder won't save to that tape, so much commercial software is packaged in cassettes like this. Put a piece of masking tape over the gap if you wish to record over a protected tape.

Since both sides of the tape are usable, only half the width (1/16 inch) is used at one time. Thin tape is prone to problems with print-through: in fact, a tightly wound spool left for some time may degrade as magnetism is transferred between adjacent turns of tape. However, even short tapes may be thin, and thus prone to this problem; there's no easy way to be sure which tapes may have trouble and which will not.

Most tapes start with a nonmagnetic leader to take the strain at the end of fast winding. The tape operating system allows for this, with seven or eight seconds of tone before actual recording proper starts, but you may prefer to manually wind for ward so all recording begins on the magnetic part of tape. Another tip: Rewind brand-new tapes before recording on them. High-speed manufacturing equipment stretches tape to some extent; by rewinding the tape first, you relieve the stretch and make the tape more stable.

#### Non-Commodore Tape Hardware

You can connect an ordinary tape recorder to your 64, but it is not particularly easy to do. Commodore claims several advantages for its dedicated tape system: There are no problems with recording levels, automatic or otherwise, or with tone controls and other potential incompatibilities; control over motor stop/start makes file handling possible; and the system is monaural, using a full  $1/16$ -inch of tape rather than the 1/32-inch tape used on stereo recorders.

If building an interface to drive an ordinary tape recorder seems like too much trouble, you might experiment with connecting the tape write line (next to the righthand pin of the cassette port, looking from the 64's back) to the microphone socket, and the read line (third pin from the right—next to write—looking from the back) to the earphone socket of an ordinary recorder. Remember to connect the common, or ground, connection, too.

It's actually possible to interface two (or more) recorders to the 64, with the possibility of file merges and updates.

#### Tape Operating Systems

Alternative ROM or RAM operating systems have been designed and are commer cially available. Rabbit and Arrow are two of them; each is far faster (by about six times) than the 64's tape system. Each has commands to LOAD, SAVE, and VERIFY, and each has a BLOCK SAVE command. Syntax is typically something like \*S "PROGRAM" or \*S "SCREEN",lE00,2000.

The speed improvement with these systems is enormous; even 8K programs load in only about <sup>25</sup> seconds. This is not so far removed from disk speeds. But tapes recorded with these systems aren't compatible with ordinary programs. In spite of the attractive speed performance, little software is written for them.

## Programming the Recorder

The tape port pinout is diagrammed in Figure  $14-1$ . Pin D is connected to CIA 1. Pins E and F are connected to the 6510's built-in I/O port. Pin C (power for the motor) is also controlled by the <sup>6510</sup> I/O port.

## Figure 14-1.64 Tape Port

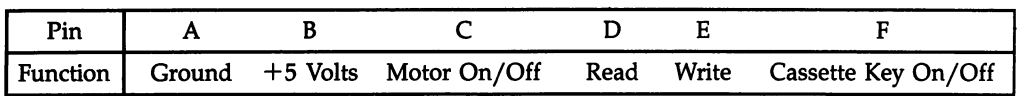

The tape port is programmable. It is controlled by bit 5 of port 1; when this is  $0$ , the motor is on (9 volts are delivered). There's a complication in that the keyboard interrupt servicing checks for a cassette keypress; if it finds one, it turns the motor on and otherwise it turns the motor off. However, this feature can be disabled. In fact, it has to be, to allow files to work properly.

Provided a cassette key is pressed, POKE 192,1: POKE 1, PEEK(1) OR 32 turns the motor off, and POKE 1,  $PEEK(1)$  AND 31 turns the motor on. When a cassette key isn't pressed, the interrupt always sets <sup>192</sup> to 0.

The cassette keypress can be detected by testing location 1. If you PEEK(l) AND 16 and the value returned is 0, a key is pressed; if PEEK(1) AND  $16=1$ , a key isn't pressed. It follows that WAIT 1,16 waits until no cassette key is detected, and WAIT 1,16,16 waits for cassette keypress. In ML programming use JSR \$F82E followed by BNE if you want to detect if a key is pressed.

As Chapter 3 mentions, an accidental POKE can alter location 0, perhaps reconfiguring the data direction. Bit  $3$  is the tape write line; if it is set for input, SAVE won't work. RUN/STOP-RESTORE (or POKE 0,57) returns to normal.

Pin B of the cassette port is sometimes used to power equipment, such as lowpower amplifiers and printers. This is 5-volt power source.

## Advanced Tape Programming

In this section you'll see how programs and files are stored on tape and how you can manipulate them. You'll see how the headers and their programs or files are programmable independently, which means that you will be able to write tape pro grams which can load anywhere.

## Storage at Bit Level

The 64's tape system uses three separate square wave frequencies; the actual values vary internationally. If you call them long, medium, and short (L, M, and S), then each byte is made of patterns of L, M, and S. Bit value 0 is represented as  $SSMM$ ; bit as MMSS. An odd-parity bit is added as an internal check (the total of l's is made odd). LLMM marks the start of a byte. The system also has a standard tone which is used to allow for differences in tape motors.

## Storage of Programs on Tape

Try recording a short program on tape and replaying it through an ordinary recorder. You will hear several seconds of a constant tone, then about four seconds of header,

then two seconds of tone, then the program. The header and the program are each written twice; you'll hear a short pause midway in each. Any program records or loads in about 15 seconds, plus 15 seconds per K (kilobyte).

#### Storage of Files on Tape

Data files are stored on tape as sequence of fixed-length buffers. There are two rea sons why files are slower than programs: One is the extra time spent writing or read ing the tones; the other is the extra time spent starting the cassette motor to read each buffer. If BASIC does the reading or writing, that slows things, too.

## Error Correction

As data is read, errors in the first copy of the recording are noted (and corrected, if possible, by reading the second copy). Only <sup>30</sup> errors are allowed; these are logged in RAM at  $$0100-$013D$  (at the bottom of the stack area). PEEK(159) gives a count of the errors after a full read; this should be zero. Small ML routines to be put in the stack area are best started after \$013D if tape is to be used.

#### **Headers in Detail** Headers in Detail

Tape storage relies on headers; if you understand them, you understand most of what you need to program tape.

There are five types of headers, as diagrammed in Figure 14-2. Only the first <sup>21</sup> bytes are normally used, unless you wish to add ML or program protection.

The tape buffer, which holds headers and file data, normally extends from \$033C to \$03FB (828-1019), a total of 192 bytes. You can change the location of the buffer by POKEing into \$B2 and \$B3 (178 and 179). As it happens, OPEN 1 accepts any of these header types, not just files, and provides simple way to look at buffers.

Put <sup>64</sup> program tape in the recorder, type OPEN 1, and press RETURN. Then, when the header is found, type FOR J=828 TO 850: PRINT PEEK(J);: NEXT. Now, the first byte is 1-5, the second and third bytes are the start address, the fourth and fifth are the end address, and the following bytes are the name.

Using SYS 63553 in place of OPEN 1 loads the first 192 bytes of any tape data into the buffer, so use this if you want <sup>a</sup> tape directory which allows you to examine the start of ML or BASIC programs, or read the whole of data files.

## Tape Directory

The BASIC program below, Program 14-4, will identify and list programs and files on tape. It's easily modified if you wish. Note its use of SYS 63553. This is part of OPEN, but doesn't skip blocks starting with bytes other than 1, 3, 4, or 5. The pro gram uses PRINT statements to display data on the screen; if the data contains con trol characters like <sup>147</sup> (clear screen) or <sup>13</sup> (carriage return), the display will be altered accordingly.

## Figure 14-2. Types of Headers

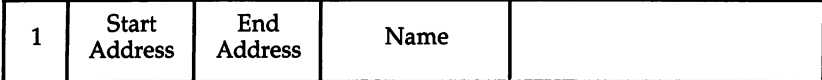

Program Header—Relocatable

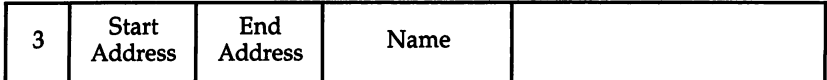

Program Header—Forced LOAD Address

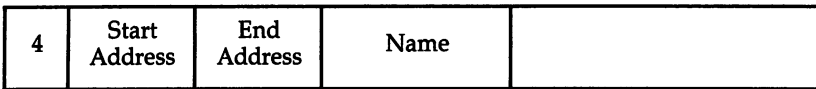

Data File Header

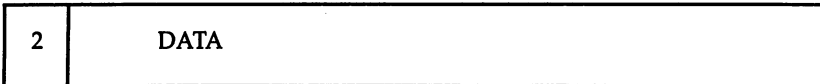

Data Buffer <u>\_ \_ \_ \_ \_ \_ \_</u>

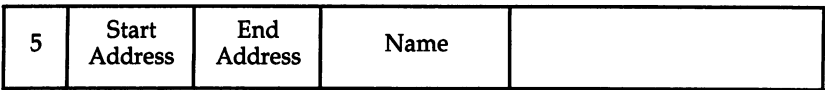

End of Tape

## Program 14-4. Tape Directory

For mistake-proof program entry, be sure to use the "Automatic Proofreader," Appendix C.

```
10 SYS 63553:PRINT"{WHT}" :rem 118
20 P=PEEK(828) :rem
30 ON P GOTO 100,200,300,400,500 :rem 24
40 PRINT "PROGRAM OR ML BLOCK": GOTO 3000 : rem 40
99 REM TYPE 1
                                                  :rem 201
100 PRINT "RELOCATABLE PROGRAM "; :rem 211
110 GOSUB 1000:GOSUB 2000:GOTO 4000 :rem 134
199 REM TYPE 2
                                                  :rem 251200 PRINT "BUFFER OF DATA ":GOTO 3020 :rem 4
299 REM TYPE : REM TYPE : REM TYPE : REM TYPE : REM TYPE : REM TYPE : REM TYPE : REM TYPE : REM TYPE : REM TYP
300 PRINT "FORCED-LOAD ";; GOTO 110:00 PRINT ";; GOTO 110:00 PRINT" ;; GOTO 11:00 PRINT ";; GOTO 11:00 PRINT"
399 REM TYPE :rem 255
400 PRINT "DATA FILE ";:GOSUB 1000:GOTO 4000
                                                  srem 140
\mathcal{F}_1 . The matrix \mathcal{F}_2 rem term to the matrix \mathcal{F}_2 rem term to the matrix \mathcal{F}_3 rem term to the matrix \mathcal{F}_3 rem term to the matrix of \mathcal{F}_4 rem term of \mathcal{F}_5 rem term of \mathcal{F}_6 rem term 
999 REM PRINT NAME FROM HEADER : rem 26
500 PRINT " END-OF-TAPE MARKER"; (CONTROL ALGUE 1389
1000 PRINT CHR$(34);:FOR J=833 TO 848:PRINT CHR$(P
      EEK(J)); srem 227
1010 1011 111476
```

```
1999 REM PRINT START AND END ADDRESSES
                                                          :rem 35
2000 PRINT "{2 SPACES}START=" PEEK(829) + 256*PEEK
                                                         :rem 122(as a set of \mathcal{S}) : rem 1220 \mathcal{S} : rem 1220 \mathcal{S} : rem 1220 \mathcal{S} : rem 1220 \mathcal{S} : rem 1220 \mathcal{S} : rem 1220 \mathcal{S} : rem 1220 \mathcal{S} : rem 1220 \mathcal{S} : rem 1220 \mathcal{S} : rem 1220 \mathcal{S}2010 PRINT "{4 SPACES}END=" PEEK(831) 256*PEEK(8
      32)32) : rem 1912 : rem 1912 : rem 1912 : rem 1912 : rem 1912 : rem 1912 : rem 1912 : rem 1912 : rem 1912 : rem 1
2020 RETURN
                                                         :rem 1642020 RETURN :rem 164
2999 REM PRINT 192 BYTES OF DATA IF REQUIRED
3000 INPUT "\{CN\}VIEW THE PROGRAM"; YN$
                                                         :rem 112
3010 IF YN$="N" GOTO 4000 :rem 234
3020 PRINT "{WHT}" CHR$(34);: FOR J=828 TO 1019:
      RINT CHR$(PEEK(J));: NEXT
                                                         :rem 2124000 PRINT: PRINT "{CYN}PRESS C TO CONTINUE"
                                                          : ---- ---
4010 GET X$:IF X$="C" THEN RUN :rem 78
```
Another way to inspect header storage is POKE 178,0: POKE 179,4 to move the start-of-buffer to the start-of-screen. Then, OPEN (for data and programs, SYS 63553) will load 192 bytes directly into the screen.  $FORJ=55296 TO 55296+192$ : POKEJ,1: NEXT will make all the bytes visible in white. Remember to POKE 178,60: POKE 179,3 or reset with SYS <sup>64738</sup> to return the buffer to normal.

To summarize, executing either a LOAD or an OPEN will cause 192 bytes to be read from whatever block is next on tape. If the first byte is 1 or 3, a program header is assumed found; if 2 or 4, a data file; and if 5, an end-of-tape marker. If BASIC or ML programs happen to start with a byte in the range  $1-5$ , they'll give a spurious appearance as header, data file, or end-of-tape marker. This can happen if LOAD or OPEN misses the header. In fact, this isn't likely to occur, since it's impossible for normal BASIC'S first byte, which is part of the link address of the first line, to be less than 7, and the only ML commands in the range 1-5 are uncommon ORAs. Note that 0 isn't used as a marker because the earliest PETs saved the very first null byte as part of BASIC, so the headers, to avoid confusion, started with 1.

#### Consequences of This Method of Storage

Programs can be made to load into any area, even places normally impossible to load into, if the header is altered. The header itself can be used to store ML pro grams. However, note that saving ML starting at \$033C with a monitor can't work, because the program will be overwritten by its header before it can be saved.

Since a program's start and end are defined, there's no need for an end-ofprogram identifier. However, files are saved as chunks, and the last chunk written (on CLOSEing the file) has a zero inserted after the data. This zero byte causes  $ST=64$  to be set if INPUT# reads the file back. The start and end addresses with file data are simply the start and end addresses of the buffer. Because "2" identifies a buffer of data, only <sup>191</sup> bytes are actually storable in the buffer.

When files are written or read, there's a pause between blocks; in this short interval, the VIC-II chip is reenabled and simultaneously the red LED on the recorder (if it has one) goes out. This periodic flashing at six-second intervals is typical of 64 files. (Programs have a single short screen enable just after the first copy is ware or reading the contract of the contract of the contract of the contract of the contract of the contract o

Several tricks to make programs harder to copy are explained at the end of this chapter.

#### ML Routines to Save, Load, and Run Tape Programs

ML programmers may want to do the equivalent of LOAD and SAVE. Conversely, programmers might want to decipher LOAD and SAVE instructions in ML programs. There are too many locations and subroutines for exhaustive listing here, but many of the most common can be outlined.

LOAD'S ROM entry address is \$E168. It uses the Kernal LOAD routine at \$FFD5, which jumps to \$F49E. All the parameters are set, and several branches test for the device number of 1; tape LOAD itself is at \$F539. Normally, all programs have a header, and \$F7EA finds a named header, while \$F72C finds the next header of any kind. The routine at \$F5D2 reads the program itself from tape into the correct part of RAM.

typical loader designed to run an ML program follows:

LDA #\$01 TAX TAY JSR \$FFBA ; File number, device, secondary address all 1 ————————— JSR \$FFBD Filename irrelevant—load next tape program JSR \$FFD5 Forced LOAD to stored address JMP \$1000 ; Or other start address of ML to be loaded

This loads whatever program it finds next on tape with a forced LOAD, then jumps to address \$1000.

SAVE's ROM entry point is \$E156; its Kernal routine is \$FFD8, which jumps to \$F5DD. Tape saving is handled from \$F65F; \$F76A writes the header and \$F867 the program.

ML saving might look like this:

LDA #\$01 LDA #\$01

STA \$BA ; Device 1 (tape)  $STA$  \$B9 ; Secondary address = 1 (forced LOAD in header) LDX #\$00 LDY  $# $20$  ; End address is \$2000 here<br>LDA \$FB : Start address presumed in ; Start address presumed in (\$FB) JSR \$F5DD; Save

All conventional LOAD and SAVE routines use both a header and its subsequent program. Before seeing how to operate these separately, however, note the useful Ram in Table 14-3. In Table 14-3. In Table 14-3. In Table 14-3. In Table 14-3. In Table 14-3. In Table

#### **Table 14-3. Useful RAM Locations** Table 14-3. Useful RAM Locations in the USE of the USE of the USE of the USE of the USE of the USE of the USE

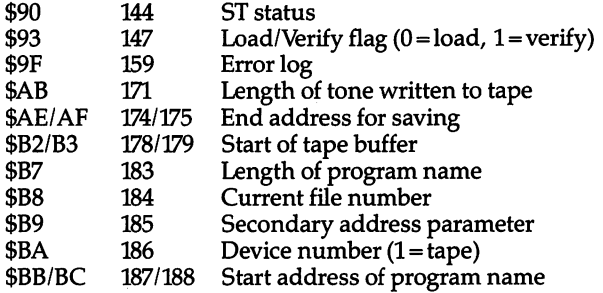

## Loading Tape Data Anywhere in RAM

Program 14-5 first loads the header, then loads the remaining program indepen dently to start at any new address you choose.

## Program 14-5. Load Anywhere

For mistake-proof program entry, be sure to use the "Automatic Proofreader," Appendix C.

```
2 REM LINE 20 CONTROLS NEW START; EXAMPLE IS 1024
                                           :rem 54
10 OPEN 1:REM LOADS HEADER (OR SYS 63276) :rem 247
20 S=1024:REM START ADDRESS IS SCREEN :rem 199
30 L=PEEK(831)-PEEK(829) + 256*(PEEK(832)-PEEK(830
   ), we have the contract of \mathcal{C} is the contract of \mathcal{C} is the contract of \mathcal{C}40 E=S+L:REM COMPUTE NEW END ADDRESS FROM LENGTH
                                          :rem 168
50 POKE 830,S/256:POKE 829,S-INT(S/256)*256:REM
   {SPACE}IN HEADER : rem 5
60 POKE 832, E/256: POKE 831, E-INT(E/256)*256:REM E
    IN HEADER : rem 201
70 POKE 781,3:REM FOR FORCED LOAD
                                          :rem 109
80 SYS 62820:REM LOAD REST OF PROGRAM : rem 146
```
Programmers using ML monitors can use the following ML routine to load block into RAM. block into RAM.

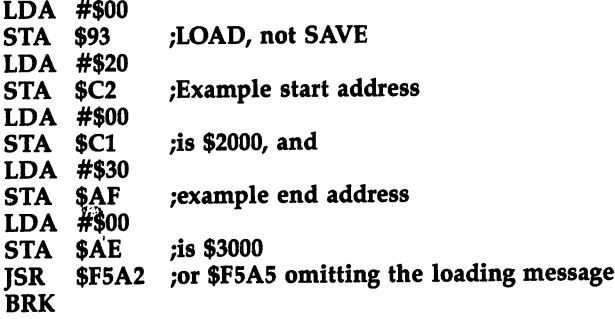

#### Writing Tape Data Anywhere from RAM

This is best done with ML, using a routine like that to load tape blocks. Program 14-6 uses a good method:

#### Program 14-6. Save Anywhere

For mistake-proof program entry, be sure to use the "Automatic Proofreader," Appendix C.

100 FOR J=320 TO 356:READ X:POKE J, X:NEXT :rem 51 110 FOR J=828 TO 1018: POKE J, 32: NEXT :rem 204 <sup>200</sup> PRINT "WRITE HEADER/FILE TO TAPE; OR EXIT" :rem <sup>201</sup> 210 INPUT " $(H/F/X)$ "; YN\$  $:rem<sub>2</sub>$  $220$  IF YNS="X" THEN END  $:$ rem 205 230 IF YN\$="F" GOTO 500 : rem 132 <sup>299</sup> REM THIS WRITES HEADER ONLY TO TAPE :rem <sup>151</sup> 300 PRINT "ENTER FIRST 5 PARAMETERS OF HEADER" :rem <sup>209</sup> <sup>310</sup> PRINT EXAMPLE: 3,0,192,0,208 MEAN" :rem <sup>69</sup> <sup>320</sup> PRINT FORCED PROGRAM LOAD FROM C000-D000" :rem <sup>89</sup> 330 INPUT A, B, C, D, E : rem 37 <sup>340</sup> POKE 828,A:POKE 829,B:POKE 830,C:POKE 831,D:PO . The set of the set of the set of the set of the set of the set of the set of the set of the set of the set of the set of the set of the set of the set of the set of the set of the set of the set of the set of the set of 350 PRINT "PRINT" "PRINT" "PRINT" "PRINT" "PRINT" "PRINT" "REMAINS "PRINT" <sup>360</sup> INPUT N\$ :rem <sup>155</sup> <sup>370</sup> FOR J=l TO LEN(N\$):POKE 832+J,ASC(MID\$(N\$,J)): **NEXT**  $:rem$  253 380 SYS 320: REM WRITE HEADER TO TAPE : rem 78 390 RUN : rem 145 <sup>499</sup> REM THIS WRITES ANY BLOCK OF MEMORY TO TAPE :rem <sup>46</sup> <sup>500</sup> INPUT "START ADDRESS OF BLOCK TO BE SAVED";S . <u>. . . . . .</u> <sup>510</sup> INPUT "{2 SPACES}END ADDRESS OF BLOCK TO BE SA VED"; E state of the state of the state of the state of the state of the state of the state of the state of the state of the state of the state of the state of the state of the state of the state of the state of the state 520 POKE 321,20 :rem 234 <sup>530</sup> POKE 325,S/256:POKE 329,S-INT(S/256)\*256 :rem <sup>129</sup> <sup>540</sup> POKE 333,E/256:POKE 337,E-INT(E/256)\*256 :rem <sup>86</sup> 550 SYS 320: REM WRITE BLOCK TO TAPE : rem 15 **560 RUN** :rem 144 996 REM FOLLOWING ML IS SET UP FOR HEADER : rem 147 997 REM LINE 1000'S 105 = LENGTH OF TONE; : rem 139 998 REM LINE 1000'S 3 AND 60 SET START=\$033C; :rem <sup>76</sup> <sup>999</sup> REM LINE 1010'S AND <sup>252</sup> SET END =\$03FC. :rem <sup>208</sup> 1000 DATA 169,105,133,171,169,3,133,194,169,60,133<br>193 - 193 '193 :rem <sup>103</sup>

```
1010 DATA 169,3,133,175,169,252,133,174,169,1,133,
   184,133 : rem 251
1020 DATA 186,169,0,133,183,169,255,133,185,76,107
   ,248 :rem 119
```
The ML routine contains five parameters which control the header tone. Any user-defined header can be written to tape, for example, to cause a forced LOAD into a normally difficult area of memory. And any consecutive block of bytes can be written to tape, allowing great flexibility in program construction.

## Copy Protection for Tape

Security is an interesting aspect of tape programs. Before taking it too seriously, it's worth remembering that it may be possible to copy tapes by audio means; you should also keep in mind the fact that a number of commercial tape software houses believe that determined copiers will copy anyway and so don't put in protection. However, there are opposing views.

This section will survey some methods of complicating copying without arguing the pros and cons.

## Using the Header

Because SAVE erases most of the header, a program which relies on information stored after <sup>16</sup> bytes of name is less easy to copy. For example, if your BASIC pro gram is "FRENCH LESSONS", save it as "FRENCH LESSONS [2 spaces]" CHR\$(96). This puts an extra ML instruction after the name. SYS <sup>849</sup> from within BASIC returns, but if <sup>96</sup> is missing, the program crashes. However, it is relatively easy to allow for this by simply POKEing <sup>849</sup> with 96.

This is only a very simple example. The entire header can be filled with ML routines, which could modify BASIC, load new programs or data, or whatever.

Also at the simple level, the SYS call can be concealed in a line erased by REM, followed by deletes. It can also be disguised—for example, as SYS 84923—by insert ing a zero byte after the 9 which won't list. The program's name can include control characters that clear the screen or change the cursor color, or it could even be some thing like ?LOAD ERROR. All that's needed is SAVE "NAME"  $+$  CHR\$(147)  $+$ "ERROR"  $+$  CHR\$(31) or other analogous strings.

## Using the Screen Positions

ML programs are sometimes designed to load into the default screen position set by the 64. An ML jump to \$0400, for instance, makes the program impossible to stop in the usual way, as it will be corrupted or entirely erased by pressing RUN/STOP-RESTORE. This type of program can be developed either by moving the screen to a nonstandard position or by writing the header separately from the program.

## Using Headerless Programs

In BASIC or ML, you can load program data without a header. Such data can't be picked up by a normal LOAD and isn't copyable by a simple LOAD and SAVE. Of course, it must be written as a single chunk with the help of a tape write routine.

## Programs Which Automatically Run When Loaded

Several techniques can be used to make programs run automatically, but all require some ML expertise on the part of the programmer. Figure 14-3 shows free RAM and key locations that are important for tape protection; three techniques can be used.

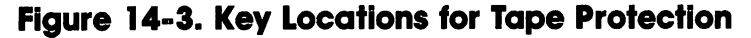

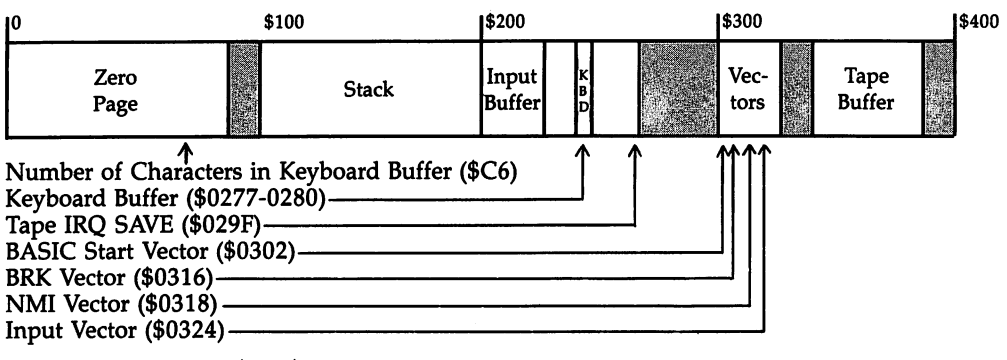

Free RAM: 4 bytes \$FB-\$FE <sup>89</sup> bytes \$02A7-\$02FF bytes \$0334-\$033B bytes \$03FC-\$03FF

RAM (with care): Tape Buffer, <sup>192</sup> bytes, \$033C-\$03FB

Lower part of stack from \$0100 or \$013E if cautious about tape reading.

BASIC warm start vector in (\$0302). Normally \$A483, this can be directed either into the header or into the loaded program, perhaps spanning \$02A7-\$0303. Then ML LOAD and RUN will automatically run the BASIC program that comes afterward.

Input vector in (\$0324). Again, <sup>a</sup> loader might span \$02A7-\$0325, so the al tered input vector might jump to \$02A7.

Tape interrupt vector at (\$029F). This vector is difficult to use on the 64, since it is followed by operating system variables.

## BASIC Autoloader

The autoload routine in Program 14-7 will run the BASIC program immediately following it on tape. All that's required is to enter LOAD. It disables RUN/STOP and RUN/STOP-RESTORE, and scrambles LIST, to give some program protection.

First, add these few program lines to the program which writes any data to tape. Run the program, with a rewound tape in the recorder, and prepare to write a header: the parameters to put in are 3, 167, 2, 4, and 3. (Forced LOAD into \$02A7-\$0304. The very last address is unused, so the ML will straddle \$02A7 through \$0303.)

#### Program 14-7. BASIC Autoloader

For mistake-proof program entry, be sure to use the "Automatic Proofreader/' Appendix C.

100 FOR J=320 TO 356:READ X:POKE J, X:NEXT : rem 51 110 FOR J=828 TO 1018: POKE J, 32: NEXT :rem 204 <sup>200</sup> PRINT "WRITE HEADER/FILE TO TAPE; OR EXIT" :rem <sup>201</sup> <sup>210</sup> INPUT "(H/F/X)"; YN\$ :rem 220 IF YNSEL I HANNEL I HANNEL I YN Y DIRLOG Y DIRLOG YN DIRL 230 IF YNS="F" GOTO 500  $:rem 132$ 230 IF YN SEDDIELH 1999 I GOTO 500 I GOTO 500 I GOTO 500 I GOTO 500 I GOTO 500 I GOTO 500 I GOTO 500 I GOTO 50 299 REM THIS WRITES A HEADER ONLY TO TAPE : rem 151 300 PRINT "ENTER FIRST 5 PARAMETERS OF HEADER" :rem <sup>209</sup> 310 PRINT " EXAMPLE: 3,0,192,0,208 MEAN"  $:rem 69$ <sup>320</sup> PRINT FORCED PROGRAM LOAD FROM C000-D000" :rem <sup>89</sup>  $330$  INPUT A, B, C, D, E : rem 37 <sup>340</sup> POKE 828,A:POKE 829,B:POKE 830,C:POKE 831,D:PO KE 832, E :rem 174, E :rem 174, E :rem 174, E :rem 174, E :rem 174, E :rem 174, E :rem 174, E :rem 174, E :re 360 INPUT NS  $360$  in the set of the set of the set of the set of the set of the set of the set of the set of the set of the set of the set of the set of the set of the set of the set of the set of the set of the set of the set of the <sup>370</sup> FOR J=l TO LEN(N\$):POKE 832+J,ASC(MID\$(N\$,J)): **NEXT**  $\blacksquare$  . The set of  $\blacksquare$  :  $\blacksquare$  :  $\bl$ 380 SYS 320: REM WRITE HEADER TO TAPE : rem 78 390 RUN  $:rem$  145 <sup>499</sup> REM THIS WRITES ANY BLOCK OF MEMORY TO TAPE :rem <sup>46</sup> <sup>500</sup> INPUT "START ADDRESS OF BLOCK TO BE SAVED";S <sup>510</sup> INPUT "{2 SPACES}END ADDRESS OF BLOCK TO BE SA VED"; E : rem 100 520 POKE 321,20  $:rem$  234 <sup>530</sup> POKE 325,S/256:POKE 329,S-INT(S/256)\*256 :rem <sup>129</sup> <sup>540</sup> POKE 333,E/256:POKE 337,E-INT(E/256)\*256 :rem <sup>86</sup> 545 FOR J=828 TO 854: READ X: POKE J, X: NEXT  $:rem 80$ <sup>546</sup> FOR J=855 TO 922:POKE J,PEEK(J-l49):NEXT :rem <sup>210</sup> :rem 158 547 POKE 919, 167: POKE 920, 2 550 SYS 320:REM WRITE BLOCK TO TAPE : rem 15 :rem 144 560 RUN <sup>560</sup> RUN :rem <sup>144</sup> <sup>996</sup> REM FOLLOWING ML IS SET UP FOR HEADER :rem <sup>147</sup> 997 REM LINE  $1000'$ S  $105 =$  LENGTH OF TONE; : rem 139 <sup>998</sup> REM LINE 1000'S AND <sup>60</sup> SET START=\$033C; :rem <sup>76</sup> <sup>999</sup> REM LINE 1010'S AND <sup>252</sup> SET END =\$03FC. :rem <sup>208</sup> <sup>1000</sup> DATA 169,105,133,171,169,3,133,194,169,60,133  $:rem 103$ ,193 :rem <sup>103</sup> <sup>1010</sup> DATA 169,3,133,175,169,252,133,174,169,1,133,

184,133 :rem <sup>251</sup>

<sup>1020</sup> DATA 186,169,0,133,183,169,255,133,185,76,107 , 248 : rem 119 <sup>2000</sup> DATA 169,234,141,40,3,169,131,141,2 :rem <sup>159</sup> <sup>2010</sup> DATA 3,169,164,141,3,3,169,131,141 :rem <sup>114</sup> 2020 DATA 119,2,169,1,133,198,108,0,160  $:rem 117$ 

When the header is written, prepare to write data. Use a starting address of 828 and an ending address of 921. A short ML program is put at the start of the buffer, which will be loaded and run at \$02A7. It disables RUN/STOP, restores (\$0302) to normal, puts #\$83 (SHIFT-RUN/STOP) into the keyboard buffer, and executes JMP (\$A000). This is enough to force the next program to load, then run. The final bytes of the buffer hold the modified address, \$02A7, which will be force-loaded into (\$0302) and hence start the whole process.

Many tapes using this sort of copy protection load into the entire area of RAM from, for example, \$0300 up. This makes loading times rather long, as the area from \$0400 to \$0FFF is usually wasted.

There is considerable scope for ingenuity in using encoding routines, nonstandard <sup>6510</sup> instructions, programs without headers, and overlays. If the RUN/STOP and RESTORE keys are disabled, a reset switch leaves most memory intact but erases all of RAM from \$0000 to \$0400 except the stack (\$0100-\$01FF). Thus, if key parts of a program are left in this area, the result can be all but impenetrable.

## Chapter <sup>15</sup>

# Using Disk Storage

- Introduction to Disk Storage
- Basic Disk Commands Basic Disk Commands
- Handling Disk Files with BASIC
- Summary of Disk Commands and **Messages**
- Commodore Utility Programs
- Hardware Notes
- Disk Data Storage
- Machine Language Disk Programming

Disk storage is more expensive than tape, but it is also more versatile. It can be used to store a selection of programs for rapid loading, but it also gives you access to large amounts of data.

This chapter begins with a discussion of straightforward disk commands and progresses through more advanced material. By the end of the chapter you'll be able to handle most disk programming tasks.

## Introduction to Disk Storage

The Commodore 64's series is the video port of the video portion is designed to  $\Gamma$ modore. It accommodates single-disk <sup>1540</sup> and <sup>1541</sup> disk drives. The earlier <sup>1540</sup> model was designed specifically for the VIC-20; the main difference between it and the 1541 is a single ROM chip in the 1541 that makes it compatible with both the VIC and Commodore 64.

The 64's disk units store data on 5-1/4-inch diskettes, and a demonstration diskette should be packed with each disk drive. The usual advice is to switch on the disk drive first, then the 64, and then any printer, but the order usually doesn't matter. matter.

diskette is inserted label up, with the read/write slot nearest the disk drive. The drive door, when closed, clamps the disk firmly and permits reading and writing to take place.

Disks are faster than tape, but the 64's system (with data transferred one bit at time) isn't fast by today's standards. Generally, you should allow about <sup>10</sup> seconds per 4000 bytes, plus about 5 seconds overhead—roughly 25 seconds for an 8K program.

The non-CBM tape operating systems described in the previous chapter are just as fast; however, disks allow for random access. The disk lets you choose from a whole range of programs or files on a single disk, giving a versatility unavailable with <sup>64</sup> tape systems.

So-called black boxes are available to allow several 64s to access the same disk drive. This saves money where a group of people must use the same programs (in some teaching situations, for example), and the serial connector is reliable over dis tances up to about <sup>12</sup> meters (approximately <sup>40</sup> feet).

The 64's disk drive is autonomous. In other words, it is largely independent of the 64. In fact, it has as much ROM as the 64 itself. When the drive receives a command from the 64, that command is stored in the disk drive's RAM and carried out only when the disk drive decides to do so. Similarly, results are typically stored in buffer, waiting for the <sup>64</sup> to read them. This explains how it is possible for the <sup>64</sup> to print READY, even when the disk drive is still obviously working. It also permits disk functions to be changed by switching ROMs within the drive.

One side effect of this arrangement is that errors can occur either in the <sup>64</sup> or in the disk drive. For example, if there's no diskette present, the disk drive can't read data and an error condition is present in the drive. Commodore has a special channel to allow transfer of information from and to the disk, as you'll see.

The keyboard is affected by disk operations. For example, while data is being read from disk, the interrupt is mostly off. This means the keyboard cannot be pro cessed normally, and keys pressed when the drive is active may not show up when it stops. If you're using <sup>a</sup> disk system to store data, bear this in mind. Clear the key board queue (POKE 198,0) before INPUT or GET to insure that incomplete data isn't written to disk.

Disk commands are more explicit than tape commands. Unless otherwise in structed, the <sup>64</sup> assumes that LOAD (or whatever) applies to tape. Thus, disk com mands always include the device number, which is normally 8. Also, because disks can store many programs, the bare command LOAD is disallowed. Instead, quotation marks and names are used. For example, to simply read the disk directory you must type in LOAD "\$",8 then LIST. The DOS 5.1 wedge (on the demo disk) offers lim ited help with this.

Serious disk drive users, who are using disks to store valuable data and writing their own programs, too, should take note of a few points to keep from losing data. First, duplicating disks for security purposes isn't easy with only one disk drive. Sec ond, there are potential problems when the process of writing to a disk is interrupted (for example, by a SYNTAX ERROR) because incomplete information is left on the disk and may corrupt other files. Subsequent parts of this chapter will discuss these areas in more detail.

#### **Basic Disk Commands** Basic Disk Commands

This section will take you through the steps needed to store a program on a new, blank disk. You will then see how channel <sup>15</sup> allows communication between your 64 and the disk drive. <sup>64</sup> and the disk drive.

## Formatting a Disk

Switch on the disk drive and the 64, insert a new, blank disk (or one that contains information you no longer wish to keep) in the drive, and close the drive door. You're now ready to format the diskette. Formatting gives the diskette a name and a two-character identifier; it also writes data on the disk to identify it as 1541-format disk.

Every time you format a disk, all programs and any data that it contains will be wiped out. Don't format a disk more than once unless you no longer need its contents and prefer an empty disk.

To format a disk, type in the following command and press RETURN: OPEN 15,8,15,"NEW0:NAME,ID":CLOSE 15

The red light on the disk remains on for about a minute and a half; the drive should first move to the outer track (with some noise), then click gently as it writes to the disk. After <sup>35</sup> clicks, the drive will stop and the red light will go off.

The disk's name can have up to <sup>16</sup> characters (for example, DISK TESTS 1) and the identifier up to 2 characters (for example, 00 through 99). Avoid using the symbols ?  $#$ ,: " or  $\omega$  in names sent to the disk, since they may be interpreted as separators or special operators.

The identifier is written to the disk nearly <sup>700</sup> times. It helps to check that data is in its expected position and that the disk hasn't been inadvertently changed. It's

thus advisable to give your disks individual IDs; otherwise, swapping disks to load from one and save to the other may scramble data if the IDs happen to match.

If you want to change the disk's name, you can use a shorter formatting command. Omit ,ID from the formatting command; the name will be changed and the data apparently will all be deleted, exactly like full formatting, but the ID isn't changed. This takes about ten seconds.

#### Inspecting a Disk's Directory

Any disk's directory or catalog is recoverable with the following command:

#### LOAD "\$",8

Type in this command, press RETURN, and then LIST the directory.

newly formatted diskette's directory has its name and ID in reverse video, fol lowed by 2A, which shows the type of Commodore disk format. The message 664 BLOCKS FREE shows that <sup>664</sup> blocks of <sup>256</sup> bytes each are available for storage (but not quite all are usable). The directory is held as BASIC, as you may have inferred from LIST, and that explains the leading zero at the start of the directory. It is dummy line number and can be ignored.

Note that inspecting the disk with LOAD"\$",8 will erase any program you have in memory. Conversely, without NEW, a program typed in after reading the directory may contain odd lines left over from the directory. Subsequent sections give the full syntax of LOAD"\$", allowing parts of the directory to be listed and processed.

#### Saving a Program

To see how to save a program to disk, first type NEW, press RETURN, and then type in any short program. Then type in SAVE "PROGRAM",8 and press RETURN to save the program to disk with the name (up to <sup>16</sup> alphanumeric characters) you gave it. Don't include ? #  $*$  , : or  $\omega$  in the name. A null name (SAVE "",8) is rejected with 7MISSING FILE NAME ERROR.

If you wish, you can VERIFY, with either VERIFY "PROGRAM",8 or VERIFY "\*",8. In either case, you should see the following display as the program is com pared with the version in memory.

## SEARCHING FOR PROGRAM VERIFYING

 $-$ 

Disks are generally reliable enough to make this unnecessary. The version with uses Commodore's pattern-matching technique, explained below. The same idea al lows LOAD "\*",8 to load the first program it finds, when the drive is turned on.

When using disks, SAVE won't work if a program with the same name already exists on a given disk. This is a security measure. An error is generated by the disk drive, and the red light flashes, but no error message is displayed on the screen. You'll soon see how to read the disk drive's message.

SAVE's syntax has an optional form causing SAVE with replace. It allows a program to overwrite another program with the same name. The command is SAVE "@:PROGRAM",8 where the added @: is interpreted by the disk as command to overwrite. So, if you modify your program and then enter SAVE "@:PROGRAM",8, you'll find the newer version present on loading later. It's only fair to note that disk errors of the kind caused by unclosed files (corrupted programs and/or data) have been associated with this command, so if you're the cautious sort, it's better to scratch the old file before saving.

After saving a program, LOAD and LIST the disk directory. The diskette's name and ID remain the same, but a program (PRG on the line after the name shows it's a program) is present. If it's a short program it will probably occupy only one block, leaving <sup>663</sup> blocks free.

#### Loading a Program

To load a program, type in LOAD "PROGRAM",8 and press RETURN. The disk drive will run for a few seconds, and the READY prompt will appear. Then LIST or RUN your program. LOAD "PR\*",8 or LOAD "\*",8 will have the same effect, if PROGRAM is the first name in the directory.

LOAD "filename", 8,1 is necessary for a nonrelocatable LOAD. Machine language, graphics definitions, VIC-II chip registers, and any data which needs to be re placed at the point from which it was saved uses this syntax.

You can also use LOAD in program mode. LOAD from within a program produces the same chaining effect that you get with tape; however, it is much faster. The new program, presumed to be BASIC, runs from the start. It retains all the old variables if the new program is no longer than the old one and if strings and func tions held within BASIC are redefined. See CHAIN and OLD in Chapter 6 for further discussion.

ML and memory dumps can also be loaded successfully. Use 10  $X = X + 1$ :IF  $X=1$  THEN LOAD "GRAPHICS", 8,1:REM ONLY LOADS FIRST TIME.

#### Scratching a Program

Scratch is a strange computerese word meaning to remove or erase a program. With tape, it's simple to rewind and obliterate a program by recording over it. Disks need a specific command, however, because the disk drive can't know which program to scratch unless it's told.

SCRATCH has this syntax:

#### OPEN 15,8,15,"SCRATCH:filename":CLOSE 15

Pattern-matching abbreviations are also usable, so OPEN 15,8,15,"SCRATCH:N\*": CLOSE <sup>15</sup> scratches anything beginning with N, while OPEN

15,8,15,"SCRATCH:\*": CLOSE <sup>15</sup> scratches everything and leaves the diskette empty. The number of files scratched is reported in channel 15. You can use S as the abbreviation for SCRATCH.

#### Copying Programs from One Disk to Another

Both BASIC and machine language programs can be transferred from disk to disk. However, BASIC programs are easier to transfer because the system keeps track of where they start and end.

First, though, it is helpful to look at the disk operation called initialization. With CBM disks this means forcing the drive to read the current diskette's directory infor mation into its own memory. This process is often automatic (for example, when a directory is loaded from disk), but to be on the safe side you can use this command

to guarantee that the disk to be copied to is correctly set up. INITIALIZE has this syntax:

OPEN 15,8,15,"INITIALIZE":CLOSE <sup>15</sup>

or or

OPEN 15,8,15,"I":CLOSE <sup>15</sup>

or

OPEN 15,8,15:PRINT#15,"I":CLOSE <sup>15</sup>

To actually copy a BASIC program, first acquire two disks. Call them source and destination. Then follow these steps:

- 1. LOAD "filename",8 from the source diskette.
- 2. Remove the source disk, replace it with the destination disk, and close the drive door.
- 3. Enter OPEN 15,8,15/T' to initialize the destination disk.
- 4. SAVE "filename",8 to save the program onto the destination diskette.
- 5. Replace the source diskette, enter PRINT#15/T' to initialize it, and return to step 1. Repeat the process until you've moved as many programs as you want.

## Copying Machine Language and Memory Dumps

To copy machine language or memory dumps, you'll need to know the start and end address. Finding the end address is simple: Enter LOAD "filename"',8,1 then PRINT PEEK (45),PEEK (46). The end pointers are thus set, but the beginning is lost. To lo cate the starting address, you can read the start address as a program file.

Once you've located those addresses, the process is similar to that for BASIC. Have source and destination diskettes ready. Then follow these steps:

- 1. LOAD "filename",8,1 from the source diskette.
- 2. Exchange diskettes. Type NEW.
- 3. Enter OPEN 15,8,15/T" to initialize the destination diskette.
- 4. POKE the vector at (43-44) with the low byte and high byte of the starting ad dress, and POKE the vector at (45-46) with the low byte and high byte of the end address.
- 5. SAVE "filename",8.
- 6. Exchange diskettes, enter PRINT#15/T', and repeat from step 1.

## General Copier for Programs

For straightforward programs, the copying methods above are fine. Where these methods fail, or if you simply want an easy copying method, use something like Pro gram 15-1, which reads a program from one disk, storing it above BASIC in RAM, then writes it back to another disk. Program 15-1 does not work properly, however, if the program to be copied is written in BASIC and ends with a semicolon. (Speed can be improved by reading and writing in ML.)

 $\overline{1}$   $\overline{2}$   $\overline{2}$   $\overline{$ 

## Program 15-1. General Program Copier

For mistake-proof program entry, be sure to use the "Automatic Proofreader," Appendix C.

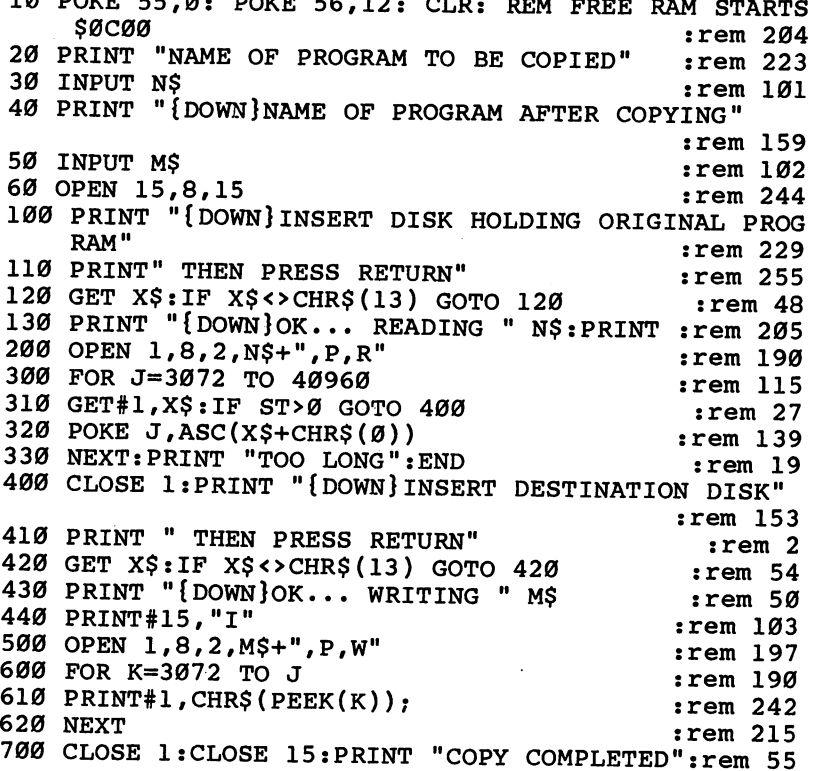

Quite a number of copy utilities are on the market. Single-drive copiers need only one drive. There are two basic types: Some copy an entire disk, reading as much as possible into RAM, then copying an exact image onto a new disk. More sophisticated versions copy only those parts of the disk on which data is stored. One disk typically takes <sup>15</sup> minutes and six disk changes. The other type copies individ ual programs or files, allowing the user to select only those worth copying. This sec ond type (the program above is like this) is fine when small numbers of programs are to be copied, but tedious with large numbers of programs, because the disks typically are changed between each read/write operation.

Two-drive copiers use two daisychained drives. The technique is to switch on one drive, load and run a disk-device number-change program to reassign it as drive (unless the drive's been changed in hardware—see below), turn the other drive on, and load the copy program. "COPY/ALL" on the demo disk is this type of program. Again, disks can be copied in entirety or copied one file at a time by utilities.

## Communicating with the Disk Drive: Using Channel <sup>15</sup>

Channel <sup>15</sup> is variously known as the error channel, the command channel, or the information channel. The number <sup>15</sup> refers to its secondary address, the third parameter of the OPEN statement. Disk drives use this third parameter to identify the channel number, and generally it makes sense to use the same number for the file where possible. To understand this better, enter and run the following one-line BASIC program:

#### <sup>10</sup> OPEN15,8,15:INPUT#15/E/E\$,T/S:PRINT E;E\$;T;S:CLOSE15:END

If the disk drive has no current error stored in it, the result will be  $0 \text{ OK } 0 \text{ 0}$ , where the first zero is the error number, OK is the message from disk, and the track and sector of the error (both zero) mean there's no problem. This is a long-winded way to discover the disk status. It can be tedious to enter and run it just to discover the reason for a disk error or problem. Note that direct mode can't be used; the line must be entered as part of a program. Therefore, when developing disk programs, it makes sense to include this as, say, line <sup>40000</sup> so that RUN <sup>40000</sup> is ready and wait ing if needed.

Note that reading the channel clears it, so a subsequent read will say OK even if there's a major problem (like an open disk drive door). The message remains until either the channel is read or disk activity forces in another message.

You'll see later the circumstances in which the flashing error light, which is apt to alarm newcomers, can be ignored. First, though, deliberately generate some errors and watch the effect of running line <sup>10</sup> above:

1. Enter LOAD "%",8. This program doesn't exist on disk. RUN gives:

```
62 FILE NOT FOUND 0 0
```
2. Enter LOAD "1:HELLO",8. It tries to load a program from a nonexistent drive. Your drive is drive 0; since it's a single drive, there's no drive 1. The message is:

```
74 DRIVE NOT READY
```
3. Enter SAVE "PROGRAM",8. (Assuming PROGRAM is still present on the disk.) RUN yields:

<sup>63</sup> FILE EXISTS

4. Enter OPEN 15,8,15,"S:PROGRAM":CLOSE 15. This scratches PROGRAM from the disk. (The initial is sufficient.) Now RUN yields:

#### 1 FILES SCRATCHED 1 0

which, translated, means that message 1 (which always deals with scratched files) reports that just one file was scratched by the command. More than one file may be scratched if pattern matching (with "S:\*") is used.

5. Turn the disk drive off. Open the disk drive door if there's <sup>a</sup> disk present; this in sures that no magnetic glitch can occur on the disk. Turn on the disk drive and immediately enter RUN. Your message is something like this:

#### <sup>73</sup> CBM DOS V2.6 <sup>1541</sup>

which tells you what type of ROM your disk unit has.

If you want to experiment more, try the DOS 5.1 wedge from the demo disk, which modifies BASIC so that just pressing  $\omega$  prints the message.

## Sending Messages to the Disk Drive

You've seen how to read channel 15, but how are messages sent to the disk? The syntax has two forms, both based on the syntax of OPEN:

OPEN 15,8,15,"command"

or

PRINT#15,"command" (assuming OPEN 15,8,15 has been carried out).

Formatting a disk and scratching a file are two examples we've seen so far. A subsequent section includes a comprehensive list of eight disk commands that use this channel. channel.

## Handling Disk Files with BASIC

Files on disk are more complicated, and thus more difficult to understand, than tape files. If you're a newcomer to disks, you may find the concept of a file hard to grasp. However, after working through the examples which follow, it should become clear.

There are two essential aspects of any computer filing system. One is that an ex ternal storage device (like a disk drive) must be able to store and retrieve data in a reliable way; the other is that the computer must have commands available to handle the output and input of that data. To illustrate the second condition, consider the fact that the 64's disk drives can be programmed to store data almost anywhere on the disk surface. Although this can be a very useful feature, it does not provide a file in the true sense, because specially written commands have to be used to process the data.

Disk files, unlike tape files, aren't always exclusively read or write files. The versatility of disks enables files to be open for writing and reading at the same time.

Another example of disk versatility is that several disk files can be open at once. For example, a sequential file—identical to a tape file—can be read, updated, and then written to a second sequential file. This is not possible with the 64's tape unit. The tape system can use only a single track of tape, whereas a disk uses a multitrack system.

#### Types of File Organization

The 64's disk system supports four types of files, shown on the directory as PRG, SEQ, REL, and USR (program files, sequential files, relative files, and user files). user file allows programmers to build their own type of file by writing data directly to the disk and the directory, but all the work of arranging the data on disk and reading it back must be done by the programmers. The subsequent section on disk storage explains how this is done; meanwhile, USR can be ignored, since it is not true file system.

## Program Files

These are simply programs or memory dumps which can be loaded and run (if they're programs) in the usual way. However, the disk system also allows them to be read from and written to, and that makes several nice programming techniques possible.
## Sequential Files

Next to program files, sequential files are the easiest to understand. Data is written to them from a buffer, in sequence, without restriction on the type of data or its length. Thus, the file can be of any length, regardless of the computer's RAM. Be cause sequential file data isn't ordered, it is usually read back in sequence starting at the beginning. As a result, long sequential files can be slow to handle.

In practice, <sup>64</sup> sequential files—whether on tape or disk—aren't usually quite so free from structure. This is because it's easiest to use PRINT# to write data to a file and INPUT# to read it back, and both of those commands have certain restrictions on length and type of character that they can handle.

## Relative Files

Relative files do not have to be read from the beginning. Any record in the file can be read by number; thus, random access is a name sometimes given to such files. With the 64, this is made possible by defining a record length when the file is initially opened, and diskette space is assigned as it's needed. For example, if record number 200 is to be written to a new relative file, the disk's operating system allocates space on the diskette for <sup>200</sup> records of the desired length before writing the data of record number 200.

Relative filing is more ordered than sequential filing; later, you'll see exactly how that is accomplished. For the moment, note that the records are the same length. This wastes disk space if some records are far longer than others. Obviously, a shorter maximum record length allows more records to be filed.

Note also that accessing records by number may not be what you really want. For instance, you may find yourself using extra files, or arrays, to convert JONES into number 93. Nevertheless, this is the most advanced form of filing offered by most microcomputers.

Direct access files may also be used. Commodore's manuals refer to the system of storing data at certain sectors on the diskette as random access, which is explained in the section on data storage. More usually, direct access filing refers to a system allowing access to records by a single key. This is a fascinating system of file organization, easily implemented on the 64.

To take an actual example: You want to be able to read from disk, as fast as pos sible, information on any one person out of a group of 400 by entering the person's name. The 64's relative file system requires a number between 1 and 400, and the idea of direct access is to convert the name into a number within that range. This could be done by converting some of the name's characters into ASCII, then generat ing a key from 0 to 1 and using RND( $-$  key)\*400+1 to generate a repeatable value in the required range. A good algorithm will, of course, evenly spread the coded values of the keys. With this kind of organization, records are held in the file in a jumbled sequence, but can be recovered by applying the coding algorithm to the key.

Direct access has several drawbacks, however. First, there's no easy way to print a sequential list of the records. In other words, it's difficult to check what's on file. Second, many keys will inevitably generate the same record number, so it's nec essary when writing to the file to check that the record number isn't used (if it is, try the next one). It's also necessary, when reading, to read until the correct record is

found. For that reason, the file has to be longer than the number of records by at least <sup>30</sup> percent. In this case, about <sup>35</sup> percent of the records are synonyms, but this drops to <sup>25</sup> percent if all keys are tested first and all synonyms are stored in the file in a second pass. If the most frequently used records are entered first, efficiency improves again.

Inverted files are used in data base programming, where there are huge amounts of data in a main file, and where you want a list of items conforming to several stringent criteria.

Instead of reading the entire file, a large number of smaller files are established, with each holding keys to a subset of the original data. As a result, fewer files have to be read, but only at the expense of extra file space being taken up and extra work being required to add new records to a number of files. For example, 26 subsidiary files for initials A-Z plus a full-length relative file works well in some applications.

## Writing and Reading Disk Files

OPEN. You can OPEN <sup>a</sup> disk file by using this syntax:

OPEN file number, device number, disk channel, command string

For example, OPEN 2,8,2,"0:ORDINARY FILE, S, W" opens file 2 to disk drive 8, and uses channel 2 in the disk drive. (This is relevant with random access storage and with relative files.) The command string begins with 0:, which is a construction from Commodore drives which have two disk drives, instead of only one. The other drive used the prefix 1:. This chapter ignores 0:, but it is often suggested that the prefix should be used. Regardless, readers with access to PET/CBM machines should keep this syntax in mind.

The other part of the command string uses commas as separators and causes a sequential (S) file, called ORDINARY FILE, to be set up for writing  $(W)$ . PRINT#2 will now write to this file, and CLOSE 2 safely completes all the house keeping. You'll see further examples shortly in the demonstration programs on file handling.

Note that the file number cannot be 0. Ordinarily, use any number from through 127. File numbers <sup>128</sup> through <sup>255</sup> should usually be avoided, because PRINT# to them sends linefeed (CHR\$(10)) with carriage return. This is useful with some printers, but not generally helpful with disk files.

The device number is 8 unless changed by hardware or software. It's possible to connect two drives at once, one with device number 8 and the other with device number 9, and open several files to each (OPEN 3,9,3,"ORDINARY FILE,S,R"), allowing reading from 9 and writing back to 8.

The channel number should generally not be  $0, 1$ , or 15. This is because 0 and 1 are related to the directory, and <sup>15</sup> is the command channel. The command string syntax varies with the type of file. See the demonstration programs.

**PRINT#** is one of three BASIC commands (the others are INPUT# and GET#) that let you send output to a file and read it back, either as a batch of characters (IN-PUT#) or as individual characters (GET#). PRINT# outputs string and number ex pressions to the file in just the same way that output is sent to the screen. The organization of relative files is identical to that of sequential files, as far as the stored data is concerned. PRINT# treats a colon or end-of-BASIC line as requiring a carriage-return character. The semicolon causes PRINT# to print no extra characters.

The comma outputs ten spaces (in effect, tabulating across). Numbers appear in the file with a leading minus or space, and with a trailing space, too.

The effect of OPEN 2,8,2,"TEST,S,W" followed by PRINT#2,"HELLO"; 12345; "HELLO","HI" is shown in Figure 15-1.

## Figure 15-1. Using PRINT#

. ęt

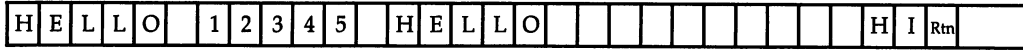

PRINT# can output individual characters for GET# to read back later. In this case, there are no restrictions on character types. The two program lines,  $PRINT#2,CHR$(N);$  and  $GET#1,X$: N=ASC(X$ + CHR$(0)),$  are exact mirror images. One writes a single character (the semicolon prevents unwanted RETURNs) and the other reads the character back, also converting it back into its ASCII value, allowing for the null-character bug in the 64's ASC command.

If you're reading data with INPUT#, remember not to write strings longer than <sup>88</sup> characters. INPUT# generates 7STRING TOO LONG if this happens. If long strings appear to be unavoidable, it's always possible (though slower) to evade this problem by replacing INPUT# with something like  $X\$ ="": FOR J=1 TO 100: GET#1,Y\$:  $X\$  =  $\bar{X}$  +  $Y\$ : NEXT.

Remember to include RETURN when estimating the lengths of records. Relative files in particular need a RETURN character if data is read back by INPUT#, and this adds 1 to the maximum record length.

INPUT#. Using INPUT# is the most convenient way to fetch information from files. The point to understand is that PRINT# and INPUT# are largely mirror images of each other. PRINT#1, $X$ \$:PRINT#1,Y writes a string, then a numeral, to a file; INPUT#1,X\$,Y will interpret this correctly, reconstructing X\$ and Y. If the variable types match, there should be few problems.

There are several small complications, all of which have been mentioned al ready, but they are worth going over again.

INPUT# cannot input a string more than  $88$  characters long.

 $INPUT#$  looks for a separator, normally a RETURN or a comma. Thus, PRINT#1,X\$;Y cannot be read back properly by INPUT#, because the semicolon causes the two variables to be output with no break. It's easiest to separate the vari ables by a RETURN (CHR\$(13)), but PRINT#1, $X\$ ","Y works just as well.

INPUT# cannot input a null string. PRINT#1,X\$: PRINT#1, $Y$ \$ then INPUT#1,X\$,Y\$ ordinarily works, but if  $Y\$ \$ is nothing, PRINT# puts two consecutive RETURNs on file, and INPUT# behaves as though RETURN were pressed on IN-PUT at the keyboard and goes on to the next item.

**GET#.** This reads individual characters from a file, with no exceptions. It will fetch null characters written as CHR\$(0), quotation marks (ASCII 34), RETURNS (ASCII 13), plus any punctuation and screen-editing characters. If you are interested in the entire contents of <sup>a</sup> file, use this command; if not, the intelligence of INPUT#, which assigns all your variables for you, makes a better command.

**CLOSE.** Closing a file is simple:

CLOSE file number

CLOSE operates on one file only; you need CLOSE 2: CLOSE 15 if files 2 and 15 are open. Unclosed files can cause problems. See the section "When to Ignore the Red Warning Light" below for a full discussion.

### ST <Status}> and Disk Errors and Messages

ST has several applications in disk file handling. When INPUT# reads to the end of file, ST is set to 64. ST can be tested for this condition if the file length is un certain. After 64, ST becomes 66, which means the device isn't responding.

Two other possibilities are  $ST = -128$  (usually accompanied by ?DEVICE NOT PRESENT) and  $ST=1$  (if writing is slow). The other four bits of ST don't apply to disk. ST isn't usually important, because an end-of-file marker makes  $ST = 64$  superfluous, and the other errors are generally obvious. However, a command like IF ST>0 THEN GOTO EXIT provides an easy exit mechanism when testing files. If you do this, remember that ST is reset after every input or output, so put the test im mediately after the relevant command.

Disk messages nearly always indicate that a program can't run. The exceptions are message 1, the number of files scratched, and message 50, RECORD NOT PRESENT, which always occurs when a relative file is set up. The error may not be serious—for example, a syntax error in a command string—but it's good practice to follow each disk command with a subroutine call to read channel 15 and exit if the message number is <sup>20</sup> or more. The subroutine should print the message number and its message, and close all open files, as the following example shows:

#### <sup>10000</sup> INPUT#15,E,E\$,T,S: IF E<20 THEN RETURN <sup>10010</sup> CLOSE 2: CLOSE 15: PRINT E;E\$;T;S

Note that this subroutine slows processing (especially after GET# statements) and can be ignored in ordinary, noncritical programming.

#### When to Ignore the Red Warning Light

Newcomers to Commodore disks are often concerned with the red warning light. Usually, it does not mean that something horrible has happened to the disk.

The red light combines several informative functions. A steady light means that file is open. Try, for instance, OPEN 2,8,2//TEST,W" in direct mode. The drive will start, and <sup>a</sup> write file will be opened to the disk. When the disk stops (the motor runs on for a few seconds to reduce delays when there are repeated disk accesses), the light remains on. Enter  $PRINT#2$ ,  $'HELIO'$  then CLOSE 2. As with a tape file, the data is stored in a buffer; it's written only when the file is closed. A directory of the diskette shows FILE with type SEQ, occupying one sector only because there's such a small amount of data.

Any read/write activity causes the light to turn on, mainly as a warning not to interrupt the process by opening the drive door. However, this is important only if there's a file writing to the disk.

flashing light indicates an error message (scratching files generates message 1, but in that case the light doesn't flash). In fact, the number of flashes varies with the type of error, though not in a very useful way. The message can be read (by RUN <sup>1000</sup> with <sup>1000</sup> INPUT#15,E,E\$,T,S: PRINT E;E\$;T;S: END); once it is read, the light goes off and the message buffer is cleared.

You can ignore the flashing red light if you are reading from disk. Suppose you've typed LOAD "PROGARM",8 in error; the red light flashes, and the message is ?FILE NOT FOUND. Type the correct version, LOAD "PROGRAM",8, and loading will proceed normally with no problems. The same sort of thing applies in a program: <sup>10</sup> OPEN 2/8,2//FIEL,S,R" might generate an error, but if the line is edited and the program rerun, no harm will result.

Take the red light seriously if you are writing to disk and <sup>a</sup> write file is still open. An unclosed file can cause problems with storage to disk, because the normal system of chaining between sectors is disturbed; other programs and files can become corrupted. This isn't likely to be a major problem. However, if you are using a file system for a serious purpose, you should be aware of this possibility, since there will almost inevitably be program crashes during testing. When programs are finally com pleted, it is good practice to transfer them to new disks to avoid any chance of error. The steps to take and danger signs to watch for are listed in the next section's notes.

#### Handling Program Files

Program files are marked PRG in the directory. They are used for storing BASIC pro grams in tokenized form and ML or graphics as simple consecutive bytes. There's no way of telling from the directory whether PRG is BASIC or not; if LOAD "NAME",8 and RUN works, then it is BASIC, at least in part. ML programs usually need a SYS call to run.

PRG files can be opened for read or write. If such a file is read, the first two bytes are invariably the LOAD address, and the rest is the data. LOAD "NAME",8,1 always loads into this LOAD address, but LOAD "NAME",8 allows relocation (and also relinks the program, assuming it to be BASIC). There's no way to force a program file to load where you want with LOAD "NAME",8.

OPEN 2,8,2,"NAME,PRG,WRITE" opens a program file for write, while OPEN 2,8,2,//NAME,PRG,READ" opens the same file for read. There are, of course, vari ations on this. For instance, the file numbers and channel numbers needn't be 2; the device number may not be 8; and the command string can be made up of string ex pressions. In addition, the command string can be abbreviated such as ,P,W for ,PRG,WRITE.

Program 15-2 is <sup>a</sup> short program that reads any program byte by byte, printing out the results in ASCII.

#### Program 15-2. Reading Programs Byte by Byte

```
OPEN 15,8,15,"I":REM INITIALIZE DISKETTE
```
- OPEN 2,8,2,"PROGRAM FILE DEMO,P,R":REM OPEN PRG {SPACE}FILE FOR READ
- 3 GET#2, X\$: REM GET A FILE CHARACTER
- <sup>4</sup> IF ST>0 THEN CLOSE 2:END
- PRINT ASC(X\$+CHR\$(0));:REM PRINT ASCII VALUE

```
6 GOTO 3
```
Line 2 must include the name of the program to be examined. Alternative forms of the command string such as OPEN 2,8/2//NAME,PROGRAM/READ// or OPEN  $2,8,2,N$ +'',P,R"$  are perfectly acceptable.

Run this with a BASIC program as its PRG file, and you'll get BASIC in its tokenized form. For instance, if you save a one-line program (10 PRINT"HELLO") and then look at it using this program, you'll get something like Figure 15-2.

### Figure 15-2. Tokenized BASIC

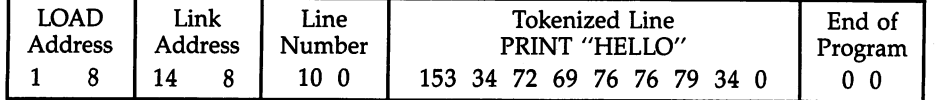

#### Uses for Program File Processing

Analyzing BASIC. Provided allowance is made for link addresses, line numbers, and the tokenized form of keywords, BASIC programs can be read, perhaps to see if they're identical. Hidden code can be searched for. Appending, deleting, and similar manipulations are possible. The link address need not be correct, since LOAD will relink it.

It's possible to write BASIC directly to a PRG file, by opening a program file for write, printing any two bytes as the start address (they'll be overridden when the program loads), and printing a further series of  $CHR$(n)$  commands to make up the program. This can be useful in some antilisting techniques, and BASIC lines longer than <sup>88</sup> characters can be written in this way, too.

Finding ML or memory dump LOAD addresses. This can't be done in direct mode. Instead, you may use Program 15-3.

# Program 15-3. Finding ML or Memory Dump LOAD Addresses

```
10 INPUT "PROGRAM NAME";N$
20 OPEN 2,8,2,N$+",P,R"
30 GET#2,X$,Y$
40 PRINT ASC(X$+CHR$(0))+256*ASC(Y$+CHR$(0))
50 CLOSE
```
 $\rightarrow$  Analyzing ML programs. You've seen how to read the two LOAD address bytes. If you wish to load ML into a different area, you can change the LOAD address by rewriting the two leading bytes using the routine in Program 15-4.

## Program 15-4. Changing the LOAD Address

```
10 OPEN 2,8,2,"ML FILE1,P,R"
20 OPEN 3,8,3,"ML FILE2,P,W"
30 GET#2,X$,X$
40 PRINT#3,CHR$(0)CHR$(192);
50 GET#2, X\: IF X\ = "" THEN X\ = CHRS (0)
60 S=ST:PRINT#3,X$;
70 IF S=0 GOTO 50
80 CLOSE 2: CLOSE 3
```
Lines <sup>50</sup> through <sup>70</sup> transfer the entire file, except for the first two bytes. The old LOAD address is thrown away; the new is set at \$C000. Note in line <sup>50</sup> how character which GET# regards as null must be converted into CHR\$(0); otherwise, zero bytes will be lost. Line 60 preserves ST, which is reset by the PRINT# command, for the end-of-file test in line 70.

If you change disks, you may need to initialize the new disk (or add line OPEN 15,8,15/T': CLOSE <sup>15</sup> to the program).

PET/CBM programs load at \$0401, so <sup>64</sup> programs can be made to load into these machines with this program. Occasionally, you may even want to use the pro gram to restore LOAD addresses to programs which have lost them through incorrect copying.

Writing machine code or graphics definitions directly onto disk. As with BASIC, there's no problem in opening a program file, writing a two-byte LOAD address, and following this with bytes. For example, where RAM is already occupied by machine language or BASIC, or in tricky areas like zero page or the screen, this technique allows any area of RAM to be saved to disk. An autorun routine, analo gous to those used for tape, provides an illustration.

Autorunning program. This is trickier with disk than with tape. If the start of BASIC is fixed, extra ML can be added to the start of the program to cause it to run automatically after loading. Alternatively, and for greater versatility, you can use loader which calls the program by name, and so allows for variations in starting address.

Program 15-5 autoruns ML programs, which therefore need no SYS call. The forced LOAD address is \$02A7. The autorun feature is caused by changing the vector at \$0302-\$0303 to \$02A7, where the ML program is loaded by name (in effect, with LOAD "ML",8,1) and then jumped to.

To use this program, you need a BASIC program on disk, Program 15-5 (below) in memory, a new name for the program, plus a two-line message. When run, the program adds ML from \$02A7 to the start of BASIC. In other words, LOAD "NEWNAME",8,1 puts BASIC into its normal position, but prefaced by about five blocks of ML which autoruns. It also straddles the screen, so the message which is input appears before the program runs (it's timed to stay for about five seconds and appears black-on-white). RUN/STOP and RUN/STOP-RESTORE are automatically disabled. Some of the ML simulates plug-in ROM at \$8000, which means that even hardware reset cannot break into the program as it runs.

Autorun assumes BASIC starts at \$0801, as it normally does; VIC-20 is more awkward to autorun than the <sup>64</sup> is, because its starting position varies with memory expansion. Test the new program, then delete the pure BASIC version from the disk; now you have an autorunning BASIC program.

#### Program 15-5. ML Autorun

For mistake-proof program entry, be sure to use the "Automatic Proofreader," Appendix C. <sup>20</sup> REM DATA MARKED WITH ASTERISKS PROTECTS AGAINST :rem <sup>132</sup> <sup>21</sup> REM HARDWARE RESET; IF THIS ISN'T REQUIRED, :rem <sup>12</sup> <sup>22</sup> REM OMIT THE DATA. ALSO OMIT IF BASIC USES

. . . . . . .

<sup>23</sup> REM RAM AFTER \$8000. :rem <sup>181</sup>  $:rem$  74 <sup>24</sup> REM irem <sup>74</sup> <sup>100</sup> PRINT "MESSAGE, STATEMENT, OR TITLE" :rem <sup>151</sup>  $110$  INPUT M\$  $:rem 147$ 120 INPUT "PRESENT PROGRAM NAME"; N\$ : rem 110 130 INPUT "AUTORUN PROGRAM NAME"; P\$ : rem 126 <sup>140</sup> PRINT "{CLR}{2 DOWN}": PRINT M\$ :rem <sup>83</sup> 200 OPEN 15,8,15,"I" :rem 217 <sup>210</sup> OPEN 1,8,3,N\$+",P,R" :rem <sup>192</sup> <sup>220</sup> OPEN 2,8,4,P\$+",P,W" :rem <sup>202</sup> 230 FOR J=679-2 TO 9999 **:**rem 143 240 READ X: IF X<0 THEN 300 : rem 89 <sup>250</sup> PRINT#2,CHR\$(X);:NEXT :rem <sup>300</sup> FOR K=J TO <sup>2048</sup> :rem <sup>189</sup> 310 IF K=770 THEN PRINT#2, CHR\$ $(167)$ ; :NEXT :rem 42 <sup>320</sup> IF K=771 THEN PRINT#2,CHR\$(2);:NEXT :rem <sup>192</sup> <sup>330</sup> IF K=808 THEN PRINT#2,CHR\$(234);:NEXT :rem <sup>41</sup>  $340$  PRINT#2, CHR\$(PEEK(K));:NEXT :rem 108 <sup>400</sup> GET#1,X\$,X\$ :rem <sup>24</sup> <sup>410</sup> GET#1,X\$:IF ST=64 THEN CLOSE 1:CLOSE 2:CLOSE 5:END :rem <sup>103</sup> <sup>420</sup> PRINT#2,CHR\$(ASC(X\$+CHR\$(0)));:GOTO <sup>410</sup>  $:rem 138$ : <u>. . . . .</u> . <sup>500</sup> DATA 167,2,169,131,141,2,3,169,164,141 :rem <sup>12</sup> <sup>510</sup> DATA 3,3,169,1,133,43,169,8,133,44,169 :rem <sup>20</sup> <sup>520</sup> DATA 0,168,153,0,216,136,208,250,169 :rem <sup>173</sup> <sup>530</sup> DATA 1,141,33,208,133,162,165,162,208,252 :rem <sup>157</sup> <sup>540</sup> DATA 162,5,189,15,253,157,3,128,221,3: REM \*\*\* :rem <sup>168</sup> <sup>550</sup> DATA 128,208,251,202,208,242,169,2,141: REM \*\*  $**$  $:rem 213$ \*\* :rem <sup>213</sup> 560 DATA 1,128,169,254,141,3,128,169,245,141,0: RE<br>M \*\*\*\* .ram 159 :rem 159 <sup>570</sup> DATA 128,169,188,141,2,128,169,128,133,56: REM \*\*\*\* :rem 132 <sup>580</sup> DATA 169,234,141,40,3,32,89,166,76,174,167,-1 :rem <sup>121</sup>

PRG files occupy 254-byte sectors on the disk; the first two bytes are the LOAD address. Thus, <sup>252</sup> bytes go into the first sector, while <sup>254</sup> bytes go into the remain ing sectors. An 8K program (8192 bytes) therefore occupies approximately  $32\frac{1}{4}$  sectors, which appear as <sup>33</sup> sectors on the directory. The number of sectors taken up by any program or memory dump can be similarly calculated.

## Handling Sequential Files

Sequential files are marked SEQ in the directory. They are easy to use and can store large quantities of data. The records are free from length restrictions, subject to the 88-character limit if INPUT# is used for reading, so there's no space overhead apart from separators like RETURN characters. In sequential files, records are likely to be

stored in similar sets—for instance, name followed by four address lines and phone number—so there are no problems in interpreting data when it is read back from the file. from the file.

Sequential files, once written, aren't readily changed, but new records can easily be added onto the end. The disk operating system (DOS) has a built-in Append command. Files can be updated only by reading, correcting records as they are read, then writing back the edited version (with old records removed and new ones in serted) as a new file with a different name. This process, which is impossible on 64 tape, is easy with disks.

The DOS has another command, Copy, which copies a sequential file onto the same disk and optionally concatenates another file on the end. This is more useful with CBM's double-disk units, but still has a few uses with the 64.

Use OPEN 2,8,2,"filename,SEQ,WRITE" to open a sequential file for write operations. OPEN 2,8,2,"filename,SEQ,READ" opens the same file for read; OPEN 2,8,2,"filename,SEQ,APPEND" opens an existing file for Append.

The file and channel numbers need not be 2, and the device number does not have to be 8; there are alternative, similar forms. Sequential files are assumed by de fault, so if SEQ, or the shorter S, is omitted from any of these commands, it makes no difference. READ is a further default, so OPEN 2,8,2,"filename" assumes a sequential file will be read and reports an error if the file isn't found.

A sequential file can be opened for write only once. Thereafter, data can be appended, but an attempt to open it again for write using the same file number will cause a FILE EXISTS error message within the disk drive. However, using a different file number erases the file and starts over.

Copy has the following syntax:

OPEN 15,8,15,"COPY:new name=old name"

or

PRINT#15,"COPY:new name=old name" (after OPEN 15,8,15 has been carried out)

This command writes another copy of the file, under different name (or you'll get FILE EXISTS), to the same disk.

#### OPEN 15,8,15," $COPY: new name = first file, second file"$

The above combines two or more named files into another; again, the combined file must have a new name.

Program 15-6 is a simple example of a program that reads a sequential file and displays its contents onscreen. Note that ST in line <sup>60</sup> tests for the end-of-file con dition. If that line is omitted, nothing very terrible happens; however, line <sup>40</sup> will then repeatedly fetch a meaningless character.

## Program 15-6. Reading and Displaying a Sequential File

```
10 PRINT "NAME OF SEQ FILE TO BE DISPLAYED"
20 INPUT N$
30 OPEN 1,8,2,N$:REM OPEN SEQ FILE (DEFAULT= READ)
40 GET#1,X$
50 PRINT X$;
```

```
60 IF ST>0 THEN CLOSE l:END:REM STOP AT END OF FIL
   E
70 GET X$: IF X$="" THEN 70
80 GOTO 40
```
You may find that the disk warning light flashes if you misspell the file's name or try to read a program rather than a sequential file. However, incorporating a test for these messages is straightforward. First, add the following line:

#### OPEN 15,8,15

It is good practice to close file 15 last; if it is closed during a program, other disk files will close, too. Then add this subroutine:

#### <sup>10000</sup> INPUT#15,E,E\$,T,S: IF E<20 THEN RETURN <sup>10010</sup> PRINT "\*\*\*DISK WARNING": PRINT E;E\$;T;S: CLOSE <sup>15</sup>

Whenever the disk is accessed, a call to this subroutine will test that all's well. Add <sup>35</sup> GOSUB <sup>10000</sup> to check that the file was opened properly; add <sup>45</sup> GOSUB <sup>10000</sup> to check each read from the file. This slows processing, of course.

The program is now almost ready, but one further subtlety is possible. ST is changed by the new line <sup>45</sup> to reflect the status of input from the command file rather than the sequential file, so you can add another line  $(42 S = ST)$  and change ST in line <sup>60</sup> to S; the program then tests for all error conditions.

After making the above changes, the program will look as follows:

```
5 OPEN 15,8,15
10 PRINT "NAME OF SEQ FILE TO BE DISPLAYED"
20 INPUT N$
30 OPEN 1,8,2,N$:REM OPEN SEQ FILE (DEFAULT= READ)
35 GOSUB 10000
40 GET#1,X$
42 S=ST
45 GOSUB 10000
50 PRINT X$;
60 IF S>0 THEN CLOSE 1:END:REM STOP AT END OF FILE
70 GET X$:IF X$="" THEN 70
80 GOTO 40
10000 INPUT#15,E,E$,T,S:IF E<20 THEN RETURN
10010 PRINT "***DISK WARNING":PRINT E;E$;T;S:CLOSE
      ı.
```
If the warning light flashes, it can be ignored with this program since no files are being written.

If you prefer to see every file character (for example, RETURN showing as 13), replace  $X\$  in line 50 by  $\text{ASC}(X\$  + \text{CHR}\ $(0)$ ).

### Writing Sequential Files

Writing a sequential file is straightforward. It's similar to reading, except that  $PRINT#$  is used and the file must be opened with the W parameter. You can see how this works by typing in OPEN 2,8,2, "SEQ TEST, W" in direct mode. On RE-TURN, assuming the file doesn't already exist, the disk shows activity; when it stops, the red light remains on because a file is open. Enter PRINT#1, "HELLO" and note the absence of activity. CLOSE 2 writes this data to disk and closes the file. The previous program will read back the five letters of HELLO plus a final RETURN character.

Repeating the same command causes a FILE EXISTS disk error. If the file isn't important, OPEN  $2.8.2$ , " $@:SEQ$  TEST, W" will open a new file with the same name.

## Appending Sequential Files

Appending means adding new data onto an already existing file. To append to a sequential file, use OPEN 2,8,2//SEQ TEST,A" which reopens the file, leaving the red light on. PRINT#1, "GOODBYE":CLOSE 1 writes an extra record; again this can be checked by reading.

## Sample Uses for Sequential File Processing

Storing records. If a file is to be written once only, open it for write, use INPUT from the keyboard, then PRINT# to write to the file and CLOSE the file. Where a file is to have records added from time to time, but none removed or altered, it's easiest to set up the file first, then open it for Append whenever it's needed, INPUT the new data, and PRINT# to the file.

Where a file is to be edited, however, use two files—perhaps "NAME" $+$  $STR$(N)$  followed by "NAME"+STR $$(N+1)$ . With this scheme, there will always be file called something like "NAMES/PHONES 33" on disk. The file-editing pro gram will ask for the update number (33 in this case) and open the earlier version for read and the later version for write. Alternatively, you may prefer to rename the existing file OLD and write to NEW.

The file OPEN commands have the following form:

#### OPEN 2,8,2,"OLD":OPEN 3,8,3,"NEW,W"

In the contract of the from OLD, which it to Alpha, which it to NEW. It is to NEW YORK with a strong it to NEW.

For security, add channel-reading subroutine which closes files if an error is detected.

Dealing with BASIC. There's a close connection between SEQ and PRG files. Commands to Append, Concatenate, and Copy all work with program files, al though the results don't always appear similar because BASIC uses three zero bytes as terminators. Thus, appending like this can work only if two of these bytes are thrown away. BASIC can be written as sequential file by opening <sup>a</sup> write file (for instance, file 1) and using CMD 1: LIST, followed by CLOSE 1, to print the program to the file. BASIC stored in this way is not tokenized and is generally longer than its normal equivalent. But this storage method allows for fairly easy program analysis. Cross-reference tables of variables by line numbers are a typical application.

As you'll see, the directory track can be read as a file, and this gives a lot of information about the way files are stored. Using SAVE "PROGRAM,S,W",8 it's even possible to save programs as SEQ files.

Copying files. SEQ files can be copied for security either with a CBM 4040 disk drive or by reading the data, storing it in RAM, and writing it back onto a new disk. If the file is long, of course, this method is impossible; in such <sup>a</sup> case the best com promise is to write to a tape file, which obviously has no space restrictions, then read back and write to the new disk.

SEQ files occupy 254-byte sectors. Add together the lengths of all the strings of data, including RETURNS, divide by 254, and round up to estimate the storage requirement of any SEQ file.

## Handling Relative Files

Because of their highly structured format, relative filgs (REL in the directory) allow both reading and writing in the same open file. Every record is assigned a set length, which cannot be exceeded. Shorter records are automatically padded with null characters. Thus, when updating a record, it is important to write back the entire characters in the characters when the characters in the entire entire entire entire entire entire entire entire entire entire entire entire entire entire entire entire entire entire entire entire entire entire entire entir j-gcord, or the finaTpart will Beie^segXPor^an^pI^WlLLlOMS must be printed back as WILLIAMS, not as an A at the sixth position.

Relative files are referred to by number. The DOS uses a P parameter to transfer the record number to disk.

Whenever a record is written beyond the present end of file, message 50, RECORD NOT PRESENT, is generated. The first time around, this can be ignored. You've seen already that it's a good idea to format the entire file right at the start, assuming the number of records needed in the complete file is known. This sets up each record as CHR\$(255), so reading back an empty file lists each record as a  $\pi$ symbol.

A relative file's data is stored like a sequential file (with ASCII characters separated by RETURNs), but has an extra file of pointers. A maximum of three disk reads is needed to read a record with this system, which is therefore often slower than a sequential file, which never uses pointers. Of course, for random access, relative files are faster than any but the shortest sequential files. Records are stored in a disk buffer, so reading or writing adjacent numbered records often requires no disk access time. time.

Use OPEN 2,8,2,"filename, L," + CHR\$(L) to open a relative file. As usual, the file number and channel may take a range of values, and the device number may not be 8. Using L is compulsory when the file is set up for the first time; it is followed by the record length, which must allow for a RETURN character. For example, use  $CHRS(21)$  if the longest record has length 20.

The record length parameter is stored on the diskette. If you attempt to reopen the file with a different record length, error 50, RECORD NOT PRESENT, shows. The maximum record length is 254. Anything beyond this gives error 51, OVERFLOW IN RECORD.

Once the file has been opened, the L and parameter are optional and a simple OPEN statement with the name is sufficient. It makes sense to use the full version, though, in case you forget the record length.

Obviously, the number of the record which is about to be read or written must be sent to disk. The syntax is tricky: PRINT#15,'P" + CHR\$(channel) + CHR\$(low  $byte)$  + CHR\$(high byte) + CHR\$(position) assuming OPEN 15,8,15. The channel parameter is identical to the channel used in OPEN, 2 in the example above. The low/high byte format is familiar. Thus, record number <sup>200</sup> needs PRINT#15, " $P'' + CHR$(2) + CHR$(200) + CHR$(0) + CHR$(1).$ 

The final parameter is a pointer, with 1 representing the start of the record. It allows writing or reading to take place a set distance within a record. Obviously, it shouldn't exceed the record length. It is usually 1. Don't omit it.

The pointer allows records to be subdivided, so that a 200-byte record might have several fields (for instance, starting at 1, 40, and 100). In practice, each field can be written within its record sequentially, without bothering with this, because PRINT#, INPUT#, and GET# each advance the pointer as they write or read into the file buffer. In any case, writing to such a record requires that everything up to the final record be written. If only the field starting at <sup>40</sup> were written, the field starting at <sup>100</sup> would be erased.

Program 15-7 is an example of relative file handling. It asks for record numbers, then for the data to be input, and writes the record to disk. It does not include read of the error channel. To end the program, enter <sup>a</sup> record number of 99999.

## Program 15-7. Handling Relative Files

```
10 OPEN 15,8,15
20 PRINT "REL. FILENAME": INPUT N$
30 PRINT "RECORD LENGTH":INPUT
40 OPEN 1,8,2,N$+",L,"+CHR$(L+1)
50 INPUT "RECORD#";R
60 IF R=99999 THEN CLOSE 1:END
70 RH%=R/256:RL=R-RH%*256
v-80 PRINT "RECORD":INPUT R$
^90 R$=LEFT$(R$,L) 100 PRINT#15,"P"+CHR$(2)+CHR$(RL)+CHR$(RH%)+CHR$(1
    )
110 PRINT#1,R$
120 GOTO 50
120 Goto 50 Goto
```
Line 40 opens a relative file, named by the user, and assigns a record length one greater than the value entered (to allow for a RETURN at the end). Line 60 allows record number <sup>99999</sup> to act as an indicator that no more data is to be entered. Lines <sup>80</sup> and <sup>90</sup> take in the material to be written to disk and check that it isn't too long. Line <sup>100</sup> sets the record number parameters from the channel number and record number. Line <sup>110</sup> finally puts the record onto disk. This is the simplest case, where the record starts at the beginning of its allotted space.

Channel 15 can be read as usual. A subroutine call in a new line 45 could check the OPEN, and lines <sup>105</sup> and <sup>115</sup> can also be added to test the command and the print.

Remember that message <sup>50</sup> signals that the file is being extended, and therefore it should be expected when the file is being set up.

Reading the file. The easiest way to read the file you've just created is to modify the write program, delete lines <sup>80</sup> and 90, and alter <sup>110</sup> to INPUT#1,R\$: PRINT R\$. Line <sup>30</sup> can be removed, and <sup>40</sup> OPEN 1,8,2,N\$ is sufficient.

The same file is usable for either reading or writing. Typically, a program will have a menu allowing either mode to be selected.

Copying. Use OPEN 15,8,15,"C:new name=old name" to copy this type of file onto the same disk with a new name. This provides some security. Apart from direct disk copying, or putting data into RAM (where there may not be enough available room), copying records to tape by reading them in sequence, then writing them back to different diskette, is the easiest method.

Storage. The total file length is the L parameter multiplied by the largest record number, plus one (since record  $0$  exists). One thousand records of length 21 occupy 21,000 bytes; these are stored in 254-byte sectors, so the data occupies <sup>83</sup> sectors. (Commodore <sup>64</sup> disks have <sup>664</sup> free sectors.) Additionally, the side sectors contain ing the pointers occupy from  $1$  to  $6$  sectors, depending on the file length. The actual number is the file length in sectors divided by 120; so our example file needs 1 side sector only, and the entire file takes <sup>84</sup> sectors.

A relative file which fills the entire diskette takes about five minutes to set up when first written.

Note that some versions of CBM DOS aren't reliable in validating disks with rel ative files; however, 1540/1541 DOS apparently does not have this fault.

# Summary of Disk Commands and Messages

The following list summarizes the <sup>64</sup> disk drive's file and program commands. All the syntax examples are illustrations only; modifying them to your own requirements where necessary isn't much work.

Append. Used mainly for sequential files, Append opens an already existing sequential file for write. New records are added to the end of the existing file. The syntax is OPEN 2,8,2," filename, A" then PRINT#2 and CLOSE 2.

Copy and Concatenate. Used mainly for sequential files, these commands create a new file with a new name, consisting of a copy of just one file or of several concatenated files. OPEN 15,8,15,"C:NEW=FIRST,SECOND,THIRD" combines three files in sequence in the new sequential file called NEW.

Directory. This command lists any diskette's contents. Its form is LOAD "\$",8 then LIST. Getting a directory in this way will destroy any BASIC program in memory, so during program development, never read the directory unless you've saved the current version. The DOS wedge program on the demo disk reads the directory directly into the screen and can therefore be used during program development.

Initialize. Usually automatic, this command reads the present diskette's storage details into disk RAM. If diskettes are changed, it's always safest to initialize the disk drive with OPEN 15,8,15/T':CLOSE 15. The command is necessary in some pro grams reading directly from the diskette and provides a means to get the drive working again in occasional anomalous situations. The 64's RAM is unaffected.

New. New, used to format all new disks, has been explained earlier. The syntax is OPEN 15,8,15,"N:name,ID" for a brand-new diskette. Be careful with this command.

OPEN, CLOSE. OPEN and CLOSE were discussed in the sections on program, sequential, and relative files, and in the discussion of channel 15. Typical BASIC is as follows: ..........

OPEN 15,8,15,"COMMAND STRING" to the command channel OPEN 2,8,2,"SEQFILE,S,W" to open SEQFILE for write OPEN 3,8,3,"@:PROGRAM,P,W" to scratch and reopen PROGRAM for write OPEN 4,8,4,"RELFILE,L,"+CHR\$(101) to open RELFILE CLOSE 2: CLOSE <sup>15</sup> to close two files.

Record#. For relative files only, this sets the record number and position within the record from which write or read will take place. Typical syntax is

PRINT#15,"P"+CHR\$(4)+CHR\$(LO)+CHR\$(HI)+CHR\$(1) where OPEN 15,8,15 is assumed and the relative file uses channel 4.

Rename. Rename changes the name of any type of file. It has the syntax OPEN 15,8,15/'R:NEW=OLD//:CLOSE <sup>15</sup> where the file previously called OLD is now called NEW. Only the name is changed; a duplicate file is not created.

Scratch. Scratch deletes any type of file by name, using pattern matching. Typi cally, it uses the form OPEN 15,8,15,"S:filename":CLOSE 15.

Validate. This command checks disk integrity. It tests and collects together all the disk sectors' chaining. This is safe with any type of closed file but will erase un closed files; its syntax is OPEN 15,8,15,"V":CLOSE 15.

Use Validate whenever disk writes have been interrupted, for example, by syn tax error in BASIC. However, if you have an incomplete file you wish to save, first follow the instructions below. Validate is also useful for cleaning up a heavily used disk. If you have scratched and resaved programs many times (for example, during program development), the disk may contain more free blocks than are shown by LISTing the directory. Validate will reorganize such a disk and free up all of the unused blocks.

## Pattern Matching

 $\mathbf{v}^{\mathcal{A}}$ 

Disk commands involving loading or opening for reading generally can be abbre viated using  $*$  and ? as pattern-matching symbols. For example, LOAD " $A^{*}$ ", 8 loads the first PRG-type file in the directory which begins with A. However, LOAD"\*",8 and VERIFY  $477.8$  assume the last loaded program applies, unless no program has been loaded, in which case the first program loads. Similarly, OPEN 2,8,2,"S:X\*": CLOSE 2 scratches all files beginning with  $X$ .

The question mark (?) allows wild-card matching, but the exact positions have to match; LOAD "????BON\*",8 loads TROMBONE, but not BONZO.

Because of the possibility of sending spurious disk commands, you should not include symbols like  $*$  ?  $#$  : , in filenames.

## Problems with Disk Drives

Unresponsive drive. Sometimes you'll get ?FILE NOT FOUND, even with LOAD "\$",8. Try again. If that doesn't work, open the disk door and close it, then try again.

You may also get 7DEVICE NOT PRESENT when the disk is switched on and ready. Try initializing, or if the red light is lit, OPEN 15,8,15: CLOSE 15. Sometimes a printer causes this hang-up. Try turning your printer off.

See Table 15-1 for a summary of the messages generated by the disk drive.

File problems. Unclosed files are signaled with an asterisk in the directory entry (for example, \*SEQ). However, some aborted files don't have this. You may have situation where a program occupies two sectors, even though its file is reported as occupying only one, and there are only <sup>618</sup> blocks free instead of <sup>661</sup> as expected. In each case it's ultimately best to validate, but you could either leave the disk alone, using it only for reading, or recover some of the file data, using OPEN 2,8,2,"filename, M" which enables unclosed files of all types to be read as far as possible.

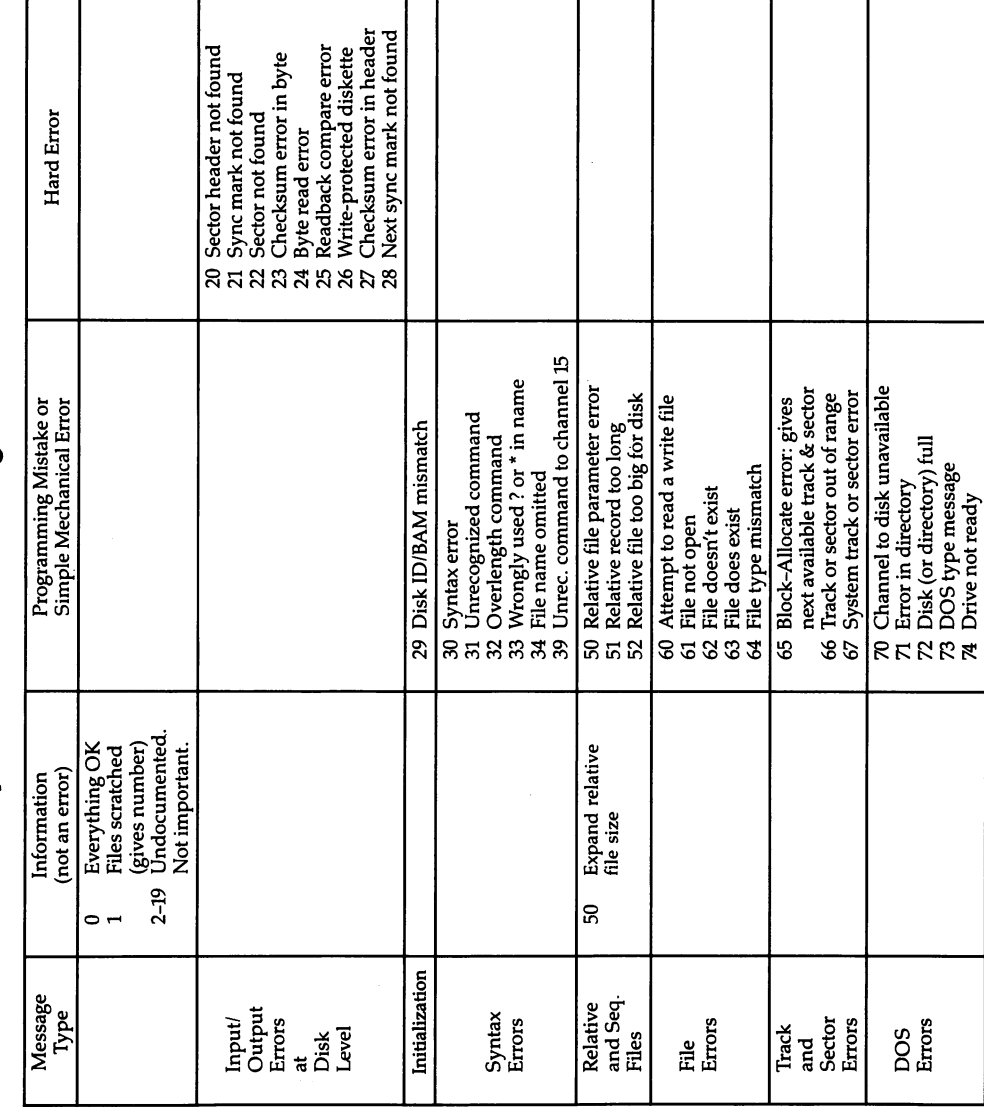

Table 15-1. Summary of Disk Drive Messages

To avoid this sort of problem, simply make a point of closing write files if a program crashes before they are closed properly. Enter CLOSE 2 in direct mode, for example, and include a CLOSE statement for channel 15.

OPEN 15,8,15:CLOSE <sup>15</sup> will generally close all disk files successfully.

Program problems. Sometimes the final sector of programs becomes corrupted; on LOAD the program loads, but READY never appears. The best solution is to press RUN/STOP-RESTORE, then POKE zeros into memory after the end of the program, using BASIC'S pointers at locations <sup>45</sup> and <sup>46</sup> to locate the end.

# Commodore Utility Programs

Commodore's demo disks contain a number of programs. Those listed below are typical of what you will find.

#### **CHECK DISK** ------------

Tests a diskette by writing to and reading from every sector.

#### **COPY/ALL** Copyright Copyright Copyright Copyright Copyright Copyright Copyright Copyright Copyright Copyright Copyright Copyright Copyright Copyright Copyright Copyright Copyright Copyright Copyright Copyright Copyright Copyright Co

BASIC program, written by Jim Butterfield, to copy an entire disk from one drive to another. Two drives are necessary. One drive can be reassigned device number with DISK ADDR CHANGE. with Disk and Disk and Disk and Disk and Disk and Disk and Disk addressed to the U.S. of Disk and Disk and Disk and Disk and Disk and Disk and Disk and Disk and Disk and Disk and Disk and Disk and Disk and Disk and Disk an

# **DIR**

Reads the directory of device 8 from BASIC. No advantage over ordinary directories.

# **DISK ADDR CHANGE**

Writes a new device number through the command channel, usually 9, to permit interdrive copying.

#### **DISPLAY T&S** DISPLAY T&S

Displays any track and sector on the diskette. Very useful for examining the disk's entire storage system or (in extreme cases) for reading programs or files directly.

# **DOS 5.1**

The <sup>64</sup> wedge. Use this to make direct mode disk commands simpler. The wedge will not coexist with some other utilities. It adds these direct mode commands:

alone reads the disk status and prints it, @\$ reads and displays the directory, without affecting BASIC, /PROGRAM loads PROGRAM.

Some versions allow a LOAD and RUN option, and an abbreviated SAVE command. All versions allow  $>$  (a wedge) as an alternative to  $\omega$ .

#### **PERFORMANCE TEST** PERFORMANCE TEST

Formats a disk, writes, and reads, but doesn't exhaustively test either diskette or drive.

#### **PRINTER TEST** PRINTER TEST

For CBM printers only.

#### **VIC-20 WEDGE** VIC-20 WEDGE

This program simplifies disk commands for the VIC-20, as DOS 5.1 does for the 64.

#### **VIEW BAM** VIEW BAM

Prints a diagram of the Block Availability Map.

# Hardware Notes 1540/1541 Disk Drive Units

These drives contain a transformer to supply power, a printed circuit board containing the ROM, RAM, and interface chips which hold the disk operating system, and drive unit, which is positioned away from the heat-generating components. Some models have metal shielding over the printed circuit board to reduce radio frequency emission. Both the shielding and the top half of the outer casing are easily removed (for example, to exchange a  $1540$  ROM for a  $1541$  ROM or to change the device number from 8). The design is similar to earlier Commodore disk drives, the <sup>2031</sup> single disk and <sup>4040</sup> double disk.

The device number can be set to any number from  $\delta$  to 15. At least four drives can be daisychained together, so in principle, a four-drive system would be feasible. Given the right hardware, a single 64 can also share a disk drive with other 64s.

The read/write head faces up, so the underside of the diskette is the active side. Closing the door brings a pressure pad down on the head, keeping it in close contact with the diskette. During read/write operations, the diskette is rotated by the spindle motor at about <sup>300</sup> revolutions per minute, and centrifugal force gives the diskette some rigidity. The head itself is mounted on rails and can move, along with the pressure pad, a maximum of about one inch. Movement is handled by a stepper motor. Each step moves the head about 1/30 inch.

These drives use <sup>35</sup> tracks. The actual magnetized zones are about 1/60 inch wide; the clutch mechanism which grips the diskette has to position it within that tolerance.

Head alignment problems sometimes occur, in which diskettes work on one disk drive but not on another, because the heads aren't quite in the same place relative to the disk center. Special alignment diskettes, having very slightly elliptical tracks, allow a disk drive head to be accurately repositioned. Realigning disk drive heads is specialized work.

#### **Diskettes** Diskettes

1540/1541 disk drives use 5-1/4-inch floppy disks. Any good-quality, single-sided, single-density diskettes are fine. Soft-sectored diskettes are generally used, but hardsectored disks will also work well, as their index hole isn't used by the drives.

Write-protection is readily implemented with 1540/1541 drives. An adhesive tab over the notch prevents writing to the disk. Attempting to write to such a disk returns <sup>26</sup> WRITE PROTECT ON.

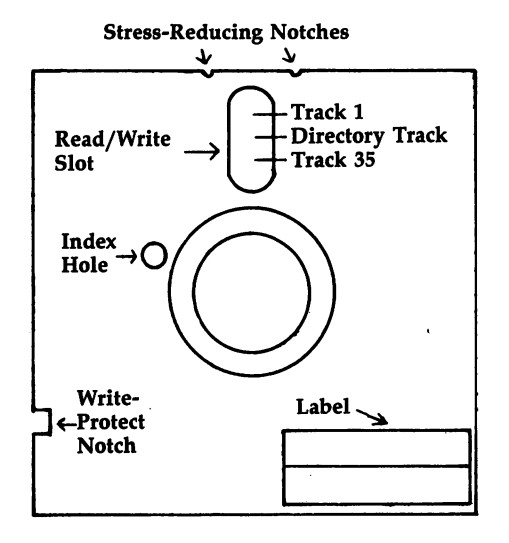

# Figure 15-3. A Typical Diskette

Diskettes are inserted label up, read/write slot foremost. Diskette labels are deliberately positioned away from the slot, to reduce the chance of fingerprint dam age and to allow the label to be read when the diskette is in its dust cover. Writing on the label with a sharp implement—for instance, a ballpoint pen—may damage the diskette surface below. Always write on the label before putting it on the disk.

It is good practice to open the drive door when drives are turned on or off. There's some small chance of magnetic "glitch" damage to a diskette that's left in a drive with the door closed when power is turned on.

It's easy to modify diskettes so that both sides are usable. The index hole isn't a factor; all that's needed is to cut a notch in the diskette opposite the write-protect notch. The diskette then works on either side. However, that may not be desirable. The standard argument against this practice is that small particles of dust, smoke, and other debris, which become trapped by the self-cleaning wiper which lines the diskette, may be dislodged when the direction of rotation is reversed. In addition, some single-sided diskettes have defects on the back side. Nonetheless, quite a number of people do this successfully.

Diskette life is typically quoted as several million passes per track. At <sup>300</sup> rpm this represents about a week's continuous running.

## Track and Sector Storage System

All 1540/1541 units use <sup>35</sup> tracks, defined by the head positions. Track <sup>18</sup> is exactly midway between the edge and center of the disk, and it stores all the directory infor mation, thus minimizing delays due to head movement. When a disk is formatted, the head moves to the outer track (track 1) end stop, then counts in, one track at time, to 35. The same head movement to track 1 (making a rapid clicking sound)

happens whenever there is a read error. This occurs because the head counts in until it arrives at its correct track, then tries reading again in case its position was wrong before.

A track is not a solid block of data. Instead, it is broken into 256-byte blocks called sectors. Any program or file is stored in sectors, and the first two bytes are al ways pointers to the next sector.

Sector storage tolerates some, but not much, variation in disk rotation speed. If the disk spins too fast, sectors will overlap and data will be lost. Typically, there's at least a one-second delay between starting the disk motor and writing or reading data. For this reason, the motor is left on for some time after an access, so if another access follows shortly, no time is lost waiting for the speed to build up.

Commodore's system uses more sectors on the outer tracks than the inner. This takes advantage of the fact that the outer circumference is greater than the inner, in the same way that other recording media usually give better resolution at the edge than near the middle. However, because the angular speed is constant, outer tracks must be written and read more rapidly than inner tracks, so hard sectoring is impossible.

Sectors are not written in sequence around the disk. If an entire track is filled with data from a single file or program, it's more efficient to chain sectors which are far apart on the disk, so that only half a revolution (rather than a whole revolution) is lost between reads or writes. A typical sequence on the outer tracks is  $8, 18, 6, 16$ , 4, 14, 2, 12, 0, 10, 20, 9, 19, 7, 17, 5, 15, 3, 13, 1, and finally 11.

Sectors are stored with a short header, followed by data. Each part begins with a so-called sync field and ends with a checksum. The header contains 08, a two-byte ID, and the track and sector number. The data is preceded by 07. Messages 20-29 from the disk may indicate that some aspect of this elaborate error-checking system has failed. For example, if a magnet is held near the edge of a diskette, the outer sectors become unreadable. This technique can be used to protect disks from being copied.

The conversion of bytes into magnetic patterns on disk, and vice versa, is an an alog hardware function, relying on cross-over detectors, amplifiers, and pulse shapers.

# Changing the Disk Device Number from

Device number 8 is set by hardware, and many programs using disk assume drive 8. Therefore, it is generally better to use software to alter the device number, even though the process has to be repeated whenever the drive is turned off. The excep tional case, where hardware change is desirable, occurs with a fairly permanent setup with two drives. In such a case, the change can be made permanent, or the disk unit can be fitted with a switch to select its device number.

Software conversion is easily done using CHANGE DISK ADDR on the demo disk. This program, which works with any Commodore disk, writes the new device number into two disk RAM locations. Commodore disks vary a great deal internally, so the program also has to work out the type of disk drive. With the 64, use OPEN' 15,8,15:PRINT#15/'M-W"CHR\$(119)CHR\$(0)CHR\$(2)CHR\$(32+9)CHR\$(64+9): CLOSE 15 to convert from 8 to 9; the analogous statement will work for any other conversions within the range 8-15.

When two drives are used, they must be turned on separately. Typically, one drive is turned on, then the <sup>64</sup> is turned on, then the live disk's number is changed, and the second drive is turned on. In that way the system isn't confused. LOAD "\$",8 and LOAD "\$",9 load directories from the respective drives.

Hardware conversion involves cutting jumpers. These jumpers are not wires, but round spots of solder on the circuit board, separated into halves, with a thin strand of solder connecting each half. You cut the jumpers by scraping away, or breaking, the connecting strand with a sharp knife.

The actual board layouts vary. The jumpers in the <sup>1540</sup> and early <sup>1541</sup> disk drives are located on the left side of the circuit board as you face the front of the disk drive. On the newer <sup>1541</sup> drives, the jumpers are in the center of the board. The early <sup>1541</sup> drives can be identified by their white cases, while the newer <sup>1541</sup> drives have brown cases. In both versions, jumper number 1 is nearest the front, and just behind it is jumper 2. Figure 15-4 shows the layout.

## Figure 15-4. Changing Drive Numbers by Hardware Modification

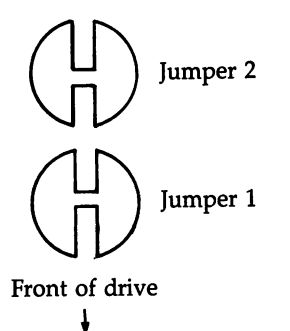

Cutting only jumper 1 changes the device number to 9. Cutting only jumper 2 changes it to 10. Cutting both jumpers changes it to 11. Note that opening the drive case to do this will probably void your warranty. To avoid severe electrical shock, do not attempt any such operation until you have turned the drive off and unplugged every connector. If you're not sure what's involved, get help from someone who understands electronics.

## Disk ROM

Commodore disk drives have internal ROM from \$C000 to \$FFFF and RAM from \$0 to \$07FF. It's easy to disassemble disk ROM, because disk memory can be read with the following command:

## $PRINT#15$ , "M-R"CHR\$(low) CHR\$(high): GET#15,X\$:X=ASC(X\$+CHR\$(0))

That assumes, of course, that OPEN 15,8,15 has been performed. The value  $X$  is the result of using GET#, which in this case is equivalent to PEEKing the disk's memory. The low and high bytes of the location should be used in place of low and high. You can disassemble the ROM by replacing PEEK in a BASIC disassembler with this routine.

Disk ROM has the conventional <sup>6502</sup> features, including NMI, Reset, and IRQ vectors at the top of memory. It also has tables of error messages and tables of com mands, some of which are undocumented.

## Minimizing Errors

To minimize errors, the general rules are simple: Keep the disk drive free of dust, smoke, and other contaminants; store and treat the diskettes properly; keep copies of programs and data; and so on. It's worth having a standby system if your 64 is used for any serious purpose.

Hardware errors are rare; one bad bit in <sup>1011</sup> is typical of quoted figures. Errors caused by unclosed files are far more likely. With some systems, programs to vali date data may be used. Such systems can be written to minimize disk use, favoring RAM where possible to minimize the probability of a mistake.

# Disk Data Storage

As stated earlier, Commodore disks have <sup>35</sup> tracks. Of those tracks, <sup>17</sup> have <sup>21</sup> sec tors each, 7 have 19 sectors each, 6 have 18 sectors each, and 5 have 17 sectors each. That gives <sup>a</sup> total of <sup>683</sup> sectors. Track <sup>18</sup> holds the directory information. Subtracting <sup>19</sup> for the directory gives <sup>664</sup> blocks free, as reported by the directory for an empty disk. And <sup>664</sup> blocks of <sup>254</sup> bytes (excluding the track and sector pointers) gives 168,656 usable bytes. Relative files, as you've seen, require slightly more space; an entire diskette filled with a single relative file can occupy 658 blocks  $(167, 132$  bytes at most). Table 15-2 shows how the sectors are arranged on a disk.

# Table 15-2. Number of Sectors per Track

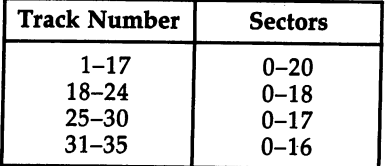

The directory track, track 18, is diagrammed in Figure 15-5 and has <sup>19</sup> sectors. Sector 0 holds the disk name, as well as a bitmap of every sector on the disk, showing whether the sector is used or not. Sectors 1-18 store file type, filename, and pointers to the actual data. Each of these sectors can store eight filenames, giving a maximum of <sup>144</sup> directory entries.

# Figure 15-5. Track 18, the Directory Track

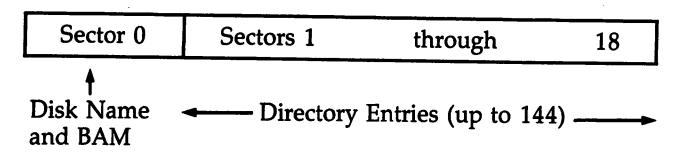

Each time a file is written, the BAM (Block Availability Map) is updated, so the system knows which sectors are free for subsequent recording. VIEW BAM on the demo disk prints a diagram of this map. To see how this works, load DISPLAY T&S and inspect track 18, sector 0. Its layout is described in Table 15-3.

## **Table 15-3. Track 18, Sector 0 (BAM)**

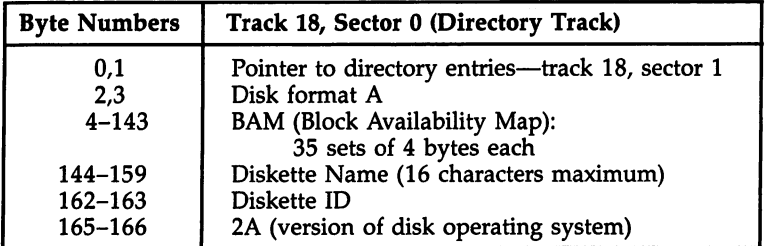

(Omitted bytes are SHIFT-spaces, \$A0, or spaces, \$20. Remember, DISPLAY T&S prints values in hex.)

## **BAM**

Each of the <sup>35</sup> tracks is represented by four bytes in the BAM, as shown in Table 15-4.

# Table 15-4. BAM Organization

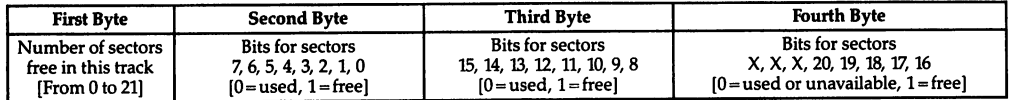

For example, the first track may appear as:

#### 04: <sup>15</sup> FF FF IF

The value of the first byte is 21 (\$15), which means that all 21 sectors of track 1 are free. The hex value in the second and third bytes is \$FF (bit pattern 1111 1111), showing that sectors 0-7 and 8-15 are all free. The hex value of the fourth byte is \$1F (bit pattern <sup>0001</sup> 1111), meaning sectors <sup>16</sup> through <sup>20</sup> are unused as well. VIEW BAM picks through and displays these bit patterns. Note the way information is preferentially stored near the middle track to minimize head movement time.

## Directory Entries

Directory entries are fairly straightforward. Use DISPLAY T&S on track 18, sector 1; you'll find it split into eight sets of 32 bytes each. Except for the first 2 bytes of the sector, which serve as a link to the next directory entry, the interpretation is shown in Table 15-5. in Table 15-5.

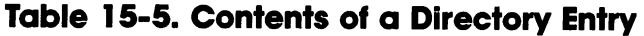

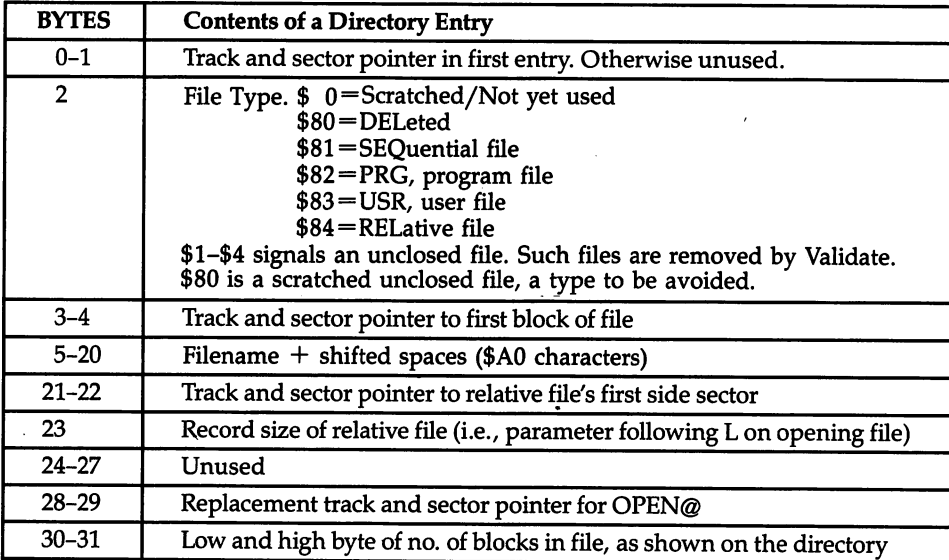

The first directory entry in track  $18$ , sector  $1$  is as follows:

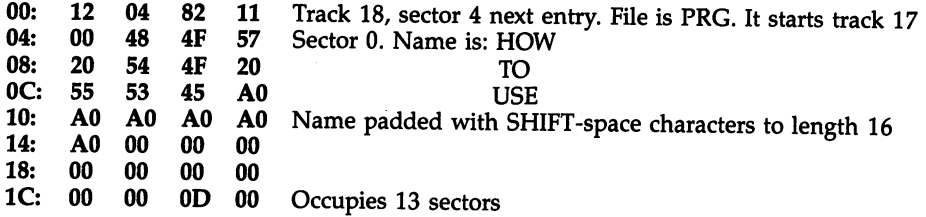

Relative files have slightly more detail than other file types because of their in dex system. A track and sector pointer points to the first side sector (of a possible six), which is linked like any other file and treated as a separate file by the operating system. The record length parameter is also stored here. If you've forgotten it, this is the place to look.

The side sectors have the structure shown in Table 15-6.

Table 15-6. Side Sectors in Relative Files

| <b>Bytes</b>                      | <b>Contents</b>                                                                                                    |
|-----------------------------------|----------------------------------------------------------------------------------------------------|
| $0 - 1$<br>$4 - 15$<br>$16 - 255$ | Track and sector pointer to next side sector<br>Side sector number, 0-5<br>Record length of relative file<br>6 pairs of pointers to every side sector<br>120 pairs of pointers to consecutive sectors of data |

Up to <sup>120</sup> sectors can be stored in one of these blocks. The system calculates the effect of the record it is asked to read or write, by multiplying record length by record number, then calculates which sector the start of the record must appear in. In the worst case, a new side sector has to be loaded, a track and sector looked up in it, then finally the correct track and sector read. (If a record straddles two blocks, a fourth disk movement occurs.)

Six side sectors can cover 720 blocks; this, of course, is enough for a file covering the whole diskette. However, in this case an extra channel (for a total of three) needs to be kept open within the disk: one for a side sector, one for a data sector, and a third for the data itself. A sequential file needs only two, one for the current sector and one for the correct data. Since <sup>1541</sup> disk drives allow five channels, two sequential files or one relative file or one of each type can be open at the same time.

### File and Program Storage

DISPLAY T&S allows any file or program to be examined byte by byte. First, the directory entry must be found in track 18. Bytes 3 and 4, immediately after the file type indicator and before the filename, show the track and sector of the first block. DISPLAY T&S outputs hex numbers and has been modified from earlier versions to automatically read chained blocks when desired.

Program files (type \$82) can be either BASIC or ML dumps. The first two bytes are the LOAD address (for example, <sup>01</sup> 08, \$0801, for <sup>64</sup> BASIC). BASIC includes to kens, link addresses, and line numbers in coded form; though it looks rather strange, the messages are legible. ML, however, generally needs disassembly since it appears as a collection of seemingly random characters.

Relative files are stored like sequential files, with the addition of side sectors, which are largely a list of track/sector combinations allotted to the relative file and noted in BAM as allocated.

This may appear complex at first. However, DISPLAY T&S and other, more sophisticated disk examination programs will allow you to explore, and the system concepts will soon be easier to understand.

## The Disk Directory

Both the entire disk directory track and the directory program can be read from BASIC. The information here will help you examine or modify disk programs, files, or directory entries by writing directly onto the disk.

LOAD"\$",8 doesn't load a conventional file. Instead, it processes the directory track, taking the diskette name, ID, and DOS version from sector 1, and taking file type, filename, and file length from the directory entries in the sequence they are re corded. Because of this processing, diskettes with many files are slower than fairly empty diskettes. It is not possible to write to a file called \$.

The number of blocks free is calculated from the individual directory entries. If file storage has gone awry, the computed figure may include files which don't ap pear in the directory; in such a case, validation is desirable. The blocks-free figure sometimes differs from the total calculable from the BAM entries.

## Extending the Simple Directory

The \$ directory has its own pattern-matching rules.

LOAD "\$:64\*",8 lists all programs and files beginning with 64.

LOAD "\$:??ML\*",8 lists all programs and files with ML at third and fourth positions.

LOAD " $\$ :\*=S",8 lists only sequential files.

LOAD "\$:MUS\*=P",8 lists only programs beginning MUS.

LOAD "\$:NAME" lists only NAME'S entry.

## Reading the Directory Within BASIC

The directory can be read from within a BASIC program without overwriting the program by using OPEN 1,8,0,"\$". Use of the zero channel is essential. GET#1 then fetches two bytes (the LOAD address), then four bytes (link pointers and line num bers) followed by a directory line and terminated by a null byte, and so on, until a link pointer of 0 is found. Program 15-8 shows how this works:

# Program 15-8. Reading the Directory

```
10 OPEN 1,8,0,"$"
20 GET#1,X$,X$
30 GET#1,X$,X$,X$,X$
40 IF ST THEN CLOSE 1:END
50 GET#1, X$: IF X$="" THEN PRINT: GOTO 30
60 IF X\ = CHR$ (34) THEN Q=NOT Q
70 IF Q THEN PRINT X$;
80 GOTO 50
```
# Sorted Directory

Program 15-9 prints a directory in the usual format, except that the names are sorted alphabetically. That makes it particularly useful if you have lots of programs. It can be modified for use with a printer and can process any number of disks, one after another.

# Program 15-9. Sorted Directory

For mistake-proof program entry, be sure to use the "Automatic Proofreader," Appendix C.

- DATA 32,115,0,133,97,169,128,133,98,32,115,0,240 ,7,9,128,133,98,32,115 :rem <sup>213</sup> DATA 0,165,47,133,99,165,48,133,100,160,0,165,97
- ,209,99,208,7,200,165,98 •rem <sup>79</sup> DATA 209,99,240,20,24,160,2,177,99,101,99,72,200
- ,177,99,101,100,133 :rem 71
- DATA 100,104,133,99,144,221,160,5,177,99,133,102 ,200,177,99,133,101,208 :rem 3
- DATA 2,198,102,198,101,24,165,99,105,7,133,99,16 5,100,105,0,133,100,165,101 :rem 192
- DATA 208,2,198,102,198,101,208,4,165,102,240,18, 133,105,162,0,134,103,134 :rem <sup>82</sup>
- DATA 104,165,99,133,106,165,100,133,107,240,224, 240,114,24,165,106,105 :rem 198

```
DATA 3,133,106,165,107,105,0,133,107,230,103,208
                                             : <math>\text{rem } 17, 2, 230, 104, 160, 2, 177, 106
DATA 153,109,0,136,16,248,160,5,177,106,153,109,
                                               :rem<sub>7</sub>0,136,192,2,208,246,170DATA 56,229,109,144,2,166,109,160,(2 SPACES}5,23
                                            :rem 1692,200,202,208,8,165,112,197,109
10 DATA 144,10,176,34,177,113,209,110,240,238,16,2
   6,160,2,185,112,0,145 :rem 142
11 DATA 106,136,16,248,160,5,185,106,0,145,106,136
   ,192,2,208,246,169,0,133 :rem 49
12 DATA 105,165,101,197,103,208,152,165,102,197,10
   4,208,146,165,105,240,138,96
                                               :rem l
15 REM *** SORT DIRECTORY *** (SEE LINE 40000 FOR
   {Space} (3PACE) OUTPUT (2SPACE)***
                                            :rem 22720 POKE 56, PEEK(56)-1: CLR
                                            :rem 130:rem 16730 T = PEEK(55) + 256*PEEK(56)
100 FOR J=T TO T+242: READ X: POKE J,X: NEXT
                                            :rem 107
1000 PRINT "INSERT DISK; PRESS(5 SPACES}RETURN"
                                              :rem 58
1002 GET X$: IF ASC(X$+CHR$(0))<>13 GOTO 1002
                                              srem 19
1004 OPEN 15,8,15, "I0": OPEN 1,8,0, "$0"
                                              :rem 93
1006 PRINT "OK"
                                              rem 50:
                                              :rem 491008 N=2: GOSUB 10000
1010 N=32: GOSUB 10000: IF ST=0 THEN D=D+1: GOTO 1
                                             :rem 191
     010 srem 191
1012 CLOSE 1: DIM D$(D):rem 124
1014 T = PEEK(55) + 256*PEEK(56) : rem 10
1100 OPEN 1,8,0,"$0" srem 169
                                              :rem 47
1110 N=6: GOSUB 10000
1120 FOR J=1 TO 25: GET#1, X$: D$(0)=D$(0)+X$: NEXT
                                             . . . . . . . .
2000 N=3s GOSUB 10000: K=K+1s GET#l,Nl$s GET#1,N2$
     : IF ST>0 GOTO 20000
                                              : <math>rem \ 24</math>2010 D\$(K) = STR$(ASC(N1$+CHR$(0)) + 256*ASC((N2$))+CHR$(\emptyset))) + " "
                                              :rem 212020 FOR J=1 TO 27: GET#1, X$
                                             :rem 1332030 D$(K)=D$(K)+X$: NEXT
                                              :rem 42:rem 193
2040 GOTO 2000
10000 FOR J=1 TO N: GET#1, X$: NEXT: RETURN : rem 42
20000 CLOSE 1: CLOSE 15
                                             :rem 175
                                             :rem 196
30000 SYST:D
40000 OPEN 4,3s REM OR OPEN 4,4 TO DISPLAY TO PRIN
       TER said the state of the state of the state of the state of the state of the state of the state of the state o
40005 PRINT#4,CHR$(147) srem 247
40010 FOR J=0 TO K-ls PRINT#4,"{10 SPACES}" D$(J)s
       NEXT PRESSURE SERVICE STATES STATES STATES STATES STATES STATES STATES STATES STATES STATES STATES STATES STATES
40020 FOR J=1 TO 10: PRINT#4: NEXT
                                              :rem 4840030 CLOSE 4 : rem 161
                                              : <math>\text{rem } 1340040 CLR: GOTO 1000
```
## Counting Blocks Free Within BASIC

Program 15-10 prints the number of blocks free, as reported by the directory.

## Program 15-10. Number of Blocks Free

```
20000 OPEN 100,8,0,"$:U=U"
20010 FOR J=l TO 35:GET#100,X$:NEXT
20020 GET#100,Y$:CLOSE 100
20030 BF=ASC(X$+CHR$(0)) 256*ASC(Y$+CHR$(0))
20040 PRINT BF"BLOCKS FREE"
```
# Reading BAM and the Directory Entries

The command OPEN 2,8,2/'\$" (channel is nonzero) allows the BAM track and direc tory entries to be read directly. In other words, the whole of track <sup>18</sup> is read as though it were a file, and 254 characters (not including the track and sector numbers) from each block can be read with GET#. This is a convenient way to look at the directory's internal information.

## Program 15-11. Reading the BAM

```
10 Z$=CHR$(0):OPEN 2,8,2,"$"
20 GET#2,X$,X?
30 FOR J=l TO 35:GET#2,A$,B$,C$,D$
40 PRINTJ ASC(A$+Z$) ASC(B$+Z$) ASC(C$+Z$) ASC(D$+
   ZS)
   <u>–</u> , ,
50 NEXT:CLOSE 2:END
```
Program 15-11 prints all <sup>35</sup> tracks of BAM information, arranged in sets of four, preceded by the track number. For example, 35 17 255 255 1 means that track 35 has 17 free sectors, and all bits 0-16 are on. The number of free blocks can be calculated from BAM; this number is usually the same as the directory's blocks-free figure.

Knowing that, you can write a directory to use information from the directory entries, for example, the first track and sector. Program 15-12 reads the directory track and reports the LOAD address of every PRG type file; this is often helpful if you're trying to remember whether a program is BASIC or ML, or where a memory dump belongs in RAM.

## Program 15-12. Reading the Directory Track

For mistake-proof program entry, be sure to use the "Automatic Proofreader," Appendix C.

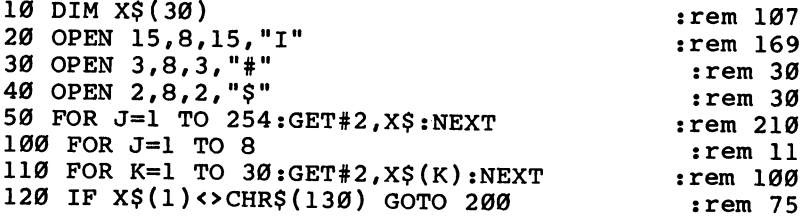

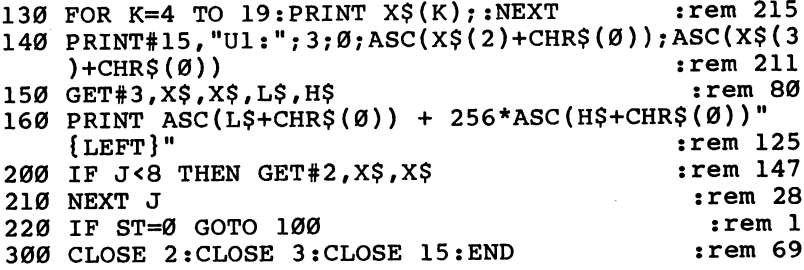

Line <sup>50</sup> skips the BAM sector, and line <sup>110</sup> loops through each sector in track 18. That is necessary because, although most entries have <sup>32</sup> bytes, the first in each block has only 30. Line <sup>120</sup> tests for PRG type. If this is found, its name is printed (line 130) and its track and sector pointers are used to read the block holding the start of the program. The command Ul is explained after the next section. Line <sup>150</sup> rejects the track and sector links but reads the low and high bytes of the start address.

## Direct Access Commands

Direct access commands are the commands that give the <sup>64</sup> direct control of the disk drive. There are three types of direct access commands: those that read or write on individual disk sectors, those that read disk drive memory or store programs in disk's RAM, and those that jump to and run programs within the disk drive memory (either in RAM or ROM). Most users need not bother with direct access, except on rare occasions, since normal disk commands can do almost as much and do it more easily. Moreover, there may be obscure bugs in these little-used commands.

The most common uses of these commands are in programs like DISPLAY T&S and VIEW BAM that rely on reading full 256-byte sectors. Disassembly of disk ROM uses a memory-read command. Generally, the write commands (apart from sector write) require some knowledge of the disk ROM, which Commodore does not pub lish. In any case, disk RAM is limited.

It is risky to use individual sectors to store data (unless they are linked in a USR file), because validating the disk reallocates them in the BAM and leaves them at risk of being overwritten.

Direct access commands are powerful; some of them can garble an entire disk if misused. If you want to experiment with them, use an unimportant disk until you have gained some experience.

## **The U Commands**

These commands, summarized in Table 15-7, work via channel 15. For example, OPEN 15,8,15"UJ" resets the drive by turning off the light, setting the device num ber to 8, and generally behaving as though the disk were just turned on. Ul and U2 are versions of block read (B-R) and block write (B-W); they operate correctly on en tire sectors, including track and sector numbers of links at the start. Thus, you should generally use Ul and U2 instead of B-R and B-W.

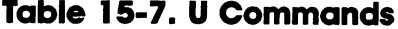

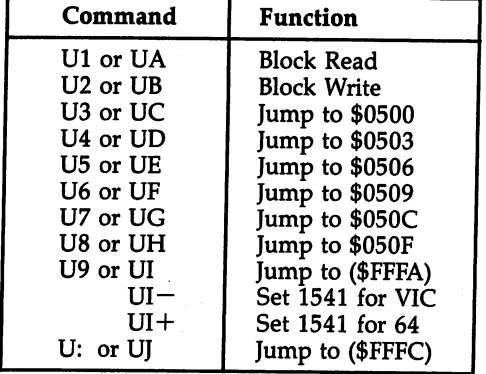

## Block Commands

Block read and block write (unlike all other commands) need an extra channel in which to store their data. OPEN  $1,8,2,'''''$  opens a buffer, which BASIC refers to by its channel number (2) and file number (1). An alternative system is typically OPEN 1,8,2,"#3" where, if the channel isn't available, error <sup>70</sup> (NO CHANNEL) is returned. You can use this to experiment with channels.

For this discussion, assume OPEN 15,8,15 has been entered. Remember: If you are writing data, be sure to close these files so that the final buffer is written. The syntax for block read is PRINT#15,"U1";channel;0;track;sector.

Program 15-13 is an example of how block read works. It follows a chain of sectors. Try inputting track 18, sector 0 at the start. Note the use of two files, the command channel to load sectors in line 40, and the file to input characters in line 50. The program ends when a sector has a link set to track 0.

## Program 15-13. Using Block Read

```
10 OPEN 15,8,15:OPEN 1,8,2,"#"
20 INPUT "STARTING T & S"; T, S
30 PRINT "TRACK" T ", SECTOR" S
40 PRINT#15,"U1";2;0;T;S
50 GET#1,T$,S$: IF T$="" THEN CLOSE 1:CLOSE 15:END
60 T=ASC(T$):S=ASC(S$+CHR$(0)):GOTO 30
```
Program 15-14 demonstrates block write. It reads, alters, and writes back the first directory entry block, on track 18, sector 1. Note the use of block pointer, or B-P, in line 30, which is analogous to the  $P$  parameter used with relative files.

## Program 15-14. Using Block Write

```
10 OPEN 15,8,15:OPEN 1,8,2,"#"
20 PRINT#15,"Ul";2;0;18;1
```

```
30 PRINT#15, "B-P";2;2
40 PRINT#1,CHR$(130+64);
50 PRINT#15,"U2";2;0;18;1
60 CLOSE 1:CLOSE 15:END
```
This program assumes the directory has a PRG file first; by setting bit 6 to 1, the file is locked and cannot be scratched. It appears as file type PRG<. Making line <sup>30</sup> PRINT#15/'B-P";2;34 selects the second file in the directory, and so on, adding <sup>32</sup> to the second parameter for each subsequent file. If line <sup>20</sup> is omitted, the directory will never be read into the buffer; as a result, garbage in the buffer gets written to the directory and corrupts it.

Another example is a diskette test program. DATA statements hold the highest sector numbers (from 20 to 16) for all 35 tracks; a loop (FOR  $T=1$  TO 35:READ MS: FOR S=0 TO MS: write 255-character string and return: NEXT S: NEXT T) writes the same data to every sector. A similar loop reads each sector back to check.

#### **Block Execute** <u> Block Execution Execu</u>

Block execute, or B-E, has syntax OPEN 15,8,15/'B-E";channel;0;track;sector, exactly like the two previous commands. It loads the requested sector into disk memory, then jumps to the start of the same buffer, thus executing the ML program. RTS or the equivalent returns to BASIC. This could be used as the basis of a diskette copyprotection device. Obviously, ML knowledge is necessary.

## Memory Commands

Like the U commands, each of the following commands acts on disk memory rather than on sectors.

B-A (Block Allocate). Block allocate sets a bit in the BAM low, to show that a sector is in use. A bit value of 1 means it's free. Use the following form:

```
1000 PRINT#15,"B-A";0;T;S
1010 INPUT#15,E,E$,ET,ES
1020 IF E<>65 THEN END :REM T,S OK
1030 T=ET:S=ES:IF T=18 THEN T=19
1040 GOTO 1000
```
If block allocate fails (that is, if T and S in line  $1000$  are already used), error 65, NO BLOCK, causes the program to calculate the next block, which is returned in channel 15. In this way, the BAM can accurately reflect blocks written to disk by Block Write.

**B-F (Block Free).** The block free command sets a bit in the BAM high, corresponding to one sector. The syntax is identical to that for B-A. Obviously, the input message isn't needed.

B-P (Block Pointer). Block pointer, as you've seen on U2, sets the point within a sector where read or write will start. Its syntax is PRINT#15,"B-P"; channel; position 1-255. For example, PRINT#15,"B-P; 2;  $32*F-31$ , where F is 1-8 with the directory entries in track 18, can be used to read from or write to any of the eight file entries in any of the sectors.

M-E (Memory Execute). The memory execute command jumps to ML in disk, exactly like B-E, except that no sector is loaded and the starting address can be anywhere. Its syntax is PRINT#15,"M-E"; CHR\$(low byte); CHR\$(high byte). The ML can be a routine in ROM, or a routine in RAM written (with  $M-W$ ) by the programmer.

M-R (Memory Read). This command sends an address to disk, and returns the value at that location along channel 15. Its syntax is  $PRINT#15$ ,  $M-R''$ ;  $CHR$$ (low) byte); CHR\$(high byte): GET#15,M\$.

To disassemble disk ROM, use BASIC disassembler and add the following sub routine, replacing  $X=PEEK(P)$  in the disassembler.

<sup>10000</sup> PRINT#15//M-R";CHR\$(P-256\*INT(P/256));CHR\$(P/256) <sup>10010</sup> GET#15,X\$:X=ASC(X\$+CHR\$(0)):RETURN

M-W (Memory Write). Memory write puts data into disk RAM or interface chips. Each M-W command can write <sup>35</sup> bytes at most. The syntax is PRINT#15,"M-W"; CHR\$(low byte) CHR\$(high byte) CHR\$(length) X\$, where X\$ is a string of not more than <sup>35</sup> bytes and the other parameters are the starting address in RAM and the number of bytes.

#### Machine Language Disk Programming **LOAD and SAVE** LOAD and SAVE

BLOCK LOAD and SAVE are discussed in Chapter 6. These work from within a program without disturbing its sequence of operations.

The autorunning loader in the section on program files uses Kernal subroutines, as shown below. Note that a name is necessary with disks, even if it's only " $*$ ".

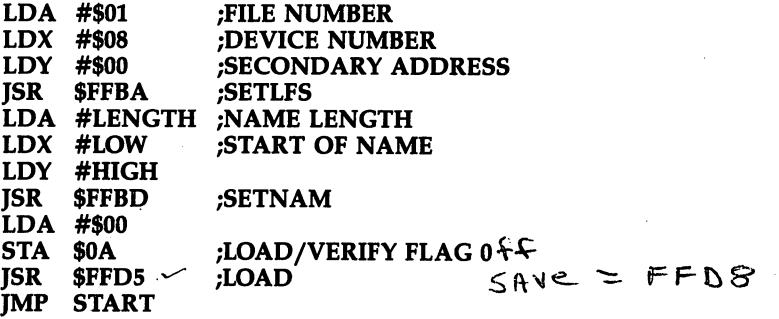

SAVE is similar, except that JSR \$FFD8 is SAVE, and the start and end addresses must be specified. The  $X$  and  $Y$  registers hold the low and high bytes of the final address  $+$  1. The accumulator holds the zero page address of a pointer to the start address. In addition, the setup for the Kernal routine SETLFS is slightly different. The parameters for SETLFS are summarized in Table 15-8.

## File Handling

OPEN and CLOSE can be done in ML, though it's often easier to OPEN files in BASIC and save the hassle of setting up a name or command string in RAM.

As an example, consider the process of copying sequential or program files in order to change a program's LOAD address. That can be done in BASIC with OPEN 1,8,2 "ORIGINAL, P, R<sup>7</sup> and OPEN 2,8,3, "NEW, P, W" followed by

GET#1,X\$:PRINT#2,X\$; with any necessary alterations. However, the ML equivalent of  $GET#1$  and  $PRINT#1$  is as follows:

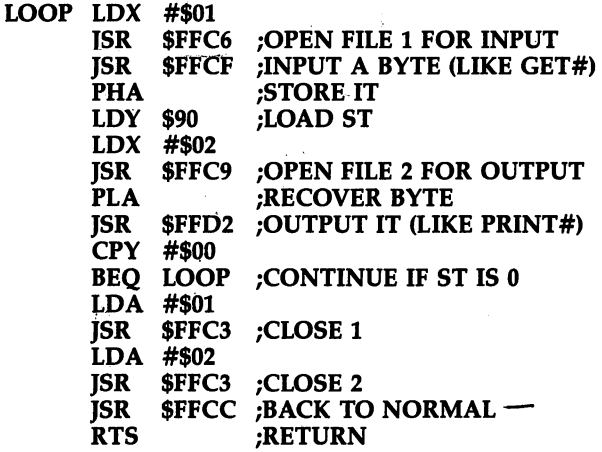

The demonstration uses CHKIN and CHKOUT (from the Kernal) to signal file numbers, and CHRIN and CHROUT to get and print a character. CLOSE is easy to use, as the example shows. CLRCHN (\$FFCC) returns I/O to normal operation.

Program 15-15 gives another, shorter example. It is POKEd from BASIC, so try it if you're inexperienced in ML. It displays 256 bytes from an open file 1 on a Commodore 64. Try OPEN 1,8,2,"\*,P,R": SYS <sup>828</sup> which will open the first file on disk (assumed to be a program) and display 256 bytes in black. More SYS 828 commands read further, and the end is marked by RETURN characters, appearing as m. Enter CLOSE 1 to finish. You can also use this technique to examine sequential files, with OPEN 1,8,2,"filename": SYS 828.

## Table 15-8. SETLFS Summary

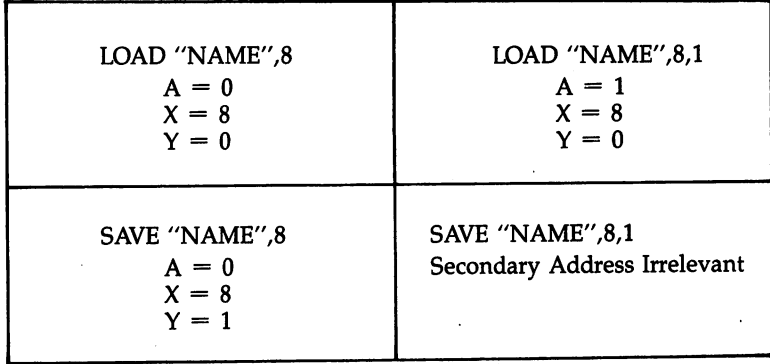

## Program 15-15. ML File Reader

 FOR J=828 TO 851:READ X:POKE J,X:NEXT DATA 162,1,32,198,255,160,0,32 DATA 207,255,153,0,4,169,1,153,0 DATA 216,200,208,242,76,204,255

## OPEN and CLOSE in ML

OPEN uses SETLFS to set the parameters for logical, first, and secondary addresses, typified by 1, 8, and 2 in OPEN 1,8,2"filename". These three parameters are often referred to as file number, device number, and channel number, respectively. Use the following:

 $LDA$  # file number LDX  $#8$  $LDY$  # channel number JSR \$FFBA

The Kernal SETNAM routine at \$FFBD uses the name, or command string, pointers, and length exactly like LOAD or SAVE. The Kernal OPEN routine is at \$FFC0.

The Kernal CLOSE routine is easier. The file number is stored in the accu mulator, then JSR \$FFC3 closes the file.

#### **Channel 15 and ML** Channel 15 and Museum 15 and Museum 15 and Museum 15 and Museum 15 and Museum 15 and Museum 15 and Museum 15 a

OPEN 15,8,15 is just a special case of OPEN. Messages from channel 15 consist of ASCII numbers and the message separated by commas and terminated by return. Thus, message  $0$  is this string:

<sup>48</sup> <sup>48</sup> <sup>44</sup> <sup>32</sup> <sup>79</sup> <sup>75</sup> <sup>44</sup> <sup>48</sup> <sup>48</sup> <sup>44</sup> <sup>48</sup> <sup>48</sup> <sup>13</sup>  $\bf{0}$ 0, OK, 00, 00 RETURN

Thus, to check channel <sup>15</sup> from disk, open file 15, input two bytes, and check that each is 48. If not, the message can be printed by inputting further characters and outputting them, using \$FFD2, in a loop until RETURN is received.

The following routine performs the equivalent of OPEN 15,8,15: INPUT#15,E,E\$,T,S: PRINT E,E\$,T,S: CLOSE 15:

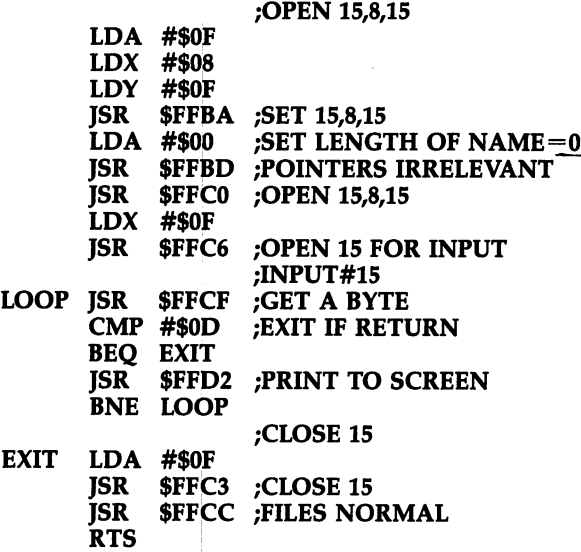

This routine can be used from BASIC or ML. In ML programming, as well as in BASIC, it is often useful to keep file <sup>15</sup> open while the program runs. Use the seg ment marked OPEN 15,8,15 to open. To test the error number, input two bytes using the portion marked INPUT#15 and check that both equal  $$30$  (decimal 48).

It's almost as easy to send a command to channel 15. Simply open the channel for output (with \$FFC9) and send bytes, finishing with RETURN. CLOSE will not work immediately after this; use JSR \$FFCC (CLRCHN) or make the disk unlisten. For example, LDA #\$49, JSR \$FFD2, LDA #\$0D, JSR \$FFD2, JSR \$FFCC initializes the disk, if channel 15 is OPEN for output, by sending I then RETURN (exactly like PRINT#15,"I").
## Chapter <sup>16</sup>

## The Control Ports

Joysticks

Paddles and Other Analog Devices

## Chapter <sup>16</sup> **The Control Ports** The Control Ports of the Control Ports of the Control Ports of the Control Ports of the Control Ports of the C

This chapter explains how to program controllers which fit the 64's control ports. Fast ML routines are supplied which can be used to write more efficient programs.

## **Joysticks**

The <sup>64</sup> has two control ports, commonly called joystick ports, each with the stan dard nine-pin D-connector. Joysticks are the most popular external controller, and the <sup>64</sup> can use two. The four- or eight-direction control plus fire button is fine for games, but less suitable for complicated inputs like graphics and words. However, the 64 keyboard can be used along with joysticks, subject to a few restrictions. Commodore joysticks are interchangeable with those for Atari, Coleco, and several mod els of videogame machines.

Joysticks are based on a simple principle. The central stick is connected to electrical ground, so moving it makes contact with the sensors positioned up, down, left, or right. The button grounds another wire when pressed. So, the cable to the 64 contains six lines, one of them ground and the other five normally high but capable of being grounded. The <sup>64</sup> tests for one or more wires being grounded. Most joysticks are designed so that intermediate positions (northeast or up and right, and so on) ground two wires at once. Thus, the <sup>64</sup> may detect up to three wires of either joy stick low simultaneously, counting the fire button. Some combinations aren't nor mally possible, of course, like north and south at the same time.

Internally, the most common arrangement is a grounded metal ring and pressure-sensitive, dimpled-metal switches which give way and make contact when the stick moves. Heavy-duty models have other arrangements; some even use microswitches. Some models have two fire buttons, and/or a button on top of the stick, so they can be used in either hand (converting some types for left-hand opera tion isn't hard). Joysticks tend to break down easily, often because the cable contains the thinnest possible strands of wire, which may break just inside the casing. To test a joystick, try it with one of my programs to verify that all eight directions can be located easily.

### Programming Information

Two locations are relevant when programming the control ports for use with joy sticks. Programming is easy if you know how to manipulate bits with AND and OR.

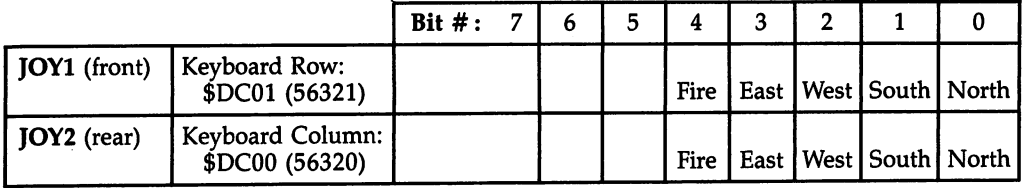

PEEKing locations <sup>56320</sup> and <sup>56321</sup> reads the joysticks. Nothing else is needed. Bits 0-4 are normally set to 1. The joystick's grounding action sets them to 0. The order of the registers is reversed from what might seem natural. Joystick 1 is read

 $\pmb{\mathsf{s}}$ 

from a register with a higher address than joystick 2. It's easy to incorrectly assume <sup>53260</sup> is joystick 1.

Keyboard interference. The control ports are wired to the keyboard circuitry, which is an economical arrangement. Generally, the keyboard won't be used with a joystick. But if it is, there are a few side effects to watch for.

The keyboard scan routine sets the column (a bit in location 56320), then reads the row (location 56321); so joystick 1 causes spurious characters to appear on the screen occasionally because it mimics a row. In fact, the 1 key, back arrow, CTRL, 2 key, and space bar are interchangeable with S, N, W, E, and fire for joystick 1. Thus, if you press joystick 1 in the east direction, it outputs a 2; if you press it to the west, it slows screen scrolling, like the CTRL key does. Actually, locations <sup>53261</sup> and <sup>145</sup>  $($ \$91) can be interchanged in joystick programming, because 145 holds a copy of the default row, for testing the RUN/STOP key.

Joystick 2 doesn't generate spurious characters and is usually the better one to use with programs requiring only one joystick. But it does alter the keyscan. Pressing joystick 2 west while typing the  $X$  key has the same effect as SHIFT-RUN/STOP, for example.

Hardware. Looking at the 64, pins 1-5 are on top and 6-9 underneath, in leftto-right order. Joysticks use pins 1 (north), 2 (south), 3 (west), 4 (east), 6 (fire), and 8 (ground). It's easy to experiment with these ports, but be careful with pin 7, which carries 5 volts.

Using WAIT. WAIT loops until a bit or bits at some location change, so this command is useful for starting or restarting games. For example, WAIT 56320,16,16 waits until joystick 2's fire button is pressed, and WAIT 56321,16 waits until joystick l's button is not pressed.

#### Program Examples

BASIC routines to handle joysticks tend to be long, which is hard to avoid since all possible directions must be separated out for processing. Program 16-1 demonstrates the method of combining bits into one value.

#### Program 16-1. BASIC Joystick Routine

```
1 REM RETURNS P=-41 TO +41
10000 PP=PEEK(56320)
10010 \text{ P} = ((PPAND4) = 0) - ((PPAND8) = 0) + 40*(PPAND1)=0) – 40*((PPAND2)=0)
10020 RETURN
```
Add a line 100015 PRINT P:GOTO 10000 to change the subroutine to a demonstration you can simply run. Program 16-1 checks only joystick 2 and doesn't check the fire button.

Using ML speeds joystick reading greatly, but the results often still need to be PEEKed by BASIC. The following ML routine reads both sticks; if either is active, ST is set to a nonzero value. Program 16-2 returns the joystick information in locations and 3.

#### Program 16-2. ML Joystick Routine

```
1 REM ML JOYSTICK READER FOR THE 64
2 REM
3 REM USE SYS 828. ST<>Ø MEANS JOY PRESSED
  REM USE SYS 828. ST<>0 MEANS JOY PRESSED
REM PEEK(2) RETURNS 1,2,4,8,16 (OR MIX)
5 REM FOR N, S, W, E, FIRE OF JOY 1
6 REM PEEK(3) SAME FOR JOY 2
7 REM
10 FOR J=828 TO 848: READ X: POKE J, X: NEXT
20 DATA 173,0,220,41,31,73,31,133,3,173
30 DATA 1,220,73,255,133,2,5,3,133,144,96
30 DATA 1,220,73,255,133,2,5,3,133,144,96
40 SYS 828:PRINT ST PEEK(2) PEEK(3):GOTO 40
```
Where all eight directions are needed, they can be combined together by a routine similar to the following, which uses the ML routine above. Delete line <sup>40</sup> in Program 16-2 and add the lines shown in Program 16-3. Replace the FIREBUTTON in line <sup>1010</sup> and the direction indicators in line <sup>1020</sup> with the line numbers of the routines in your program that process those joystick operations. Program 16-3 will not run properly unless you replace these with valid line numbers.

#### Program 16-3. ML Joystick Interpreter

```
1000 SYS 828:IF ST=0 GOTO 1000
1010 IF (PEEK(3) AND 16)>0 THEN FIREBUTTON
1010 IF (1010) IF (1010) THE RESIDENT RESIDENT FIREBUTTON IN THE RESIDENCE OF A RESIDENCE OF A RESIDENCE OF A 
1020 ON PEEK(3) GOTO N,S,,W,NW,SW,,E,NE,SE
```
Other machine language techniques include using interrupts to read joysticks and process the results. For example, it is possible to retain a previous value even when the joystick is back in the neutral position, or to allow optional keyboard or joystick operation.

## Paddles and Other Analog Devices

Game paddles are less popular than joysticks, because, for many purposes the simple style of joystick movement is easier to use than the rotating knobs on the paddles. Commodore's paddles consist of two separate handheld units, each with knob and fire button, which plug together into the same control port. Since the <sup>64</sup> has two game ports, two pairs of paddles could be used between four people, but this is relatively unusual. This discussion deals mainly with using one pair of paddles.

Counterclockwise rotation of the paddle knob increases the value read by the 64, and vice versa. It may be worth labeling the paddles since one (the  $X$  paddle) is read by SID chip location \$D419 (54297), while the other (the Y paddle) is read at \$D41A (54298). These registers are each eight bits wide, so there's maximum resolu tion of in 256.

If both ports are used, Poisson into bits and of  $\mathcal{L}$ whether port 1 or port 2 is to be read. Obviously, something like this is necessary to enable both ports (four paddles) to be used, since the SID chip has only two analogto-digital conversion registers.

Paddles are analog devices: they sweep through a continuous range of values. Differences between devices may cause slight compatibility problems because of this, unlike joysticks, where grounding is a simple on-or-off alternative. Pin 7 of each control port is connected to the 5-volt power supply. Pins 5  $(Y)$  and 9  $(X)$  are connected to this, via the paddles. Rotating the paddles alters the resistance of the in ternal potentiometers (variable resistors), each connected to the knob so that, as it turns, the resistance changes. The SID chip's POT X and POT Y registers measure the changing voltage levels produced by this changing resistance, performing an analog-to-digital ( $\bar{A}$ /D) conversion which relates the voltage level (0-5 volts) to a number 0-255.

It's simple to use the same principle with other resistances. Commodore paddles are rated at 470K ohms (the K stands for thousand), and their minimum resistance is few hundred ohms. They are approximately linear, changing in even steps of about <sup>1000</sup> ohms, so the overall range is large. To avoid damaging the SID chip while experimenting, keep minimum resistances of several hundred ohms between the 5 volt line and the POT inputs of the SID chip. Commodore documentation suggests hardware smoothing with a 1000pF capacitor between the POT inputs and ground, but this is already built in on the 64. Commodore paddles have a fire button on each unit, wired to pins 3 and 4 of the controller port for the  $X$  and  $Y$  paddles, respectively, which is connected to ground (pin 8) when pressed, just like joystick contacts for the west and east directions.

Atari paddles can also be used with a Commodore 64, but since the maximum resistance of the potentiometers in the Atari unit is about twice that of Commodore paddles—1M (1 million ohms) versus 470K ohms—the Atari paddles are very sen sitive. A half turn of an Atari paddle is approximately equal to a full turn of a Commodore paddle.

#### Programming Information

Paddles can be read in BASIC or ML. The following locations are important:

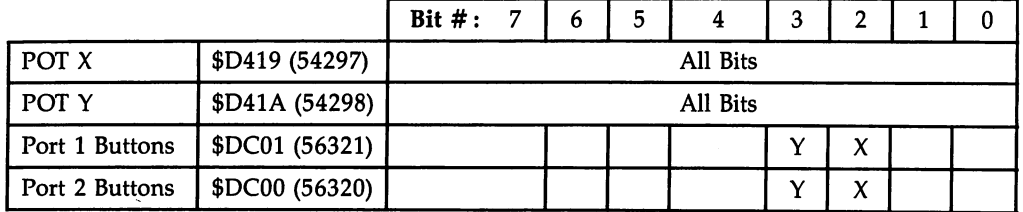

Note that the same location reads the paddle potentiometer values irrespective of the port, but the fire button locations vary, and there's no hardware switch be tween them. Note also that the default is port 1, so if you want to use the simplest approach, use this port and simply PEEK the POT  $X$  and POT  $Y$  registers.

Program 16-4 selects and reads the paddle connected to port 2. Add a line 80 PRINT X, Y, FB to see the values on the screen.

#### Program 16-4. Reading Paddle

```
10 POKE 56333,127:REM IRQS OFF
20 POKE 56322,192:REM SET PINS 6,7 FOR OUTPUT
30 POKE 56320,128:REM SELECT PORT (64=PORT 1)
40 X=PEEK(54297)
50 Y=PEEK(54298):FB=PEEK(56320)AND 12:REM USE 5632
   1 FOR PORT 1
60 POKE 56322,255:POKE 56333,129
--- ----
```
The program selects port 2 in line 30. Interrupts have to be turned off to prevent the keyscan routine from altering values. After reading the registers, line <sup>60</sup> restores normal keyboard operation. If you don't need the keyboard, line <sup>60</sup> can be omitted.

Paddle buttons generate spurious characters when connected to port 1. Pressing the button on paddle  $X$  is equivalent to pressing the CTRL key, which slows processing. In port 2, the keyscan is altered (try  $X$  with fire button). As noted, port 2 cannot be read at the same time as the keyboard because of the conflict over the use of \$DC00. This means that, with paddles in port 1, PEEKing values is easy, but the fire buttons will have to be avoided in some circumstances.

ML programming is fast enough to disable the keyboard without noticeable ef fect. Program 16-5 allows four paddles and four buttons to be read with virtually no problems. The fire buttons register in the status variable  $ST$ , so IF  $ST>0$  is a simple test for a button press.

### Program 16-5. ML Paddle Reader

```
10 DATA 120,162,2,169,192,141,2,220,41,128,141,0
11 DATA 220,160,208,136,208,253,173,25,212,149,2
12 DATA 173,26,212,149,3,169,64,202,202,16,232,173
13 DATA 1,220,74,74,9,252,133,144,173,0,220,9,243
14 DATA 37,144,73,255,133,144,169,255,141,2,220,96
15 FOR J=49152 TO 49211:READ X:POKE J,X:NEXT
```
To activate the routine, use SYS 49152. The results will be left in the following locations: locations:

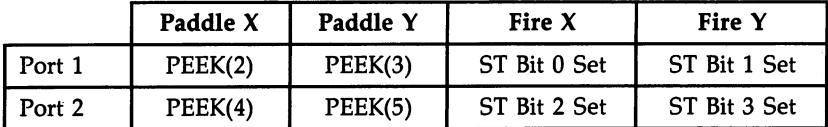

The POT registers are usually updated about every <sup>500</sup> processor cycles. Extra time is necessary when the ports are shifted, so in ML it's best to allow a loop like LDX #\$D0 : LOOP DEX : BNE LOOP before reading from the SID paddle registers.

Accuracy. The 64's A/D conversion is better than the VIC-20's. There's less crosstalk and no need to correct for the other paddle's value. With paddles, resolu tion is limited, and you may find intermediate values can't be read. Occasionally, values returned are actually very different from other recent values. Generally, don't

try to aim for accuracy beyond the eight-bit limit imposed by the SID chip. It's pos sible to smooth values, but use a moving average method, taking a running total at regular intervals. With devices other than paddles, smoothing isn't suitable: graphics pads, where a stylus can jump from point to point at will, need a good estimate of each point's coordinate, not an average value between unrelated points.

### Other Analog Devices

Other devices that make use of variable resistances may be interfaced to the <sup>64</sup> through the paddle inputs. One of the most common is the graphics tablet. Contact of a stylus on a carbon film pad reduces resistance in both the  $X$  and  $Y$  direction. Well-designed graphics tablets should return  $X$  and  $Y$  values which reflect the position of the stylus on the pad accurately. Programming is identical to that for paddles. Generally, these are used to draw on the screen or to select from a menu by positioning a cursor at some option and pressing a button.

### Light Pens

A light pen is a pen-shaped device, fitted with a cable, which plugs into control port 1. The line carrying the light pen's signal is tied to the keyboard, so keys B, C, M, Z, f1, the left SHIFT key, and period won't work while a light pen is plugged in, unless the light pen has a switch on it. Watch for this if you want to input from the keyboard and use a light pen simultaneously.

The internal electronics include a light-sensitive component, usually a phototransistor, which allows current to pass only when exposed to light. Light pens use the 5-volt and ground lines, plus a line into the VIC-II chip. When fairly intense light—such as the electron beam that creates the video display in a television or monitor—is detected, this line is grounded and two VIC chip registers are frozen, or latched, and remain unaltered until the next exposure to light. The two registers hold the horizontal and vertical positions of the pen inferred from the distance of the electron beam from its starting position.

Whenever a range of alternatives is to be selected from a screen display, a light pen may be useful. Selecting alternative answers to multiple-choice questions and selecting options from a menu are examples. Also, games like chess can make good use of light pens. Numbers can be input with a numeric  $0-9$  pad on the screen, and a light pen can help sketch on a screen.

The drawbacks to using light pen input are the limited accuracy of the pens, computer limitations, and the fact that more people own joysticks than light pens. The glass in front of the TV tube and general lack of precision make accuracy and repeatability not as good as with analog devices like graphics tablets. Another diffi culty is that some colors, such as black, won't trigger the pen.

The light pen programming registers are read-only (they cannot be POKEd): \$D013 (53267) is the horizontal position register and \$D014 (53268) is the vertical position register. The following one-line program displays both registers:

#### <sup>10</sup> PRINT PEEK(53267): PRINT PEEK(53268): PRINT "{CLR}": GOTO <sup>10</sup>

As you move the pen across the screen, the first value varies, increasing as you move the pen from left to right. As you move it down, the second reading increases. The readings are taken from the VIC chip as it monitors and controls the TV. Values

across vary from about <sup>30</sup> to 190, ignoring the border area, and values down range from about <sup>50</sup> to <sup>250</sup> (on U.S. televisions). The monitor scans each picture twice, interlacing the pictures, which is why there are only <sup>200</sup> separately distinguished raster lines. To convert these ranges into 0-39 and 0-24 for column and row equiva lents is easy. Just subract 30, then divide by 4, to get the horizontal position, and subtract 50 and divide by 8 for the vertical. Resolution is in principle two dots horizontally and one dot vertically.

#### Program 16-6. BASIC Light Pen Program

```
20 X=PEEK(53267)
30 Y=PEEK(53268)
30 YEAR 20 YEAR 1999
40 X=(X-30)/l60*40
50 Y=(Y-50)/200*25
60 PRINT "{HOME}":FOR J=1 TO X:PRINT "{RIGHT}"; :NE
   XТ
   -170 FOR J=1 TO Y: PRINT "{DOWN}";: NEXT: PRINT "Q";: GO
   TO 20
```
This simple program will draw a small ball on the screen when it detects a light pen reading. You'll probably find your pen's readings show quite <sup>a</sup> bit of jitter, even when held still, removing any chance of serious high-resolution work.

Program 16-7 uses an ML subroutine to read the pen and convert its readings to a screen position. It POKEs a character into the screen, then loops back for more. As you'll see, this is much faster than BASIC. Color change and character change demonstrations are included, and you can modify these to suit your requirements.

#### Program 16-7. ML Light Pen Draw

For mistake-proof program entry, be sure to use the "Automatic Proofreader/' Appendix C.

```
REM SYS 49152 READS, PLOTS UNTIL KEYPRESS:rem 73
3 REM DEMO SETS WHITE BALL; USES KEYS : rem 206
4 REM 1-8 AND SHIFT 1-8 TO CHANGE COLOR : rem 93
5 REM & F7 TO SWITCH TO PLOTTING BLOCKS : rem 3
6 REM (CHAR IS IN 49215, COLOR IN 49230) :rem 5
10 FOR J=49152 TO 49236:READ X:POKEJ,X:NEXT
                                       :rem 221
20 PRINT "{CLAIR }} : " [CLR] : " [CLR] : " [CLR] : " [CLR] : " [CLR] : " [CLR] : " [CLR] : " [CLR] : " [CLR] 
100 SYS 49152
                                        :rem 149
110 A=PEEK(780):REM PEEK (197) ALSO OK :rem 35
120 A$=CHR$(A) : rem 200
130 IF CHR$(A)>="1" AND CHR$(A) <="8" THEN POKE 492
   30,A-49 :rem 104
140 IF CHR$(A) >="1" AND CHR$(A) <="(" THEN POKE 492
   30,A-25 :rem 67
150 IF CHR$(A)="{F7}" THEN POKE 49215,160 :rem 231
160 GOTO 100 :rem 97
500 DATA 32,228,255,240,1,96,173,19,208,56,233,32
                                       :rem 109
501 DATA 144,242,201,160,176,238,170,173,20,208,23
   \overline{3}:rem 197
```
<sup>502</sup> DATA 48,144,230,201,200,176,226,41,248,168,169 :rem <sup>162</sup> <sup>503</sup> DATA 0,133,3,132,2,6,2,38,3,6,2,38,3,152,101 :rem <sup>18</sup> <sup>504</sup> DATA 2,133,2,169,4,101,3,133,3,138,74,74,168 :rem <sup>50</sup> <sup>505</sup> DATA 169,81,145,2,165,2,133,4,165,3,24,105,212 :rem <sup>146</sup> <sup>506</sup> DATA 133,5,169,1,145,4,208,173,240,171 :rem <sup>16</sup>

The ML checks to see that the light pen values are in range. If so, it calculates the position of the screen character, and plots. You may prefer to read the screen and detect a character as the pen points to it. Modify Program 16-7 as follows. Replace each of the first six numbers in line <sup>500</sup> with 234, then replace line <sup>505</sup> with 505 DATA 169,81,177,2,96, and delete line 506. RUN and PRINT J to find the correct upper limit to use after TO in the FOR-NEXT loop in line 10, and replace line <sup>100</sup> with <sup>100</sup> SYS 49152: PRINT "{HOME}" PEEK(780): GOTO 100. Now the screen PEEK value (32 for space, 1 for A, 2 for B, etc.) of the character selected by the light pen appears in the top left. The program's calculations are unaltered, but the screen is no longer POKEd. Values 32, 160, 48, and <sup>200</sup> in the DATA check the limits, subtracting <sup>32</sup> and checking to see that the result doesn't exceed <sup>160</sup> hori zontally; these can be fine-tuned.

Light pens and other devices which ground the appropriate line can be pro grammed to generate interrupts (the end of Chapter <sup>12</sup> explains how). This has the advantage of signaling every activation of the device, but otherwise isn't very useful.

#### **The Control Port Socket** The Control Port Socket Socket Socket Socket Socket Socket Socket Socket Socket Socket Socket Socket Socket So

Figure 16-1 shows the assignments of the nine pins of the control port sockets of the 64. The two ports are identical, except that the light pen input (shown at pin 6) is available only for port 1. Remember that control port devices will affect each other just as they affect the keyboard. A light pen program may not work if paddles are connected, for example.

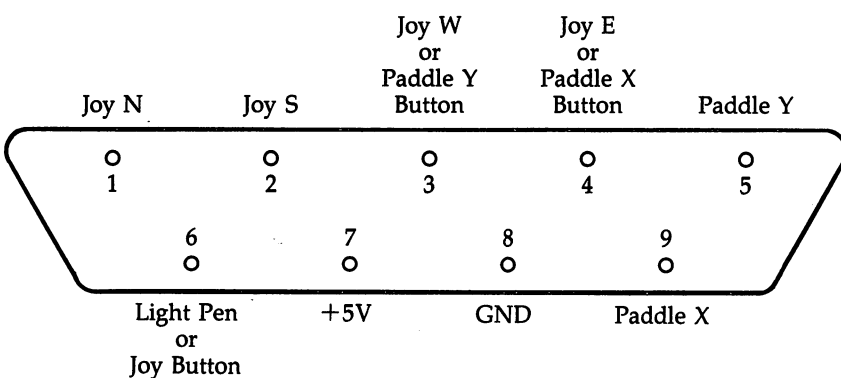

#### Figure 16-1. Typical Control Port Plnout

## Chapter <sup>17</sup>

## Major Peripherals

- Printers
- Plotters
- · Modems
- The RS-232 Interface
- The Serial Port

This chapter covers printers, plotters, modems, and the 64's interfaces. Simple pro gram examples are included for quick reference.

#### **Printers** Printers Simple Commands

Commodore printers designed for the <sup>64</sup> plug into the serial port, the round port at the back of the <sup>64</sup> next to the video output, or at the back of the disk unit when daisychaining. At the simplest level, printers are controlled with OPEN 4,4 (which opens file number 4 to the printer),  $\overline{PRINT}$ #4, "HELLO" (which prints a message to file 4), and CLOSE 4 (which closes the file). Any number of  $PRINT#4$  statements can be issued. PRINT statements can still be used to send output to the screen.

The <sup>64</sup> has no LIST#4 statement. To LIST programs to the printer, use OPEN 4,4: CMD 4: LIST (which opens file 4, directs output to that file instead of to the screen, and lists). Follow this with PRINT#4: CLOSE 4 (which disengages CMD and closes the file). The PRINT#4 is needed to close the file properly, so get in the habit of using it before CLOSE whenever you use CMD.

With machine language monitors, all output can be sent to a printer with OPEN 4,4: CMD 4: followed by a SYS to the entry point of the monitor. Then enter M <sup>1000</sup> 1200, for example, and output for the desired memory dump will be made to the printer. The commands may have to be typed in blind, since they may not echo to the screen, but this isn't a big problem. Enter  $X$  or  $E$  to exit the monitor, then PRINT#4: CLOSE 4 to redirect output to the screen.

#### **Non-Commodore Printers** Non-Commodore Printers

For most applications, many non-Commodore printers use commands identical to those for Commodore printers. Also, many interfaces are available which emulate Commodore printer features in addition to allowing you to use the special features of the non-Commodore printer. Printers which use the RS-232 port at the back left of the 64, usually with an RS-232 converter cartridge, use device number 2, instead of 4. To use such a device, the following sequence is typical:

#### OPEN 2,2,0,CHR\$(6):PRINT#2,"HELLO"

This opens file 2 with baud rate 300, then sends HELLO to the device. PRINT#2: CLOSE 2 closes the file. OPEN 2,2,0: CMD 2: LIST will list to such a printer. See the notes later in this chapter for more on RS-232 printers, which may not always work with the 64.

## Easy Printing

PRINT# statements are similar to ordinary PRINT statements, but there is a distinction between the carriage-return character, CHR\$(13), and the linefeed character, CHR\$(10), which advances the paper in the printer. Commodore printers are de signed to treat PRINT# followed by a semicolon as an instruction to remain on the same line. PRINT# followed by a colon or end-of-line marker is treated as a combined carriage return and linefeed, so PRINT# behaves just like PRINT to the screen. Not all printers have an automatic linefeed. If your non-Commodore printer over prints lines on top of each other, use a file number of  $128$  or greater (OPEN  $128.4$ , for example, with  $PRINT#128''HELLO''$  to cause the 64 to output the linefeed.

Control characters to the printer (to print reversed text, lowercase, and so on) are sent as special characters which the printer recognizes, typically as PRINT#4, CHR\$(27) or as PRINT#4,A\$ (where A\$ is a string of CHR\$ values). Printer programs are likely to contain a number of PRINT# statements which are meaningful only with reference to the printer in use.

#### Choosing and Using Printers

A printer is simply a device to convert a stream of bytes into text or graphics. Unlike other Commodore devices, non-Commodore printers can often substitute for Com modore equipment. This is worthwhile where special faster or higher quality print is required (it is best to *see the product in action*), or where a user needs to be able to print in foreign languages. In all these cases, some sort of interface will be necessary, because neither of the 64's printer ports is standard.

Commodore printers for the <sup>64</sup> include the 1515, the 1525, the MPS-801 (which is quite similar to the 1525 except that it uses cartridge ribbon instead of a reel), and the more versatile 1526. Their features are summarized in Table 17-1. The 1515, 1525, and MPS-801 are designed to be compatible with both the VIC and the 64; the <sup>1526</sup> is designed specifically for the <sup>64</sup> and is not completely compatible with the VIC. They are made by Seikosha. (Commodore doesn't make any of its own printers.)

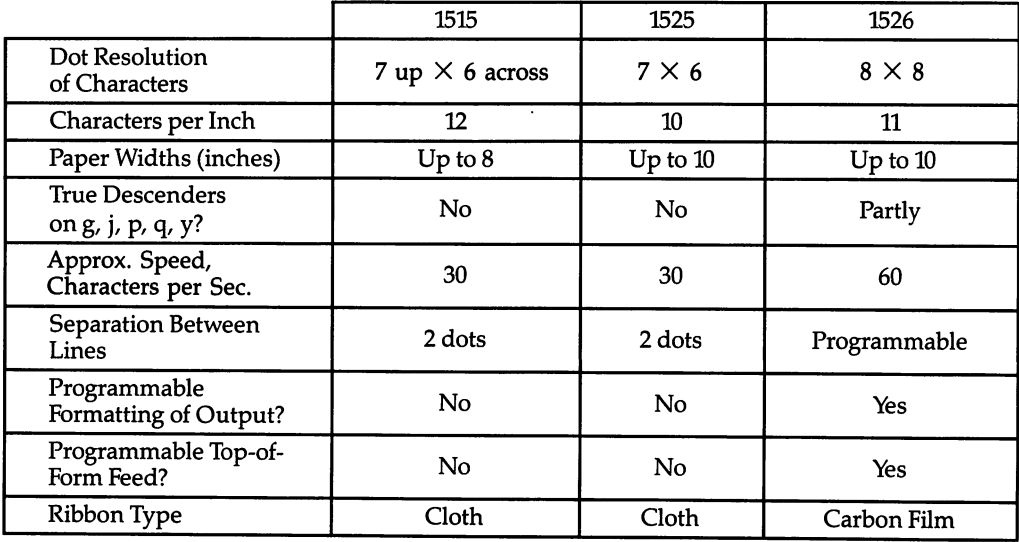

#### Table 17-1. Selected Commodore Printers for the 64 Table 17-1. Selected Commodore Printers for the <sup>64</sup>

Each of these printers has the complete range of ROM graphics, although none prints characters that are identical to the 64's characters. The 1515's reverse charac ters, for example, lack the solid underline of the screen characters. In addition, lowercase letters like g lack true descenders, so they seem to float up on the line. The printers have built-in ROM to process incoming commands and store graphics patterns, as well as RAM to act as buffer, storing data while the printer deals with it.

ROMs may be changed by Commodore without warning, so there's no guar antee that one model won't differ from others. Commodore's printers haven't consis tently used identical commands in the past, either. These commands are discussed further in the next section.

Each printer allows <sup>80</sup> normal-width characters to the line (except that the <sup>1515</sup> uses a smaller typeface and nonstandard 8-inch-wide paper). It is possible to use  $8-$ 1/2-inch paper on the <sup>1515</sup> by loosening the paper guide, removing the lid and the guide, and taking out the bar so that only the paper holders touch the paper. How ever, the result is a very noisy printer.

The number of lines per page has to be counted with the earlier printers. Usually, a total of 66 lines, including linefeeds, has to be arranged per page if neat output is desired. Six lines per inch is standard.

In addition to the standard Commodore <sup>64</sup> graphics characters, the 1515, 1525, and MPS-801 printers have a graphic mode in which individual columns of dots can be programmed. This is demonstrated in the manuals by reproducing the Com modore symbol. A page of graphics can be printed continually redefining the dot pattern. This makes it easy to print high-resolution graphics. The <sup>1526</sup> lacks graphic mode, but similar effect can be achieved using this printer's single userdefined character. However, only one redefined character is allowed per line printed, so multiple overprints must be made to reproduce a complete line of graphics. Thus, the <sup>1526</sup> is less suitable for high-resolution graphics printing than the other models.

Most software assumes device 4 for a printer. However, that can be switched to device 5, so two printers can be used simultaneously, with PRINT#4 selecting one printer and PRINT#5 selecting the other.

The Commodore printers have a self-testing facility, a loop in internal ROM which outputs the character set (except for reverse characters, which may cause overheating if used excessively). They also have a power-on sequence. The older <sup>1515</sup> can jam and appear completely dead when turned on, because the cam driving the ribbon stuck. If this happens, lightly flick the pivoting part of the cam to loosen it.

Other Commodore printers include a series of printers for the earlier PET/CBM machines. All PET/CBM printers require an IEEE interface connected to the 64's normal printer port to operate. The <sup>4022</sup> is the main PET/CBM printer; it has considerable number of features, including ten secondary addresses. A heavy-duty German printer and a very slow modified Olympia daisywheel are sometimes encountered, too.

#### **Other Printers** Other Printers

Most printers have a Centronics interface, which is a parallel interface using multiwire flat-ribbon cable. RS-232 serial interfaces are also common. IEEE interfaces are rarer, and current loop interfaces are another relatively uncommon type. All of these can be connected to the 64, with the proper interfacing.

It is always advisable to test the compatibility of equipment before purchasing, particularly if packaged software is to be used. Most good word processors make allowances for printer type, but other programs may not work correctly with all printers, particularly with features like margin and tab.

#### Printer Types

Several different kinds of printers are now available for the 64. They are described below.

Teletypes. These are old-fashioned terminals, uppercase only, which commu nicate with computers via RS-232. Since they have been replaced by video terminals in industry, they can sometimes be found very cheaply. Of course, they may cost you more in the long run, and are severely limited in their capability.

Modified typewriters. Many typewriter manufacturers are now including inter face sockets on their machines, so daisywheel machines with this dual function are likely to become popular. Ball typewriters with interfaces are slower, though the im pression is often slightly better.

Thermal and spark printers. These printers make up characters from columns of dots, like dot-matrix printers, but use methods that are less demanding mechani cally. Thermal printers use short bursts of high temperature, while spark printers use short bursts of high voltage. These printers are inexpensive, but the paper they use is relatively costly and generally not the best quality.

Dot-matrix printers. These are by far the most widely used computer printers. The print head typically has seven to nine wires arranged vertically, and each wire is separately controlled by its own solenoid which drives the wire briefly into contact with ribbon and paper. Higher quality machines have more dots, so the image qual ity is better, although the delicacy of serifs and other features of typefaces are lost. An advantage of this method is that any characters within the limits imposed by the dot resolution can be generated, so dot-matrix printers often have internal switches for assorted international alphabets, as well as the ability to print graphics. Some dot-matrix printers have double strike, emphasized, and correspondence-quality modes, and are able to print in several type widths.

Daisywheel printers. A daisywheel has approximately 100 radial spokes, each of which holds a character at the tip. The wheels have low rotational inertia so they can be spun rapidly, and common letters are clustered together to reduce search time. A solenoid drives the letter against ribbon and paper. Commonly used spokes will eventually wear and the wheel will need replacing. Wheels and ribbons aren't standardized to any extent. These printers are usually more expensive than dotmatrix units and are often slower, but the print quality is very good. Some daisywheel printers offer double strike, proportional, and shadow printing.

#### General Remarks

Printers normally use continuous fanfold paper. Letterhead stationery is available in continuous fanfold paper. Pin feed or sprocket feed usually implies that the printer feed mechanism has fixed sprockets. Tractor feed often implies that variable-width paper is usable. Friction feed indicates that rolls or sheets of unperforated paper are accepted.

546

Most printers use endless-loop cartridge ribbons or, for higher quality, fixedlength carbon film ribbons. Ribbon cartridges are not standardized, so be sure that you have access to a reliable supplier. Some of these printers use standard typewriter ribbons (like the popular Gemini printers), which makes the ribbon less costly to replace.

External switches can range from simple paper control (linefeed, formfeed, and online buttons) up to complete control over baud rate, parity, horizontal and vertical spacing, and so on. Some printers, like Epson's RX-80, have an automatic linefeed switch inside the machine. The switch is inaccessible without removing the lid and can be a liability if a printer is shared between computers.

Maintenance generally requires return of the machine to the manufacturer, often via a dealer. Fortunately, most printers are quite reliable. But it is still a good idea to be sure that some maintenance is possible and that it is not too costly.

The speed of <sup>a</sup> printer is usually quoted in characters per second or lines per minute, neither of which is a very satisfactory description. A lot depends on the density of the text to be output. Moreover, the figures quoted are often inaccurate. As usual, it is best to test the printer in the conditions you plan to use it before you buy.

Commodore <sup>64</sup> compatibility is difficult with regard to graphics and upper/ lowercase switching. Few printers offer the entire <sup>64</sup> character set, and interfaces may not handle the <sup>64</sup> upper/lowercase switch. However, in some cases, the inter faces themselves are programmable to allow for this or contain their own ROM character definitions for the Commodore graphics and reverse-field characters.

#### Programming for Printers

The following discussion is not intended to replace printer manuals, since there are too many possible variations to cover each one completely. Instead, it offers sugges tions and hints on using printers correctly.

Commodore printers are controlled in two ways, by the secondary address or by special characters with an ASCII value usually below 32. The table of ASCII codes in Appendix G shows the conventional meanings of codes  $0-31$ , most of which are more relevant to Teletypes than to printers. The ESCape code, CHR\$(27), is widely used with non-Commodore printers. Anything following ESCape is treated by a special routine independent of the rest and can be used to set the features of the printer. In that respect, it works much like channel <sup>15</sup> of Commodore disk drives. Com modore printers could have used this method rather than secondary addresses.

Some <sup>64</sup> control characters, like {CLR} and {DEL}, mean nothing to Commodore printers and may cause them to hang up. A number of the ASCII control characters are irrelevant. The special characters controlling <sup>64</sup> printers therefore are chosen from those characters. The characters and their functions are given in Table 17-2.

#### Table 17-2. Common Printer Control Characters

CHR\$(10) Linefeed CHR\$(13) Return CHR\$(17) Lowercase CHR\$(18) Reverse characters CHR\$(145) Uppercase CHR\$(146) Normal characters

All other controls have varied among different models of Commodore printers, and it is risky to assume they will remain the same as they are on your model. For example, the user-definable single character is CHR\$(8), but in the past has been CHR\$(254). Secondary addresses have varied as well: the <sup>1515</sup> uses OPEN 4,4,7 to set lowercase mode; earlier models used this for uppercase.

To avoid such problems, you should let the <sup>64</sup> do the work of formatting and so on as much as possible. Otherwise, if you give your program to another user or change printers for some reason, you may be faced with the irritating job of rewrit ing PRINT# statements.

#### **PRINT# and CMD** PRINT A GREAT COMPANY AND RESIDENT

These two commands often cause confusion, since they have almost identical effects. For example, after OPEN 4,4, the commands PRINT#4/'HELLO" and CMD4: PRINT "HELLO" each print HELLO to file 4. The difference is that CMD leaves the printer in a listening mode, so future PRINT statements are output to the printer.

However, CMD isn't really implemented properly. Although it works well with LIST (OPEN 4,4: CMD4: LIST), if CMD 4 is followed by a program with PRINT statements, it isn't reliable. GET, for example, makes the printing revert to the screen. Thus, it's usually best to use PRINT#. If you wish to divert some output to the screen, use something like the routine shown below.

<sup>10</sup> PRINT "OUTPUT TO PRINTER OR SCREEN (P/S)";: INPUT X\$ 20 IF  $X\$  = "P" THEN  $D=4$ 30 IF  $X$ = "S" THEN D=3:REM SCREN IS DEVICE 3$ <sup>40</sup> OPEN D,D :REM NOW USE PRINT#D

The same method can select device 5 rather than device 4, if appropriate, and OPEN 128+D,D with PRINT#128+D can add an extra linefeed which some print ers may require.

As noted above, you should use PRINT#4 after CMD4 to "unlisten" the printer, and return everything to normal, followed by CLOSE4. Note that CMD4; and PRINT#4; each output nothing and can be used if it is important not to linefeed when these commands are executed. when the communications are executed. The communication are executed. The communication of the communication of the communication of the communication of the communication of the communication of the communication of the c

### Upper- and Lowercase

CBM printers don't generally behave like VIC and <sup>64</sup> printers, since they remain in either uppercase or lowercase mode until changed. The CBM models revert to upper case unless specifically told otherwise. After a RETURN, the lowercase mode is canceled. Therefore, PRINT#4,CHR\$(17); has to precede lowercase material, and PRINT#4, CHR\$ (145); must precede uppercase, if the two are mixed on a line (for example, lowercase letters mixed with graphics).

Formerly, LISTing a program in lowercase was difficult, but secondary address 7 allows this with some printers—use OPEN 4,4,7:CMD4,"TITLE": LIST.

## Formatting

PRINT USING in Chapter 6 can format numbers, inserting leading spaces and trailing zeros (as in 100.00). Alternatively, in BASIC, it's best to use something like  $SPS = ''{10}$  SPACES}": PRINT#4,RIGHT\$(SP\$+X\$,10) instead of TAB. This right

justifies a string (or numeral held as a string) by padding with spaces, then selecting a fixed length.

The simplest way to truncate numerals is to use an expression like PRINT#4,  $INT(X*100 + .5)/100$  which rounds to the nearest hundredth. Some CBM printers have formatting, typically allowing one format at a time to be defined (for instance, OPEN 2,4,2: PRINT#2,"S\$\$\$\$\$9.99" and OPEN 1,4,1). PRINT#1 then prints in format defined by secondary address 2, so that  $123.456$  prints as  $+ $123.45$ .

#### User-Defined Graphics/Screen Dump

The <sup>1525</sup> and MPS-801 use CHR\$(8) to enter graphic mode, in which the dot pat tern of the printed character can be defined. Since these printers form characters in 6  $\times$  7 matrix, six columns of seven dots have to be defined. It's also necessary to add <sup>128</sup> to the value for each column. All that's needed is PRINT#4, CHR\$(8) fol lowed by the bytes which define the columns. You can use CHR\$ to define the bytes for the column values—for example, PRINT#4,CHR\$(8) CHR\$(150) CHR\$(182) CHR\$(224) CHR\$(224) CHR\$(182) CHR\$(150). You can also use PRINT#4,X\$ where X\$ is built from values in DATA statement, starting with 8. Remember to PRINT#4, CHR\$(15) after graphic printing to return the printer to normal text mode.

The <sup>1526</sup> has single definable character, CHR\$(254), specified as eight col umns of eight dots by opening a file to the printer with a secondary address of 5. Thus the <sup>1526</sup> equivalent for the example above would be OPEN 5,4,5: PRINT#5, CHR\$(0) CHR\$(22) CHR\$(54) CHR\$(96) CHR\$(96) CHR\$(54) CHR\$(22) CHR\$(0): CLOSE 5 to define the character, followed by OPEN  $4.4$ :PRINT#4,CHR\$(254): CLOSE 4 to print it.

An interesting use for this definable character capability is to dump a highresolution screen to the printer. Multicolor mode is not as easy, since the printer can't distinguish the four colors. Program 17-1 slowly dumps a bitmap screen starting at <sup>8192</sup> (\$2000). It will not work with all printers, due to differences in the printer commands and features. (It cannot be used with the <sup>1526</sup> printer.)

#### Program 17-1. Graphics Screen Dump

For mistake-proof program entry, be sure to use the "Automatic Proofreader," Appendix C.

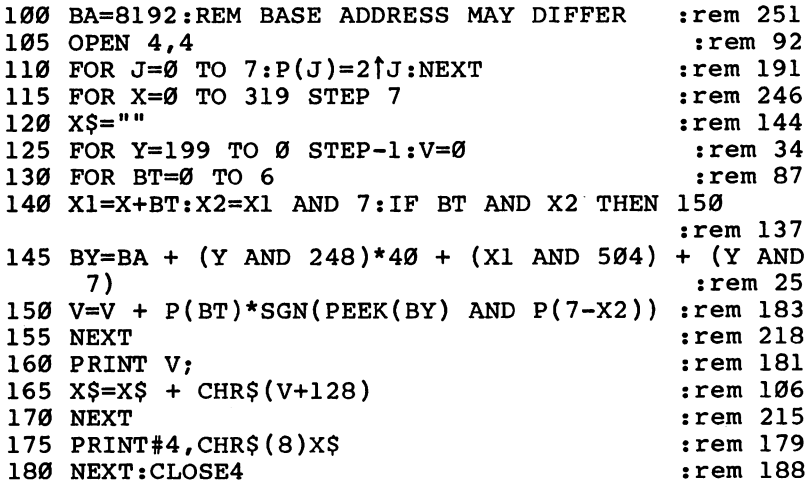

Printing a copy of a normal text screen is considerably less complicated than reproducing graphics. Program 17-2 is an ML screen dump which works with most printers, as long as the screen display uses only the ordinary ASCII characters with no <sup>64</sup> graphics. It includes tests for the screen start position, and for lower- or upper case mode. Use OPEN 4,4: CMD 4: SYS 830: PRINT#4: CLOSE 4 to activate the routine.

#### Program 17-2. ML Character Screen Dump

For mistake-proof program entry, be sure to use the "Automatic Proofreader," Appendix C.

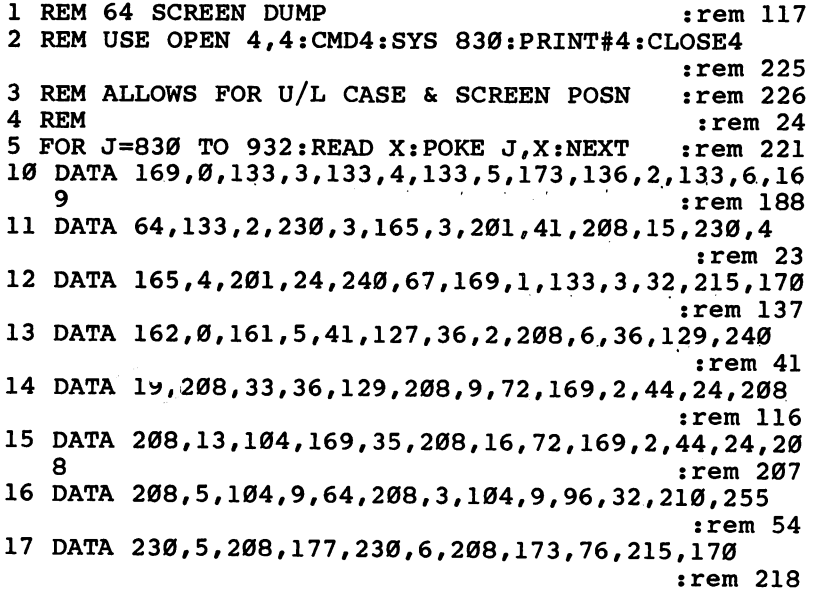

The above routine substitutes the dummy character  $#$  for any graphics found in the screen display. Alter the <sup>35</sup> in line <sup>15</sup> to change the dummy character to some other symbol.

#### Repeat

Some printers allow repetition of characters, notably of a single column of dots to build up a horizontal bar. A command like PRINT#4, CHR\$(8) CHR\$(26) CHR\$(X) CHR\$(255) CHR\$(15); turns graphics on, turns repeat mode on, specifies the number of repetitions (X, which must be in the range 1-255), specifies character definition (255 gives <sup>a</sup> solid column of dots), and returns to normal graphics.

#### **Printer Presence** Printer Presence

Some programmers find this useful as a reminder to users to switch on the printer. In its simplest form, the command is OPEN 4,4: POKE 154,4: SYS 65490: POKE 154,3: CLOSE 4: S=ST. When the printer is on, ST should be 0; when off, ST is  $-128$ , corresponding to ?DEVICE NOT PRESENT. SYS 65490 is the output routine

at \$FFD2, and the above routine in effect tries to output to file 4, but avoids crashing in the way that PRINT#4 does.

#### Spooling

The idea of spooling is that a file can be read from disk and printed while the 64 is left free to run programs normally, except that accessing the serial bus is prohibited. In principle this seems easy, since the disk can talk and the printer can listen, but there is no simple way to accomplish it. Some printers and some interfaces include a printer buffer, which accepts data from the computer and holds it until the printer can process it. Once all the data has been sent to the buffer, the computer returns to other operations.

#### **Plotters** Plotters

Plotters are most commonly used commercially for technical drawings. Plotters have two stepper motors controlling pen or paper movement (or both) vertically and hori zontally, with a mechanism to lift the pen off the paper. Typically, eight directions of motion can be selected. Small step sizes make for finer drawings, if the pen itself is fine enough, but tend to be slow. The fastest rate of plotting with inexpensive plot ters is roughly three inches per second, so be prepared for long delays, particularly if the interface is slow and if commands are sent with BASIC.

Commodore's <sup>1520</sup> plotter uses 4-1/2-inch-wide unsprocketed paper and has four pens (typically black, red, blue, and green). It has built-in alphanumerics which can be scaled to four sizes; the smallest draws <sup>22</sup> characters per inch. The pens move across the paper, and vertical motion is provided by a roller that moves the paper itself. It connects to the serial port as device 6.

These plotters can be used to draw perspective pictures, including colorseparation pairs in red and green, and can also draw geometrical patterns. Yellow, magenta, and cyan pens could give an imitation of color-separation printing.

#### Lines -----

Program 17-3 is a plotter drawing subroutine that assumes a line, having a slope between zero and one, is to be drawn from left to right. (Other slopes, including verti cal lines, are treated by analogous routines.) XD and YD are the distances to be plotted in the  $X$  and  $Y$  directions,  $M$  is the slope, and  $XP$  and  $YP$  keep track of the current  $X$  and  $Y$  positions relative to the start of the plot. Line 120 plots northeast whenever that gives a better approximation than east.

#### Program 17-3. Line Plotter

For mistake-proof program entry, be sure to use the "Automatic Proof" and "Appendix C. A. A. A. A. A. A. A. A. A

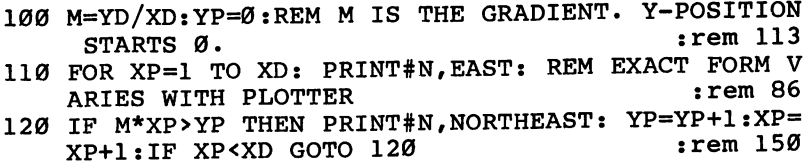

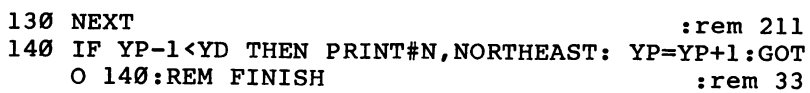

#### **Circles**

There are several methods to plot circles. One useful circle plotting routine is given in Program 17-4.

#### Program 17-4. Circle Plotter

For mistake-proof program entry, be sure to use the "Automatic Proofreader," Appendix C.

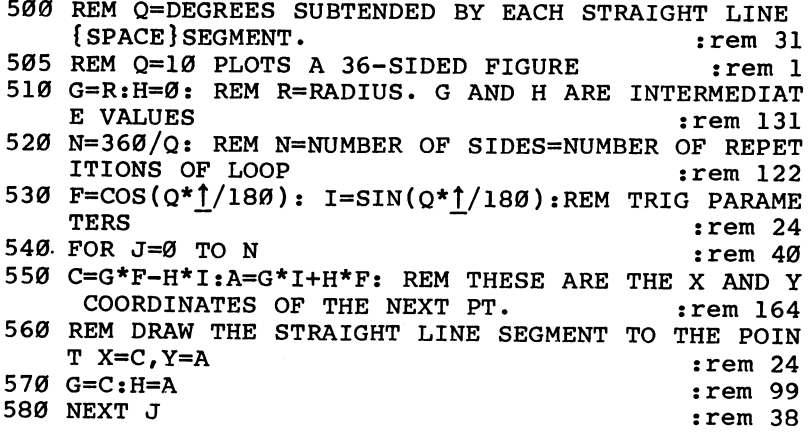

Program 17-5 demonstrates the Commodore <sup>1520</sup> plotter's ability to draw graphs.

#### Program 17-5. Plotter Demo

For mistake-proof program entry, be sure to use the "Automatic Proofreader," Appendix C.

```
10 OPEN 4,6
                                    :rem 41
20 OPEN 6,6,1 : : rem 137
30 PRINT#6,"H" srem 1
40 FOR X=20 TO 460 STEP .rem 237
50 Y=SIN((X-20)*4*J7440) :rem 188
60 Y=Y+(l/3)*SIN((X-20)*4*3*T/440) 2rem 172
80 PRINT#6, "D", X, Y*70 srem 156
77.77 77.77790 NEXT : rem 168
100 PRINT#6, "M", 479, 0 <br>rem 96 <br>example 100 percent of the 100 percent of the 100 percent of the 100 percent of the 100 percent of the 100 per
110 PRINT#6, "D", 0, 0 : rem 228
120 PRINT#6, "D", 0, 110 .rem 71 .rem 71
130 \text{ PRINT} + 6, \text{'Mm}, 0, 0 : rem 239
140 PRINT#6, "R", 0, -100 stem 131
150 PRINT#4, "WAVEFORM WITH 2 ODD HARMONICS ADDED"
                                   :rem 140160 PRINT#4:CLOSE 4:PRINT#6:CLOSE 6 : rem 101
```
#### **Modems** Modems

Most <sup>64</sup> modem users have either the model <sup>1600</sup> VICModem or the <sup>1650</sup> Automodem. Both are designed for the U.S. phone system. The <sup>1650</sup> plugs into the base of the phone, while VICModem requires that you use a phone with a modular plug handset in order to connect correctly.

When the <sup>64</sup> is used to communicate with another computer, the users must de cide which computer will originate the communication and which will answer. For example, when a bulletin board system like CompuServe is to be accessed, the 64 is always set to originate while talking to the system.

To use a modem, first connect the modem to the computer with the 64 turned off. Plug the Commodore modem into the user port (and connect it to the phone, if it is a direct-connect model like the 1650), then load and run the terminal software. Terminal software is the program that facilitates computer-to-computer talking via the modems. It may be on cartridge, tape, or disk. For the VICModem, you may use <sup>64</sup> Term and for the Automodem, use Term 64, provided with the modem package.

You may want to use your own terminal software. BASIC, although slow, is about as fast as the modem, so this is often a useful thing to do, notably when talking to computers with slightly unusual characteristics or when trying out unusual maneuvers like transferring files of data.

Once the software has been loaded and run, dial the number (either by dialing yourself or by inputting the number into the <sup>64</sup> and allowing the <sup>1650</sup> to dial for you). Wait for the carrier signal (a high-pitched tone). You may of course get wrong number, outdated number, no reply, or a reply from a system operator (sysop). With some modems, you'll need to set the voice/data switch.

Now, wait for the carrier-detected indicator (red light) to come on. Your soft ware may print something like <sup>64</sup> CONNECTED. Either signifies that your modem has recognized the incoming frequency. Again, the actual procedure varies between modems; it's automatic with the Automodem, but acoustic modems require you to put the handset into the cups of the modem and switch to data (online) mode.

Wait for the system's first welcome frame to appear. Public systems often ask for a password. This allows them to charge for access to the system. Use the menu to select an item from what's available. CompuServe and other systems provide large directory to help you with this: GO CBM 310 is a shortcut command with CompuServe.

#### **Notes on Modems** Notes on Modems

It's helpful to the something about to the contract of the model about  $\mathbf{u}$  at proper looking at problem at programmation of the contract of the contract of the contract of the contract of the contract of the contract ming. Modems and their software are designed around phone systems. This has sev eral consequences. Data must be transmitted serially, as bits rather than as bytes, so each end of the line needs a way to convert between parallel and serial transmission. In addition, the system needs some means of identifying the start of <sup>a</sup> byte; it also needs timing conventions so that it can reliably detect individual bits.

Certain technical parameters are also important. Phone companies maintain con trol over certain technical details of their lines. They do not permit excessive voltages to get to exchanges, and some tones and signals are reserved for diagnostic use. Such standards vary internationally. As a result, modems in different countries are

likely to be incompatible. It may, in fact, be illegal to attach modems made in one country to phone lines in some other country.

Usually, this isn't a problem. Direct-connect modems are designed to be isolated from the phone line so high voltages cannot pass either way. Acoustic modems, which generate and receive sounds and communicate them through telephone hand sets, also present no voltage problems but face international compatibility problems.

The most common American modem convention is the Bell 103, which is used by Commodore modems and by many computers. However, this is slow, as charac ters are generally transmitted at <sup>300</sup> bits per second. In practice, this amounts to <sup>30</sup> characters per second at most. If the phone connection is weak, the transmission rate drops, since characters have to be retransmitted. Even 30 characters a second takes half a minute to fill a 40-column screen, and some characters are likely to be used for information on color, screen format, and so on. Still, this is faster than many people can read or talk.

Bell 103 uses a system called frequency shift keying. It means that an on bit is transmitted with one frequency tone, while an off bit is transmitted with a tone of another frequency. The tone of the signal carries information. In order that both ends of the line can talk, Bell <sup>103</sup> uses four tones altogether, which means messages can be simultaneously sent both ways.

The receiving equipment at either end has the job of sorting out which fre quency is being received. All frequencies are relatively high pitched, in order to carry as much information as possible while still being within the frequency range handled by the phone system. The frequencies in originate mode are <sup>1270</sup> Hz to transmit a mark signal, 1070 Hz to transmit space, 2225 Hz to receive mark, and <sup>2025</sup> Hz to receive space. In answer mode, the frequencies are the other way around. Note that the mark signal is the idle or carrier signal, present when nothing is happening, but the system is ready and waiting.

When a modem is in operation, these tones are exchanged and deciphered. Conversion of bits into tones is called modulation, and the reverse process is called demodulation. The term modem is thus an abbreviation of the words modulator and demodulator. demodulator.

At <sup>300</sup> baud (or, more properly, <sup>300</sup> bits per second), the 64's modem receives <sup>300</sup> tones of <sup>2225</sup> or <sup>2025</sup> Hz every second. The VICModem handles all of this with single chip, using some other components to filter the four frequencies, and draws its power from the user port. (Note that the 64's tape system is practically a modem. However, it sends square waves, not sine waves, which aren't suited to phone lines. But digital-to-analog converters make it feasible to run a modem from the cassette port.)

Bytes or words can be formatted in different ways, and every pair of commu nicating modems must be set to the same convention. Standard RS-232 has one start bit, seven data bits, one even-parity bit, and one stop bit—a total of ten bits per byte sent. Even parity means that the eighth bit is set to  $0$  or  $1$  to make the sum of the individual bit values even. For example, the ASCII pattern for lowercase  $a$  is 1100001 (97 in decimal). For even parity, a parity bit of 1 is added, so the resulting pattern, 11100001, has an even number of l's. (Bits are transmitted from the low bit first, so the parity bit is calculated and sent last.)

This is a security measure. Any received byte that doesn't conform to this pattern must be wrong and is retransmitted. Note that some seven-bit codes always send the same parity bit, either a space or mark, ignoring the security aspect. The start and stop bits are both signaled by transmitting a space (rather than a mark), so synchronization is always okay. OPENing an RS-232 file allows these variables to be controlled by the programmer, within limits.

Note that since Commodore <sup>64</sup> characters use eight bits, standard ASCII isn't enough. In fact, much software simply ignores parity bits, using other error-checking methods instead. Getting the baud rate, the number of bits per word, and the num ber of start and stop bits right is necessary to successful modem communication.

Converting bytes into bits and sending them, and the converse process of assembling bits into bytes, can be performed in software (as the 64's RS-232 handling does) or by chips like the UART (Universal Asynchronous Receiver-Transmitter—asynchronous means it can process data by watching for a start bit).

Error checking is complex process, which basically uses hash totals sent after data as check. With any system there must be some chance of completely random data conforming to the check, and such events constitute undetected errors. Gen erally, note that data is sent in batches (called *records*) of 256 bytes each. Records with errors are retransmitted, and the overhead spent on this process can be as much as <sup>50</sup> percent of the ideal error-free transmission time, depending on the quality of the phone link. Error correction may be automatic, or software may use a recall feature if a frame is unacceptable.

Bell 103 modems use *full duplex*, which means that either terminal can communicate at any time. Half duplex is analogous to radio communication, where either direction is available, but normally only one at a time. The half-duplex switch turns off the echo-plexing feature, a verification system which returns characters when they're received. Thus, if characters appear double, use this switch or software which verifies the echoed characters. True half duplex requires a line like RS-232's secondary channel to be able to interrupt unwanted messages.

Smart terminal software can download programs (load them and either run them or store them on disk or tape). Data files are more difficult to handle, because they don't transfer as simply as programs, having RETURN characters and so on embedded in them. They are also liable to exceed RAM storage. Downloading files, therefore, generally refers to programs and frames from data bases.

The two other common modem standards are the Bell <sup>202</sup> and 212A, which are faster than the <sup>103</sup> standard. The 212A can work with the 103, but the <sup>202</sup> and 212A are currently less popular than the 103, mainly because the faster modems are significantly more expensive. Incidentally, the <sup>103</sup> system can operate at <sup>600</sup> bits per second, which may be worth trying.

One problem with acoustic modems may be getting the two cups which are sup posed to fit the handset into place. A few modems forgo the rigid body in favor of a pair of cups on leads, so they can fit many phone styles. Incidentally, over short dis tances it's not necessary to use a modem—two VICs or 64s can be connected by three lines between their user ports, or with RS-232 adapters. As always, leave this work to someone with sufficient technical experience.

#### Programming Modems

Programs for use with modems must allow for two things. First, the RS-232 file must be opened properly. Second, transmissions both to and from the <sup>64</sup> must be allowed for. Both are fairly straightforward, though they may appear difficult.

Opening an RS-232 file. Only one RS-232 file can be opened at any one time, and the syntax is typically OPEN 2,2,0,CHR\$(6). The device number must be 2, so file number 2 is simplest, allowing PRINT#2 and GET#2 for output and input via the modem. The secondary address is irrelevant.

The filename consists of one or two characters in a string; the example is equivalent to  $CHR\$(6) + CHR\$(0)$ . These parameters are explained fully in the next section. The value shown assigns eight bits of data per word, with one stop bit (and start bit, implicit in the whole process), <sup>300</sup> baud transmission, no parity, and full duplex. Three-line handshaking is assumed.

This is the most common combination. Use OPEN 2,2,0,CHR\$(38)CHR\$(96) to assign a seven-bit word and even parity instead.

**Transmitting and receiving characters.** All that's needed is a loop to get characters from the keyboard and send them through the modem using PRINT#2, and to get characters from the modem (using GET#2). BASIC may need delay loops in its output to avoid sending characters too fast. For most purposes, some characters have to be converted, and BASIC provides an adaptable and quite easy means to do this. One reason for the conversion is that <sup>64</sup> ASCII is slightly different from true ASCII, so unless you're happy with strange-looking lettering, conversion is nec essary. The other reason is that it's useful to define some keys so that they perform modem-specific functions.

Program 17-6 is a good example of a program for use with a modem.

#### Program 17-6. <sup>64</sup> Terminal Program

For mistake-proof program entry, be sure to use the "Automatic Proofreader," Appendix C.

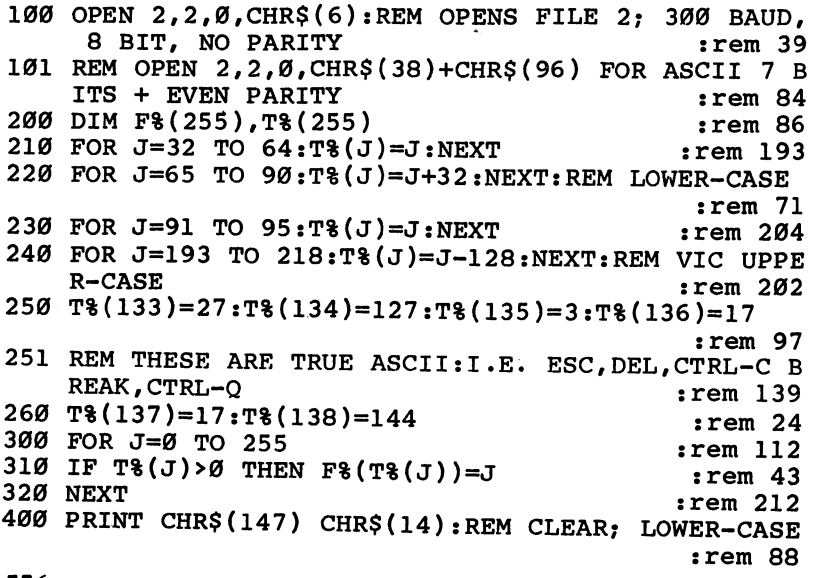

500 IF PEEK(669)<PEEK(670) THEN 500  $:rem 82$ <sup>501</sup> REM IF (PEEK(37151) AND 64)=64 THEN <sup>501</sup> :rem <sup>122</sup> <sup>510</sup> GET OUT\$:IF OUT\$>"" THEN PRINT#2,CHR\$(T%(ASC(O UT\$)));:PRINT OUT\$; :rem <sup>239</sup> 520 GET#2, IN\$: IF IN\$>"" THEN PRINT CHR\$(F%(ASC(IN\$ ))); :rem <sup>161</sup> 521 REM IN\$=IN\$ AND 127 FOR 7 BIT CODE. : rem 226 530 GOTO 500 <sup>530</sup> GOTO <sup>500</sup> :rem <sup>102</sup>

Line <sup>100</sup> opens the file, while line <sup>101</sup> shows an alternative OPEN statement. Lines 200-260 allow for conversion between input and output characters. An alter native way to do this is to use several IF-THEN range comparisons; however, arrays are faster, since the correct value can simply be looked up. Integer arrays save space. Lines 300–320 convert the from array into the inverse of the to array. Line 500 verifies that output data has actually been sent.

The status byte, ST, can also be tested. The variable IN\$ comes from the modem; OUT\$ is actually fetched from the keyboard but is called OUT\$ because it is to be sent to the other computer. Remember that the <sup>64</sup> keyboard allows control characters to be typed without special programming.

ML conversion to true ASCII. ML programmers may need this routine, which converts <sup>64</sup> ASCII character into true ASCII. It interchanges upper- with lowercase:

CMP #\$41 BCC END CMP #\$5B BCS LABEL ORA #\$20 BCC END LABEL CMP #\$61 BCC END CMP #\$7B BCS END AND #\$DF END continue...

## The RS-232 Interface

RS-232-C is a communications standard established by the Electronic Industries Association. Its voltage convention is as follows: A negative voltage indicates a *mark* (bit value 1), while a positive voltage indicates a space (bit value 0). The standard also establishes a 25-pin connector to be used in RS-232 equipment. (This connector is not used by the 64, which provides RS-232 communication through the user port.) Pin numbering is from 1 to  $13$  (top) and  $14$  to  $25$  (bottom). It is sometimes helpful to know the standard functions of the pins, which are listed in Table 17-3.

| <b>Pin Number</b>          |                                                    | Description                                                                                                    |
|----------------------------|----------------------------------------------------|----------------------------------------------------------------------------------------------------|
| 1<br>2<br>3<br>4<br>5      | <b>GND</b><br>TX<br>RX<br><b>RTS</b><br><b>CTS</b> | <b>Protective Ground</b><br><b>Transmitted Data</b><br>Received Data<br>Request to Send<br>Clear to Send                                                           |
| 6<br>7<br>8<br>9<br>10     | <b>DSR</b><br><b>GND</b><br>CD<br>$CL+$<br>$CL-$   | Data Set Ready<br>Signal Ground (Common Return)<br><b>Carrier Detector</b><br>Direct Current Loop (+)<br>Direct Current Loop (-)                                   |
| 11<br>12<br>13<br>14<br>15 |                                                    | Unassigned<br>Sec. Rec'd. Line Sig. Detector<br>Sec. Clear to Send<br><b>Secondary Transmitted Data</b><br>Transmission Signal Element Timing (DCE Source)         |
| 16<br>17<br>18<br>19<br>20 | <b>DTR</b>                                         | <b>Secondary Received Data</b><br>Receiver Signal Element Timing (DCE Source)<br>Unassigned<br>Secondary Request to Send<br>Data Terminal Ready                    |
| 21<br>22<br>23<br>24<br>25 |                                                    | <b>Signal Quality Detector</b><br><b>Ring Indicator</b><br>Data Signal Rate Selector (DTE/DCE Source)<br>Transmit Signal Element Timing (DTE Source)<br>Unassigned |

Table 17-3, RS-232 Pin Functions Table 17-3. RS-232 Pin Functions (17-3) Pin Functions

In the 64's RS-232 system, an OPEN to the RS-232 device initializes a number of RAM locations and prepares for NMI interrupts, which are used with RS-232. These interrupts disturb disk and tape timing, which is one reason neither the disk drive nor the Datassette can be used during transmission.

RS-232's OPEN routine (at \$F409 in the 64) sets the parameters indicated in Table 17-4. If you OPEN and then PEEK, you'll see some of them. Most are reason ably straightforward. Two points are worth noting: OPEN to RS-232 lowers the top of memory by <sup>512</sup> bytes, making room for two 256-byte FIFO (first-in, first-out) buffers. BASIC pointers are altered to clear variables (equivalent to a CLR statement), so it's best to OPEN the RS-232 file early in the program to avoid losing vari able values. The baud rate is controlled by reference to tables in ROM, which in <sup>64</sup> has ten usable values.

ML programmers may want to alter the NMI vector into RAM so that the tables can be changed. Alter the first tabled value to generate the new baud rate. After OPEN, remember to POKE the vector at (\$299) with twice that value, plus 200. To convert ROM values into equivalent baud rates, use  $50*EXP(9.23308 LOG(VALUE + 100)$ ).

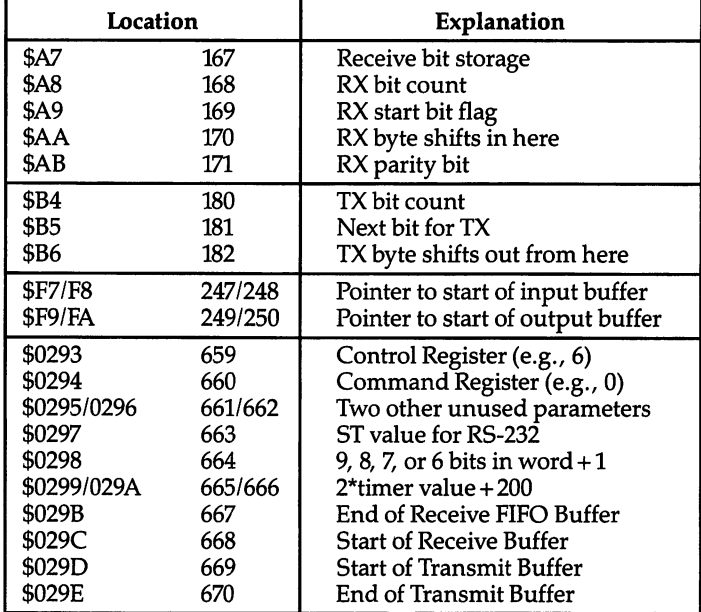

#### Table 17-4. Locations Set by OPEN to RS-232 Channel

#### Control Register and Command Register

Values in these registers control the way RS-232 is configured. There are six param eters involved. As stated earlier, OPEN 2,2,2,CHR\$(6)+CHR\$(0) assumes one stop bit, eight bits per word, <sup>300</sup> baud, no parity bit, full duplex, and the usual three-line handshake. The control register is set by the first CHR\$ value, and the command register is set by the second. Figures 17-1 and 17-2 give details on the control reg ister and command register.

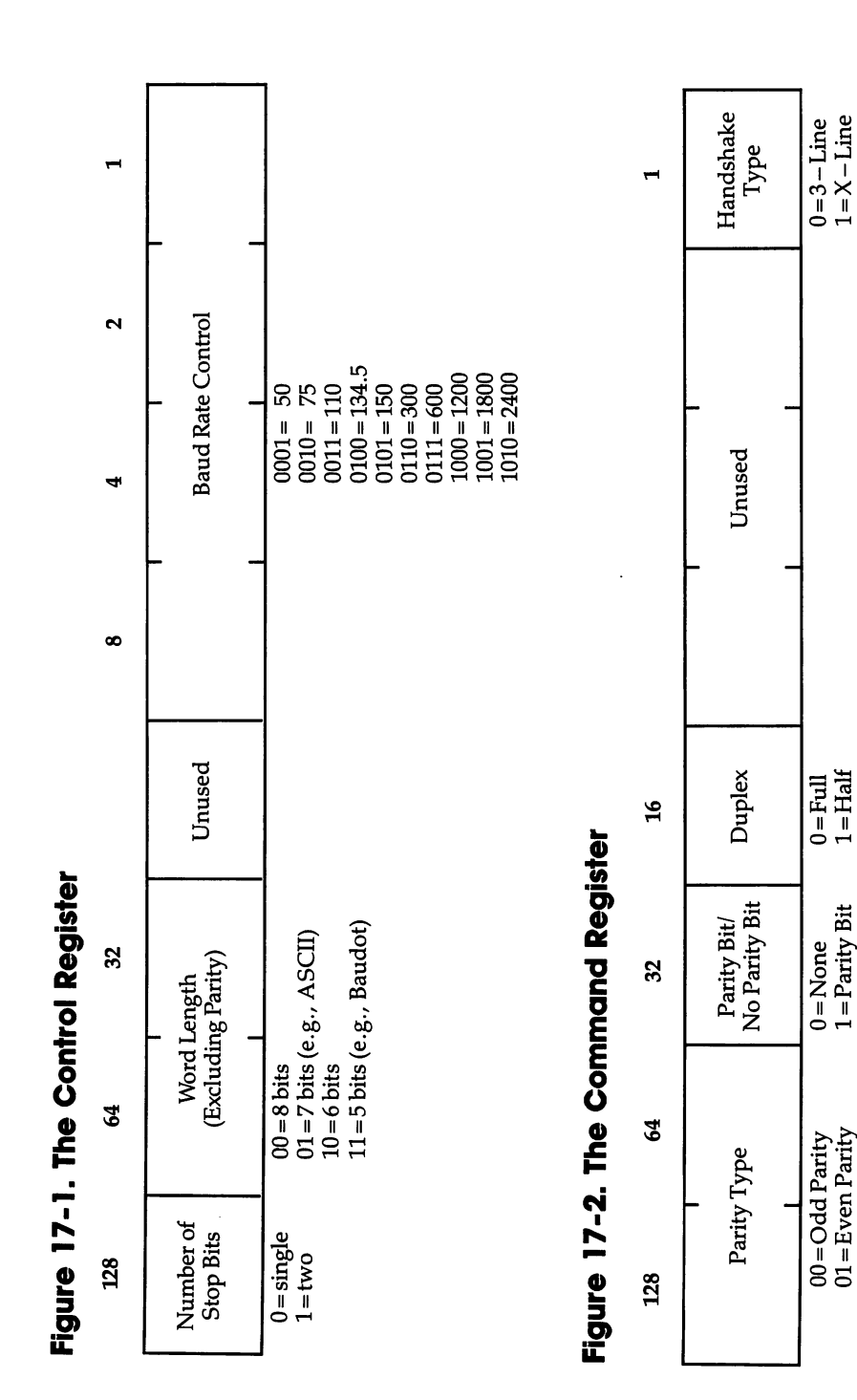

 $11 =$ Space Bit  $10 = Mark Bit$ 

## **Major Peripherals**

Finally, six bits of location <sup>663</sup> (\$297) report conditions resulting from RS-232 use. If bit 0 is set, there is a parity-bit error. Bit 1 being set indicates an error in the structure of received bits, perhaps due to noise. Bit 2 is set when the receiver buffer is full (that is, when data is coming in too fast). Bit  $3$  is set to indicate when the receiver buffer is empty. Bit 4 is set when the clear-to-send signal is off (when the remote terminal is not ready to receive). Bit  $5$  is unused, and bit  $6$  is set when the data-set-ready signal is missing (the remote terminal is not ready to send). When bit 7 is set, a break has been detected.

#### **The Serial Port** The Series Company of the Series of the Series of the Series of the Series of the Series of the Series of the S

The 64's serial port, adapted from the IEEE-488 standard interface of PET/CBM ma chines, is peculiar to Commodore. The 64 uses a simplified, nonstandard version. which carries serial (as opposed to parallel) data and is comparatively slow. Figure 17-3 shows the port's six connections as they appear looking at the <sup>64</sup> from the back (the serial port is next to the cassette port).

#### Figure 17-3. <sup>64</sup> Serial Port

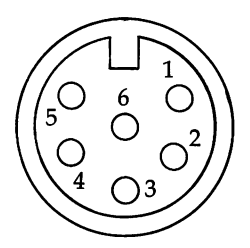

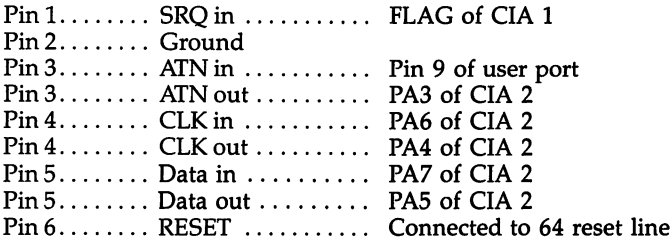

Pin 6 is connected to the 64's reset line, which is why the disk drive and printer reset when the <sup>64</sup> is switched on. Data is transferred in and out through pin 5. Pin 1, the service request line, allows devices to request service from the 64. CLK is clock signal and ATN (attention) is described below.

Both CIAs are used in processing. The part of ROM handling this can be in spected in detail by looking at the places where bit  $7$  of \$DD00 (CIA 2's Port A) is used; this line inputs data bits. Data is transmitted from bit 5 of CIA 2 Port B, so \$DD00 also controls data output. Other important functions of that location are bits and 6, which provide input and output clock signals.

Briefly, the serial bus is controlled by the 64. Devices on the bus are talkers, lis teners, or both. For example, printers listen and disk drives both talk and listen. The Kernal has routines to make devices talk, listen, untalk, and unlisten, meaning in ef fect that they're on or off. BASIC handles all this itself, apart from a few special effects.

Commands are sent to devices when ATN is low (the bit value is 0). When ATN is set high again, all the bytes sent are interpreted as data. When ATN is low, typi cally a single byte is sent as a command; that byte is interpreted by the device as follows: If it is in the range \$20-\$3E, it means listen; if it's \$3F, it means unlisten; \$40- \$5E mean talk; \$5F means untalk; and \$60-\$7F indicate secondary addresses. This is

why secondary addresses are stored in the <sup>64</sup> with <sup>96</sup> decimal added, and why the Kernal LISTEN and TALK routines begin with ORA #\$20 and ORA #\$40.

A printer can be made to print, without opening a file, by setting the device number to 4, calling Kernal LISTEN, setting ATN out high, sending characters with CHROUT, and finally unlistening with CLRCHN. Whenever files are open to a device, the device is first made a talker or a listener. Then the secondary address is sent (the Kernal has two routines for this purpose), so the device knows which file to address.

# Appendices

## A Beginner's Guide to Typing In Programs

## What Is a Program?

A computer cannot perform any task by itself. Like a car without gas, a computer has potential. But without a program, it isn't going anywhere. Most of the programs published in this book are written in computer language called BASIC. BASIC is easy to learn and is built into all Commodore 64s.

#### BASIC Programs

Computers can be picky. Unlike the English language, which is full of ambiguities, BASIC usually has only one right way of stating something. Every letter, character, or number is significant. Common mistakes are substituting the letter O for the numeral 0, a lowercase I for the numeral 1, or an uppercase B for the numeral 8. Also, be sure to enter all punctuation, such as colons and commas, just as they appear in the book. Spacing can be important. To be safe, type in the listings exactly as they appear.

### Braces and Special Characters

The exception to this typing rule is when you see something inside braces, such as  ${DOWN}$ . Anything within a set of braces is a special character, or characters, that cannot easily be listed on a printer. When you come across such a special statement, refer to Appendix B, "How to Type In Programs."

#### **About DATA Statements** About DATA Statements

Some programs contain <sup>a</sup> section, or sections, of DATA statements. These lines pro vide information needed by the program. Some DATA statements contain programs in machine language, while others contain graphics codes. These lines are especially sensitive to errors.

If a single number in any one DATA statement is mistyped, your machine could lock up, or crash. If this happens, the keyboard and RUN/STOP key may seem dead and the screen may go blank.

But don't panic; no damage has been done. To regain control, you have to turn off your computer, then turn it back on. This will erase whatever program was in memory, so always save a copy of your program before you run it. If your computer crashes, you can reload the program and look for your mistake.

Sometimes a mistyped DATA statement will cause an error message when the program is run. The error message may refer to the program line that reads the data. However, the error may still be in the DATA statements.

## Get to Know Your Machine

You should familiarize yourself with your computer before attempting to type in program. Learn the statements you use to store and retrieve programs from tape or disk. You'll want to save a copy of your program so that you won't have to type it in every time you want to use it. Learn to use your machine's editing functions. How do you change a line if you make a mistake? You can always retype the line, but at least you need to know how to backspace. Do you know how to enter reverse video, lowercase, and control characters? It's all explained in your 64's manual.

#### **A Quick Review**

- 1. Type in the program, a line at a time, in order. Press RETURN at the end of each line. Use the INST/DEL and cursor keys to correct mistakes.
- 2. Check the line you've typed against the line in the book. You can check the entire program again if you get an error when you run the program.
- 3. Make sure you've entered statements in braces using the appropriate control key (see Appendix B, "How to Type In Programs").
# How to Type In Programs

Many of the programs in this book contain special control characters (cursor control, color keys, reverse characters, and so on). To make it easy to know exactly what to type when entering one of these programs into your computer, we have established the following listing conventions.

Generally, Commodore <sup>64</sup> program listings contain words within braces which spell out any special characters: {DOWN} means to press the cursor-down key, while {5 SPACES} tells you to press the space bar five times.

To indicate that a key should be shifted (hold down the SHIFT key while pressing the other key), the key would be underlined in our listings. For example, would mean to type the S key while holding down the SHIFT key. This would appear on your screen as a heart symbol. If you find an underlined key enclosed in braces (for example,  $\{10 \text{ N}\}\)$ , you should type the key as many times as indicated. In this case, you would enter ten SHIFTed N's. One exception to this is that  $\{SHIFT -$ SPACE} means to hold down the SHIFT key and type the space bar.

If a key is enclosed in special brackets,  $\leftarrow$   $\rightarrow$ , you should hold down the Commodore key while pressing the key inside the special brackets. (The Commodore key is the key in the lower-left corner of the keyboard.) Again, if the key is preceded by a number, you should press the key as many times as necessary.

Occasionally, you will see a single character within braces. These characters are entered by pressing CTRL while typing the letter indicated. For example,  ${A}$  is entered by pressing CTRL-A.

About the quote mode: You know that you can move the cursor around the screen with the CRSR keys. Sometimes a programmer will want to move the cursor under program control. That's why you see all the {LEFT}'s, {HOME}'s, and {BLU}'s in our programs. The only way the computer can tell the difference between direct and programmed cursor control is the quote mode.

Once you press the quote (the double quote, SHIFT-2), you are in the quote mode. For instance, if you type quote followed by a few characters, then try to change it by moving the cursor left, you'll only get a bunch of reverse-video characters. These are the symbols for cursor left. The only editing key that isn't pro grammable is the INST/DEL key, so you can still use INST/DEL to back up and edit the line. Once you type another quote, you are out of quote mode.

You also go into quote mode when you use INST/DEL to insert spaces into line. In any case, the easiest way to get out of quote mode is simply to press RE TURN. You'll then be out of quote mode and can cursor up to the mistyped line and fix it.

Use the following table when entering cursor and color control keys:

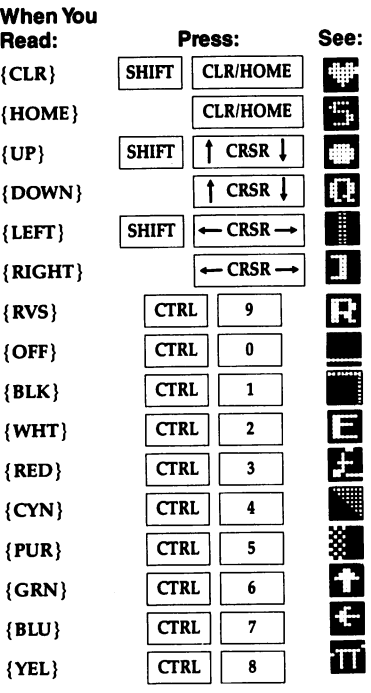

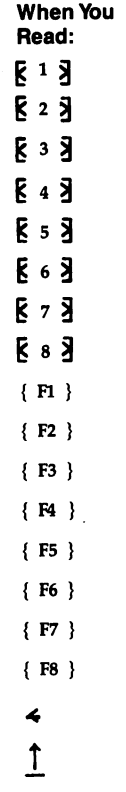

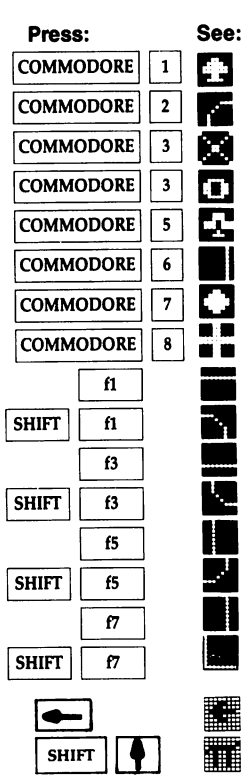

 $\ddot{\phantom{a}}$ 

 $\hat{\boldsymbol{\beta}}$ 

### **The Automatic Proofreader** The Automatic Proofreader

Charles Brannon

"The Automatic Proofreader" will help you type in program listings without typing mistakes. It is a short error-checking program that hides itself in memory. When activated, it lets you know if you have made a mistake immediately after typing a line from a program listing.

### Preparing the Proofreader

Please read these instructions carefully before typing in any programs in this book.

- 1. Using the listing below, type in the Proofreader. Be very careful when entering the DATA statements—don't type an  $l$  instead of a 1, an  $O$  instead of a 0, extra commas, etc.
- 2. Save the Proofreader on tape or disk at least twice before running it for the first time. This is very important because the Proofreader erases part of itself when you first type RUN.
- 3. After the Proofreader is saved, type RUN. It will check itself for typing errors in the DATA statements and warn you if there's a mistake. Correct any errors and save the corrected version. Keep a copy in a safe place. You'll need it again and again, when entering a BASIC program from this book, COMPUTE!'s Gazette, or COMPUTE! magazine.
- 4. When a correct version of the Proofreader is run, it activates itself and you are then ready to enter <sup>a</sup> program listing. If you press RUN/STOP-RESTORE, the Proofreader is disabled. To reactivate it, just type the command SYS <sup>886</sup> and press RETURN.

### Using the Proofreader

Many listings in this book have a *checksum number* appended to the end of each line, for example, :rem 123. Don't enter this statement when typing in a program. It is just for your information. The rem makes the number harmless if someone does type it in. It will, however, use up memory if you enter it, and it will confuse the Proof reader, even if you entered the rest of the line correctly.

When you type in a line from a program listing and press RETURN, the Proofreader displays a number at the top of your screen. This checksum number must match the checksum number in the printed listing. If it doesn't, it means you typed the line differently from the way it is listed. Immediately recheck your typing. Remember, don't type the rem statement with the checksum number; it is published only so you can check it against the number which appears on your screen.

The Proofreader is not picky with spaces. It will not notice extra spaces or miss ing ones. This is for your convenience, since spacing is generally not important. But since proper spacing occasionally is important, be extra careful with spaces.

One sort of error that the Proofreader will not catch is transposition. If you type PIRNT in a program line instead of PRINT, the Proofreader will not detect the error because all the proper characters are present (even if they are in the wrong order). If program fails to work even though the Proofreader says all the lines are correct, look for an error of this type.

Here's another thing to watch out for: If you enter the line by using abbrevi ations for commands, the checksum will not match up. But there is way to make the Proofreader check it. After entering the line, LIST it. This eliminates the abbrevi ations. Then move the cursor up to the line and press RETURN. It should now match the checksum. You can check whole groups of lines this way.

#### Special Tape SAVE Instructions

When you're through typing a listing, you must disable the Proofreader before saving the program on tape. Disable the Proofreader by pressing RUN/STOP-RESTORE (hold down the RUN/STOP key and sharply tap the RESTORE key). This procedure is not necessary for disk SAVEs, but you must disable the Proofreader this way before tape SAVE.

SAVE to tape erases the Proofreader from memory, so you'll have to load and run it again if you want to type another listing. SAVE to disk does not erase the Proofreader.

#### **Hidden Perils** Hidden Perils

The Proofreader's home in the 64 is not a very safe haven. Since the cassette buffer is wiped out during tape operations, you need to disable the Proofreader with RUN/ STOP-RESTORE before you save your program. This applies only to tape use. Disk users have nothing to worry about.

Not so for 64 owners with tape drives. What if you type in a program in several sittings? The next day, you come to your computer, load and run the Proofreader, then try to load the partially completed program so you can add to it. But since the Proofreader is trying to hide in the cassette buffer, it is wiped out.

What you need is a way to load the Proofreader after you've loaded the partial program. The problem is that a tape LOAD to the buffer destroys what it's supposed to load.

After you've typed in and run the Proofreader, enter the following three lines in direct mode (without line numbers) exactly as shown:

```
A\="PROOFREADER.T":B\="{10 SPACES}":FOR X = 1 TO 4
  A$=A$+B$: NEXT
```
FOR  $X = 886$  TO 1018: A\$=A\$+CHR\$(PEEK(X)): NEXT X

OPEN 1, 1, 1, A\$: CLOSE 1

After you enter the last line, you will be asked to press RECORD and PLAY on your cassette recorder. Put this program at the beginning of a new tape; this gives you a new way to load the Proofreader. Anytime you want to bring the Proofreader into memory without disturbing anything else, put the cassette in the tape drive, re wind, enter OPEN1:CLOSE1, and press PLAY on the recorder. You'll get the mes sage FOUND PROOFREADER, but not the familiar LOADING. Don't worry; the Proofreader is now in memory. You can then start the Proofreader by typing SYS 886. To test this, type in PRINT PEEK (886). It should return the number 173. If it

does not, repeat the steps above, making sure that A\$ contains <sup>13</sup> characters (PROOFREADER.!) and that B\$ contains ten spaces.

You can now reload the Proofreader into memory whenever LOAD or SAVE de stroys it, restoring your personal typing helper.

### Automatic Proofreader for Commodore <sup>64</sup> and VIC

```
100 PRINT"{CLR}PLEASE WAIT...":FORI=886TO1018:READ
    A:CK=CK+A:POKEI,A:NEXT
110 IF CK<>17539 THEN PRINT"{DOWN}YOU MADE AN ERRO
    R":PRINT"IN DATA STATEMENTS.":END
120 SYS886:PRINT"{CLR}{2 DOWN}PROOFREADER ACTIVATE
    D.":NEW
886 DATA 173,036,003,201,150,208
892 DATA 001,096,141,151,003,173
898 DATA 037,003,141,152,003,169
904 DATA 150,141,036,003,169,003
910 DATA 141,037,003,169,000,133
916 DATA 254,096,032,087,241,133
922 DATA 251,134,252,132,253,008
928 DATA 201,013,240,017,201,032
934 DATA 240,005,024,101,254,133
940 DATA 254, 165, 251, 166, 252, 164
940 DATA 254,165,251,166,252,164
946 DATA 253,040,096,169,013,032
952 DATA 210,255,165,214,141,251
958 DATA 003,206,251,003,169,000
964 DATA 133,216,169,019,032,210
970 DATA 255,169,018,032,210,255
976 DATA 169,058,032,210,255,166
982 DATA 254,169,000,133,254,172
988 DATA 151,003,192,087,208,006
994 DATA 032,205,189,076,235,003
1000 DATA 032,205,221,169,032,032
1006 DATA 210,255,032,210,255,173
1012 DATA 251,003,133,214,076,173
1018 DATA 003
```
# Screen Location Table

 $$6400$ 

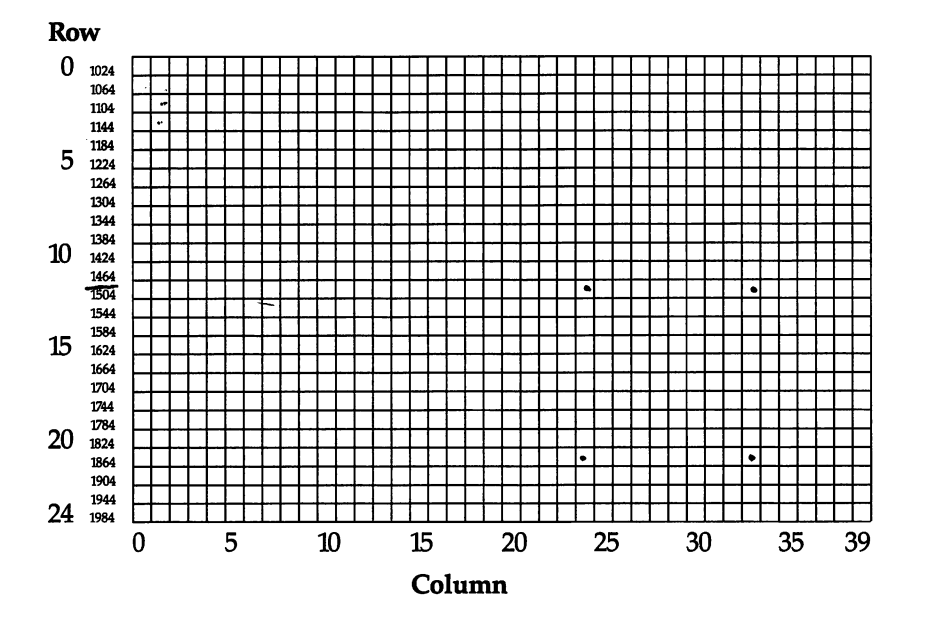

# Screen Color Memory Table

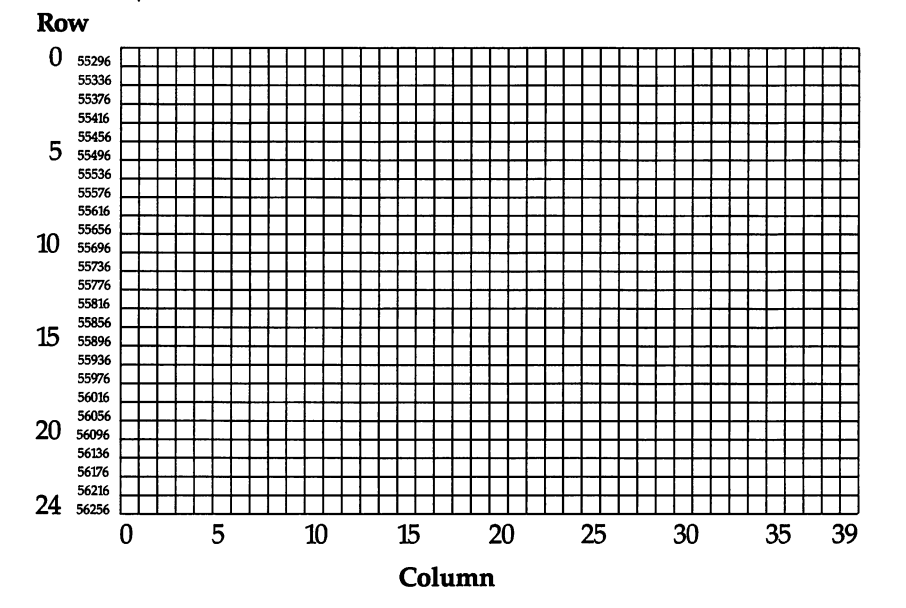

ł.

 $\bullet\bullet$ 

# Screen Color Codes

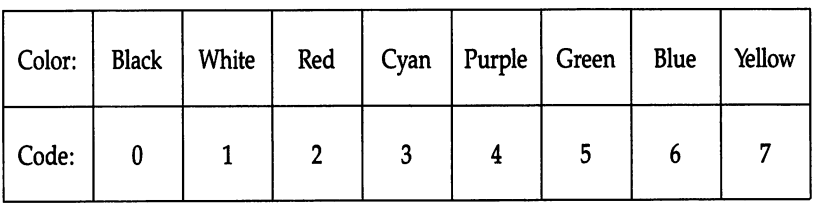

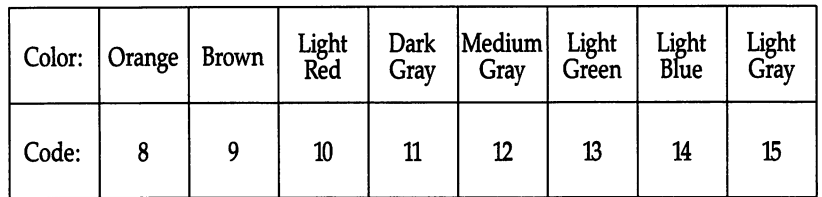

#### Appendix

### ASCII Codes

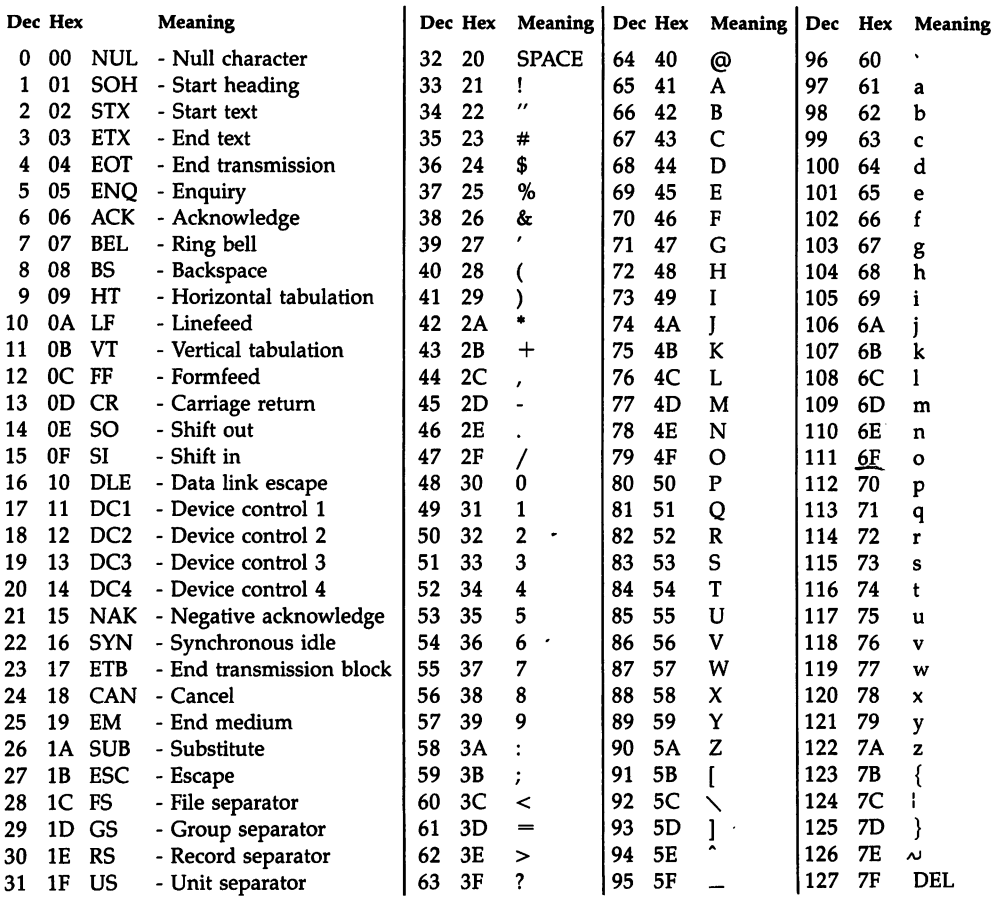

ASCII (American Standard Code for Information Interchange) is largely followed by the 64—more closely than in earlier CBM equipment; alphabetic characters, numer als, and punctuation are generally similar, although the <sup>64</sup> has uppercase and lower case letters switched with respect to standard ASCII. Standard ASCII, however, has a parity bit (bit 7) set to make the number of l's in the byte even. This is why ASCII has only <sup>128</sup> characters.

# Commodore ASCII Codes

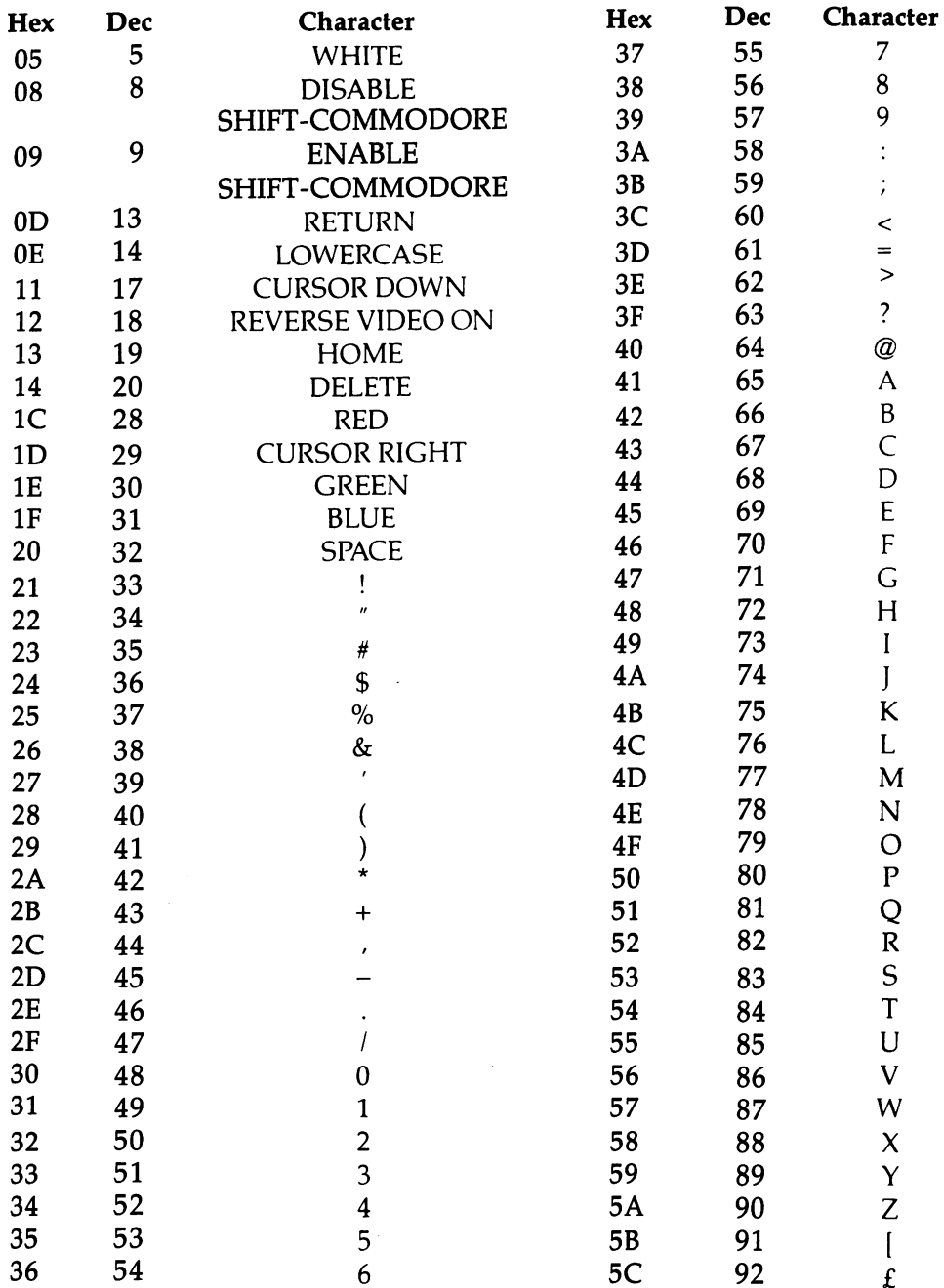

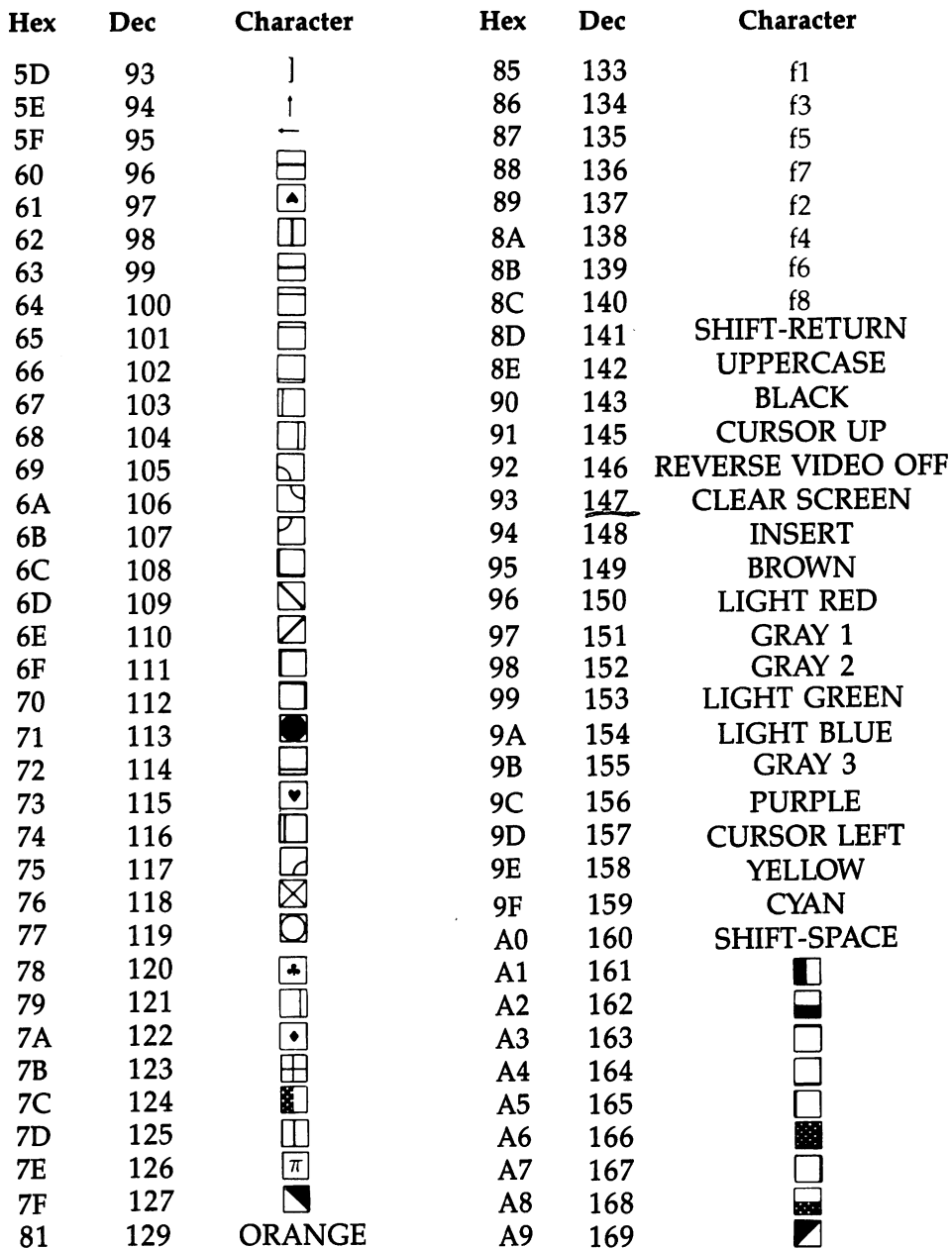

<sup>81</sup>

 $\cdot$ 

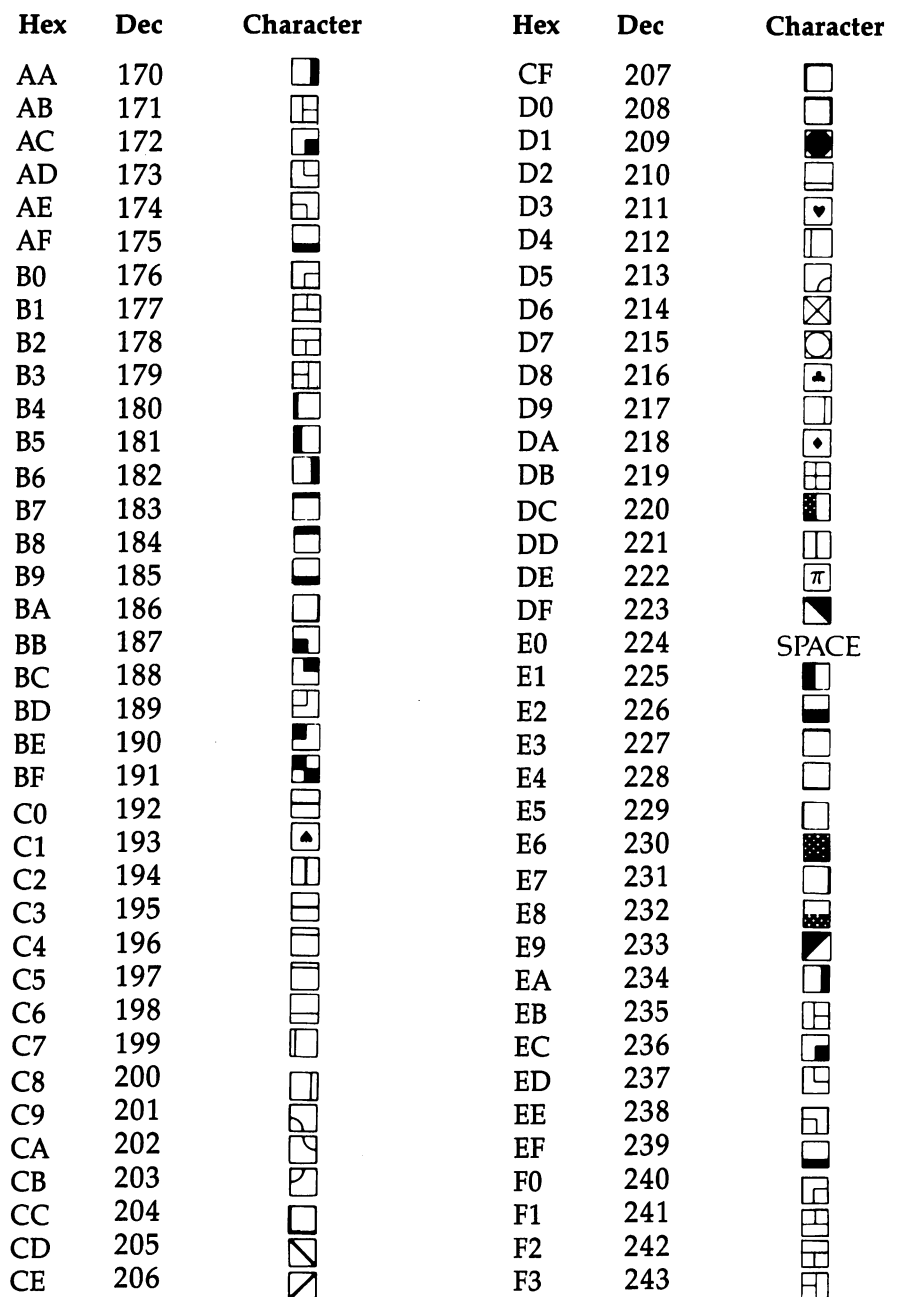

————

Ń

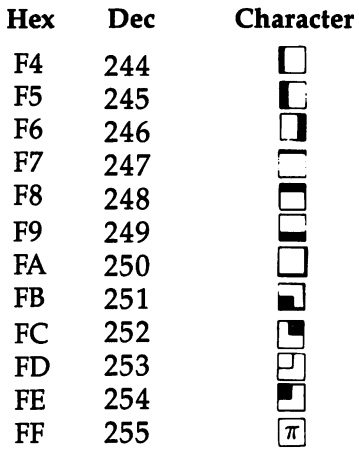

 $\overline{\phantom{a}}$ 

1. 0-4, 6-7, 10-12, 15-16, 21-27, 128, 130-132, and <sup>143</sup> have no effect. 2. 192-223 same as 96-127, 224-254 same as 160-190, <sup>255</sup> same as 126.

### Appendix

# Screen Character Codes

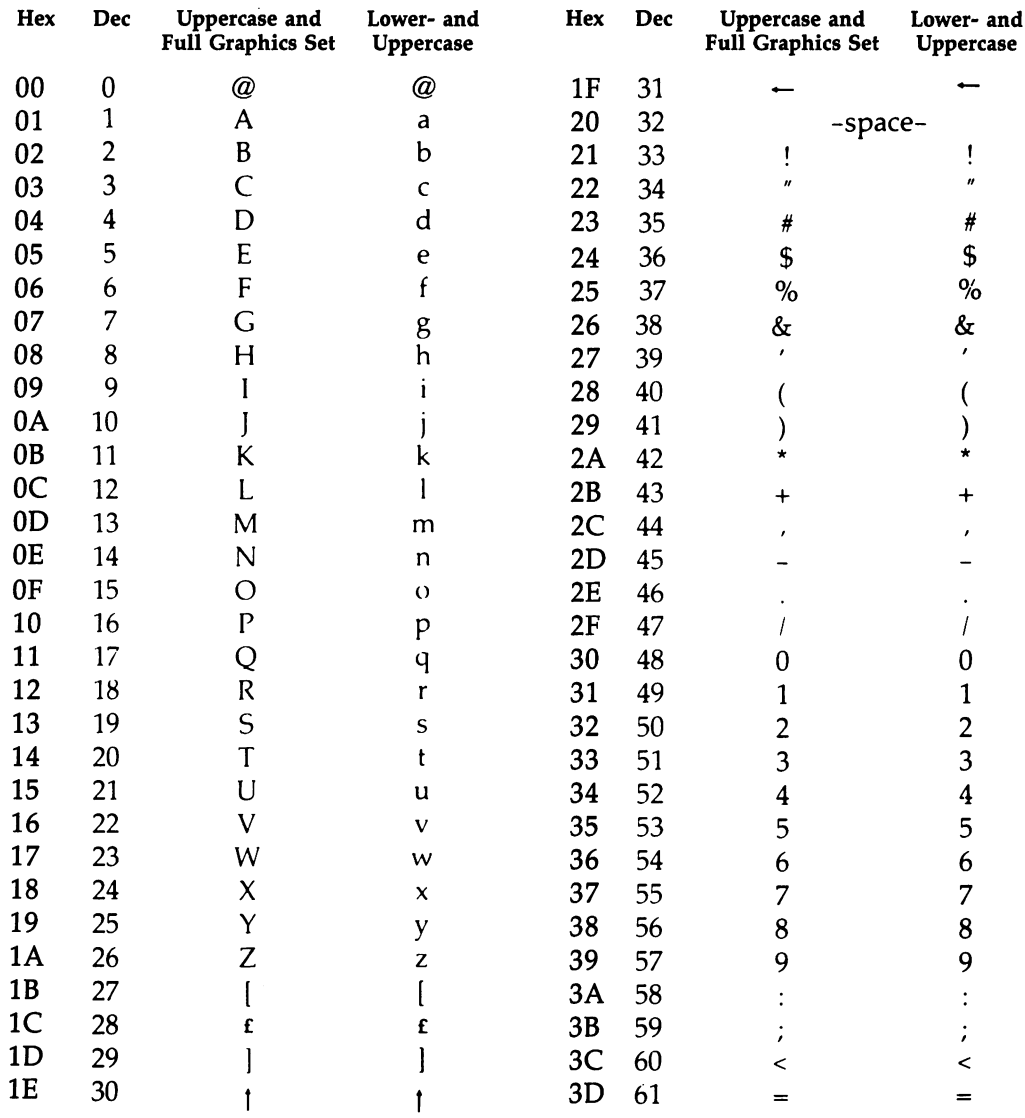

 $\hat{\mathbf{r}}$ 

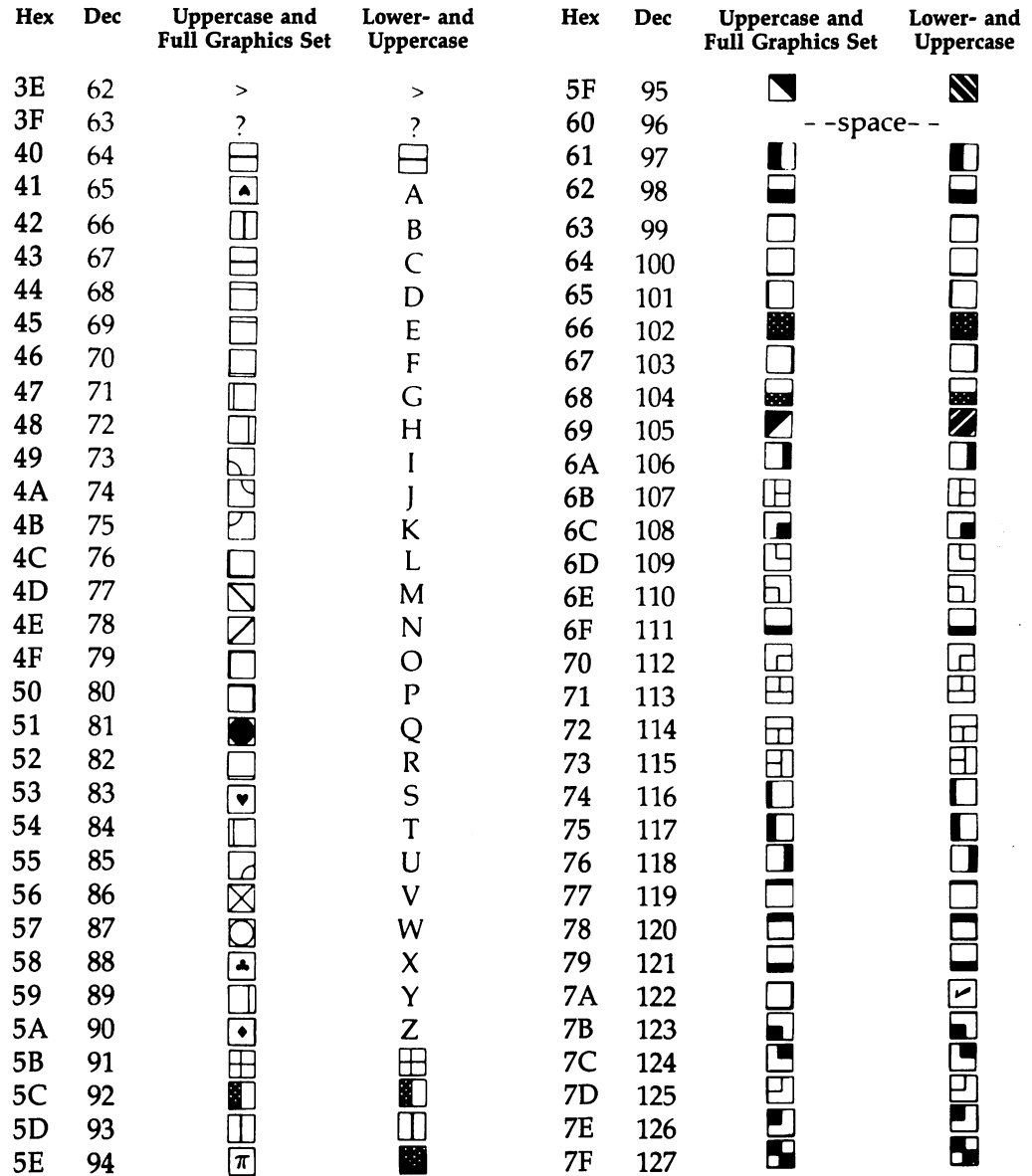

L

 $\sim$ 

128-255 are reverse video of 0-127.

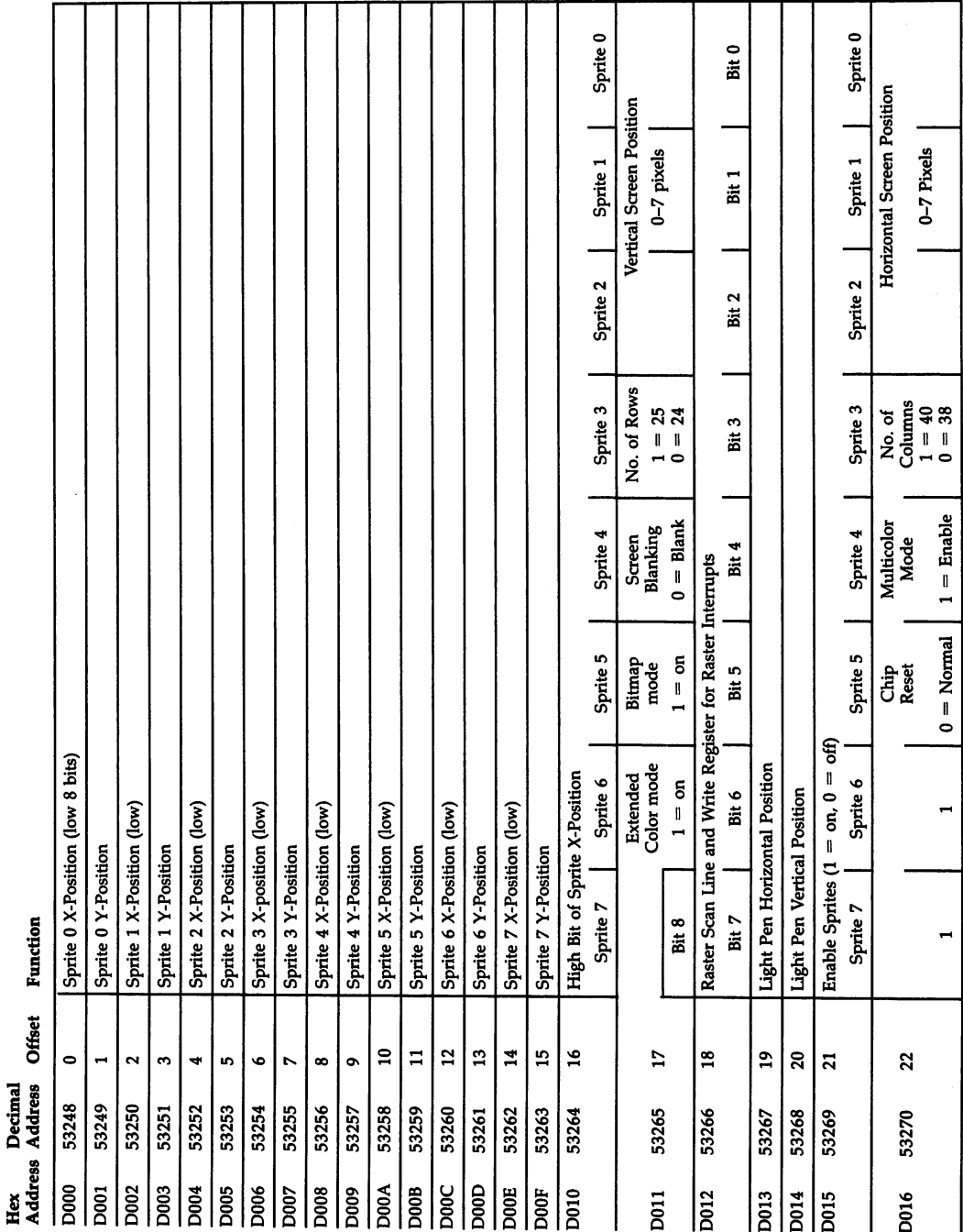

# Appendix J The VIC-II Chip

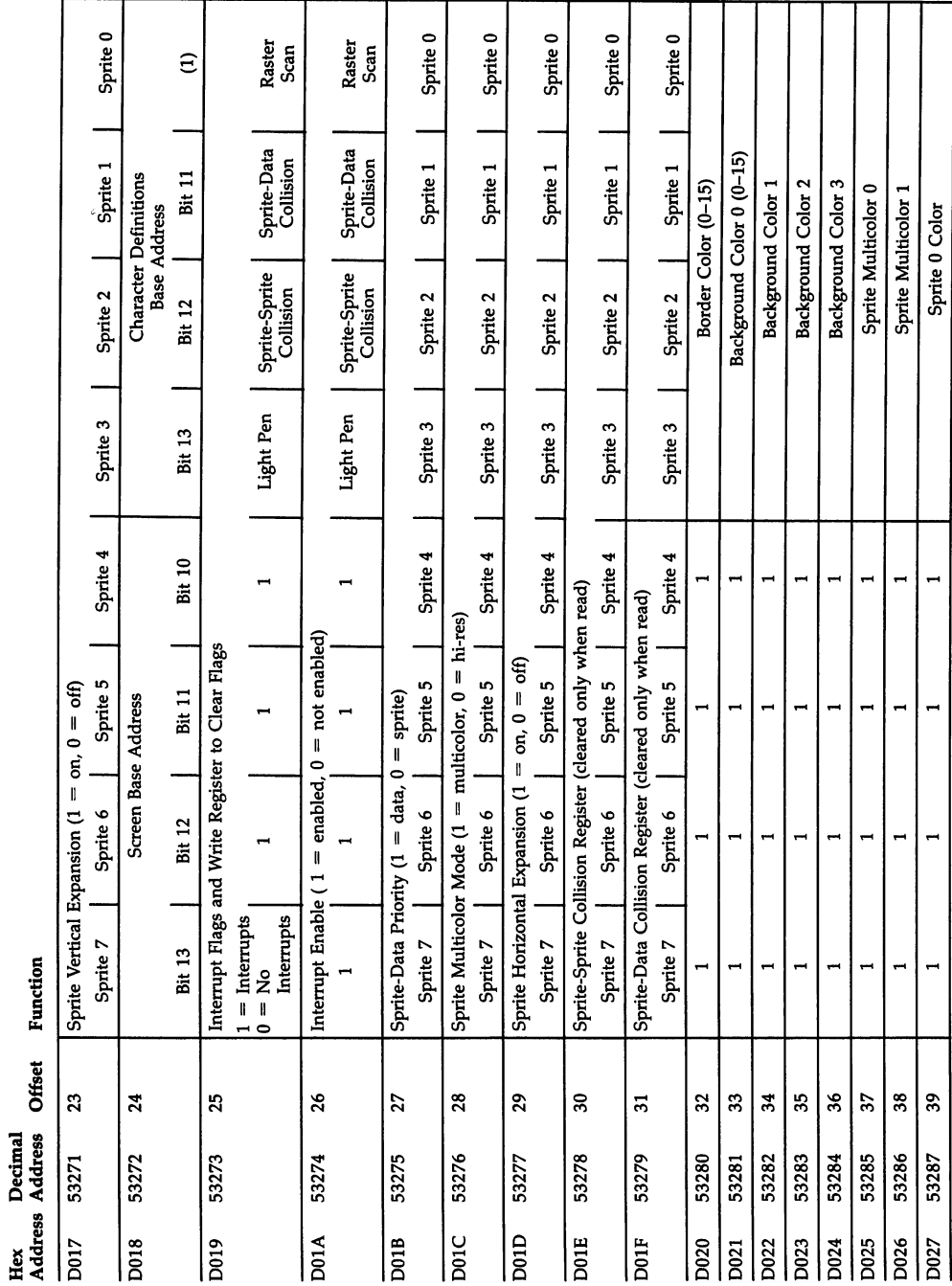

 $\label{eq:1} \begin{array}{lllllllllllll} \mathbf{1}_{\{1,2\}\times\{1,3\},\mathbf{1}_{\{1,3\},\{1,4\},\{1,5\},\{1,6\},\{1,6\},\{1,6\},\{1,6\},\{1,6\},\{1,6\},\{1,6\},\{1,6\},\{1,6\},\{1,6\},\{1,6\},\{1,6\},\{1,6\},\{1,6\},\{1,6\},\{1,6\},\{1,6\},\{1,6\},\{1,6\},\{1,6\},\{1,6\},\{1,6$ 

Continued on next page.

583

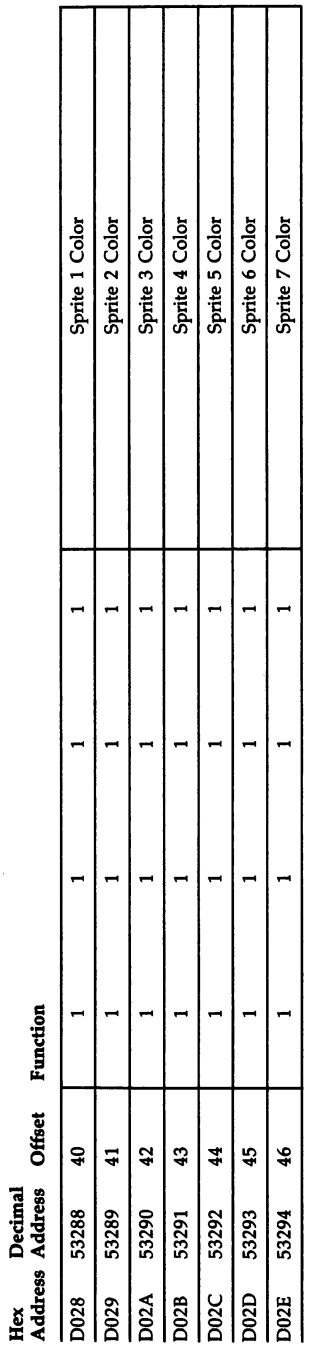

- 11  $\sim$ 

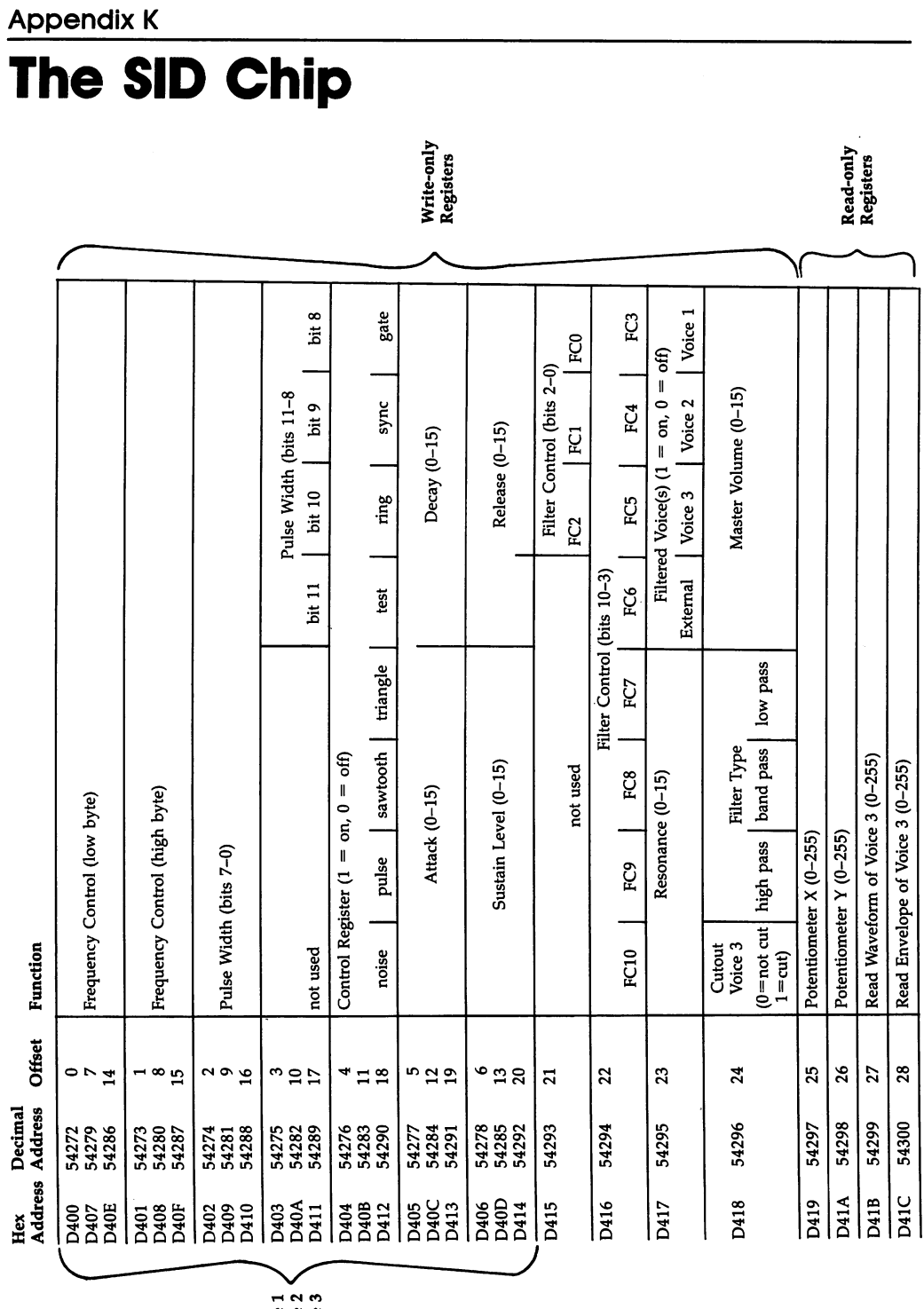

Voice 1<br>Voice 2<br>Voice 3

Ş,

# Device Numbers

Table of second parameter in OPEN. Example: OPEN 5,4 opens file 5 to printer.

- 0 Keyboard
- 1 Tape (not used in SX-64 models)
- RS-232, usually modem
- 3 Screen
- 4 Printer
- 5 Printer-alternative setting
- 6 Plotter
- 
- Disk Drive—alternative
- <sup>10</sup> Disk Drive—alternative
- <sup>11</sup> Disk Drive—alternative

# **Decimal-Hexadecimal Conversion Table**

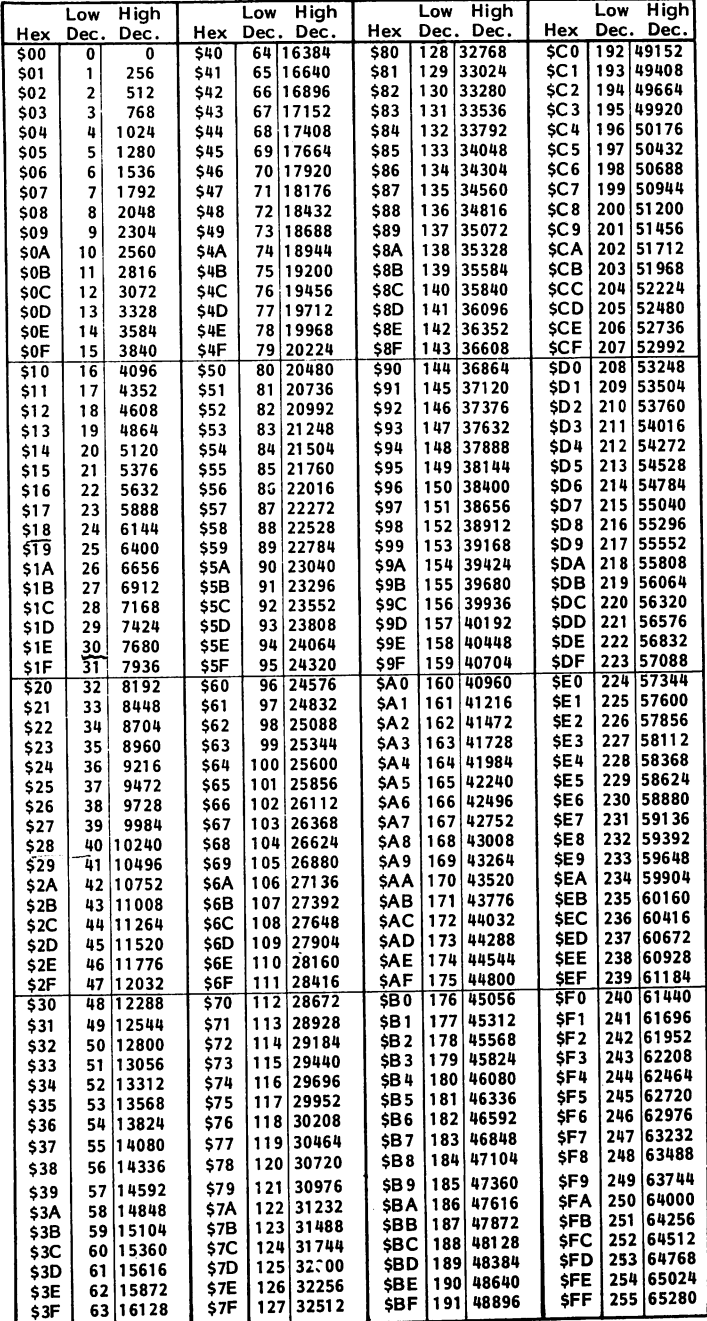

# Opcodes in Detail

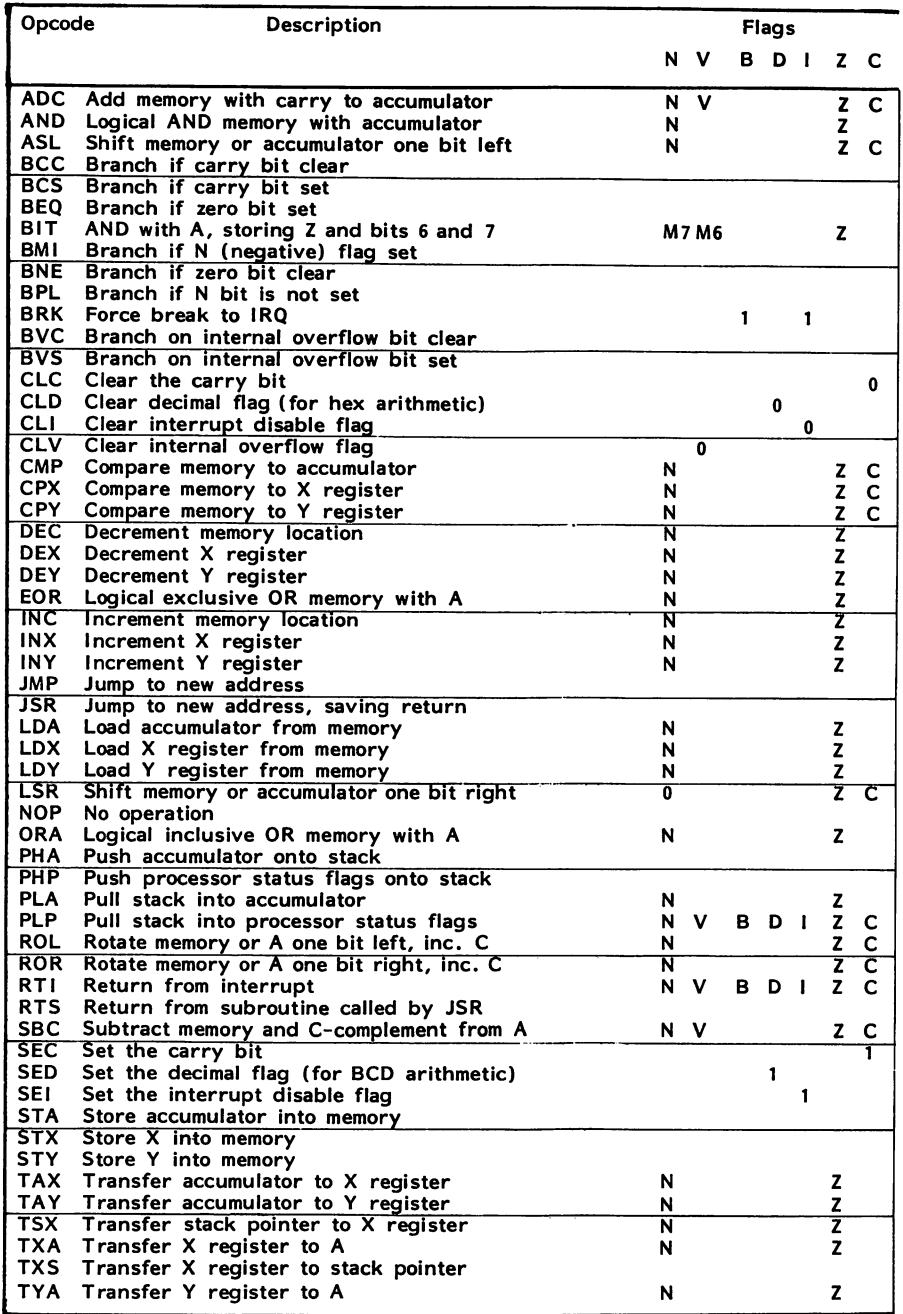

 $\hat{\mathbf{r}}$ 

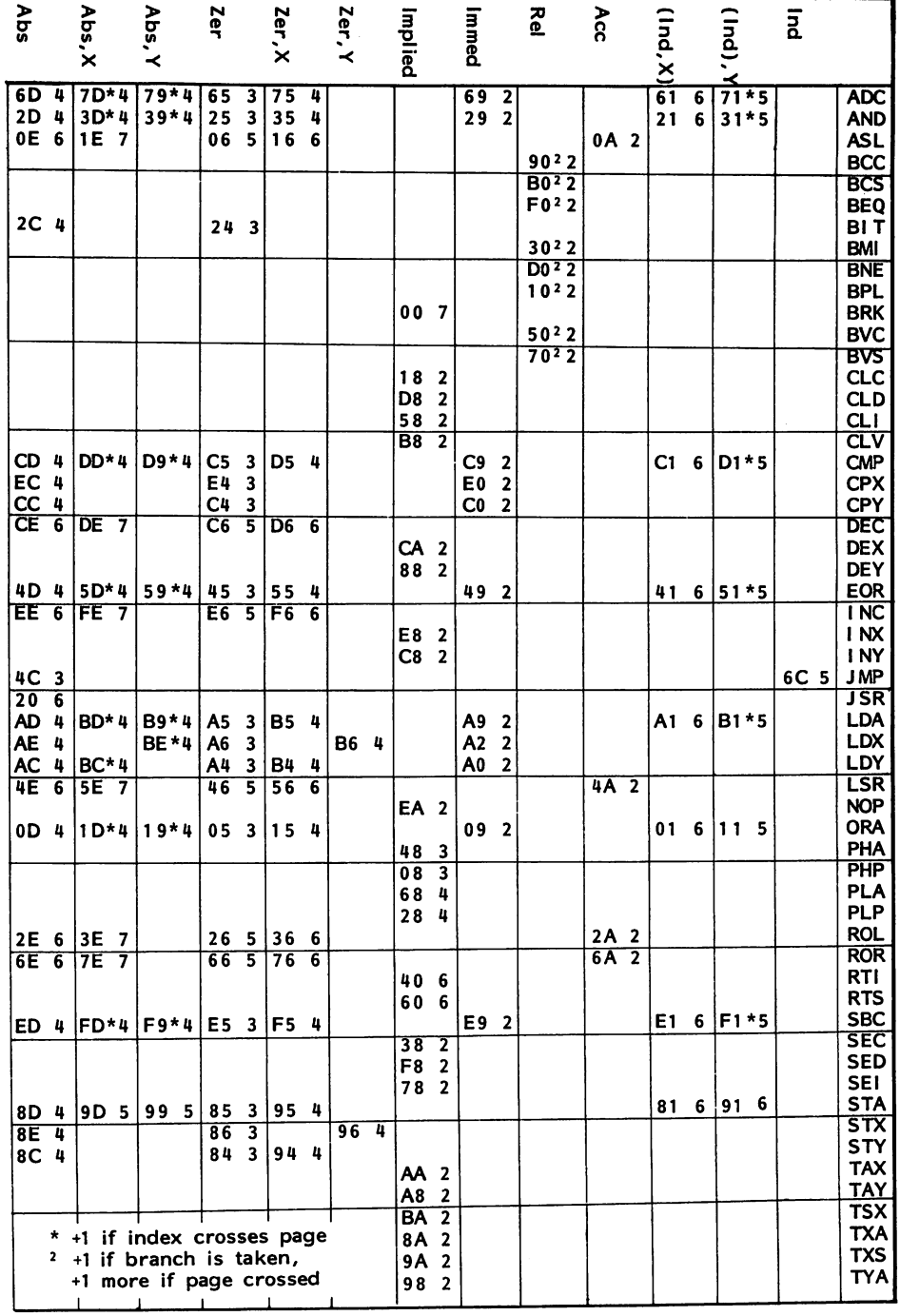

ĺ

### Appendix O

# Table of 6502/6510 Opcodes

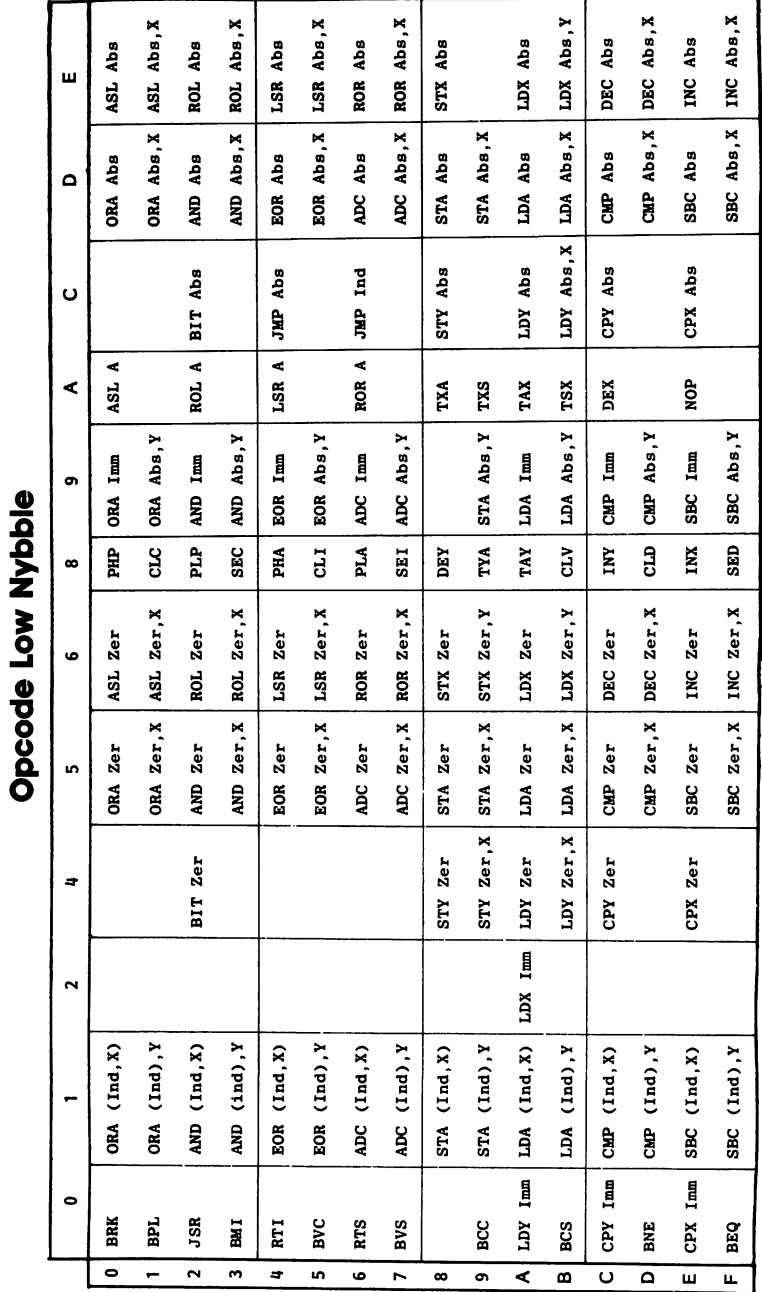

Opcode High Nybble

### Appendix

# 6502/6510 Quasi-Opcodes

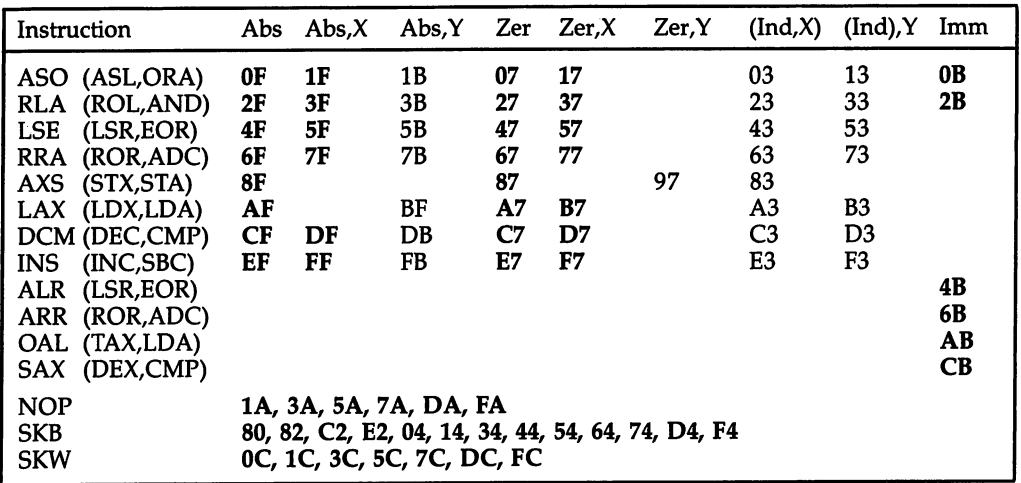

- ASO ASL then ORA the result with the accumulator
- RLA ROL then AND the result with the accumulator
- LSE LSR then EOR the result with the accumulator
- RRA ROR then ADC the result from the accumulator
- AXS Store the result of A AND X
- LAX LDA and LDX with the same data
- DCM DEC memory and CMP the result with the accumulator
- INS INC memory then SBC the result with the accumulator
- ALR AND the accumulator with data and LSR the result
- ARR AND the accumulator with data and ROR the result
- OAL ORA the accumulator with #\$EE, AND the result with data, then TAX
- SAX SBC data from A AND X and store result in  $X$
- NOP No operation
- **SKB** Skip byte (that is, branch of  $+1$ )
- **SKW** Skip word of two bytes (that is, branch of  $+2$ )

A number of bit patterns which do not appear in Appendices N and O will still be interpreted by the 6502/6510 as opcodes. These commands are not part of the 6502/6510's specification. Types X3, X7, XB, and XF (and most of X2) aren't defined. Generally, these quasi-opcodes arise from the processor attempting to execute two instructions simultaneously.

There are many regularities in these results. Codes ending in bits <sup>11</sup> execute two standard instructions ending with bits <sup>01</sup> and 10, simultaneously; if the addressing modes of the instructions don't match, the higher may be executed first. Those quasi-opcodes shown in the table in boldface seem likely to be more reliable than the others.

While there are no guarantees that these opcodes will continue to work with all revisions of the  $6502/6510$ , it is a fact that some published software containing these codes has given no problems. All 6502/6510s seem to be produced from the same masks, as is shown by the well-known bug in indirect JMP, where JMP (\$01FF) takes its two-byte address from \$01FF and \$0100.

Besides providing some programming shortcuts, quasi-opcodes allow some mea sure of concealment from disassembly, as no standard disassembler program will be able to interpret them. For example:

```
033C ASO $0342 ;Shift Left contents of $0324
033F DCM $0345 ;Decrement contents of $0345
0342 ML program
```
shows on a monitor as:

033C OF 42 03  $CF$ 45 0341 03 XX ?? ?? YY

where XX, ??, and YY are parts of the ML program. Disassembly starting at 033C will produce at least ten bytes of garbage. However, the program will run properly, but only once. You must compensate for the first two instructions, which halve the contents of \$0345 and decrement the contents of \$0345. If you set up a loop to change some other portion of the ML—for example, by EORing it with some set val ues—the whole of <sup>a</sup> large section of RAM ML can be made hard to decipher.

# Converting Commodore 64, VIC-20, and CBM Programs

Conversion is deceptively simple word, hiding the reality that one machine's pro grams must often be rewritten for use on another. First, you'll see how to transfer programs between machines. Then you'll see how to convert them to run in their new environments. Generally, these remarks apply only to BASIC; ML programs usually have to be rewritten.

### LOADing Other Programs into the Commodore <sup>64</sup>

VIC-20 programs. VIC-20 disk programs should load without difficulty into the Commodore 64. However, tape programs may give problems, since recording speeds differ even though the format is the same. If loading is unsuccessful, try saving the original as a file with OPEN1,1: CMD1: LIST: PRINT#1: CLOSE1 and using a MERGE to read it into the computer. This writes the program in smaller chunks, so loading is easier. If this fails, loading into a CBM/PET first (see below), and then into the 64, is likely to work. Alternatively, the program could even be transferred by modem.

PET/CBM programs. PET/CBM disk programs should load into the 64, but only if formatted with CBM's <sup>4040</sup> disk drive. Tape should be trouble-free; if there are LOAD errors, try using the same recorder with both CBM and <sup>64</sup> to be sure the head alignment isn't a factor.

Note that the earliest (tiny keyboard) PETs don't operate in quite the same man ner; they have an extra zero byte at the start which usually scrambles the first line after loading into the <sup>64</sup> (the rest of the program is fine).

To load a program from one of these very early PETs into the 64, add a redundant first line to the PET program and delete the meaningless line number at the start when it's loaded into VIC. You can also load the program into a newer CBM and save it, giving a 64-loadable program.

### Loading <sup>64</sup> Programs into Other Computers

Loading <sup>64</sup> programs into the VIC-20. This is no problem with disks. However, tape may be unsuccessful, because of timing differences. Use the same cures as you would when loading VIC programs into the 64.

Loading <sup>64</sup> programs into PET/CBMs. This is slightly tricky; the 64's screen is usually at the place PET/CBM BASIC starts. First move the screen, then move the start of BASIC down with POKE 44,4: POKE 1024,0: NEW; now load the <sup>64</sup> pro gram and save to tape or disk. The result will load successfully into PET/CBM machines.

Alternatively, change the LOAD address to \$0401 on disk or tape, by reading and writing back the program file (disk) or overwriting the header (tape is trickier!). Other methods are possible, too. The following program, "Simulate CBM/PET," modifies the 64 to resemble a CBM/PET.

### Simulate CBM/PET

```
10 SIMPLE PET/CBM SIMULATOR
```
- <sup>20</sup> POKE 792,193:POKE 646,5:POKE 53281,0:POKE <sup>53280</sup> 0 ,
- <sup>30</sup> POKE 56576,5:POKE 53272,4:POKE 648,128

```
40 POKE 1024,0:POKE 43,1:POKE 44,4:POKE 55,0:POKE
   {SPACE}56,128:PRINT"{CLR}":NEW
```
### Program Conversion

Programs which are pure BASIC, even for non-CBM computers, can often be con verted to run on the 64. Difficulties are likely, though, particularly if disk or tape ac cess is needed. The <sup>64</sup> can perform any Commodore disk operation, although CBM BASIC 4.0 requires translation into the lower level version, since it includes disk commands not available on the VIC or 64. Other computers' disk operations may well be rewritten to operate with the 64.

There are often other subtle differences between computers, too. For instance, some interpret logical *true* as 1, rather than  $-1$  as with CBM, so logical operations may work incorrectly. And some commands (like PRINT USING) are simply missing from CBM BASIC.

CBM BASICs are all more or less transportable between machines. However, the earliest PETs and latest CBMs are a bit different from the 64 in several small ways— GO TO isn't allowed as one word in the oldest PETs, for example, and DS is a reserved variable in the most recent models. Pure BASIC (without SYS, PEEK, POKE, WAIT, or USR) is compatible to a very large extent; screen problems can occur, with related features like the bug in INPUT "LONG PROMPT";X\$, differences with POS, SPC, and TAB, and cursor movements which may scroll the screen.

You can expect that calculation programs and programs which print out results will work with little change; so will programs written without PEEKs or POKEs. With luck, programs which use the built-in graphics set may convert easily. A checkers program, with complicated logic and simple board display, may need work on the display but can be expected to run properly if the graphics are right.

POKE, PEEK, SYS, WAIT, and USR. These are the problem areas when converting programs; very little ML is transportable between machines. Some ML has an exact equivalent in each CBM machine, for example, screen POKEs and POKEs into the keyboard buffer. But other ML is machine-specific. For example, sprites in the <sup>64</sup> have no equivalent in other CBM machines.

If you're lucky and the BASIC program has many REMarks, conversion can be simple matter of looking up the location in one memory map and finding the equivalent in another. Disabling the RUN/STOP key and manipulating the keyboard buffer are examples. You may be able to delete some commands; disabling RUN/STOP isn't very important. In addition, you may be able to replace some PEEKs amd POKEs. For instance, the 64's POKE 198,0 has a BASIC equivalent, FOR J=1 TO 10: GET X\$: NEXT, which clears a ten-character keyboard buffer. CBM's POKE 59468,14 to switch to lowercase is replaceable by PRINT CHR\$(14) on the VIC and 64.

Generally, POKEs, PEEKs, and WAITs involving locations 140-250 are likely to apply to the screen or keyboard. Low memory values often alter BASIC pointers.

Most low RAM locations have the same sort of effect with VIC and the 64. CBM is rather different, though as a rule BASIC 2.0's usage of locations up to 120 or so are just three addresses less than  $VIC/64$  values (a POKE to location 41 in a PET/CBM has the same effect as a POKE to location 44 on a VIC or 64).

SYS commands can be converted only if you have ML knowledge. A routine may call some Kernal addresses and be usable unchanged; more likely, disassembly will show up a few addresses which have to be changed. Without ML knowledge you can't be sure what ML POKEd to RAM does.

POKE commands are usually the most difficult to convert, because they can change the whole program configuration. Screen POKEs and the color RAM, graph ics definitions and sound, interface chip manipulations, and uses of multicolor mode illustrate this sort of thing. PEEKs (to read joysticks, for example) can be tricky as well, but they can be routinized more easily in view of the narrower purposes they serve. serve.

The following table gives relevant POKE and PEEK locations for a variety of functions. It should help you identify the purpose of a few of those mysterious POKEs in other people's programs.

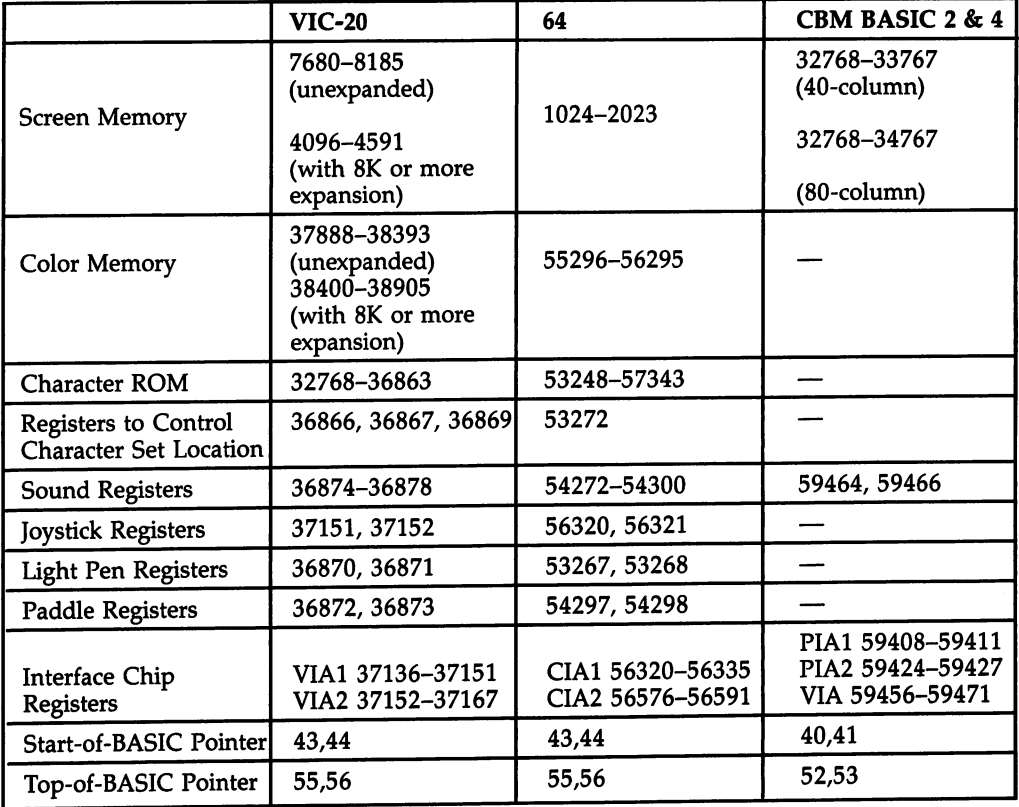

### Equivalent Memory Locations

### Appendix

### Supermon <sup>64</sup>

Supermon is a relatively short monitor for the 64. It is a public domain program, so it is free. It can be loaded like BASIC and run, and this puts it into the top of BASIC memory, leaving RAM from \$C000 free for ML programs. Chapter <sup>8</sup> explains its op eration. This version prints your input in white, and the monitor's output in cyan, for good readability.

SYS 38910 reenters Supermon after .X has been used to exit to BASIC, assuming Supermon is in its usual position in RAM and hasn't been disconnected by RUN/STOP-RESTORE. SYS to an address containing zero (SYS 13, for example) will reenable the monitor as well. will relate the monitor as well-

The following instructions tell you how to enter and save *Supermon*. The first step is to switch on the <sup>64</sup> and type in the entire program (not necessarily all at once) and save "Supermon Data" to tape or disk. Note that complete accuracy is re quired in entering the data. For security, a simple checksum is included. It's often most efficient to have a friend call out the numbers as you type in programs.

Next, turn the computer off, then on again, and type in:

#### POKE 43,1: POKE 44,18: POKE 18\*256,0: NEW

to move BASIC up out of the way. After this, LOAD "SUPERMON DATA",8 (or ,1 for tape). Run the Supermon Data program (which takes about <sup>25</sup> seconds), then SAVE "SUPERMON 64",8 (or ,1 for tape). Now, "Supermon 64" becomes the pri mary version of Supermon; just load and run it.

#### Supermon Data

For mistake-proof program entry, be sure to use the "Automatic Proofreader," Appendix C.

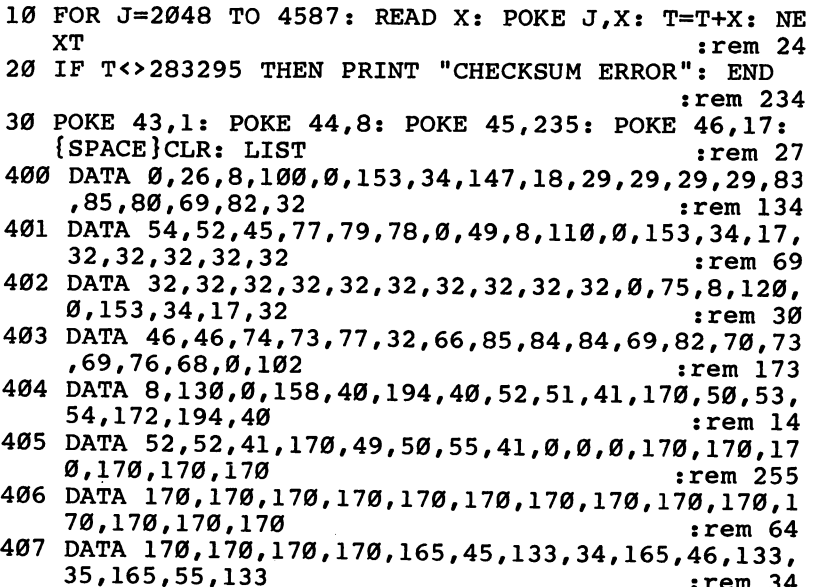

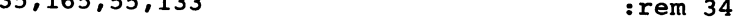

 $\bar{z}$ 

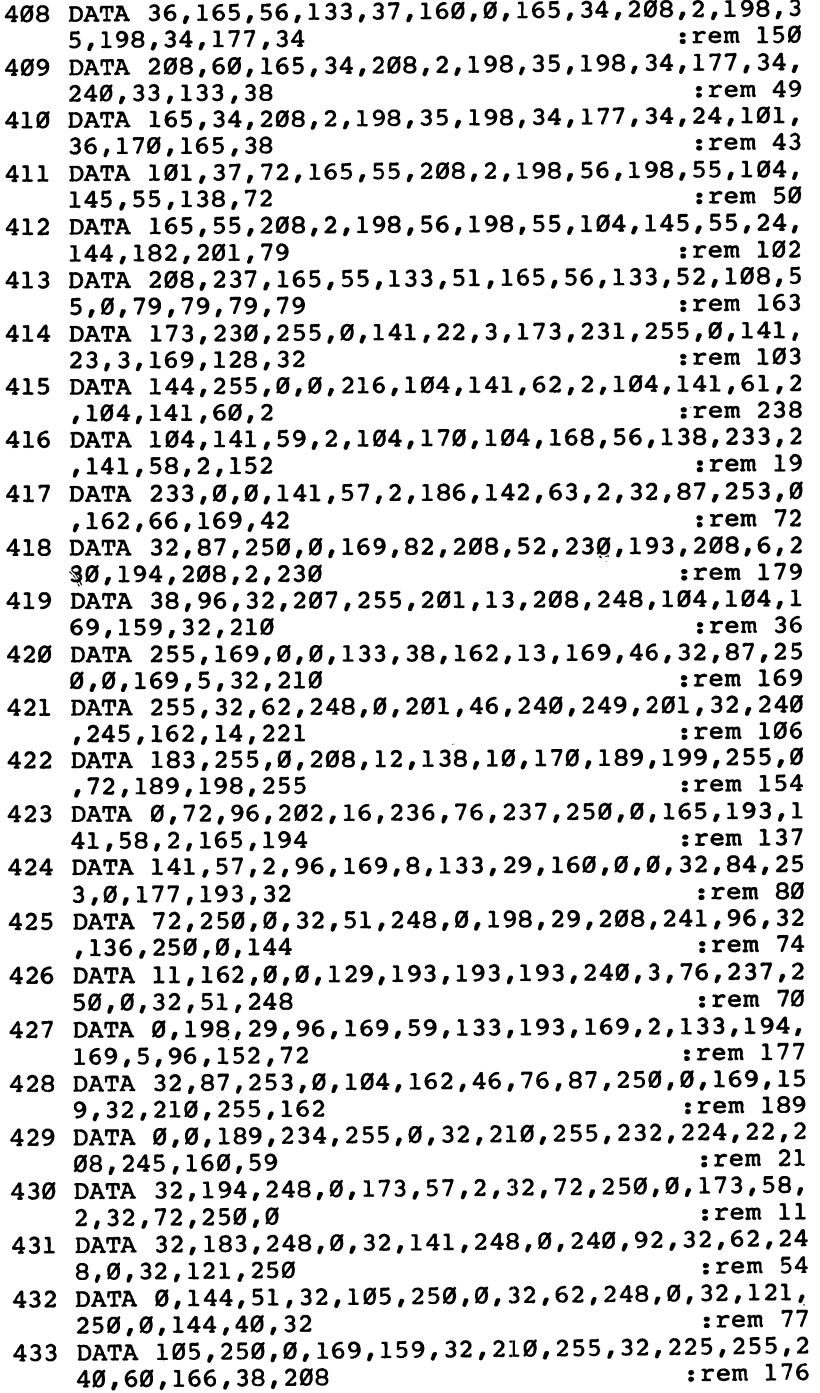

I

 $\sim$ 

 $\sim$ 

 $\ddot{\phantom{0}}$ 

J.

### Appendix

f,

 $\hat{\boldsymbol{\gamma}}$ 

١

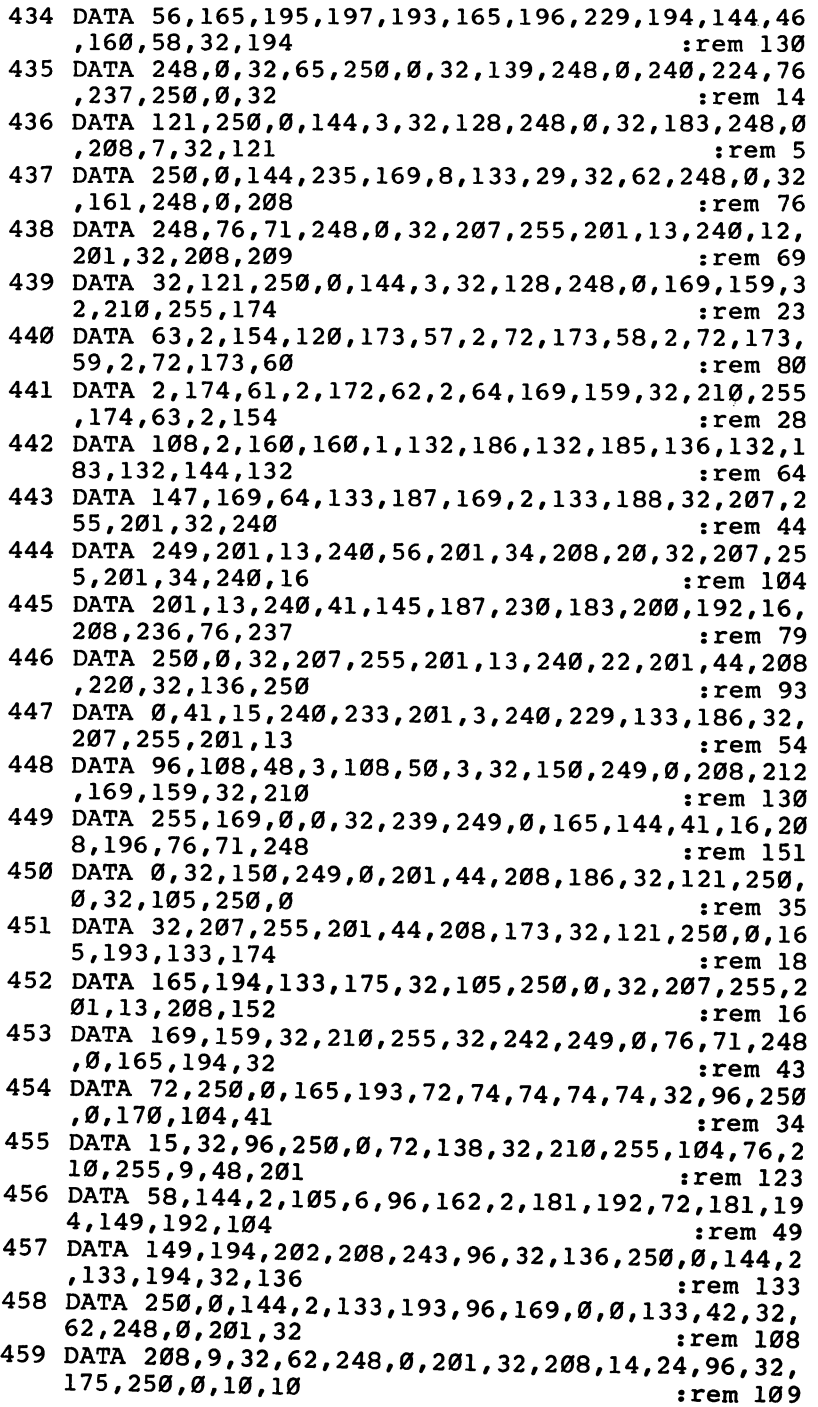

598

 $\sim$  $\overline{a}$  $\overline{a}$ 

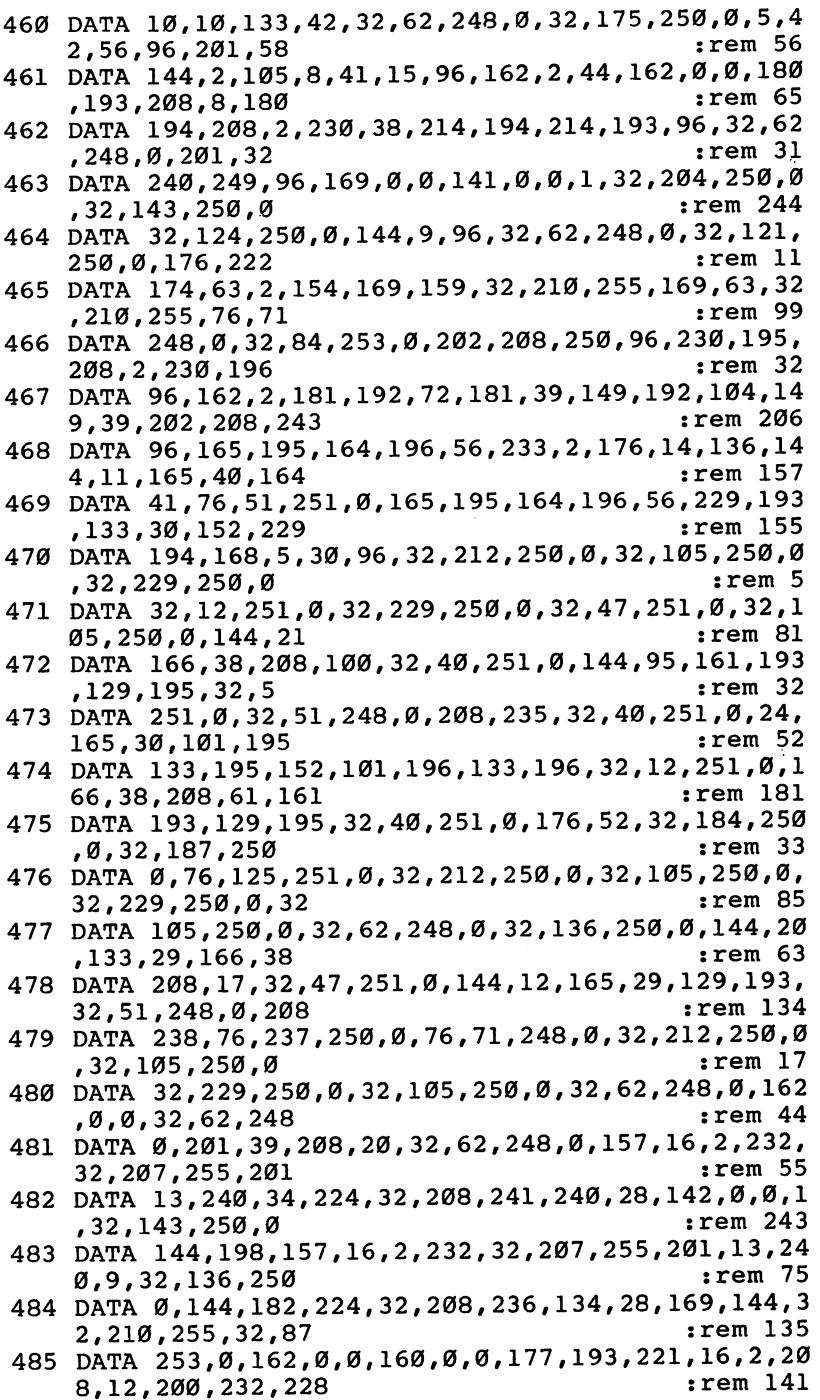

Í

ź

### Appendix

f)

ļ.

 $\bar{z}$ 

Ń

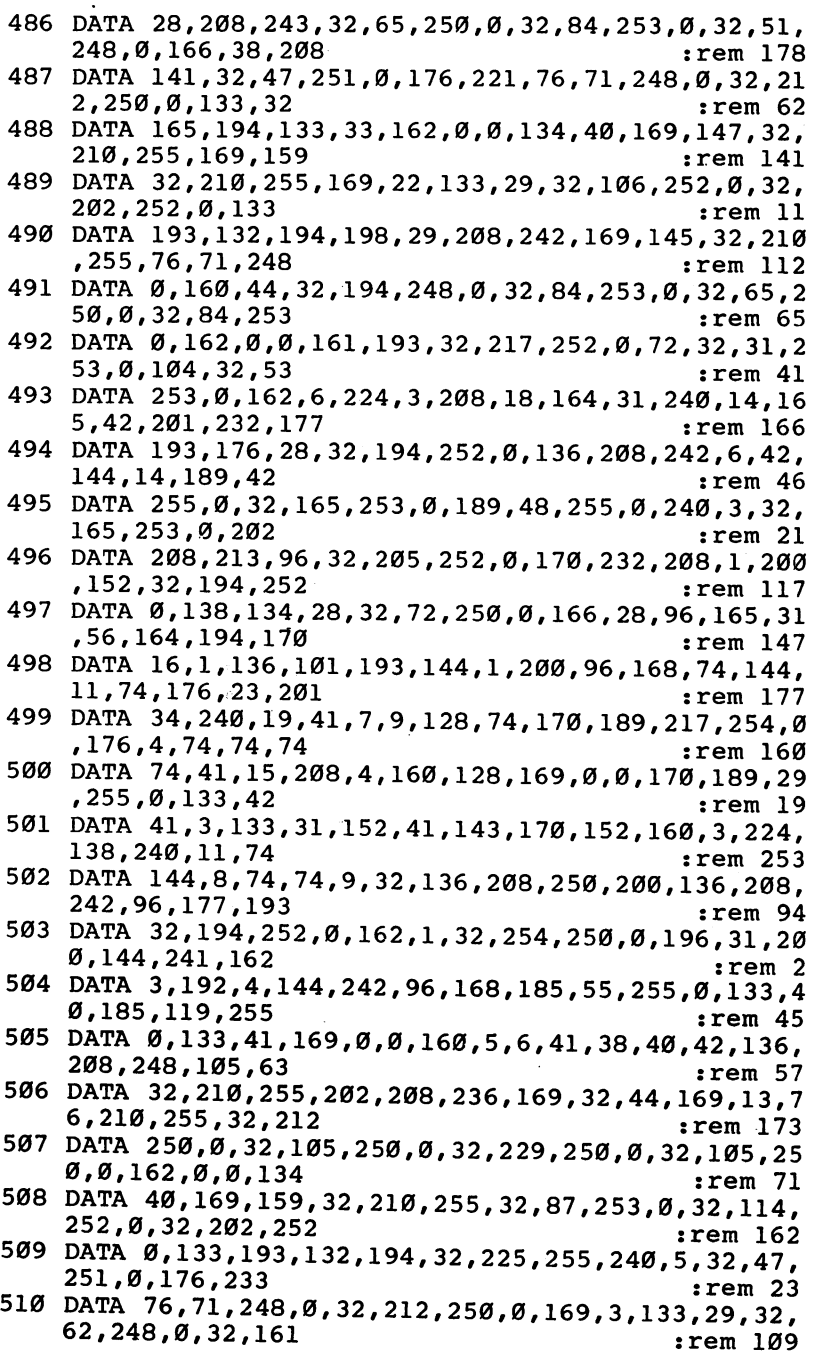

600

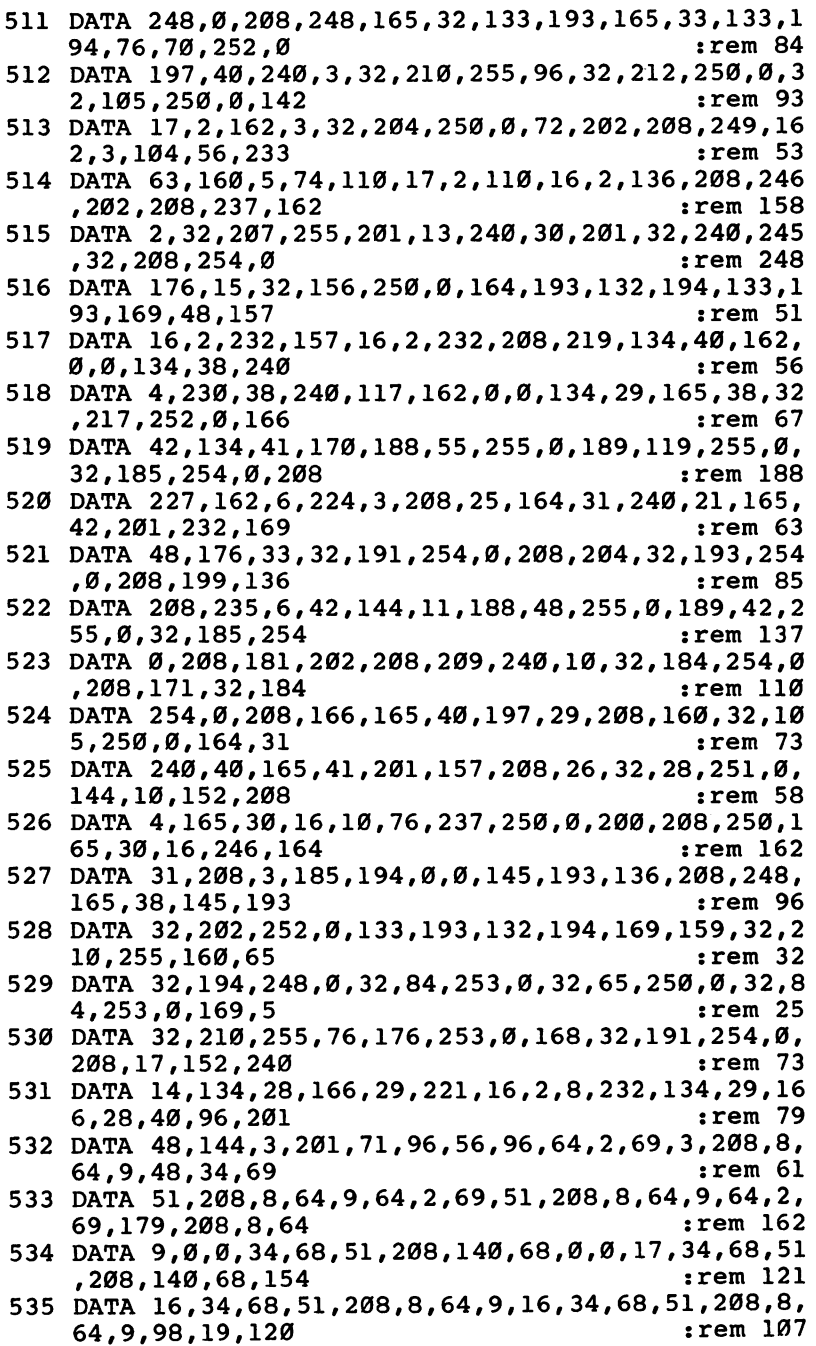

I

 $\sim$ 

 $\overline{a}$  $\sim$   $0.10$ 

 $\sim$   $\sim$   $\sim$ 

 $\sim$ 

Í

f

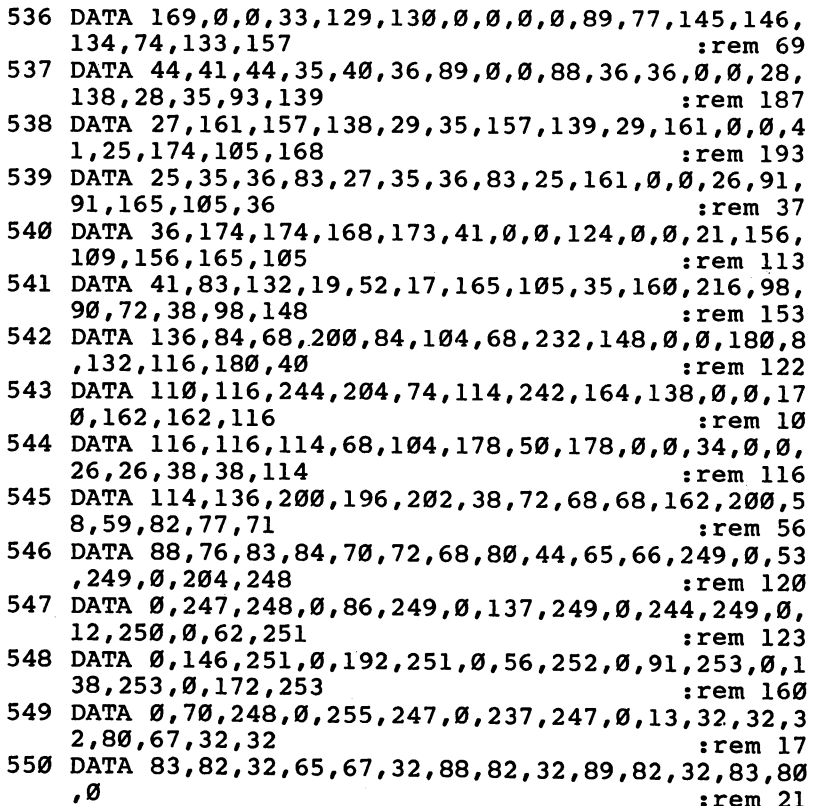

 $\ddot{\phantom{a}}$ 

l,

l.

 $:rem 21$ 

 $\mathcal{L}$
## **Index . . . . . . .**

(Assemble) Monitor command 203, 229-30 ABS function <sup>19</sup> accumulators <sup>110</sup> ADC instruction <sup>288</sup> address bus <sup>108</sup> addressing modes, <sup>6510</sup> chip 208-10 "ADSR Plotter" program 441 algorithm <sup>81</sup> AND instruction 221-22, 289-90 AND operator <sup>20</sup> animation 421-23 "animation" program <sup>421</sup> answer mode (modem) <sup>553</sup> APPEND BASIC extension <sup>168</sup> appending sequential files <sup>505</sup> arrays 97-98 Arrow tape operating system <sup>473</sup> ASC function 16, 21, <sup>87</sup> ASCII code 15, 93, <sup>575</sup> ASL instruction 221, 290-91 assemblers 233-38 attack (sound) 433-34 ATN function 21-22 audio-video socket 9, <sup>118</sup> AUTO BASIC extension <sup>168</sup> "Auto" program <sup>169</sup> "Automatic Proofreader, The" 569-71 autostart cartridges 131-33 BAM 517, <sup>522</sup> bank selection <sup>109</sup> bank switching <sup>388</sup> "BASIC Autoloader" program 482-84 BASIC joystick routine <sup>534</sup> "BASIC Light Pen Program" <sup>539</sup> "BASIC Line Peeker" program <sup>141</sup> "BASIC list" program 179-80 BASIC ROM routines 250-51 "BASIC Wedge Demonstration" program 264-65 BASIC programming language 3, <sup>105</sup>  $\cdots$  $\epsilon$  , and  $\epsilon$  proposed  $\epsilon$  77-1011  $\epsilon$  77-1011  $\epsilon$  77-1011  $\epsilon$  77-1011  $\epsilon$  77-1011  $\epsilon$ error messages 68-73 extensions 167-200 graphics and 359-60 mixing ML with 277-84 modifying in RAM 257-58 modifying through vectors and wedges 262-69 moving into RAM 257, <sup>260</sup> reference guide 15-73 BCC instruction <sup>291</sup> BCS instruction <sup>292</sup> Bell <sup>103</sup> standard <sup>554</sup>

BEQ instruction 292-93 binary notation 105-6 binary search <sup>95</sup> bit instruction 293-94 "Bitmap Draw Routine" program <sup>400</sup> "Bitmap Drawing with <sup>a</sup> Joystick" program -- $\blacksquare$ block commands, disk 524-25 BLOCK LOAD BASIC extension 169-70 BLOCK SAVE BASIC extension 169-70 BMI instruction 294-95 BNE instruction 295-96 Boolean expression. See logical expression BRK opcode 203, 207, <sup>213</sup> vector <sup>269</sup> "BASIC Screen" program <sup>142</sup> **BPL** instruction 296 **BPL instruction 2966** BRK instruction <sup>297</sup> buffer 110, 154-56 BVC instruction <sup>298</sup> BVS instruction <sup>299</sup> (Compare Memory) Monitor command <sup>230</sup> calculations, ML and 251-56 cartridge 114-17, 131-33, <sup>437</sup> cartridge socket 9, 118-20 cassette port 9, <sup>120</sup> CBM MON monitor 226, 227-28 CHAIN BASIC extension <sup>171</sup> "Change Color Ram" program <sup>371</sup> "Change Vertical Position" program 381 "Changing the LOAD Address" program 500-501 channel fifteen 493-94, 528-29 "Character Editor" program 392-95 character ROM 359, 389-90 characters 359-62 characters, ML and <sup>248</sup> CHECK DISK Commodore disk utility program <sup>511</sup> CHR\$ function 16, 17, <sup>22</sup> CHRGET Kernal routine 263, <sup>264</sup> CHROUT Kernal routine 247-48, <sup>365</sup> CIA (Complex Interface Adapter) 109, 121-29, 259, <sup>269</sup> "Circle Plotter" program <sup>552</sup> CLOSE statement 12, 22-23, 87 tape 469, <sup>470</sup> disk 497-98 ML 526-29 CLC instruction <sup>299</sup> CLD instruction <sup>300</sup> CLI instruction <sup>300</sup> CLR statement 23-24

CLV instruction <sup>301</sup> CMD statement 24, 543, <sup>548</sup> CMP instruction 301-2 COLOR BASIC extension <sup>171</sup> color RAM 93, 375-79, <sup>396</sup> changing with ML 370-71 "Color Ram Motion" program 371 "Combine lines" program 198-99 commas, INPUT and 155-56 commercial software 131-34 commercial software 131-34 Commodore 64, different models of <sup>113</sup> Commodore ASCII codes 576-79 Commodore <sup>64</sup> 105-36 "Compare Roman Program 258-599 COMPILE BASIC extension 171-72 comparisons, Marie 207-8 CompuServe <sup>553</sup> COMPUTE's Machine Language Routines for the Commodore <sup>64</sup> <sup>167</sup> COMPUTE'S Second Book of Machine Language <sup>237</sup> "Computed GOTO and GOSUB" program 173 - -CONT command <sup>25</sup> control port 9-10, 120, 533-40 controllers <sup>137</sup> copy protection, tape 481-82 COPY/ALL Commodore disk utility <sup>511</sup> COS function 25 COS function <sup>25</sup> CPX instruction 303 CPX instruction <sup>303</sup> CPY instruction 304 CPY instruction <sup>304</sup> CRUNCH BASIC extension <sup>173</sup> cursor <sup>248</sup> (Disassemble) Monitor command 203, <sup>230</sup> daisywheel printers <sup>546</sup> data files, tape 468-70 "Data Maker" program <sup>278</sup> DATA statement 26, 97, 278, <sup>565</sup> data structures 97-99 data structures 97-99 Datassette 465-66, 471-73 troubleshooting <sup>472</sup> "Date Validator" program 99-100 "Day of the Week Calculator" program <sup>100</sup> "Days Between Two Dates" program <sup>100</sup> debugging BASIC programs <sup>87</sup> DEC instruction 304-5 decay (sound) 433-34 decimal arithmetic <sup>224</sup> "Decimal Input" program 88-89 decimal notation 106-8 DEEK BASIC extension <sup>174</sup> DEF FN statement 26-27 "Delete" program <sup>174</sup> DEX instruction 305-6 DEY instruction <sup>306</sup> device number 12, 166, 514-15, <sup>586</sup> "Dice" program <sup>97</sup>

diet calculator 990-91 DIM statement 27-28, 101, <sup>147</sup> DIR Commodore disk utility <sup>511</sup> direct access commands, disk 523-26 direct access files, disk 495-96 direct mode 11, <sup>151</sup> disk 3, 487-529 command summary 508-9 copying 490-92 device number, changing 514-15 directory 489, 517-18, 51-23 error channel 493-94 errors, <sup>498</sup> file handling, ML 526-29 formatting 488-89 hardware notes <sup>512</sup> ID 488-89 loading program <sup>490</sup> message summary <sup>510</sup> scratching file <sup>490</sup> saving program 489-90 troubleshooting 509-11 ROM 515-16 ROM 515-16 DISK ADDR CHANGE Commodore disk utility <sup>511</sup> "Disk Merge" program <sup>181</sup> disk utility programs, Commodore 511-12 diskette storage 513-14 diskettes, physical characteristics of 512-13 disk, commercial software and <sup>133</sup> DISPLAY T&S Commodore disk utility <sup>511</sup> DOKE BASIC extension <sup>174</sup> DOS 5.1 Commodore disk utility <sup>511</sup> dot-matrix printers <sup>546</sup> "Double Density" program 369-70 "Drawing Course" program 400-02 DUMP BASIC extension 174-76 editing BASIC 11-12 editor/assemblers <sup>238</sup> END statement 2-29 end-of-tape marker <sup>466</sup> envelope, SID 433-35, <sup>437</sup> EOR instruction 221-22, <sup>307</sup> EPROM (erasable programmable read only memory) 109, 135,36 "Equation Solver" program 91-92 error message subroutine <sup>85</sup> error messages, BASIC 69-73 errors, in ML programming 224-25 EXP function 17, <sup>29</sup> expansion boards <sup>135</sup> exponential notation <sup>15</sup> expressions, BASIC 17-18 extended background color mode 379-80 "Extended Background Color Mode" program 380 - - -"Fast Step" program <sup>165</sup>

<sup>1540</sup> model disk drive <sup>487</sup> <sup>1541</sup> model disk drive <sup>487</sup> files 12, 468-70, 494, 495-96, 499, 500, 502-8, 509, 518-19, 526-29 filters, sound 435-36 "Finding ML or Memory Dump LOAD Address" program <sup>500</sup> flags <sup>110</sup> floating point accumulator <sup>333</sup> flow chart 80-81 FOR-NEXT structure 29-31, <sup>87</sup> forced-load address 466-67 "Fraction Maker" program <sup>92</sup> FRE function 17, 31-32 "Froggie Graphics" program <sup>363</sup> full duplex communication <sup>555</sup> function keys 157-59 "Function Keys" program 157-58 functions, BASIC 17, <sup>146</sup> (Go) Monitor command 203, <sup>230</sup> game paddles 535-38 gate bit <sup>440</sup> "General Program Copier" <sup>492</sup> GET statement 32, <sup>89</sup> GET# statement 32-33, 470, <sup>497</sup> GETIN Kernal routine <sup>248</sup> GOSUB statement 34-35, <sup>84</sup> GOSUB-RETURN structure <sup>87</sup> GO dummy statement <sup>33</sup> GOTO statement 35, <sup>84</sup> graphics 3, 359-423 cross-reference 368-69 double-density 369-70 "Graphics Screen Dump" program 549-50 H (Hunt Memory) Monitor command 231 half duplex communication <sup>555</sup> "Handling Relative Files" program <sup>507</sup> hardware schematic 112-13 hardware vectors <sup>356</sup> header, tape 481-82 hex-to-decimal conversion subroutine <sup>84</sup> hex-to-decimal conversion, ML 253-54 hexadecimal notation 5,107-8  $H = 1.25$  and  $H = 0.25$  and  $H = 0.77$  and  $H = 0.77$ "Horizontal Motion" program <sup>423</sup> hybrid programs 279-80 (Interpret Memory) Monitor command <sup>231</sup> IEEE communication 134-35 IF-THEN statement 35-36 index 205-6 INC instruction <sup>308</sup> input buffer 154-55 INPUT statement 36-38 INPUT# statement 38, 87, 470, <sup>497</sup> INT function <sup>39</sup> integer variables <sup>16</sup> intercepting keys 162-63

interfaces 134-35 interrupt register, VIC II 415-16 interrupts 127, 269-73, 415-21 "Investigating the CIA" program 126-27 INX instruction 206, <sup>309</sup> INY instruction <sup>309</sup> IOINIT Kernal routine <sup>260</sup> IRQ interrupt 415, <sup>466</sup> "IRQ Polling" program <sup>415</sup> IRQ vector 213-14, <sup>269</sup> "Jesu Joy" program 450-51 jiffy clock <sup>156</sup> JMP instruction <sup>310</sup> joystick 9, 127, 402, 533-35 joystick port. See control port JSR instruction 213, <sup>311</sup> "Kaleidoscope" program <sup>363</sup> Kernal ROM <sup>333</sup> Kernal routines 241-49, 354-56 I/O errors 241-42 new languages and 259-61 keyboard 10-11, 159-65, 457, <sup>248</sup> decoding 160-61 redefinition <sup>164</sup> reading 159-60 repeat keys <sup>164</sup> keyboard buffer 155, <sup>159</sup> keys 10-11 intercepting 162-63 keywords, BASIC 11-12, 16, 19-73 (Load ML) Monitor command <sup>231</sup> labels <sup>235</sup> LADS assembler <sup>237</sup> languages, new 259-61 LDA instruction <sup>312</sup> LDX instruction <sup>313</sup> LDY instruction 313-14 LEFT\$ function 17, 39, <sup>92</sup> "Legible list" program 177-78 LEN function 40 LET statement 40-41 "LET Vector Demo" program <sup>267</sup> light pen 10, 127, 417, 538-40 "Line Plotter" program 551-52 linked lines, BASIC 140-41 linking devices <sup>135</sup> LIST BASIC extension 176-80 LIST statement <sup>41</sup> LIST Kernal routine <sup>262</sup> listing conventions 4-5 literals <sup>15</sup> "Load Anywhere" program <sup>479</sup> LOAD command 42-43, 465-68 loading 151-52 LOG function 17, 43-44 logical expression <sup>17</sup> logical file number <sup>12</sup>

logical line <sup>12</sup> loops, ML 219-21, 206-7 LSR instruction 221, 314-15 (Memory Display) Monitor command 203, 231 <u>231 - 232 - 233 - 233 - 233 - 233 - 233 - 233 - 233 - 233 - 233 - 233 - 233 - 233 - 233 - 233 - 233 - 233 - 233 - 233 - 233 - 233 - 233 - 233 - 233 - 233 - 233 - 233 - 233 - 233 - 233 - 233 - 233 - 233 - 233 - 233 - 233 -</u> machine language. See ML "Machine Language Sort for String Arrays" program 193-94 MAE editor/assembler <sup>238</sup> making BASIC run faster 100-101 "Maze Demo" program <sup>365</sup> memory commands, disk 525-26 memory configuration 114-18 memory locations, equivalent <sup>595</sup> memory map 109-11, 333-56 bitmap merge BASIC extension <sup>180</sup> MOD BASIC extension <sup>181</sup> MICROMON-64" monitor 226, <sup>228</sup> "MicroScope" program <sup>111</sup> MID\$ function 17, 44, 92, <sup>93</sup> ML 3, 105, 203-38 graphics and 365-75 relocating 280-83 tape routines 470-71, 478-81 techniques 216-21 "ML Autorun" program 501-2 "ML Character Screen Dump" program <sup>550</sup> "ML Clock" program 128-29 "ML File Reader" program <sup>528</sup> ML joystick interpreter <sup>535</sup> ML joystick routine <sup>535</sup> "Music Pen Draw" program 539-400 "ML Paddle Reader" program <sup>537</sup> "ML Read-Only" program 447-48 "Music Relations of the program 2833 man and a program second second second second second second second second second second second second second second second second second second second second second second second second second second second second second s model 137, 553-57, 553-57, 553-57, 553-57, 553-57, 553-57, 553-57, 553-57, 553-57, 553-57, 553-57, 553-57, 553-57, 553-57, 553-57, 553-57, 553-57, 553-57, 553-57, 553-57, 553-57, 553-57, 553-57, 553-57, 553-57, 553-57, 553 monitors 112, 203-8, 226-33, 234, <sup>543</sup> command dictionary 229-33 "Mosaic" program <sup>391</sup> "Multicolor Bitmap Draw Routine" program 404-5 multicolor mode 376-79 "Multicolor Mode" program 378-79 "Music Program" 451-47 music theory 448-49 (Number Adjuster) Monitor command <sup>232</sup> NEW command 44-45 NEXT statement <sup>45</sup> NMI (Non-Maskable Interrupt) 124, 213-14, 269-73, <sup>415</sup> "NMI Demo" program <sup>271</sup> noise 431-32 NOP instruction <sup>315</sup> NOT operator 45-46 "Number Guessing Game" program 81-82 "Number of Blocks Free" program <sup>522</sup>

number storage, tape and <sup>470</sup> numbers 15, 152-54 numeric expression <sup>17</sup> object code 233-34 "Oh, Zeros" program <sup>93</sup> "OLD" program 181-82 ON statement 46-47 ONERR BASIC extension <sup>182</sup> opcode, <sup>6510</sup> chip 235, 287-329, 588-90 OPEN statement 12, 47-48 control register 559-60 disk 496 disk <sup>496</sup> ML 526-29 ML 526-29 printers <sup>543</sup> RS-232 channel and <sup>559</sup> tape 469, <sup>470</sup> operand <sup>235</sup> operators <sup>16</sup> OR operator 48-49 ORA instruction 221-22, 315-16 "Organ Keyboard" program 457-49 originate mode (modem) <sup>553</sup> (Printer Disassembly) Monitor command <sup>232</sup> "Packing Numbers" program <sup>93</sup> paddles <sup>10</sup> pattern matching, filename <sup>509</sup> PAUSE BASIC extension 182-83 "Payroll Analyser" program <sup>91</sup> PEEK function 18, 49 PERFORMANCE TEST Commodore disk utility 511-12 PET 64 computer 4 "Pet Your 64" program 260-61 PHA instruction 213, 316-17 PHP instruction <sup>317</sup> physical line <sup>12</sup> PLA (programmed logic array) 109, 113 PLA instruction 213, <sup>318</sup> PLOT Kernal routine <sup>248</sup> "Plotter Demo" program <sup>552</sup> plotters 551-52 plotting 367-69 PLP instruction 318-19 pointers <sup>110</sup> POKE statement <sup>50</sup> BASIC graphics and 364-65 "POKEing BASIC to the Screen" program <sup>142</sup> POP BASIC extension <sup>183</sup> "POP" program 183-84 POS function 50-51 PRINT statement 51-52, 87, 360-63 PRINT BASIC extension <sup>184</sup> PRINT USING BASIC extension 184-87 "PRINT USING Demo" program <sup>186</sup> "PRINT USING" program 184-85 PRINT# statement 52-53, 87, 470, 496-97, 543-45, <sup>548</sup>

printers 109, 543-51 Commodore 543-45 control characters 547-48 non-Commodore 545-7 presence 550-51 spooling <sup>551</sup> program chaining 151-52, <sup>467</sup> program conversion 593-95 program counter <sup>213</sup> program files, disk 494, 499, <sup>500</sup> program mode 11, <sup>151</sup> program recovery 129-31 programming aids, music <sup>462</sup> programming standards 83-86 "Programming Sprites with User-Defined Characters" program 41-11 programs (ROM) <sup>110</sup> PROM (Programmable Read Only Memory) <sup>109</sup> pseudo-opcode 234, <sup>235</sup> pulse wave 430-31 quasi-opcodes 591-92 "Queens" program 96-97 (Register Display) Monitor command <sup>232</sup> Rabbit tape operating system <sup>473</sup> RAM 108, <sup>109</sup> free areas 165-66 in disk drive 487-88 ML manipulation 256-59 RAM data storage <sup>99</sup> BASIC and <sup>277</sup> RAMTAS Kernal routine <sup>260</sup> randomizing 96-97 ML and 254-55 range of byte, testing <sup>219</sup> raster interrupt 417-19 "Reading and Displaying a Sequential File" program 503-4 READ statement 53-54 "Reading Bytes from Tape" program <sup>471</sup> "Reading Paddle 2" program <sup>537</sup> "Reading Programs Byte by Byte" program <sup>499</sup> "Reading the Bam" program <sup>522</sup> "Reading the Directory Track" program  $522 - 21$ ---RECONFIGURE BASIC extension 187-88 "Reconfigure" program 187-88 register <sup>333</sup> registers, SID 438-41 control  $440 - 41$ envelope shape 441, <sup>442</sup> filter <sup>443</sup> frequency control <sup>439</sup> pulse width <sup>439</sup> read-only <sup>444</sup> voice <sup>438</sup>

volume <sup>443</sup> relative files, disk 495-96, 506-8, 518-19 release (sound) <sup>434</sup> "Relocating Program Generator", program 283-84 REM BASIC extension 188-89 REM statement 54, 84, <sup>101</sup> ML and <sup>278</sup> RENUMBER BASIC extension 19-91 "Renumber" program <sup>190</sup> RESET BASIC extension 191 RESET BASIC extension <sup>191</sup> reset vector 213-14 reset vector 213-14 resetting the computer 129-31 reset, hardware 130-31 RESTORE statement <sup>55</sup> RETURN statement 55-56 RF modulator output jack "Rhythm Box" program 459-61 RIGHTS function 17, 56, <sup>92</sup> ring modulation 432-33, <sup>440</sup> RND function 56-57 ROL instruction 221, <sup>319</sup> ROM 108-9 ML manipulation 257-59 upgrading 258-59 ROM cartridge <sup>109</sup> "ROM RAM" program <sup>257</sup> ROM upgrade" program <sup>259</sup> ROR instruction 221, <sup>320</sup> "Rounding" program 89-90 RS-232 interface 557-61 OPEN and <sup>559</sup> pin functions <sup>558</sup> RS-232 processing 9, 124, 134, 545-46 RTI instruction 213, 320-21 RTS instruction 203, 321-22 RUN command 57-58 RUN/STOP 129-30 RUN/STOP and RUN/STOP-RESTORE, disabling 156-57 RUN/STOP-RESTORE 129-30 RUN/STOP-RESTORE, RAM BASIC and <sup>260</sup> (Save ML) Monitor command <sup>232</sup> "Save Anywhere" program 480-81 SAVE command. 58-59, 465-68 saving 151-52 sawtooth wave <sup>430</sup> SBC instruction 322-23 screen 166-67, 247-48 screen character codes 580-81 screen color codes <sup>574</sup> screen color memory table <sup>573</sup> "Screen Dump" program <sup>175</sup> screen location table <sup>572</sup> screen RAM <sup>396</sup> "Screen Save and Load" program 170-71 "Scroll Down" program <sup>372</sup>

"Scroll Left" program <sup>373</sup> "Scroll Right" program 3733 "Scribner" program 3722 program 372 scrolling 372-75 smooth 380-82 search algorithm, relative files <sup>495</sup> "Search" program 191-92 searching <sup>95</sup> SEC instruction <sup>323</sup> secondary address <sup>12</sup> sector 513-14, 516-17 SED instruction <sup>324</sup> SEI instruction 324-25 sequential files, disk 495, 496, 502-6 serial port 9, 120, 487, 561-62 series calculations <sup>256</sup> SET BASIC extension <sup>192</sup> SETLFS Kernal routine <sup>527</sup> SGN function <sup>59</sup> "Shell-Metzner Sort" program <sup>192</sup> shift and rotate instructions <sup>221</sup> "Shuffler" program 95-96 shuffling 95-96 SID chip 3, 109, 112, 259, 427-35, 437-48, 535, <sup>585</sup> side sectors 518-19 "Simple Design" program <sup>362</sup> "Simple Menu" program <sup>86</sup> "Simple ML Output" program 366 "Simple POKE" program <sup>364</sup> "Simple PRINT Demo" program <sup>362</sup> "Simple SIDMON" program 444-46 "Simpler Shuffler" program <sup>96</sup> SIN function 59-60 sine waves 427-29  $S = \{1, 2, \ldots, n-1\}$  . Since Eq. ( ) and  $\{1, 3, \ldots, n-1\}$ 1650 model automobile automobile automobile automobile automobile automobile automobile automobile automobile <sup>1600</sup> model VICMODEM <sup>553</sup> <sup>6502</sup> chip <sup>108</sup> <sup>6510</sup> chip 108, 287-329 "64 Terminal Program" 556-57 "Smooth Scroll" program <sup>382</sup> "Sorted Directory" program 520-21 sorting 95, 192-95 sound 3, 427-62 source code <sup>233</sup> SPC( output function <sup>60</sup> speech synthesis <sup>437</sup> "sprite collision" program <sup>409</sup> "Sprite Editor" program 412-15 "Sprite-Data Collision" program 416-17 sprites 405-15 collision <sup>409</sup> defining <sup>406</sup> disabling <sup>406</sup> enabling <sup>406</sup> expansion <sup>408</sup>

interrupts and 416-20 mapping 409-11 modes 407-8 positioning 406-7 priority 408-9 SQR function 17, 60-61 square wave. See pulse wave ST reserved variable 16, 61, 470, <sup>498</sup> STA instruction <sup>325</sup> stack 110-11. 213 stack 110-11, <sup>213</sup> statements <sup>18</sup> status register 211-13 STOP statement <sup>62</sup> storage in memory, BASIC 139-51 accuracy of numbers 152-54 arrays 146-48 BASIC bytes <sup>143</sup> calculating 139-40, 150-51 floating-point <sup>153</sup> garbage collection and 148-50 string 148-49 variables 144-46 STR\$ function 16, 62-63 "String and Integer Input" program <sup>88</sup> string expression <sup>17</sup> string handling 92-94 string variables 16, 145-46 STX instruction <sup>326</sup> STY instruction <sup>326</sup> subroutines, ML 207-8 "SUPERMON" monitor 203, 226-28, 596-602 sustain (sound) <sup>434</sup> SX-64 computer SYS statement <sup>63</sup> systems 77, 79, 82-83 (Transfer Memory) Monitor command <sup>232</sup> TAB( function <sup>64</sup> tables (ROM) <sup>110</sup> TAN function <sup>64</sup> tape 3, 127, 465-84 commercial software and 133-34 headers 475-77 type to purchase 472-73 tape buffer <sup>156</sup> "Tape Directory" program 476-77 tape recorders, non-Commodore <sup>473</sup> tape recorder, programming 474-76 TAX instruction 326-27, <sup>205</sup> TAY instruction <sup>327</sup> Teletype printers <sup>546</sup> terminal software <sup>553</sup> thermal and spark printers <sup>546</sup> "Thirty-Two Sprites" program 419-21 TI reserved variable 16, 64-65 TI\$ reserved variable 64-65 timers 127-28 timing 215-16

'Tournament Sort" program 192-93 "Trace" program 195-96 track 513-14, 516-17 triangle wave <sup>429</sup> TSX instruction 327-28 tunes <sup>437</sup> turnkey systems <sup>118</sup> TV 111-12 two-byte operations 217-19 twos complement arithmetic 222-23 TXA instruction <sup>328</sup> TXS instruction 328-29 TYA instruction <sup>329</sup> typewriters, modified <sup>546</sup> typing in programs 565-68 U commands, disk 523-24 unclosed files <sup>509</sup> UNCRUNCH BASIC extension <sup>173</sup> UNLIST BASIC extension 196-99 user port 9, 105, <sup>120</sup> user-definable characters 376-77, 383-95, <sup>421</sup> "Using Quote Before Input" program <sup>155</sup> "Using Block Read" program <sup>524</sup> "Using Block Write" program 524-25 "Using Files" program <sup>470</sup> "Using the Input Buffer" program <sup>155</sup>

"USR Demonstration" program 252-53 USR function 66, 251-53 (Verify) Monitor command <sup>232</sup> VAL function 16, <sup>66</sup> "Variable Dump" program 175-76 variable, Basic 11, 25-16, 151, 151-16, 157-16, 1 "VARPTR" program 199-200, <sup>250</sup> vectors 110, 262-69 VERIFY command 66-67, <sup>467</sup> "Vertical Motion" program <sup>422</sup> VIC II chip 3, 4, 100, 109, 112, 113-14, 259, 375, 383, 384-87, 391, 397, 405, 538, 582-84 VIEW BAM Commodore disk utility <sup>512</sup> voices, SID 438, <sup>448</sup> wait statement 67-68, <sup>534</sup> warm start <sup>260</sup> warning light, disk 498-99 wedges 263-65 "Window List" program 176-77 "Wordscore" program <sup>94</sup> "Writing Bytes to Tape" program <sup>471</sup> (Exit to BASIC) Monitor command <sup>233</sup> register 205, 206-7 zero flag <sup>207</sup> zero page 209, 213,

To order your copy of Programming The Commodore <sup>64</sup> Disk, call our toll-free US order line: 1-800-334-0868 (in NC call 919-275-9809) or send your prepaid order to:

> Programming The Commodore <sup>64</sup> Disk **COMPUTE! Publications** Computer in the computer of the computer in the computer in the computer in the computations of the computer in P.O. Box 5058 P.O. Box <sup>5058</sup> Greensboro, NC <sup>27403</sup>

All orders must be prepaid (check, charge, or money order). NC residents add 4.5% sales tax.

Send \_\_\_\_ copies of Programming The Commodore 64 Disk at \$12.95 per copy.

Subtotal \$\_

Shipping Handling: \$2.00/disk \$\_

Sales tax (if applicable) \$\_

Total payment enclosed \$\_

All payments must be in U.S. funds.

Payment enclosed Charge  $\Box$  Visa  $\Box$  MasterCard  $\Box$  American Express

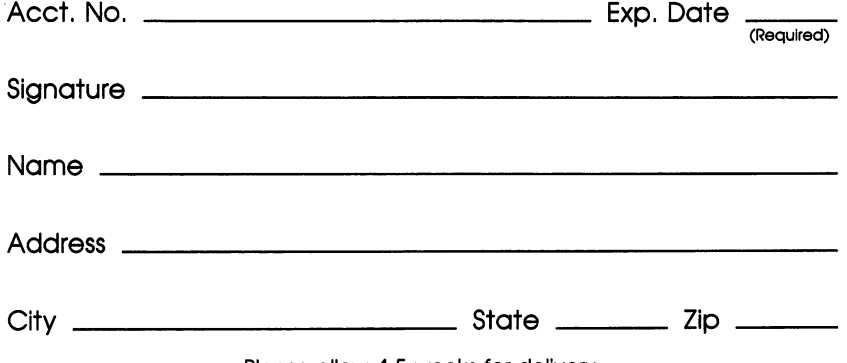

Please allow 4-5 weeks for delivery.

If you've enjoyed the articles in this book, you'll find the same style and quality in every monthly issue of **COMPUTE!'s Gazette for Commodore.** Computer is gazette for Commodore. It is commodored that the commodore. It is commodored that the commodore is

> For Fastest Service For Fastest Service Call Our Toll-Free US Order Line Call Our Toll-Free US Order Line 800-334-0868 In NC call 919-275-9809

## **COMPUTE!'s Gazette** computer and the second computer of the second contract of the second contract of the second contract of the second contract of the second contract of the second contract of the second contract of the second contract of th

P.O. Box <sup>5058</sup> Greensboro, NC 27403 Greensboro, NC <sup>27403</sup>

My computer is:

Commodore <sup>64</sup> VIC-20 Other.

Zip

 $\Box$  \$24 One Year US Subscription \$24 One Year US Subscription

□ \$45 Two Year US Subscription

□ \$65 Three Year US Subscription

Subscription rates outside the US:

□ \$30 Canada

 $\square$  \$65 Air Mail Delivery

 $\square$  \$30 International Surface Mail \$30 International Surface Mail

Name

**Address** Address

City

**State**  $-$ 

**Country** 

Payment must be in US funds drawn on a US bank, international money order, or charge card. Your subscription will begin with the next available issue. Please allow 4-6 weeks for delivery of first issue. Subscription prices subject to change at any time.

 $\square$  Payment Enclosed  $\square$  Visa

MasterCard American Express

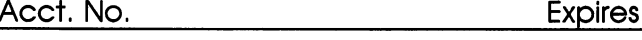

(Required)

The COMPUTEI's Gazette subscriber list is made available to carefully screened organizations with product or service which may be of interest to our readers. If you prefer not to receive such mailings, please check this box  $\square$ .

## COMPUTE! Books

Ask your retailer for these **COMPUTE! Books** or order directly from **COMPUTE!**.

Call toll free (fh US) 800-334-0868 (in NC 919-275-9809) or write COMPUTE! Books, P.O. Box 5058, Greensboro, NC 27403.

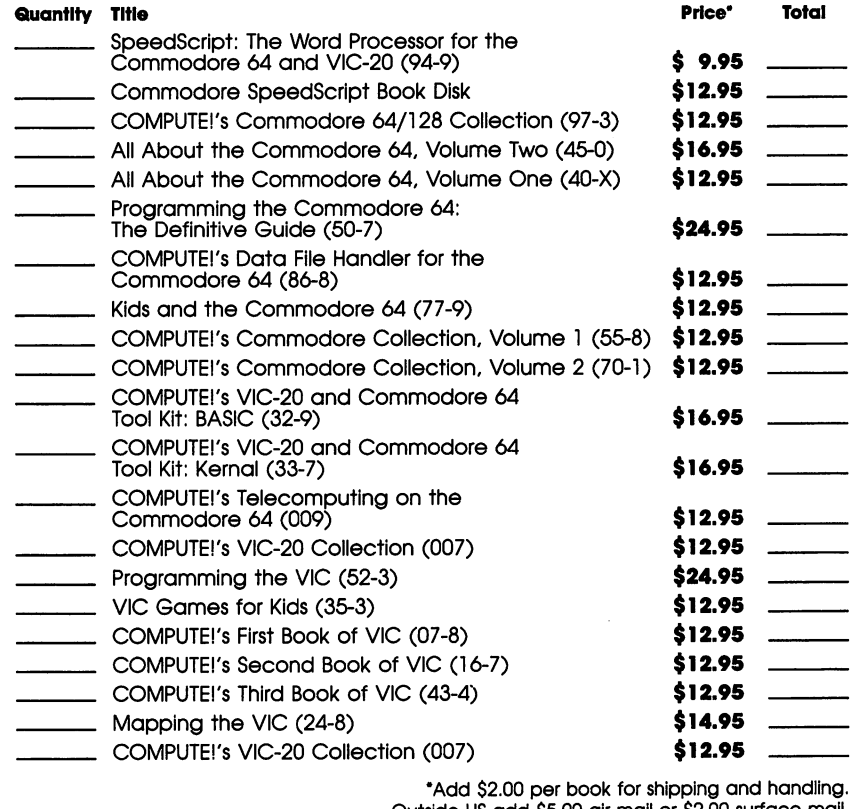

Outside US add \$5.00 air mail or \$2.00 surface mail.

## NC residents add 4.5% sales tax Shipping handling: \$2.00/book Total payment

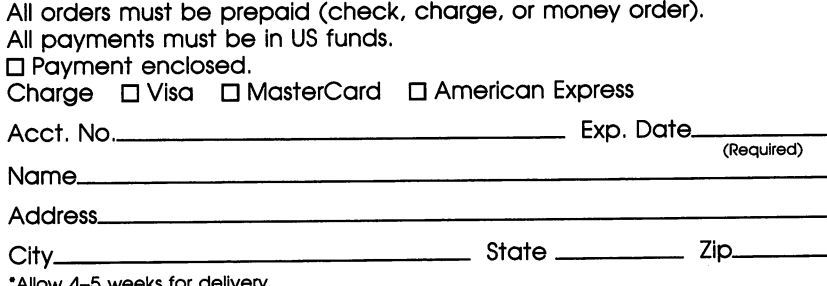

•Allow 4-5 weeks for delivery. Prices and availability subject to change. Current catalog available upon request.

4595073

The Commodore 64 is an amazing computer. Its price makes it available to the average family. Its power and flexibility allow it to perform sophisticated tasks, from word processing to business calculations. And its sound and graphics capabilities make it the perfect fast-action arcade game machine.

Until now, complete information and advice on getting the most out of the 64 have been hard to come by. Programming the Commodore 64: The Definitive Guide, by noted Commodore authority Raeto Collin West, provides that information. It's the encyclopedic reference quide to the Commodore 64.

In the tradition of the renowned Programming the PET/CBM and Programming the VIC, West presents 17 chapters of dictionaries, maps, BASIC and machine language examples, and programming aids. Unlike so many computer books, which are read only once, then discarded, Programming the Commodore 64 remains an invaluable quide to your learning. You can lose yourself in this book for weeks.

It starts with BASIC and probes more deeply with each chapter. Ready-to-type-in programs show you how to use the BASIC and Kernal ROMs, the 6502/6510 microprocessor, the CIA, VIC, and SID chips, and the hidden RAM beneath the ROM in the 64. And major peripheralstape and disk drives, printers, plotters, and modems-are discussed as well. You'll discover many amazing things you can do with your 64. Here's a sample of what you'll find:

- . Dozens of programming techniques and tricks to experiment with.
- A detailed dictionary of every Commodore 64 BASIC keyword.
- A dictionary of extensions to BASIC, including program examples.
- · Complete chapters on sound and graphics.
- . An annotated list of the 6502/6510 machine language instruction set.
- . A thorough map of the 64's ROM; listed side-by-side with major VIC ROM differences.
- · Numerous appendices, including advice on translating programs between the 64, VIC and PET/CBM machines,

Programming the Commodore 64 helps you improve your programming by giving you the technical information and advice you need. It answers the questions other reference quides leave unanswered. And, as with all COMPUTEI books, the appendices are packed with useful quick-reference information and programming aids-including "The Automatic Prodireader" and Supermon. No matter what your programmina level. Programming the Commodore 64 is one of the most valuable books on the 64 you could own.

ISBN 0-942386-50-7